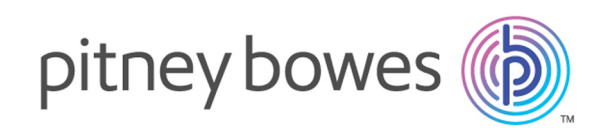

# Spectrum™ Technology Platform Version 12.0

Guía de direcciones

# **Notices**

© 2017 Pitney Bowes Software Inc. Todos los derechos reservados. MapInfo y Group 1 Software son marcas comerciales de Pitney Bowes Software Inc. El resto de marcas comerciales son propiedad de sus respectivos propietarios.

#### *Avisos de USPS®*

Pitney Bowes Inc. posee una licencia no exclusiva para publicar y vender bases de datos ZIP +  $4^\circ$ en medios magnéticos y ópticos. Las siguientes marcas comerciales son propiedad del Servicio Postal de los Estados Unidos: CASS, CASS Certified, DPV, eLOT, FASTforward, First-Class Mail, Intelligent Mail, LACS<sup>Link</sup>, NCOA<sup>Link</sup>, PAVE, PLANET Code, Postal Service, POSTNET, Post Office, RDI, Suite<sup>Link</sup>, United States Postal Service, Standard Mail, United States Post Office, USPS, ZIP Code, y ZIP + 4. Esta lista no es exhaustiva de todas las marcas comerciales que pertenecen al servicio postal.

Pitney Bowes Inc. es titular de una licencia no exclusiva de USPS® para el procesamiento NCOA $^\mathsf{Link}$ ®.

Los precios de los productos, las opciones y los servicios del software de Pitney Bowes no los establece, controla ni aprueba USPS® o el gobierno de Estados Unidos. Al utilizar los datos RDI<sup>™</sup> para determinar los costos del envío de paquetes, la decisión comercial sobre qué empresa de entrega de paquetes se va a usar, no la toma USPS® ni el gobierno de Estados Unidos.

#### *Proveedor de datos y avisos relacionados*

Los productos de datos que se incluyen en este medio y que se usan en las aplicaciones del software de Pitney Bowes Software, están protegidas mediante distintas marcas comerciales, además de un o más de los siguientes derechos de autor:

© Derechos de autor, Servicio Postal de los Estados Unidos. Todos los derechos reservados.

© 2014 TomTom. Todos los derechos reservados. TomTom y el logotipo de TomTom son marcas comerciales registradas de TomTom N.V.

#### $@$  2016 HFRF

Fuente: INEGI (Instituto Nacional de Estadística y Geografía)

Basado en los datos electrónicos de © National Land Survey Sweden.

© Derechos de autor Oficina del Censo de los Estados Unidos

© Derechos de autor Nova Marketing Group, Inc.

Algunas partes de este programa tienen © Derechos de autor 1993-2007 de Nova Marketing Group Inc. Todos los derechos reservados

© Copyright Second Decimal, LLC

© Derechos de autor Servicio de correo de Canadá

Este CD-ROM contiene datos de una compilación cuyos derechos de autor son propiedad del servicio de correo de Canadá.

© 2007 Claritas, Inc.

El conjunto de datos Geocode Address World contiene datos con licencia de GeoNames Project (**[www.geonames.org](http://www.geonames.org)**) suministrados en virtud de la licencia de atribución de Creative Commons (la "Licencia de atribución") que se encuentra en

**<http://creativecommons.org/licenses/by/3.0/legalcode>**. El uso de los datos de GeoNames (según se describe en el manual de usuario de Spectrum™ Technology Platform) se rige por los términos de la Licencia de atribución. Todo conflicto entre el acuerdo establecido con Pitney Bowes Software, Inc. y la Licencia de atribución se resolverá a favor de la Licencia de atribución exclusivamente en cuanto a lo relacionado con el uso de los datos de GeoNames.

# **Contents**

# 1 - [Introducción](#page-5-0)

[Introducción](#page-6-0) a calidad de la dirección  $\overline{7}$ 

## 2 - para [Estados](#page-7-0) Unidos

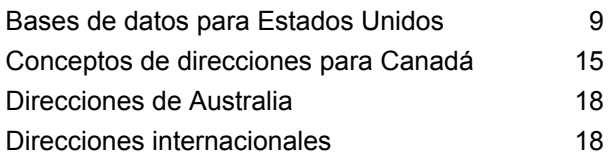

# 3 - Validación de [direcciones](#page-18-0)

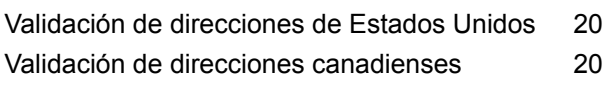

## 4 - [Referencia](#page-20-0) de etapas

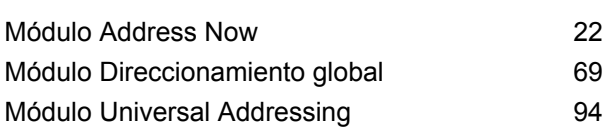

# Capítulo : [Appendix](#page-299-0)

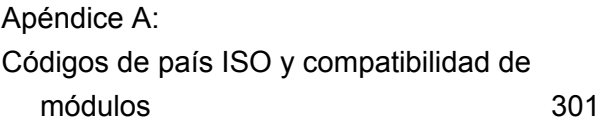

# <span id="page-5-0"></span>1 - Introducción

In this section

[Introducción](#page-6-0) a calidad de la dirección **7** 

# <span id="page-6-0"></span>Introducción a calidad de la dirección

La solución de direcciones asegura la calidad de las direcciones al proporcionar herramientas que verifican y estandarizan las direcciones en más de 220 países. Spectrum™ Technology Platform apoya las iniciativas de calidad de las direcciones al seguir las pautas postales, las que permiten la entrega oportuna del correo con una tarifa de descuento.

# <span id="page-7-0"></span>2 - para Estados Unidos

## In this section

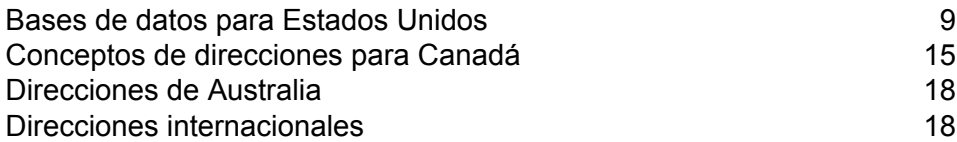

# <span id="page-8-0"></span>Bases de datos para Estados Unidos

El USPS ha establecido pautas para lo que llama direcciones de calidad. Las direcciones de calidad garantizan direcciones estandarizadas que ayudan a que el USPS provee una entrega de correo a tiempo. Este objetivo se vuelve aún más crucial en la medida en que los proveedores de servicios de correo intentan calificar para descuentos basados en códigos postales, códigos ZIP + 4, y otros. Una dirección estandarizada es una dirección única que se puede cruzar con la base de datos postales y formatearse en base a las convenciones de direccionamiento del USPS.

El código La dirección de EE. UU. puede ser una dirección de calle, una dirección de ruta rural, una dirección de ruta de contratista, una dirección de casilla postal, o una dirección de correo privado,

Una dirección de calle contiene estos elementos:

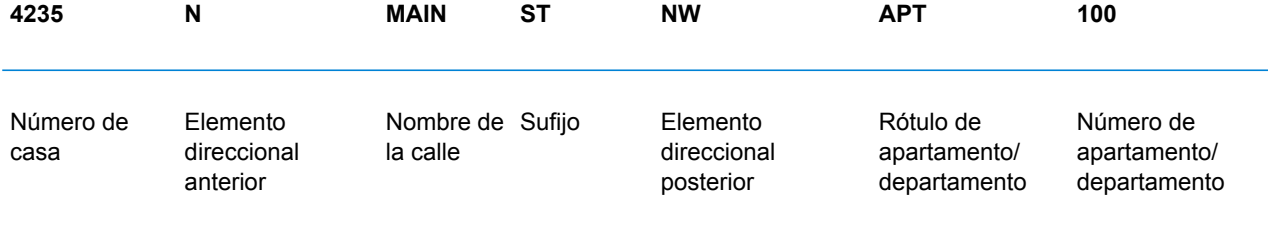

Una ruta rural, ruta de contratista o casilla postal tiene estos elementos:

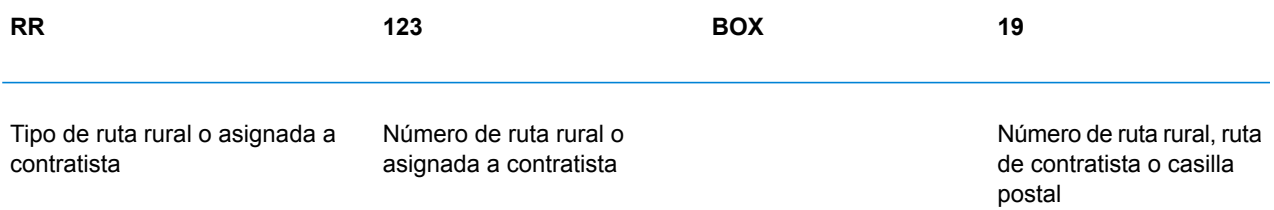

Una dirección de buzón de correo privado contiene estos elementos:

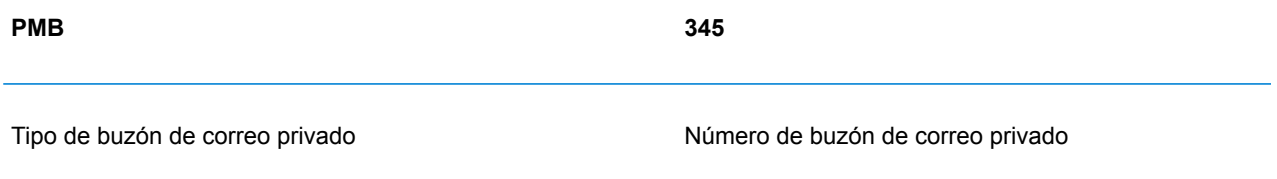

Los elementos de dirección y la información de ciudad/ estado/ código postal (ZIP Code) se combinan para formar líneas de dirección. Estas líneas se definen tal como se muestra en el siguiente diagrama:

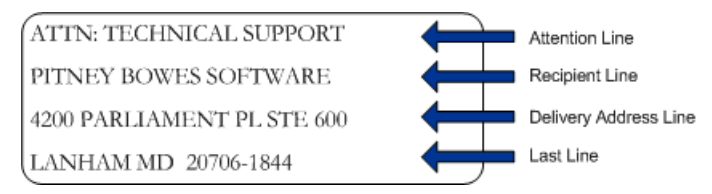

Para obtener información completa sobre los estándar de direcciones de EE. UU., ver la publicación del Servicio postal deEE. UU® (USPS® ) *Postal Addressing Standards, USPS Publication 28*, disponible en el sitio web de USPS.

## Sistema de apoyo para precisión en la codificación (CASS)

El sistema de apoyo para precisión en la codificación (Coding Accuracy Support System, CASS™) es un programa del Servicio Postal de los Estados Unidos (United States Postal Service, $^\circledast$  USPS $^\circledast$ ) que certifica la precisión del software de validación de direcciones. Para reunir los requisitos necesarios para acceder a descuentos postales, debe usar software con certificación CASS Certified™ para asignar códigos ZIP Code™, ZIP + 4® códigos de barra de puntos de entrega en los envíos.

Los fabricantes de software de validación de direcciones deben aprobar un examen diseñado por el Servicio Postal de los Estados Unidos (USPS), a fin de que su software reciba la calificación CASS CASS Certified™. El software con certificación CASS Certified™ debe aprobar las pruebas de precisión en las siguientes áreas:

- Codificación de cinco dígitos
- Codificación ZIP + 4<sup>®</sup>/ de punto de entrega (DP)
- Codificación de ruta de operador
- Validación de punto de entrega (DPV®)
- Sistema de conversión de direcciones localizables (LACS<sup>Link®</sup>)
- Línea de viaje mejorada (eLOT®)
- Indicador de entrega residencial (RDI™)

Al utilizar un producto con certificación CASS Certified™ se garantizan los siguientes niveles mínimos de precisión:

#### **Tabla 1: Niveles de certificación CASS**

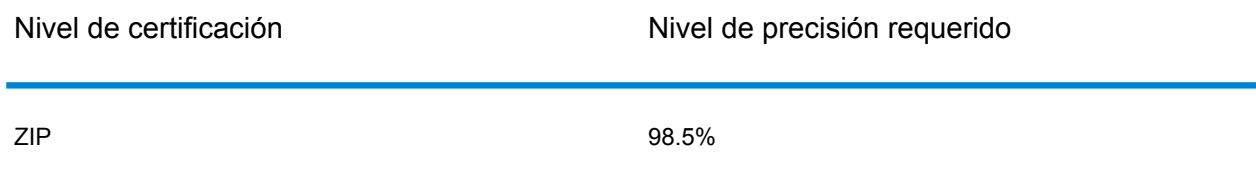

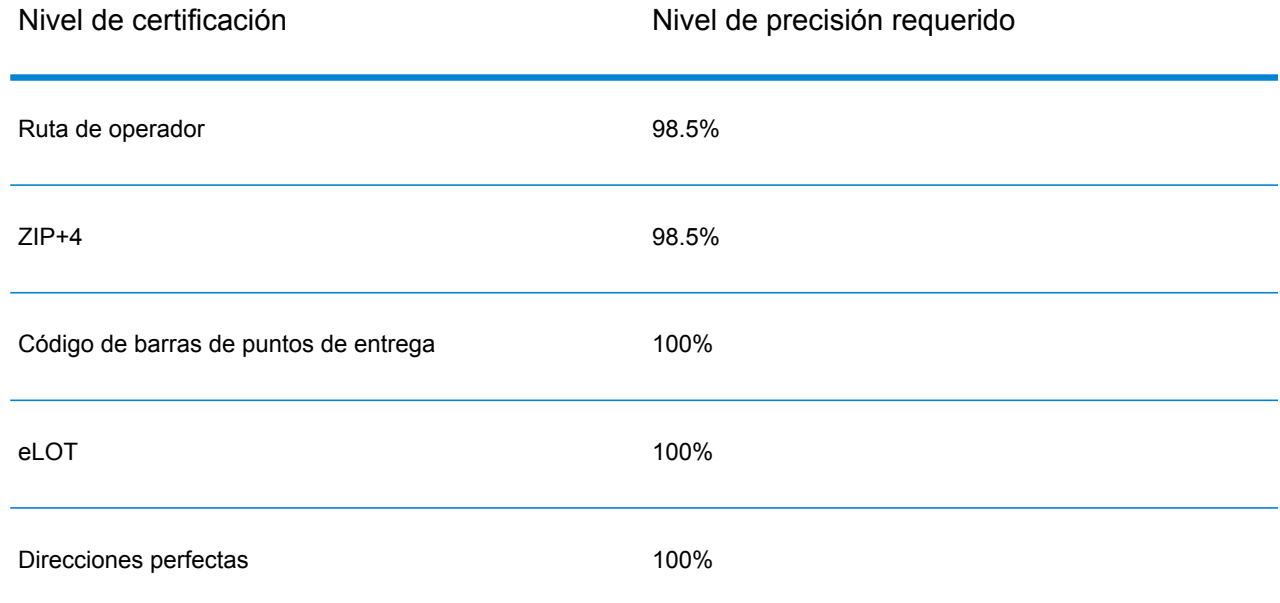

## Agencia receptora de correo comercial (CMRA)

Una agencia receptora de correo comercial (Commercial Mail Receiving Agency, CMRA) es una empresa privada que alquila buzones de correo. Por lo general, la CMRA actúa como un operador privado de buzones de correo (Private Mail Box Operator). Por lo tanto, las direcciones correspondientes a CMRA reciben la denominación "PMB" (Private Mail Box) en lugar de la denominación "POB" de casilla de oficina postal (Post Office Box).

El cliente de una CMRA puede recibir correspondencia y otros envíos en la dirección postal de la CMRA en lugar de recibirlos en su propia dirección. Según el acuerdo entre el cliente y la CMRA, la agencia puede enviar el correo al cliente o retenerlo para que este pase a buscarlo.

Un cliente puede optar por usar los servicios de una CMRA por cuestiones de privacidad. Por ejemplo, es posible que una persona a cargo de una oficina hogareña no desee divulgar la dirección de su hogar. Otra alternativa es el caso de un cliente de una comunidad que desea contratar una CMRA de otra comunidad con una dirección más conocida o prestigiosa.

## Validación de punto de entrega (DPV)

La validación de punto de entrega,DPV®) es una tecnología del Servicio Postal de los Estados Unidos® (USPS®) que valida la exactitud de la información de dirección respecto de una dirección postal particular. Al utilizar DPV® para validar direcciones, es posible reducir los envíos que se realizan a direcciones inexistentes (UAA, por sus siglas en inglés) y, de esa forma, disminuir los costos de correo y otros costos asociados con las inexactitudes de las direcciones.

#### **Nota:** DPV® solo está disponible para direcciones de Estados Unidos

Sin DPV<sup>®</sup>, el proceso de validación de direcciones solo verifica que una dirección particular se encuentra dentro del rango de direcciones válidas de una calle determinada. Por ejemplo, supongamos que los datos de USPS indican que el rango de direcciones en la calle Maple Lane va de 500 a 1000 Puede intentar validar una dirección de 610 Maple Ln. Sin DPV® , esta dirección parecería válida ya que está en el rango entre 500 y 1000. Sin embargo, esta dirección no existe en la realidad: los números de las casas en esta parte de la calle son 608, 609, 613, y 616. Con el procesamiento DPV® , usted recibe una alerta acerca de la dirección 610 Maple Ln en realidad no existe y puede tomar medidas para corregir la dirección.

DPV® también brinda atributos de dirección exclusivos para ayudar a generar listas de correo más específicas. Por ejemplo, DPV® puede indicar si una ubicación está vacante e identificar agencias receptoras de correo comercial (Commercial Mail Receiving Agency, CMRA) y buzones de correo privados.

Si bien DPV® puede validar la exactitud de una dirección ya existente, no puede utilizarse DPV® para crear listas de direcciones. Por ejemplo, usted puede validar que la dirección 123 Elm Street Apartment 6 existe pero no puede hacer una consulta para saber si existe un departamento 7 (Apartment 7) en la misma dirección. Para evitar la generación de listas de direcciones, la base de datos DPV® contiene registros falsos positivos. Los registros falsos positivos son direcciones construidas artificialmente y ubicadas en una tabla de falsos positivos. Por cada respuesta negativa que se genera en una consulta de DPV®, se realiza una consulta en la tabla de falsos positivos. Una coincidencia con la tabla detiene el procesamiento DPV<sup>®</sup>.

### Sistema de advertencia anticipada (EWS)

El sistema de advertencia anticipada (Early Warning System, EWS) ofrece información actualizada sobre las direcciones nuevas o modificadas recientemente que todavía no fueron actualizadas en la base de datos mensual de USPS. El sistema de advertencia anticipada evita que se codifiquen erróneamente las direcciones debido a la demora de los datos postales en llegar a las bases de datos de USPS $^\circ$ .

Cuanto más antigua sea la base de datos postales de Estados Unidos, mayores son las posibilidades de tener direcciones mal codificadas. Si una dirección válida se codifica incorrectamente porque la dirección con la que coincide en la base de datos postales de Estados Unidos es inexacta, se generará una dirección dañada.

Los datos de EWS constan de información de dirección parcial limitada al código postal (ZIP Code™), el nombre de la calle, el prefijo y el sufijo direccional y un sufijo. Para que un registro de dirección pueda utilizarse con EWS, debe ser una dirección que no esté presente en la más reciente edición mensual de la base de datos postales de Estados Unidos.

El Servicio Postal de los Estados Unidos (USPS®) actualiza el archivo EWS semanalmente. Puede descargar el archivo del sitio web de USPS® en **[https://ribbs.usps.gov/cassmass/documents/tech\\_guides/](https://ribbs.usps.gov/cassmass/documents/tech_guides/)**.

## Línea de viaje mejorada (eLot)

eLOT garantiza que las listas de correo de rutas mejoradas de operadores (Enhanced Carrier Route) tengan el orden más parecido posible a la secuencia de entrega real. La secuencia de eLOT no es una secuencia de una caminata exacta, sino que es una secuencia de Códigos ZIP + 4 $^\circ$ dispuestos en el orden en que la ruta es atendida por el portador. En primer lugar, los grupos de códigos postales ZIP + 4<sup>®</sup> se organizan en secuencia. A continuación, las direcciones de cada grupo se identifican en un orden ascendente o descendente.

eLOT puede utilizarse por proveedores de servicios de correo que preparan listas de correo sin piezas de alta densidad/125 piezas ni saturación. Se requiere la secuencia eLOT para piezas de correo estándar de rutas mejoradas de operadores de nivel básico, a excepción de las piezas de tamaño carta que pueden procesarse automáticamente.

**Nota:** La base de datos postales de Estados Unidos y la base de datos eLOT deben instalarse a partir del mismo mes (por ejemplo, los datos de eLOT de septiembre deben procesarse con una base de datos postales de Estados Unidos de septiembre). Si la base de datos postales de Estados Unidos y la base de datos eLOT no son del mismo mes, existe la posibilidad de que no puedan asignarse números eLOT a algunos códigos postales ZIP +  $4^\circ$ . Para asignar un código eLOT, es necesario contar con los datos de código postal (ZIP Code<sup>™</sup>), código ZIP + 4<sup>®</sup>, código de ruta de operador y punto de entrega de una dirección.

## Sistema de conversión de direcciones localizables (LACS)

El sistema de conversión de direcciones localizables (LACS) de USPS<sup>®</sup> corrige las direcciones que han cambiado a partir de la conversión de direcciones rurales a direcciones con un formato de calle y número, el cambio de numeración de las casillas postales o el cambio de las direcciones con un formato de calle y número. Los siguientes son algunos ejemplos de las conversiones LACSLink:

- Ruta Rural convertida en Street-Style Address: Dirección anterior: RR 3 Box 45 Nueva dirección: 1292 North Ridgeland Drive
- Calle con nombre y numeración nuevos: Antigua dirección: 23 Main Street Nueva dirección: 45 West First Avenue
- Casilla postal con númeración nueva: Antigua dirección: PO Box 453 Nueva dirección: PO Box 10435

Se requiere LACS<sup>Link</sup> para el procesamiento CASS.

## Indicador de entrega residencial (RDI)

Para direcciones de EE.UU. solamente. El procesamiento del Indicador de entrega residencial (RDI) ayuda a determinar el mejor costo para enviar los paquetes.™ El procesamiento RDI™identifica si una dirección corresponde a una empresa o a una dirección residencial. Esta diferencia es importante porque algunos servicios de entrega cobran un precio más alto para las entregas a direcciones residenciales.

## Alias de nombres de calles

En Estados Unidos, los alias de nombres de calles son nombres alternativos que se asignan a las secciones de una calle. Existen cuatro tipos de alias de nombres de calles:

- **Preferred** (Preferido): un alias preferido es el nombre de la calle preferido localmente. Por lo general, esto se aplica solo a un rango específico de direcciones en la calle.
- **Abbreviated** (Abreviado): un alias abreviado es una variación del nombre de la calle que puede usarse en los casos en que la longitud de campo AddressLine1 tiene más de 31 caracteres. Por ejemplo, el nombre de calle 1234 BERKSHIRE VALLEY RD APT 312A puede abreviarse a 1234 BERKSHIRE VLLY RD APT 312A.
- **Changed** (Cambiado): en este caso, hubo un cambio en el nombre oficial de la calle y el alias refleja el nuevo nombre. Por ejemplo, si el nombre SHINGLE BROOK RD pasa a ser CANNING DR, este nombre será un tipo de alias cambiado.
- **Other** (Otros): el alias de la calle está formado por otros nombres para la calle o abreviaturas comunes de la calle.

La versión del nombre de la calle no correspondiente al alias es el nombre básico de la calle.

# Suite<sup>Link</sup>

Suite<sup>Link</sup> corrige la información de las direcciones secundarias de EE. UU. direcciones de negocios cuyas direcciones secundarias no se pudieron validar. Si el procesamiento Suite<sup>Link</sup> está habilitado, el nombre de la firma se cruza con una base de datos de nombres de empresas conocidos y su información de dirección secundaria.

Por ejemplo:

Nombre de firma Pitney Bowes Línea de dirección 1: 4200 Parliament Place Address Line 2: STE 1 Código postal: 20706

En este caso, el procesamiento Suite<sup>Link</sup> cambia el número de suite para que sea el correcto:

Nombre de firma Pitney Bowes Línea de dirección 1: 4200 Parliament Place Address Line 2: **STE 600** Código postal: 20706-1844

# <span id="page-14-0"></span>Conceptos de direcciones para Canadá

El servicio de correo de Canadá (Canada Post Corporation, CPC) recolecta, procesa y entrega correo en toda la segunda área geográfica más grande del mundo (en segundo lugar solamente en relación con la zona de la antigua Unión Soviética). Para garantizar que cada correo llegue a su destino oportunamente, el CPC desarrolló estándares de etiquetado de direcciones, para facilitar el procesamiento del correo y una entrega oportuna.

El CPC exige que todos los elementos de correo incluyan los siguientes componentes de dirección para la entrega del mismo:

- Destinatario
- Dirección de entrega
- Comunidad/municipalidad
- Provincias
- Código postal

Su correo se procesa la forma más eficiente posible cuando cumple con el formato óptimo de dirección, que incluye símbolos, letras mayúsculas y sin delimitadores (por ejemplo, comas o puntos). Las convenciones de dirección de CPC incluyen pautas para los componentes de formato, puntuación y dirección.

### Formato de dirección

El servicio de correo de Canadá define la dirección de correo como la información requerida para identificar un punto de llamada y/o entrega. Esta es la secuencia de componentes de un bloque de dirección definida por CPC para el correo enviado desde y hacia Canadá:

- **1.** Datos no correspondientes a la dirección e información del destinatario
- **2.** Información de dirección de entrega
- **3.** Municipalidad, provincia y código postal.

Las direcciones de Canadá deben seguir estas pautas:

- Utilice el símbolo de un elemento de dirección en lugar del nombre completo.
- Utilice mayúsculas en todas las líneas del bloque de dirección.
- No use el signo numeral (#) ni el equivalente en francés (nº) en las direcciones.
- No use signos de puntuación, como por ejemplo una coma, como delimitador entre componentes o elementos de dirección a menos que se indique lo contrario.
- Todas las líneas de dirección deben tener un margen alineado a la izquierda.
- Las últimas tres líneas del bloque de dirección deben tener estos datos: información del destinatario, información de dirección de entrega, municipalidad, provincia y código postal.

## Datos no correspondientes a la dirección

Si hay datos ajenos, como los que indican "Atención" o "Corrección de dirección requerida", este tipo de datos que no corresponden a la dirección siempre deben aparecer encima de la primera línea del bloque de dirección, sobre la línea de información de dirección de entrega.

Los datos no correspondientes a la dirección incluyen toda información adicional que el proveedor de servicios de correo desee incluir en la pieza postal. Esto abarca palabras tales como "Atención" o Confidencial" o bien números de cuentas y de identificación de clientes.

## Información del destinatario

La información del destinatario identifica a la persona, empresa o establecimiento al que está dirigida la pieza postal. La información del destinatario, con múltiples líneas de información, puede incluir los siguientes elementos en este orden:

- Información de nombre o intermediario
- Título
- Nombre de departamento o división
- Nombre de la empresa o el establecimiento

Este orden también rige para los destinatarios de gran volumen (Large Volume Receivers, LVR) y los departamentos o agencias gubernamentales. En el caso de los departamentos con sucursales, el nombre de la sucursal aparece encima del nombre del departamento.

### Información de dirección de entrega: dirección cívica

La dirección cívica por lo general corresponde a clientes que reciben entregas puerta a puerta o que reciben el correo en un buzón de correo de la comunidad o "súper buzón". A menos que se indique lo contrario, los componentes y elementos de la dirección que están en una misma línea deben estar separados por un espacio.

Las direcciones cívicas pueden incluir los siguientes elementos:

- **Número cívico:** el número oficial que ha sido asignado a esa dirección por la municipalidad.
- **Sufijo de número cívico:** una fracción de texto o carácter alfabético que aparece después del número cívico que debe incluirse en la dirección, como por ejemplo 11D JESSOME ST, o 91 1/2 KING ST.
- **Nombre de calle:** el nombre oficial de la calle tal como es reconocido por la municipalidad, sin traducir. Si el nombre de la calle es un número seguido de un ordinal tal como "ST", "ND", "TH" o "E", como en los ejemplos "1ST", "2ND", "3RD", "4TH" o bien "1E" o "2E," no debe haber espacios entre el número y el ordinal. Si el nombre de la calle es alfanumérico, no debe haber espacios entre la parte numérica y alfabética (14B ST, y no 14 B ST).
- **Tipo de calle:** cuando una dirección se presenta en inglés, el tipo de calle siempre aparece después del nombre de la calle. Si una dirección aparece en francés, el tipo de calle aparece antes del nombre de la calle (RUE RENE-LEVESQUE), a menos que el nombre de la calle sea un ordinal. En este caso, el tipo de calle aparecerá después del nombre de la calle (2061 36E RUE). El tipo de calle siempre se identifica mediante símbolos de CPC.
- **Orientación de la calle:** si se requiere, la orientación debe identificarse con un símbolo de uno o dos caracteres (como N, S, NE, NW, O, NO) y debe aparecer como el último elemento de la información de calle.
- **Designador de unidad:** el designador de unidad identifica la unidad específica tal como es asignada por el edificio. El valor puede ser alfabético, alfanumérico o numérico. Si el identificador de unidad es un número, se presenta en formato numérico ("2" en lugar de la palabra "dos"). Si el designador de unidad no se usa en la dirección, se coloca adelante de la información de calle separado por un guion (317-10228 148 ST). Algunos ejemplos válidos para la ubicación del designador de unidad incluyen: 1 MAIN ST APT 1 o APT 1 1 MAIN ST o 1-1 MAIN ST.

## Información de dirección de entrega: dirección no cívica

Las direcciones que no son cívicas se utilizan cuando el servicio proporcionado a un cliente es un servicio de ruta, entrega general o buzón cerrado en el que la información cívica no está disponible.

## Información de modo de entrega

La información del modo de entrega debe colocarse en la misma línea de la información de instalaciones de entrega. La información del modo de entrega puede incluir los siguientes elementos:

- **Designador de modo de entrega:** el símbolo oficial de CPC para casilla postal (PO BOX), ruta rural (RR), servicio suburbano (SS), ruta móvil (MR) o entrega general (GD).
- **Identificador de modo de entrega:** identificador numérico que está separado del designador de modo de entrega mediante un espacio. No utilice el signo numeral (#) o la abreviatura en francés (nº) antes del identificador de modo de entrega (PO BOX 123, y no PO BOX #123).

# <span id="page-17-0"></span>Direcciones de Australia

En Australia, el servicio postal australiano (Australia Post) define las normas para las direcciones. Para acceder a una lista de las publicaciones del servicio postal australiano que describen estas normas y el programa del sistema de aprobación de búsqueda de direcciones (Address Matching Approval System, AMAS), visite el sitio web del servicio postal australiano: **[www.auspost.com.au](http://www.auspost.com.au)**.

# <span id="page-17-1"></span>Direcciones internacionales

Productos de direcciones desde Pitney Bowes que clasifican la direcciones fuera de los EE. UU. y Canadá como direcciones "internacional". Las normas internacionales para las direcciones varían según el país. Pitney Bowes ha compilado estas normas en un sistema de codificación de direcciones internacionales que puede validar y corregir elementos de dirección para aproximadamente 86 países y también validar los formatos de códigos postales de 141 países.

La información sobre las normas postales de los países que pertenecen a la Unión Postal Universal se encuentra en el sitio web de la Unión Postal Universal: **[www.upu.int](http://www.upu.int)**.

# <span id="page-18-0"></span>3 - Validación de direcciones

In this section

Validación de [direcciones](#page-19-0) de Estados Unidos 20 Validación de direcciones [canadienses](#page-19-1) 20

# <span id="page-19-0"></span>Validación de direcciones de Estados Unidos

El servicio Validate Address del módulo Universal Addressing de Spectrum Technology Platform hace coincidir las direcciones de entrada con las direcciones de la base de datos del Servicio Postal de Estados Unidos (USPS) con el fin de corregir la información postal. También agrega información postal adicional que posiblemente le ayude a obtener descuentos postales (como los códigos postales  $ZIP + 4$ ).

Durante el proceso de estandarización y búsqueda de cruces de direcciones, las líneas de dirección se dividen en componentes y se comparan con el contenido de la base de datos del USPS. Cualquier información de dirección que no se utilice durante el proceso de búsqueda de coincidencias se denomina información de dirección descartada. Si se encuentra un cruce, la dirección de entrada se estandariza de acuerdo con los contenidos de la base de datos. Si los datos contienen direcciones que no cuentan con ningún cruce en la base de datos, puede elegir normalizar las direcciones de entrada. El proceso de normalización intenta dar formato a las líneas de dirección de acuerdo con las normas establecidas en la publicación 28 del USPS. Cuando se activa la opción de normalización y no se encuentra ningún cruce en la base de datos para una dirección determinada, Validate Address intenta reconocer los distintos elementos y les da formato de acuerdo con las normas del USPS.

# <span id="page-19-1"></span>Validación de direcciones canadienses

El servicio Validate Address del módulo Universal Addressing de Spectrum Technology Platform hace coincidir las direcciones de entrada con las direcciones de la base de datos postal canadiense con el fin de corregir la información postal. También agrega información postal adicional que posiblemente le ayude a obtener descuentos postales.

Durante el proceso de validación y corrección de direcciones, las líneas de dirección se extraen del registro de entrada, se separan en componentes (analizan) y se comparan con el contenido de la base de datos postales canadiense. base de datos de Estados Unidos. Si se encuentra un cruce, la dirección de entrada se corrige de acuerdo con los contenidos de la base de datos. Si no se encuentra ningún cruce en la base de datos, Validate Address ofrece la opción de normalizar las direcciones de entrada. El proceso de normalización intenta dar formato a las líneas de dirección de acuerdo con las normas establecidas en la publicación del Canada Post "Delivery Needs Accuracy: Canadian Addressing Standards" (La entrega requiere precisión: normas canadienses sobre direcciones). Cuando se activa la opción de normalización y no se encuentra ningún cruce en la base de datos para una dirección determinada, Validate Address intenta reconocer los distintos elementos y les da formato de acuerdo con las normas del Canada Post.

# <span id="page-20-0"></span>4 - Referencia de etapas

In this section

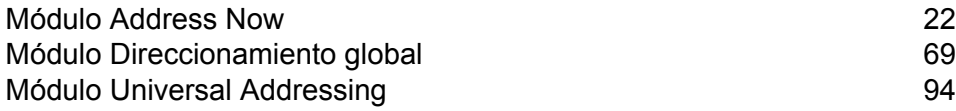

# <span id="page-21-0"></span>Módulo Address Now

## Módulo Address Now

El módulo Address Now (Dirección inmediata) es una herramienta de estandarización y validación que ofrece cobertura integral para las direcciones que se encuentran fuera de Estados Unidos y Canadá. Address Now es uno de los dos módulos de estandarización y validación de direcciones disponibles para Spectrum™ Technology Platform. El otro es el módulo Universal Addressing (Direcciones universales). El módulo Address Now ofrece las siguientes ventajas con respecto al módulo Universal Addressing para las direcciones que se encuentran fuera de Estados Unidos y Canadá:

- **Mejores datos**: la base de datos que utiliza el módulo Address Now está más actualizada y completa en muchos países que la base de datos que utiliza el módulo Universal Addressing. Esto se debe a que el módulo Universal Addressing utiliza datos de la Unión Postal Universal (UPU), una organización de las Naciones Unidas, para los datos internacionales: si bien el alcance de los datos es amplio, las actualizaciones y el nivel de detalle de las direcciones no son controlados de forma proactiva por UPU. En cambio, Address Now utiliza los datos directamente de las autoridades postales (en la mayoría de los países), además de otros proveedores de datos de terceros. Esto significa que los datos están más actualizados con los cambios postales y son más detallados.
- **Función de análisis detallado**: el módulo Address Now también ofrece funciones de análisis detallado para los datos de dirección de cualquier país, lo que permite a los usuarios introducir rápidamente la información de dirección sin necesidad de preocuparse por la estructura ni posibles errores de ingreso de datos.
- **Compatibilidad para dos bytes**: el módulo Address Now es compatible con Unicode y reconoce caracteres kanji y otros caracteres de dos bytes.

#### **Componentes de Address Now**

El módulo Address Now consta de los siguientes componentes, que funcionan con direcciones internacionales, de Estados Unidos y de Canadá.

- **BuildGlobalAddresses**: le permite construir una dirección de forma interactiva mediante la búsqueda de elementos de dirección individuales.
- **GetGlobalCandidateAddresses**: devuelve una lista de direcciones que se consideran cruces (coincidencias) para una dirección dada.
- **ValidateGlobalAddress:** estandariza las direcciones por medio de datos postales internacionales. ValidateGlobalAddress también puede validar direcciones en Estados Unidos y Canadá, pero su punto fuerte es la validación de direcciones en otros países. Si usted tiene una cantidad

considerable de datos de direcciones que no son ni de Estados Unidos ni de Canadá, es conveniente usar el componente ValidateGlobalAddress.

En los casos en los que ValidateGlobalAddress devuelve múltiples cruces de dirección para una dirección dada, puede utilizar el componente GetGlobalCandidateAddresses para obtener el grupo de direcciones. GetGlobalCandidateAddresses es una herramienta diseñada para devolver información adicional desde las bases de datos postales a fin de ayudar a determinar cuál de las direcciones devueltas representa la mejor coincidencia.

#### **Base de datos de Address Now**

La base de datos de Address Now contiene datos postales de todos los países admitidos. Puede instalar toda la base de datos o bien solo los datos específicos de determinados países. La base de datos se instala en el servidor. Esta base de datos se encuentra disponible por suscripción a través de Pitney Bowes y se actualiza mensualmente.

### Build Global Address

Build Global Address le permite construir una dirección válida simplemente a partir de uno o unos pocos elementos de dirección. Build Global Address forma parte del módulo Address Now.

#### **Uso de BuildGlobalAddress**

La construcción de una dirección es un proceso interactivo que requiere seleccionar elementos de dirección en cada paso del proceso de construcción. Esto significa que la construcción de una dirección requiere de una secuencia de llamadas de invocación a Build Global Address, y no una sola llamada. Para comenzar, debe hacer una llamada de inicialización a Build GlobalAddress. Esta invocación devuelve una ID de sesión. Usted utilizará esta ID de sesión en las siguientes invocaciones. En cada una de estas invocaciones, Build Global Address presenta una lista de valores alternativos para un elemento de dirección. Usted selecciona el valor deseado, y luego avanza al siguiente elemento de dirección hasta construir la dirección completa. Salvo algunas excepciones, es necesario hacer una llamada por separado para cada elemento de dirección.

El proceso general funciona de este modo:

- En primer lugar, usted realiza una llamada de inicialización para abrir una sesión y recibir una ID de sesión asignada por el sistema.
- Realice una búsqueda para encontrar posibles valores para un elemento de dirección dado.
- Después de seleccionar un valor, realice una confirmación para indicar el valor que desea para el elemento de dirección dado.
- Siga realizando invocaciones de búsqueda y confirmación hasta establecer valores para todos los elementos de dirección.
- Por último, debe realizar una invocación de cierre para finalizar la sesión.

Para familiarizarse con la forma en que funciona el proceso, utilice la ficha de vista previa de Management Console a fin de avanzar a través del procedimiento.

- **1.** Abra Management Console.
- **2.** En la ficha Servicios, seleccione **Address Now**.
- **3.** Desde la lista de servicios a la izquierda del panel, seleccione **Build Global Address**.
- **4.** En la ficha **Options**, especifique las opciones deseadas. Para obtener más información sobre las opciones, consulte **[Parámetros](#page-28-0) d** en la página 29.
- **5.** Haga clic en la ficha **Preview**.
- **6.** En el campo **Action**, escriba init.
- **7.** En el campo **Country**, ingrese el país correspondiente a la dirección que desea construir
- **8.** Haga clic en **Run Preview**.
- **9.** En Vista previa de salida, localice el campo **SessionId**, resalte y haga clic con el botón derecho del mouse en el valor, y seleccione Copiar en el menú desplegable.
- **10.** En Vista previa de entrada, resalte y haga clic con el botón derecho del mouse en el campo **SessionId** y seleccione Pegar.
- **11.** Ingrese los siguientes valores en los campos de entrada:
	- Action: escriba "search" (búsqueda).
	- Country: mantenga igual este campo.
	- FieldIndex: escriba el valor de índice del primer campo que desea buscar. Por ejemplo, si desea buscar una dirección de Chicago, debe escribir "1" porque en el caso de las direcciones de Estados Unidos el índice de campo 1 corresponde al campo de ciudad.
	- SearchValue: escriba el valor que desea buscar. Por ejemplo, si desea construir una dirección de Chicago, debe escribir "chicago".
	- SessionId: mantenga el mismo valor.

**Nota:** Los valores de los demás campos de entrada no se tienen en cuenta.

- **12.** Haga clic en **Run Preview** nuevamente.
- **13.** Los resultados de la búsqueda aparecerán en dos campos de salida como máximo: **Alternatives.InContext** y **AlternativesOutContext**. Para obtener una explicación sobre las diferencias entre los resultados en contexto o fuera de contexto, consulte **¿Qué es el [contexto?](#page-35-0)** en la página 36.
- **14.** Una vez que encuentre el valor que busca, ingrese los siguientes valores en los campos de entrada:
	- **Action**: escriba **commit**.
	- **AlternativeIndex**: escriba el número de índice de la alternativa elegida. Los valores de índice comienzan con 0, no con 1. Por ejemplo, si realiza una búsqueda para Chicago, las alternativas devueltas por BuildGlobal Address se indexan tal como se muestra a continuación. Si desea confirmar el valor "CHICAGO", debe escribir "0" en el campo AlternativeIndex.
		- 0—CHICAGO
- 1—CHICAGO HTS
- 2—CHICAGO PARK
- 3—CHICAGO RIDGE
- 4—EAST CHICAGO
- 5—NORTH CHICAGO
- 6—WEST CHICAGO
- **AlternativeContext**: escriba in o bien out para indicar si el valor de índice especificado en el campo **AlternativeIndex** corresponde a la lista de alternativas del campo **Alternatives.InContext** o del campo **Alternatives.OutContext**.
- **SessionId**: mantenga igual este valor.

**Nota:** Los valores de los demás campos de entrada no se tienen en cuenta.

- **15.** Haga clic en **Run Preview** nuevamente. El valor especificado aparecerá en el campo Field.n.Value del elemento de dirección correspondiente.
- **16.** Repita la búsqueda y confirme y guarde los pasos siempre que sea necesario hasta construir la dirección.
- **17.** Para cerrar la sesión, ingrese los siguientes valores en los campos de entrada:
	- **Action**: escriba **close**.
	- **SessionId**: mantenga igual este valor.

**Nota:** Los valores de los demás campos de entrada no se tienen en cuenta.

#### <span id="page-25-0"></span>**Parámetros d**

#### **Tabla 2: Datos de entrada de BuildGlobalAddress**

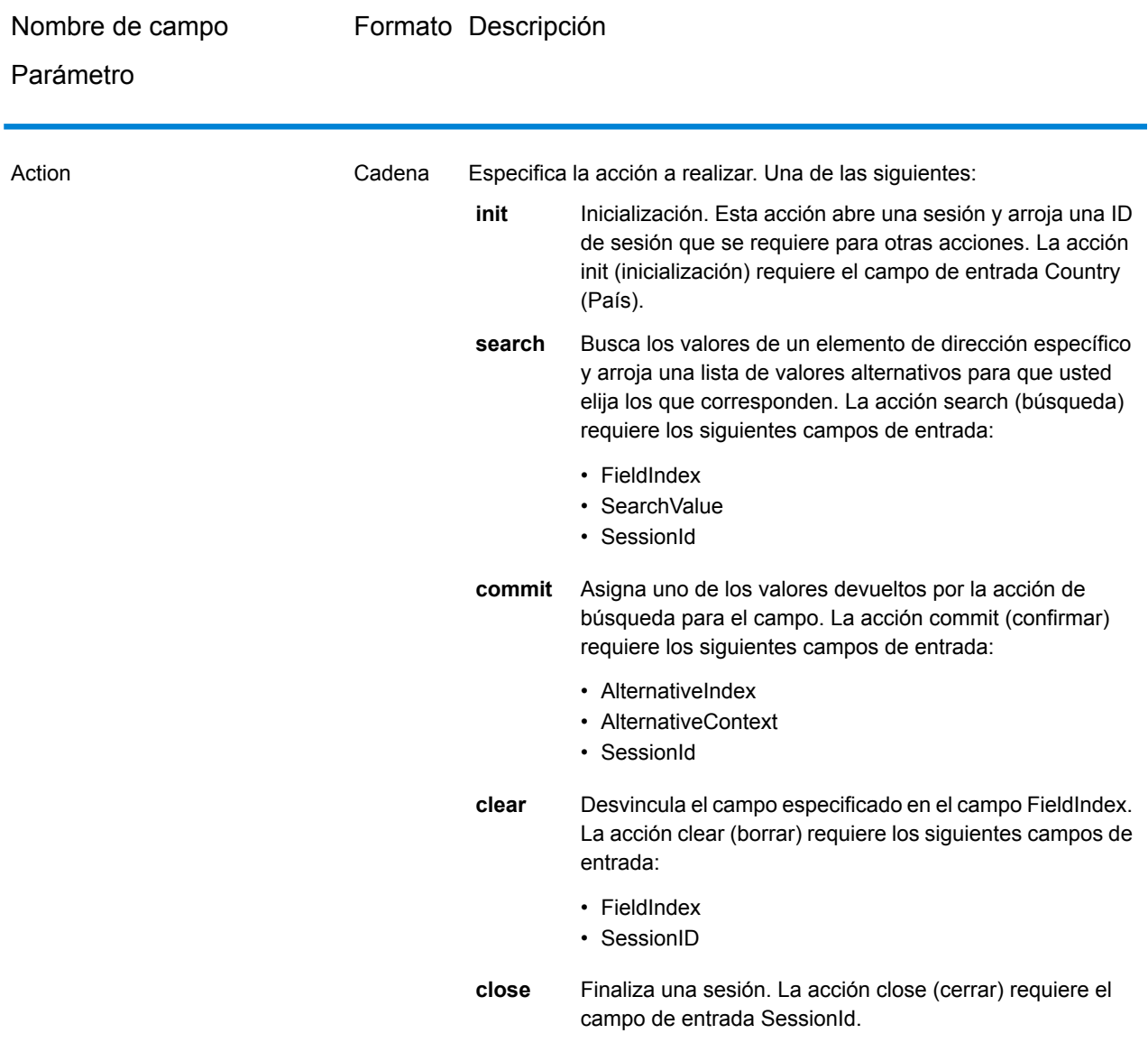

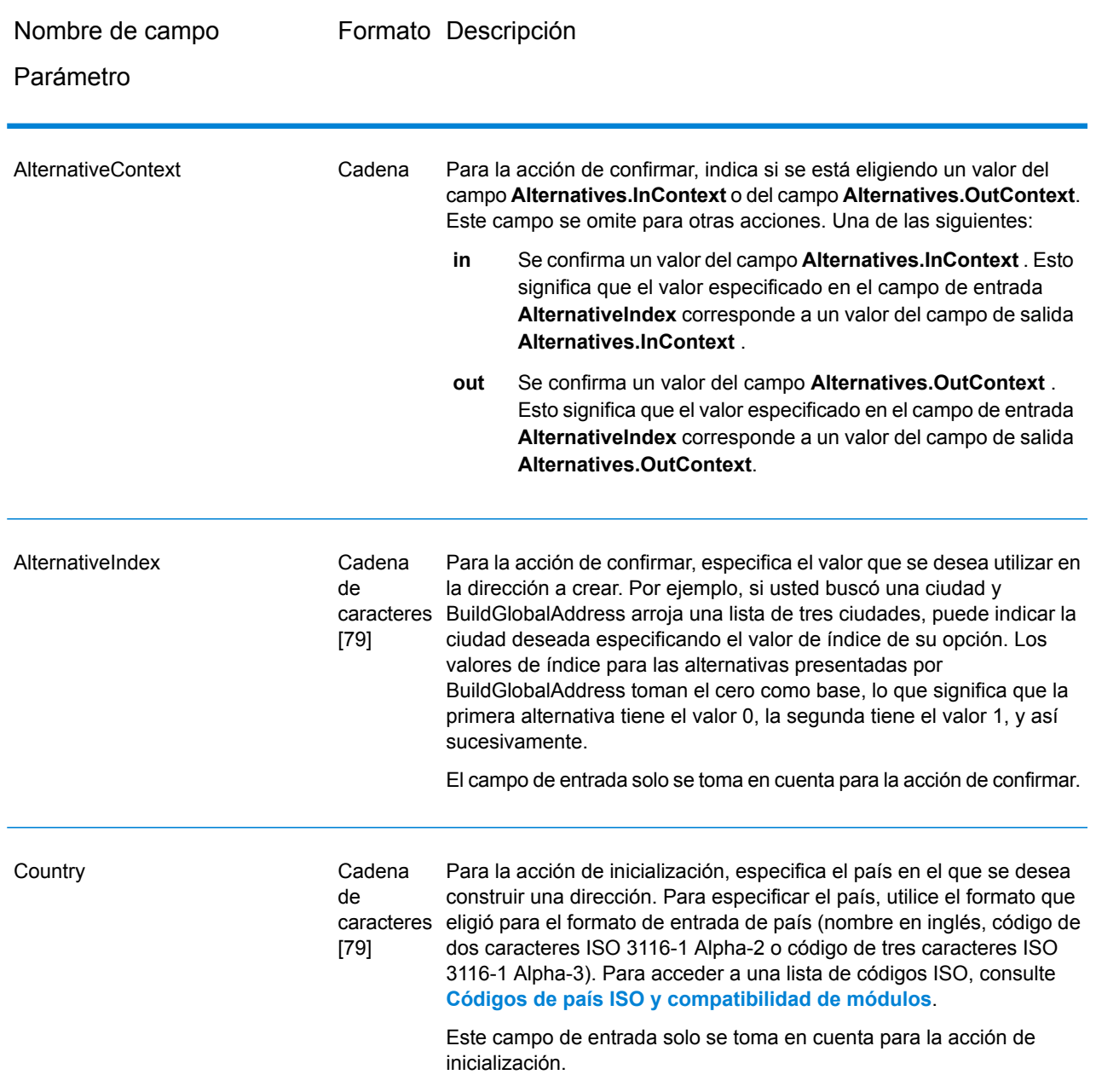

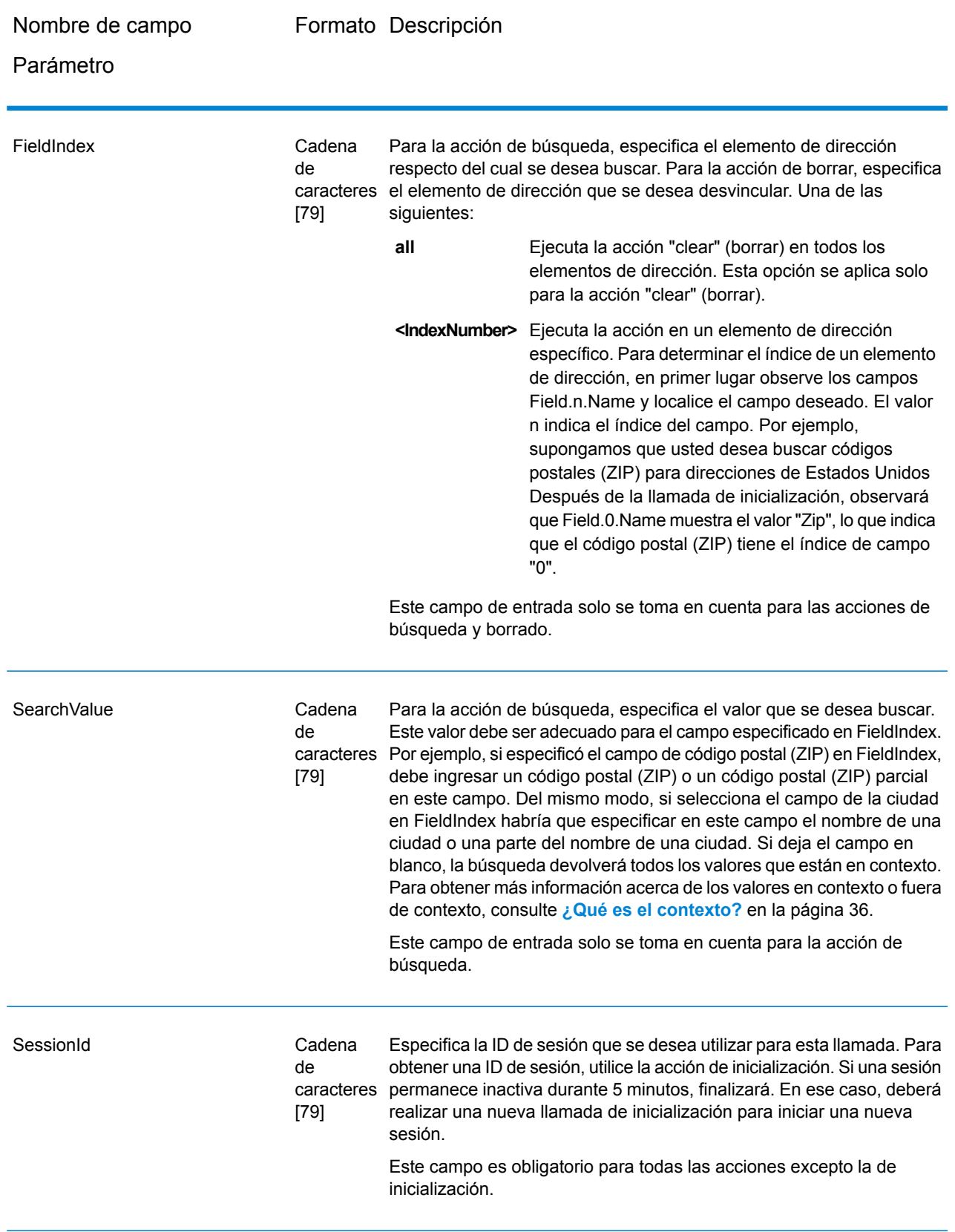

#### <span id="page-28-0"></span>**Parámetros d**

#### **Tabla 3: Opciones de Build Global Address**

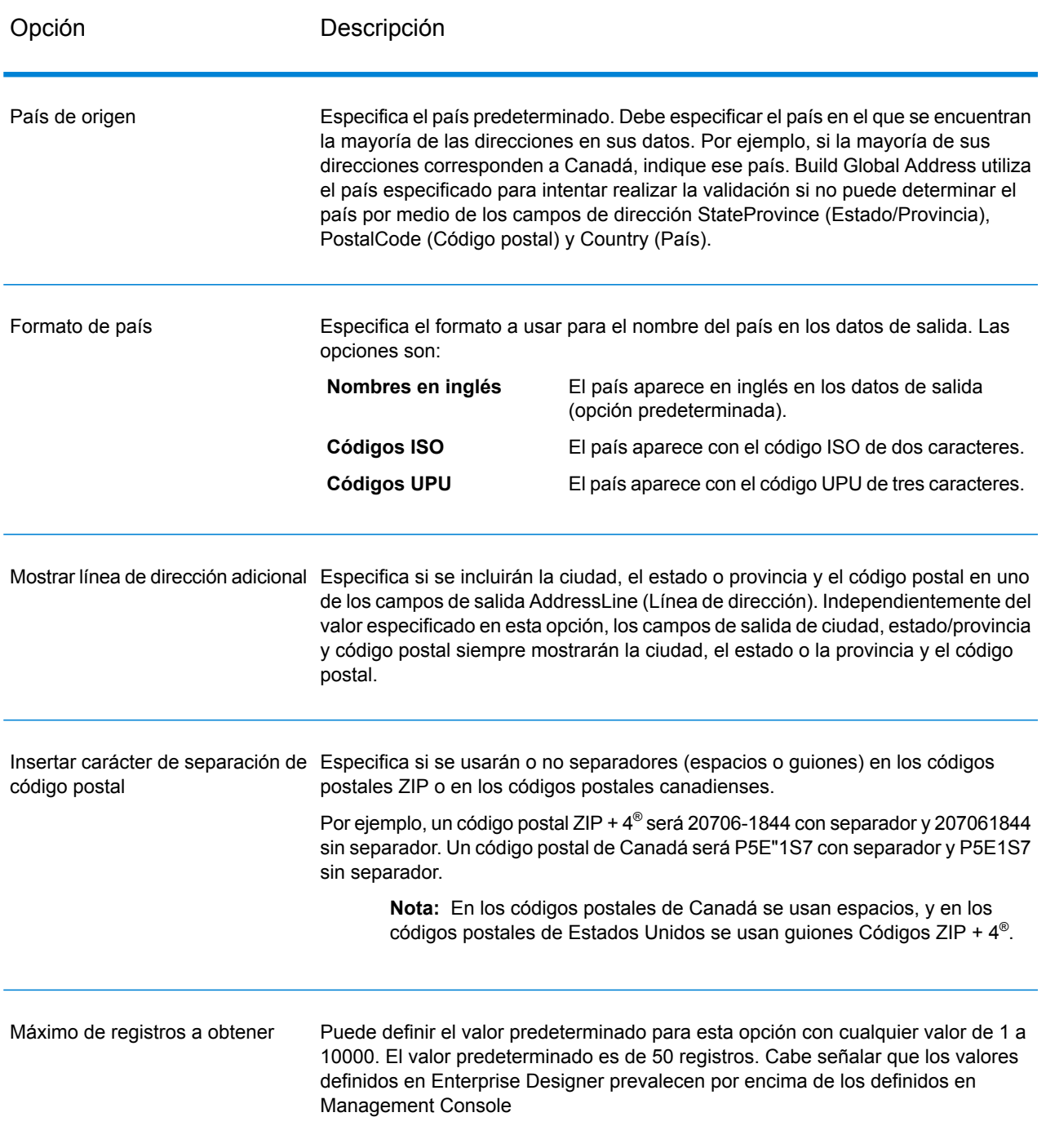

#### **Salida**

Build Global Address arroja datos de dirección y códigos de retorno para cada dirección de entrada.

#### *Datos de dirección*

#### **Tabla 4: Salida de Build Global Address**

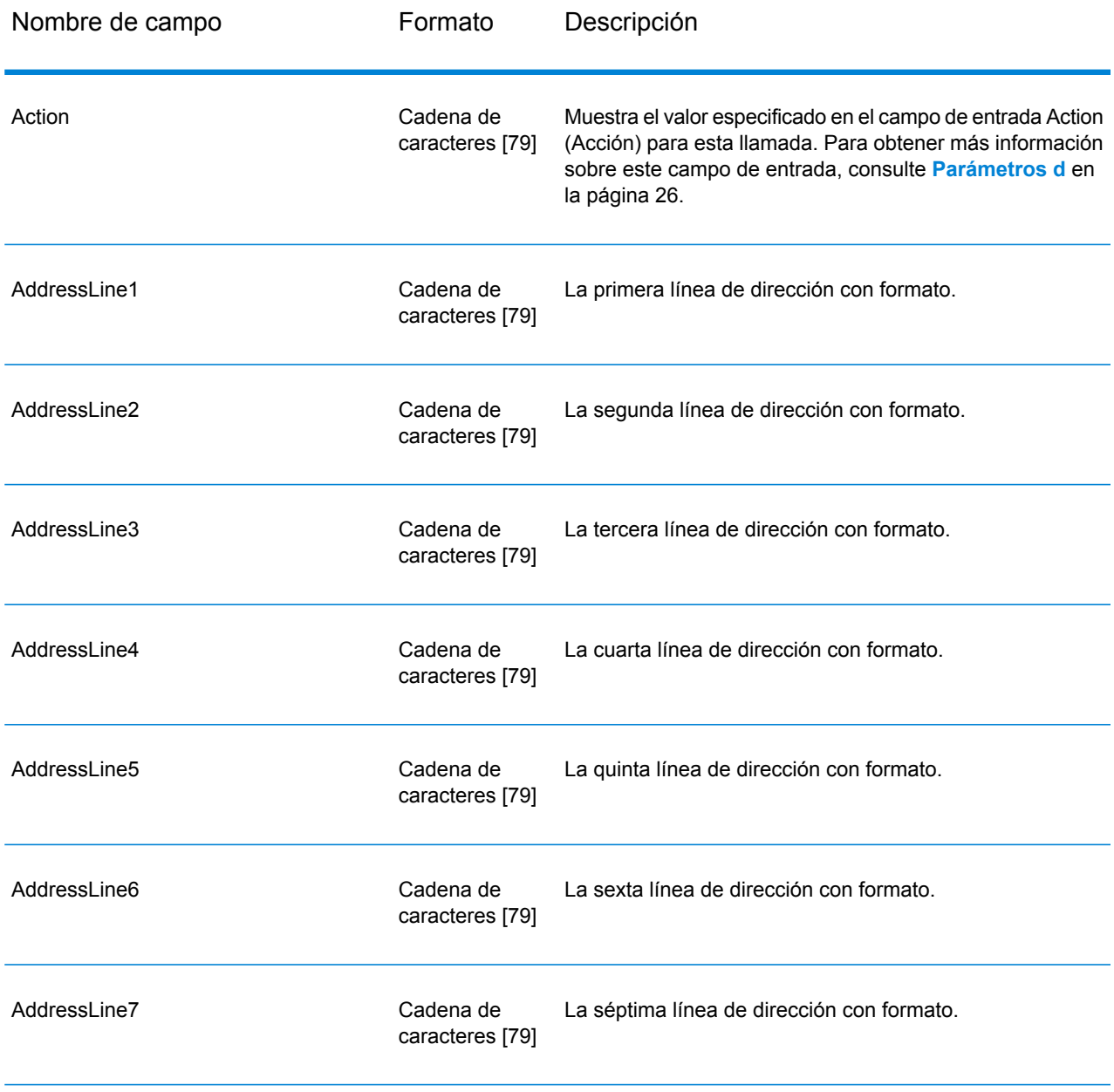

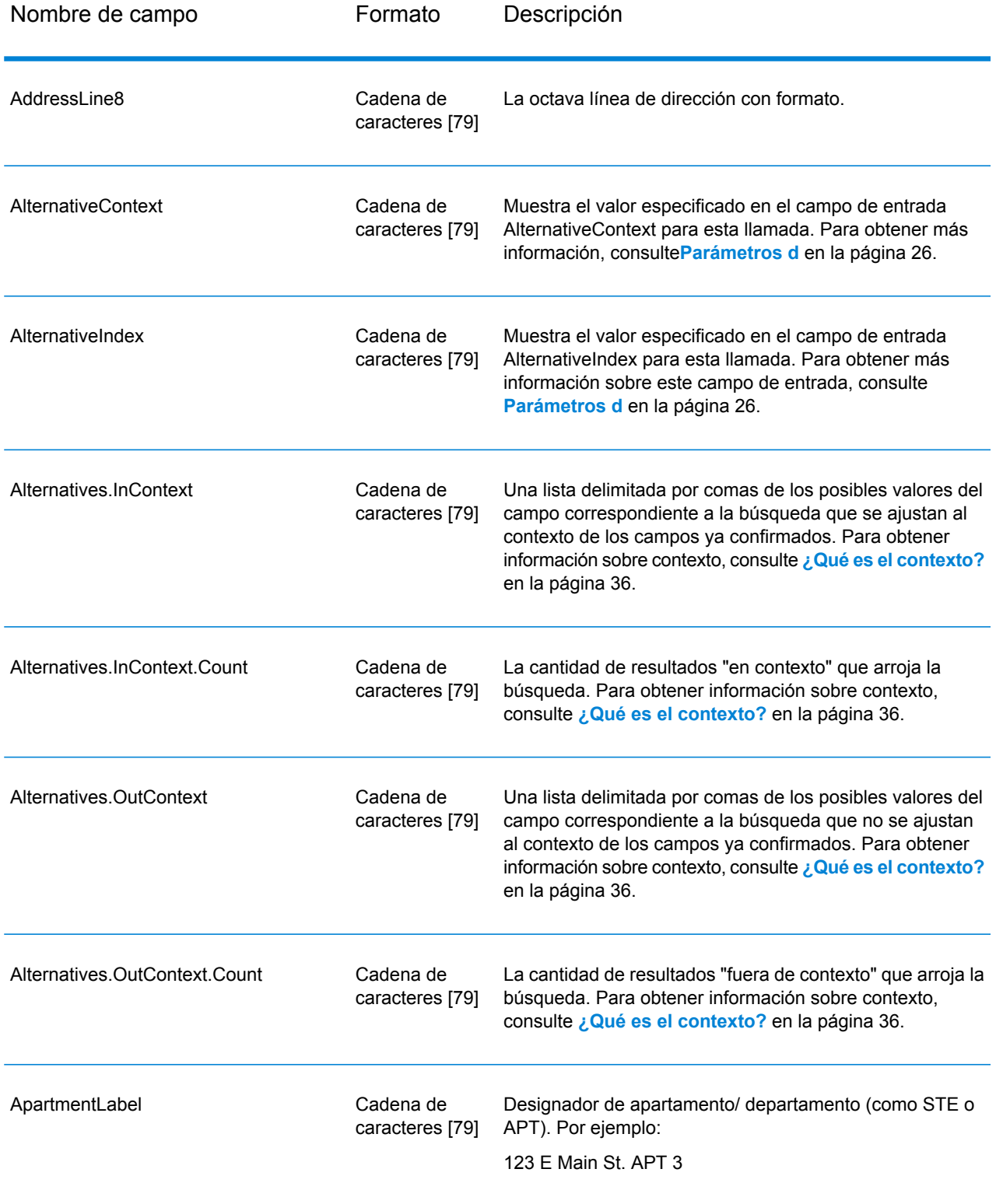

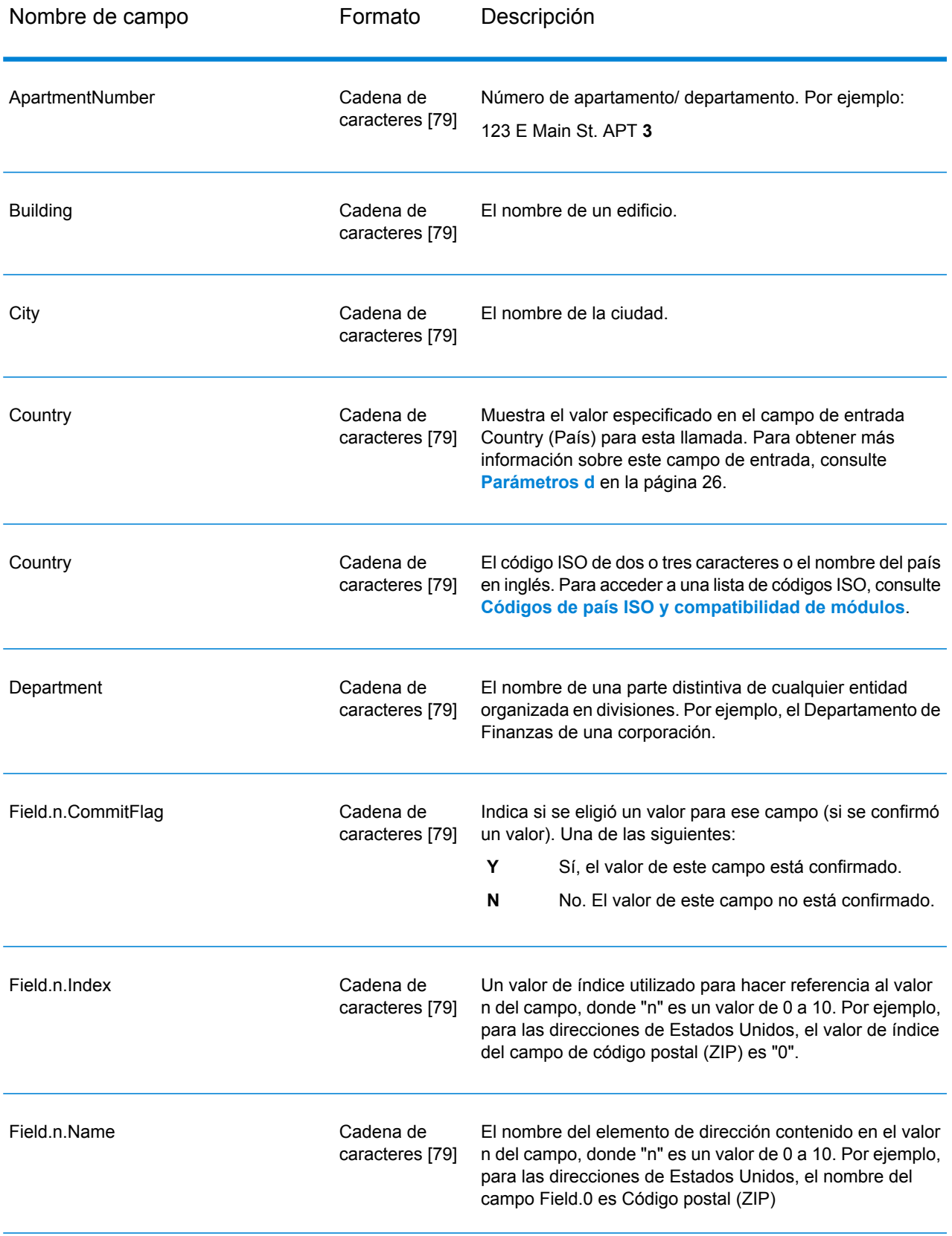

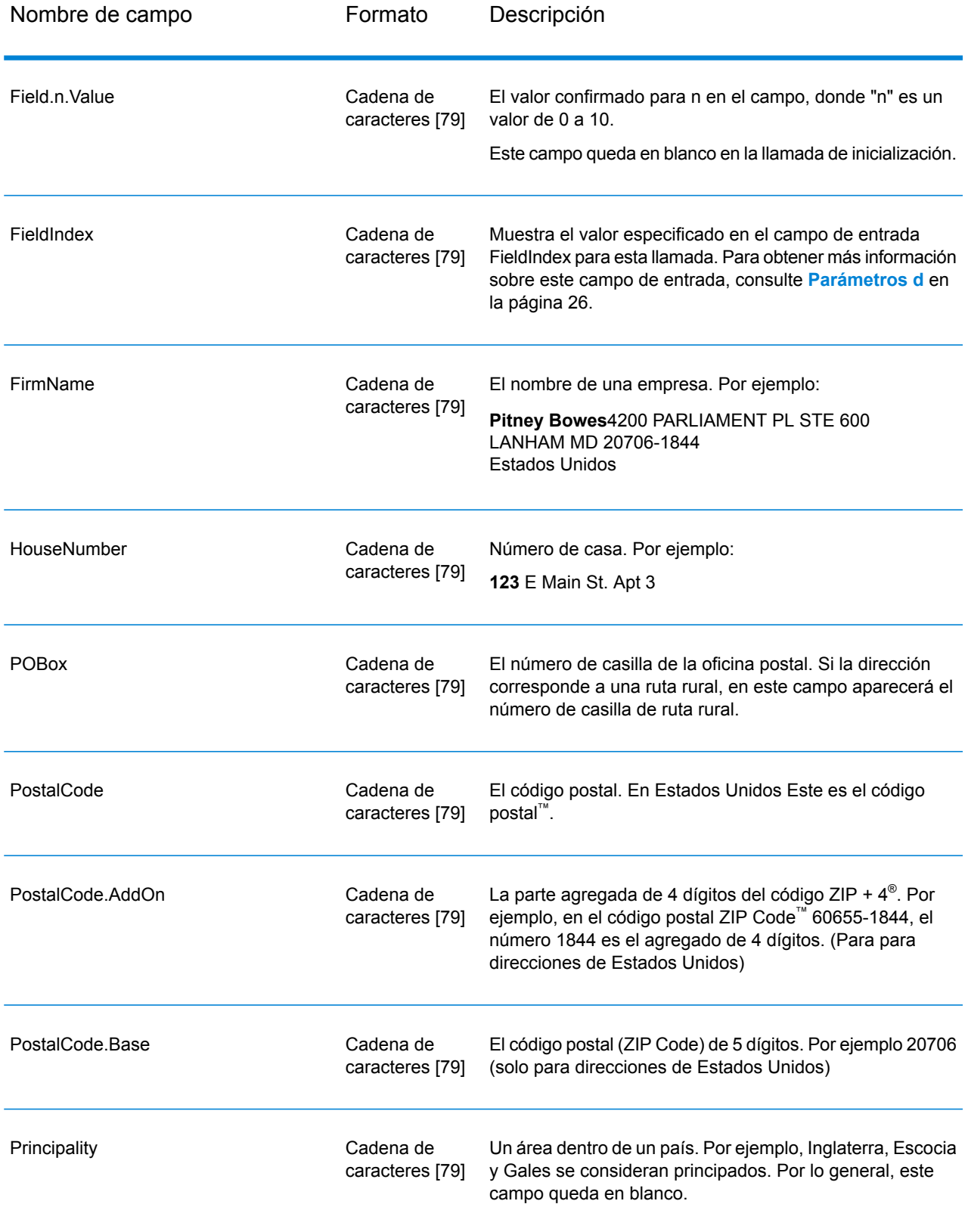

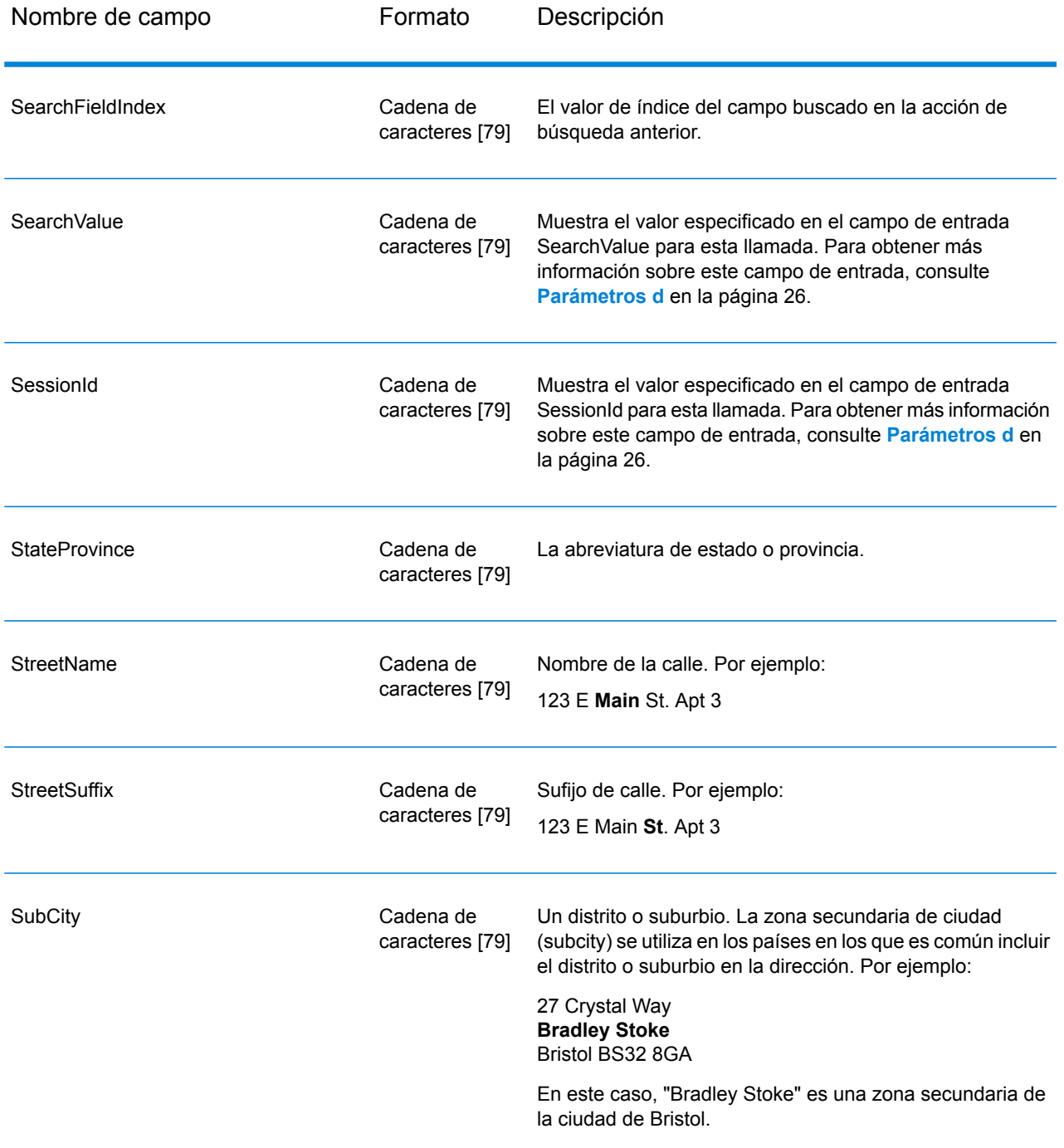

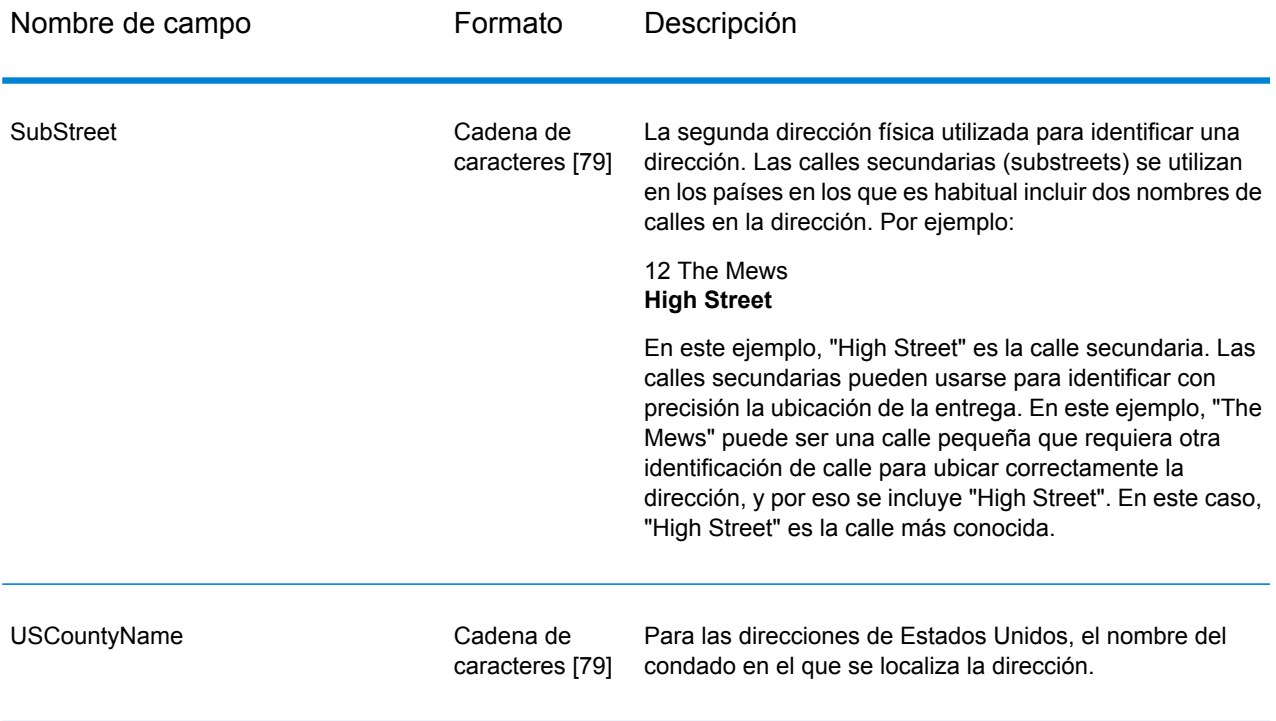

### *Códigos de retorno*

### **Tabla 5: Códigos de retorno de Build Global Address**

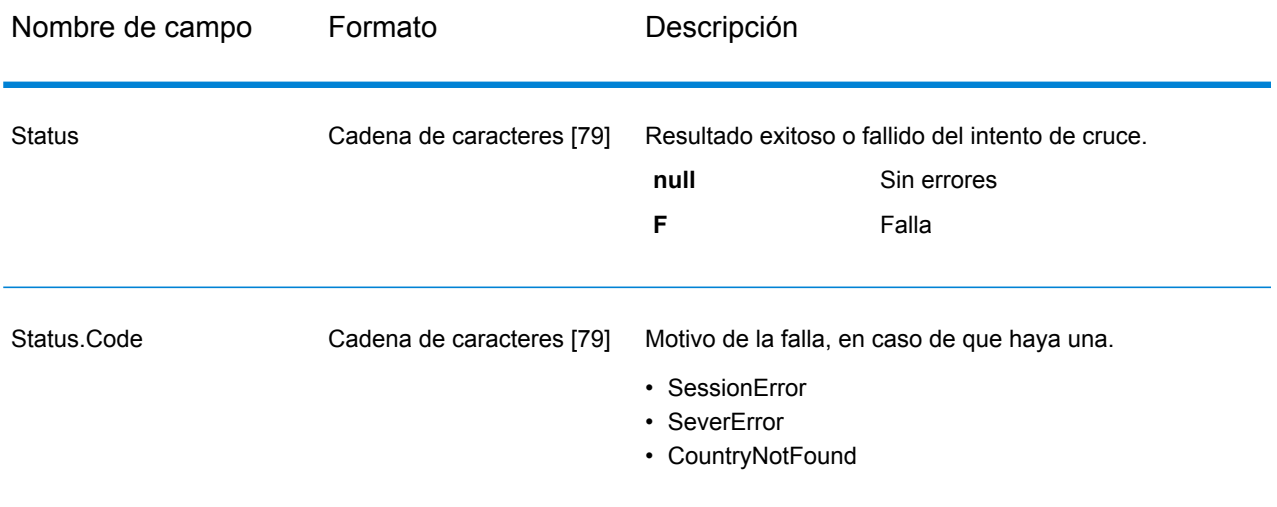

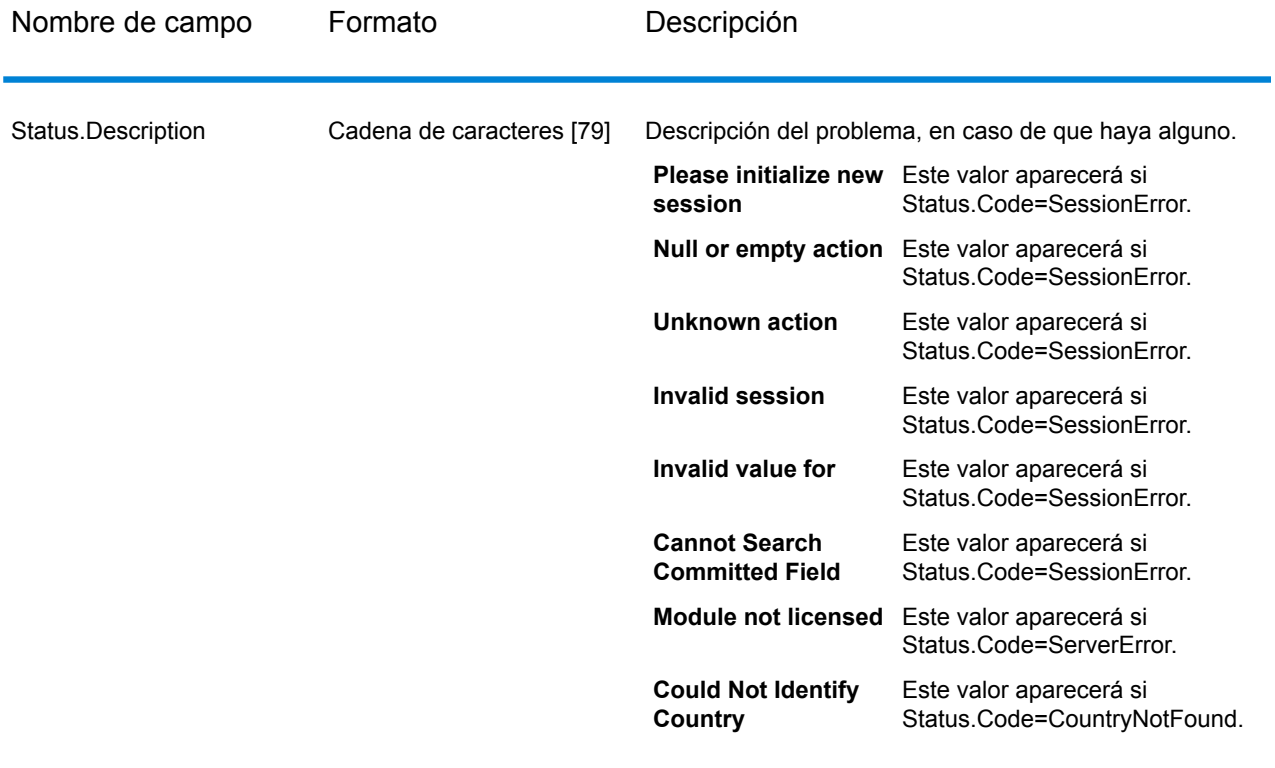

#### <span id="page-35-0"></span>*¿Qué es el contexto?*

Al realizar la búsqueda de un elemento de dirección, Build Global Address observa los elementos de dirección ya confirmados y divide los valores devueltos según existan o no dentro del contexto de los elementos de dirección que se hayan confirmado. Por ejemplo, en Estados Unidos existen las siguientes ciudades:

#### **En Illinois:**

- CHICAGO
- CHICAGO HTS
- CHICAGO RIDGE
- NORTH CHICAGO
- WEST CHICAGO

#### **En Indiana:**

• EAST CHICAGO

#### **En Nevada:**

• CHICAGO PARK

Si usted ya confirmó el valor "IN" (Indiana) para el estado y luego busca la ciudad "Chicago", Build Global Address arrojará el valor EAST CHICAGO como resultado "en contexto" porque existe en Indiana, y arrojará todas las demás coincidencias para "Chicago" como resultados fuera de contexto.
Del mismo modo, si se confirmó el valor "IL" (Illinois) para el estado, Build Global Address arrojará los valores EAST CHICAGO y CHICAGO PARK como resultados fuera de contexto, y los valores CHICAGO, CHICAGO HTS, CHICAGO RIDGE, NORTH CHICAGO y WEST CHICAGO como resultados "en contexto".resultados en contexto resultados fuera de contexto

# Get Global Candidate Addresses

Get Global Candidate Addresses devuelve una lista de direcciones que se consideran coincidencias para una dirección de entrada dada. Si la dirección de entrada que se ingresó coincide con varias direcciones de la base de datos de Address Now, se devuelven las posibles coincidencias. Si la dirección de entrada coincide solo con una dirección de la base de datos de Address Now, no se devuelven datos de dirección.

Get Global CandidateAddresses forma parte del módulo Address Now.

## **Parámetros d**

GetGlobalCandidateAddresses toma una dirección estándar como entrada. Todas las direcciones utilizan este formato, independientemente del país correspondiente a la dirección. AddressLine1 y Country son campos de entrada obligatorios. Los demás campos son opcionales.

#### **Tabla 6: Datos de entrada de GetGlobalCandidateAddresses**

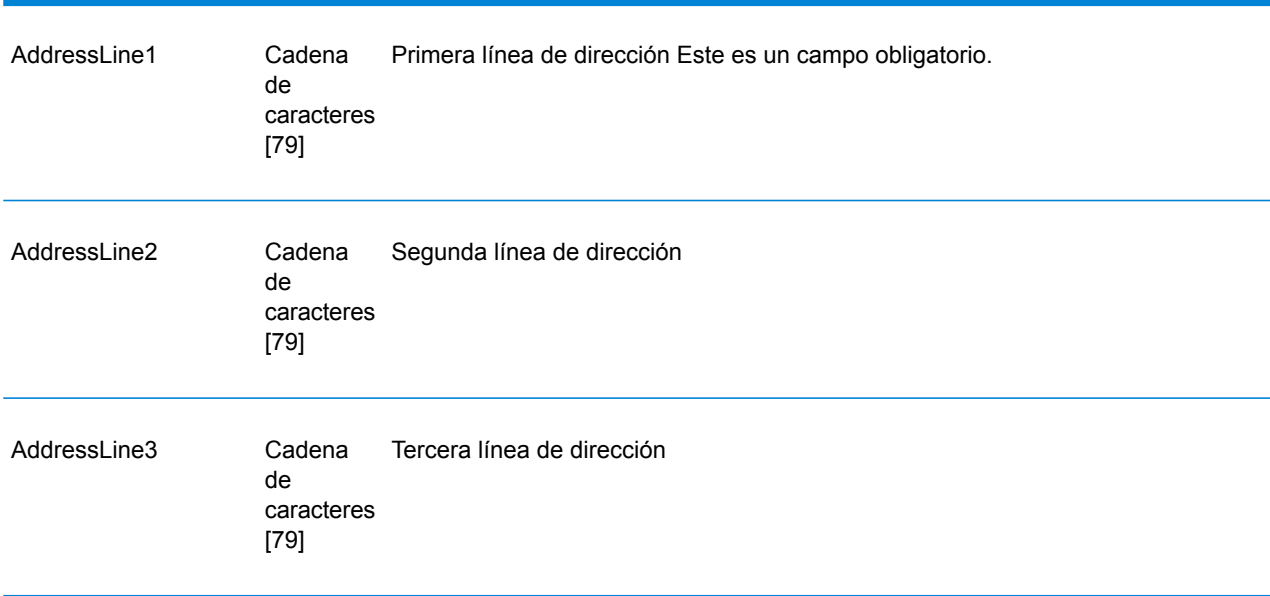

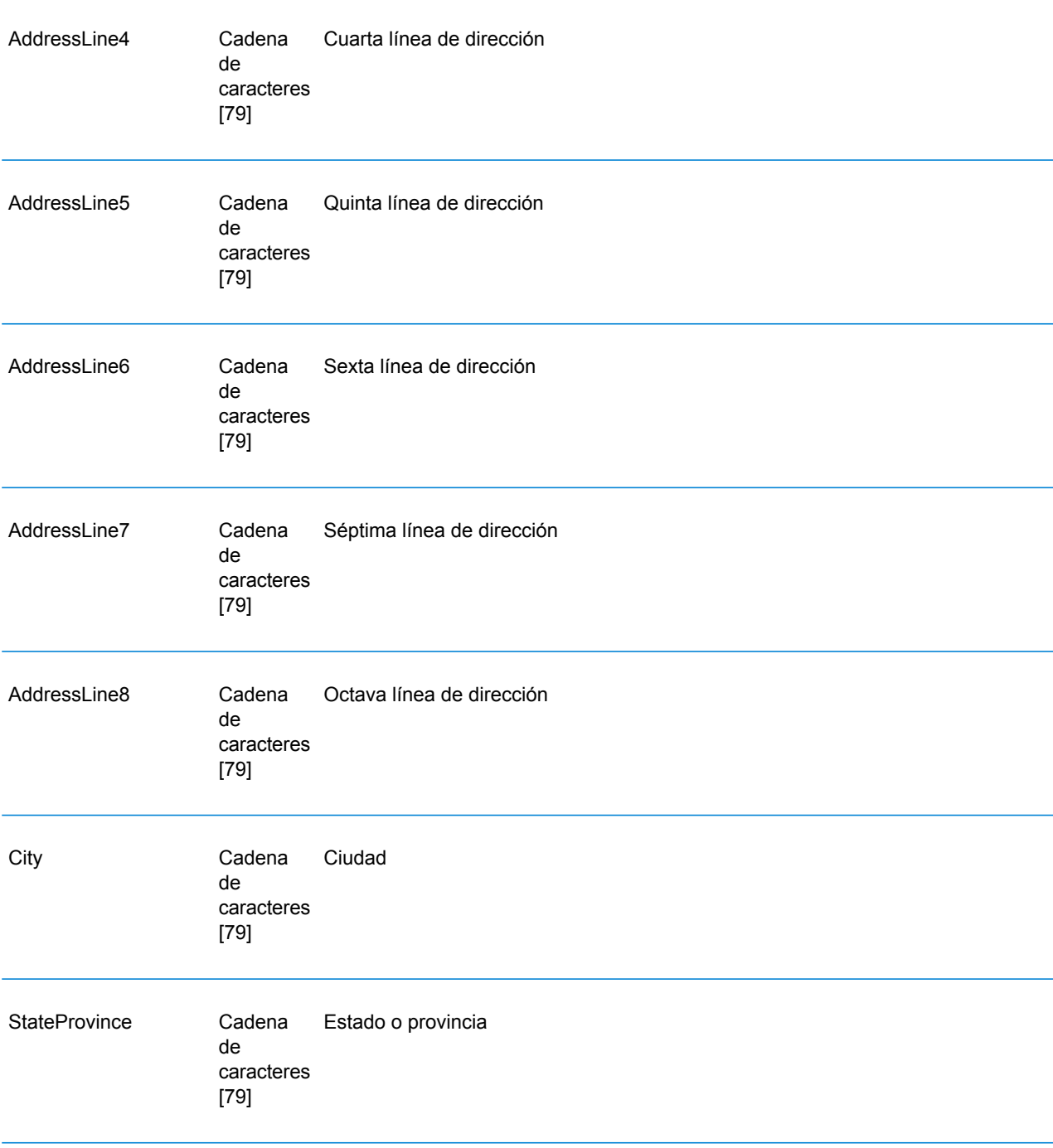

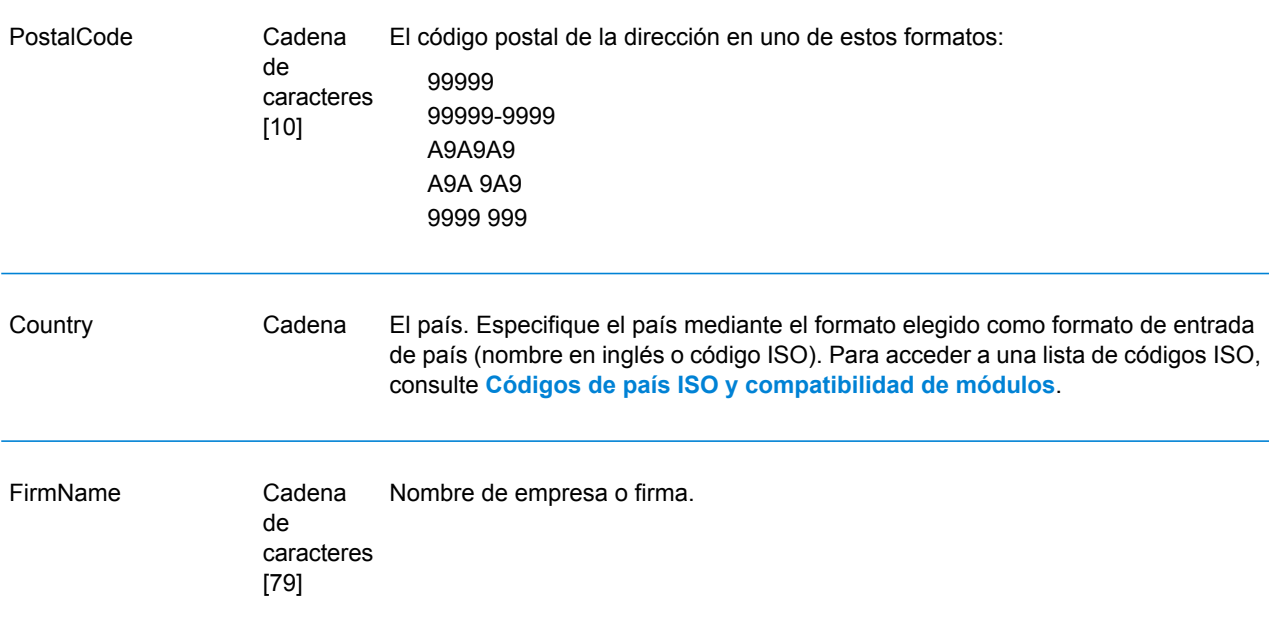

## <span id="page-38-0"></span>**Parámetros d**

## **Tabla 7: Opciones de Get Global Candidate Addresses**

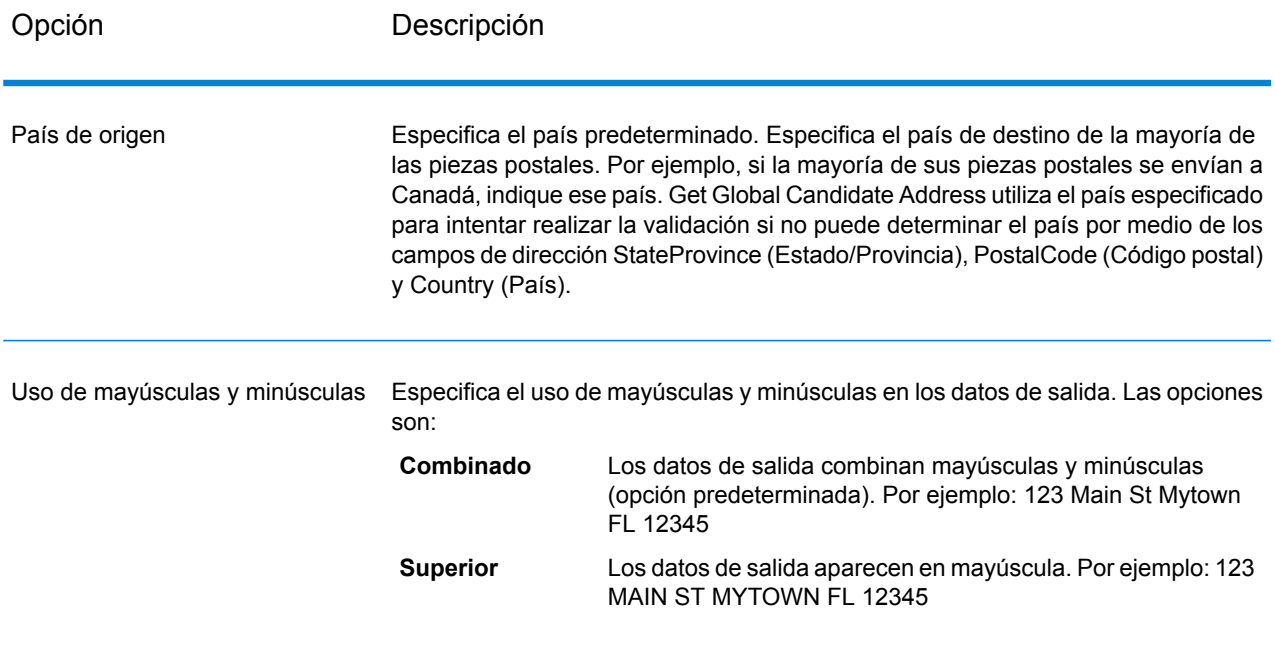

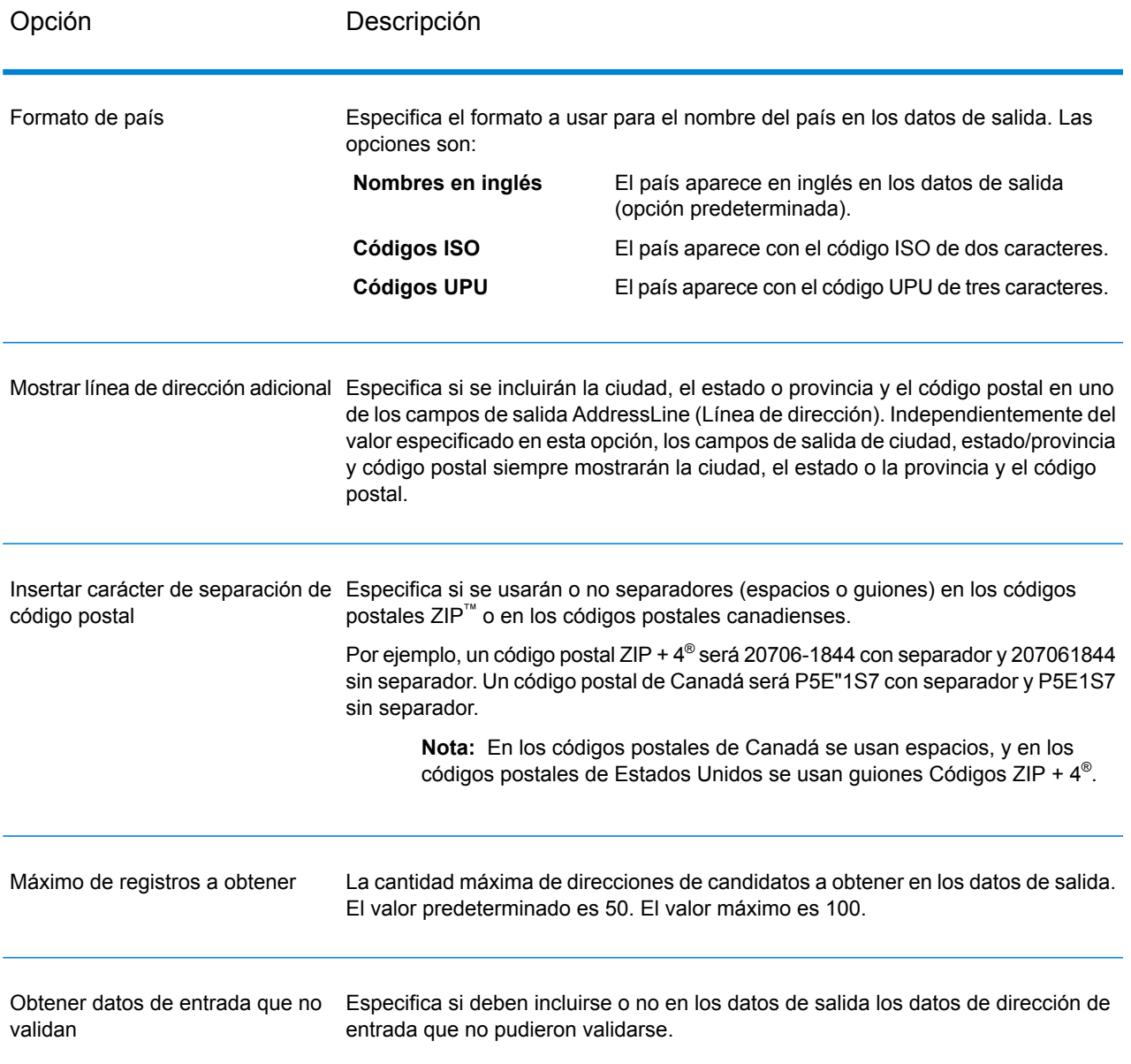

## **Salida**

Get Global Candidate Addresses arroja datos de dirección y códigos de retorno para cada dirección.

#### *Datos de dirección*

## **Tabla 8: Salida de datos de dirección de GetGlobalCandidateAddresses**

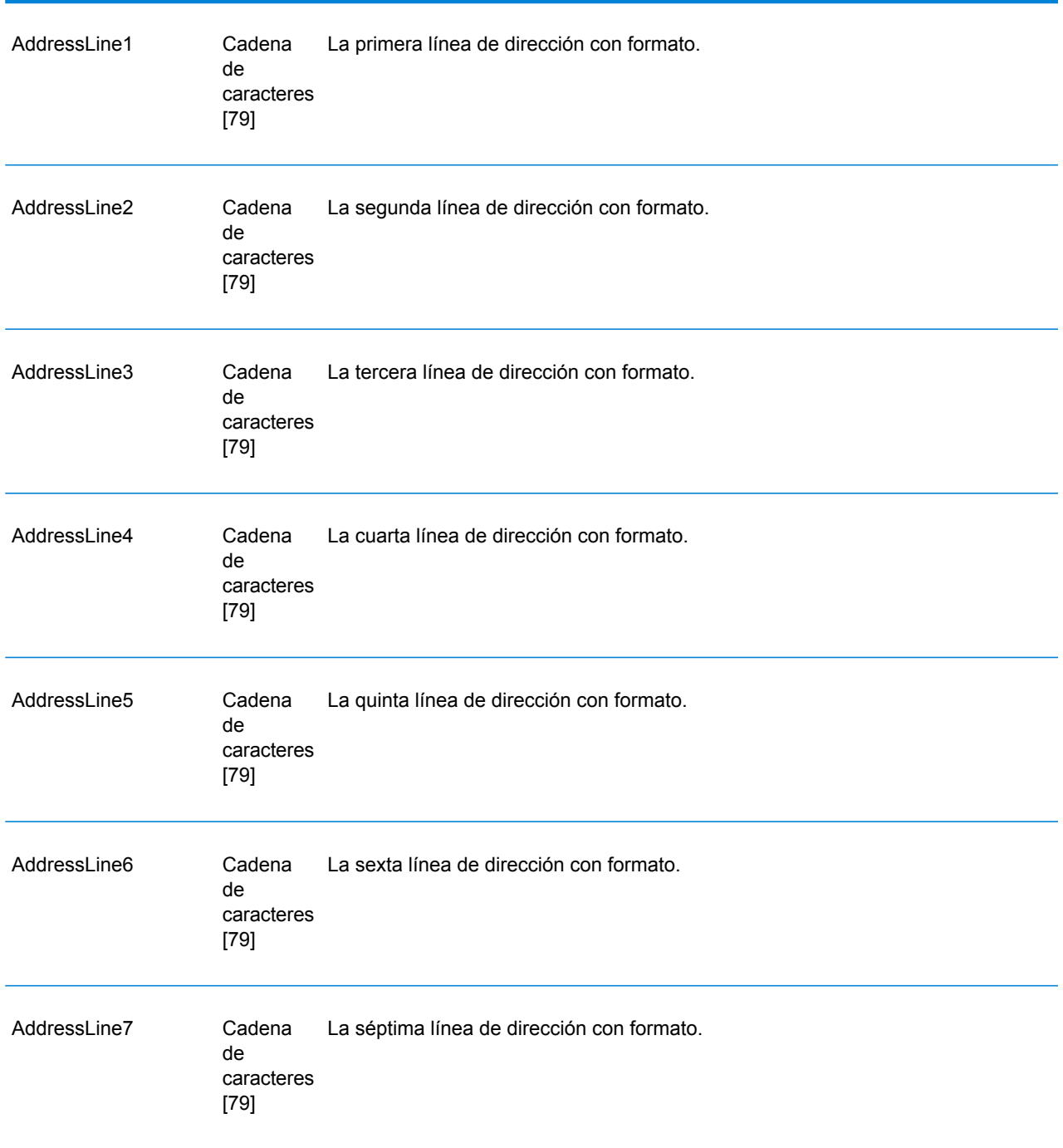

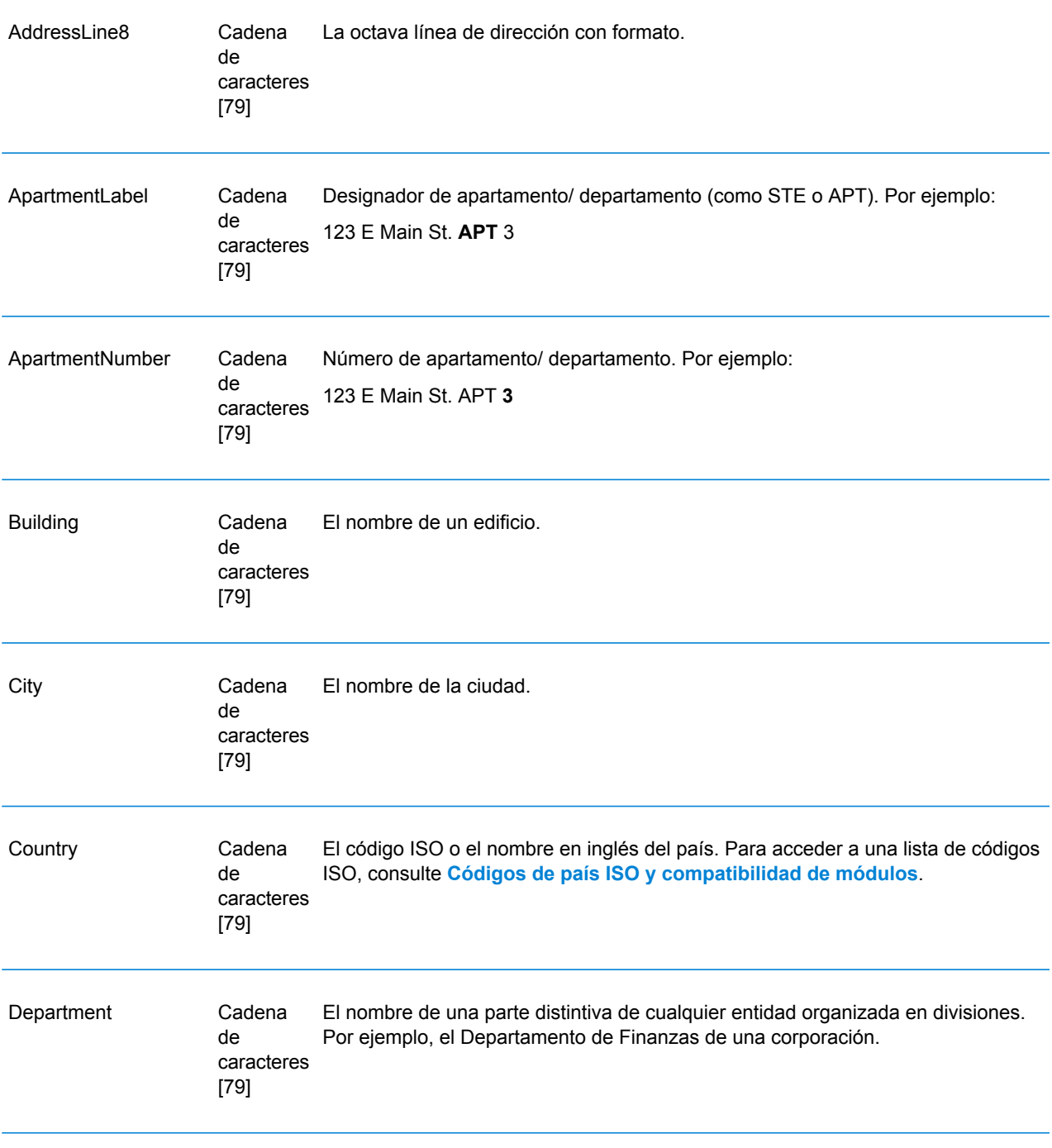

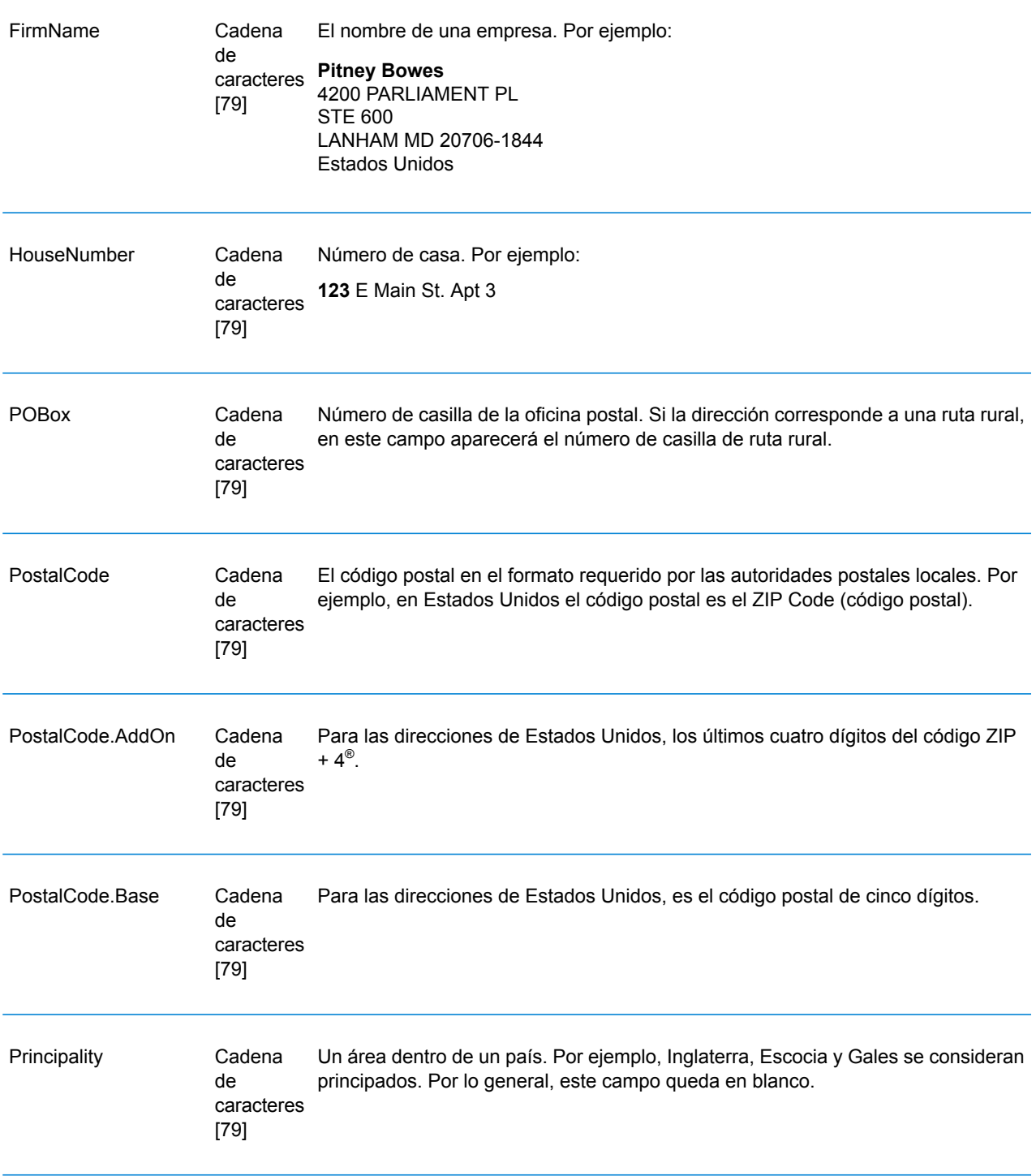

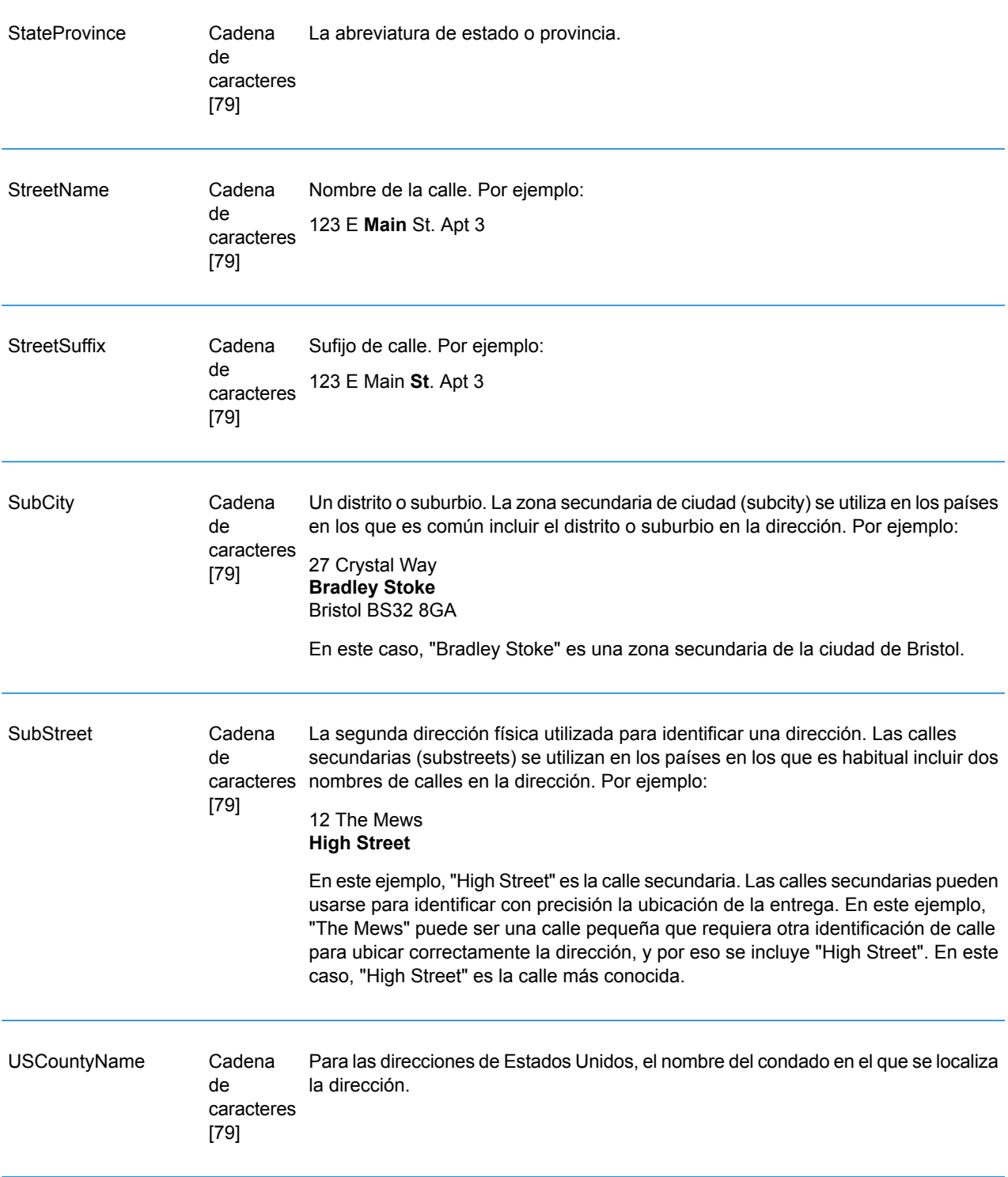

## *Códigos de retorno*

## **Tabla 9: Códigos de retorno de GetGlobalCandidateAddresses**

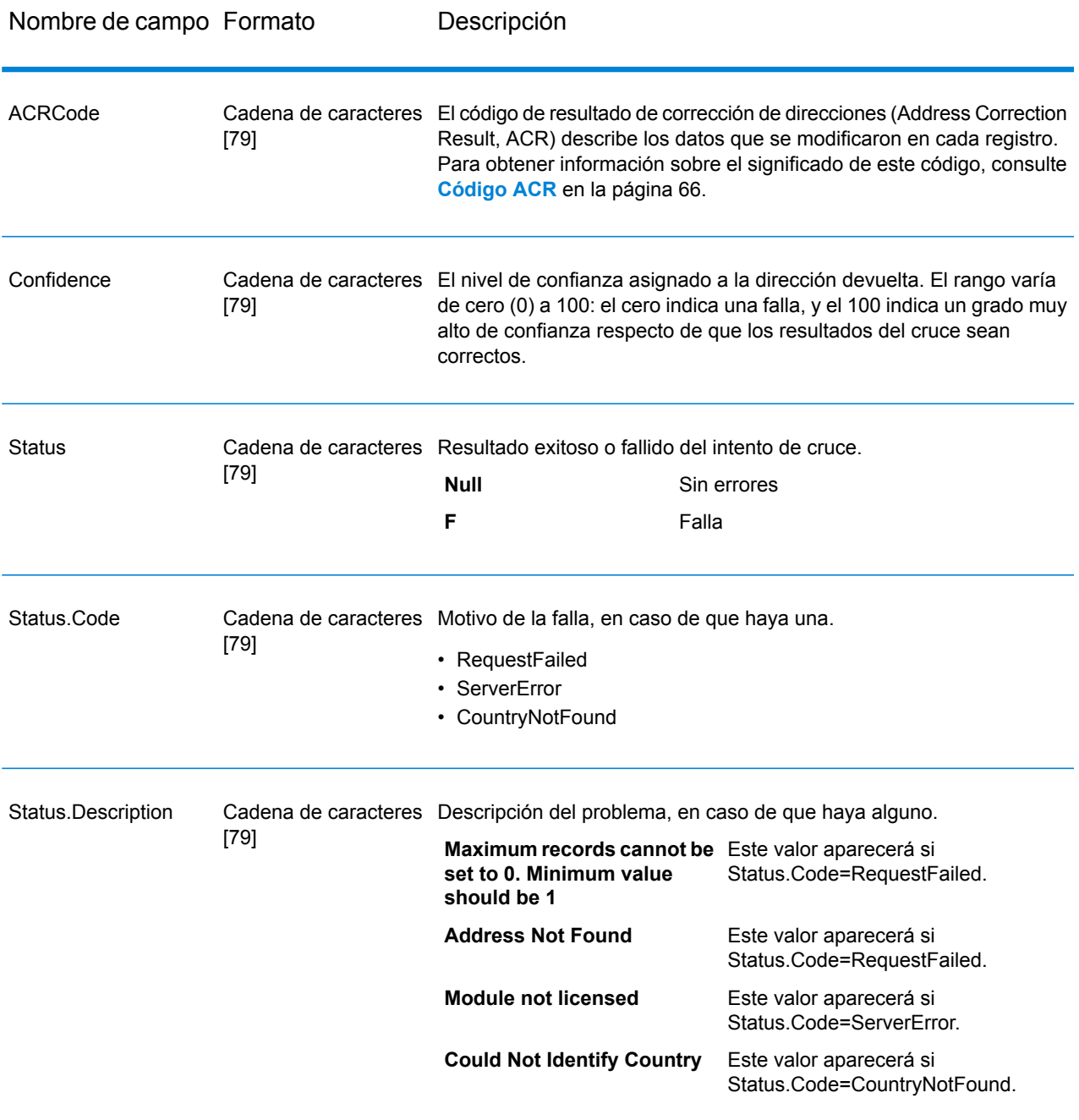

#### **Informes**

Hay un informe disponible en Get Global Candidate Addresses: el informe Get Global Candidate Addresses. Para crear el informe, en Enterprise Designer arrastre el icono **Informe Global Candidate Addresses** sobre el lienzo. No necesita crear un conector para el informe.

#### *Informe Get Global Candidate Addresses*

El informe Get Global Candidate Addresses contiene información acerca de la configuración y la cantidad de registros procesados para un trabajo.

#### *Información general*

La parte superior del informe muestra su fecha e información sobre las siguientes opciones de configuración:

- **Output Country Format** (Formato de país de salida): la opción de configuración **Formato de país** que está vigente para este trabajo. Para obtener más información acerca de esta configuración, consulte **[Parámetros](#page-38-0) d** en la página 39.
- **Output Text Casing** (Uso de mayúsculas y minúsculas en texto de salida): la opción de configuración **Uso de mayúsculas y minúsculas** que está vigente para este trabajo. Para obtener más información acerca de esta configuración, consulte **[Parámetros](#page-38-0) d** en la página 39.
- **Maximum Results** (Resultados máximos): la opción de configuración **Máximo de registros a obtener** que está vigente para este trabajo. Para obtener más información acerca de esta configuración, consulte **[Parámetros](#page-38-0) d** en la página 39.

#### *Dirección de entrada*

Esta sección contiene estadísticas acerca de los datos de entrada utilizados en el trabajo.

- **Input Record Count** (Recuento de registros de entrada): la cantidad total de direcciones de entrada para el trabajo.
- **Address Records Processed** (Registros de dirección procesados): la cantidad de direcciones que intentó validar la herramienta Validate Global Address.
- **Total Records For Which Address Search Attempted** (Total de registros para los que se intentó una búsqueda de direcciones): la cantidad de registros de entrada para los que se intentó una búsqueda.
- **Total Records Successfully Searched** (Total de registros buscados correctamente): la cantidad de direcciones de entrada que devolvieron candidatos. Esta es la cantidad de direcciones de entrada que no generaron un estado "F" (Falla).
- **Total Unsearched Records** (Total de registros sin buscar): la cantidad de direcciones de entrada que no devolvieron candidatos. Esto equivale a la cantidad de direcciones de entrada que generaron un estado "F" (Falla).

#### *Dirección de salida*

Esta sección contiene estadísticas acerca de los datos de salida del trabajo.

• **Search Results Count** (Recuento de los resultados de búsqueda): la cantidad total de direcciones, incluidas las de candidatos, que devolvió el trabajo.

# Validate Global Address

Validate Global Address ofrece funciones mejoradas de estandarización y validación para direcciones que no corresponden a Estados Unidos y Canadá. Validate Global Address también puede validar direcciones en Estados Unidos y Canadá, pero su punto fuerte es la validación de direcciones en otros países. Si requiere validar direcciones que no corresponden a Estados Unidos y Canadá, analice la posibilidad de usar Validate GlobalAddress.

Validate Global Address forma parte del módulo Address Now.

## **Parámetros d**

ValidateGlobalAddress toma una dirección estándar como entrada. Todas las direcciones utilizan este formato, independientemente del país correspondiente a la dirección.

## **Tabla 10: Datos de entrada de ValidateGlobalAddress**

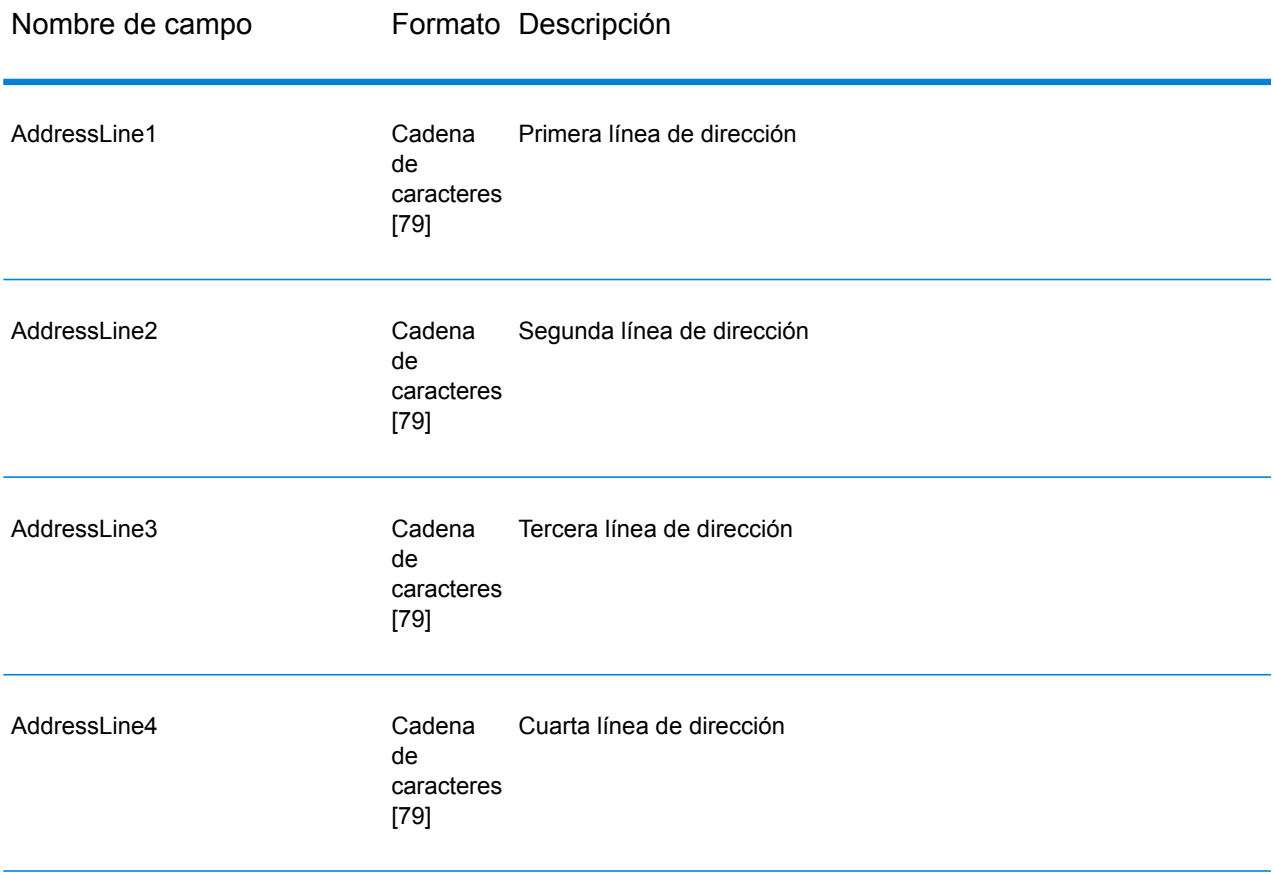

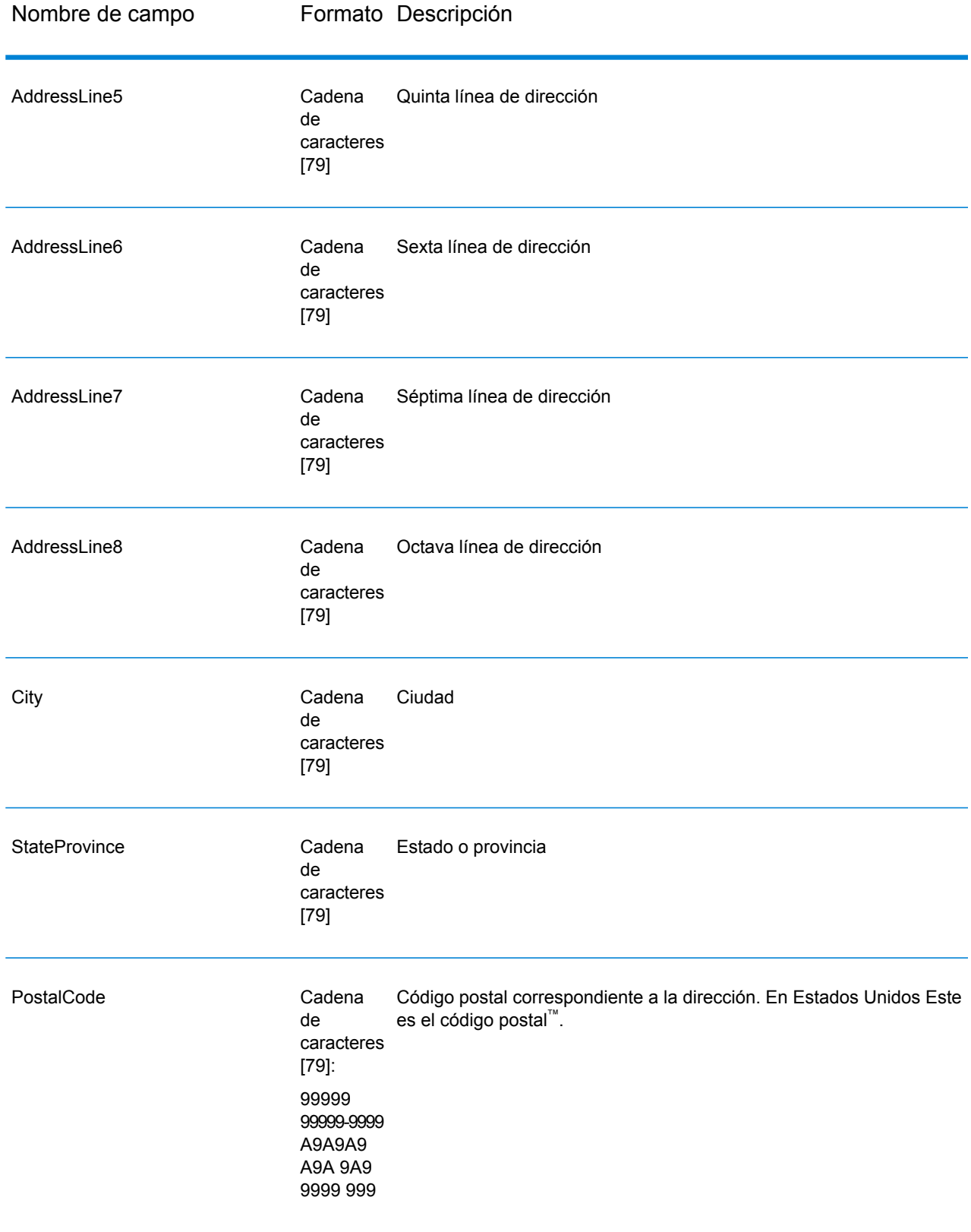

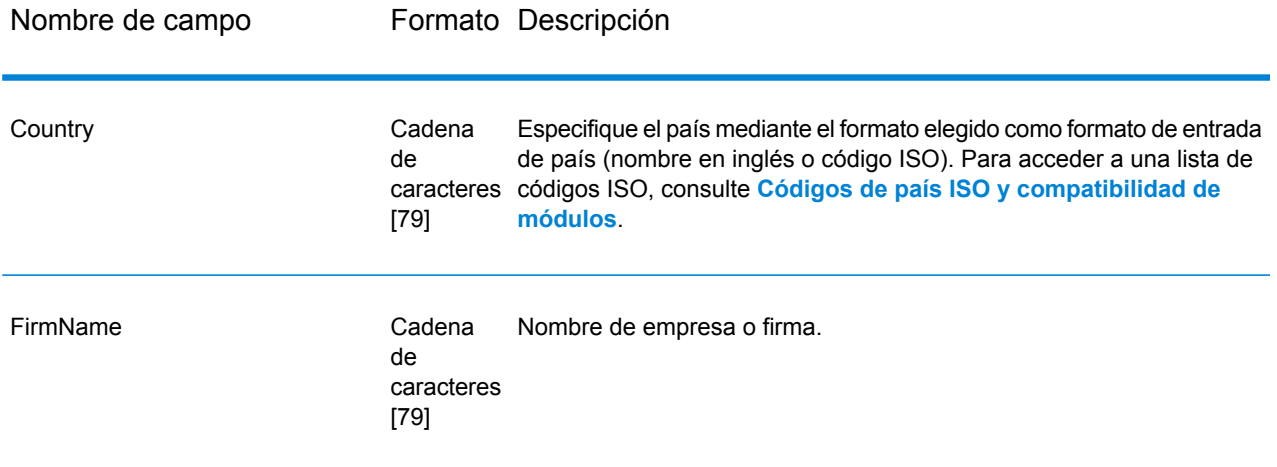

#### **Parámetros d**

## *Opciones de datos de entrada*

## **Tabla 11: Opciones de datos de entrada de ValidateGlobalAddress**

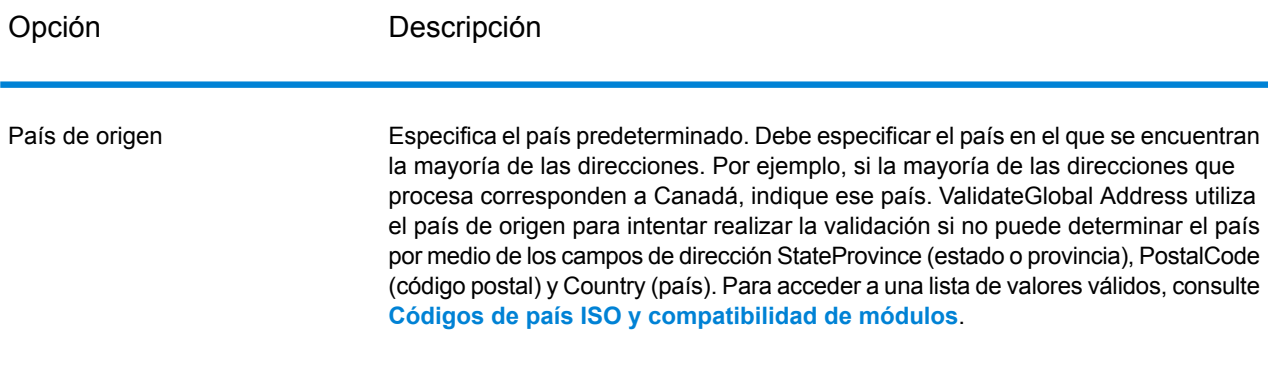

## <span id="page-49-0"></span>*Opciones de datos de salida*

## **Tabla 12: Opciones de datos de salida de Validate Global Address**

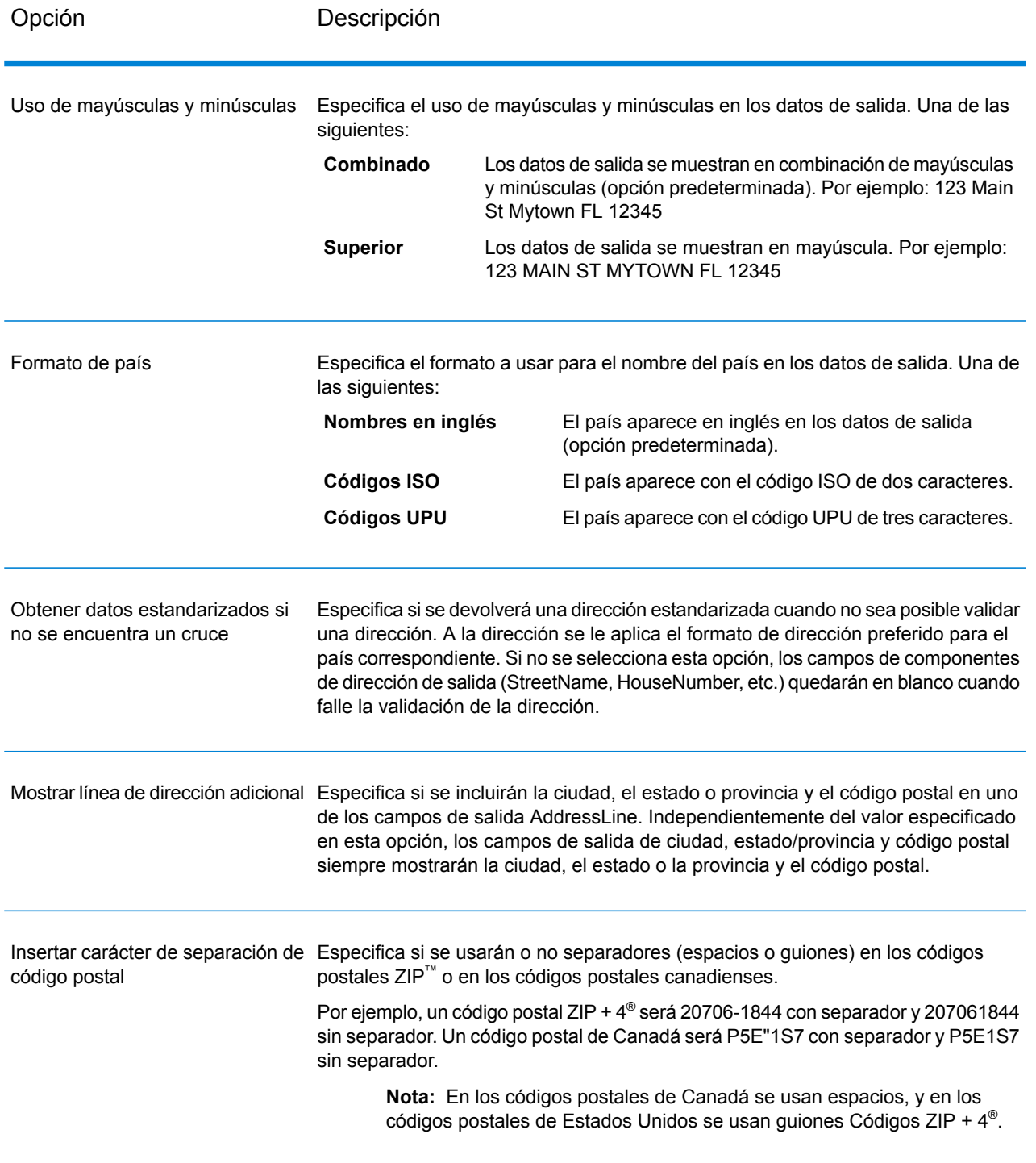

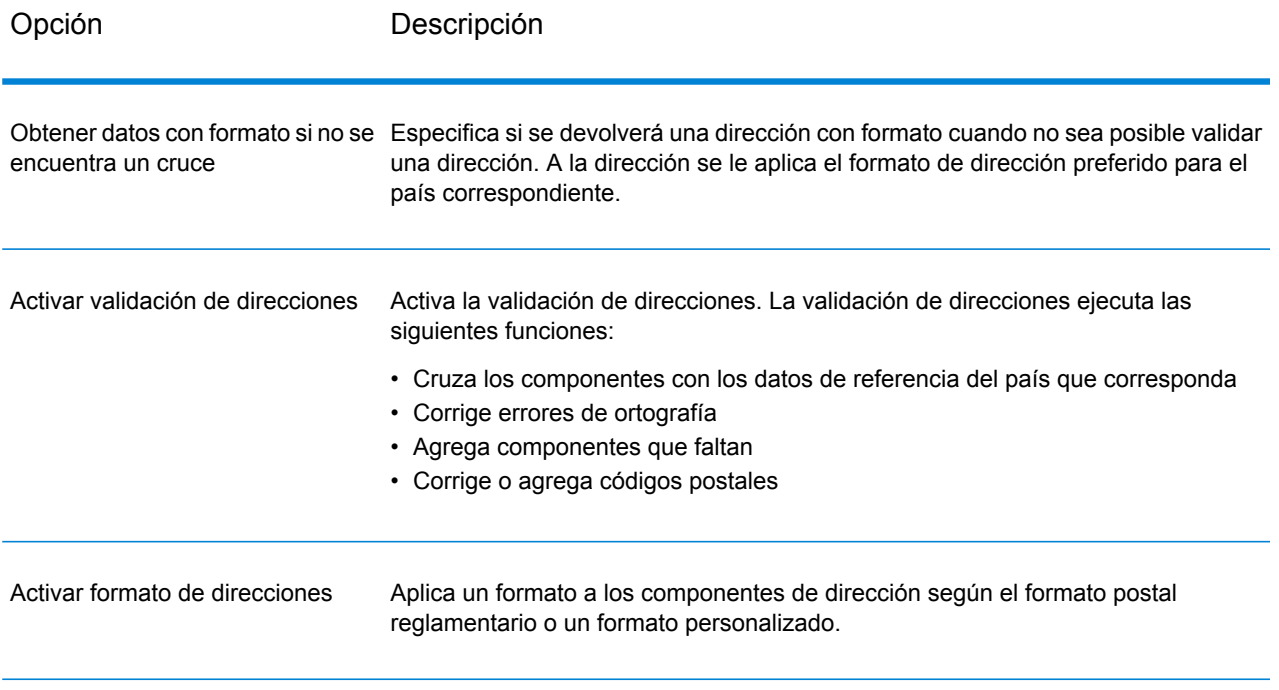

## *Opciones de estandarización*

## **Tabla 13: Opciones de estandarización de Validate Global Address**

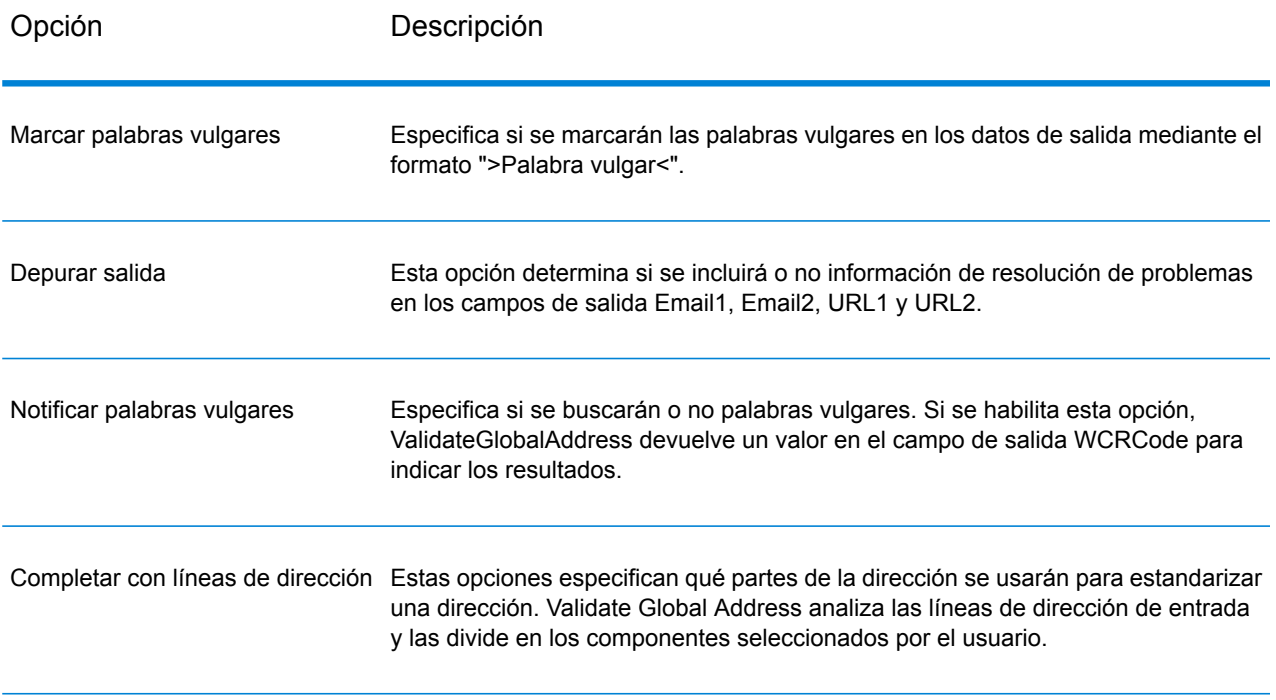

## *Opciones de validación*

## **Tabla 14: Opciones de validación de Validate Global Address**

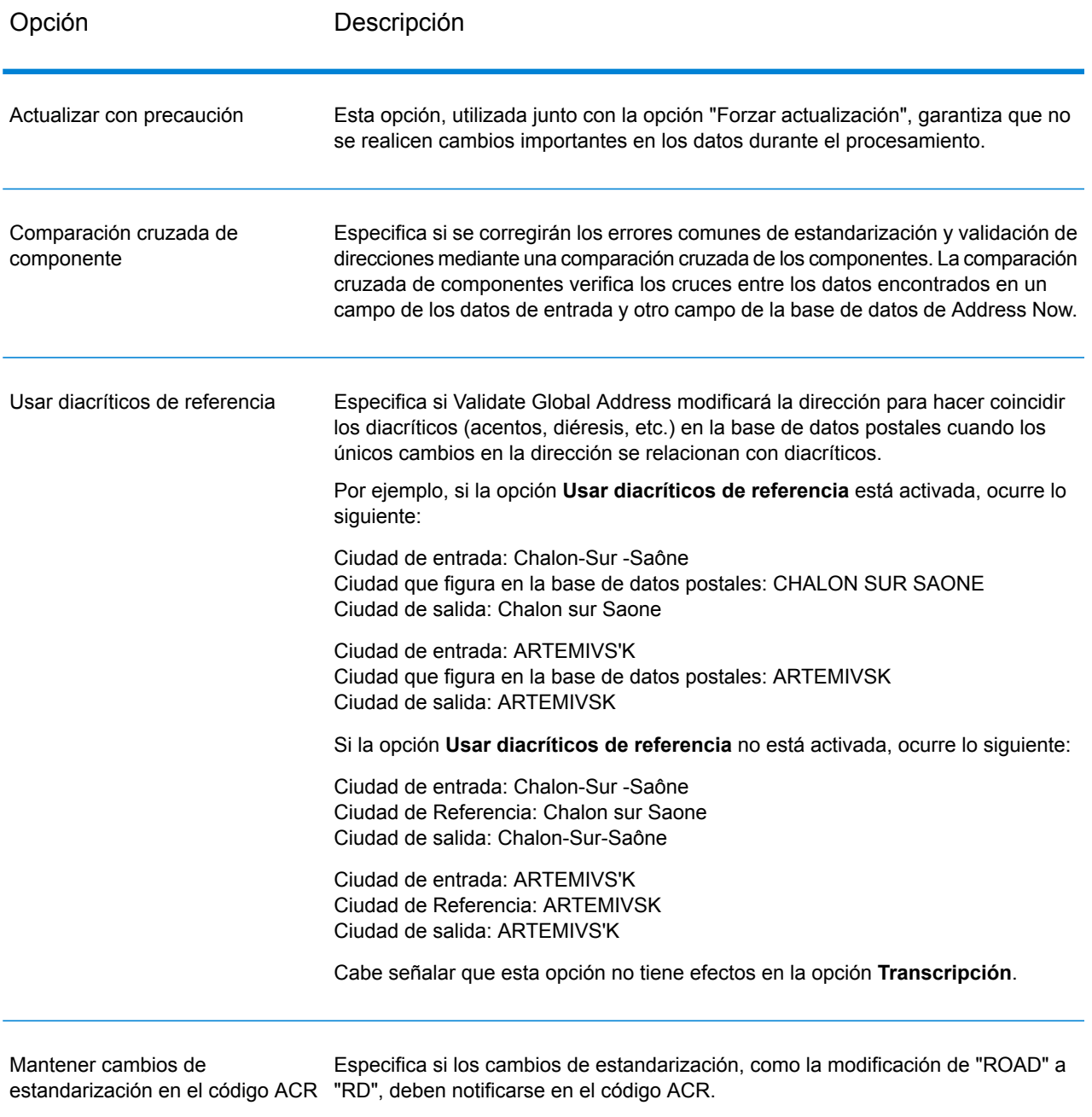

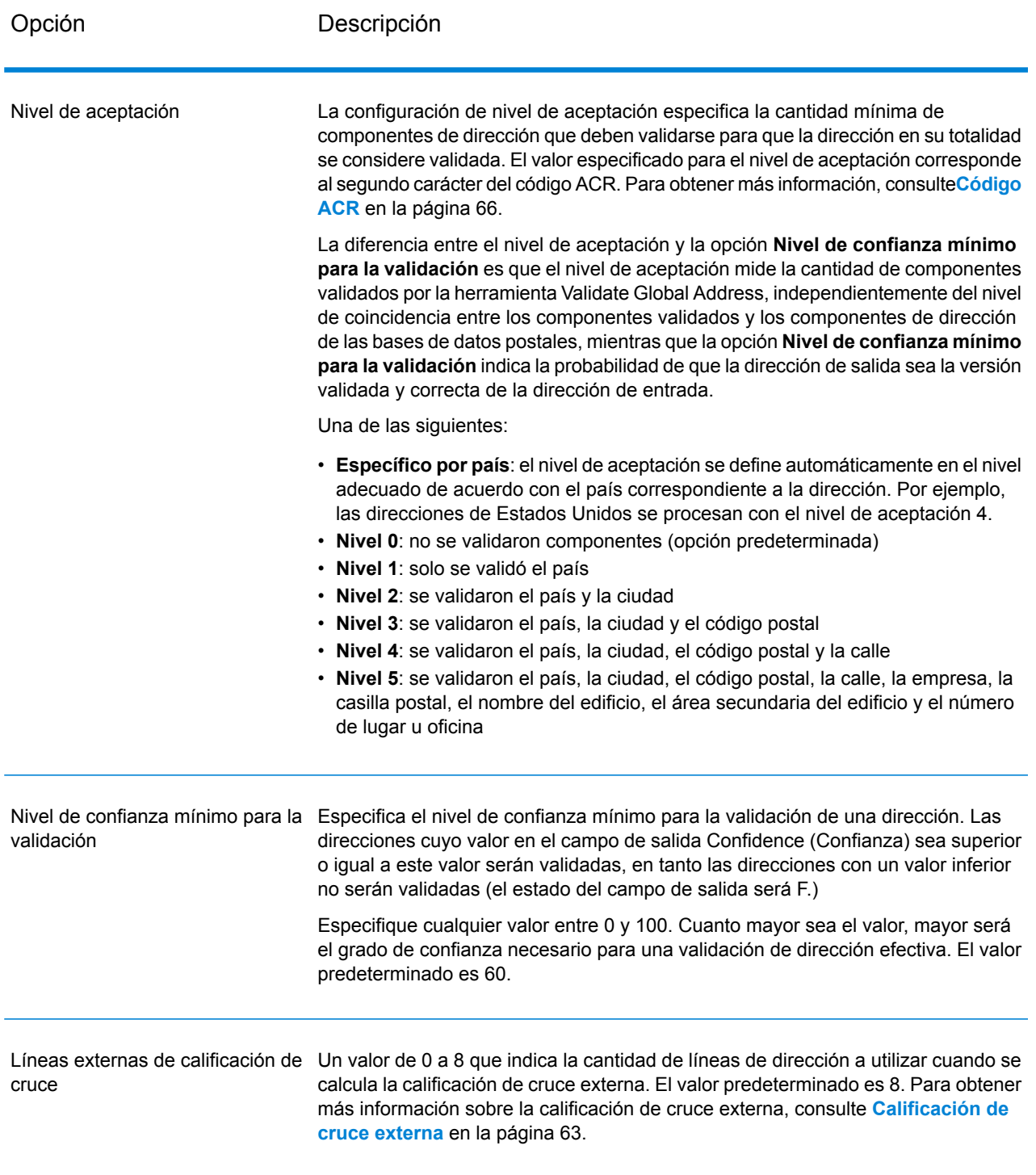

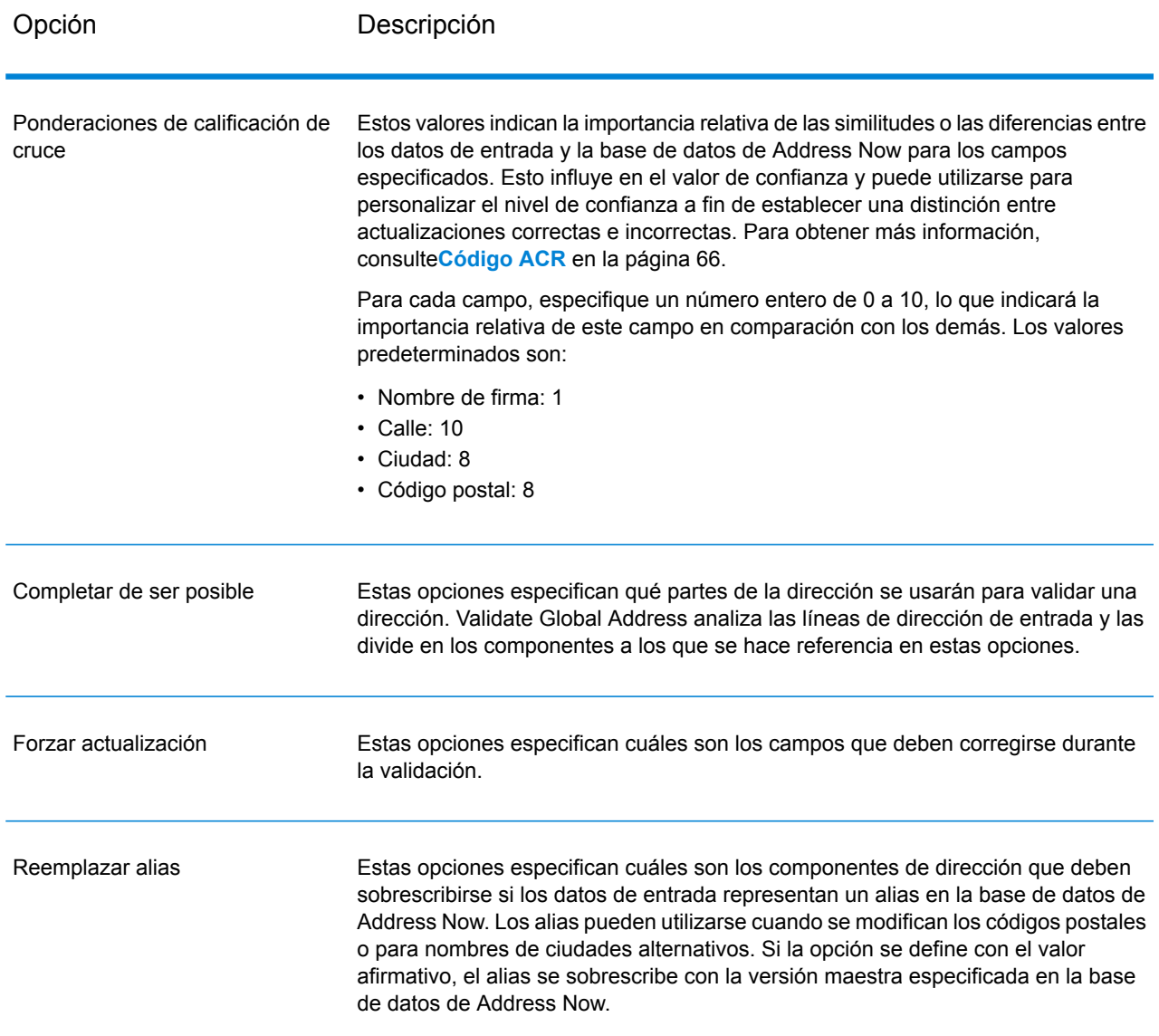

## *Opciones de formato de salida*

## **Tabla 15: Opciones de formato de salida de Validate Global Address**

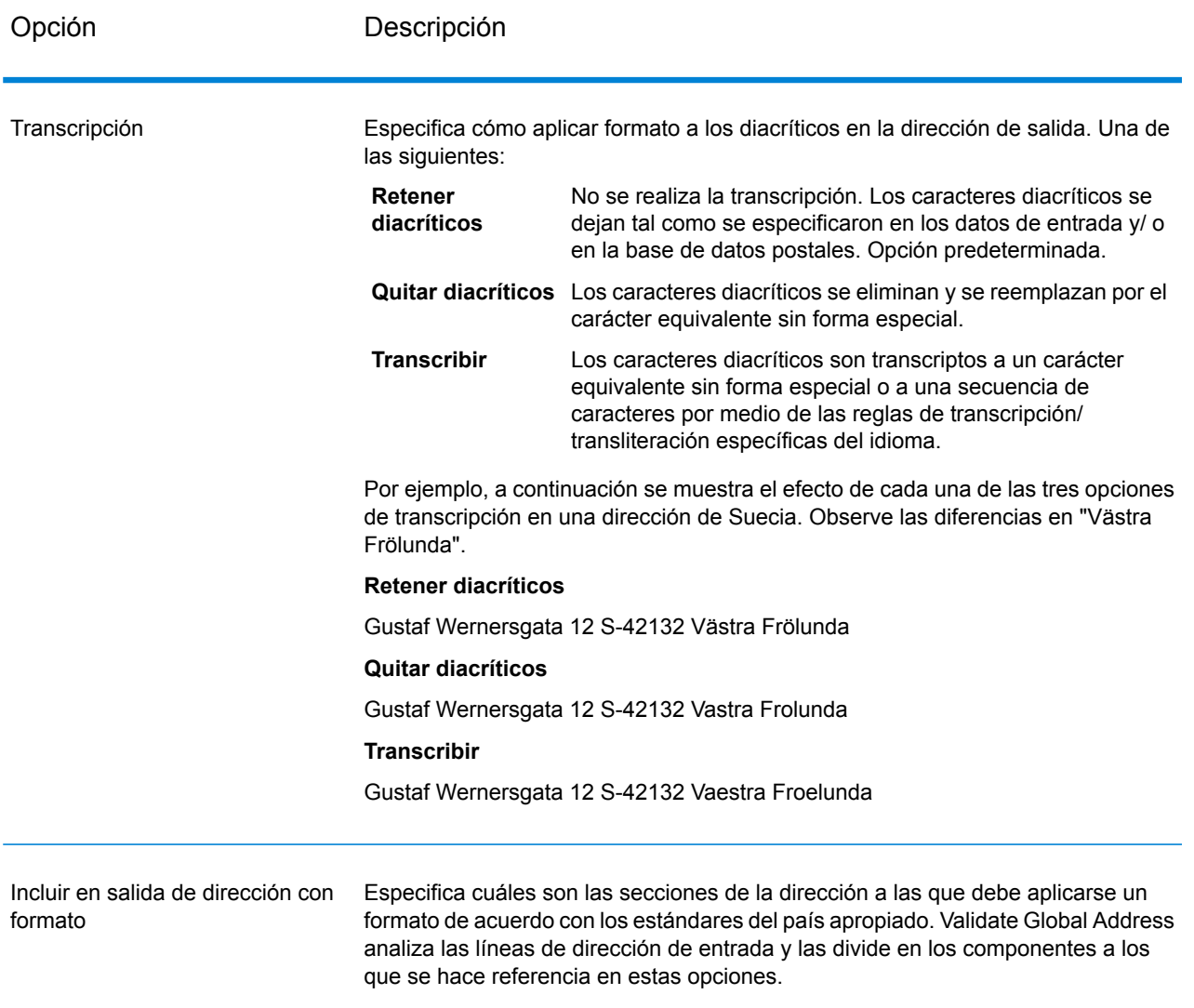

#### **Salida**

## *Datos de dirección de salida*

## **Tabla 16: Datos de dirección de salida de ValidateGlobalAddress**

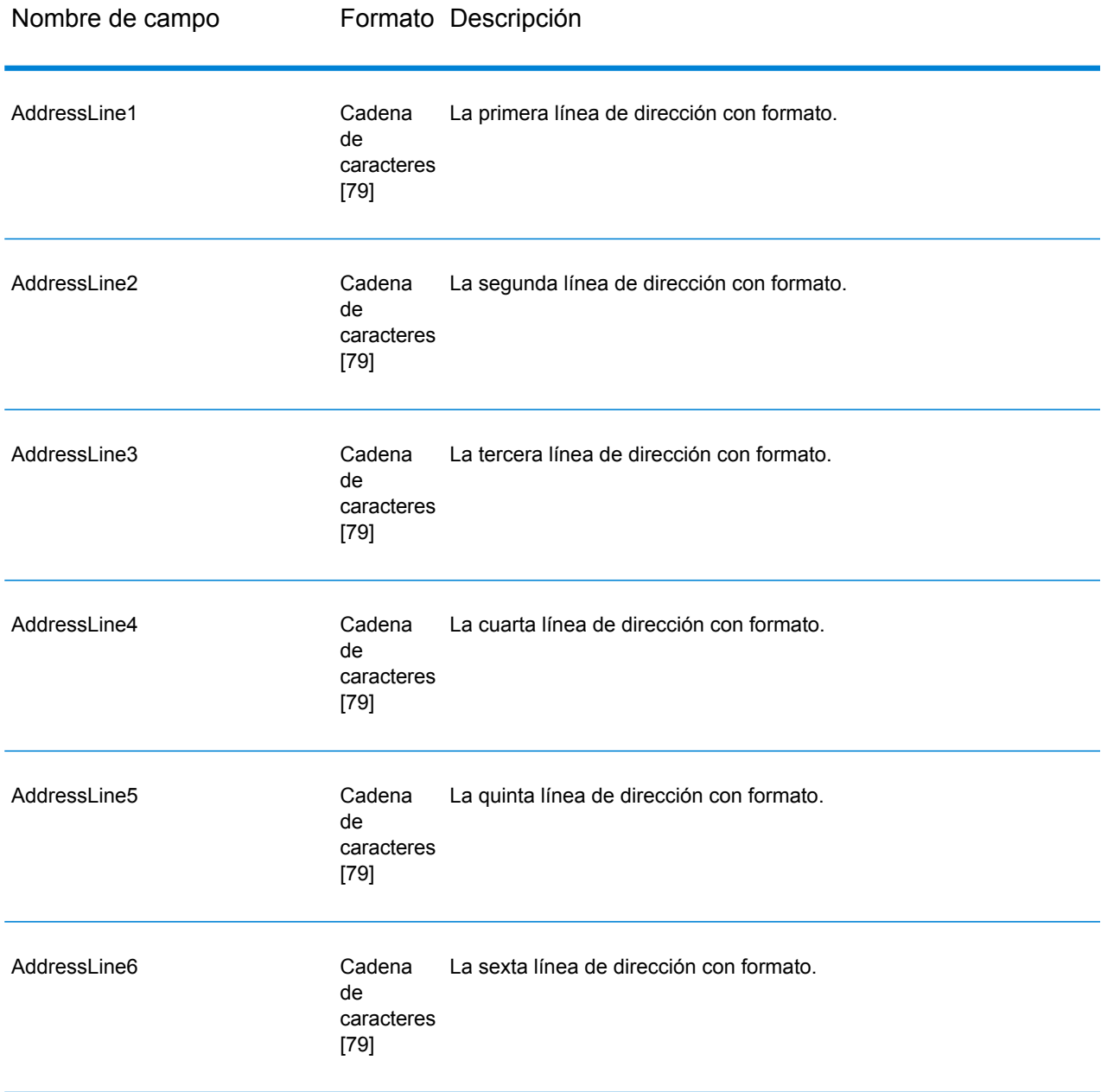

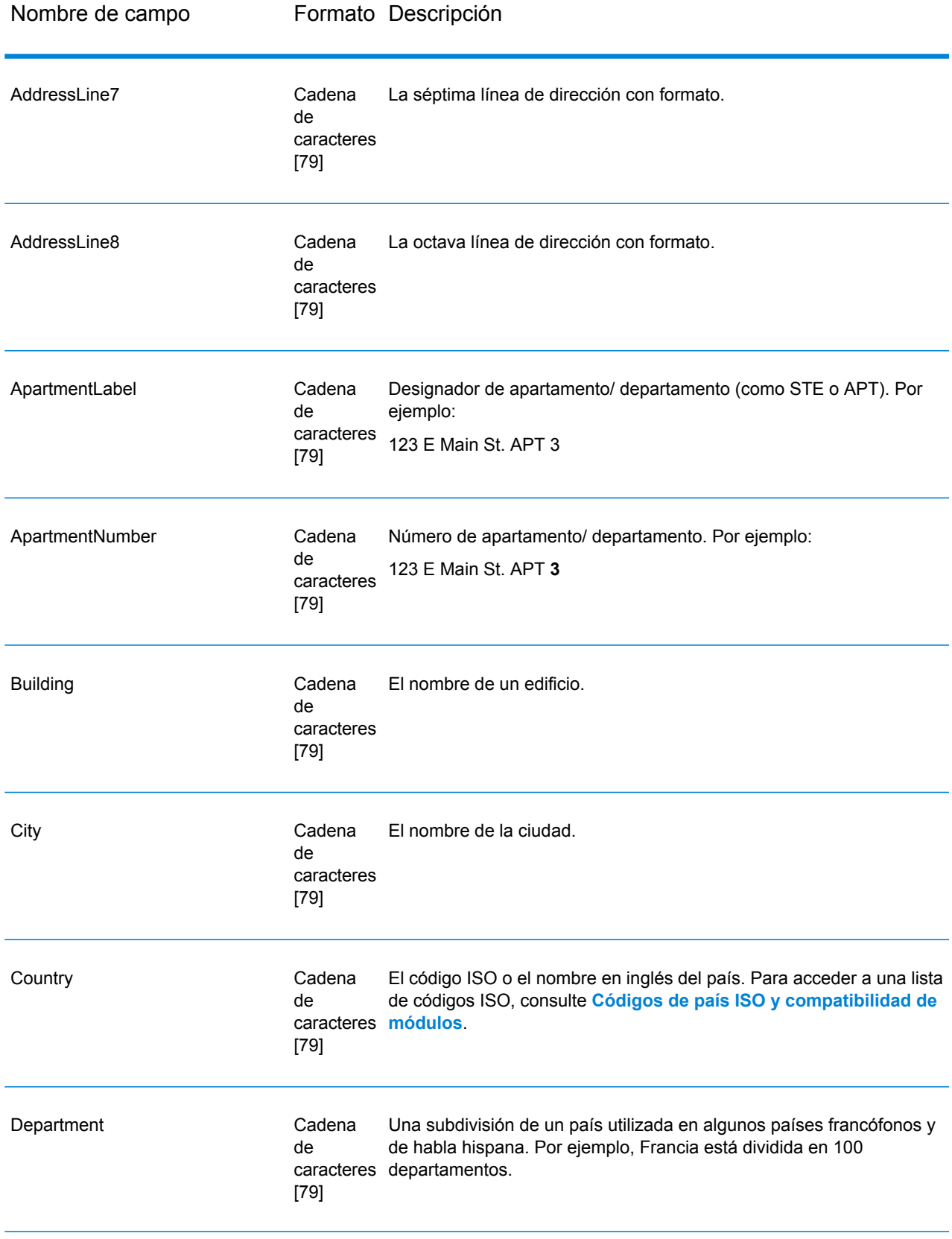

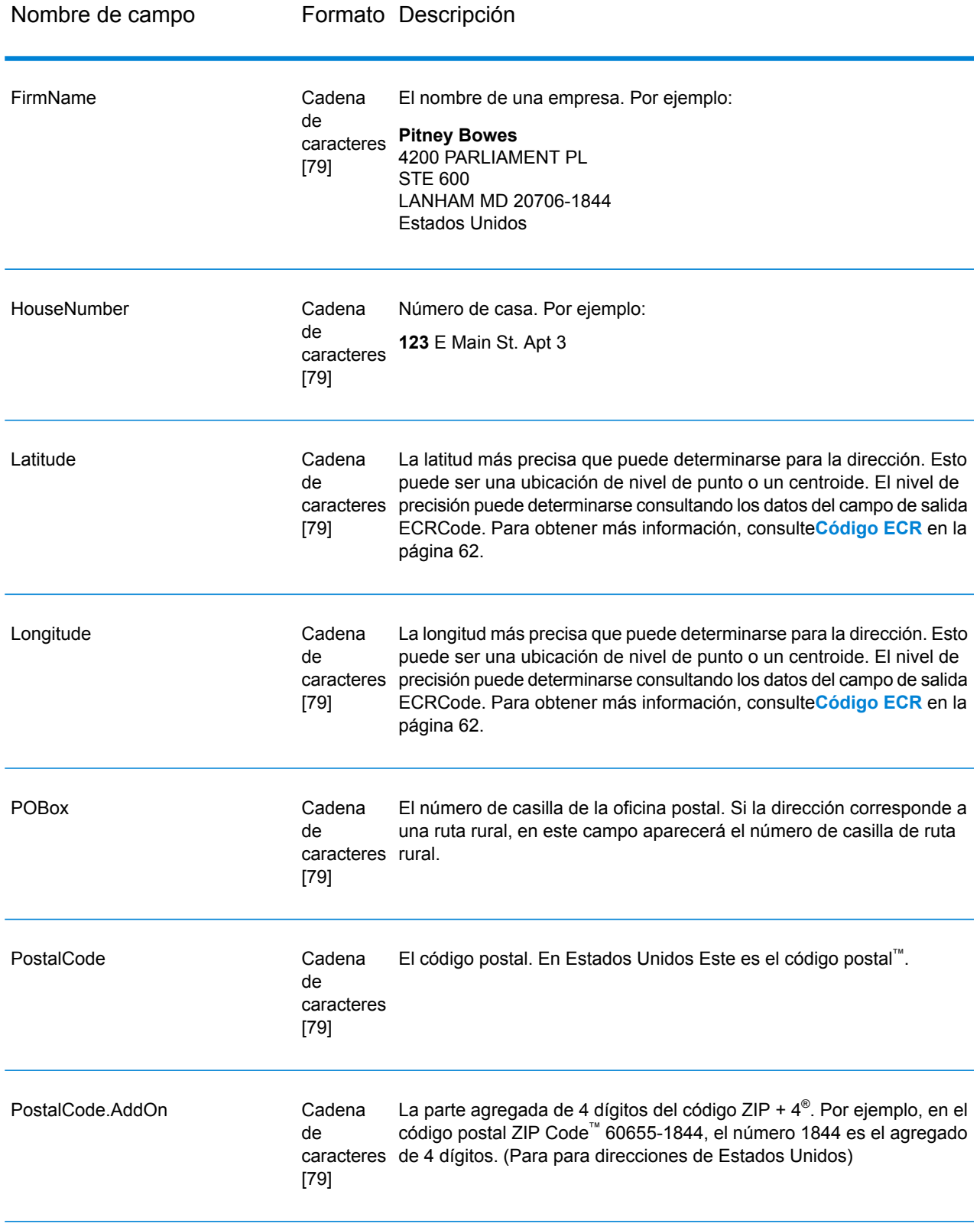

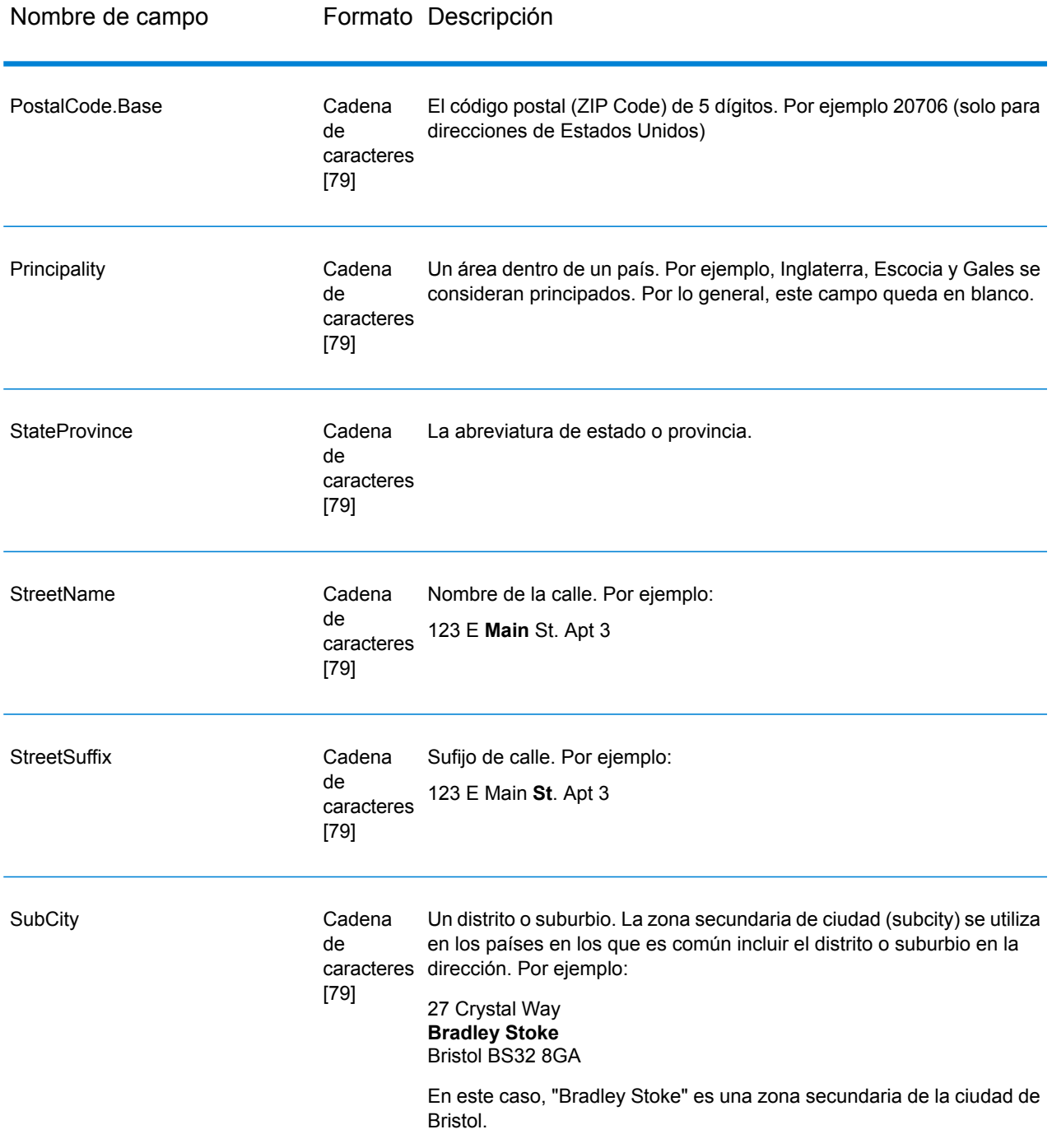

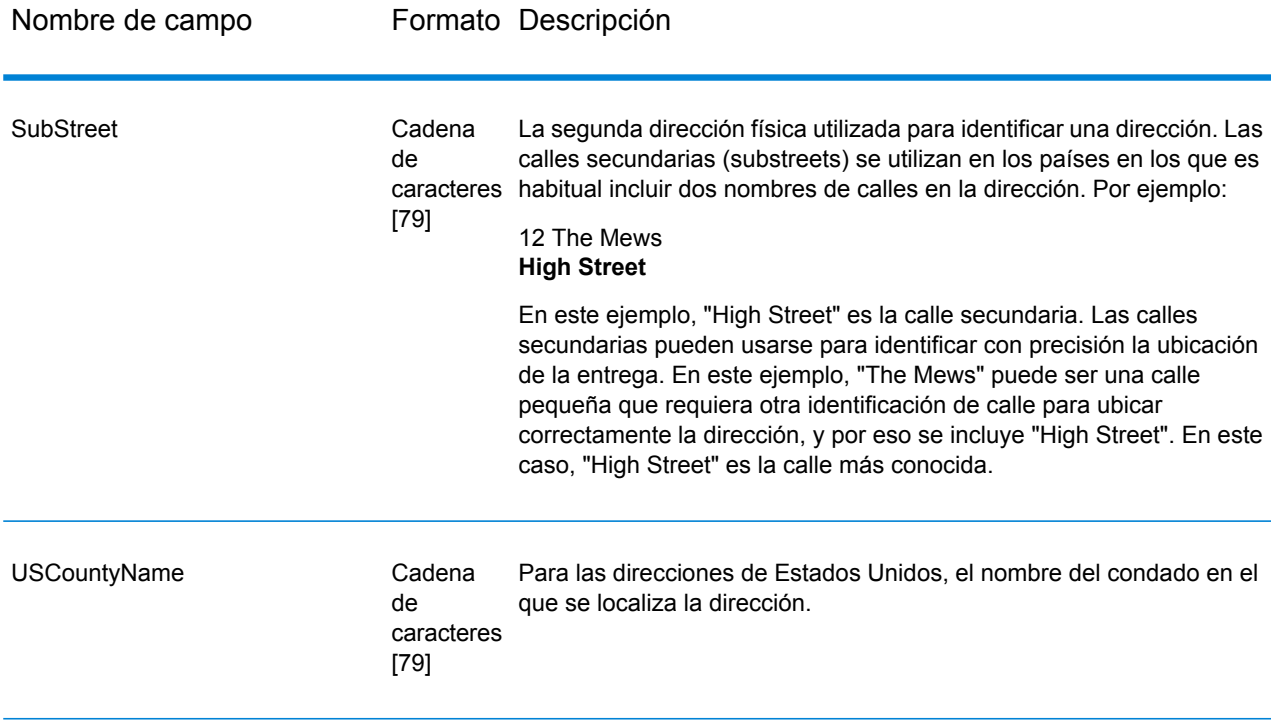

## *Códigos de retorno*

## **Tabla 17: Códigos de retorno de Validate Global Address**

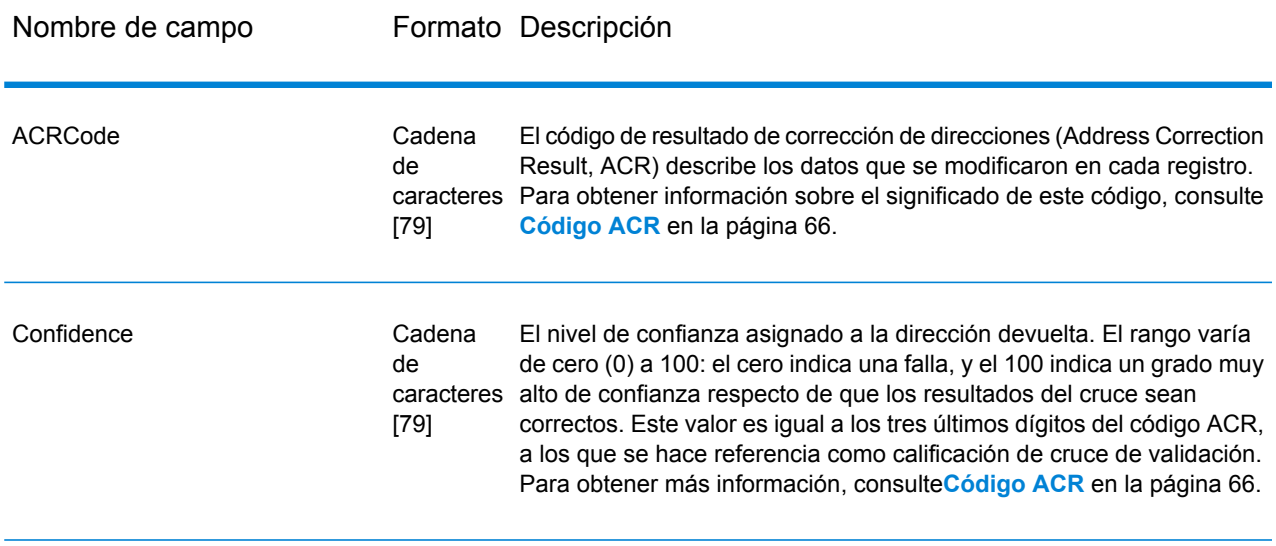

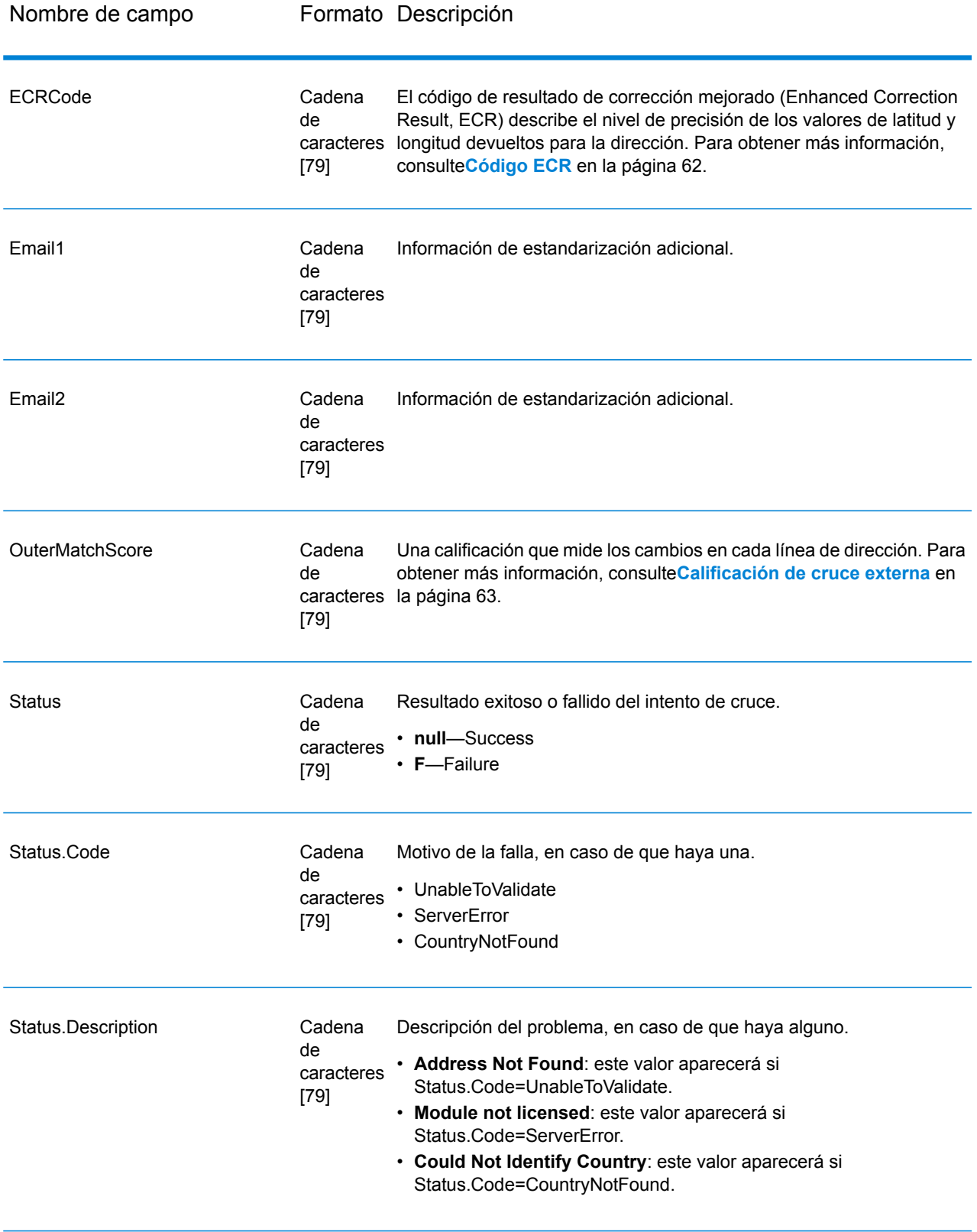

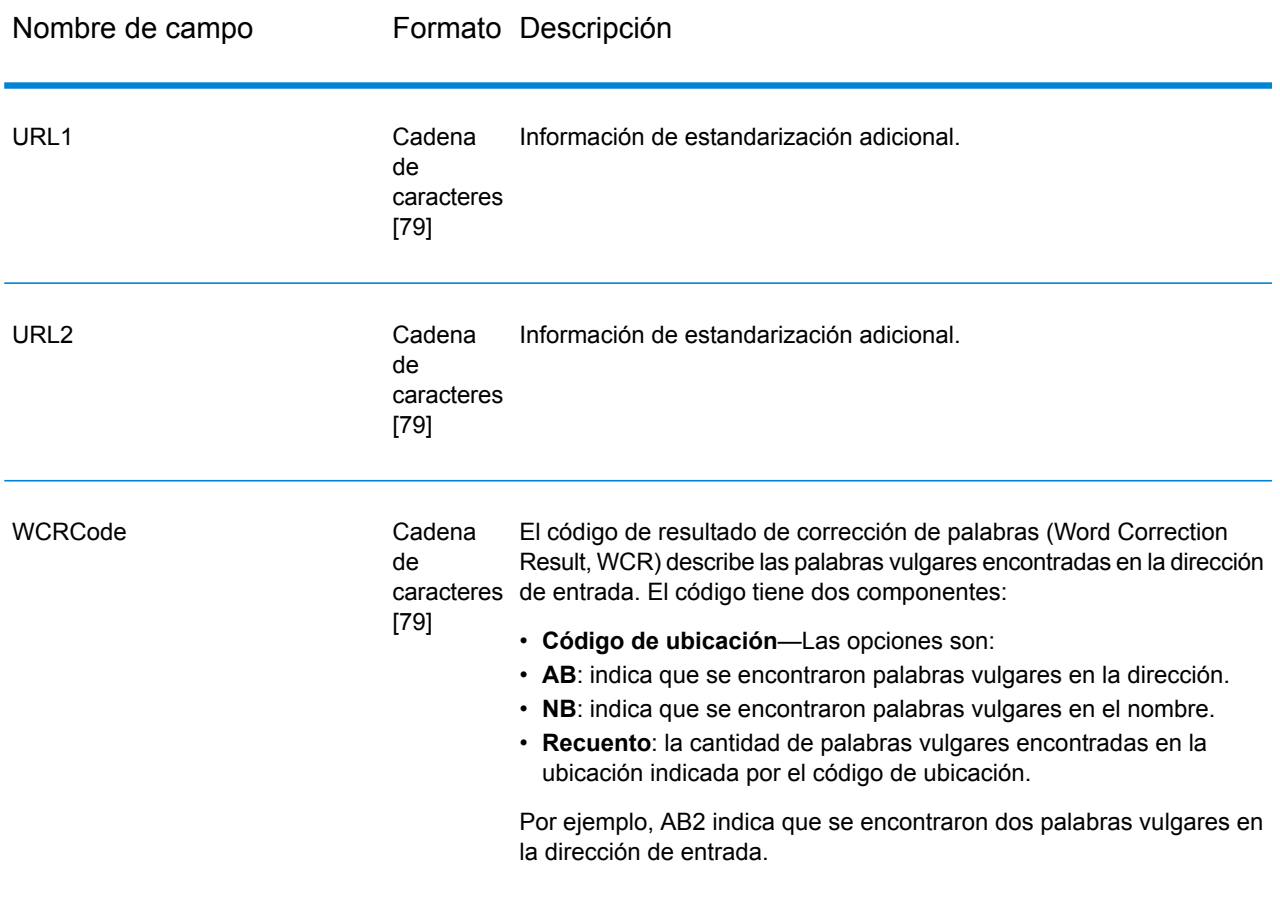

## <span id="page-61-0"></span>*Código ECR*

El código de resultado de corrección mejorado (Enhanced Correction Result, ECR) describe el nivel de precisión de las coordenadas de latitud/ longitud devueltas para la dirección. El código consiste en un prefijo seguido de un guion y el cuerpo principal del código.

El prefijo siempre comienza con "EL" seguido de un número del 1 al 5 que indica el nivel general de precisión:

- 5: código geográfico de punto
- 4: centroide de calle
- 3: centroide de código postal
- 2: centroide de ciudad
- 1: centroide de región

El cuerpo principal del código identifica los componentes que fueron utilizados para comparar la dirección con un código geográfico. El cuerpo principal consta de letras y caracteres numéricos. Aquí se explica su significado:

- P— Número de casa/oficina o lugar, edificio o casilla postal
- S— Calle
- T— Ciudad
- R— Región o estado
- Z— Código postal
- C— País

Hay solo dos opciones numéricas: 4 o 0

- 4: los datos del componente estaban disponibles para hacer el cruce (comparación) entre el código geográfico y la dirección.
- 0: la fecha del componente no estaba disponible.

## Por ejemplo: EL4-P0S4T4R4Z4C4

<span id="page-62-0"></span>En este ejemplo, el 0 que aparece después de la P indica que los datos de número de oficina, lugar o casa no estaban disponibles para hacer el cruce con la dirección; no obstante, todos los datos desde la calle hasta el país se utilizaron en la asignación.

## *Calificación de cruce externa*

La calificación de cruce externa indica hasta qué punto la herramienta ValidateGlobalAddress modificó cada línea de dirección para validar la dirección. La calificación compara las líneas de dirección antes de la estandarización y después de la validación y la aplicación del formato. Esta calificación solo se genera si la opción Outer match score lines se define con un valor superior a 0.

La calificación de cruce externa es similar a la calificación de cruce de validación, que forma parte del código ACR (consulte **[Código](#page-65-0) ACR** en la página 66). La diferencia es que la calificación de cruce externa mide cualquier cambio realizado en una línea de dirección, incluso el formato, en tanto la calificación de cruce de validación solo indica si los datos pudieron o no validarse.

Por ejemplo, supongamos que estas son las líneas de dirección de entrada antes del procesamiento:

Línea de dirección 1:5 camden cres Línea de dirección 2: bath Línea de dirección 3: uk

Después del procesamiento, las líneas de dirección son:

Línea de dirección 1: 5 Camden Crescent Línea de dirección 2: Bath Línea de dirección 3: BA1 5HY Línea de dirección 4: Reino Unido

Esto representa una calificación de cruce de validación de 84% y una calificación de cruce externa de 23%.

La calificación de cruce de validación es alta porque los componentes de la dirección eran bastante precisos antes de la validación. El nombre de la calle era válido, excepto por el uso de mayúsculas y minúsculas y una abreviatura. La ciudad y el país eran válidos. El único elemento incorrecto era el código postal (en este caso, no se había incluido). Por lo tanto, se obtuvo una calificación de cruce de validación relativamente alta de 84%.

La calificación de cruce externa es baja porque, después de aplicar el formato, las líneas de dirección eran considerablemente diferentes de los datos de entrada. En este caso, la línea de dirección 3 contenía "uk" (Reino Unido) en la entrada, y "BA1 5HY" en la salida. La línea 4 estaba vacía en la entrada, y aparece completa en la salida. La línea de dirección 1 también fue modificada. Por lo tanto, la calificación externa es bastante baja.

#### **Informes**

Validate Global Address puede generar informes para el procesamiento en lote. Para crear el informe, en Enterprise Designer arrastre el icono del informe deseado sobre el lienzo. No necesita crear un conector para el informe.

#### *Informe resumido Address Now*

#### *Nombre/dirección de entrada*

Esta sección contiene recuentos de alto nivel para el trabajo.

- **Input Record Count** (Recuento de registros de entrada): la cantidad total de direcciones de entrada para el trabajo.
- **Registros de dirección procesados**: la cantidad total de direcciones de entrada del trabajo.
- **Total de registros para los que se intentó una validación de direcciones**: la cantidad de registros de entrada para los que se intentó una validación.
- **Total de registros cruzados con éxito**: la cantidad de direcciones de entrada que fueron validadas o corregidas. Esta es la cantidad de direcciones de entrada que no generaron un estado "F" (Falla).
- **Total de registros sin coincidencia**: la cantidad de direcciones de entrada que no pudieron ser validadas o corregidas. Esto equivale a la cantidad de direcciones de entrada que generaron un estado "F" (Falla).
- **Direcciones estándar devueltas con éxito**: la cantidad de direcciones sin coincidencia (fallidas) que fueron estandarizadas por Validate Global Address. La estandarización solo se produce si la opción **Obtener datos estandarizados si no se encuentra un cruce** fue activada. Para obtener más información, consulte**[Opciones](#page-49-0) de datos de salida** en la página 50.

#### *Recuento de componentes de resultados de estandarización de direcciones*

En esta sección se muestra la cantidad de elementos de dirección que Validate Global Address estandarizó en este trabajo. Esto incluye la cantidad total para cada elemento y el porcentaje de la cantidad total que fue estandarizado. Por ejemplo, si el componente de nombre de calle muestra un recuento de 6 y un porcentaje de 11 y otro de 92%, significa que se estandarizaron 11 nombres de calles en el trabajo, y que eso representa el 92% de la cantidad total de nombres de calles en el trabajo.

## *Resultados de validación de direcciones*

En esta sección se enumeran los niveles de validación del trabajo. Para obtener información sobre los niveles de validación, consulte **[Código](#page-65-0) ACR** en la página 66.

## *Resultados de corrección de direcciones*

En esta sección se muestra la parte correspondiente al estado de los códigos de resultado de corrección de direcciones (Address Correction Result, ACR) para este trabajo. La fila superior de la tabla enumera los códigos de estado de los componentes, en tanto el cuerpo principal de la tabla muestra los recuentos para cada elemento de dirección. Por ejemplo, la cantidad de nombres de calles con código de estado de componente 0, la cantidad con código 1, etc. Para obtener más información sobre la sección de estado de componente del código ACR, consulte **[Código](#page-65-0) ACR** en la página 66.

## *Registros de validación/ corrección*

Esta sección muestra información acerca de la validación y corrección de los códigos postales.

- **Código postal confirmado mediante cruce de dirección**: la cantidad de direcciones cuyo estado de componente ACR para el código postal es 2.
- **Código postal corregido mediante cruce de dirección**: la cantidad de códigos postales de entrada que eran incorrectos pero fueron corregidos por Validate Global Address.
- **Código postal original retenido**: la cantidad de direcciones cuyo estado de componente ACR para el código postal es 1.
- **Sin código postal disponible**: los datos postales no incluían el código postal de la dirección.

## *Registros cruzados*

Esta sección muestra información acerca de las direcciones de entrada que fueron cruzadas con direcciones conocidas en la base de datos del módulo Address Now.

- **Total de registros válidos en la entrada**: la cantidad de direcciones que fueron confirmadas como correctas.
- **Total de corregidas**: la cantidad de direcciones que fueron corregidas por Validate Global Address.
- **Total de registros cruzados con éxito**: la cantidad total de direcciones que fueron validadas o corregidas con éxito.

## *Registros sin coincidencia*

Esta sección muestra información acerca de las direcciones de entrada que Validate Global Address no pudo confirmar o corregir.

- **Desajuste de calle**: la cantidad de direcciones cuyas calles no pudieron validarse o corregirse.
- **Desajuste de casa**: la cantidad de direcciones cuyos números de casas no pudieron validarse o corregirse.
- **Total de registros sin coincidencia**: la cantidad total de direcciones que no pudieron ser validadas o corregidas.

#### *Los registros fueron procesados*

Esta sección muestra la cantidad de registros procesados para cada región.

• **Records Processed By US** (Registros procesados para Estados Unidos): la cantidad de direcciones procesadas por la lógica de comparación para Estados Unidos. lógica de comparación.

- **Registros procesados para Canadá**: la cantidad de direcciones procesadas por la lógica de comparación para Canadá.
- **Registros procesados para el sector internacional**: la cantidad de direcciones procesadas por la lógica de comparación internacional (sin incluir Estados Unidos ni Canadá).
- **Total de registros procesados**: la cantidad total de registros en el trabajo.

#### *Informe resumido Address Now por país*

Este informe muestra un resumen de los resultados de cada país, lo que incluye la cantidad de direcciones procesadas para cada país y el nivel de validación alcanzado.

#### *Informe detallado Address Now por país*

<span id="page-65-0"></span>Este informe muestra los resultados de validación de cada elemento de dirección para cada país.

# Código ACR

El código de resultado de corrección de direcciones (Address Correction Result, ACR) describe los datos que se modificaron en cada registro. Un ejemplo de ACR es:

L5-P0S0A5T1R0Z0C4-098

Los códigos ACR constan de tres partes:

- Nivel de validación
- Estado de componente
- Calificación de cruce de validación

## *Nivel de validación*

Los primeros dos caracteres del resultado de corrección de la dirección indican el tipo y el nivel de validación.

El primer carácter, que siempre es alfabético, especifica el tipo de validación:

- **U**: no es posible estandarizar la dirección
- **C**: la dirección tiene formato de componente
- **L**: la dirección tiene el formato de líneas de dirección
- **R**: la dirección se revirtió y no alcanzó un nivel admisible

El segundo carácter, que siempre es numérico, especifica el nivel de validación: Cuanto más alto sea el nivel, mejor será la validación. Los niveles que pueden alcanzarse son los siguientes:

- **0**: no hay componentes validados
- **1**: solo se validó el país
- **2**: se validaron el país y la ciudad
- **3**: se validaron el país, la ciudad y el código postal
- **4**: se validaron el país, la ciudad, el código postal y la calle
- **5**: Se validaron el país, el código postal, la ciudad, la calle, la empresa, la casilla postal, el área secundaria del edificio, el nombre del edificio y el número de lugar, oficina o casa

## *Estado de componente*

La segunda parte del código ACR indica el estado de los componentes principales de la dirección. Los componentes de dirección se identifican de la siguiente forma:

- Caracteres 3-4: P-Número de lugar, oficina o casa
- Caracteres 5-6: S-Calle
- Caracteres 7-8: A-Subciudad (zona de la ciudad)
- Caracteres 9-10: T-Ciudad
- Caracteres 11-12: R-Región/estado
- Caracteres 13-14: Z-Código postal /Código postal<sup>®</sup>
- Caracteres 15-16: C-País

Después de cada componente aparece un número que toma uno de los siguientes valores:

- **0**: no se encontró/ vacío
- **1**: valor derivado por medio de la posición en los datos de entrada
- **2**: valor reconocido por medio de la base de datos del módulo Address Now
- **3**: valor reconocido y actualizado al formato estándar por medio de la base de datos del módulo Address Now
- **4**: valor validado por medio de la base de datos del módulo Address Now
- **5**: valor actualizado/ corregido por medio de la base de datos del módulo Address Now
- **6**: valor agregado por medio de la base de datos del módulo Address Now
- **7**: correctamente vacío
- **8**: valor con reconocimiento parcial por medio de la base de datos del módulo Address Now
- **9**: valor que necesita corrección para coincidir con la base de datos del módulo Address Now

#### *Calificación de cruce de validación*

La calificación de cruce de validación abarca los caracteres 17 a 19, los últimos tres dígitos del código ACR. Esto representa una comparación entre los datos estandarizados (en el formato de componente) y la coincidencia sugerida (cruce) que se devuelve desde la base de datos del módulo Address Now.

Esta calificación se calcula al examinar todos los campos devueltos desde la base de datos del módulo Address Now y al compararlos de forma individual con los datos de componente ya existentes. A continuación, la calificación de cruce general se calcula mediante la combinación de estos valores individuales en una calificación promedio, teniendo en cuenta las ponderaciones de calificación de cruce que pueden definirse en el cuadro de diálogo de opciones de validación. Por ejemplo:

Datos de entrada:

AddressLine1: Calle Principal, No. 11 Ciudad: Ciudadequis Country: MEX

Datos estandarizados:

Oficina, lugar o casa: 11 Calle: Calle Principal Ciudad: Ciudadequis

Al validarse, los datos devueltos desde la base de datos del módulo Address Now para este registro pueden ser los siguientes:

Oficina, lugar o casa: 11 Calle: Calle Principal Ciudad: Ciudadequis Código Postal: ZZ9 9ZZ

Al comparar la base de datos del módulo Address Now con los datos estandarizados se obtiene:

- Oficina, lugar o casa: 100% de coincidencia
- Calle: 100% de coincidencia
- Ciudad: 100% de coincidencia
- Código postal: no se utilizó porque el campo estaba vacío en los datos de entrada

La combinación de estos porcentajes nos da una calificación de cruce de 100%.

Otro ejemplo puede ser:

Datos de entrada:

AddressLine1: bergerstrasse 12 AddressLine2: munich AddressLine3: 80124 País: Alemania

Datos estandarizados:

Oficina, lugar o casa: 12 Calle: Bergerstr. Ciudad: München Código postal: 80124

Datos de salida de la base de datos del módulo Address Now:

Oficina, lugar o casa: 12 Calle: Burgerstr. Ciudad: München Código postal: 80142

Al comparar los datos de salida de la base de datos del módulo Address Now con los datos estandarizados se obtiene:

• Oficina, lugar o casa: 100% de coincidencia

- Ciudad: 90% de coincidencia (la cifra verdadera se determina mediante una comparación textual de los dos valores)
- Ciudad: 100% de coincidencia
- Código postal: 80% de coincidencia (porque los números están traspuestos)

Esto arroja una calificación de cruce general de 92% si las ponderaciones de calificación de cruce se definen en 1 en su totalidad. Al aumentar la ponderación de calificación de cruce del código postal, disminuirá la calificación de cruce porque la calificación del componente de código postal (80%) será más importante en el cálculo. Al aumentar la ponderación de calificación de cruce de la ciudad aumentará la calificación de cruce porque la calificación del componente de ciudad (100%) será más importante.

Por ejemplo:

L5-P4S4A5T5R4Z4C4-098

- L muestra que se aplicó un formato para crear líneas de dirección
- El nivel de validación es 5, lo que significa que se obtuvo el máximo nivel de coincidencia en comparación con la base de datos del módulo Address Now
- Todos los códigos de componentes a excepción de la zona secundaria de la ciudad (A) y la ciudad (T) tienen el valor 4, lo que indica que fueron validados por medio de la base de datos del módulo Address Now
- El código de la zona secundaria de la ciudad y la ciudad se definieron con el valor 5, lo que indica que estos componentes fueron corregidos por medio de la base de datos del módulo Address Now

La dirección en general coincide con la base de datos del módulo Address Now en un 98%.

**Nota:** También puede obtenerse un valor "SDS" para la calificación de cruce de validación. Esto indica que la dirección no ha sido estandarizada, posiblemente como resultado de una reversión de la dirección.

# Módulo Direccionamiento global

# Módulo Direccionamiento global

El módulo Global Addressing para Spectrum™ Technology Platform ofrece funciones mejoradas de estandarización y validación para direcciones fuera de Estados Unidos. El módulo Global Addressing ofrece beneficios entre los cuales se incluyen:

- **Mejores datos**: Global Address Validation combina datos de múltiples fuentes de datos en una base de datos única de Global Addressing Validation para brindar los datos internacionales de direccionamiento más amplios y precisos posible.
- **Experiencia en direccionamiento global**: el módulo Global Addressing permite analizar y comparar cada dirección de entrada con la base de datos de Global Addressing según el país apropiado. Si fuera necesario, Global Address Validation corrige y da formato a la dirección de acuerdo con los estándares postales y las preferencias del usuario.

## **Componentes de Direccionamiento global**

El módulo Direccionamiento global consta de dos componentes.

- **Global Address Validation**: analiza y compara cada dirección de entrada con la base de datos Global Addressing para el país correspondiente. Si fuera necesario, Global Address Validation corrige y da formato a la dirección de acuerdo con los estándares postales de dicho país.
- **Global Type-Ahead**: sugiere automáticamente direcciones a medida que escribe, y devuelve candidatos de forma inmediata a partir de su entrada.

#### **Instalación de bases de datos del módulo Global Addressing**

Este procedimiento describe cómo descargar e instalar las bases de datos del módulo Global Addressing en el formato Spectrum™ Product Database (SPD) desde la tienda electrónica o desde el sitio web de soporte técnico de Pitney Bowes, **<http://www.g1.com/support>**.

## **Espacio en disco**

Los requisitos de espacio en disco para paquetes SPD extraídos y no extraídos son:

- Paquetes extraídos (todas las SPD) 50 GB
- Paquetes no extraídos (todas las SPD) 20 GB

#### **Memoria**

La tabla siguiente ofrece información sobre los requisitos de memoria del módulo Global Address para cada base de datos de país.

#### **Tabla 18: Requisitos de memoria de Global Address Validation (en megabytes)**

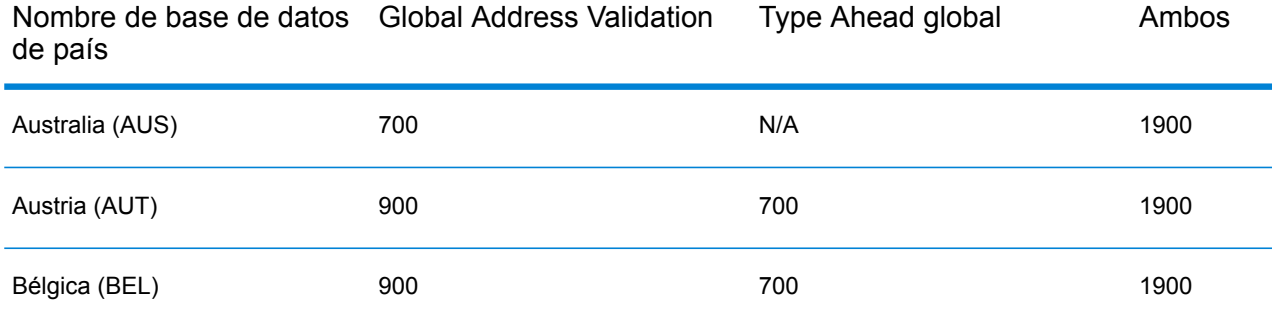

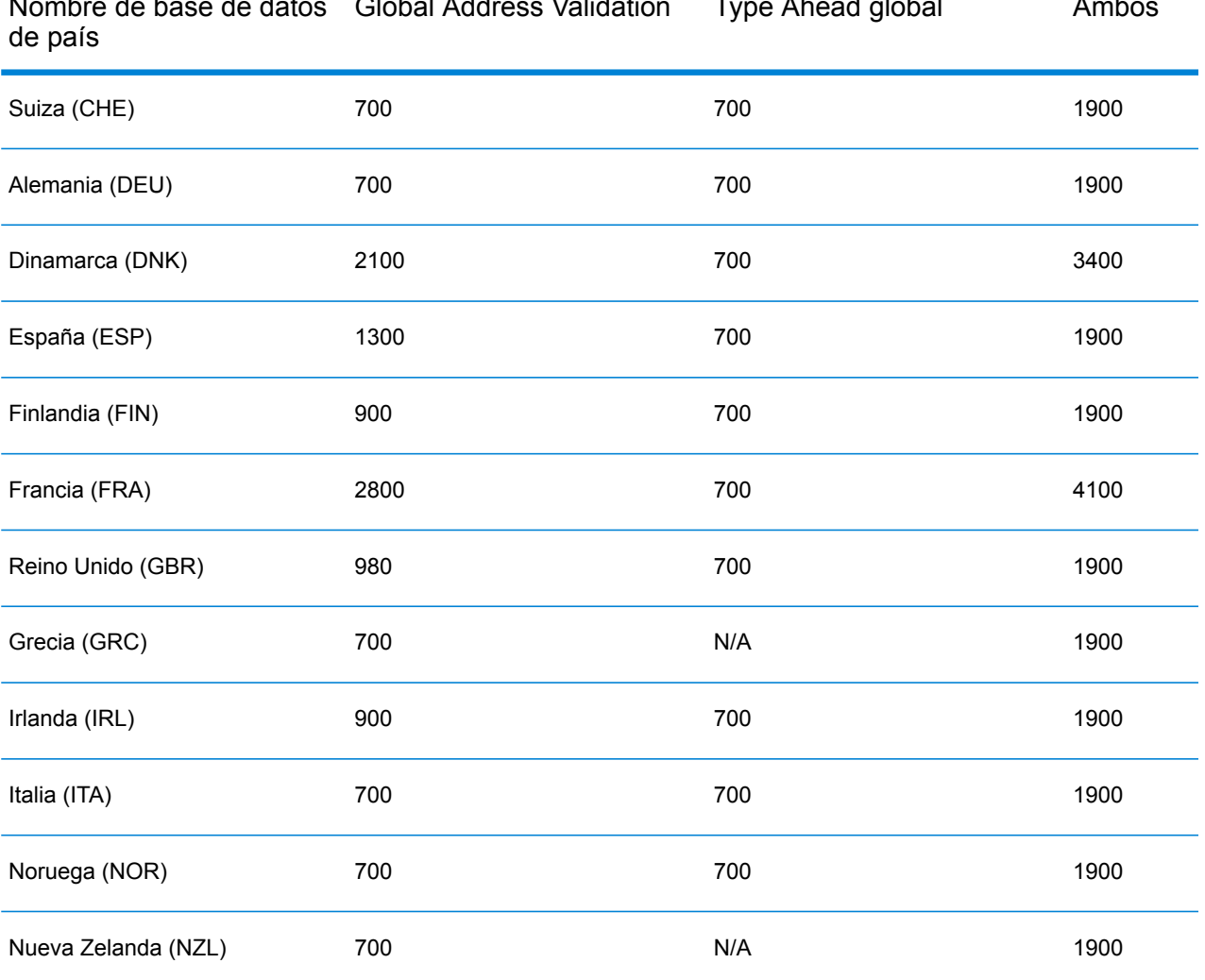

Nombre de base de datos Global Address Validation Type Ahead global I Ambos

Para descargar e instalar un recurso de base de datos del módulo Global Addressing en el formato Spectrum™ Product Database (SPD):

- **1.** Asegúrese de que no se estén ejecutando aplicaciones.
- **2.** Seleccione y descargue sus archivos SPD con licencia (xxx.spd) de la tienda electrónica Pitney Bowes Software usando el enlace suministrado en el anuncio de lanzamiento o correo electrónico de bienvenida. También puede descargar este conjunto de datos desde el sitio web de asistencia técnica, **<http://www.g1.com/support>**.
- **3.** La base de datos se descarga como archivo comprimido. Extraiga la base de datos del archivo antes de proceder con la instalación.
- **4.** Instale los archivos SPD:
	- a) Coloque los archivos SPD en<SpectrumLocation>/server/app/dataimport. Esta es la ubicación predeterminada para los archivos SPD. El servidor de Spectrum™ Technology Platform monitorea esta carpeta y busca nuevos archivos a intervalos de dos segundos.

Puede modificar la ubicación del directorio de importación de datos cambiando la propiedad **plataforma** en el

archivo<SpectrumLocation>/server/app/conf/dataimportdirectories.properties.

b) Cuando el servidor detecte nuevos archivos SPD, los extraerá automáticamente a<SpectrumLocation>/server/app/repository/datastorage.

Puede modificar la ubicación de la carpeta de almacenamiento de datos cambiando la propiedad **spectrum.data.manager.storage.directory** en la sección de configuración de Data Manager del

archivo<SpectrumLocation>/server/app/conf/spectrum-container.properties.

- c) En forma predeterminada, los archivos SPD se eliminan después de su extracción. Sin embargo, puede archivarlos configurando la propiedad **spectrum.data.manager.archive.data** en "verdadero" en la sección de configuración de Data Manager del archivo<SpectrumLocation>/server/app/conf/spectrum-container.properties.
- d) El servidor implementará y registrará los datos con Data Manager de Spectrum™ Technology Platform. En este punto, los datos quedan disponibles y puede agregarlos como un origen de datos en la sección **Bases de datos de Spectrum™** de Management Console.
- e) Después de instalar los archivos de bases de datos, utilice la herramienta Recursos de bases de datos de Management Console o los comandos de la base de datos Addressing Command Line Interface (CLI) para definir la base de datos como un recurso. Para obtener más información sobre los comandos de base de datos CLI, consulte la sección "Bases de datos del módulo Global Addressing" en la *Guía de administración*.

#### **Agregar, modificar o eliminar un recurso de bases de datos del módulo Global Addressing**

Siempre que instale un nuevo recurso de base de datos o modifique uno ya existente, debe definir el recurso de base de datos en Management Console (Consola de administración) para que esté disponible en el sistema. Este procedimiento indica cómo agregar o modificar un recurso de base de datos para el módulo Direccionamiento global.

Para crear un recurso de base de datos del módulo Direccionamiento global:

- **1.** Si aún no lo ha hecho, instale los archivos de bases de datos en el sistema. Para obtener instrucciones de instalación de bases de datos, consulte la sección "Instalación de bases de datos del módulo Global Addressing".
- **2.** En Management Console, bajo **Recursos**, seleccione **Bases de datos Spectrum**.
- **3.** Puede usar los botones en la esquina superior izquierda para administrar sus bases de datos:

Para crear una nueva base de datos, haga clic en el botón Agregar

Para modificar una base de datos existente, seleccione la base de datos y luego, haga clic en

el botón Editar

Para eliminar una base de datos, selecciónela y luego, haga clic en el botón Eliminar .
Para crear una nueva base de datos copiando una base de datos existente, haga clic en el botón

Copiar  $^{\Box}$ 

- **4.** Si crea una nueva base de datos, en la página **Agregar base de datos**, ingrese un nombre para el recurso de base de datos en el campo **Nombre**. Si crea una base de datos nueva copiando una existente, cambie el nombre predeterminado según sea necesario. No puede modificar el nombre de un recurso de base de datos ya existente, porque se producirían errores en los servicios o trabajos que hacen referencia al recurso de base de datos por su nombre original.
- **5.** En el campo **Tamaño de grupo** especifique la cantidad máxima de solicitudes simultáneas que desea que manipule esta base de datos.

El tamaño óptimo de grupo varía según el módulo. Generalmente se pueden visualizar mejores resultados al configurar el tamaño de grupo entre la mitad o el doble de la cantidad de CPU en el servidor, donde el tamaño óptimo de grupo para la mayoría de los módulos es la misma cantidad de CPU. Por ejemplo, si su servidor tiene cuatro CPU, puede que desee probar con un tamaño de grupo entre 2 (la mitad de la cantidad de CPU) y 8 o (el doble de la cantidad de CPU), donde el tamaño óptimo posiblemente sea 4 (la cantidad de CPU).

Cuando modifique el tamaño de grupo, también debe considerar la cantidad de instancias de ejecución especificadas en el flujo datos para las etapas que acceden a la base de datos. Considere, por ejemplo, un flujo de datos que tiene una etapa Global Address Validation que está configurada para usar una instancia de ejecución. Si establece en cuatro el tamaño de colección para la base de datos de Global Address Validation, no verá una mejora en el rendimiento, ya que solo habrá una instancia de ejecución y, por lo tanto, habría solo una solicitud a la vez para la base de datos. Sin embargo, si aumentara a cuatro la cantidad de instancias de ejecución para la etapa Global Address Validation, entonces podría observar una mejora en el rendimiento, ya que habría cuatro instancias de Global Address Validation accediendo simultáneamente a la base de datos y, por lo tanto, se estaría usando la colección completa. Para obtener información sobre cómo configurar instancias de ejecución, consulte la *Guía de administración*.

**Consejo:** Debe realizar pruebas de rendimiento con distintos ajustes, para identificar el tamaño de grupo y la configuración de ejecución óptimos para su entorno.

- **6.** En el campo **Módulo**, seleccione Codificador de Global Address Validation.
- **7.** En el campo **Tipo**, seleccione Global Addressing.
- **8.** Para seleccionar todas las bases de datos de Global Addressing y todos los países dentro de esas bases de datos, haga clic en **Incluir** en la parte superior de la lista de bases de datos disponibles. Para seleccionar solo bases de datos individuales específicas y todos los países dentro de ellas, haga clic en Incluir al lado de las bases de datos individuales.

**Consejo:** Para ver los países incluidos en una base de datos individual, haga clic en la flecha situada a la izquierda de una base de datos. También puede hacer clic en Incluir en este nivel para incluir solo países específicos en una base de datos individual.

**Nota:** Para obtener un rendimiento óptimo, distribuya los países entre múltiples Recursos de bases de datos regionales. Por ejemplo, agrupe los países de APAC en un Recurso de base de datos y los países de EMEA en otro.

**9.** Haga clic en **Guardar** para agregar y guardar las bases de datos seleccionadas. La página Bases de datos de Spectrum™ muestra las bases de datos agregadas o modificadas.

# Global Address Validation

El módulo Global Addressing Validation ofrece funciones mejoradas de estandarización y validación para direcciones internacionales fuera de Estados Unidos. Global Address Validation forma parte del módulo Direccionamiento global.

# **Países admitidos**

Global Address Validation ofrece funciones mejoradas de estandarización y validación para direcciones en los siguientes países según prioridad. Aparece el código ISO de tres dígitos para cada país. Para acceder a una lista completa de todos los códigos de país ISO, consulte **[Códigos](#page-301-0) de país ISO y [compatibilidad](#page-301-0) de módulos** en la página 302.

- Australia (AUS)
- Austria (AUT)
- Bélgica (BEL)
- Dinamarca (DNK)
- Finlandia (FIN)
- Francia (FRA)
- Alemania (DEU)
- Grecia (GRC)
- Irlanda (IRL)
- Italia (ITA)
- Nueva Zelanda (NZL)
- Noruega (NOR)
- España (ESP)
- Suiza (CHE)
- Reino Unido (GBR) (incluye la información de PDI)

Global Address Validation proporciona asistencia a más de 130 países en todo el mundo.

#### **Uso de Global Address Validation**

Después de instalar e implementar el módulo Global Addressing, puede utilizar Management Console para explorar las capacidades de Global Address Validation.

Para familiarizarse con la forma en que funciona el proceso de Global Address Validation, utilice la pestaña de vista previa de Management Console a fin de avanzar a través del procedimiento.

- **1.** Abra Management Console.
- **2.** En la pestaña Servicios, seleccione **Global Addressing**.
- **3.** Desde la lista de servicios a la izquierda del panel, seleccione **Global Address Validation**.
- **4.** En la pestaña **Recursos de bases de datos**, seleccione el recurso de base de datos de Global Address Validation que va a usar.
- **5.** Haga clic en **Guardar** para guardar su selección de base de datos.
- **6.** En la pestaña **Opciones predeterminadas**, especifique las opciones deseadas. Para obtener más información sobre las opciones, consulte **[Opciones](#page-76-0)** en la página 77.
- **7.** Si realiza cambios en las opciones predeterminadas globales, haga clic en **Guardar** para guardarlos. Cualquier cambio que realice en las opciones predeterminadas globales también se aplica a Global Address Validation en Enterprise Designer.
- **8.** Haga clic en la ficha **Preview**.
- **9.** En la pestaña **Vista previa**, ingrese los elementos de su dirección de entrada en los campos correspondientes. Para obtener información sobre los campos de entrada, consulte **[Input](#page-74-0)** en la página 75.
- **10.** Haga clic en **Run Preview**.
- **11.** En Vista previa de **Registros de salida**, a la derecha del panel, observe que los resultados de búsqueda fueron colocados en el campo de salida correspondiente. Para obtener información sobre los campos de salida, consulte **[Salida](#page-79-0)** en la página 80.
- **12.** En la pestaña Vista previa, puede:
	- a) Usar el botón Agregar **+ para agregar registros de entrada adicionales para el** procesamiento Ejecutar vista previa.
	- b) Usar el botón Importar **de de para importar una cantidad de registros de entrada para el** procesamiento Ejecutar vista previa.
	- c) Usar el botón Eliminar **para eliminar todos los registros de la sesión Ejecutar vista previa** actual.

# <span id="page-74-0"></span>**Input**

Global Address Validation utiliza una dirección como entrada. Todas las direcciones utilizan este formato, independientemente del país correspondiente a la dirección. Para obtener el mejor rendimiento y encontrar la mayor cantidad de cruces posibles, las listas de direcciones de entrada deben ser lo más completas posible, sin errores de ortografía ni datos incompletos, y las direcciones deben ajustarse tanto como sea posible a las normas de las autoridades postales. La mayoría de las autoridades postales tienen sitios web con información acerca de las normas de dirección para ese país en particular.

**Nota:** El nombre del país o el código ISO de país de dos o tres caracteres son opcionales. Si se omite el país, Global Address Validation arroja los mejores candidatos disponibles para el **País predeterminado** seleccionado en la pestaña **Opciones predeterminadas**. Para acceder a una lista de códigos ISO, consulte **Códigos de país ISO y [compatibilidad](#page-301-0) de [módulos](#page-301-0)** en la página 302.

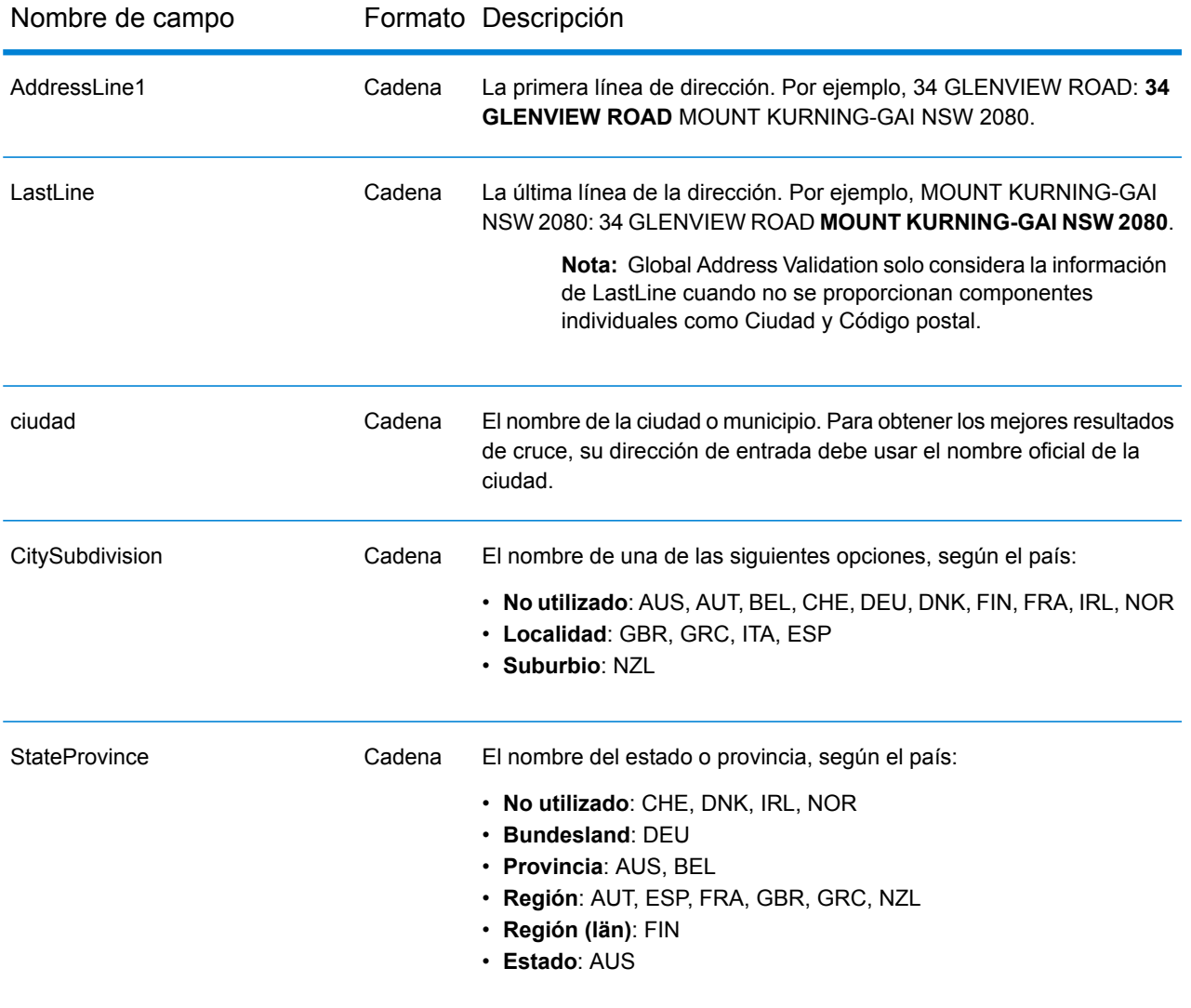

# **Tabla 19: Entrada de Global Address Validation**

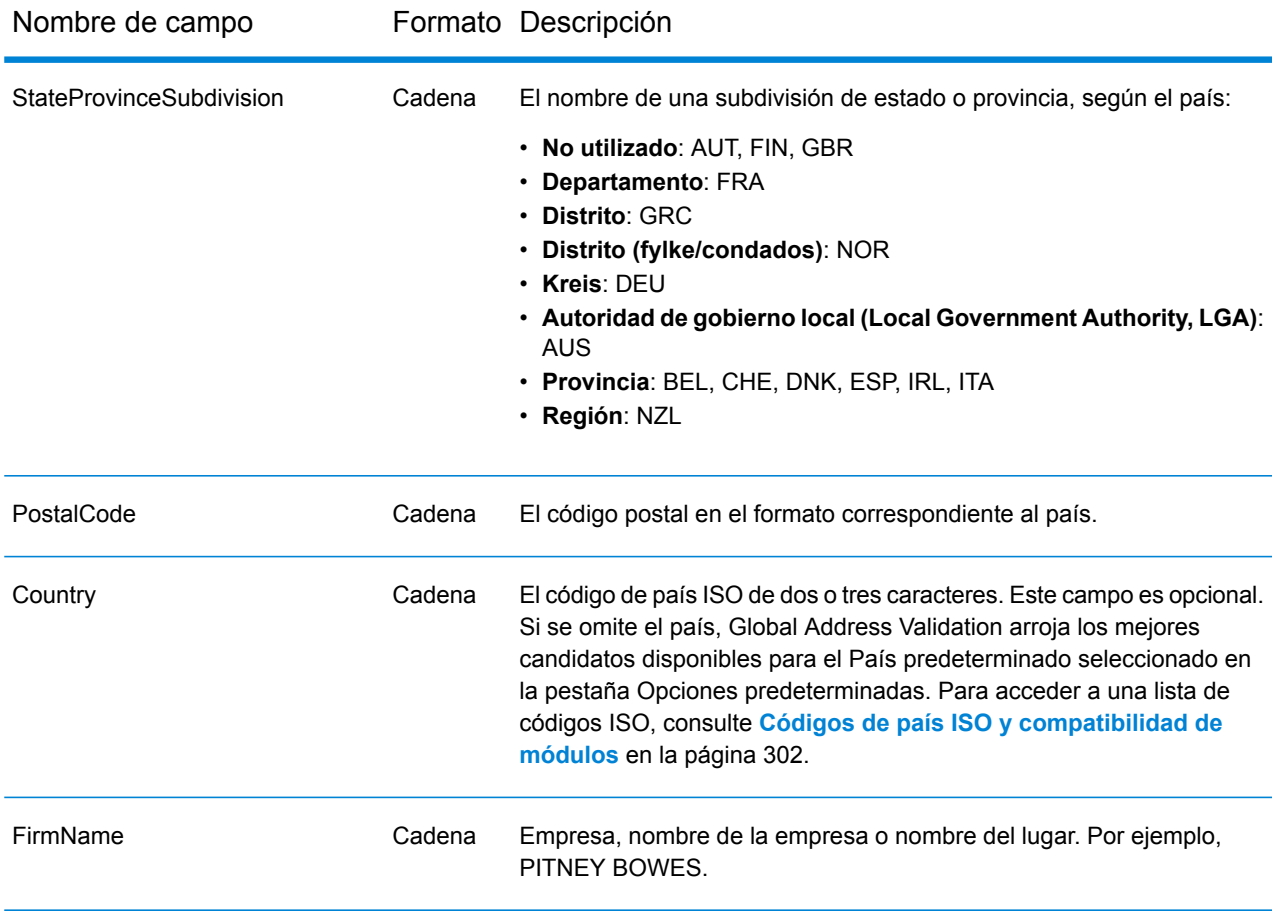

# <span id="page-76-0"></span>**Opciones**

Global Address Validation utiliza las opciones de configuración predeterminadas para definir el procesamiento de validación de direcciones.

# **Tabla 20: Opciones de Global Address Validation**

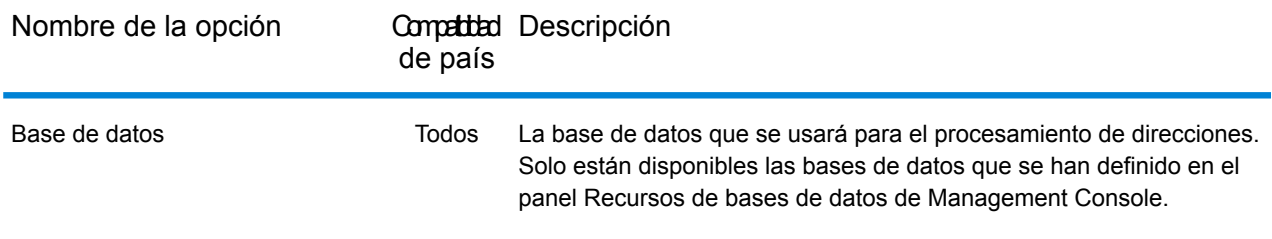

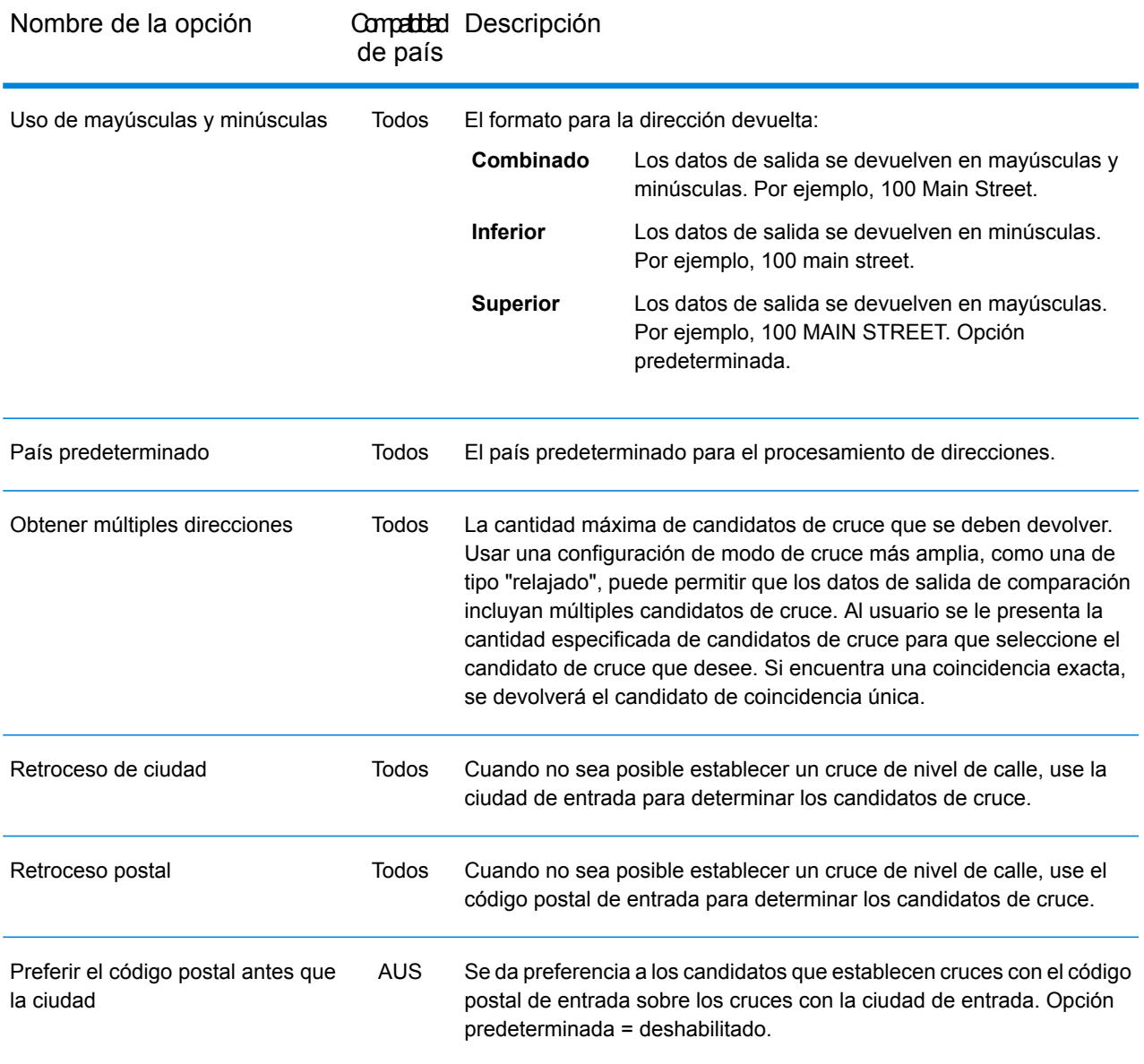

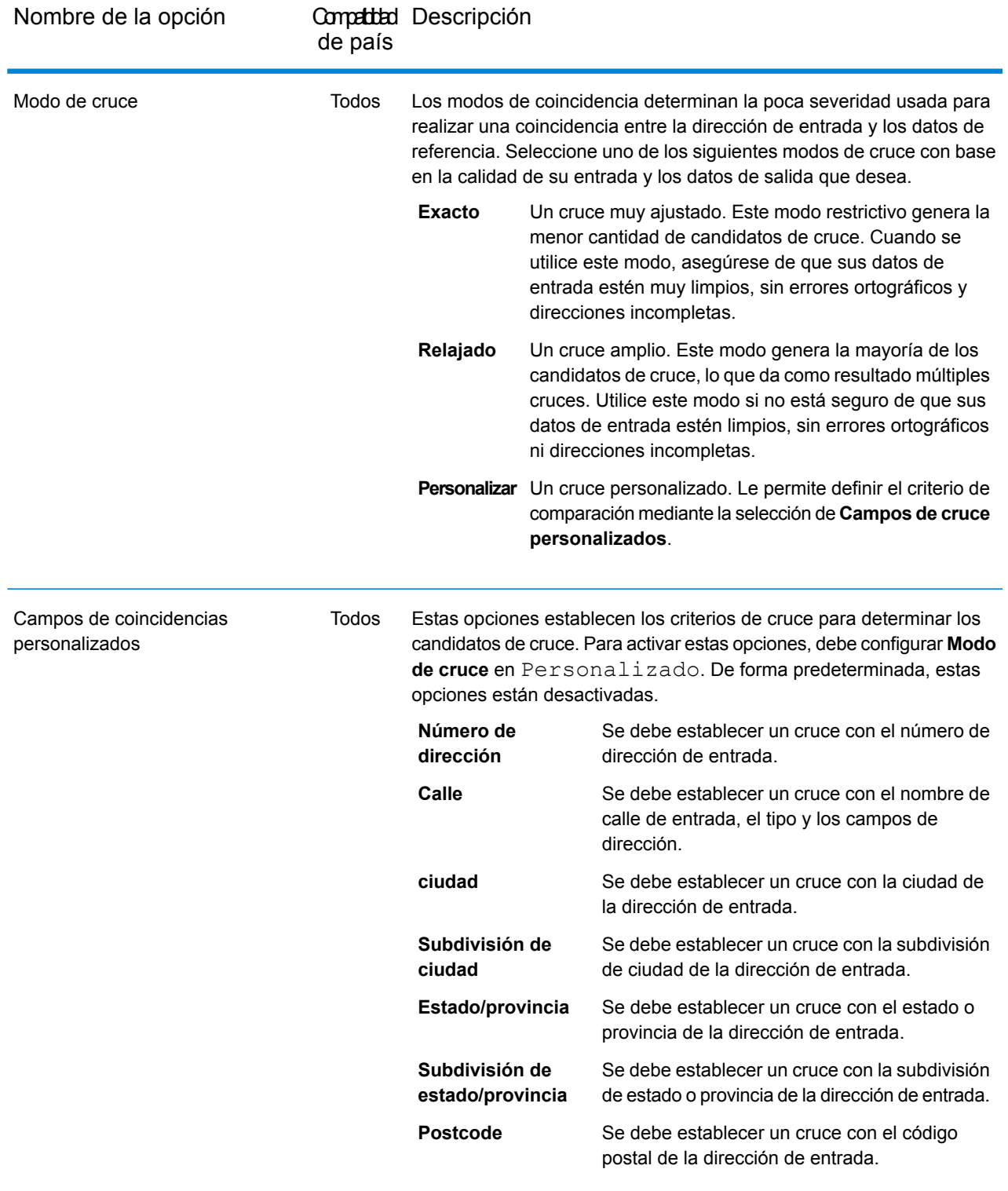

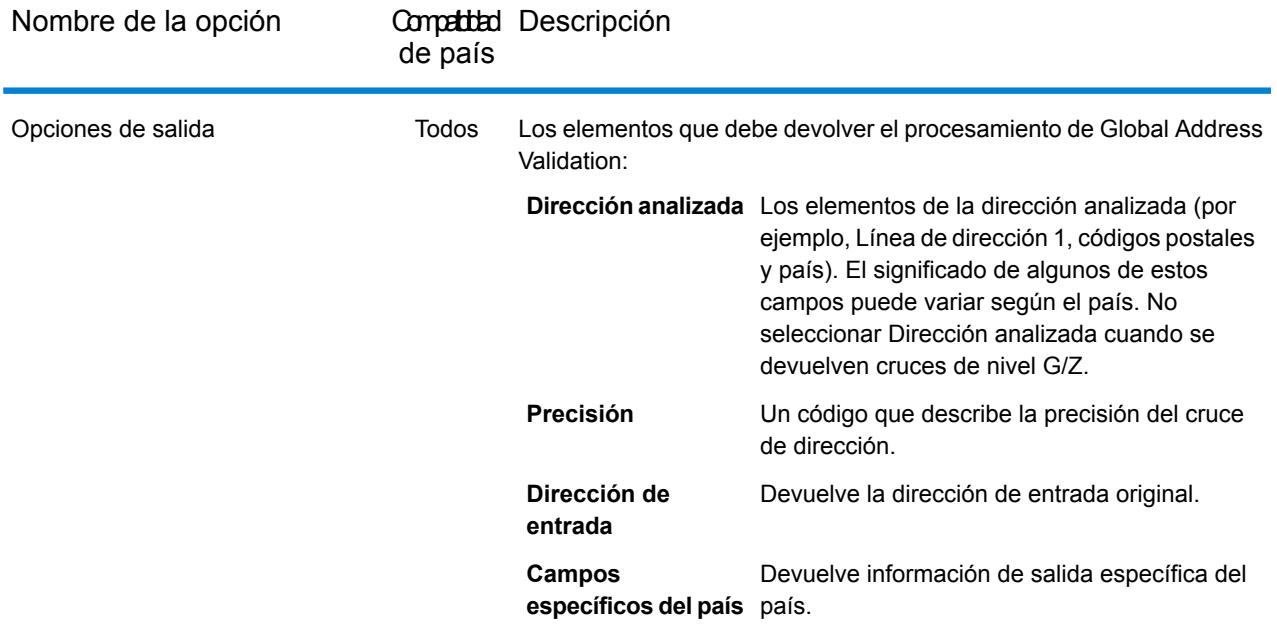

#### <span id="page-79-0"></span>**Salida**

Los datos de salida de Global Address Validation se determinan según las opciones de salida que selecciona.

# *Datos de salida de dirección estándar*

La salida de dirección estándar consta de líneas de dirección que corresponden a la forma en que aparecerá la dirección en una etiqueta de dirección. Los datos de ciudad, estado o provincia, código postal y otros también se incluyen en los datos de salida de dirección estándar.

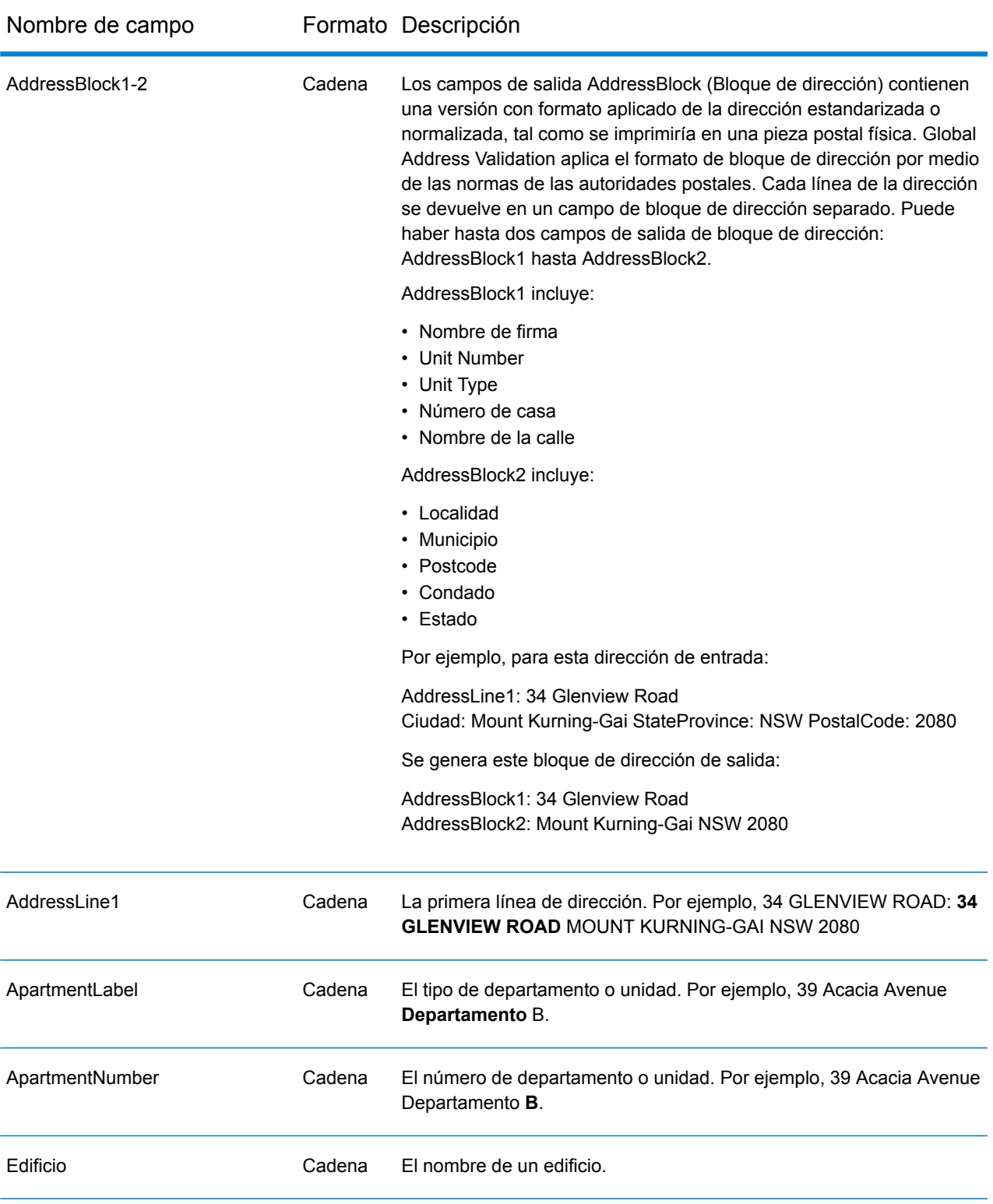

# **Tabla 21: Datos de salida de dirección estándar**

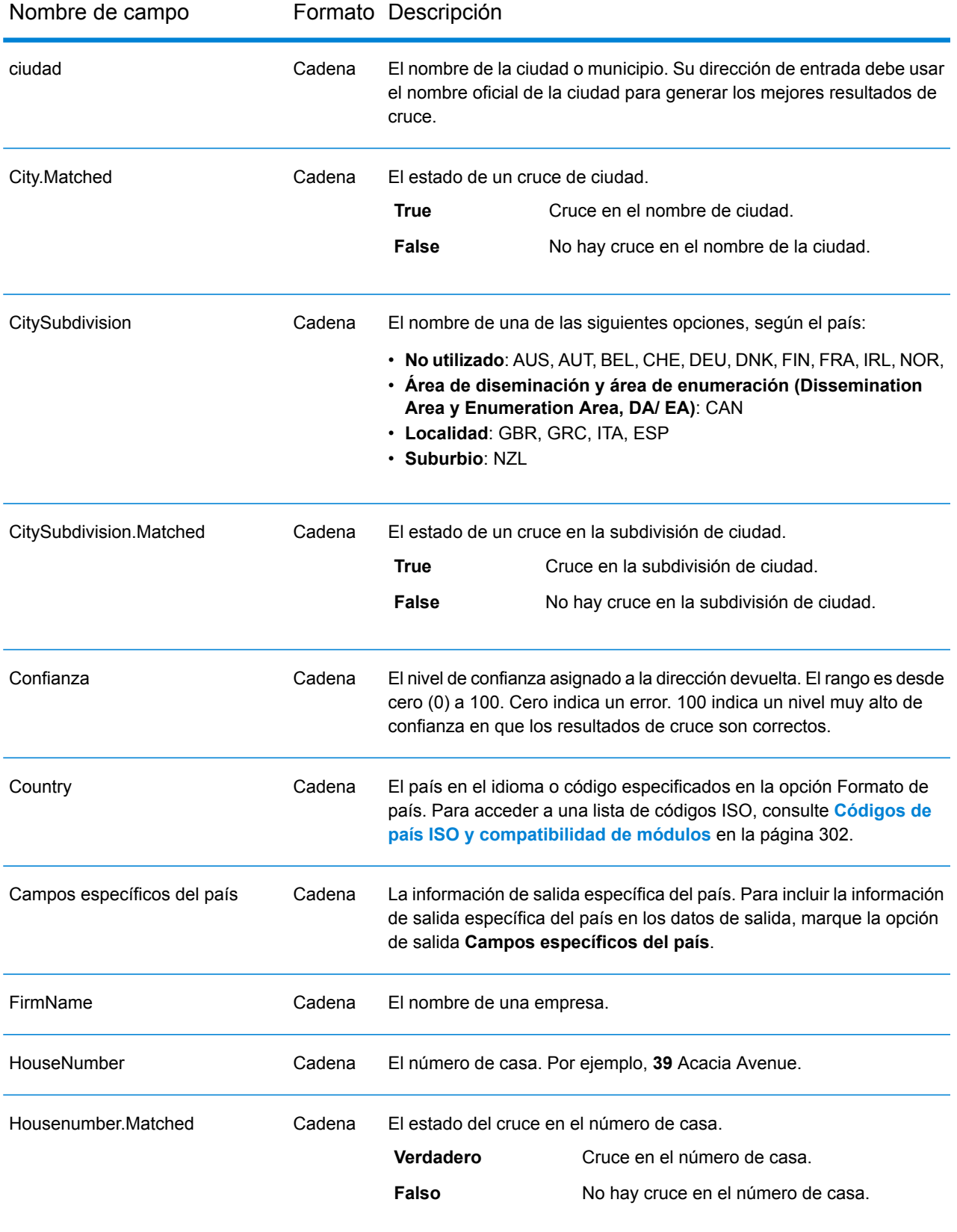

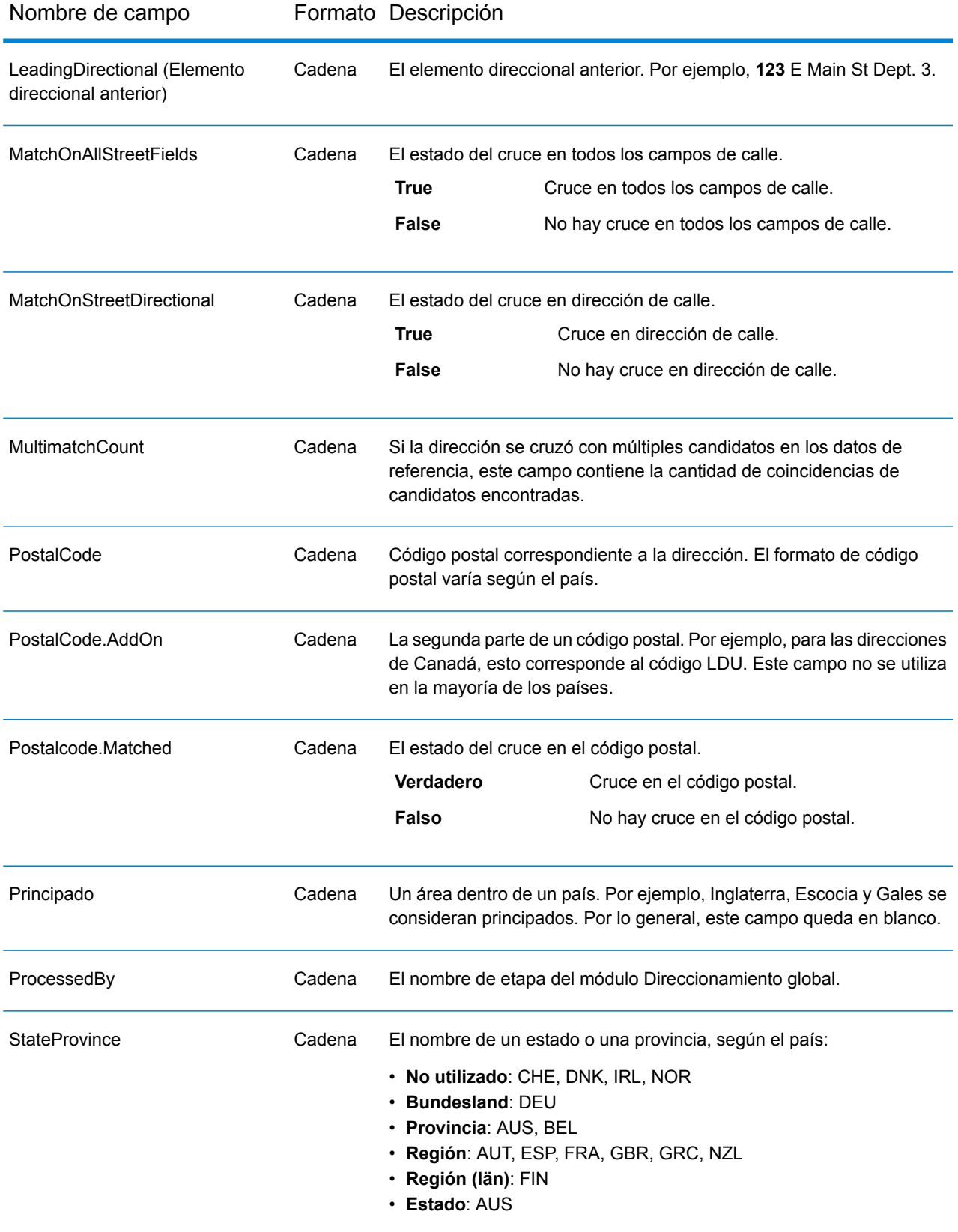

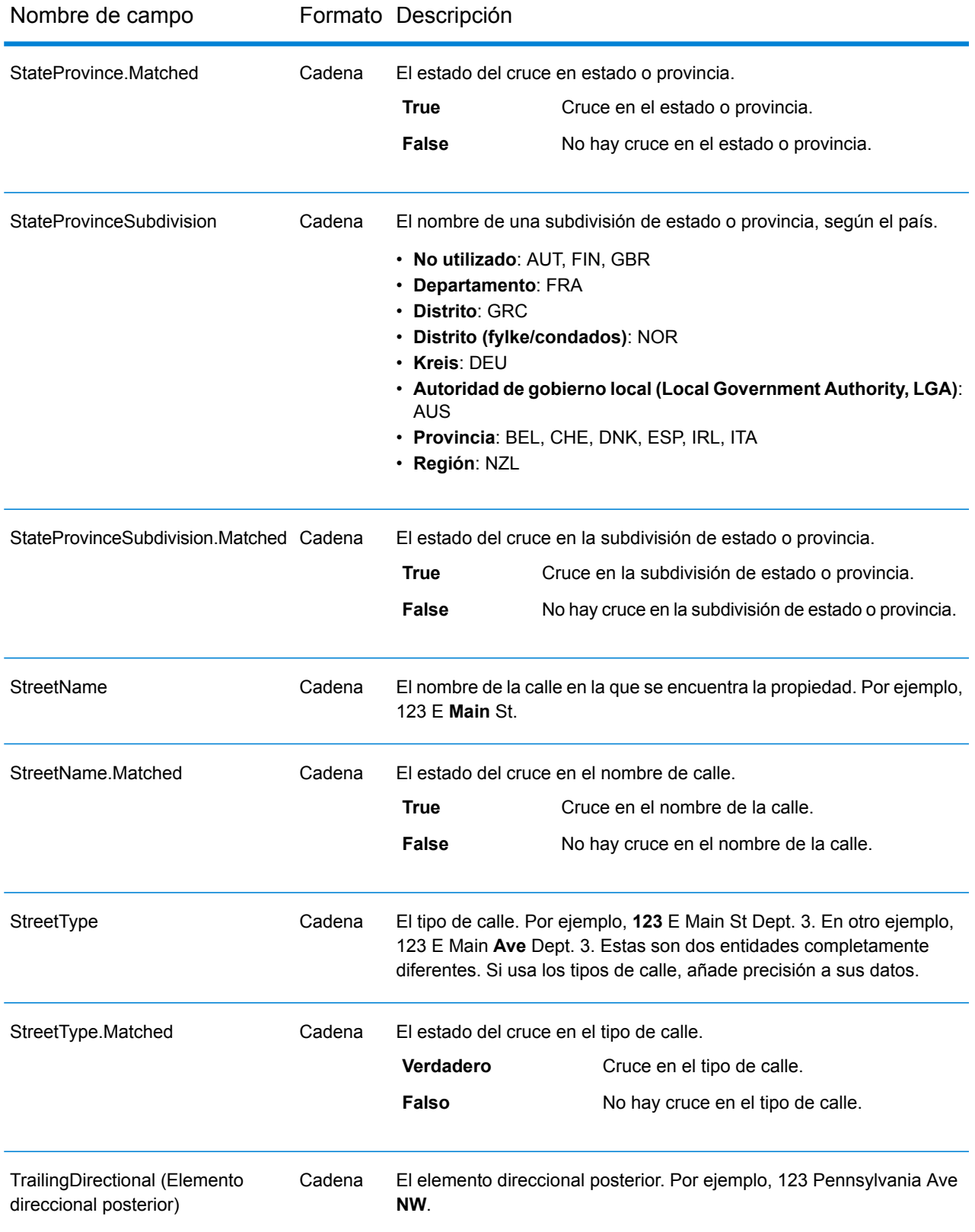

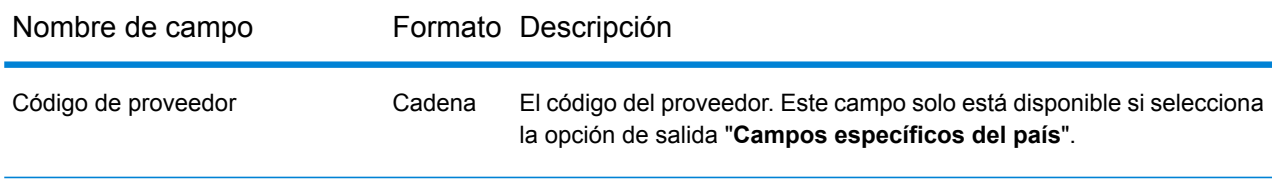

# *Entrada analizada*

Los datos de salida pueden incluir la dirección de entrada en formato analizado. Este tipo de salida se conoce como "entrada analizada". Los campos de la entrada analizada contienen los datos de dirección que se usaron como entrada, independientemente de que Global Address Validation haya validado o no la dirección. Esta información no está disponible cuando la dirección se valida a nivel de código postal/ciudad. Esta está disponible cuando una dirección se valida a nivel de calle. Para incluir campos de entrada analizada en los datos de salida, marque la opción de salida **Dirección analizada**.

#### **Tabla 22: Entrada analizada**

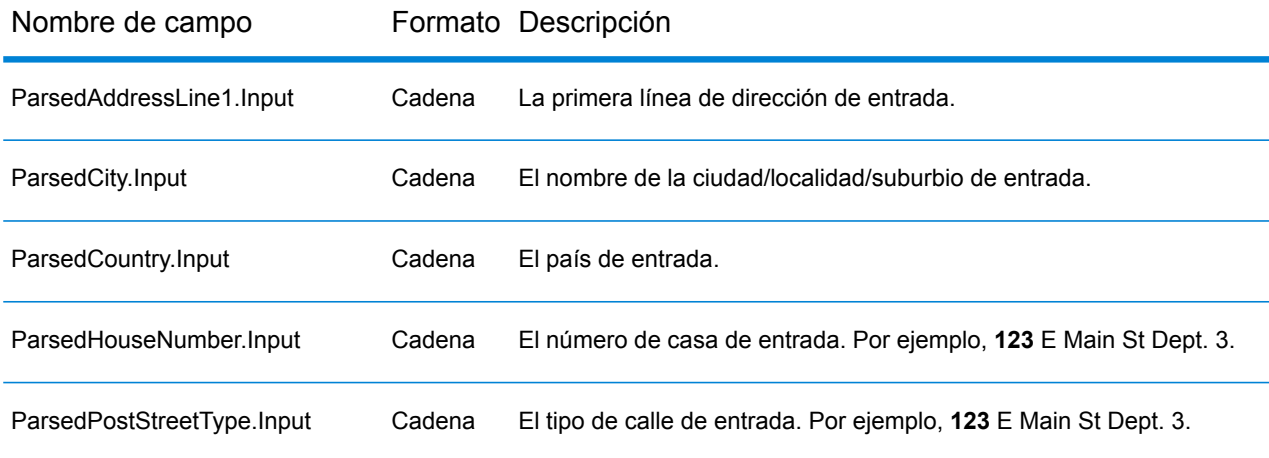

#### *Precisión*

Los datos de salida pueden incluir el código de precisión que describe la precisión del cruce de dirección para la dirección de entrada. Para incluir el código de precisión en los datos de salida, marque la opción de salida **Precisión**.

# **Tabla 23: Precisión**

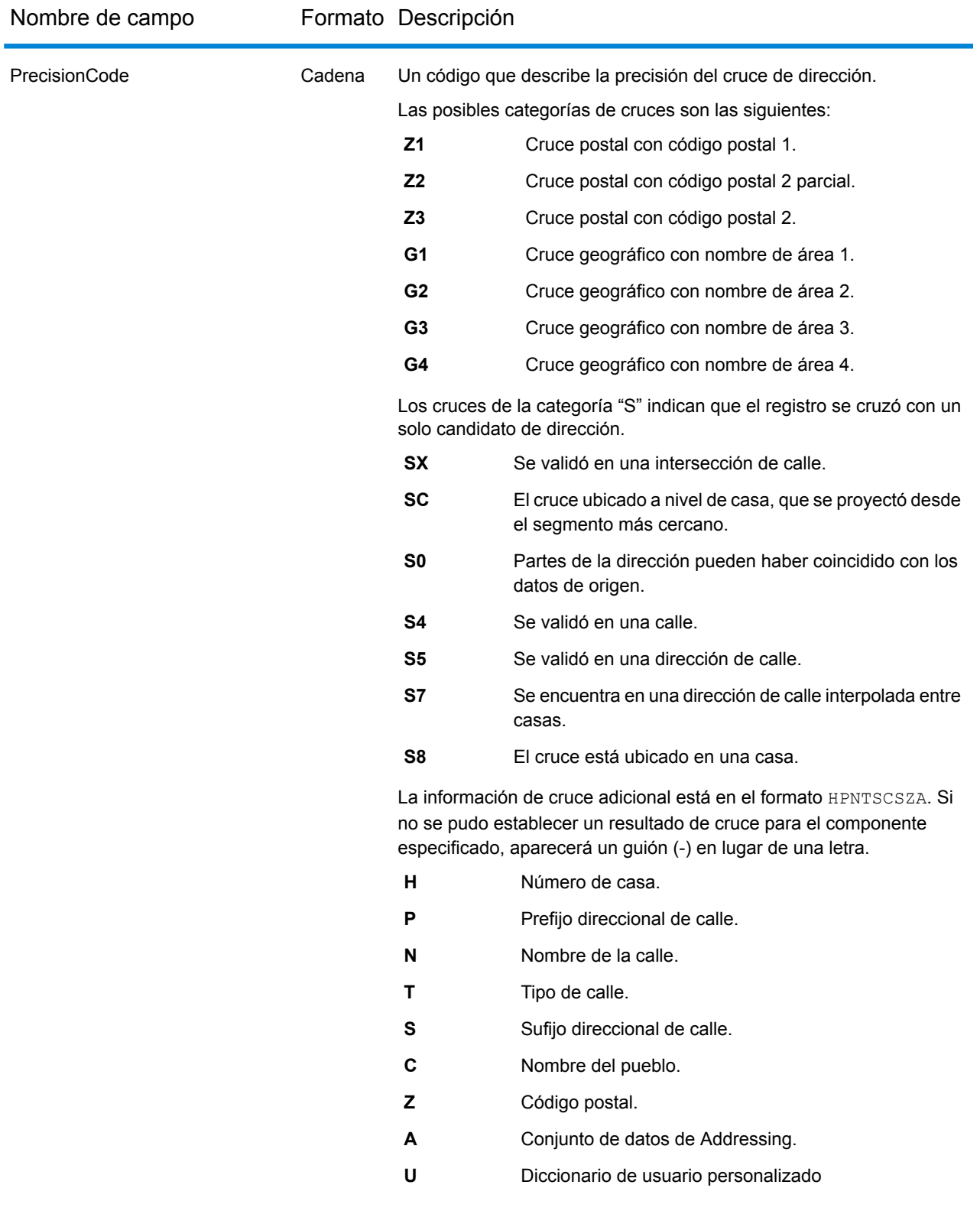

# *Dirección de entrada*

Los datos de salida pueden incluir la dirección de entrada. Para incluir la dirección de entrada, marque la opción de salida **Dirección de entrada**.

# **Tabla 24: Dirección de entrada**

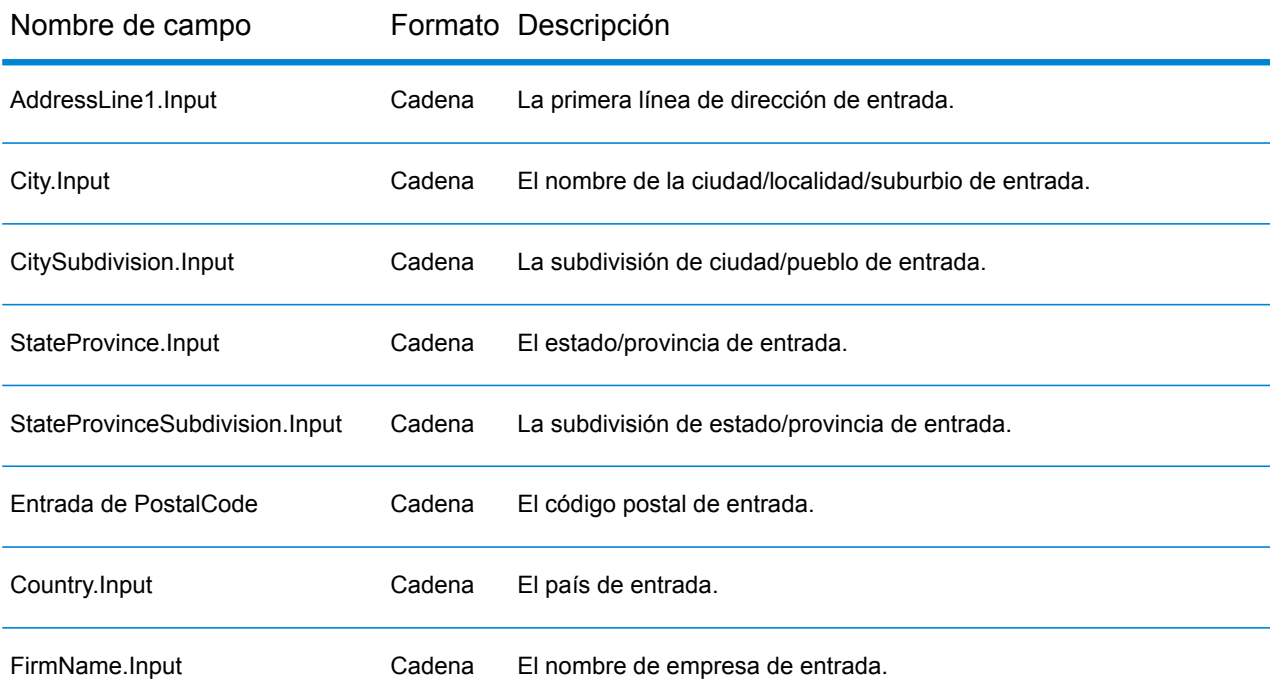

# *Campos específicos del país*

Los datos de salida pueden incluir campos específicos del país. Para incluir campos específicos del país en los datos de salida, marque la opción de salida **Campos específicos del país**.

# **Tabla 25: Campos específicos del país para Australia**

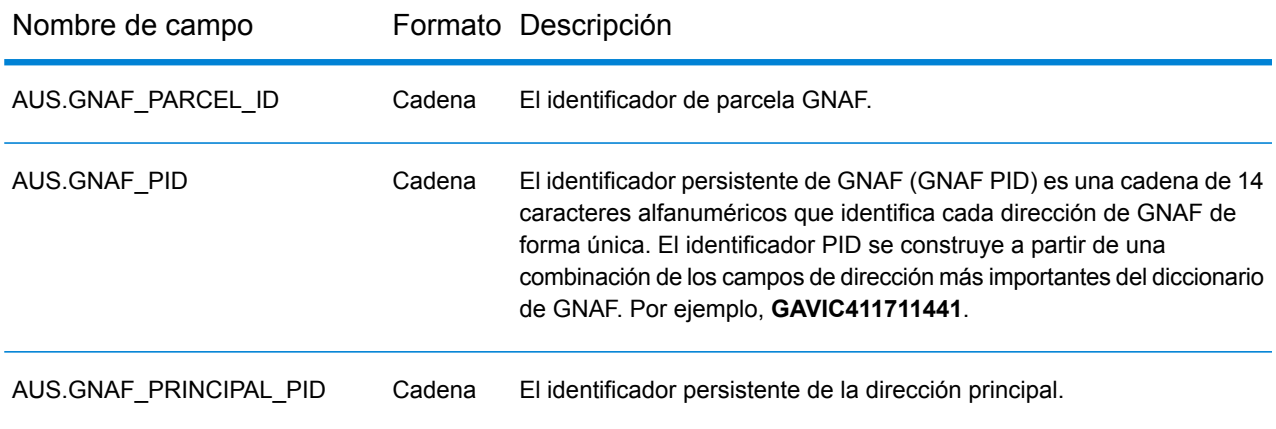

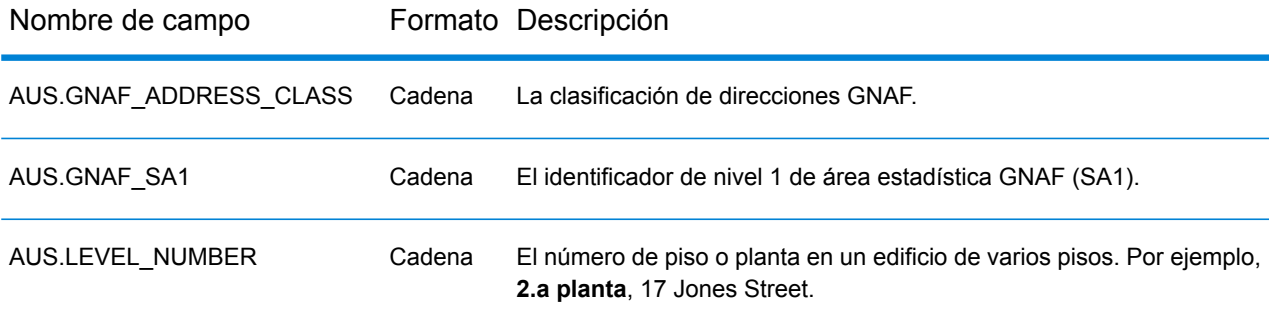

# **Tabla 26: Campos específicos del país para el Reino Unido**

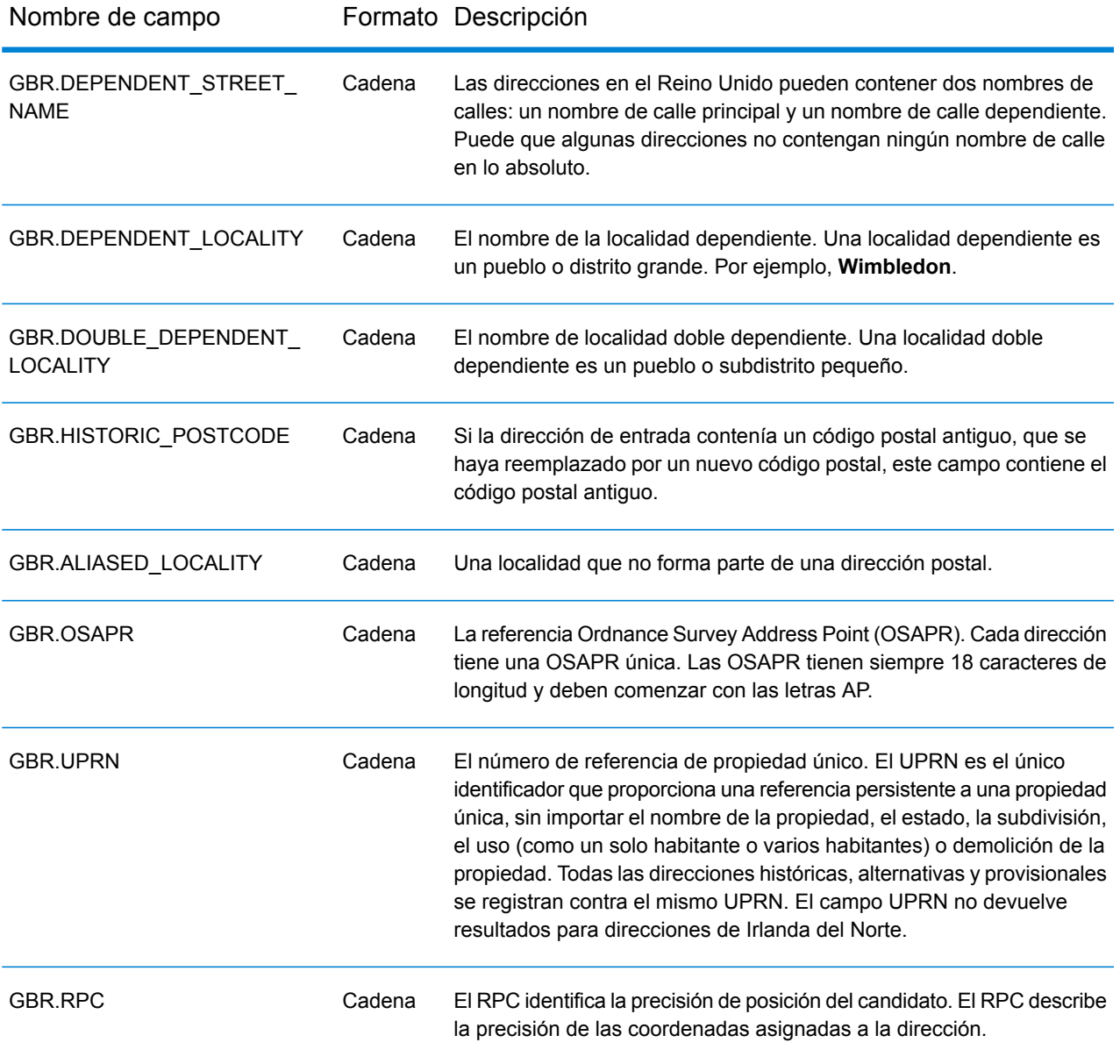

# **Tabla 27: Campos específicos del país para Italia**

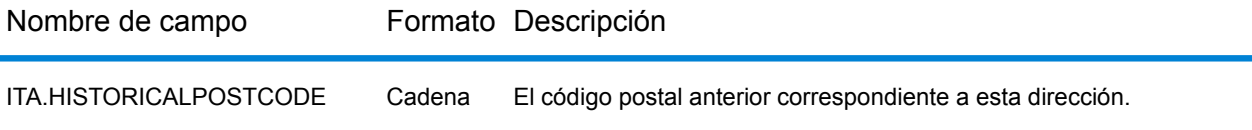

# **Tabla 28: Campos específicos del país para Nueva Zelanda**

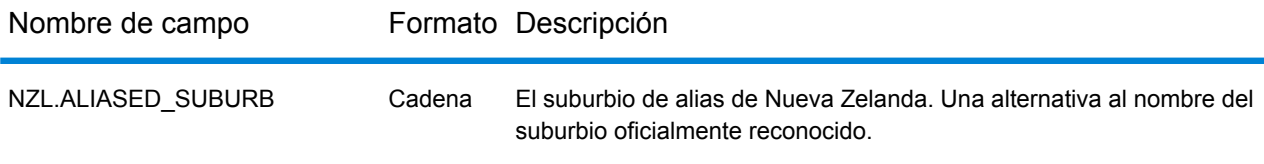

# Avance de caracteres global

Global Type Ahead sugiere automáticamente direcciones a medida que escribe y obtiene candidatos de forma inmediata a partir de su entrada. Luego puede seleccionar su candidato desde la lista de candidatos mostrada. Global Type Ahead forma parte del módulo Direccionamiento global.

# **Características de Global Type Ahead**

Global Type Ahead ofrece las siguientes capacidades.

- Seleccionar país (opcional). Consulte **Países [admitidos](#page-89-0)** en la página 90 para obtener una lista de los países disponibles.
- Búsqueda de entrada de una línea para direcciones físicas.
- Especificar el número de candidatos para mostrar
- La devolución de candidatos es en orden según la coincidencia más aproximada
- Buscar puntos de interés (POI)
- Buscar todos incluye direcciones físicas y POI
- Capacidades de coincidencias parciales

**Nota:** Las funciones de POI y categoría/subcategoría están disponibles si tiene datos de POI instalados y con licencia.

Para las búsquedas de direcciones y de POI, los candidatos se muestran a medida que se escribe. A medida que se escribe información más específica, los resultados se refinan para mostrar los candidatos más relevantes. Los candidatos incluyen la dirección completa y el PDI (si el candidato es un Punto de interés).

Después de instalar e implementar Global Type Ahead, puede utilizar Management Console para explorar todas las capacidades y ver los resultados de candidatos.

Está disponible una aplicación de muestra para Global Type Ahead en la página de inicio de Spectrum™.

# <span id="page-89-0"></span>**Países admitidos**

Global Type Ahead contempla direcciones de calles y puntos de interés (PDI) para los siguientes países. Aparece el código ISO de tres dígitos para cada país. Para acceder a una lista completa de todos los códigos de país ISO, consulte **Códigos de país ISO y [compatibilidad](#page-301-0) de módulos** en la página 302.

**Nota:** Los datos PDI se compran por separado. Las funciones de POI y categoría/subcategoría están disponibles solo si tiene datos de POI instalados y con licencia. Los datos de dirección de calle vienen en el paquete del módulo Direccionamiento global.

- Andorra (AND)
- Australia (AUS)
- Austria (AUT)
- Bahréin (BHR)
- Bélgica (BEL)
- Brasil (BRA)
- Canadá (CAN)
- República Checa (CZE)
- Dinamarca (DNK)
- Finlandia (FIN)
- Francia (FRA)
- Alemania (DEU)
- Grecia (GRC) (no incluye información de POI)
- Hungría (HUN)
- Irlanda (IRL)
- Italia (ITA)
- Japón (JPN)
- Kuwait (KWT)
- Liechtenstein (LIE)
- Luxemburgo (LUX)
- México (MEX)
- Países Bajos (NLD)
- Nueva Zelanda (NZL) (no incluye información de POI)
- Noruega (NOR)
- Omán (OMN)
- Polonia (POL)
- Portugal (PRT)
- Qatar (QAT)
- Rusia (RUS)
- Arabia Saudita (SAU)
- Singapur (SGP)
- Eslovaquia (SVK)
- Eslovenia (SVN)
- Sudáfrica (ZAF)
- España (ESP)
- Suecia (SWE)
- Suiza (CHE)
- Tailandia (THA)
- Turquía (TUR)
- Emiratos Árabes Unidos (ARE)
- Reino Unido (GBR)
- Estados Unidos (USA)

# **Nota:**

Consulte las notas actuales de la versión de la base de datos para obtener más detalles de la cobertura de país y de datos antiguos.

# **Uso de Global Type Ahead**

Después de instalar e implementar el módulo Global Addressing, puede utilizar Management Console para explorar las funciones de Global Type Ahead.

Para familiarizarse con la forma en que funciona el proceso de Global Type Ahead, utilice la pestaña de vista previa de Management Console a fin de avanzar en el siguiente procedimiento.

- **1.** Abra Management Console.
- **2.** En la pestaña Servicios, seleccione **Global Addressing**.
- **3.** Desde la lista de servicios del costado izquierdo del panel, seleccione **Global Type Ahead**.
- **4.** En la pestaña **Recursos de bases de datos**, especifique el recurso de base de datos de Global Type Ahead a utilizar.
- **5.** Haga clic en **Guardar** para guardar su selección de base de datos.
- **6.** Haga clic en la pestaña **Opciones predeterminadas**.
- **7.** En la pestaña **Opciones predeterminadas**, especifique las opciones deseadas. Para obtener más información sobre las opciones, consulte **[Opciones](#page-91-0)** en la página 92.
- **8.** Si realiza cambios en las opciones predeterminadas globales, haga clic en **Guardar** para guardarlos. Cualquier cambio que realice a las opciones predeterminadas globales también se aplicará a Global Type Ahead en Enterprise Designer.
- **9.** Haga clic en la ficha **Preview**.
- **10.** En el campo **AddressLine1**, ingrese la primera línea completa de la dirección, que por lo general incluye la calle y el número de casa.
- **11.** En el campo **País**, ingrese el código ISO del país de dos o tres caracteres. Para acceder a una lista de códigos ISO, consulte **Códigos de país ISO y [compatibilidad](#page-301-0) de módulos** en la página 302.
- **12.** Haga clic en **Run Preview**.
- **13.** En **Registros de salida** de la vista previa al lado derecho del panel, tenga en cuenta que los resultados de la búsqueda se encuentran en el campo de salida correspondiente. Para obtener información sobre los campos de salida, consulte **[Salida](#page-92-0)** en la página 93.

# **Input**

Global Type Ahead sugiere automáticamente direcciones a medida que escribe y obtiene candidatos de forma inmediata a partir de su entrada. Global Type Ahead también puede arrojar Puntos de interés (POI).

**Nota:** Los datos PDI se compran por separado. Las funciones de POI y categoría/subcategoría están disponibles solo si tiene datos de POI instalados y con licencia. Los datos de dirección de calle vienen en el paquete del módulo Direccionamiento global.

# **Tabla 29: Datos de entrada de Global Type Ahead**

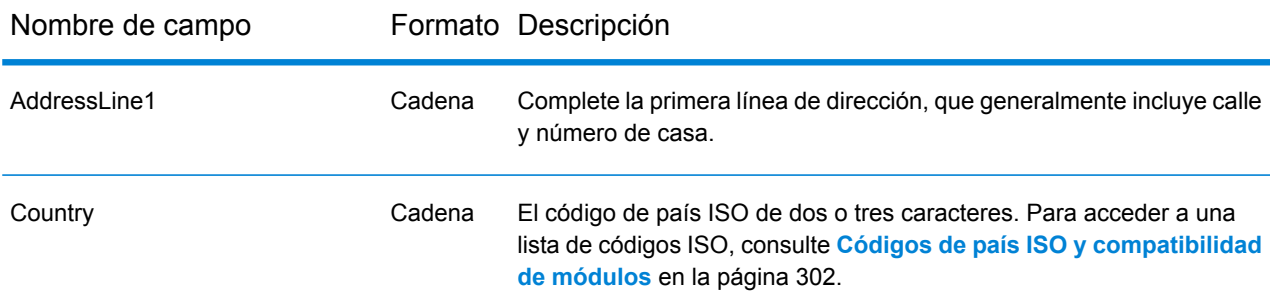

#### <span id="page-91-0"></span>**Opciones**

Global Type Ahead utiliza las opciones de configuración predeterminadas para definir el procesamiento de recuperación de direcciones.

# **Tabla 30: Opciones de Global Type Ahead**

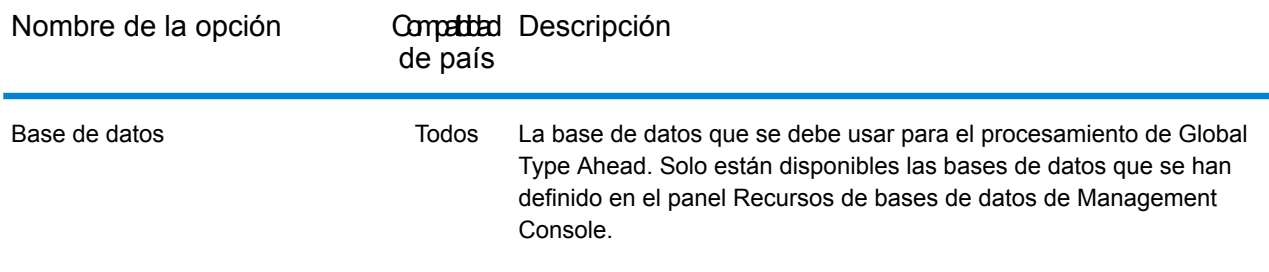

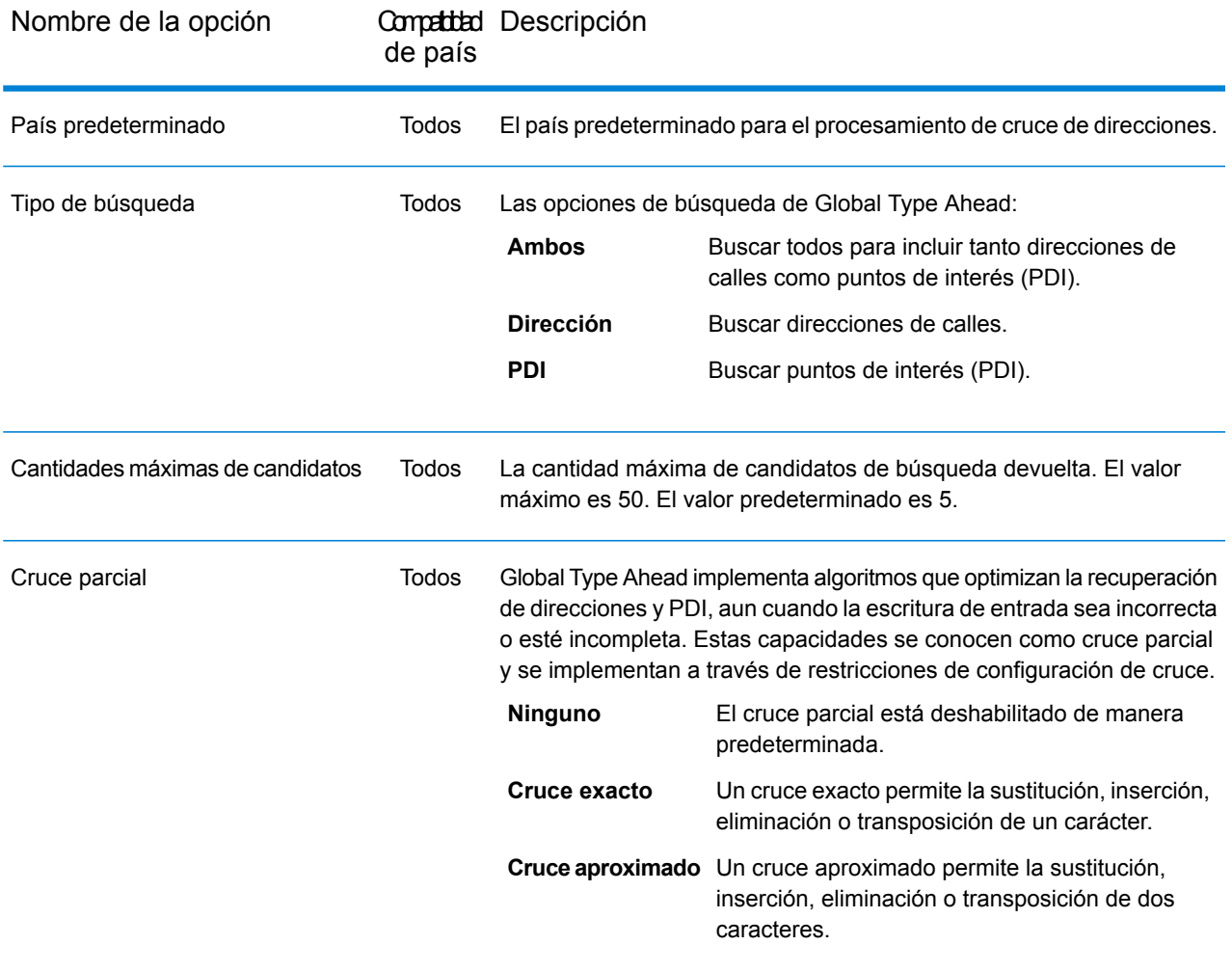

# <span id="page-92-0"></span>**Salida**

Los datos de salida de Global Type Ahead son determinados por las opciones de salida que selecciona.

Los candidatos obtenidos se pueden visualizar en Management Console. Los candidatos incluyen los elementos de dirección completa que espera ver en candidatos de Spectrum™ Technology Platform, como AddressLine, Ciudad, Condado, Estado y País.

Los candidatos de Global Type Ahead pueden devolver los siguientes campos.

# **Tabla 31: Datos de salida de Global Type Ahead**

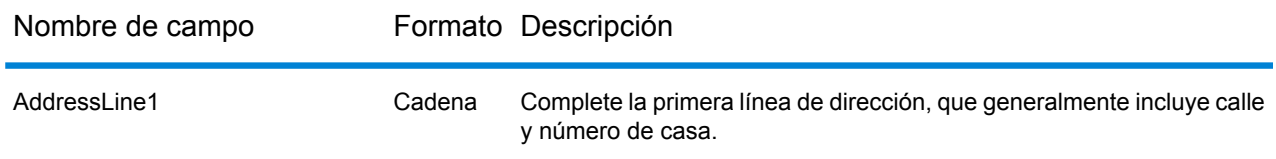

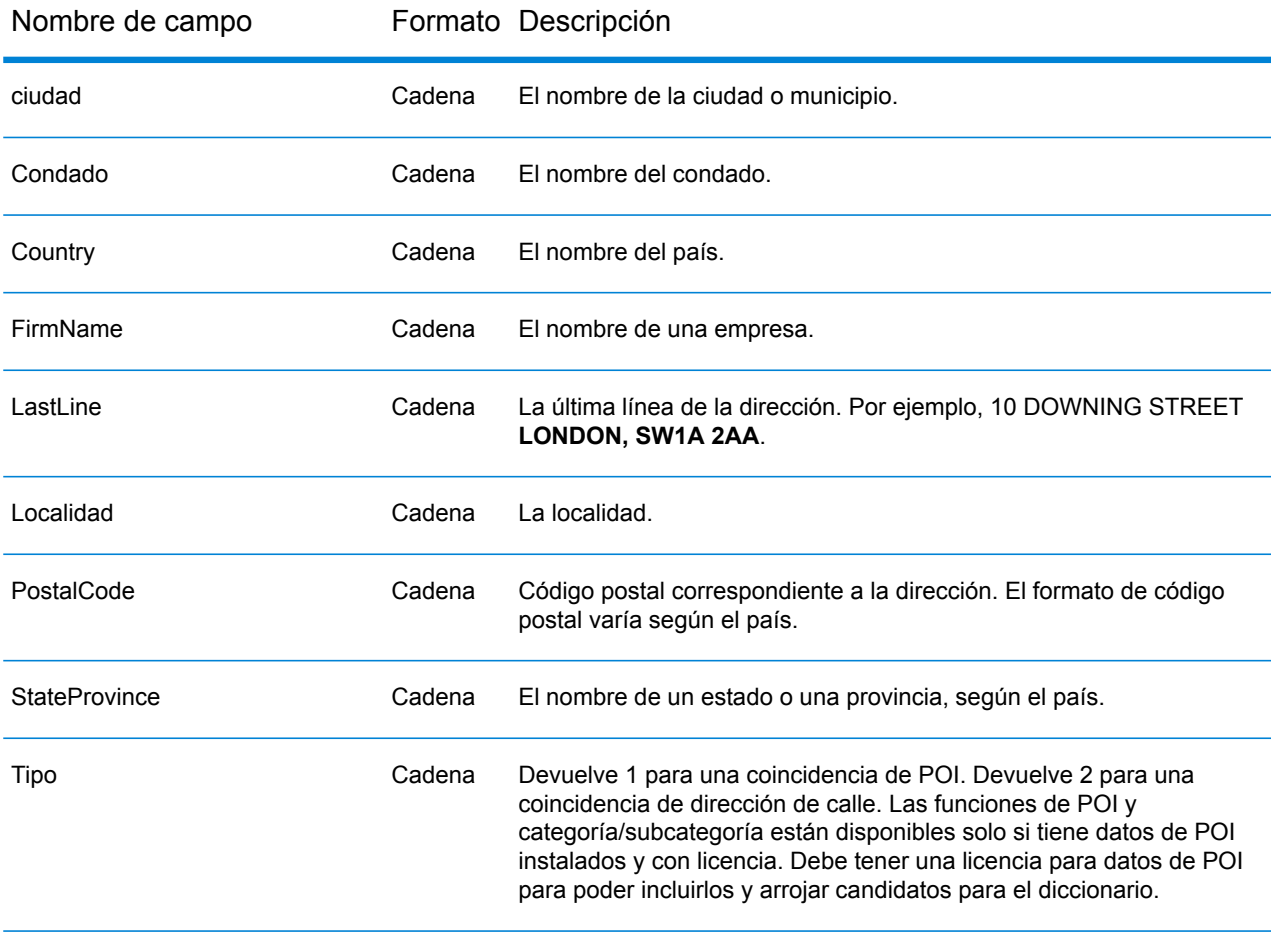

# Módulo Universal Addressing

# Módulo Universal Addressing

El módulo Universal Addressing (Direcciones universales) es un módulo que controla la calidad de las direcciones y permite estandarizarlas y validarlas, lo que mejora la capacidad de entrega de los mensajes de correo. El módulo Universal Addressing le permite asegurarse de que los datos de dirección se ajusten a los estándares de calidad establecidos por las autoridades postales. Una dirección que se ajusta a estos estándares tiene más probabilidades de entregarse con puntualidad. Además, los proveedores de servicios de correo que siguen estos estándares pueden acceder a importantes descuentos postales. Para obtener información sobre los descuentos para el sistema postal de Estados Unidos, consulte el *Domestic Mail Manual* (*DMM,* manual de correo nacional) de USPS disponible en **[www.usps.com](http://www.usps.com)**. Para obtener información sobre los descuentos para el

sistema postal de Canadá, consulte el sitio web **[www.canadapost.ca](http://www.canadapost.ca)**. Para obtener información sobre los descuentos para el sistema postal de Australia, consulte el sitio web **[www.auspost.com.au](http://www.auspost.com.au)**.

El módulo Universal Addressing puede utilizarse en modo de lote o tiempo real o como servicio hospedado, de acuerdo con la licencia que se utilice. La versión de lote del módulo Universal Addressing cuenta con la certificación CASS Certified™ del USPS®. con la certificación AMAS del sistema postal australiano (Australia Post).

El módulo Universal Addressing es uno de los dos módulos de control de calidad de direcciones disponibles para Spectrum<sup>™</sup> Technology Platform. El otro módulo de calidad de direcciones, el módulo Address Now, proporciona compatibilidad mejorada para las direcciones fueras de Estados Unidos y Canadá, lo que incluye validación para más países y compatibilidad para dos bytes. Si usted cuenta con un gran volumen de datos de direcciones internacionales, es recomendable utilizar el módulo Address Now para la estandarización y validación de direcciones.

# *Componentes*

El módulo Universal Addressing Module consta de los componentes que se indican a continuación. Estos componentes funcionarán con direcciones de Estados Unidos, Canadá, Australia y otras direcciones internacionales si se cuenta con la licencia correspondiente para la base de datos (si Universal Addressing se ejecuta en un entorno propio) o el servicio hospedado (si Universal Addressing se utiliza a través de los servicios hospedados de Pitney Bowes).

- **Auto Complete Loqate**: ofrece funciones de entrada en tiempo real para los datos de direcciones y devuelve resultados instantáneos sobre la base de cada carácter ingresado en el formulario, lo que permite asegurar que solo se ingresen datos exactos en la base de datos.
- **Get Candidate Addresses**: devuelve una lista de posibles coincidencias para una dirección dada.
- **Get Candidate Addresses Loqate**: devuelve una lista de posibles coincidencias para una dirección dada mediante un motor y una base de datos Loqate.
- **Get City State Province**: devuelve una ciudad y el estado o provincia para un código postal de entrada.
- **Get City State Province Loqate**: devuelve la ciudad y el estado o la provincia correspondientes a un código postal, mediante un motor y una base de datos Loqate.
- **Get Postal Codes**: devuelve los códigos postales de una ciudad dada.
- **Get Postal Codes Loqate**: arroja los códigos postales correspondientes a una ciudad dada, mediante un motor y una base de datos Loqate.
- **Validate Address**: estandariza y valida direcciones por medio de datos postales internacionales, de Estados Unidos y de Canadá.
- **Validate Address AUS**: estandariza y valida direcciones por medio de datos postales de Australia.
- **Validate Address Global**: Validate Address Global ofrece funciones mejoradas de estandarización y validación para direcciones que no corresponden a Estados Unidos y Canadá. Validate Address Global también puede validar direcciones en Estados Unidos y Canadá, pero su punto fuerte es la validación de direcciones en otros países. Si procesa un número significativo de direcciones fuera de los EE. UU. y Canadá, analice la posibilidad de usar Validate Address Global.
- **Validate Address Loqate**: Validate Address Loqate estandariza y valida direcciones por medio de los datos de dirección de las autoridades postales. Validate Address Loqate puede corregir la

información y dar formato a la dirección aplicando el formato de preferencia de la autoridad postal correspondiente. También puede agregar la información postal que falta, como códigos postales, nombres de ciudades y nombres de estados/provincias.

#### **Bases de datos Universal Addressing**

El módulo Universal Addressing utiliza diversas bases de datos obligatorias y opcionales. Las bases de datos se instalan en el servidor de Spectrum™ Technology Platform. Algunas de las bases de datos están disponibles por suscripción a través de Pitney Bowes y se actualizan una vez por mes o trimestralmente. Otras bases de datos cuentan con licencia del Servicio Postal de los Estados Unidos USPS<sup>®</sup>. La tabla a continuación enumera las bases de datos Universal Addressing.

#### **Tabla 32: Bases de datos del módulo Universal Addressing**

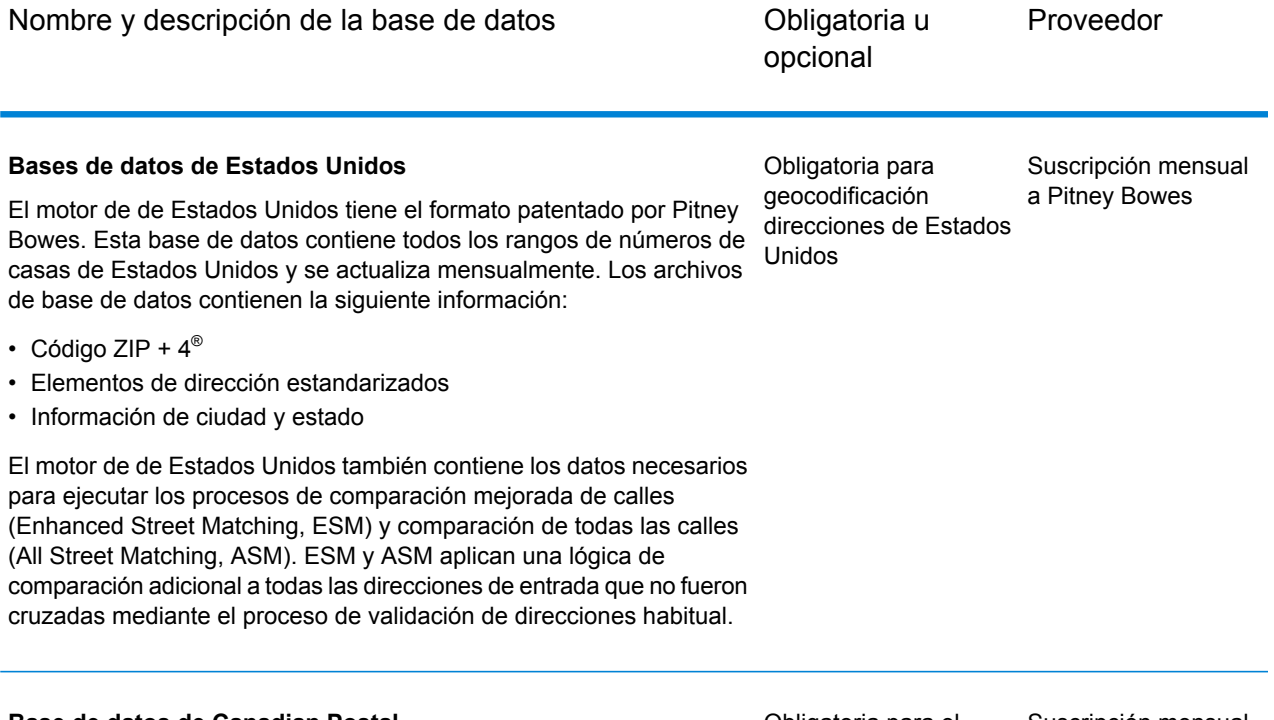

#### **Base de datos de Canadian Postal**

La base de datos postales de Canadá tiene el formato patentado por Pitney Bowes. Los archivos de base de datos contienen la siguiente información:

- Código postal
- Elementos de dirección estandarizados
- Información de provincia y municipalidad

Obligatoria para el procesamiento de direcciones de Canadá Suscripción mensual a Pitney Bowes

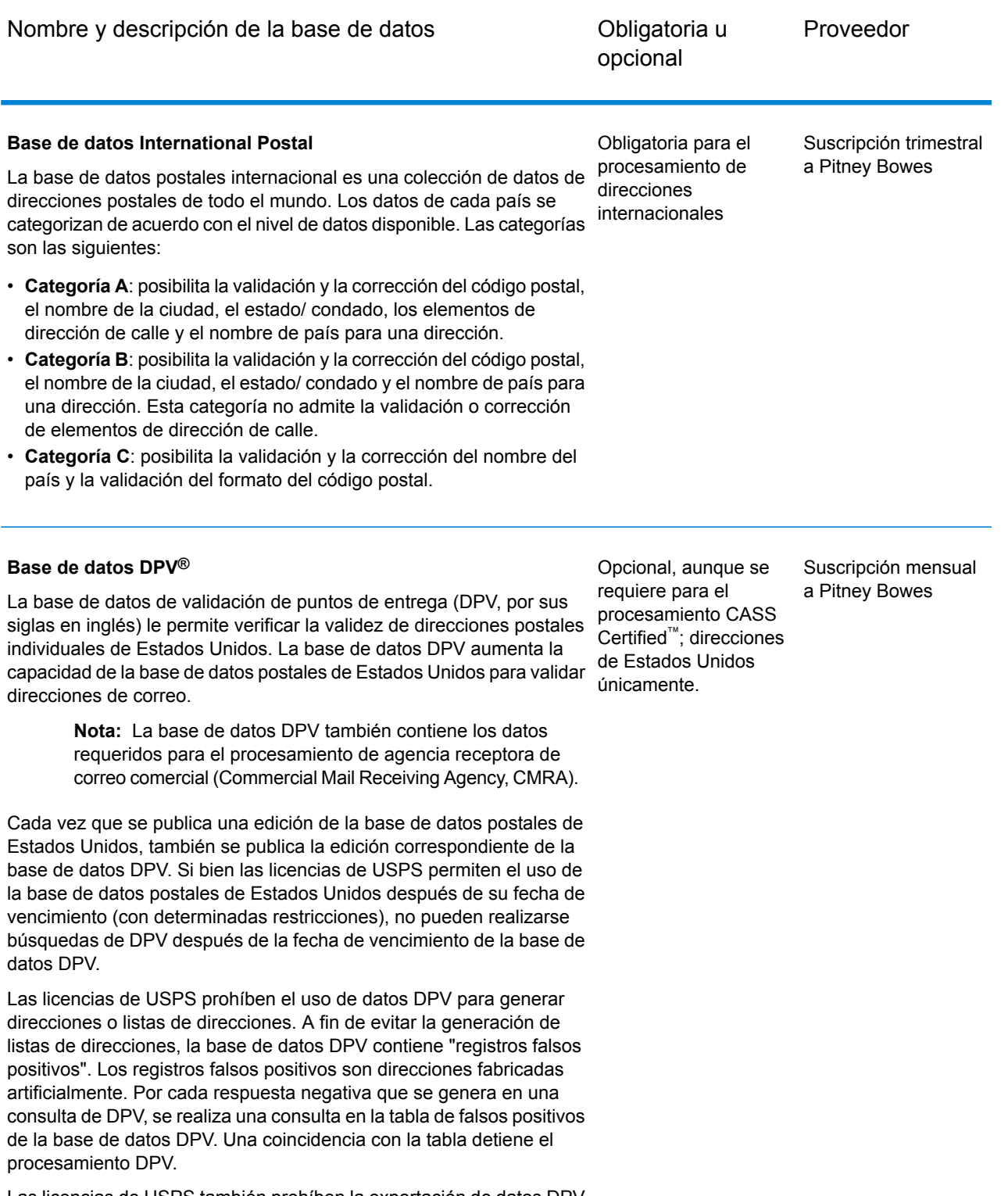

Las licencias de USPS también prohíben la exportación de datos DPV fuera de Estados Unidos.

**Spectrum™ Technology Platform 12.0** Guía de direcciones 97

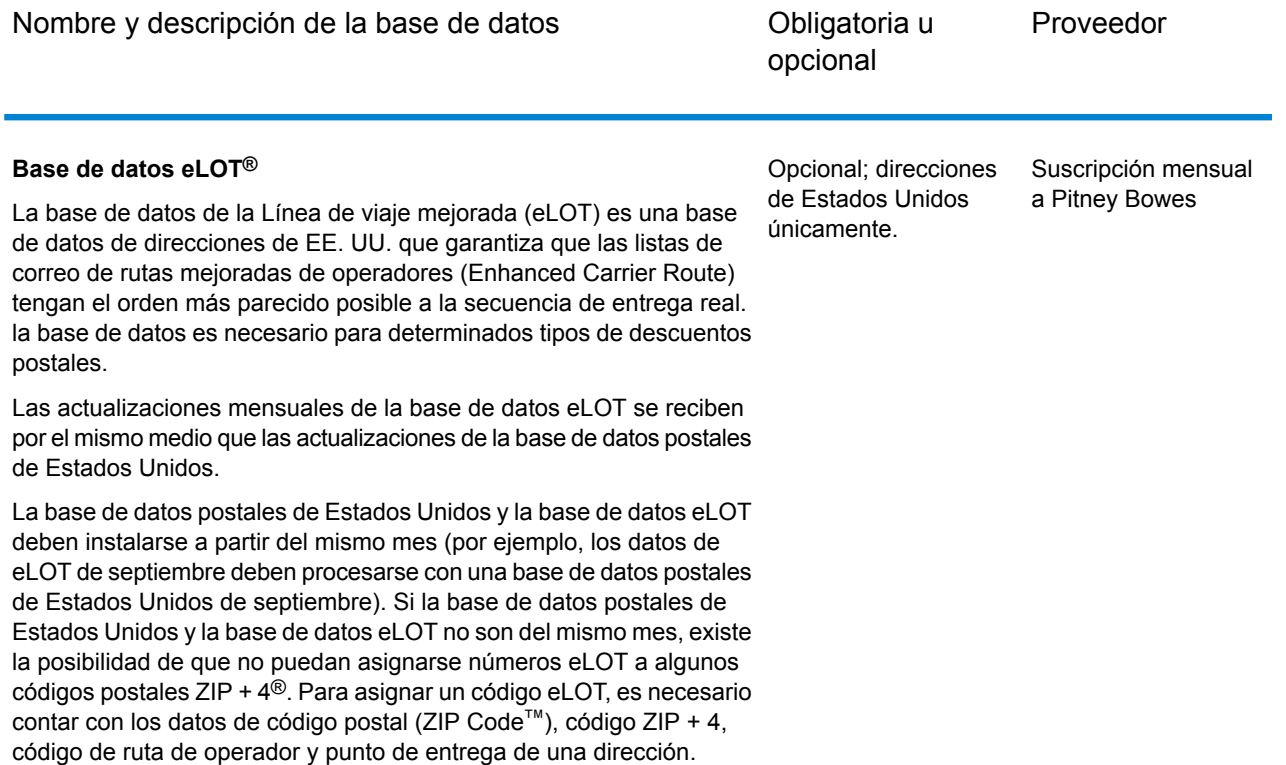

#### **Base de datos EWS**

La base de datos del sistema de advertencia anticipada (Early Warning System, EWS) evita los errores de validación de direcciones que pueden generarse si los datos demoran en llegar a la base de datos postales de Estados Unidos.

La base de datos EWS consta de información de dirección parcial limitada al código postal (ZIP Code™), el nombre de la calle, el prefijo y el sufijo direccional y un sufijo. Para que un registro de dirección pueda utilizarse con EWS, debe ser una dirección que no esté presente en la más reciente edición mensual de la base de datos postales de Estados Unidos.

El Servicio Postal de los Estados Unidos (USPS®) actualiza el archivo EWS semanalmente (los jueves). Puede descargar el archivo EWS del sitio web de USPS® en **[ribbs.usps.gov](http://ribbs.usps.gov/)**.

Opcional; direcciones de Estados Unidos únicamente.

Se descarga en forma gratuita en el sitio web de USPS®

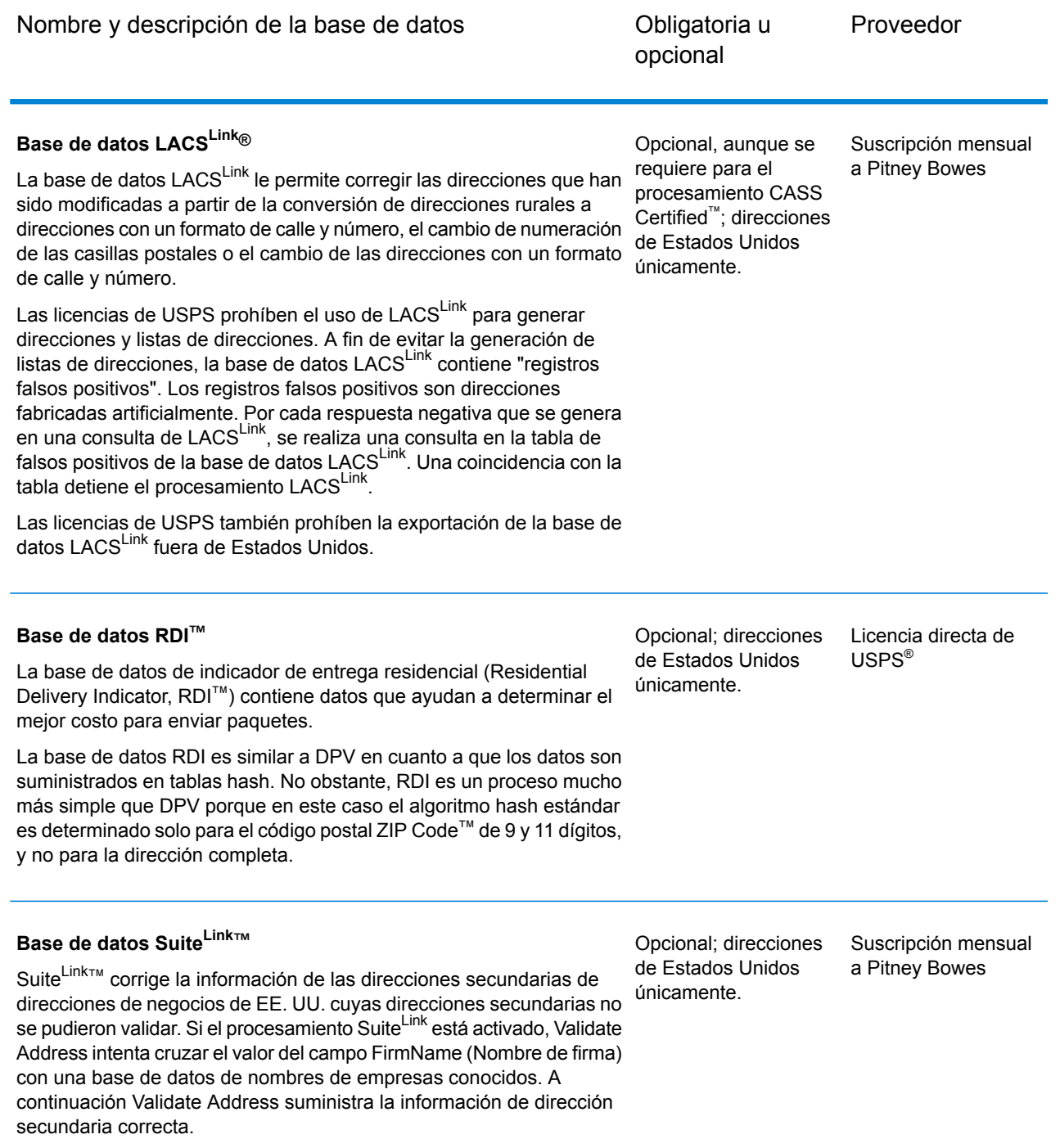

# Auto Complete Loqate

Auto Complete Loqate ofrece funciones de entrada en tiempo real para datos de direcciones a fin de obtener resultados rápidos y precisos. Los usuarios obtienen resultados instantáneos sobre la base de cada carácter ingresado en el formulario, lo que les permite asegurarse de que solo se ingresen datos exactos en la base de datos. Auto CompleteLoqate también incluye la opción Powersearch, que reduce el tiempo de entrada en hasta 80 % para 238 países, mediante el uso de datos en el formato de un archivo de índice.

#### **Parámetros d**

La siguiente tabla muestra los datos de entrada de Auto Complete Loqate.

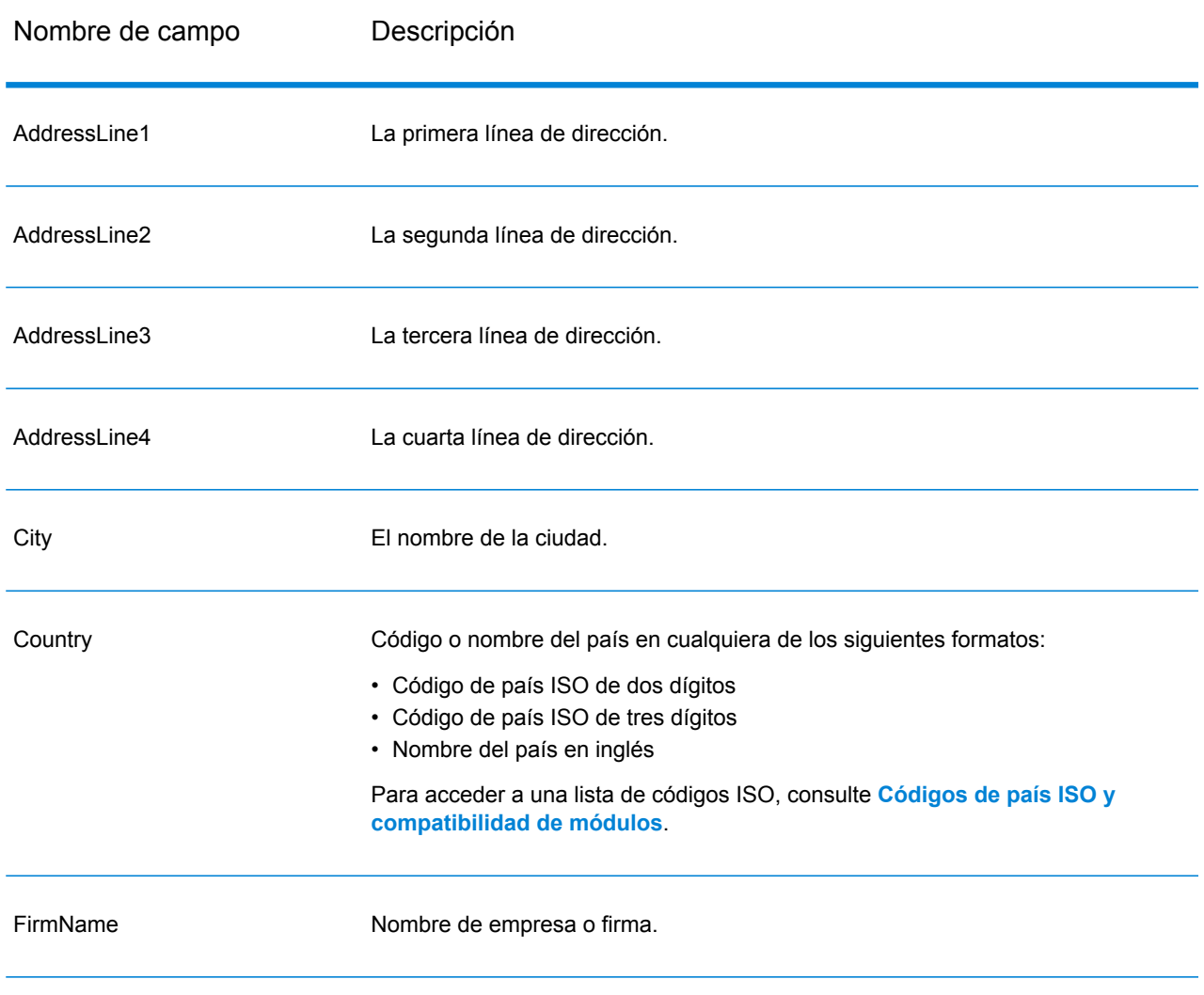

#### **Tabla 33: Formato de entrada**

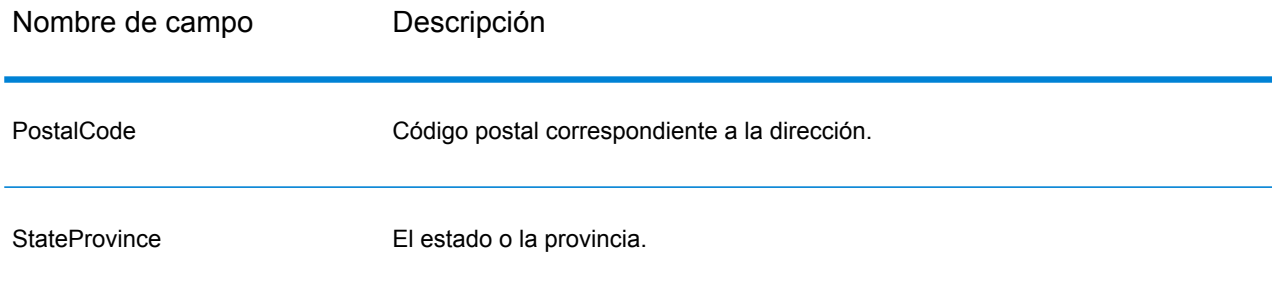

# **Parámetros d**

# **Tabla 34: Opciones de Auto Complete Loqate**

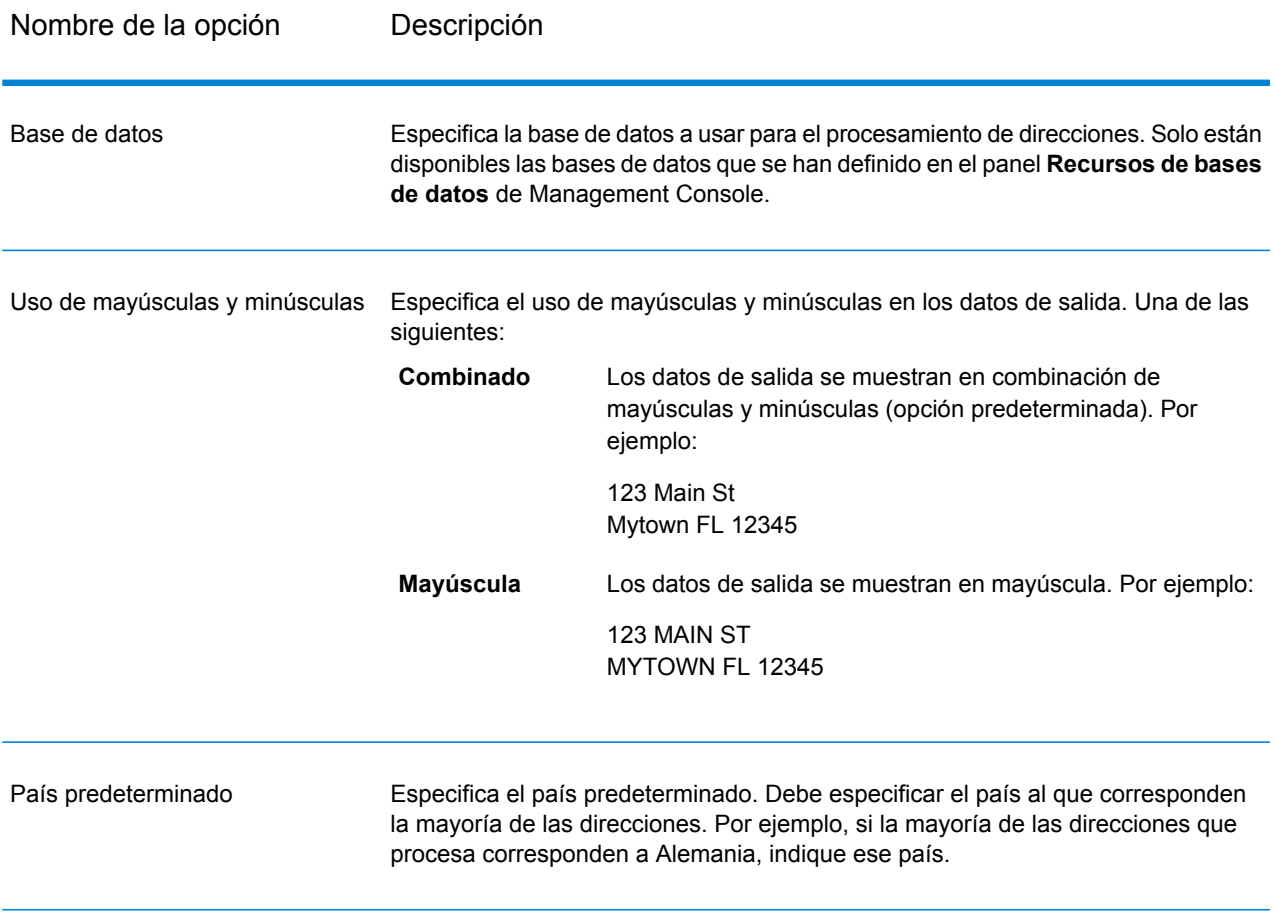

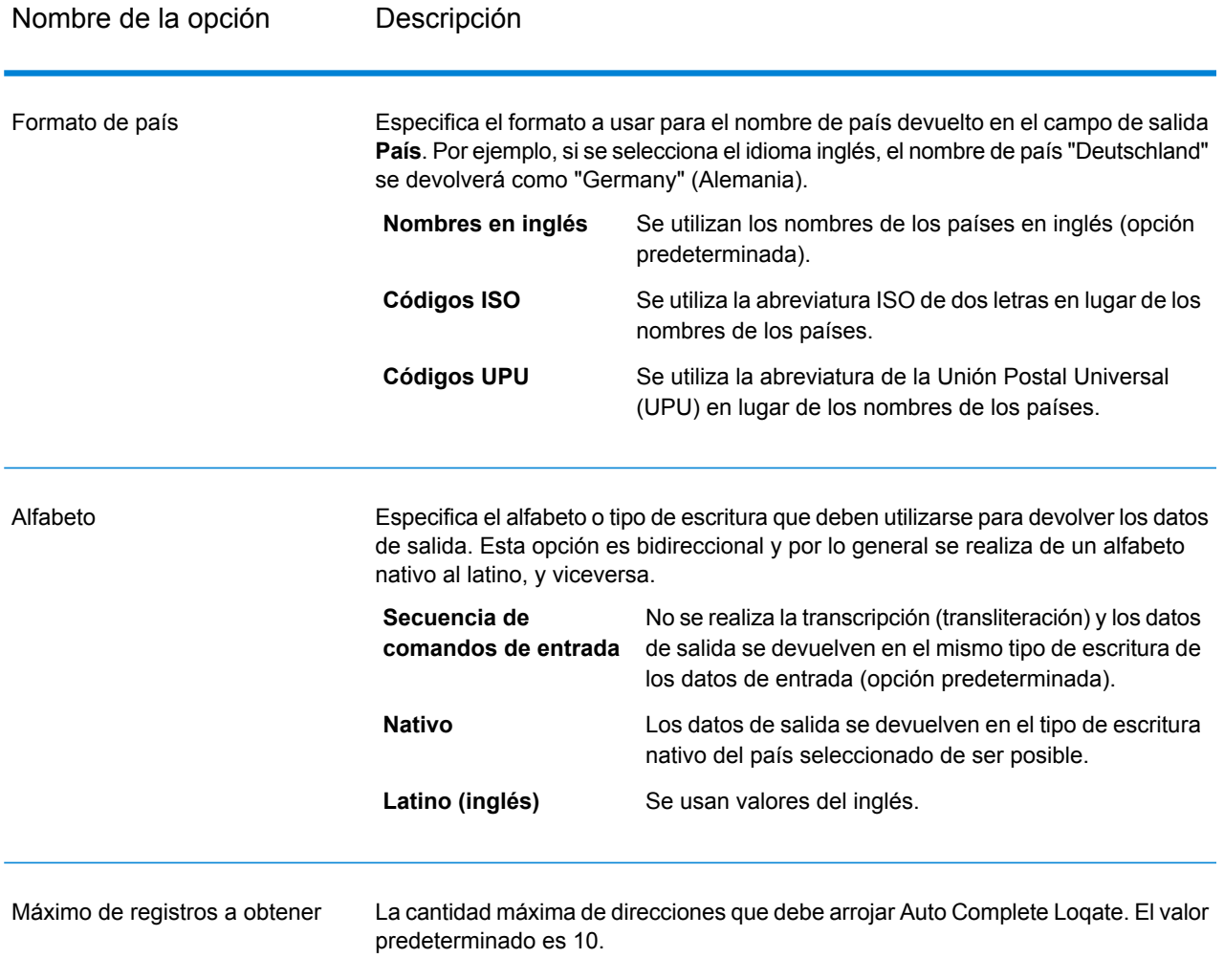

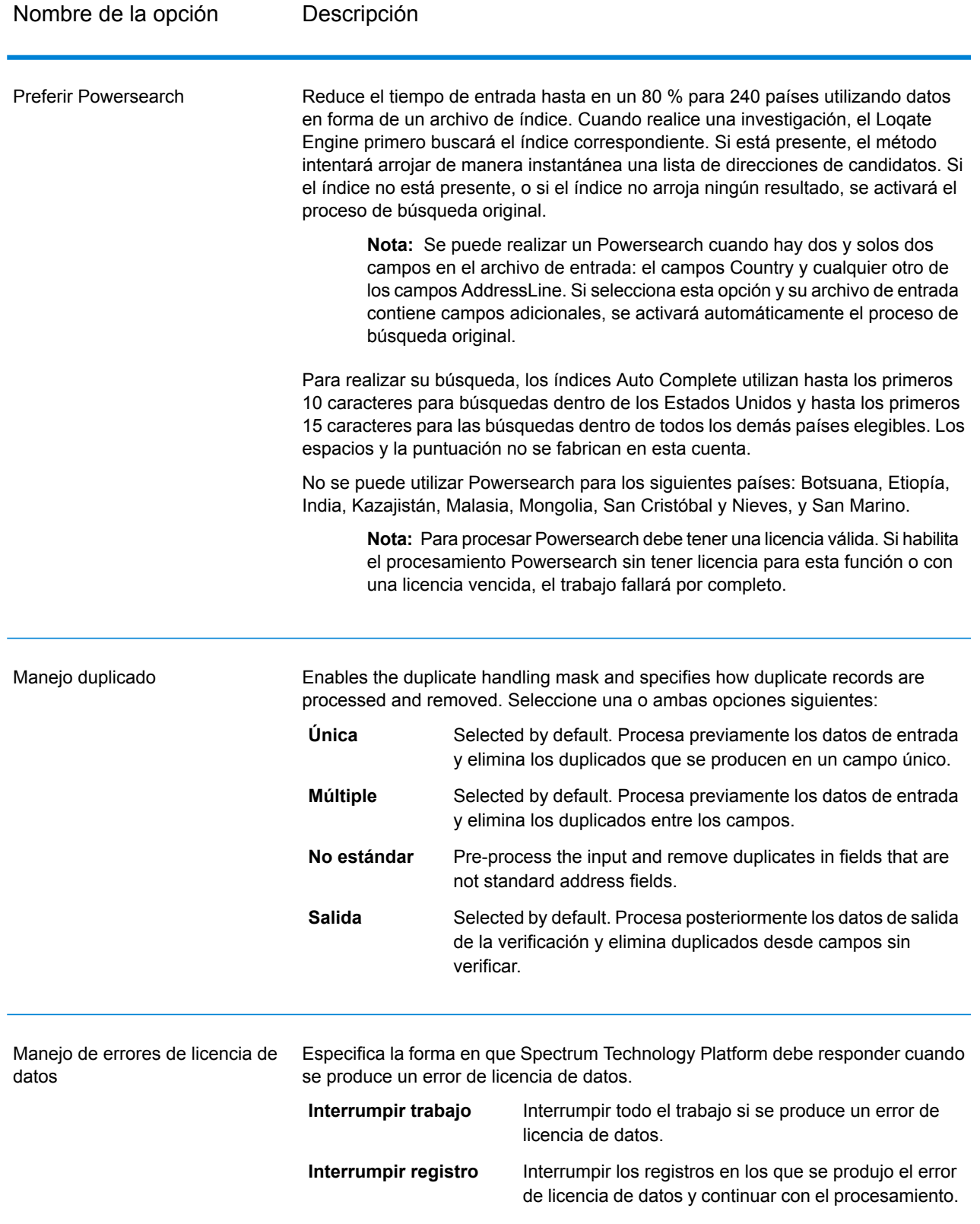

# **Output**

La salida de Auto Complete Loqate es opcional, y corresponde de forma directa a los campos seleccionados en la sección "Campos de salida" del cuadro de diálogo "Opciones de Auto Complete Loqate".

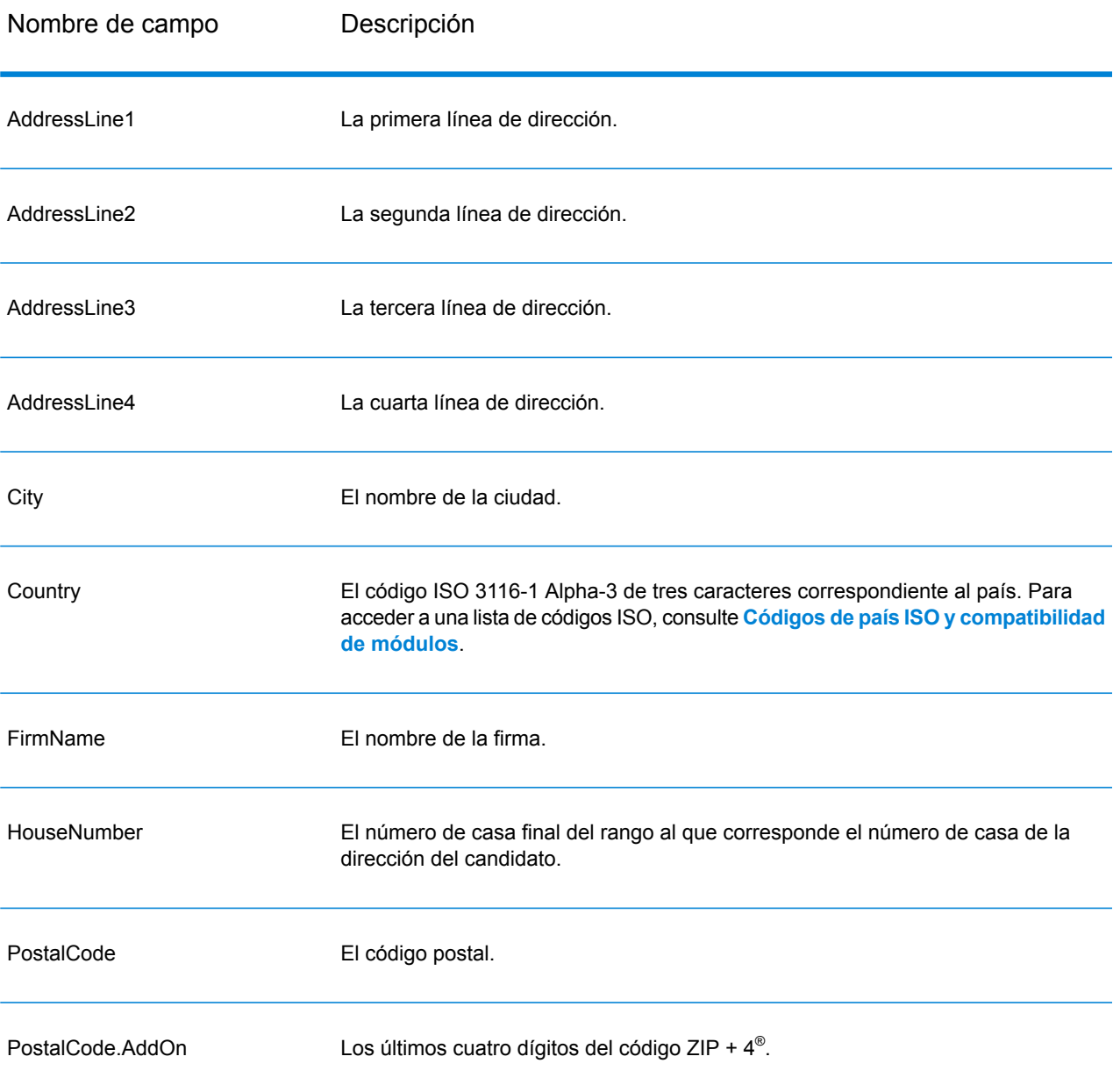

# **Tabla 35: Salida de Auto Complete Loqate**

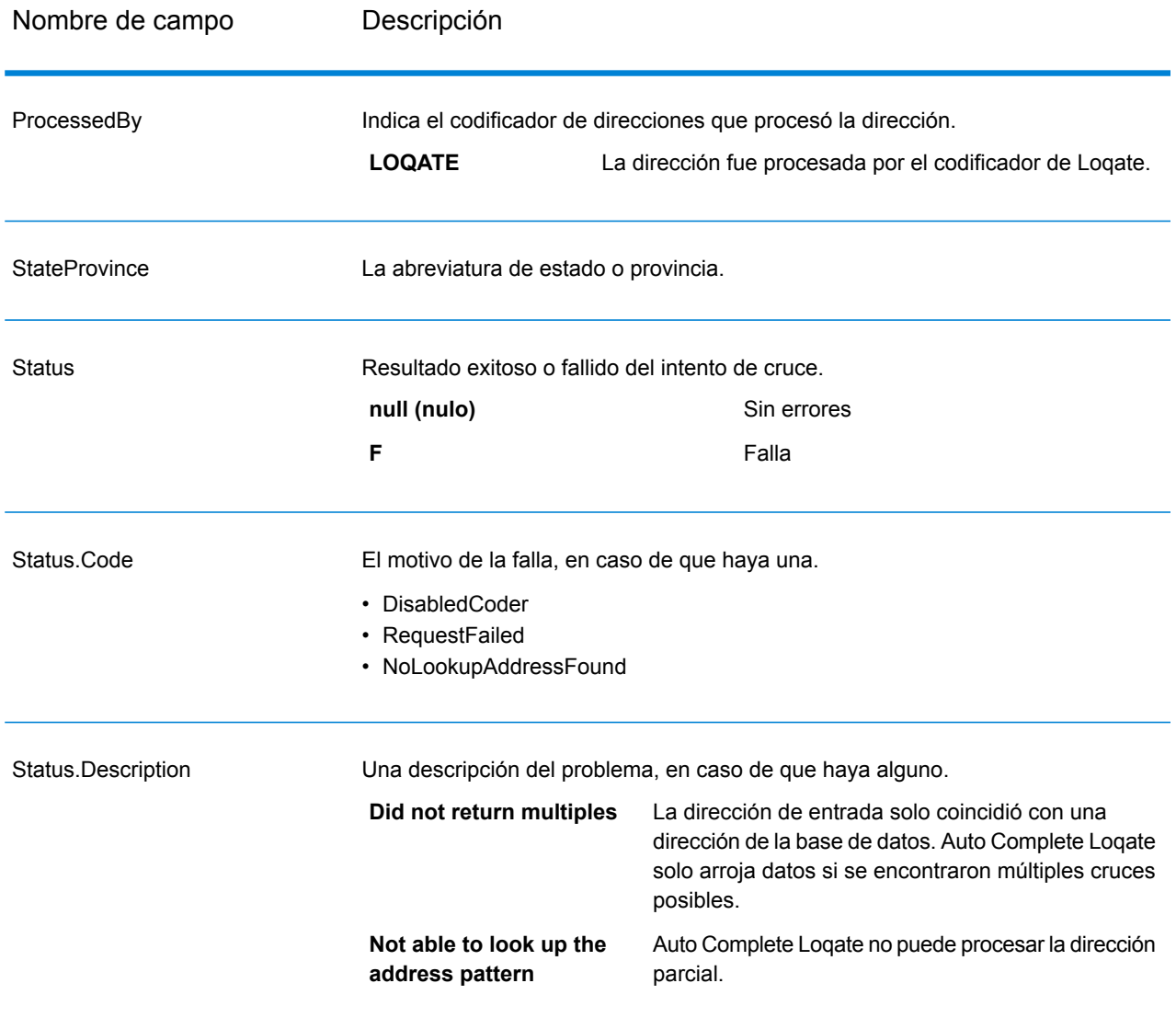

# Get Candidate Addresses

Get Candidate Addresses devuelve una lista de direcciones que se consideran cruces (coincidencias) para una dirección dada. Get Candidate Addresses devuelve direcciones de candidatos solo si la dirección de entrada coincide con múltiples direcciones de la base de datos postales. Si la dirección de entrada coincide solo con una dirección de la base de datos postales, no se devuelven datos de dirección.

Para direcciones que no corresponden a Estados Unidos y Canadá, pueden observarse contradicciones entre los múltiples cruces devueltos por Validate Address y los resultados correspondientes a esas mismas direcciones devueltos por Get Candidate Addresses. Si observa resultados contradictorios, probablemente se deba a que el ajuste de rendimiento de Validate

Address está configurado con un valor que no es 100. Para obtener resultados uniformes entre Get Candidate Addresses y Validate Address, configure la opción de ajuste de rendimiento con el valor 100.

**Nota:** De forma predeterminada, Get Candidate Addresses no establece cruces con números de casa individuales, sino que utiliza rangos de números de casas para cada calle. Después de que Get Candidate Addresses determina el nombre de la calle, la ciudad, el estado o la provincia y el código postal, verifica que el número de casa de entrada corresponda a uno de los rangos de números de casas dados para el nombre de calle coincidente. El mismo tipo de lógica se aplica a los números de unidades. Si usted desea determinar que un número de casa individual es válido, debe utilizar la opción de procesamiento de validación de punto de entrega (Delivery Point Validation, DPV) de Validate Address. El procesamiento DPV solo está disponible para direcciones de Estados Unidos

El codificador de Canadá incluye una rutina de búsqueda inversa que toma como entrada un código postal específico y arroja la información de calle almacenada en la base de datos para ese código postal. Para usar esta función no ingrese ningún dato salvo un código postal de Canadá en el campo PostalCode. Consulte el segundo ejemplo para ver los resultados obtenidos con un código postal de ejemplo.

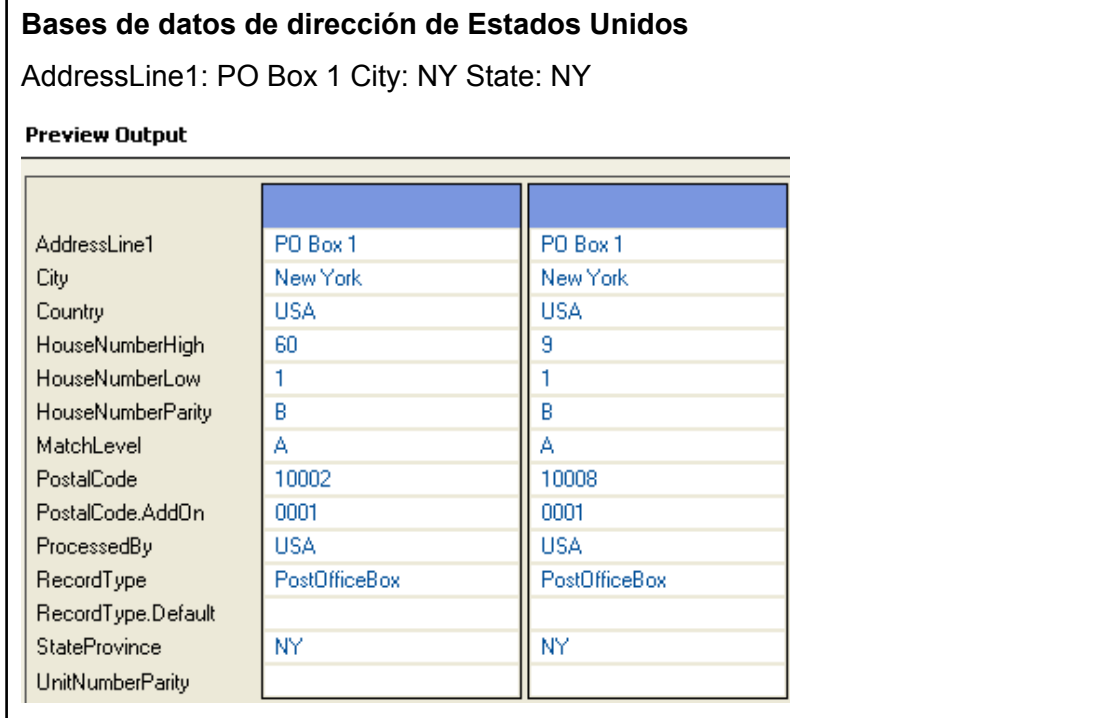

Get Candidate Addresses forma parte del módulo Universal Addressing.

# **Ejemplo de dirección de Canadá**

PostalCode: A1A1A1

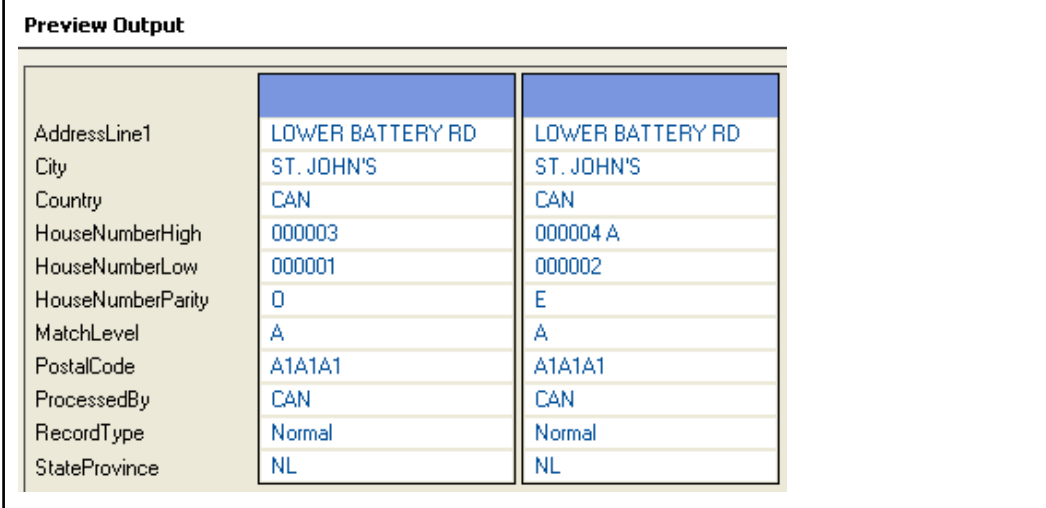

# **Parámetros d**

La tabla a continuación muestra los datos de entrada de GetCandidateAddresses.

# **Tabla 36: Formato de entrada**

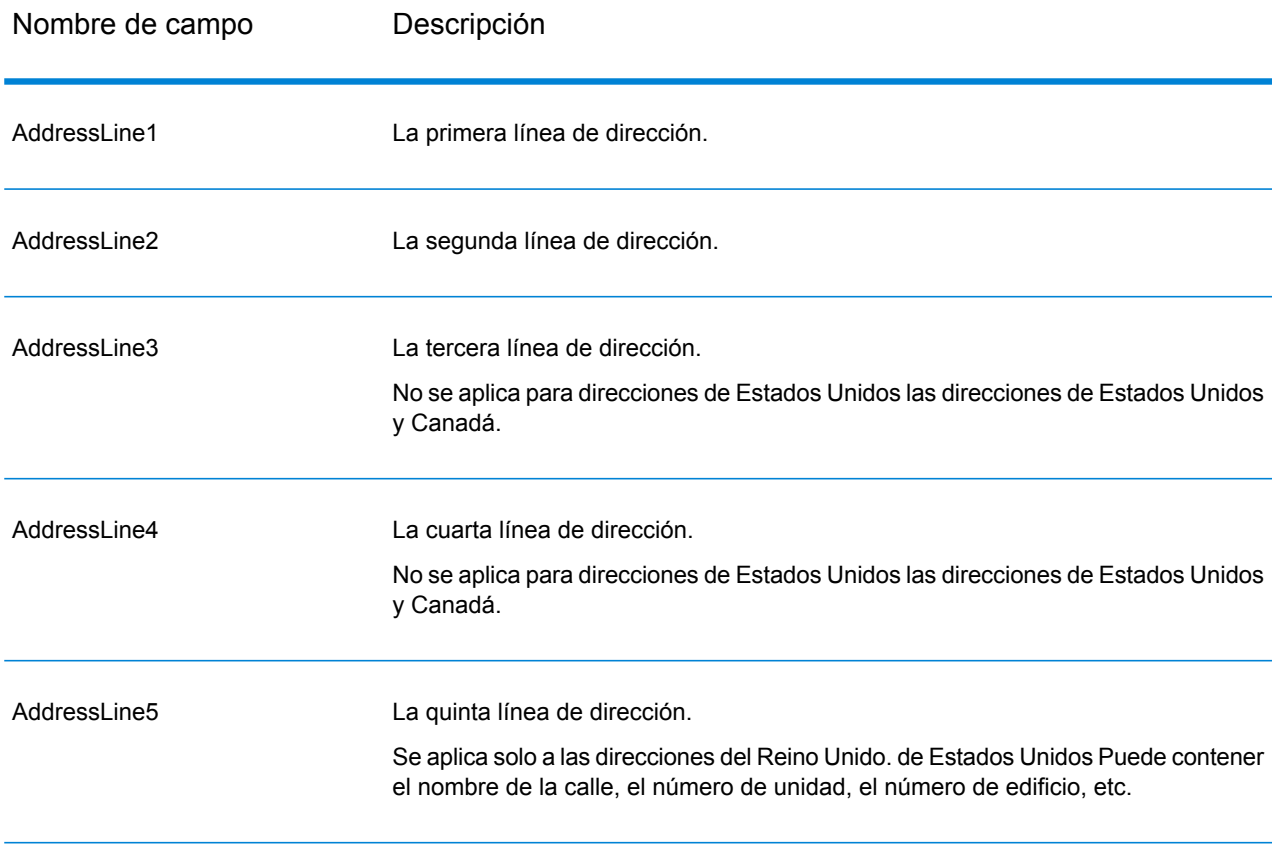

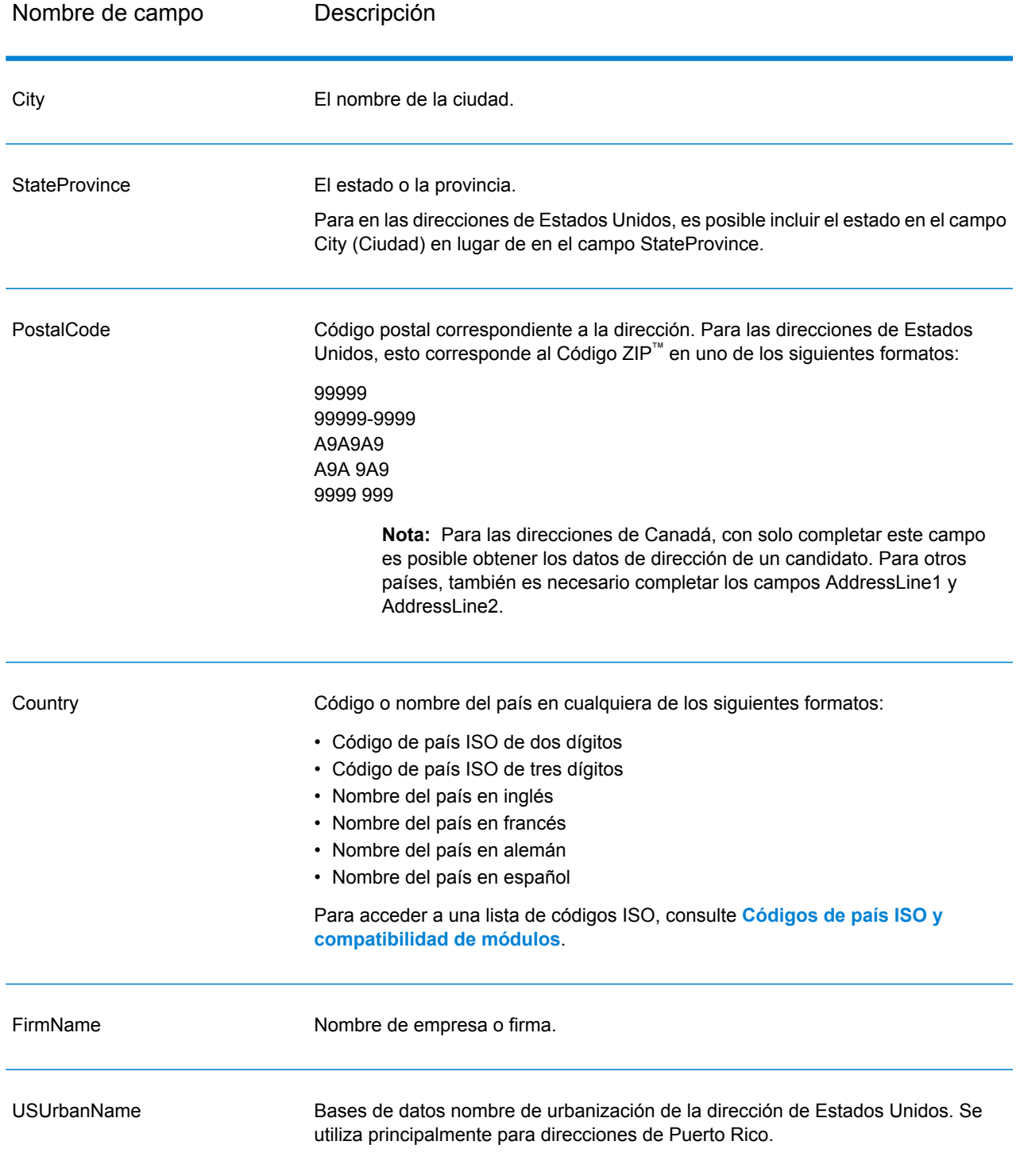
# **Tabla 37: Opciones de GetCandidateAddresses**

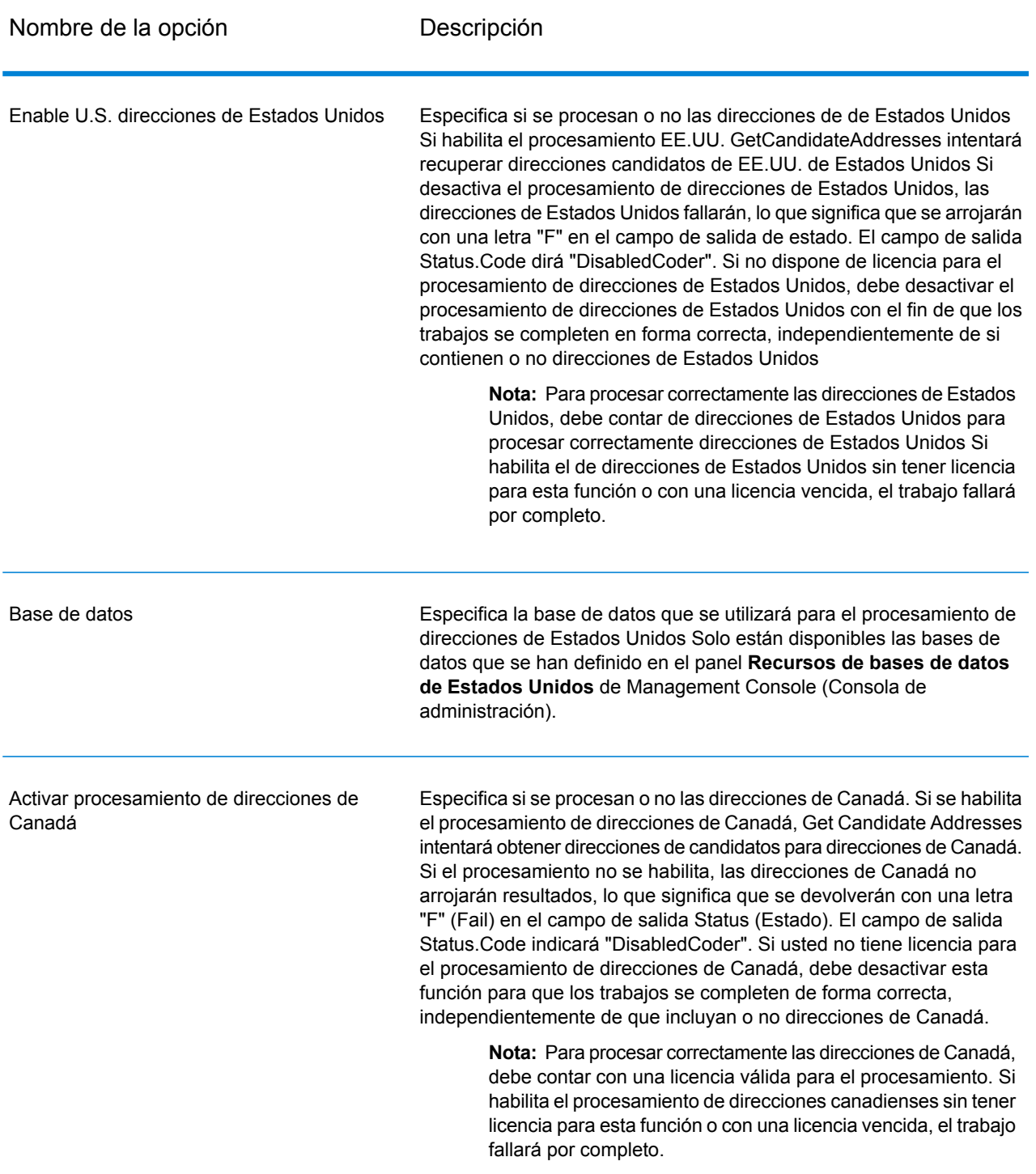

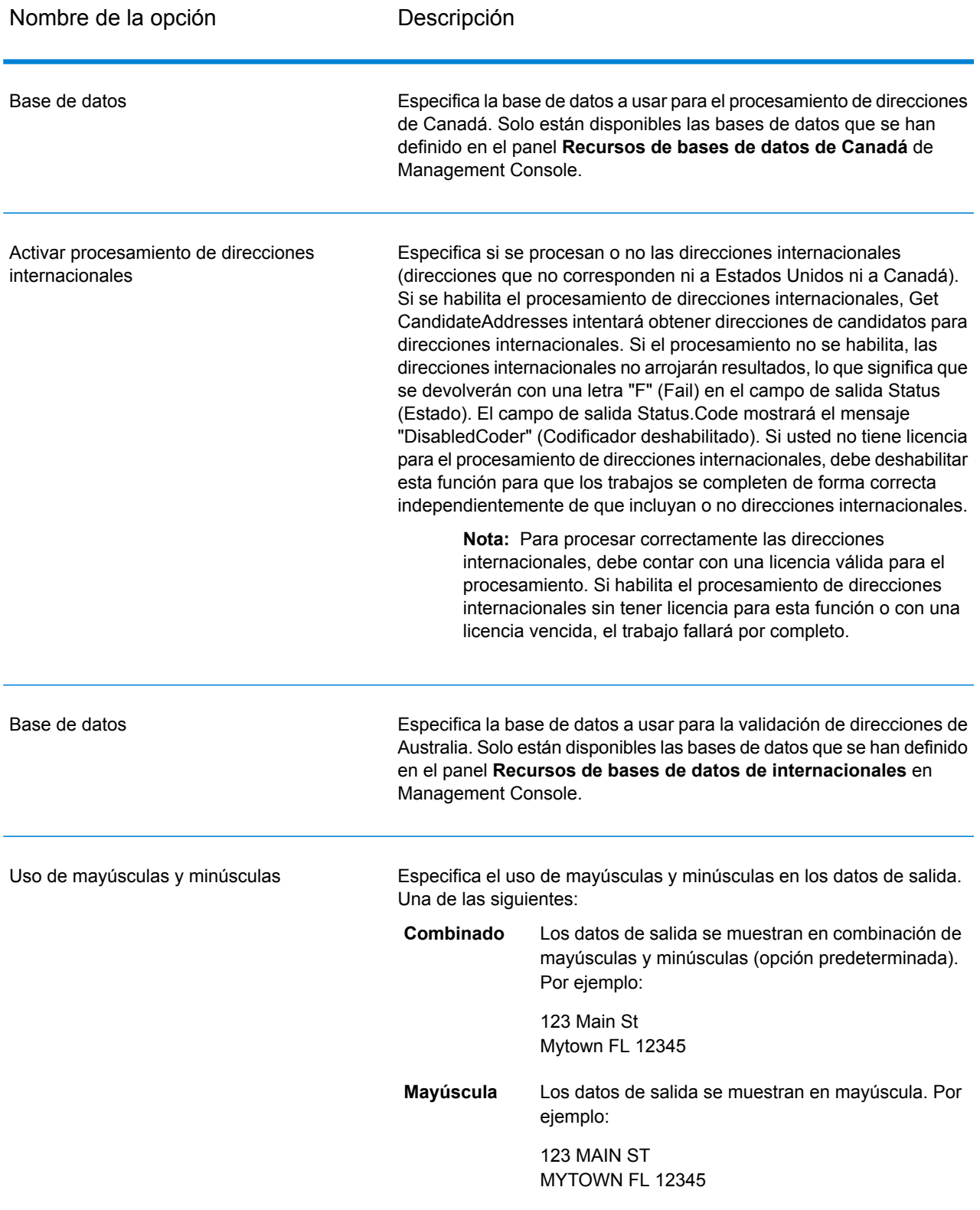

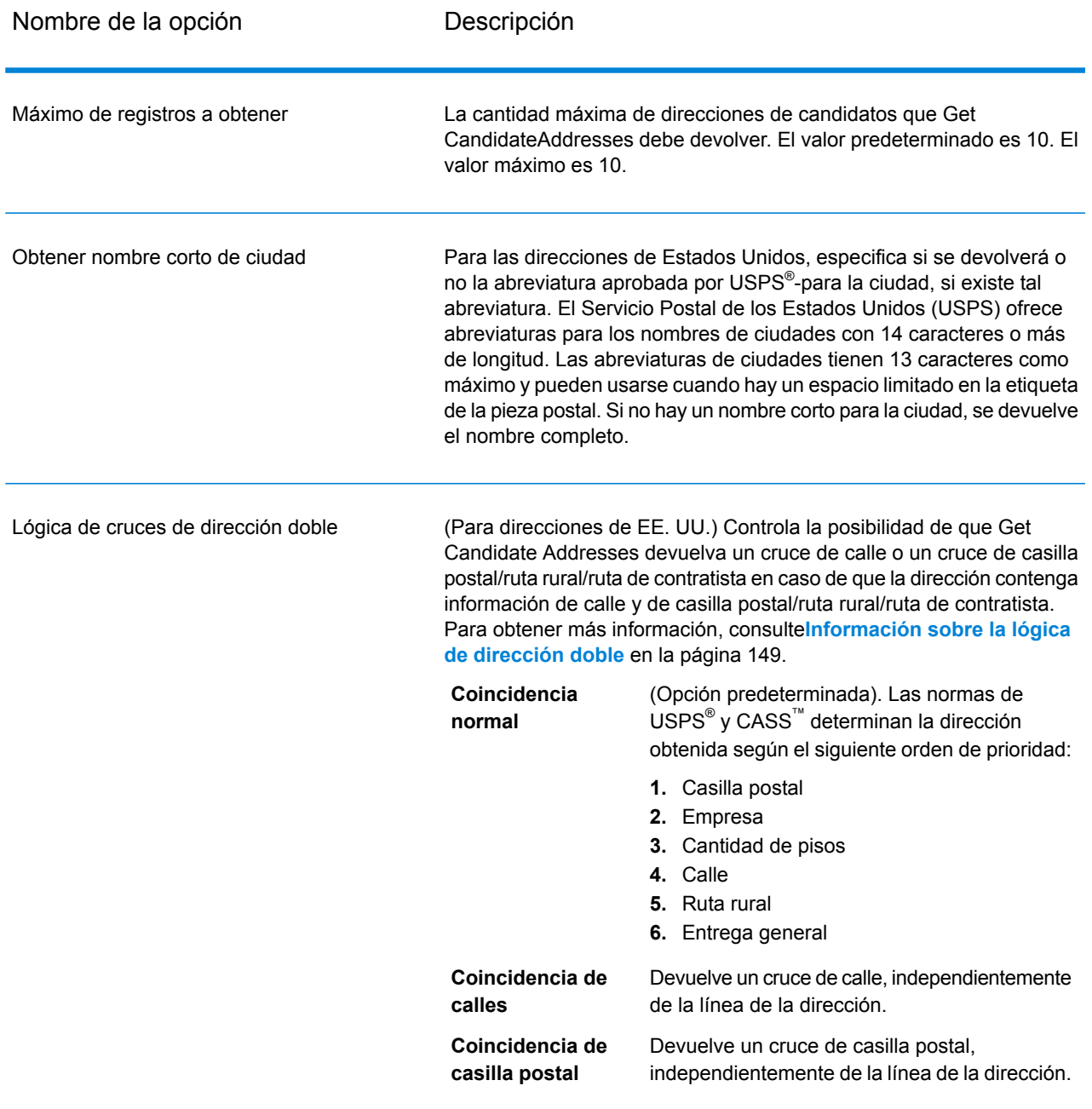

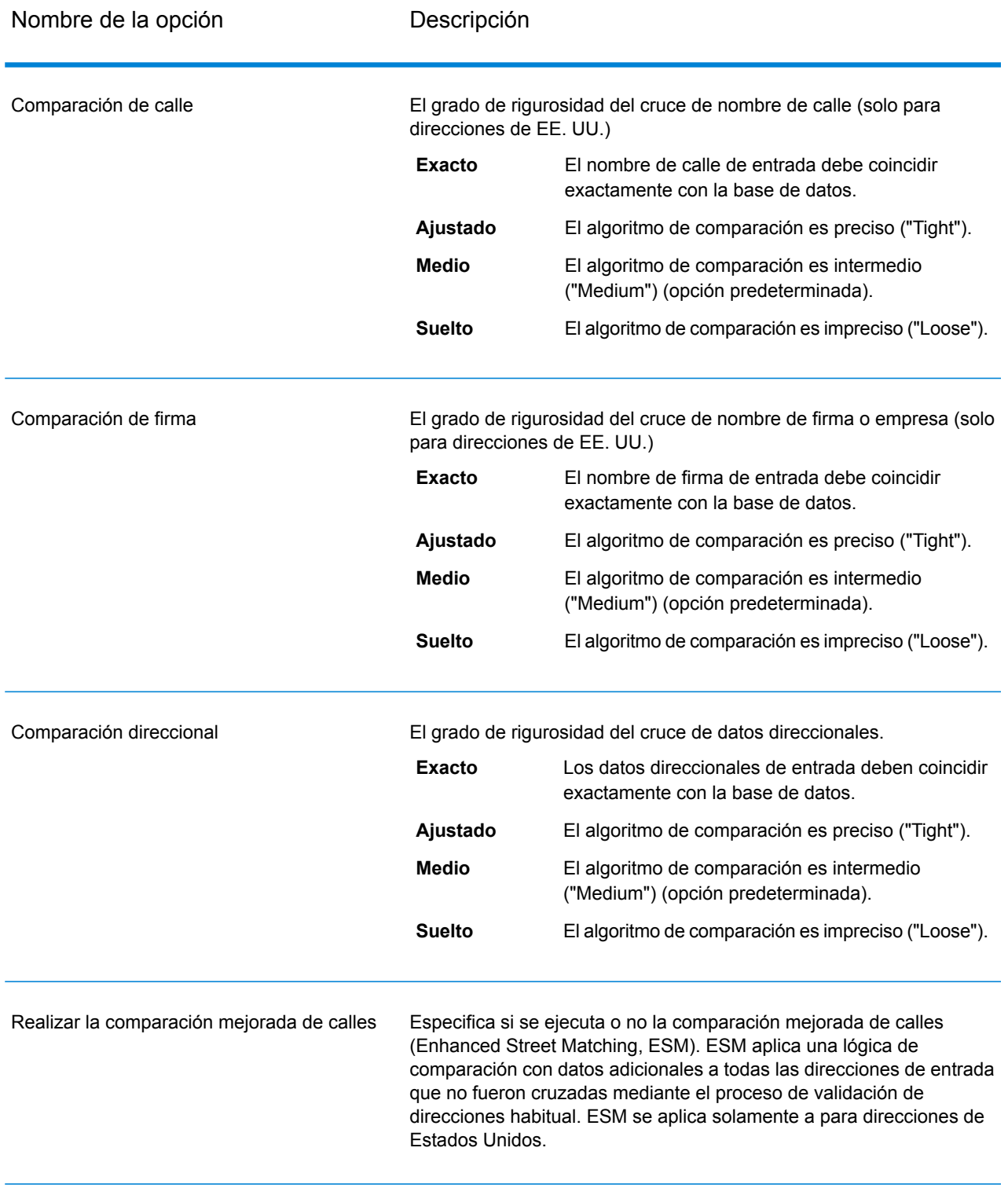

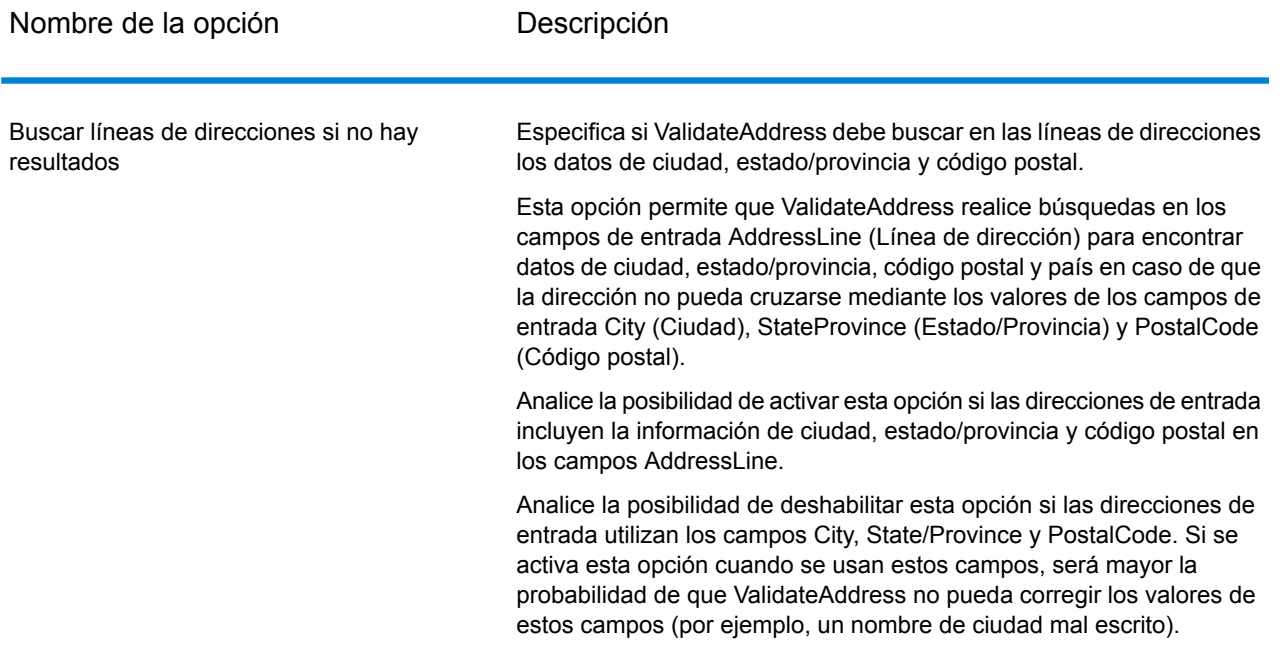

GetCandidateAddresses arroja los datos de salida que se indican a continuación.

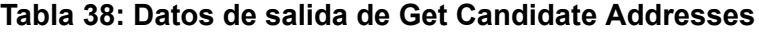

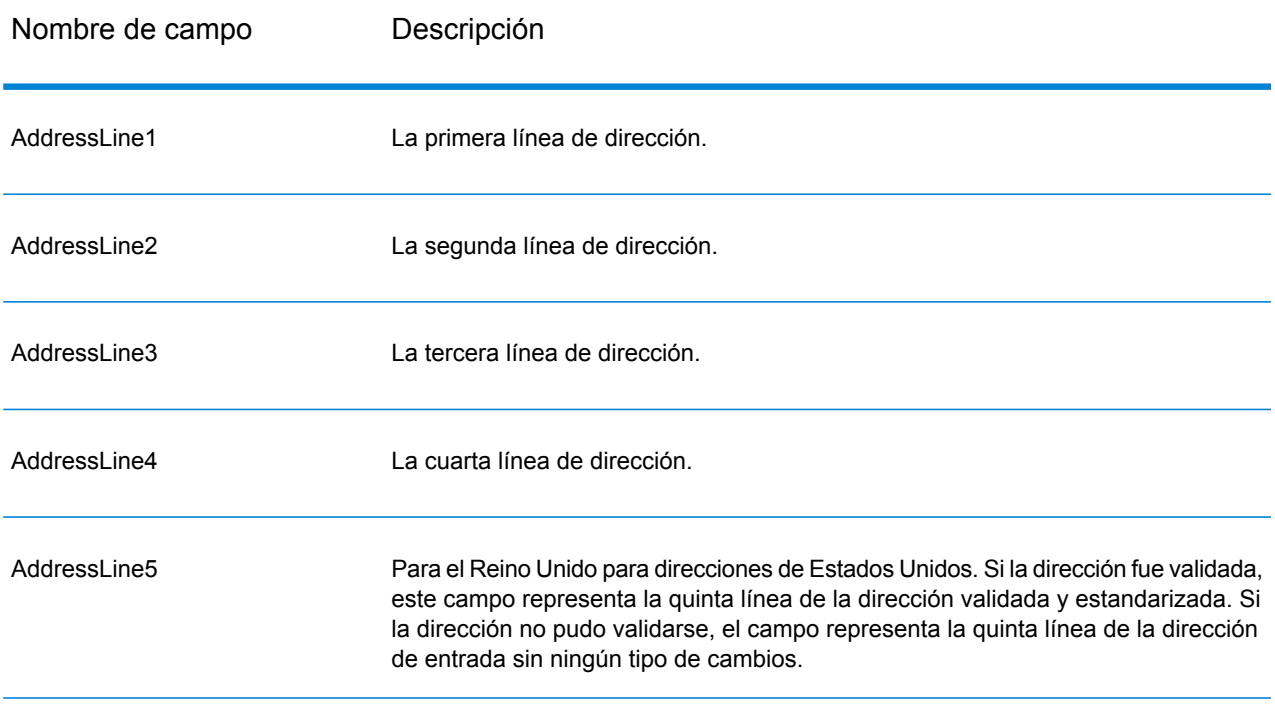

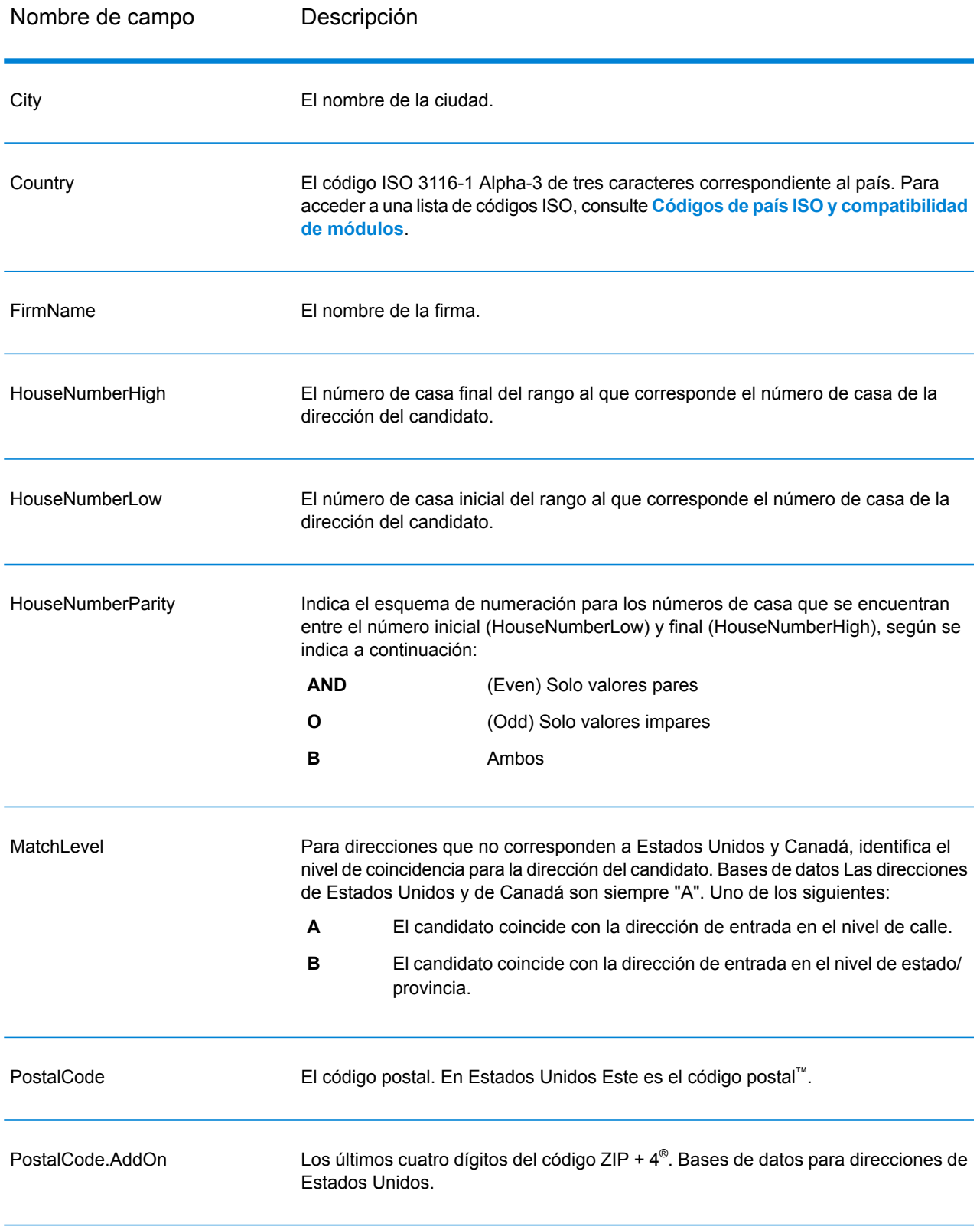

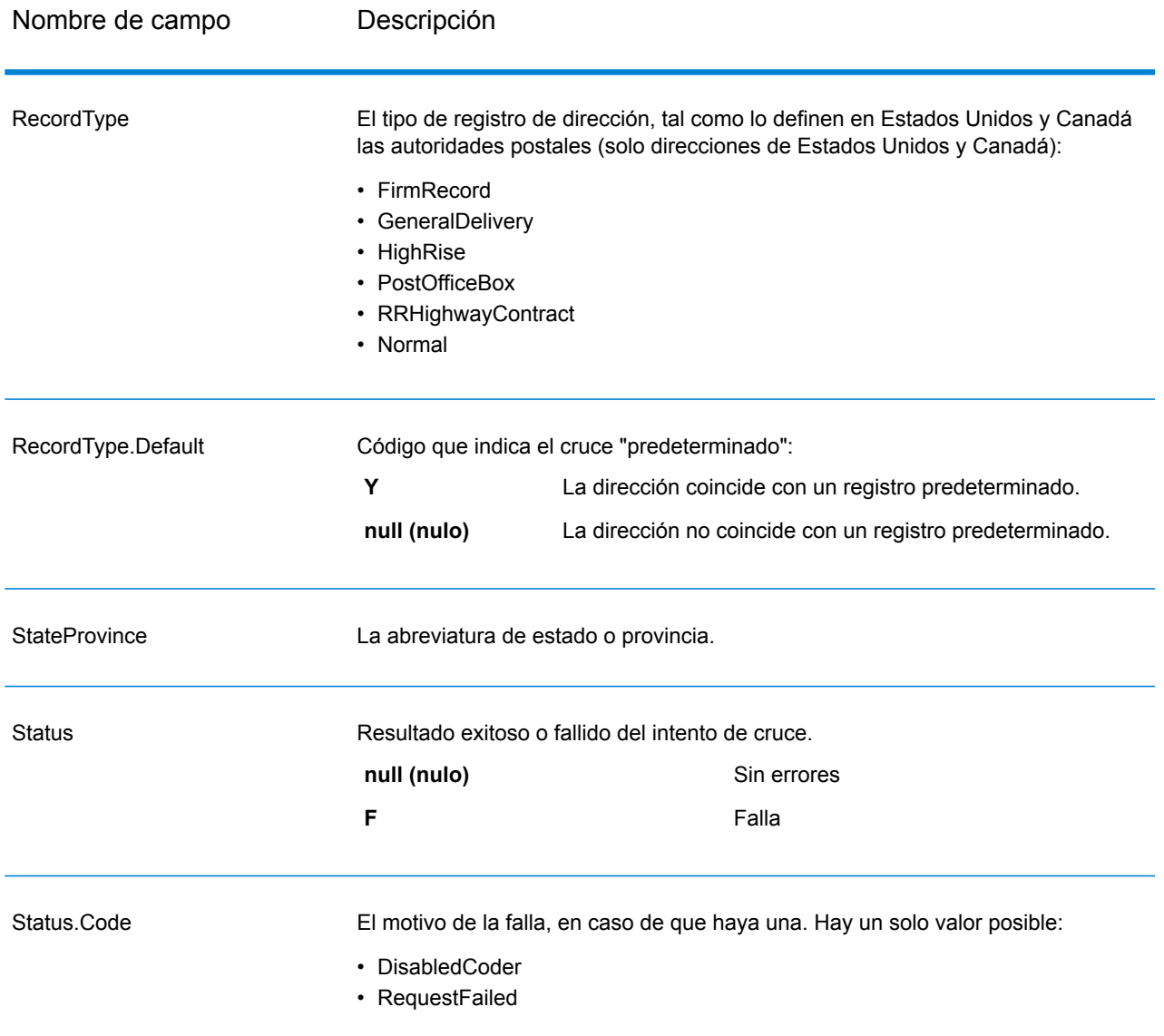

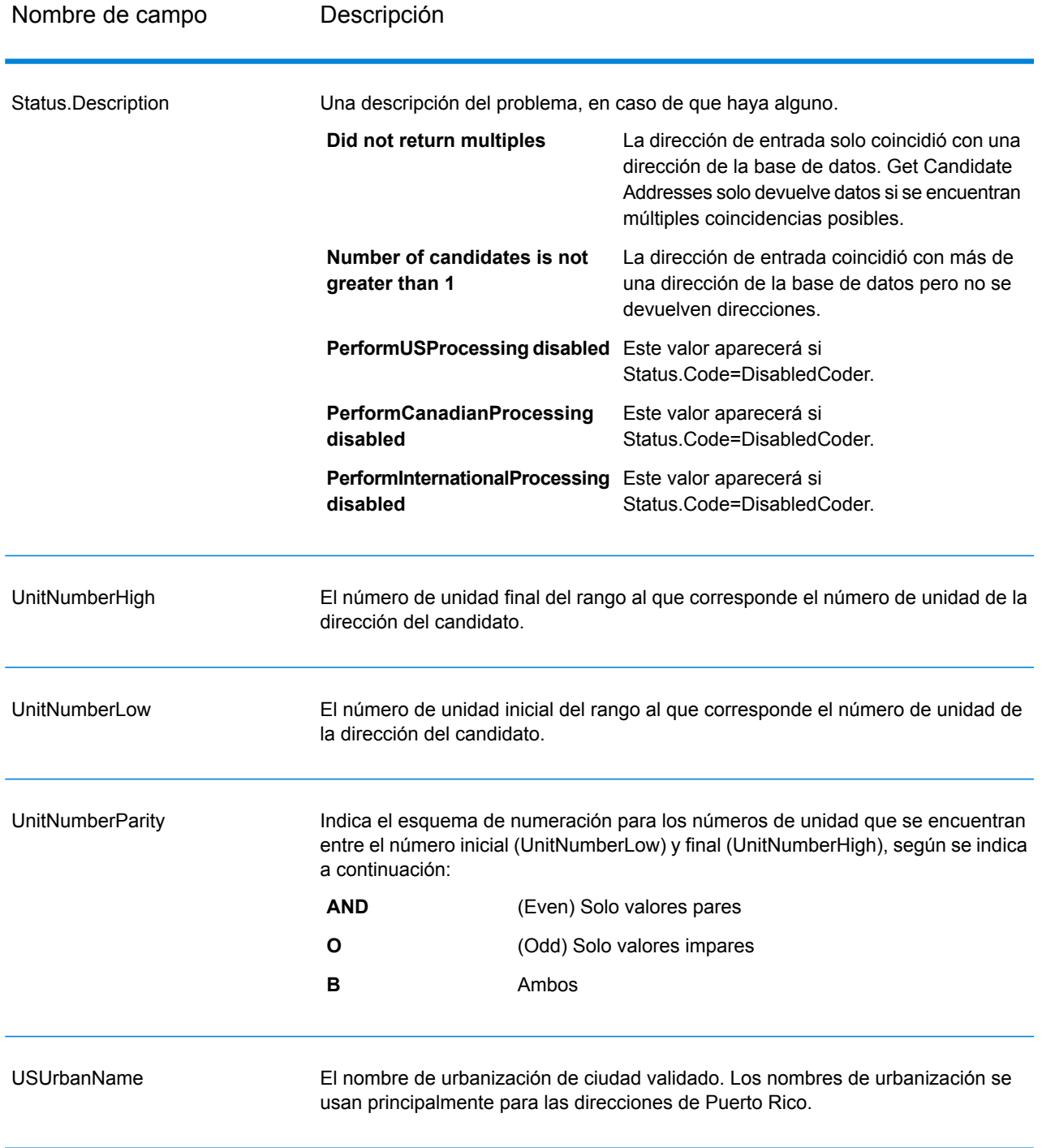

# Get Candidate Addresses Loqate

Get Candidate Addresses Loqate devuelve una lista de direcciones que se consideran cruces (coincidencias) para una dirección dada. Get Candidate Addresses Loqate devuelve direcciones de candidatos solo si la dirección de entrada coincide con múltiples direcciones de la base de datos postales. Si la dirección de entrada coincide solo con una dirección de la base de datos postales, no se devuelven datos de dirección. Se requiere el campo de entrada Country (País). Si este campo está en blanco, no se obtendrán datos de salida.

**Nota:** De forma predeterminada, Get CandidateAddresses Loqate no establece cruces con números de casa individuales, sino que utiliza rangos de números de casas para cada calle. Después de que Get Candidate Addresses Loqate determina el nombre de la calle, la ciudad, el estado o la provincia y el código postal, verifica que el número de casa de entrada corresponda a uno de los rangos de números de casas dados para el nombre de calle coincidente. El mismo tipo de lógica se aplica a los números de unidades.

Get Candidate Addresses Loqate forma parte del módulo Universal Addressing.

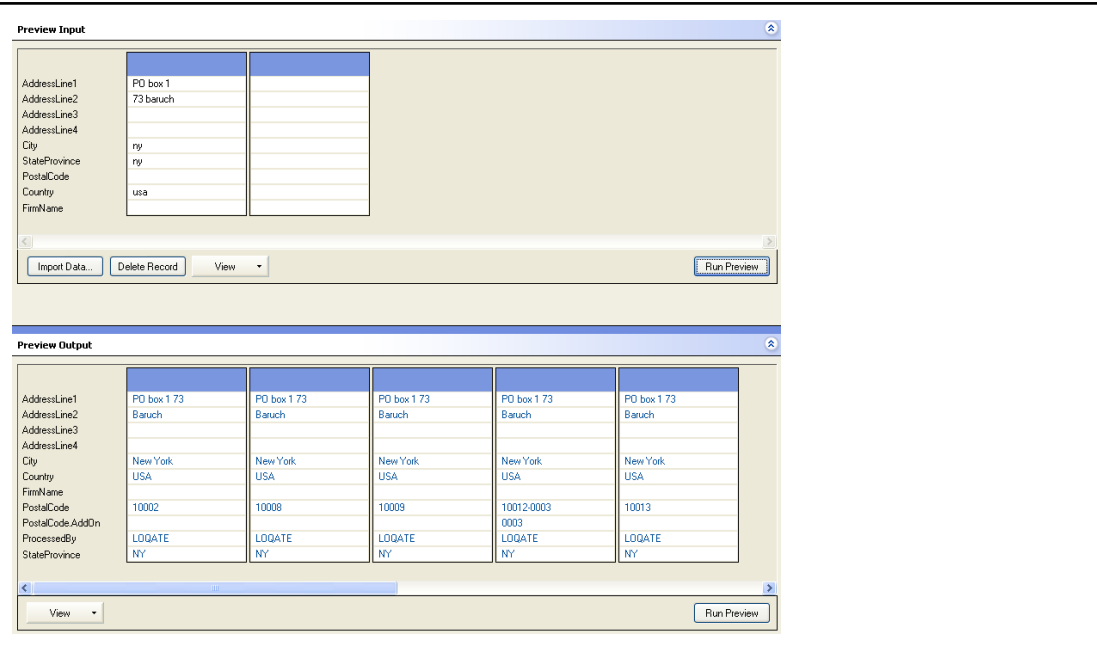

PostalCode: A1A1A1

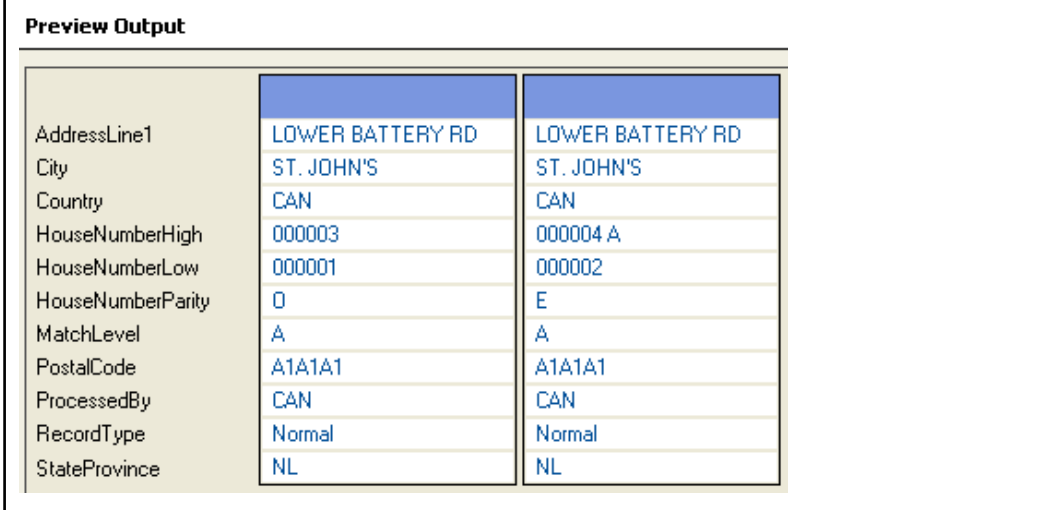

La tabla a continuación muestra los datos de entrada de Get Candidate Addresses Loqate.

### **Tabla 39: Formato de entrada**

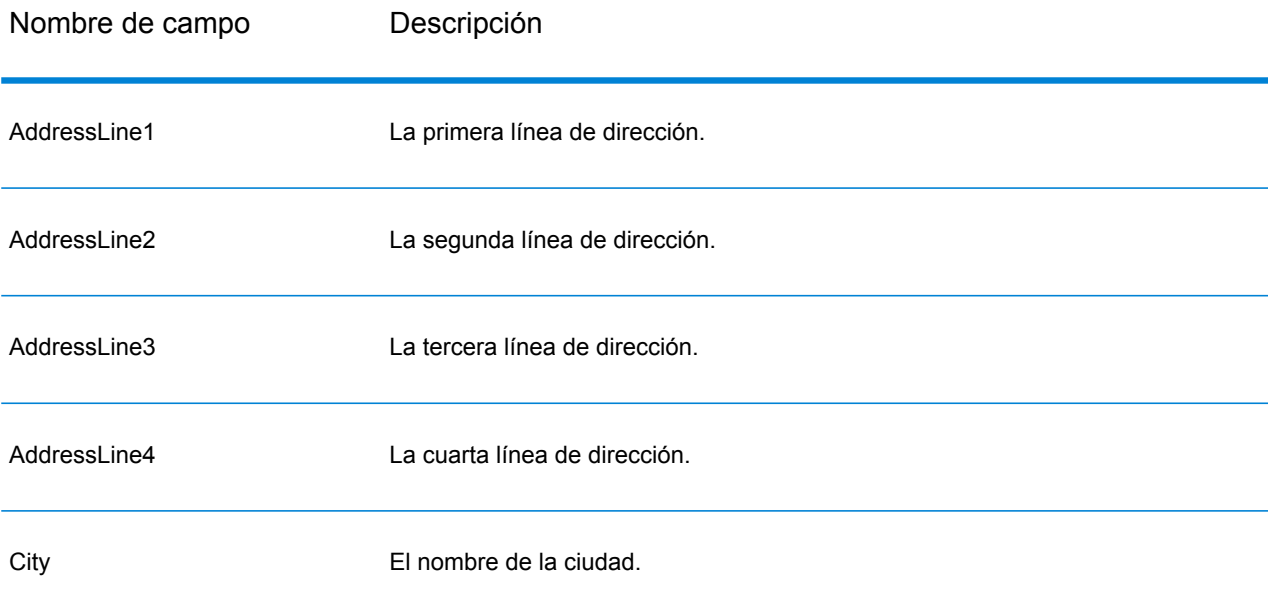

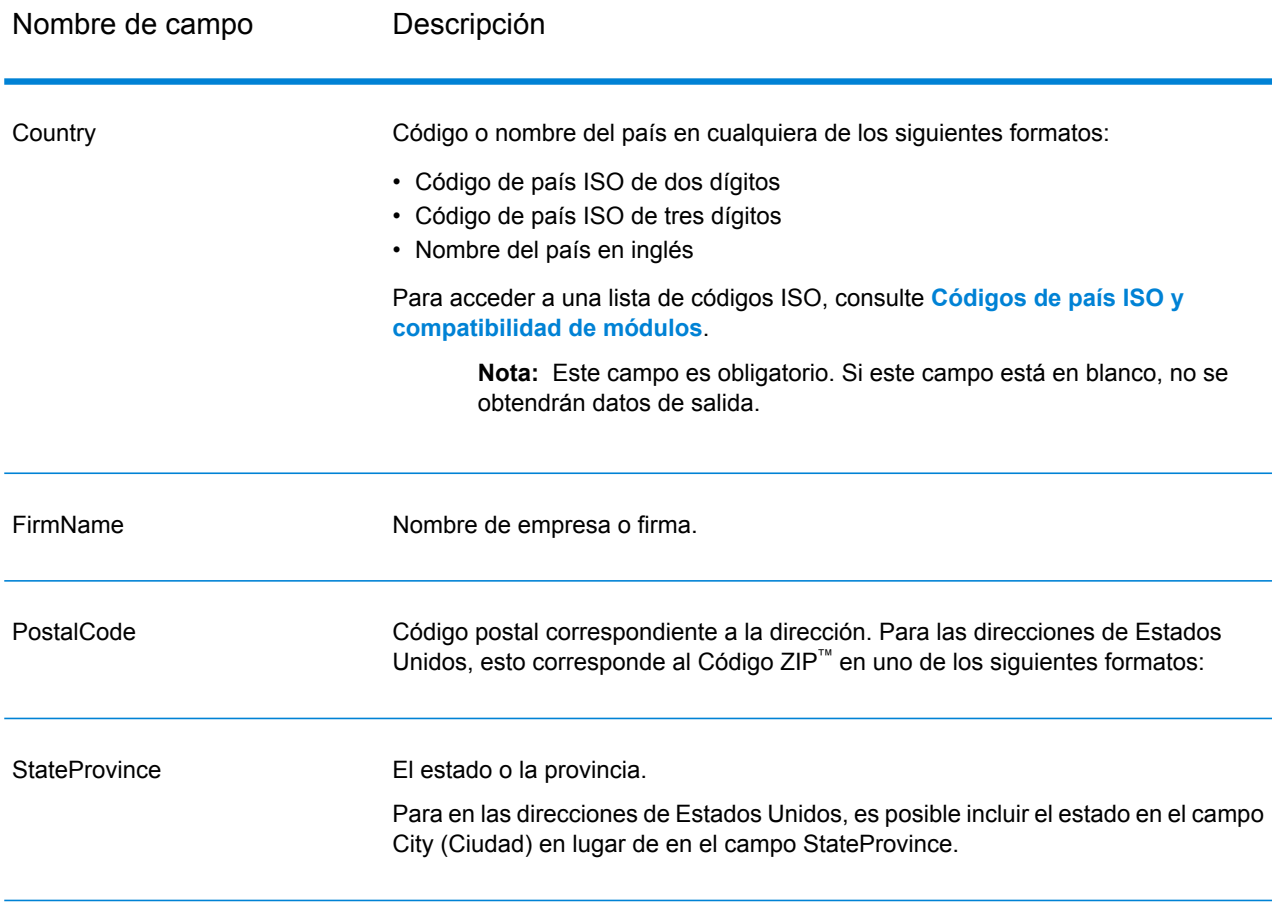

# **Tabla 40: Opciones de Get Candidate Addresses Loqate**

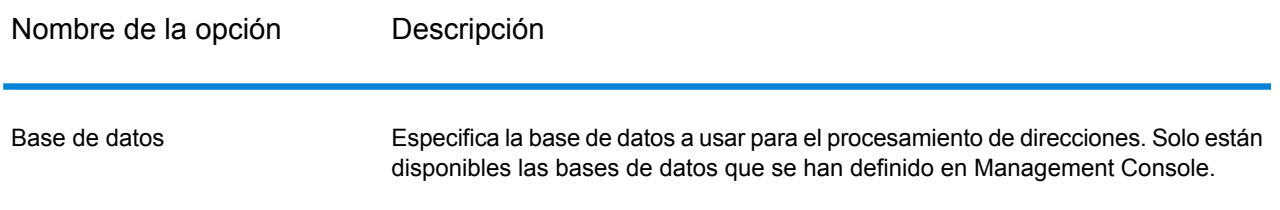

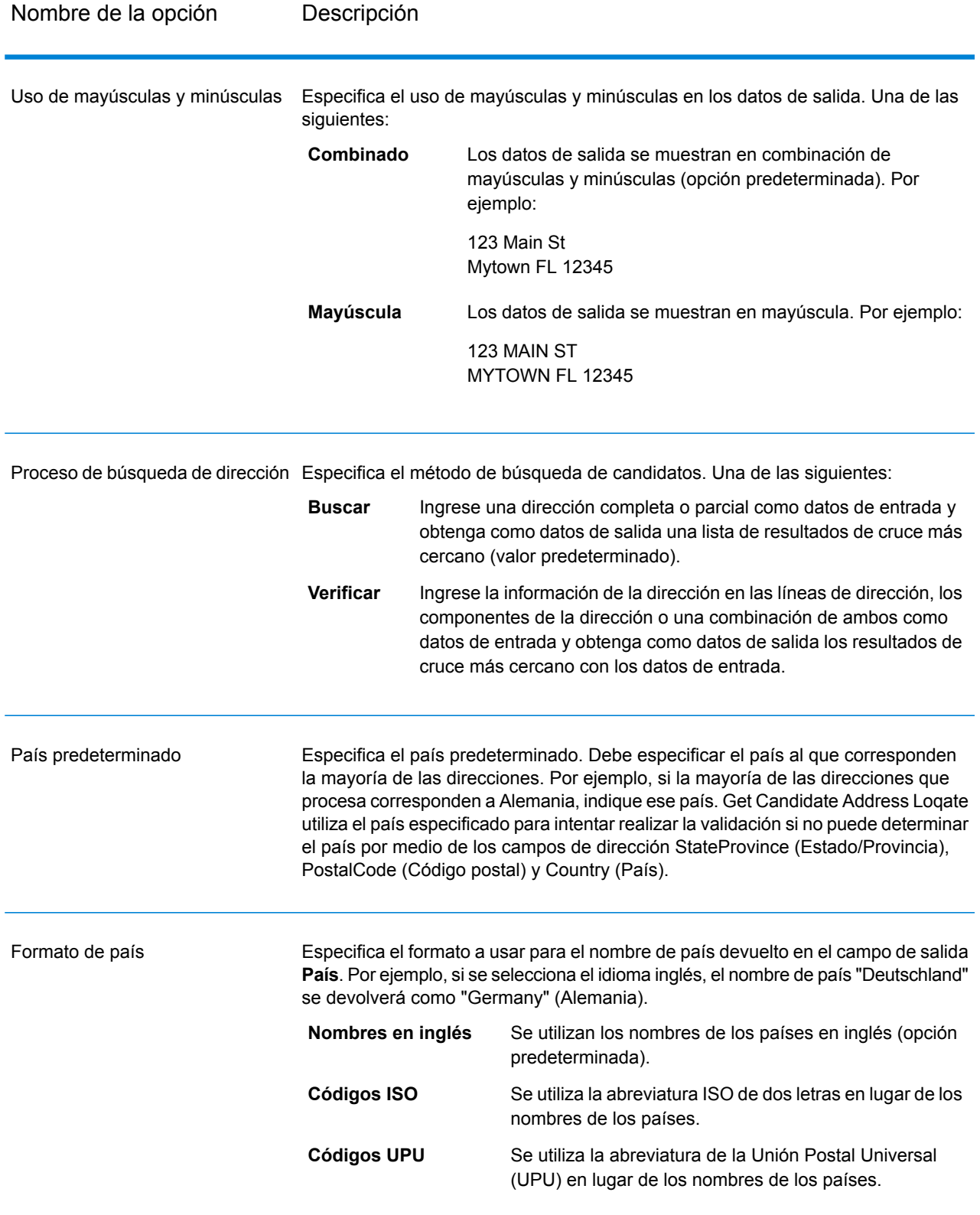

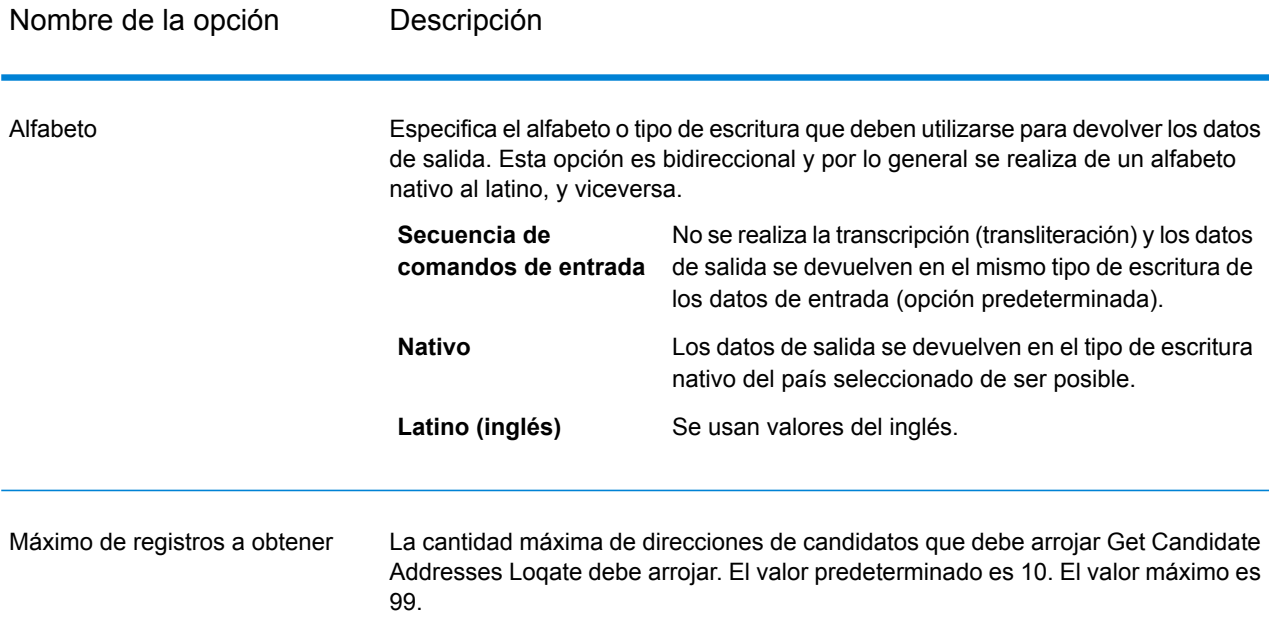

Get Candidate Addresses Loqate arroja los datos de salida que se indican a continuación.

# **Tabla 41: Salida de Get Candidate Addresses Loqate**

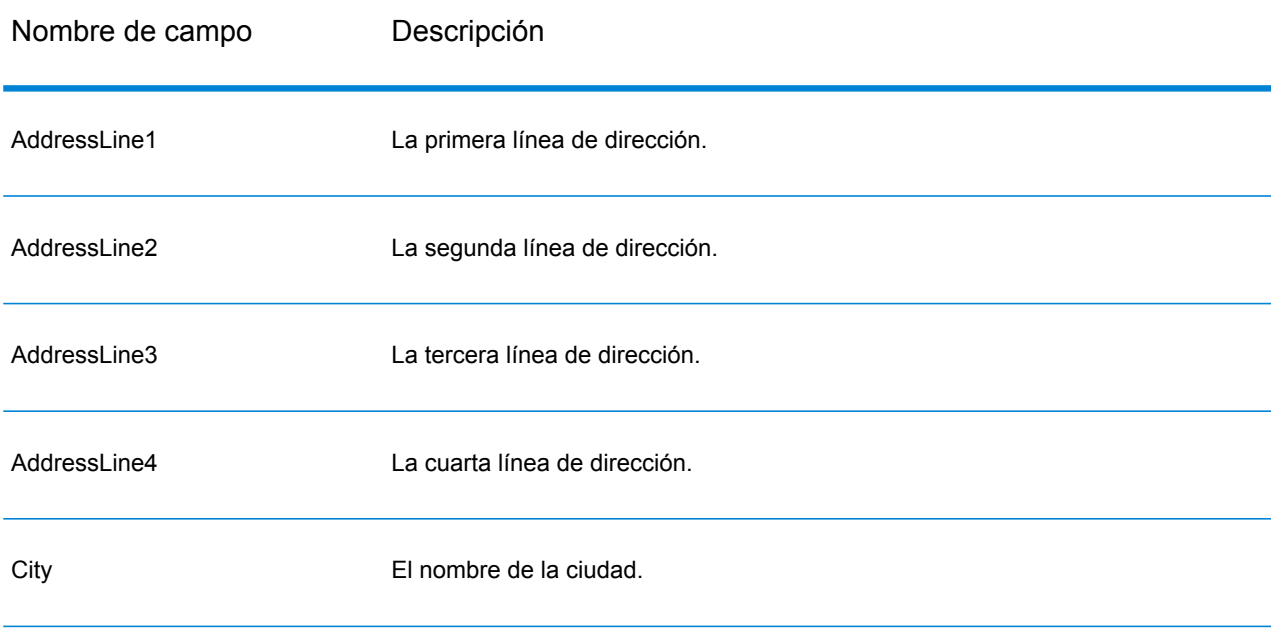

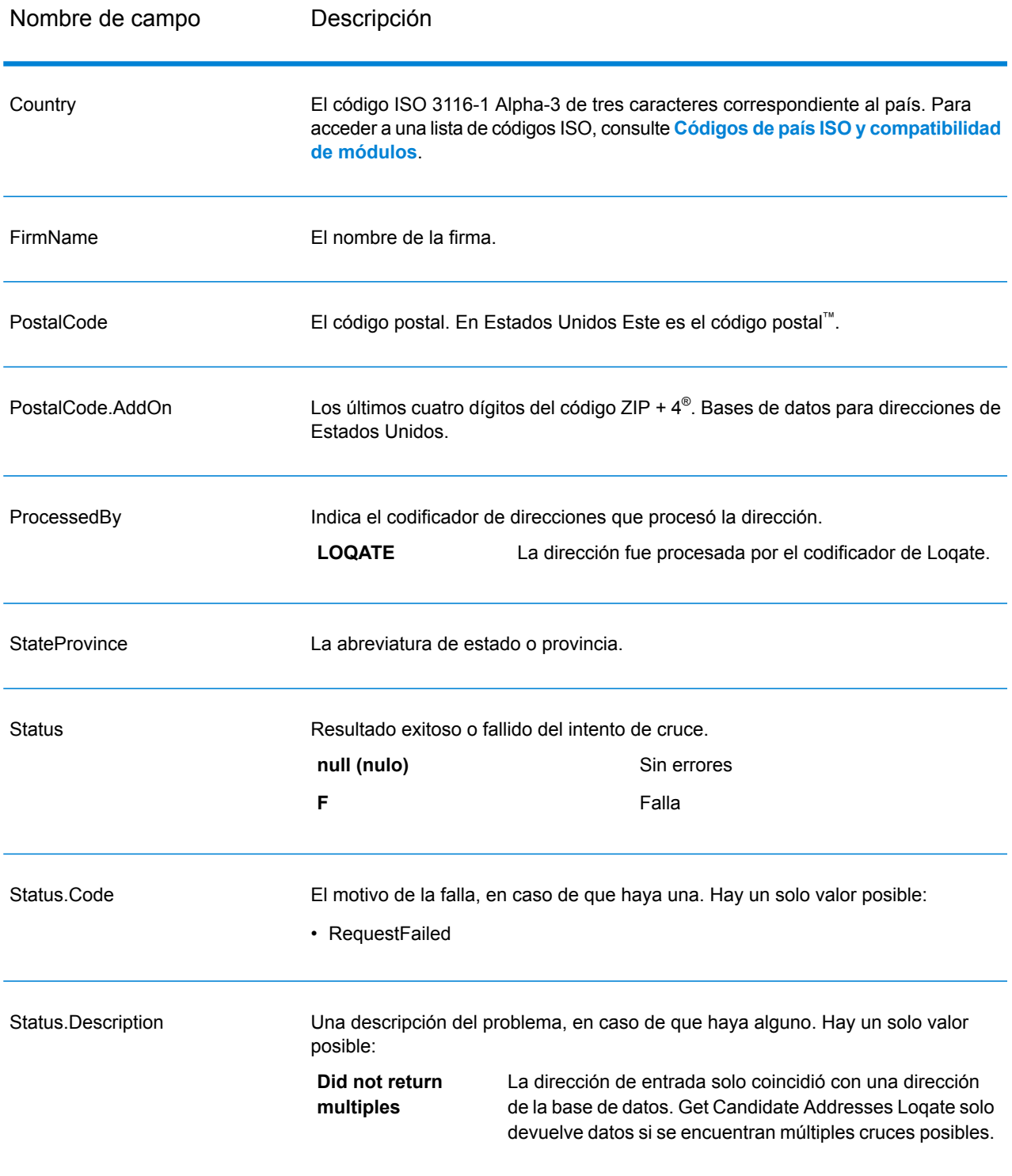

# Get City State Province

Get City State Province arroja una ciudad y el estado o provincia para un código postal de entrada.

**Nota:** Get City State Province funciona solo con direcciones de Estados Unidos y Canadá.

Get City StateProvince forma parte del módulo Universal Addressing.

### **Parámetros d**

La siguiente tabla muestra los campos de entrada.

## **Tabla 42: Get City StateProvince Input**

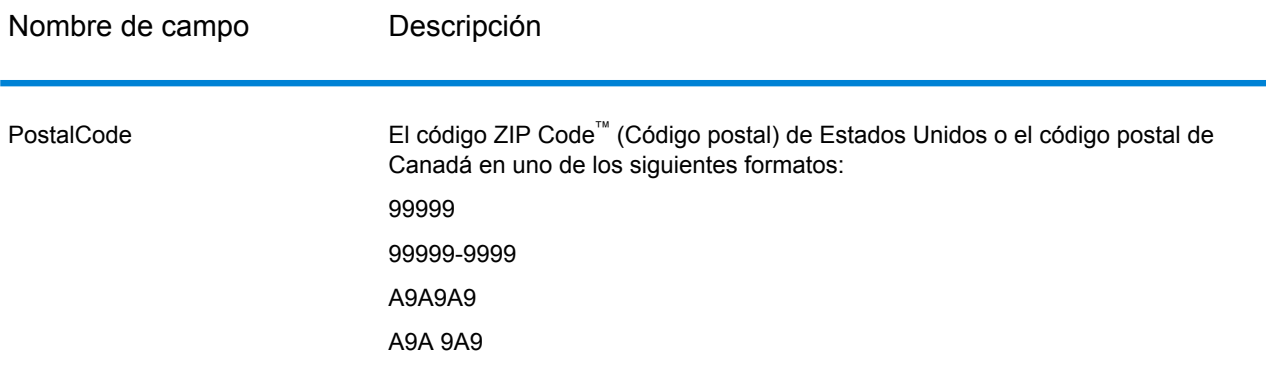

# **Tabla 43: Opciones de Get City StateProvince**

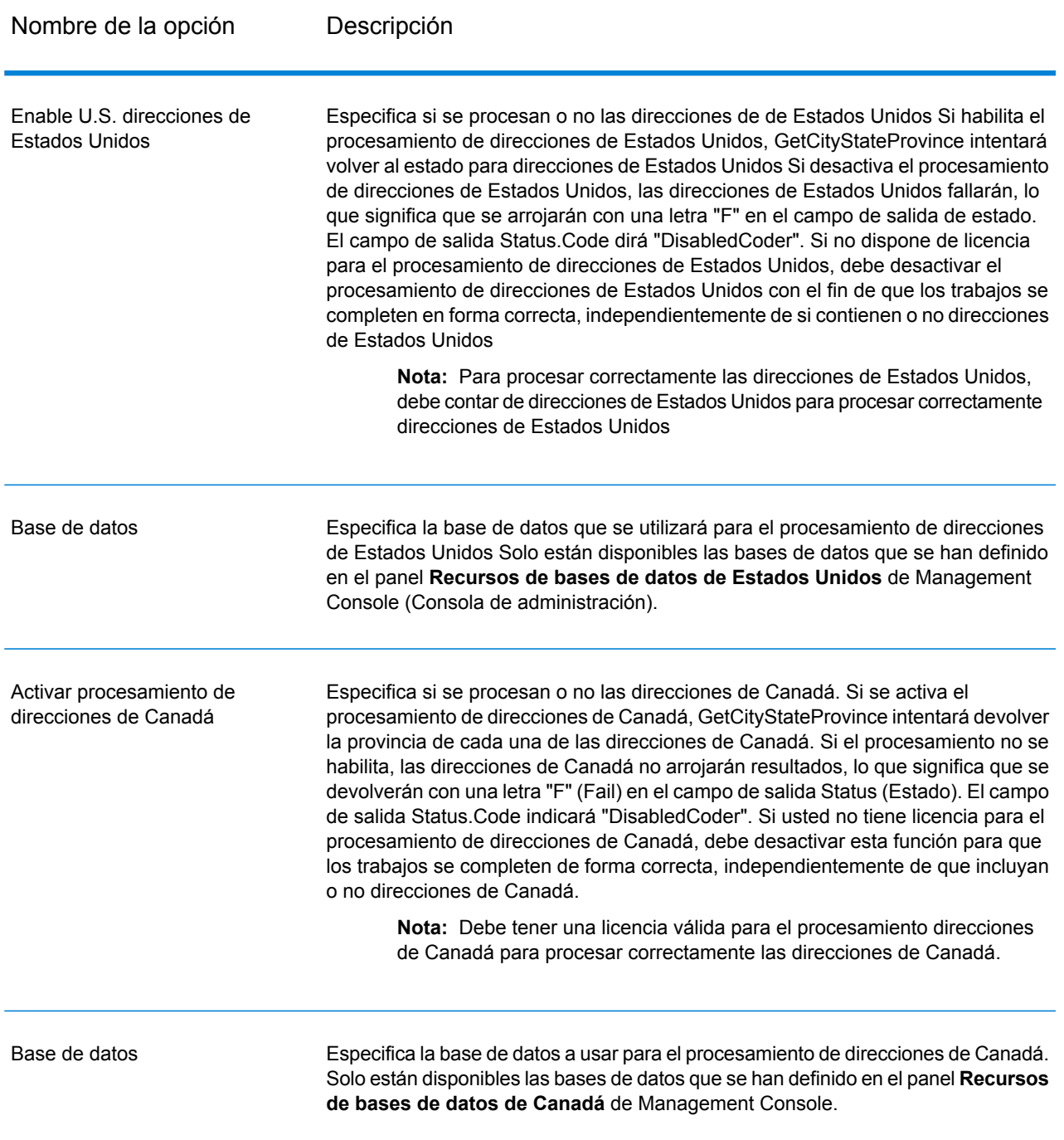

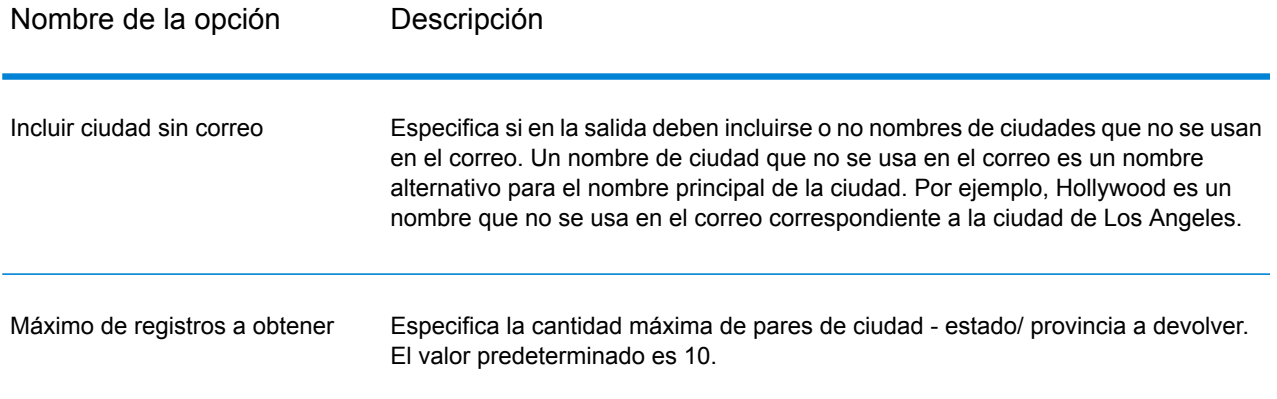

GetCityStateProvince devuelve la ciudad y el estado/ provincia para el código postal de entrada y también un código para indicar el resultado exitoso o fallido del intento de cruce. Si hay más de un par de ciudad/ estado o ciudad/ provincia que coinciden con el código postal de entrada, se devuelven múltiples registros de salida.

## **Tabla 44: Salida de Get City StateProvince**

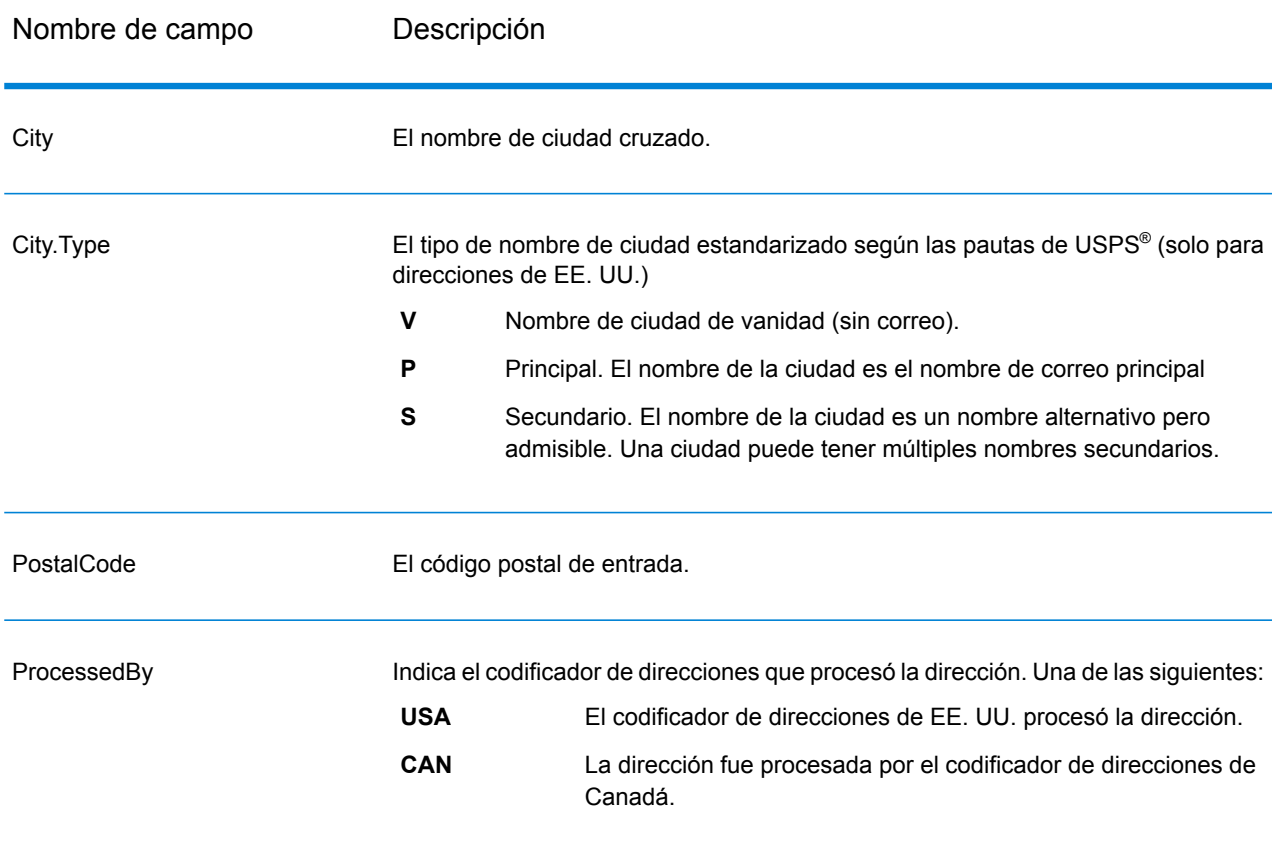

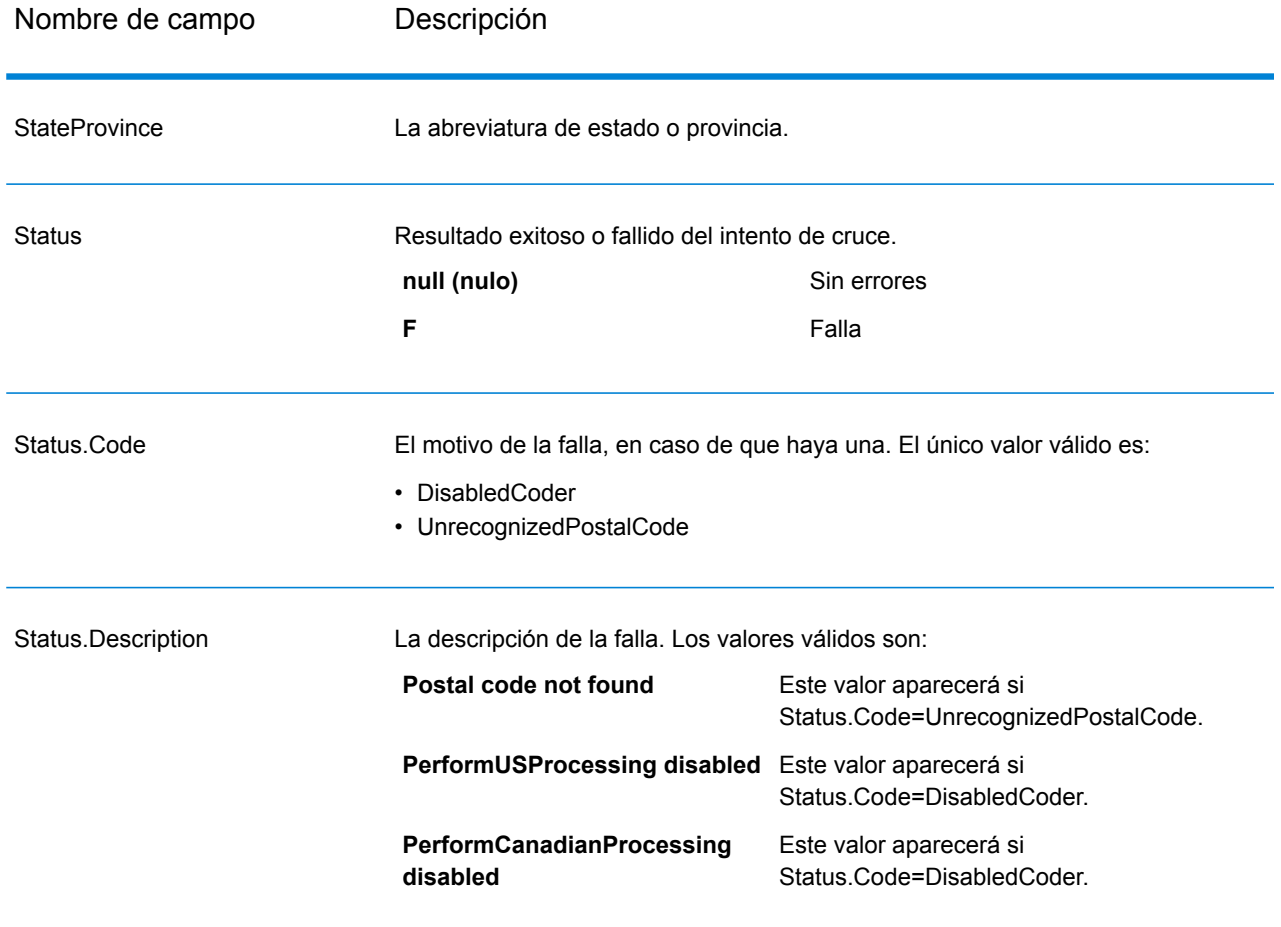

# Get City State Province Loqate

Get City State Province Loqate arroja una ciudad y el estado o provincia para un código postal de entrada.

Esta etapa forma parte del módulo Universal Addressing.

### **Parámetros d**

La siguiente tabla muestra los campos de entrada.

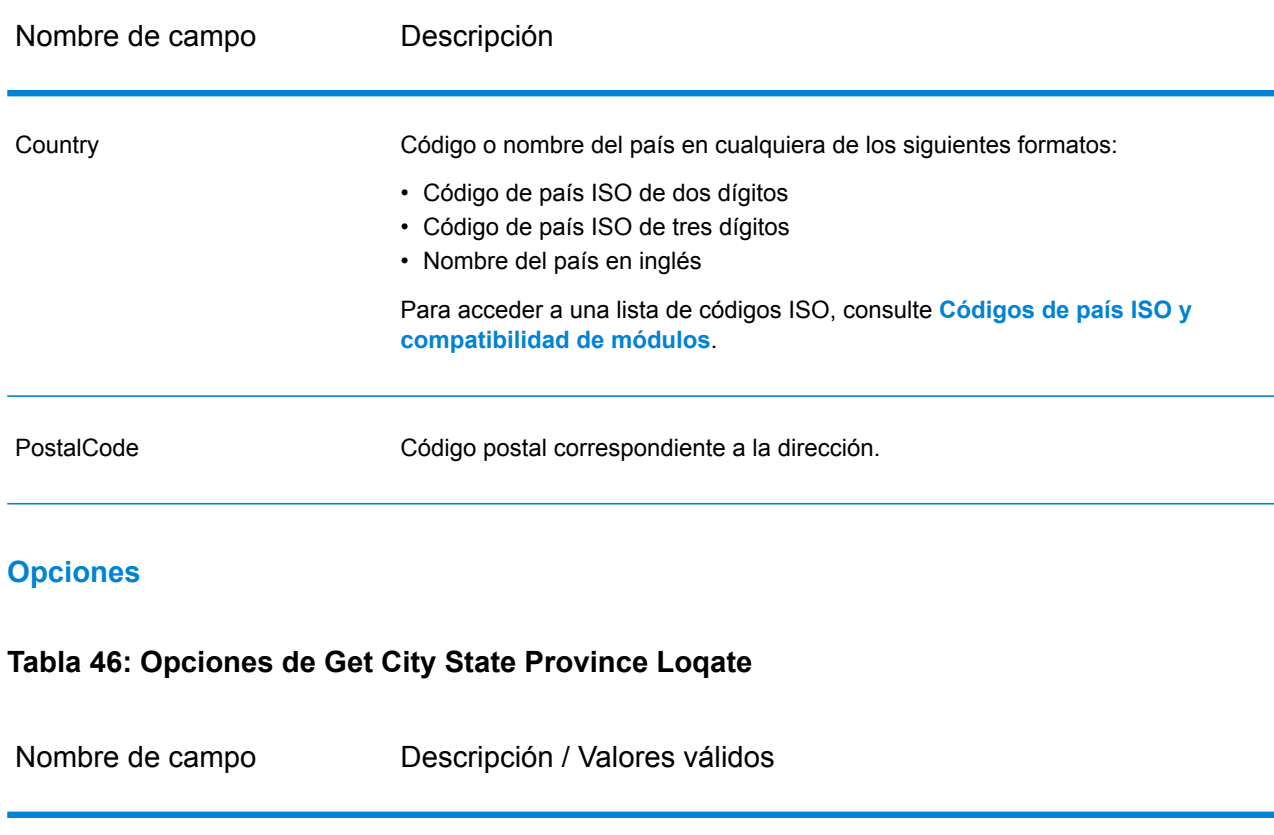

# **Tabla 45: Entrada de Get City State Province Loqate**

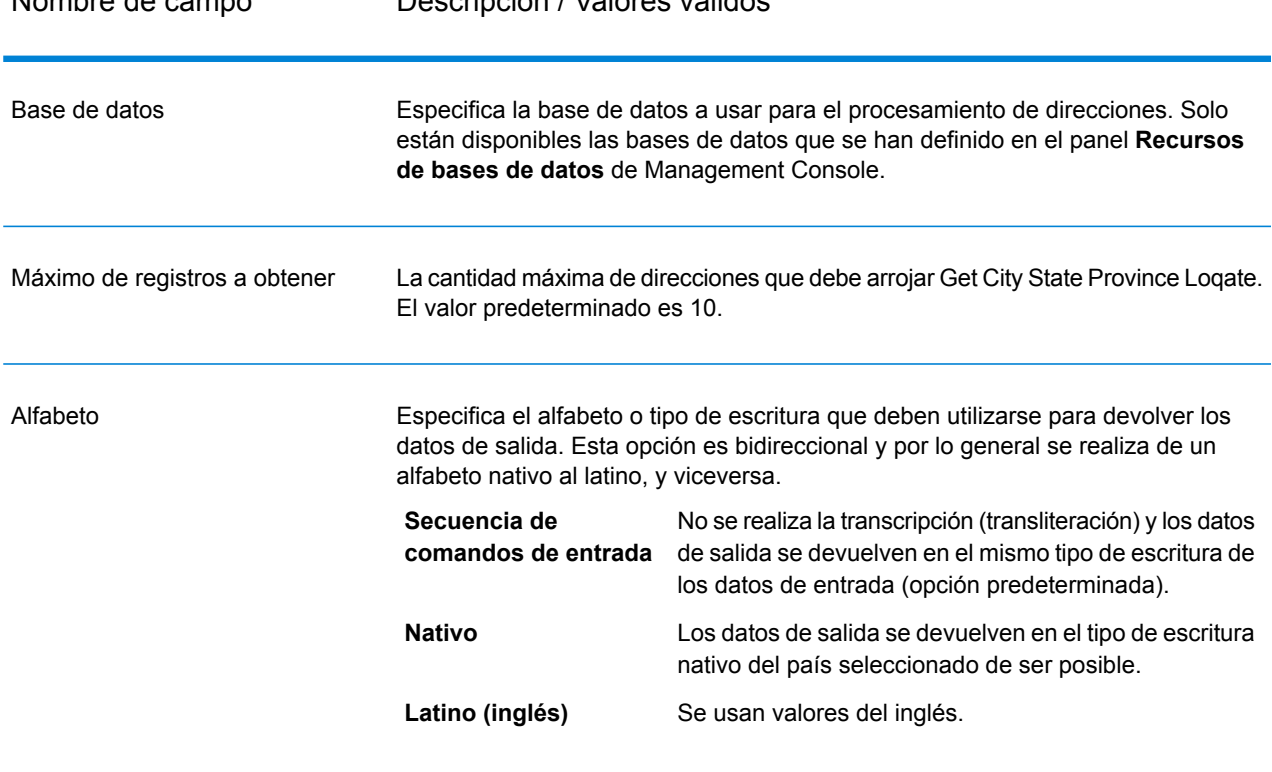

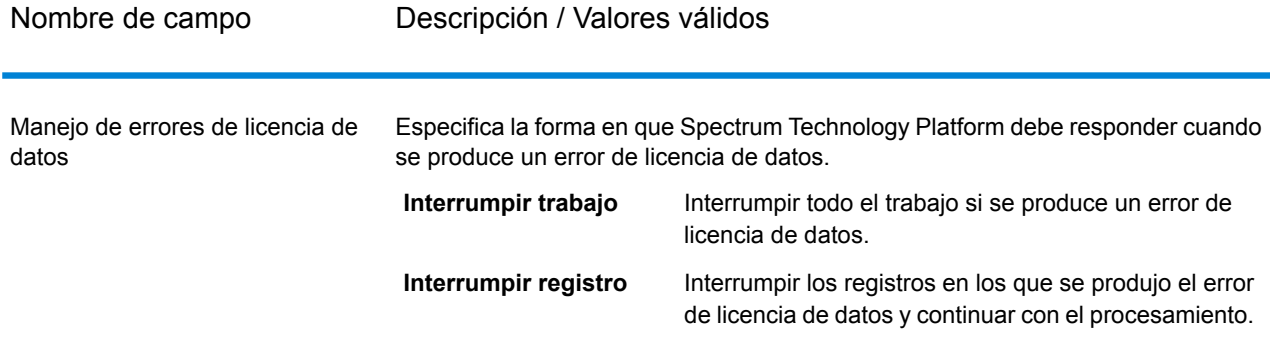

Get City State Province Loqate devuelve la ciudad y el estado/ provincia para el código postal de entrada y también un código para indicar el resultado exitoso o fallido del intento de cruce. Si hay más de un par de ciudad/ estado o ciudad/ provincia que coinciden con el código postal de entrada, se devuelven múltiples registros de salida.

### **Tabla 47: Salida de Get City State Province Loqate**

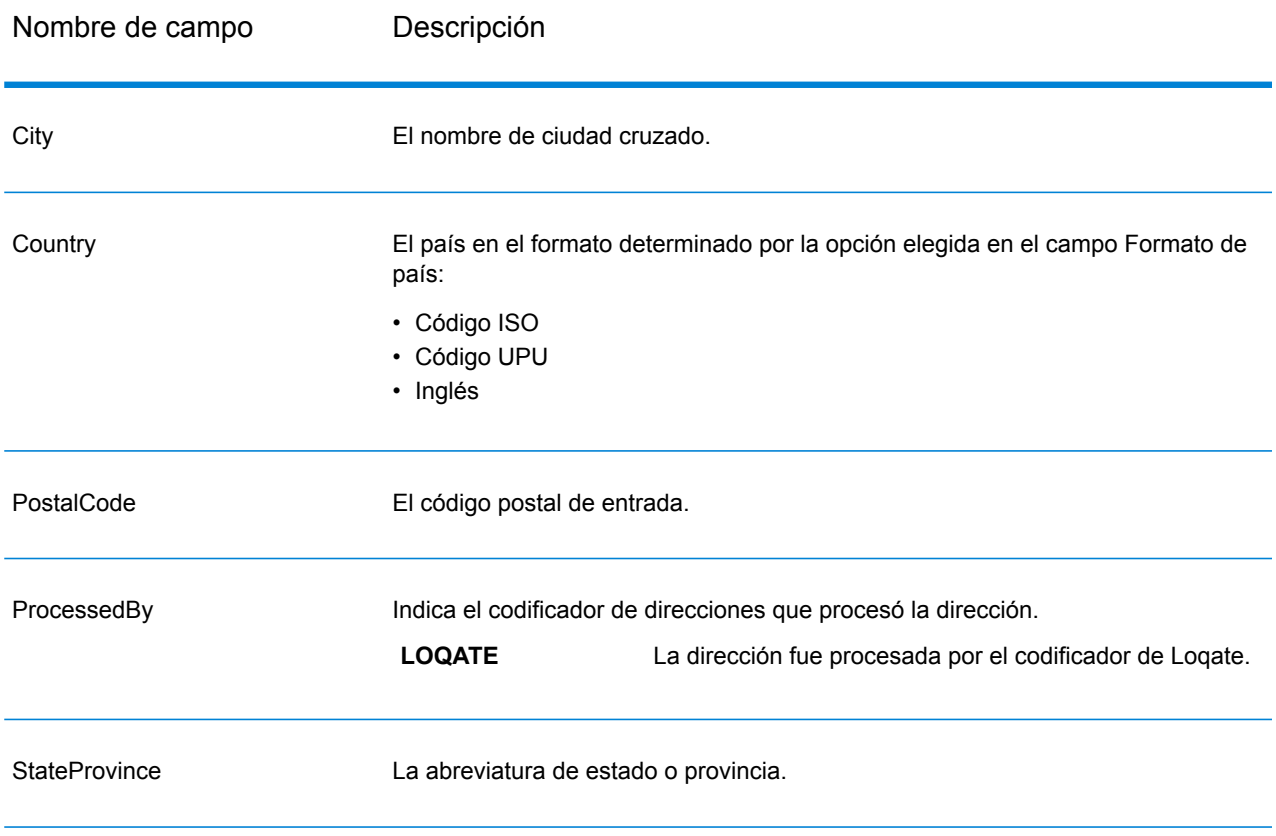

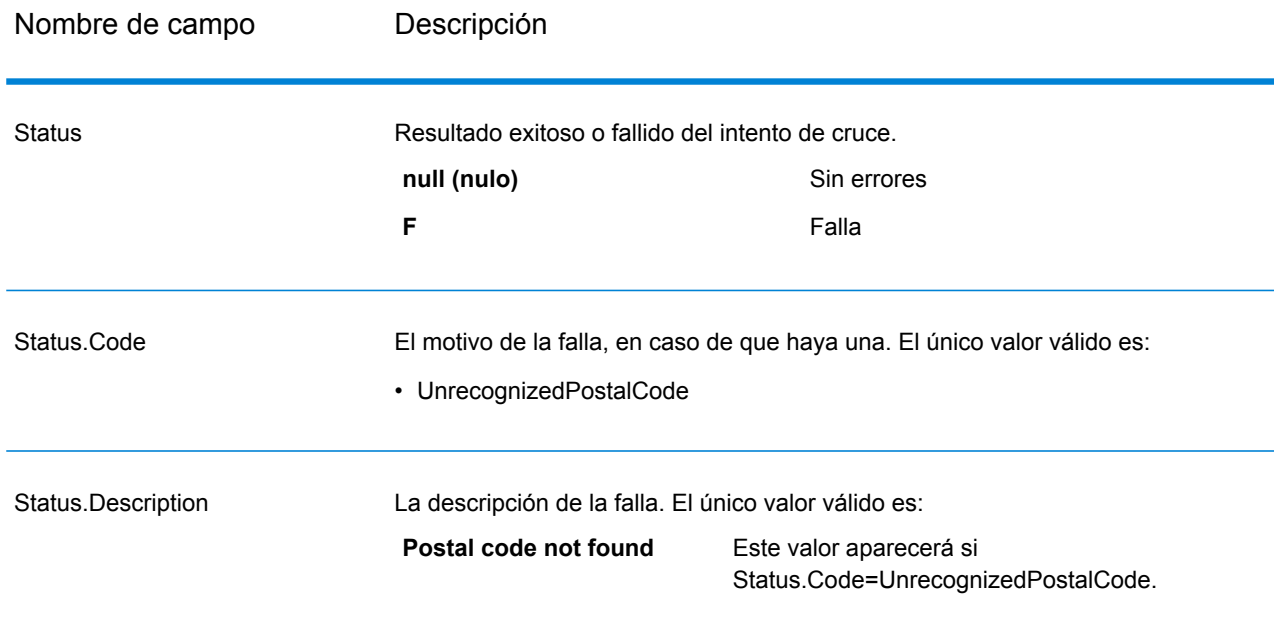

# Get Postal Codes

Get Postal Codes le permite buscar los códigos postales de una ciudad determinada. Este servicio toma una ciudad, un estado y un país como datos de entrada y arroja los códigos postales de esa ciudad. Los datos de entrada deben ser exactamente correctos para obtener códigos postales.

**Nota:** Get Postal Codes solo funciona con direcciones de Estados Unidos

Get Postal Codes forma parte del módulo Universal Addressing.

### **Parámetros d**

GetPostalCodes toma una ciudad, un estado o provincia y un país como datos de entrada

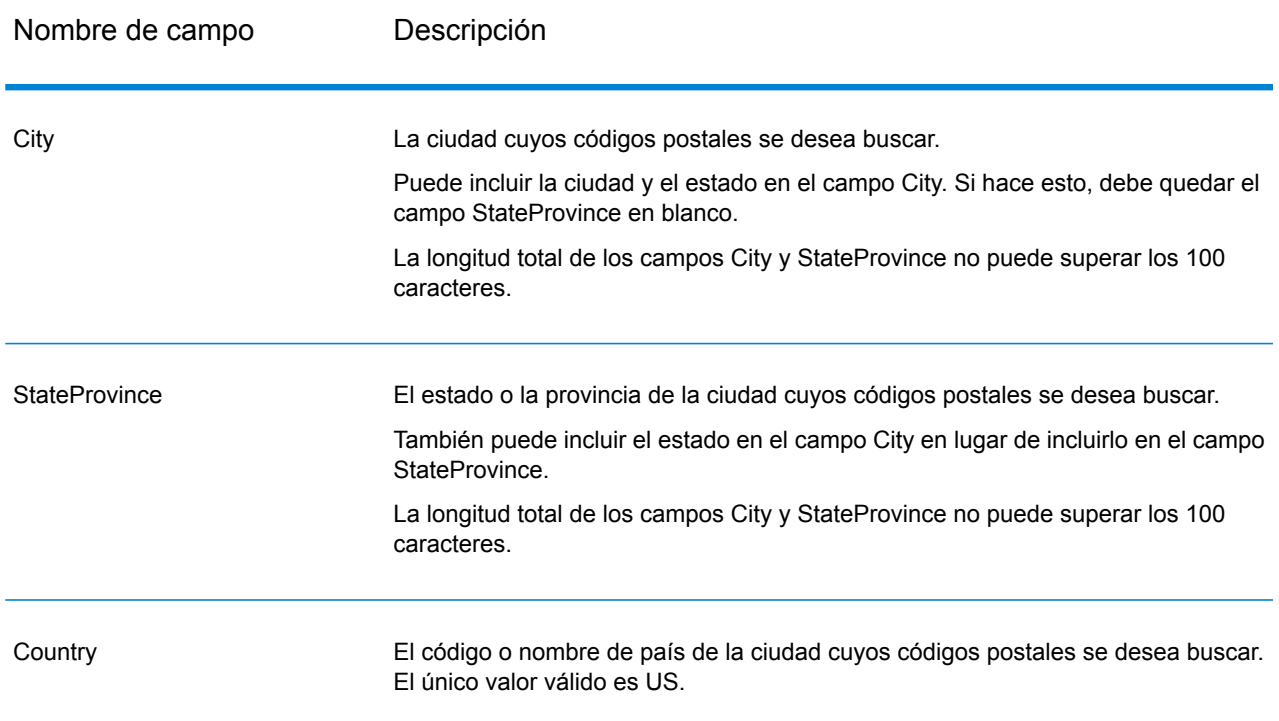

# **Tabla 48: Entrada de GetPostalCodes Loqate**

# **Parámetros d**

# **Tabla 49: Opciones de Get Postal Codes Loqate**

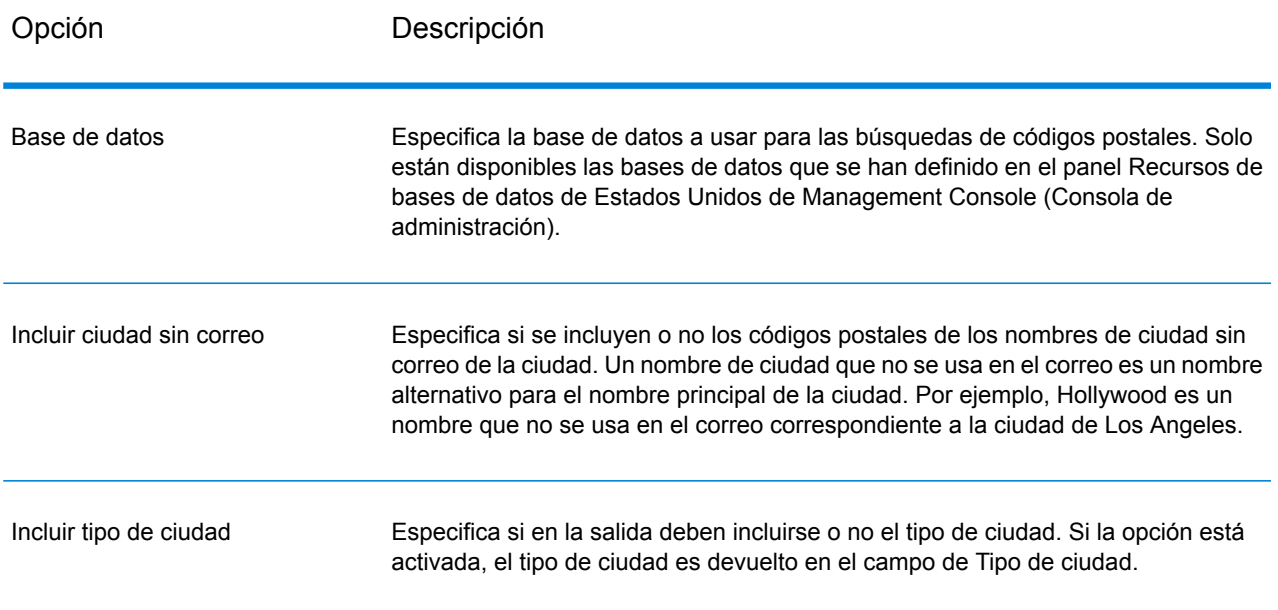

GetPostalCodes devuelve los códigos postales de una ciudad determinada. Cada código postal se devuelve en un registro separado junto con los datos indicados en la siguiente tabla.

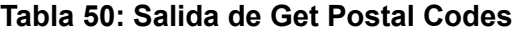

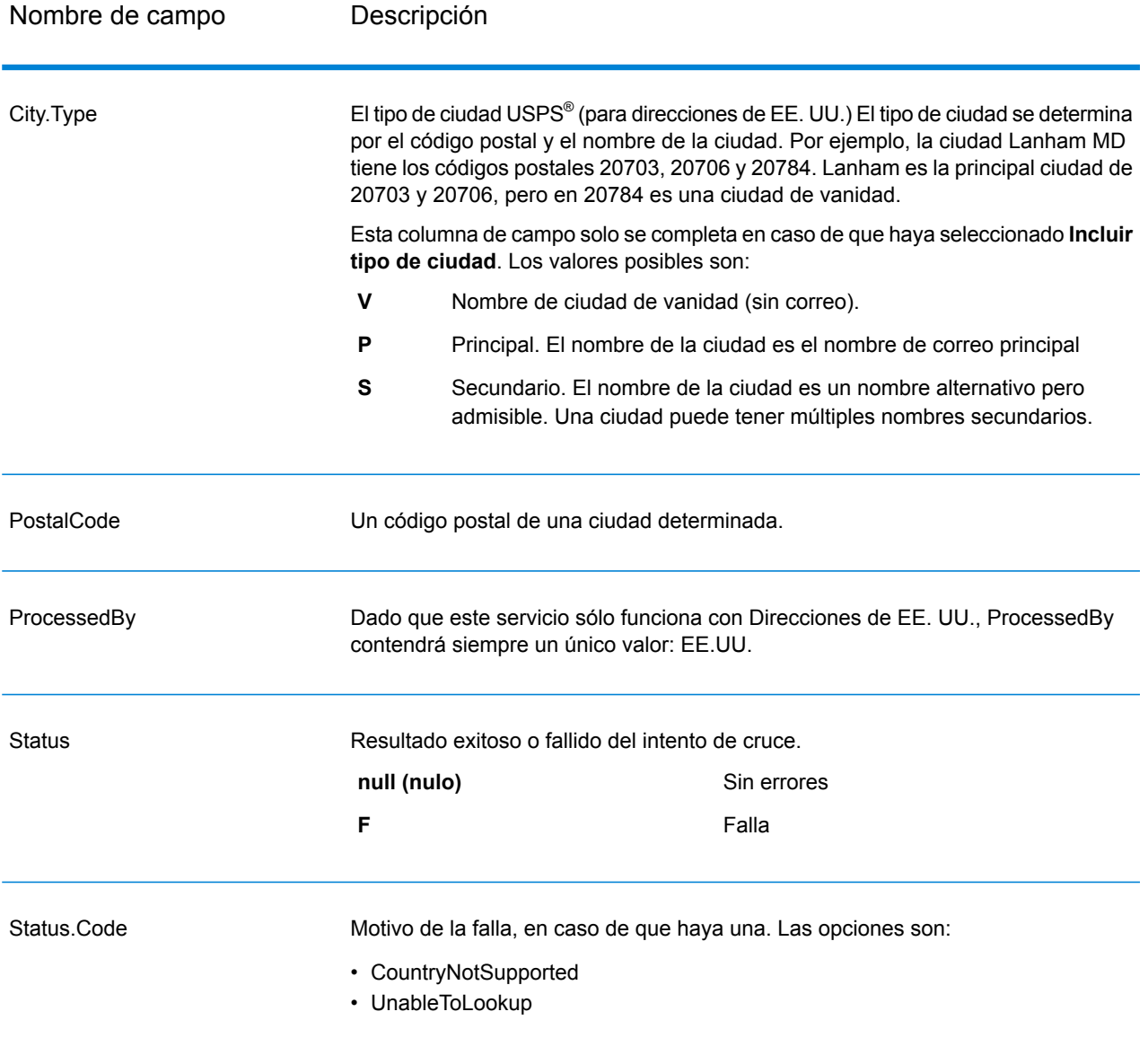

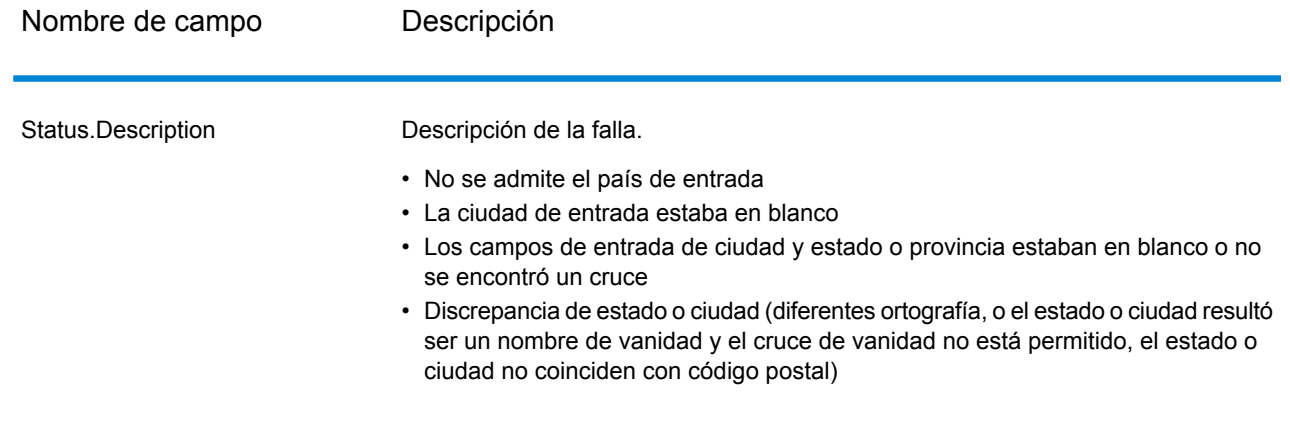

# Get Postal Codes Loqate

Get Postal Codes Loqate le permite buscar los códigos postales de una ciudad determinada. Este servicio toma una ciudad, un estado y un país como datos de entrada y arroja los códigos postales de esa ciudad. Los datos de entrada deben ser exactamente correctos para obtener códigos postales.

Get Postal CodesLoqate forma parte del módulo Universal Addressing.

### **Input**

Get Postal Codes Loqate toma una ciudad, un estado o provincia y un país como datos de entrada.

### **Tabla 51: Datos de entrada Get Postal Codes Loqate**

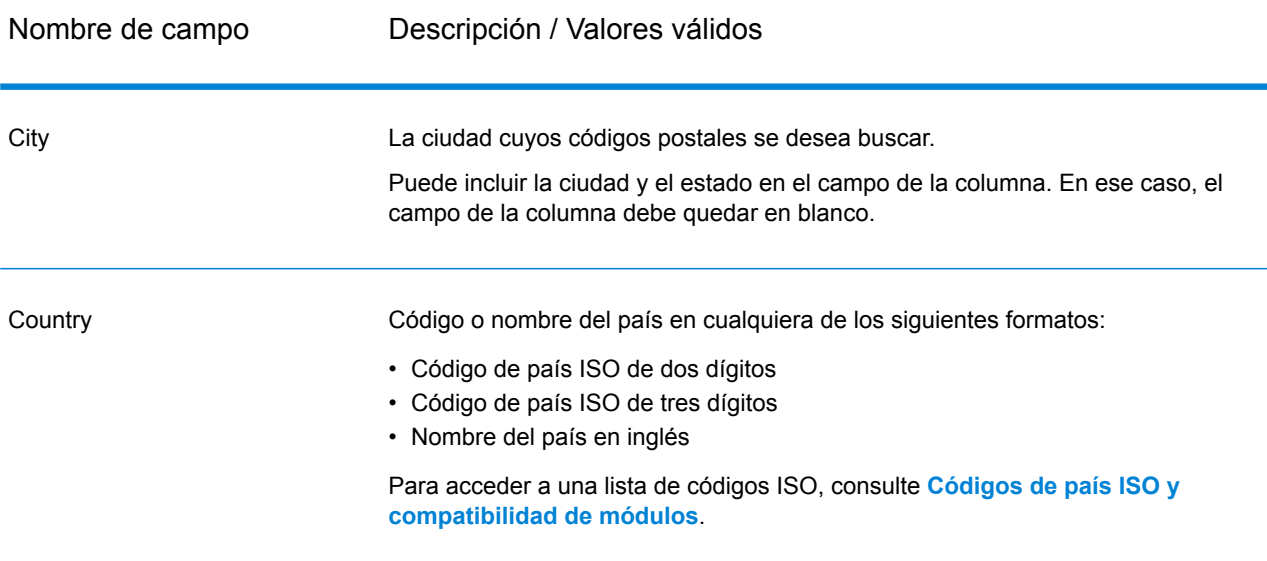

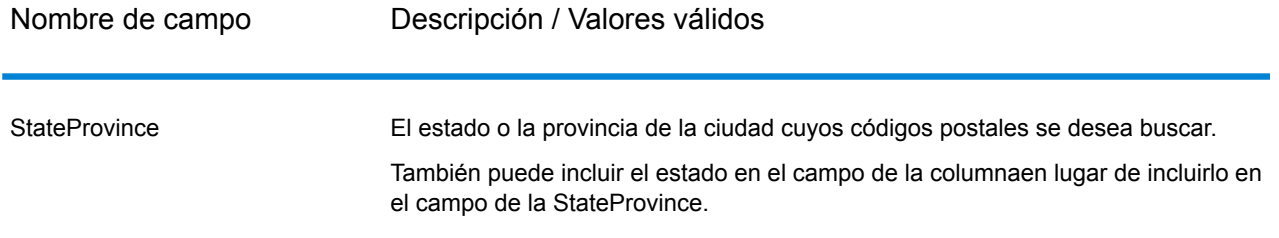

# **Opciones**

### **Tabla 52: Opciones de Get Postal Codes Loqate**

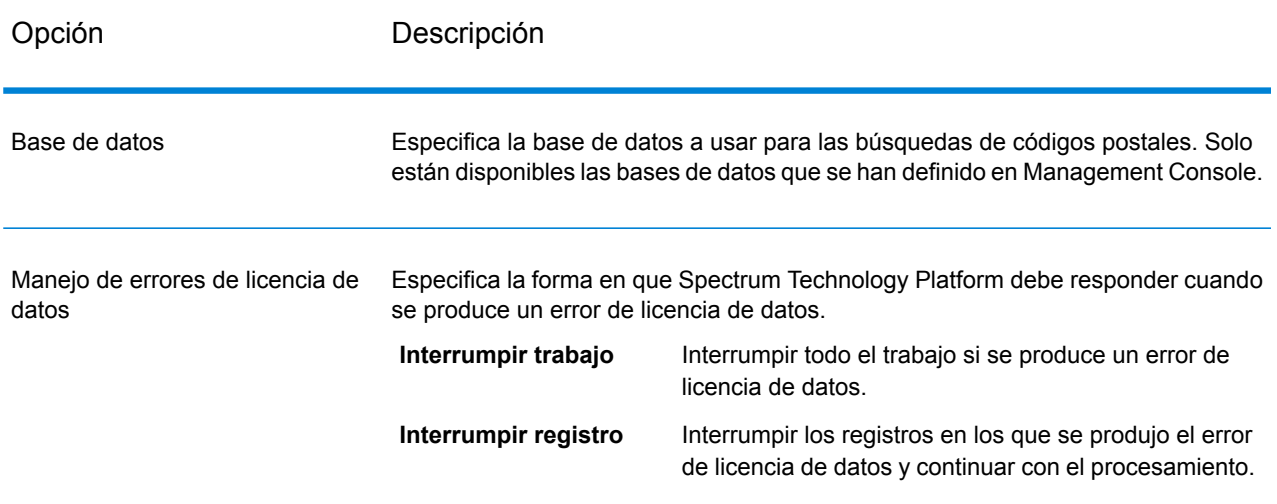

### **Salida**

Get Postal Codes Loqate arroja los códigos postales de una ciudad determinada. Cada código postal se devuelve en un registro separado junto con los datos indicados en la siguiente tabla.

### **Tabla 53: Datos de salida de Get Postal Codes Loqate**

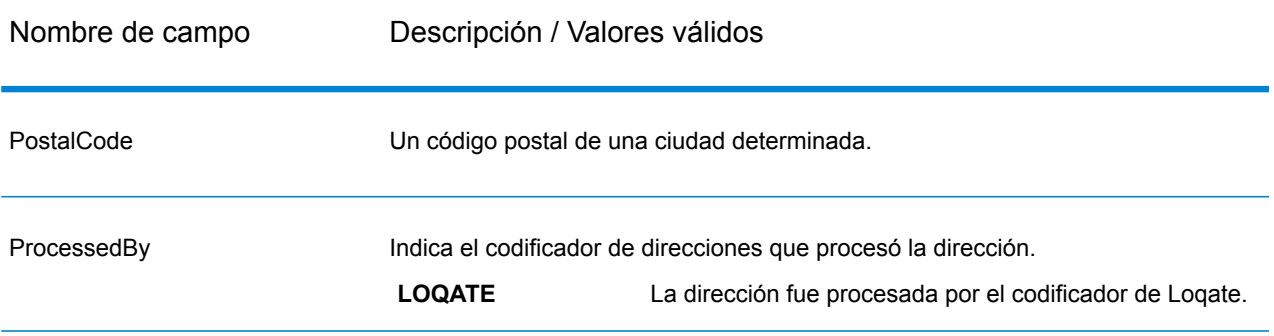

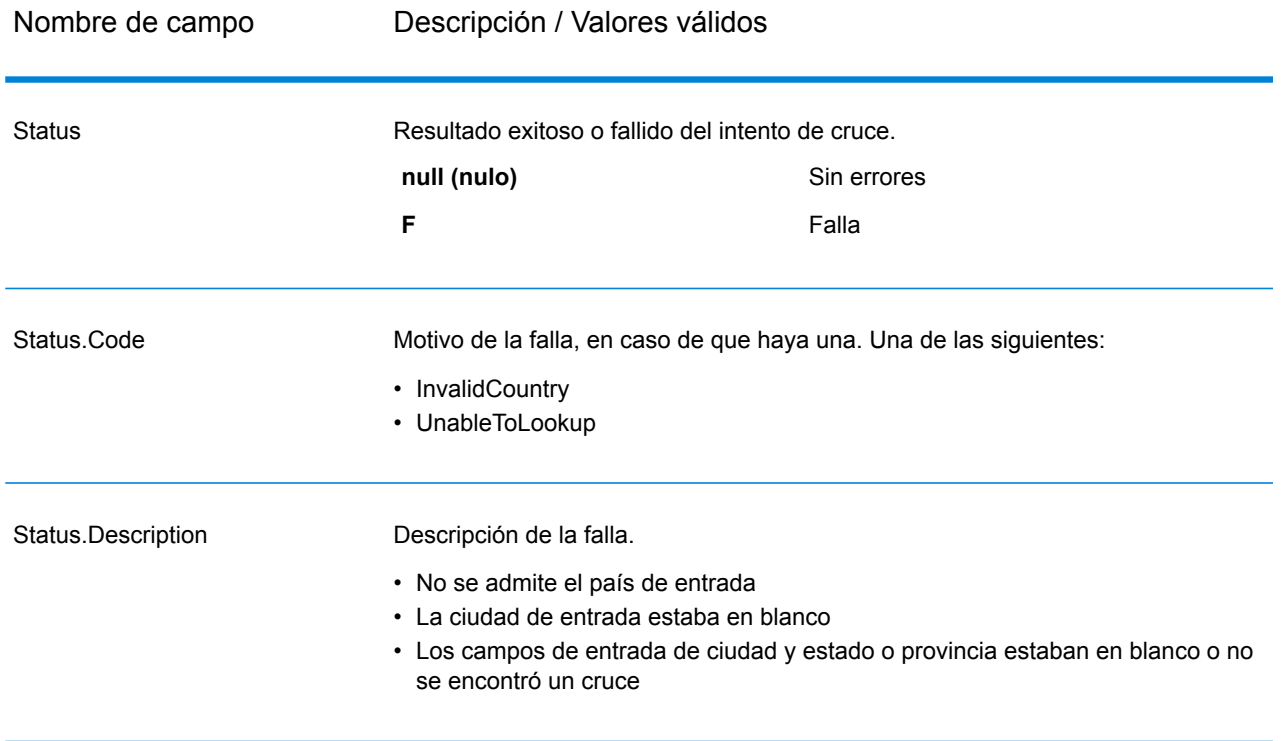

# Validate Address

ValidateAddress estandariza y valida direcciones por medio de los datos de dirección de las autoridades postales. ValidateAddress puede corregir la información y dar formato a la dirección aplicando el formato de preferencia de la autoridad postal correspondiente. También puede agregar la información postal que falta, como códigos postales, nombres de ciudades, estados o provincias, y otros datos.

ValidateAddress arroja indicadores de resultados referidos a los intentos de validación, como por ejemplo para señalar si ValidateAddress validó la dirección, cuál es el nivel de confianza respecto de la dirección devuelta, el motivo del error si la dirección no pudo validarse, etc.

Durante el proceso de comparación y estandarización de direcciones, ValidateAddress separa las líneas de dirección en componentes y los compara con el contenido de las bases de datos del módulo Universal Addressing. Si se encuentra una coincidencia, la dirección de entrada se *estandariza* de acuerdo con la información de la base de datos. Si no se encuentra una coincidencia con la base de datos, ValidateAddress de forma opcional *asigna formato* a las direcciones de entrada. El proceso de asignación de formato intenta estructurar las líneas de dirección de acuerdo con las convenciones de la autoridad postal correspondiente.

Validate Address forma parte del módulo Universal Addressing.

ValidateAddress toma una dirección como datos de entrada. Todas las direcciones utilizan este formato, independientemente del país correspondiente a la dirección. Consulte **[Procesamiento](#page-136-0) de líneas de dirección para direcciones [Direcciones](#page-136-0)** en la página 137 para obtener información importante sobre la forma en que se procesan los datos de línea de dirección para las direcciones de Estados Unidos

### **Tabla 54: Formato de entrada**

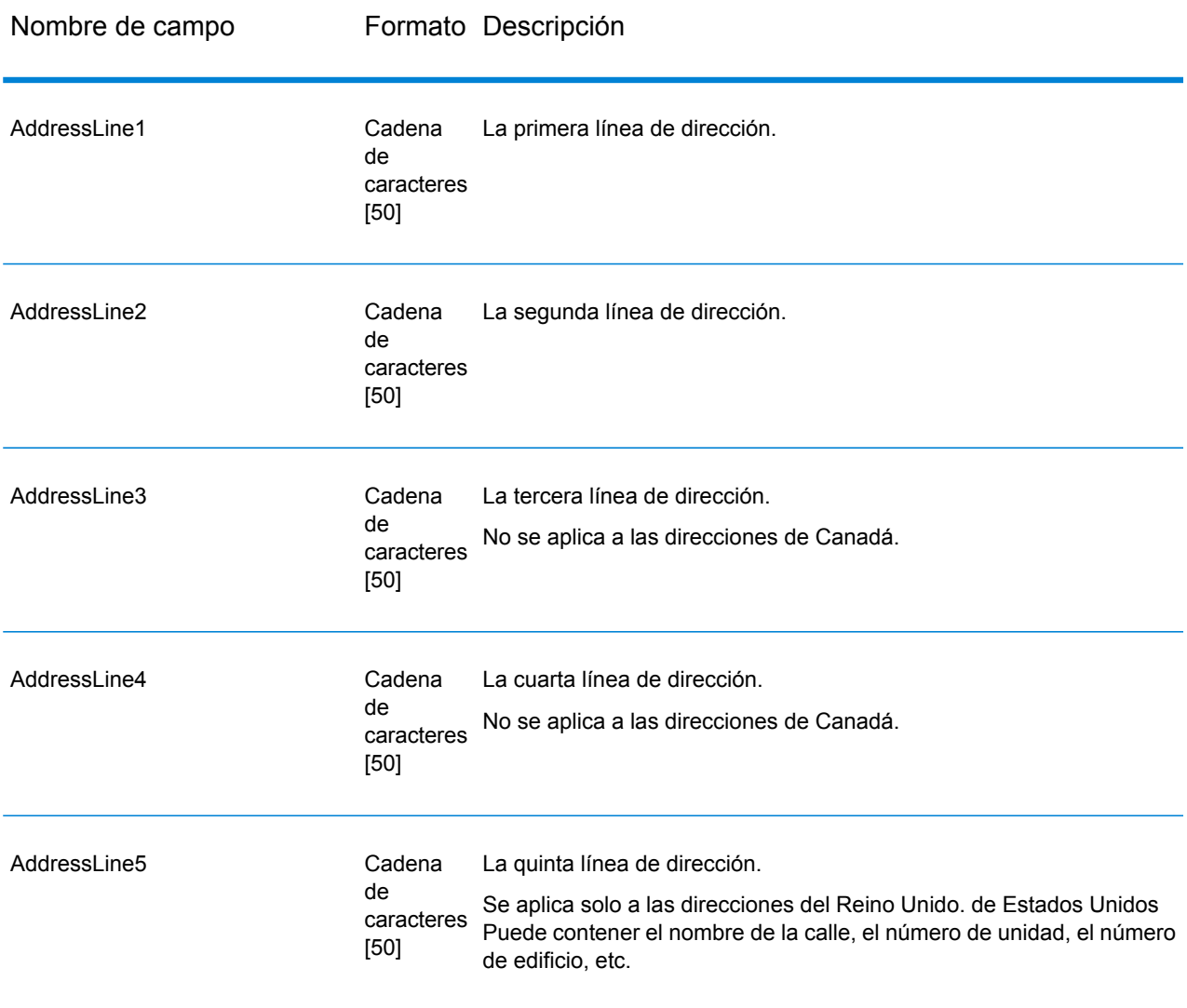

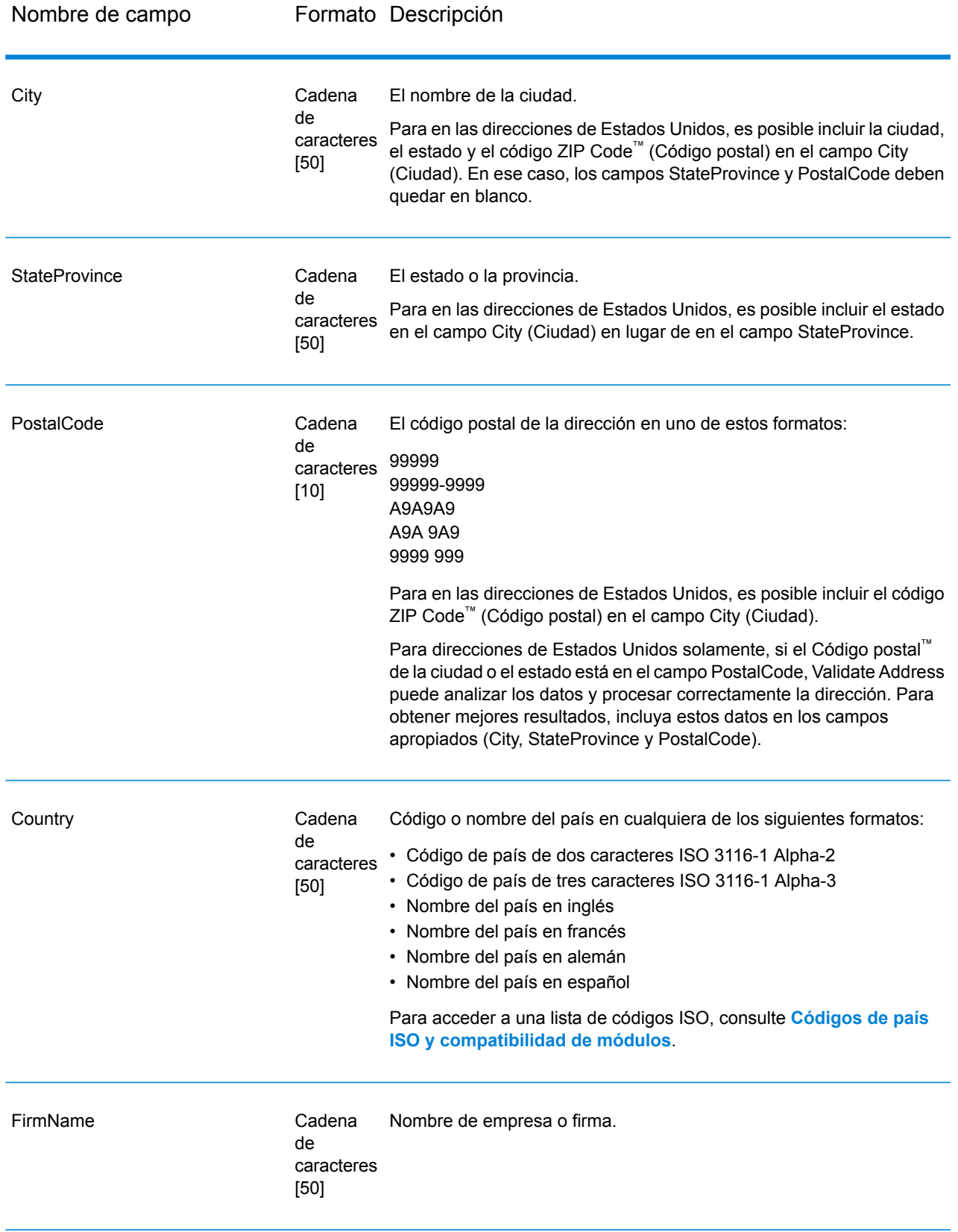

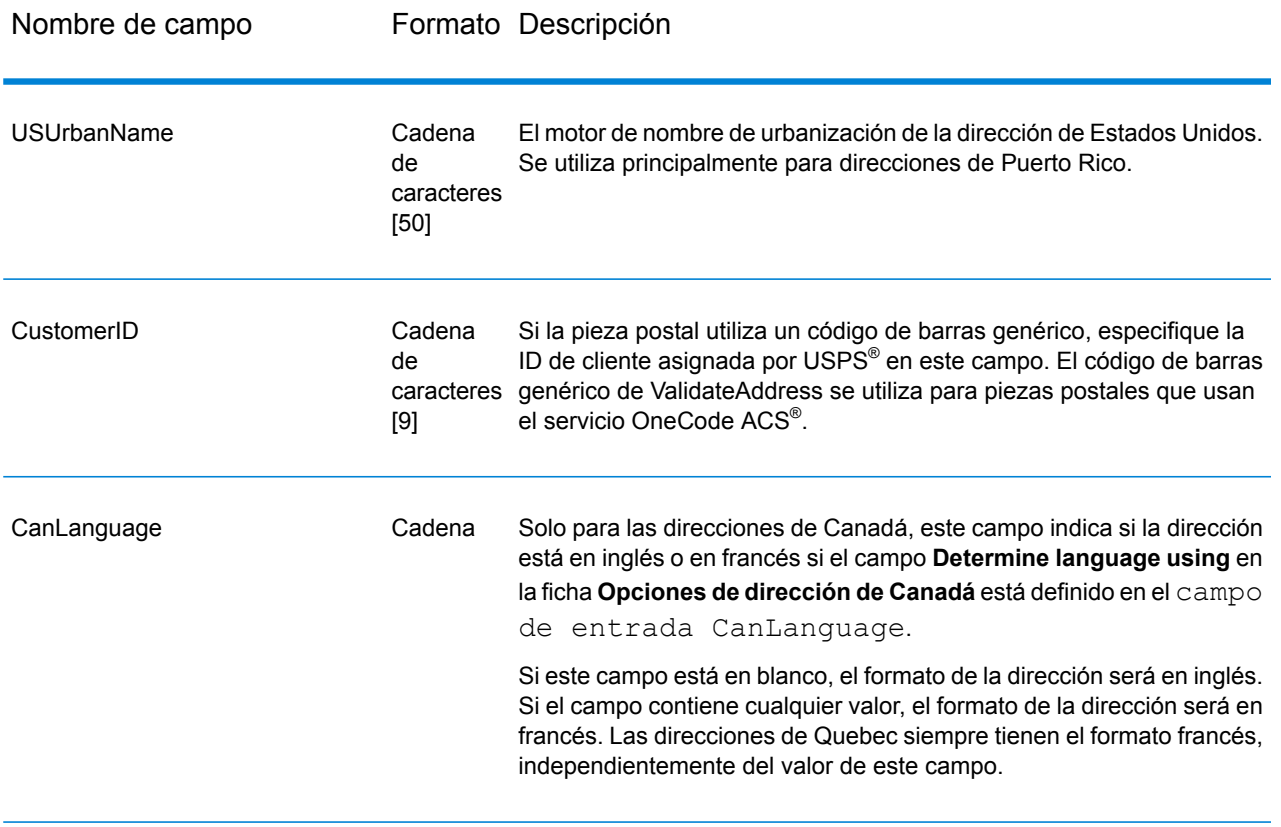

#### <span id="page-136-0"></span>*Procesamiento de líneas de dirección para direcciones Direcciones*

Los campos de entrada que van desde AddressLine1 a AddressLine4 se procesan de forma diferente para direcciones de Estados Unidos según se hayan activado o no las opciones de extracción de nombre de firma o extracción de código de urbanización. Si algunas de esas opciones está activada, Validate Address examinará los datos ubicados en los cuatro campos para validar la dirección y extraer los datos solicitados (el nombre de la firma y/ o el código de urbanización). Si ninguna de estas opciones está activada, Validate Address utilizará solo los campos de las primeras dos líneas de dirección con datos en el intento de validación. Los datos de los otros campos de líneas de dirección se devolverán en el campo de salida AdditionalInputData. Por ejemplo:

**AddressLine1:** A1 Calle A **AddressLine2**: **AddressLine3:** URB Alamar **AddressLine4:** Pitney Bowes

En esta dirección, si se activaron las opciones de extracción de nombre de firma o extracción de código de urbanización, ValidateAddress examinará las cuatro líneas de dirección. Si ninguna de estas opciones está activada, ValidateAddress examina los campos AddressLine1 y AddressLine3 (las primeras dos líneas de dirección que no están en blanco) e intenta validar la dirección con esos datos. Los datos del campo AddressLine4 se devuelven en el campo de salida AdditionalInputData.

### **Opciones**

#### *Opciones de datos de salida*

La tabla a continuación muestra las opciones que controlan el tipo de información devuelta por ValidateAddress. Algunas de estas opciones pueden anularse para las direcciones de Canadá. Para obtener más información, consulte**[Opciones](#page-164-0) de dirección de Canadá** en la página 165.

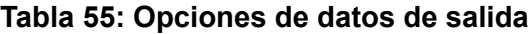

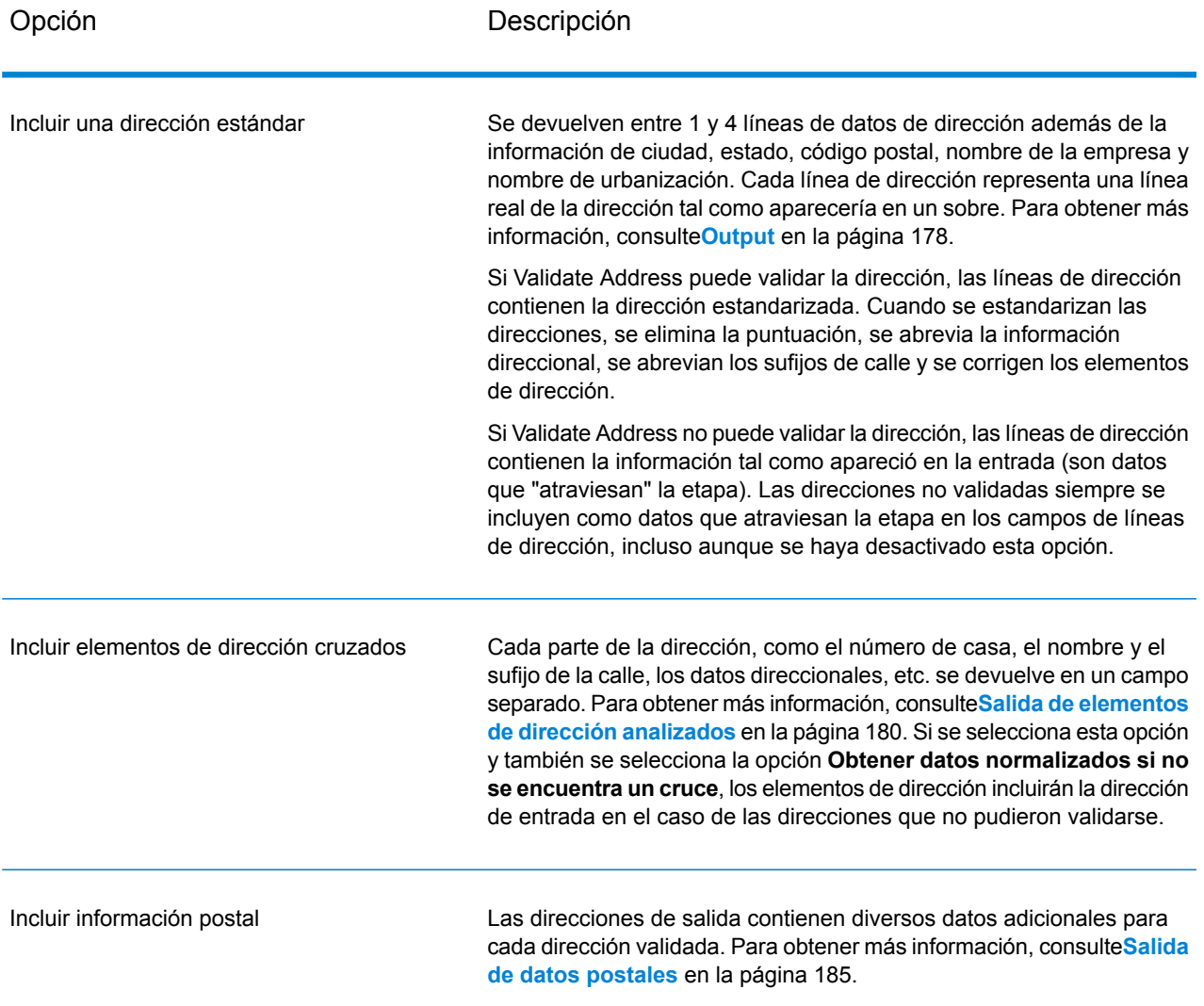

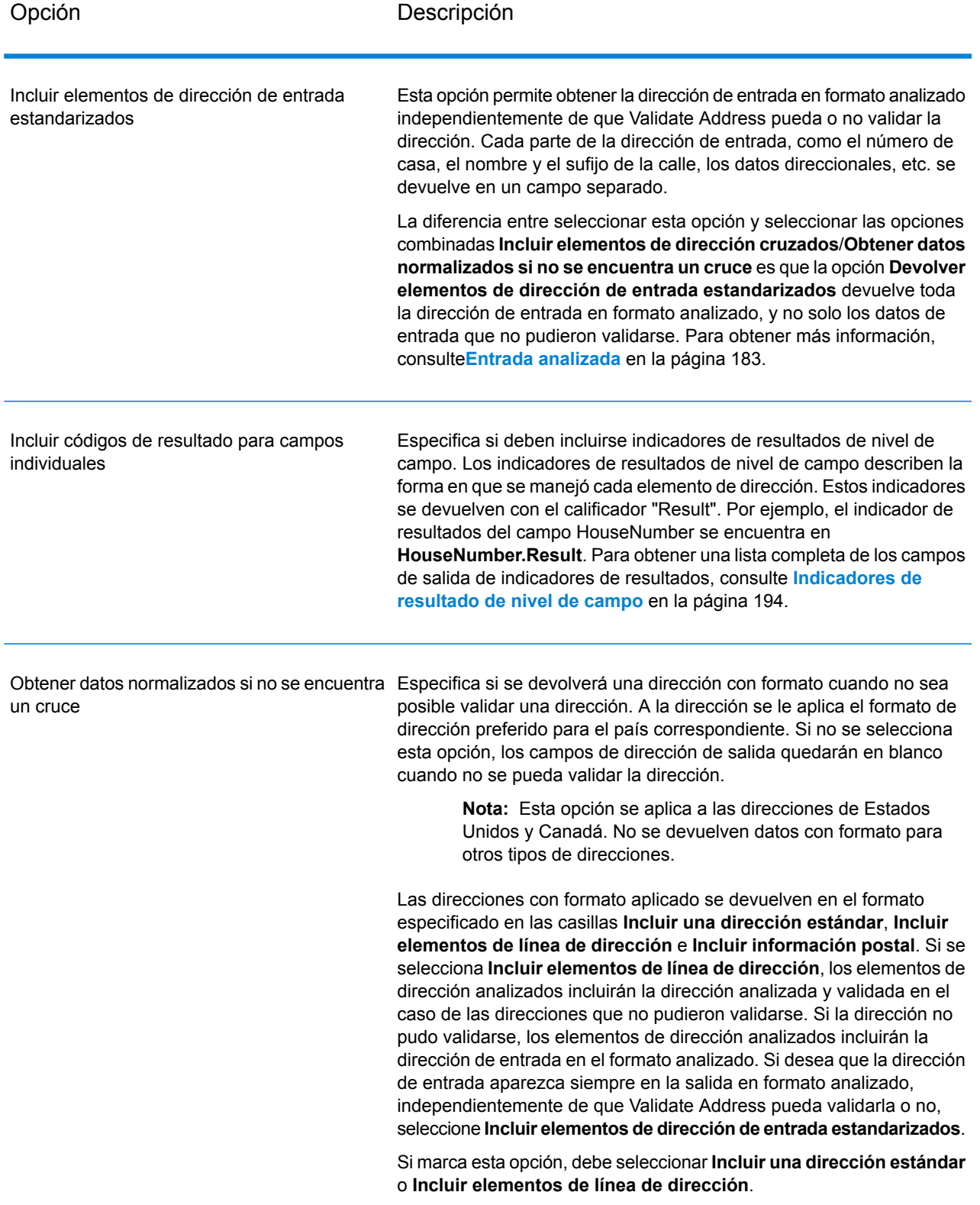

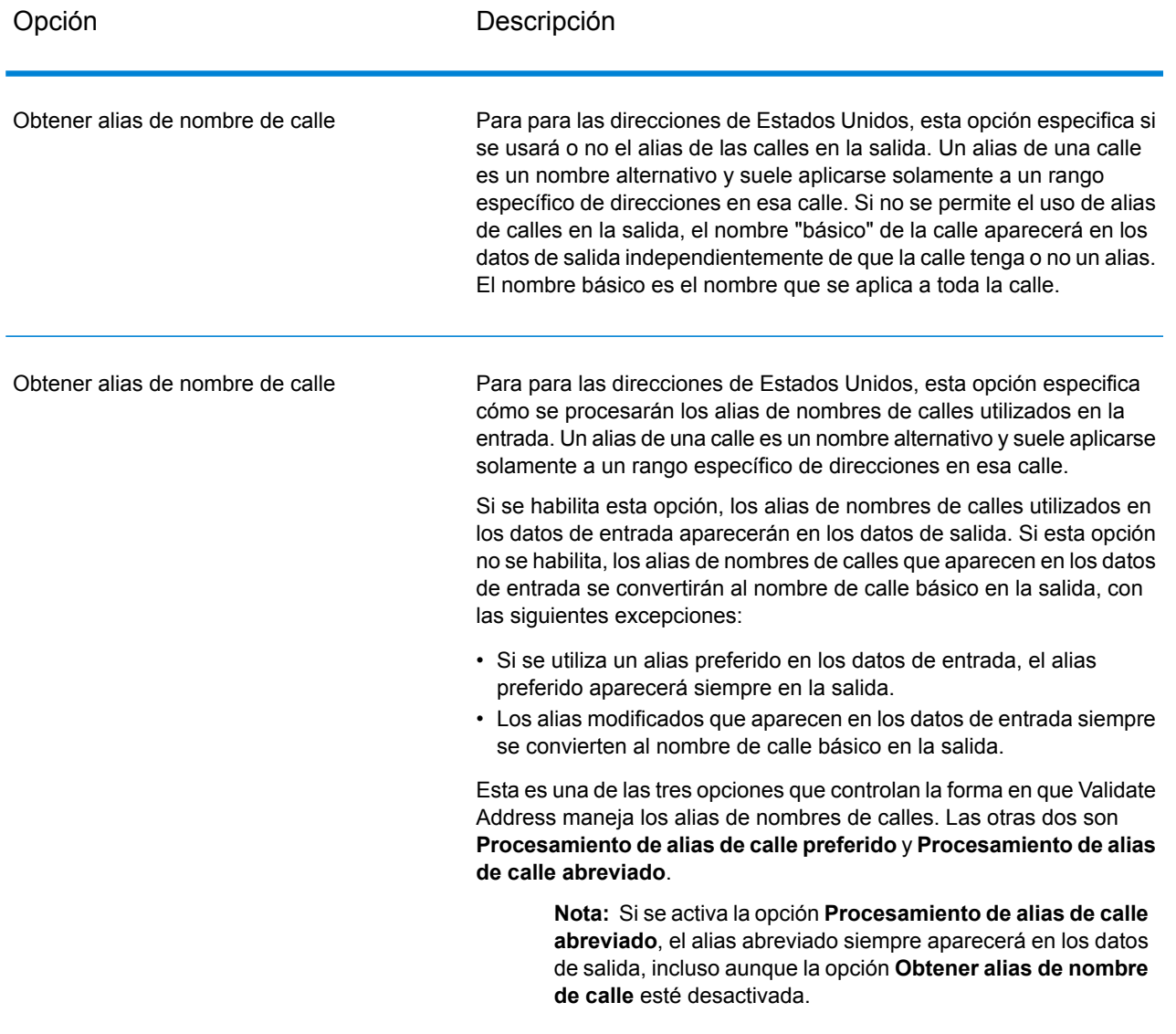

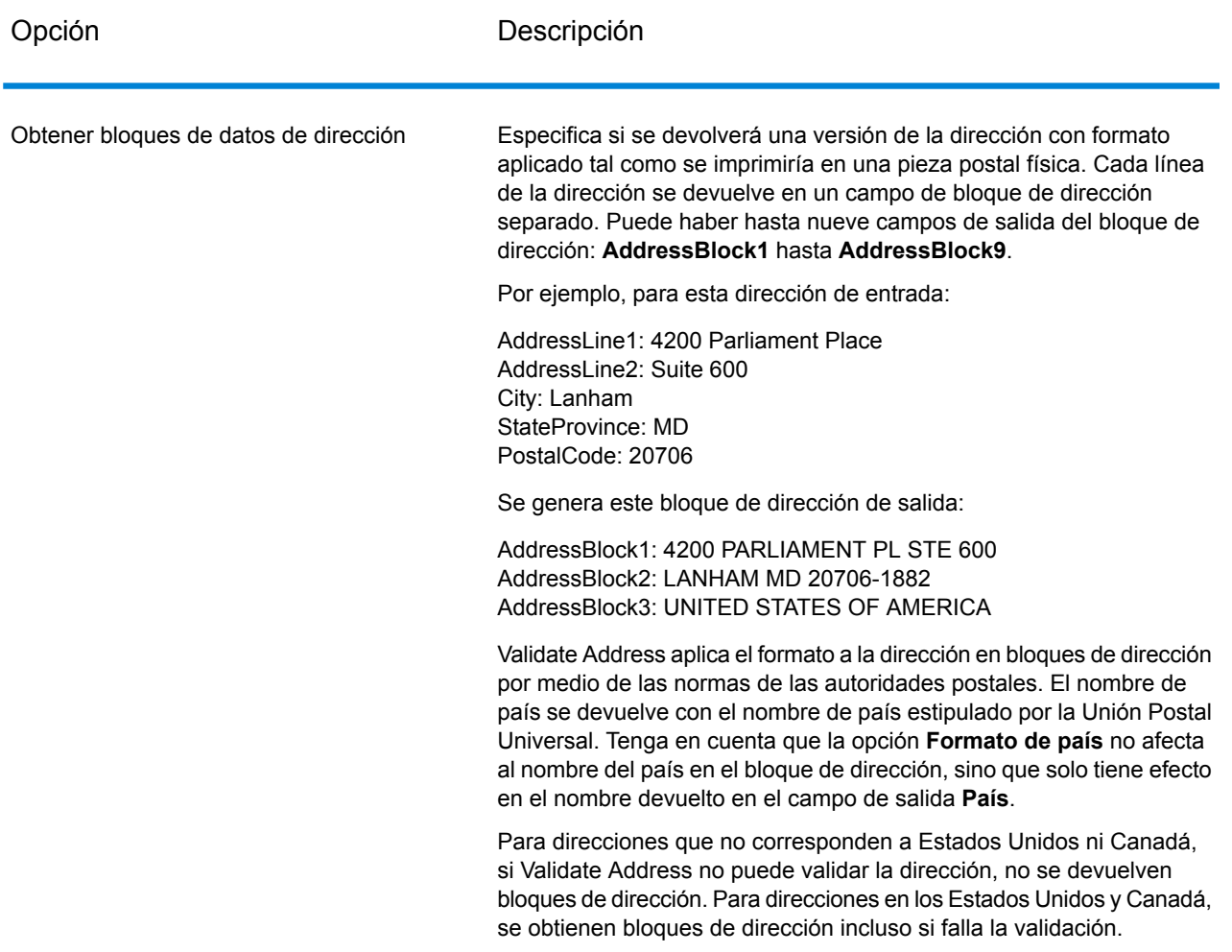

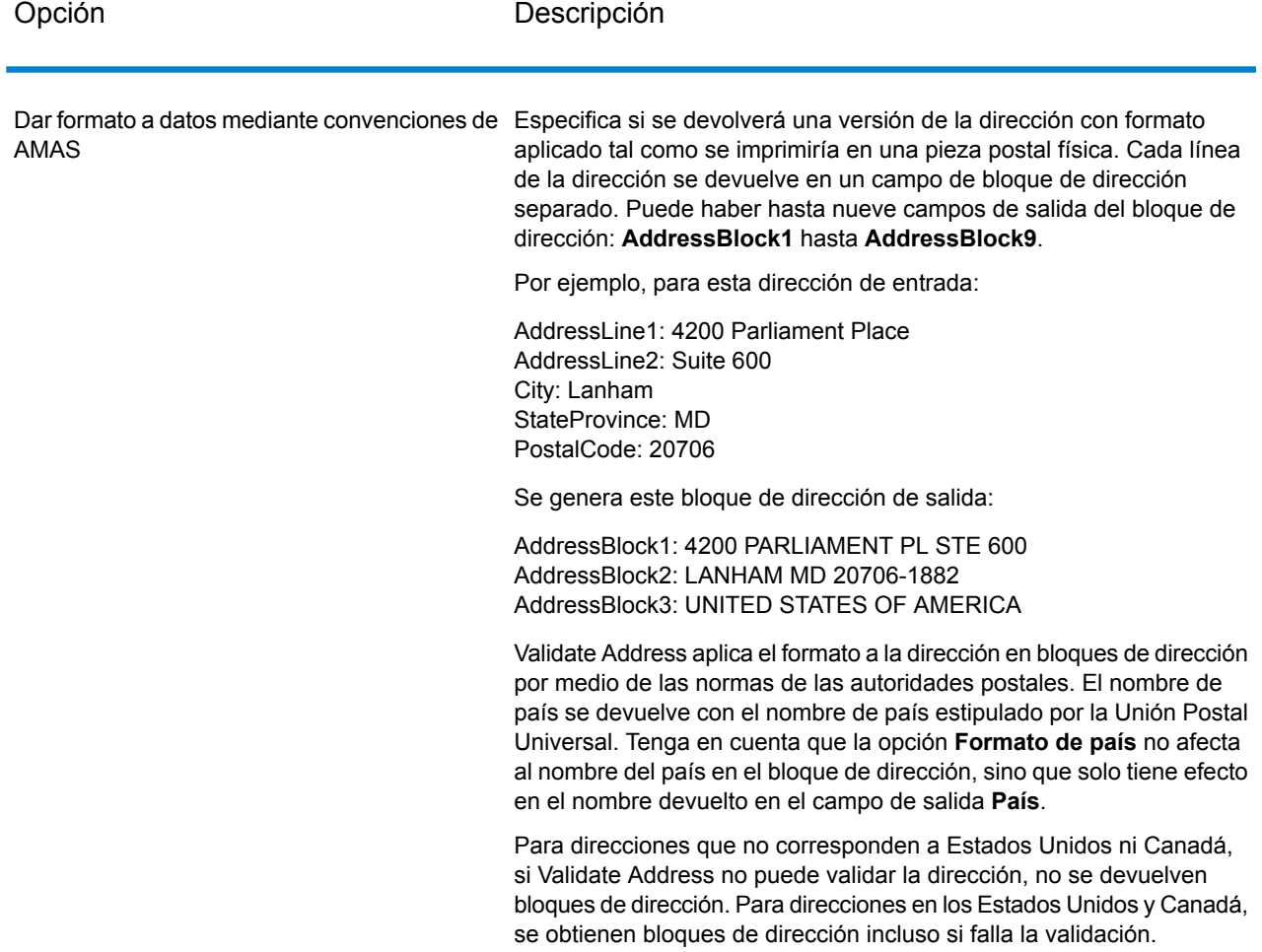

#### *Obtención de distritos electorales*

Validate Address puede determinar el distrito electoral de Estados Unidos para una dirección.

Para obtener datos de distritos electorales, marque la casilla **Incluir información postal** en la ficha **Opciones de datos de salida**. De esta forma obtendrá una variedad de datos acerca de la dirección, lo que incluye el distrito electoral. Para obtener información sobre los datos específicos que permite obtener esta opción, consulte **Salida de datos [postales](#page-184-0)** en la página 185.

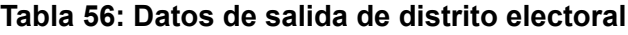

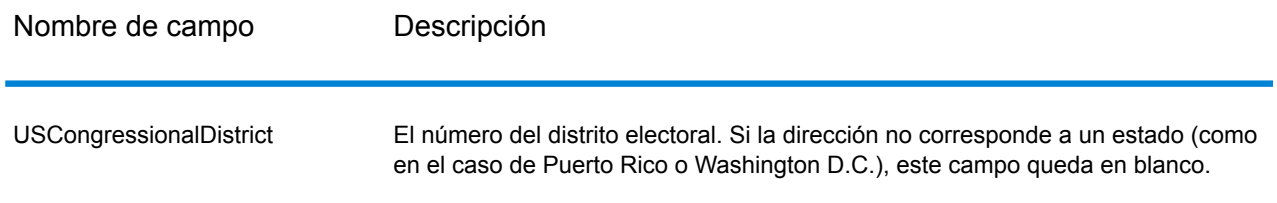

### *Obtención de nombres de condados*

ValidateAddress puede determinar el condado en el que se encuentra una dirección en particular y devolver el nombre de ese condado.

**Nota:** Los nombres de condados solo están disponibles para direcciones de Estados Unidos.

Para obtener nombres de condados, seleccione la casilla **Incluir información postal** en la ficha **Opciones de datos de salida**. De esta forma obtendrá una variedad de datos acerca de la dirección, lo que incluye el nombre del condado. Para obtener información sobre los datos específicos que permite obtener esta opción, consulte **Salida de datos [postales](#page-184-0)** en la página 185.

#### **Tabla 57: Datos de salida de nombre de condado**

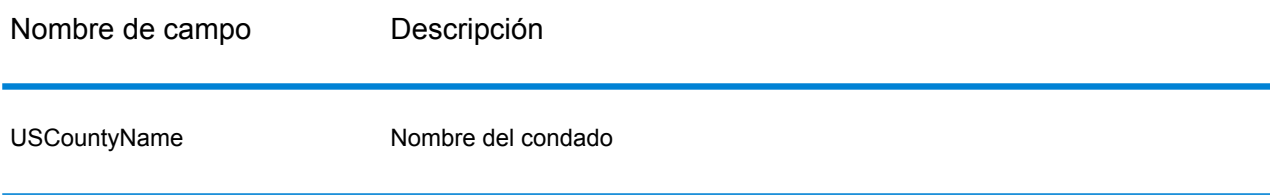

### *Obtención de números de condado FIPS*

Los números de condado FIPS (Federal Information Processing Standards, estándares de procesamiento de la información federal) son números que identifican a cada condado de un estado. Cabe señalar que estos números solo son exclusivos dentro del estado y no a nivel nacional. Para obtener más información, consulte **<http://www.census.gov>**.

**Nota:** Los números FIPS de condado solo están disponibles para direcciones de Estados Unidos.

Para obtener los números FIPS de condado, marque la casilla **Incluir información postal** en la ficha **Opciones de datos de salida**. De esta forma obtendrá una variedad de datos acerca de la dirección, lo que incluye el número de condado FIPS. Para obtener información sobre los datos específicos que permite obtener esta opción, consulte **Salida de datos [postales](#page-184-0)** en la página 185.

#### **Tabla 58: Datos de salida de número de condado FIPS**

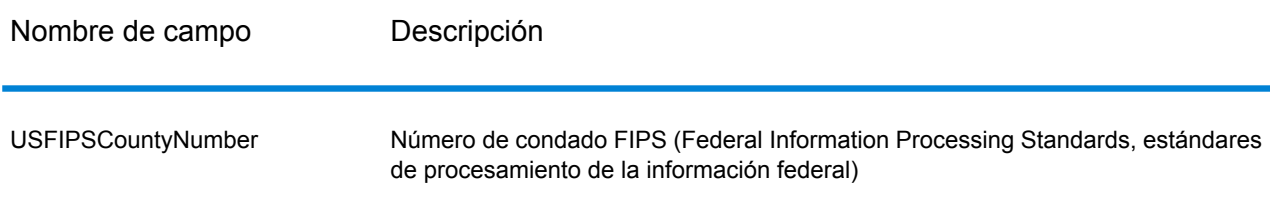

### *Obtención de códigos de ruta de operador*

Los códigos de ruta de operador son identificadores únicos que se asignan a cada operador postal que distribuye el correo, lo que permite identificar de forma exclusiva cada ruta de entrega de Estados Unidos. Validate Address puede devolver un código que representa la ruta de operador de un destinatario.

**Nota:** Los códigos de ruta de operador solo están disponibles para direcciones de Estados Unidos.

Para obtener códigos de ruta de operador, seleccione la casilla de verificación **Incluir información postal** en la ficha **Opciones de datos de salida.** De esta forma obtendrá una variedad de datos acerca de la dirección, lo que incluye los códigos de ruta de operador. Para obtener información sobre los datos específicos que permite obtener esta opción, consulte **Salida de datos [postales](#page-184-0)** en la página 185.

### **Tabla 59: Datos de salida de códigos de ruta de operador**

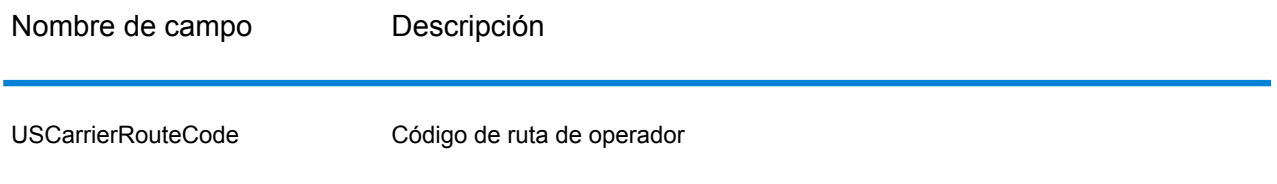

#### *Opciones predeterminadas*

La siguiente tabla muestra las opciones que controlan el formato y el procesamiento de direcciones. Se las denomina "opciones predeterminadas" porque se aplican de forma predeterminada a todas las direcciones. Algunas de estas opciones pueden anularse para las direcciones de Canadá. Para obtener más información, consulte**[Opciones](#page-164-0) de dirección de Canadá** en la página 165.
# **Tabla 60: Opciones predeterminadas**

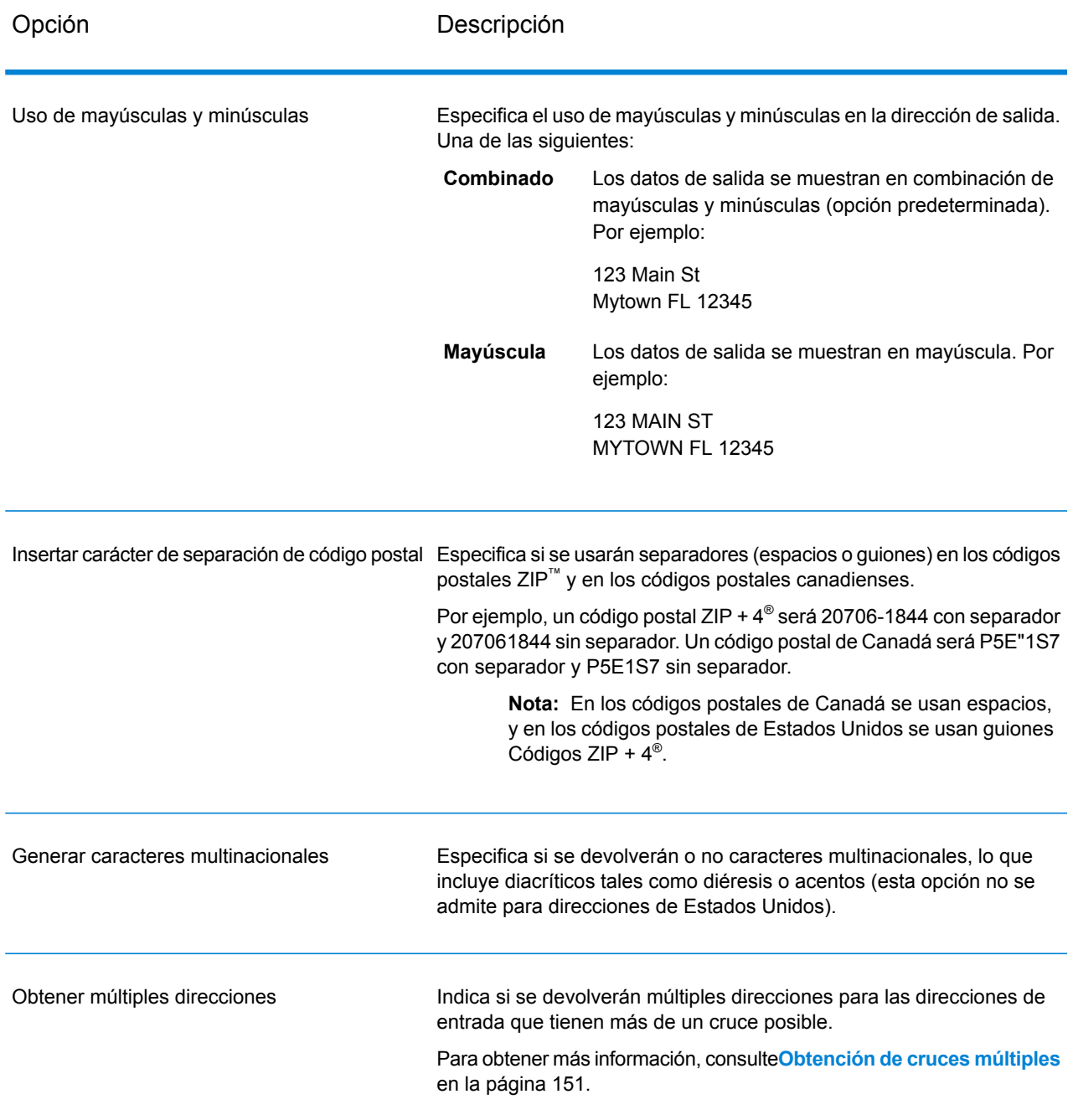

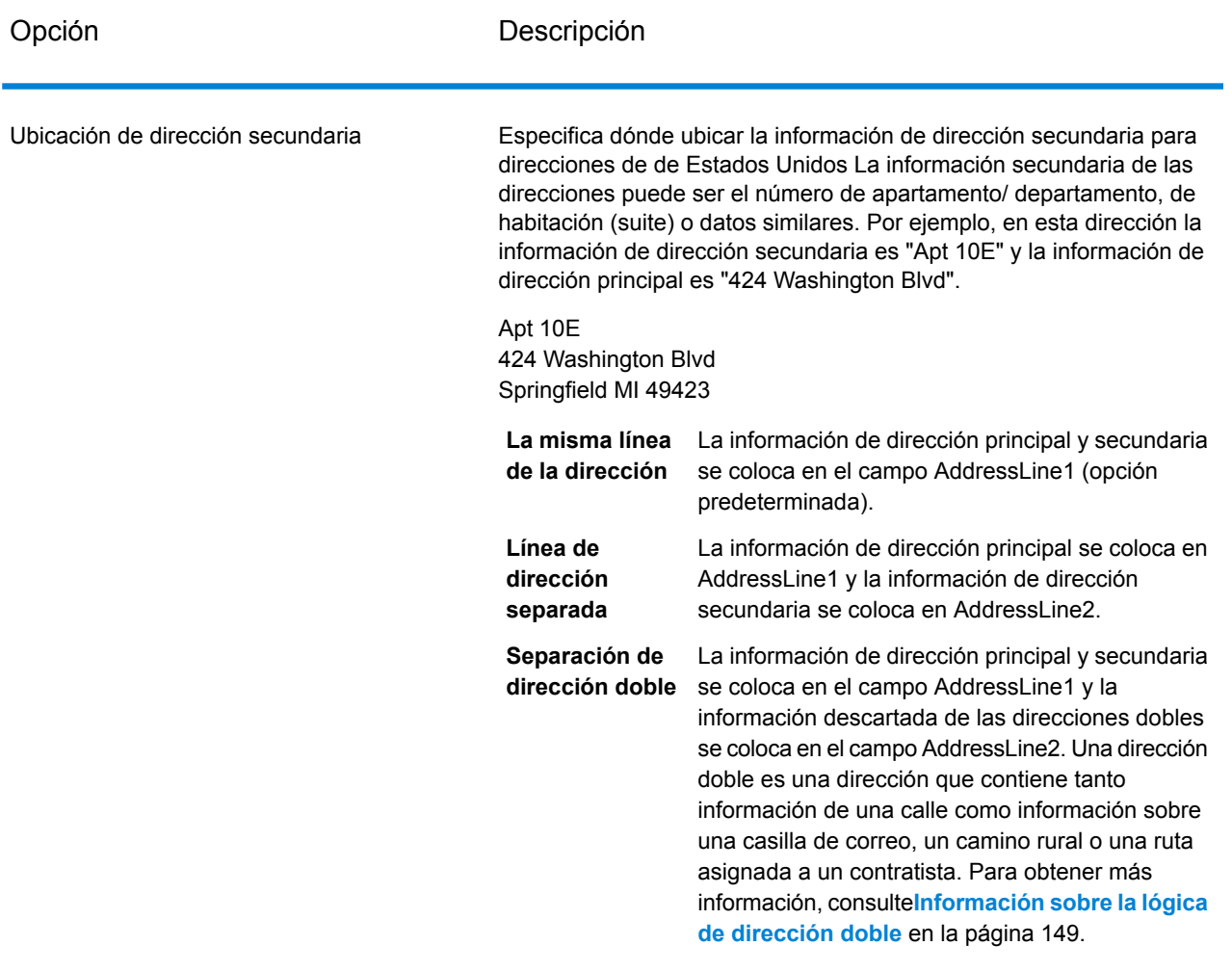

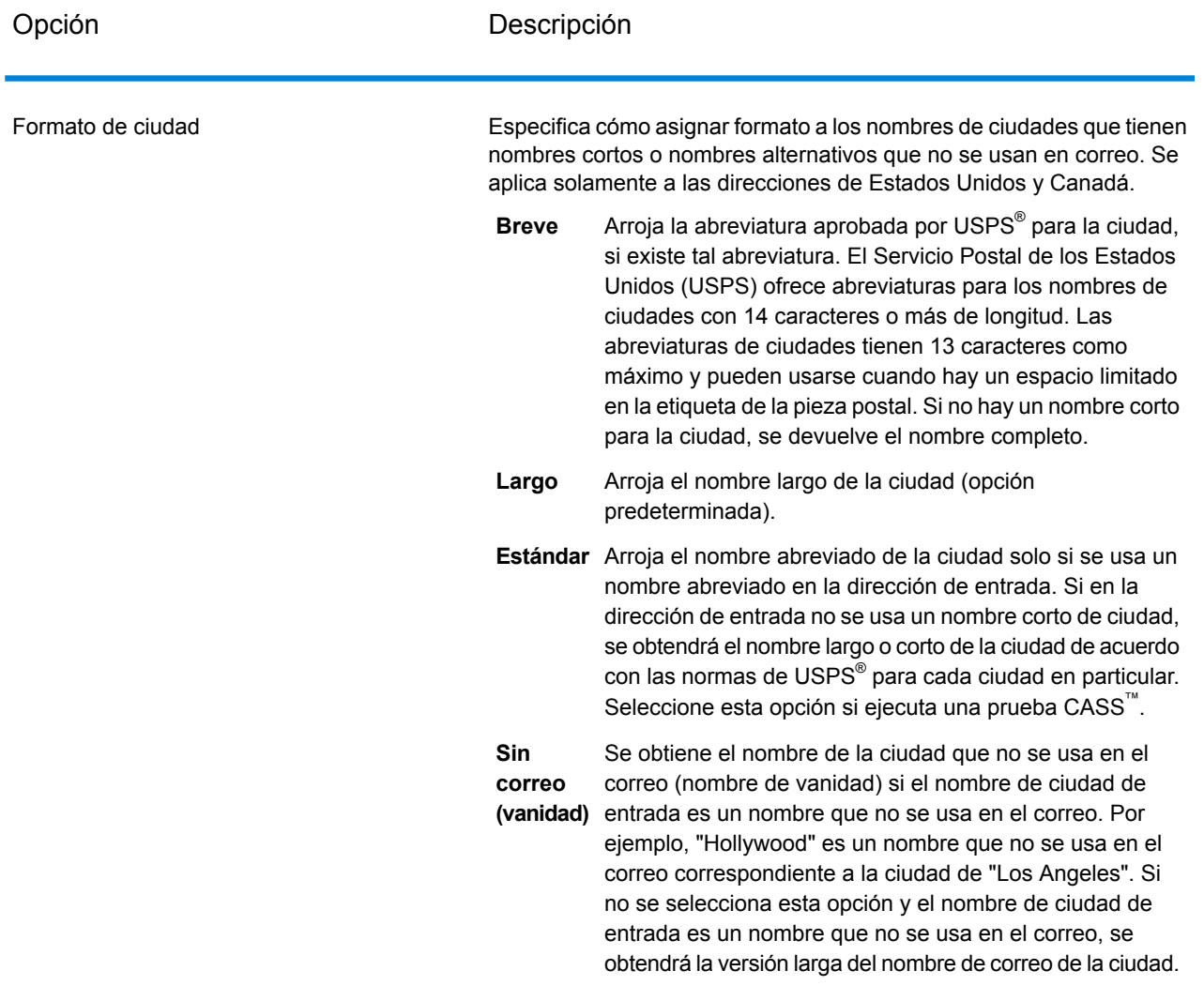

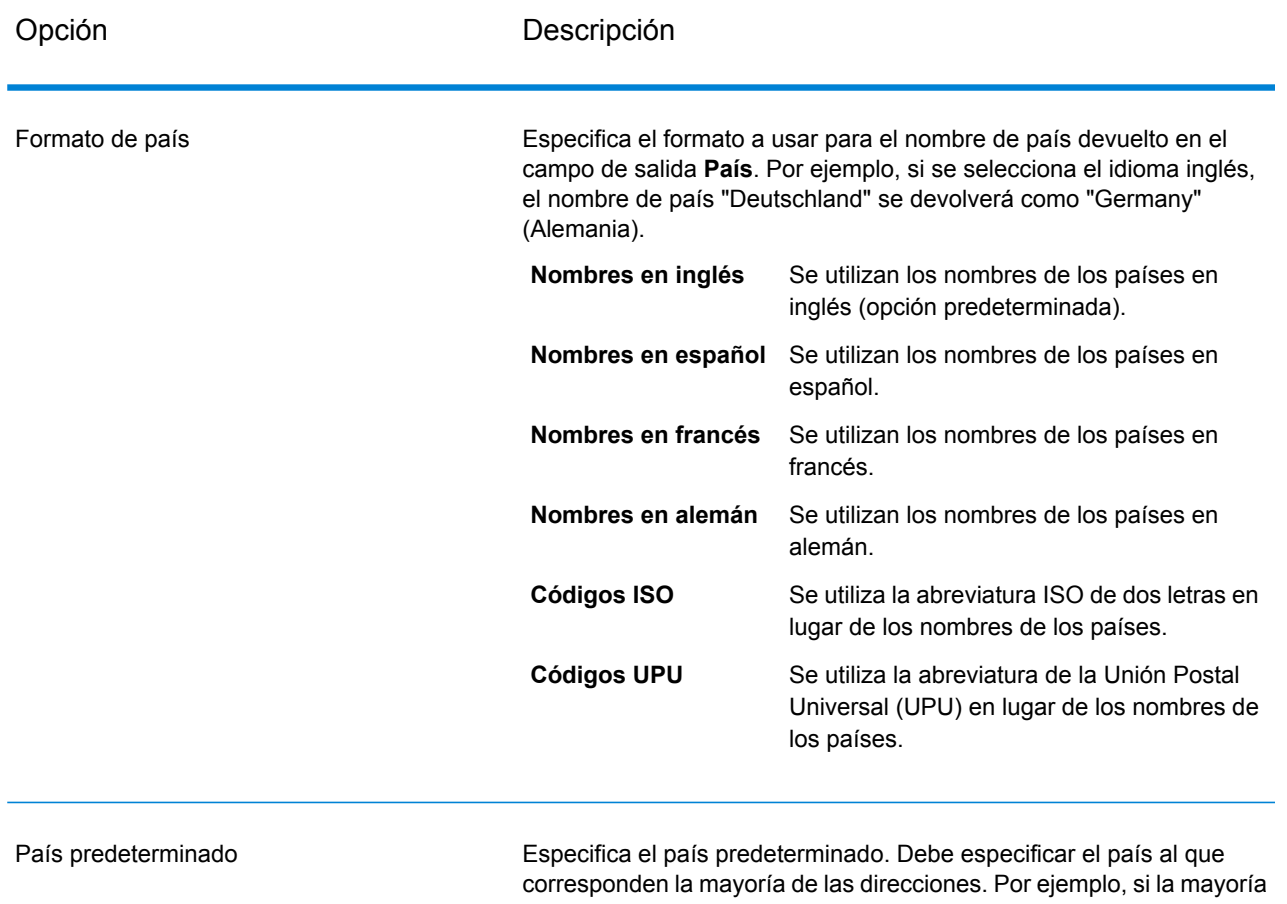

de las direcciones que procesa corresponden a Canadá, indique ese país. Validate Address utiliza el país que se haya especificado para intentar realizar la validación si no puede determinar el país por medio de los campos de dirección StateProvince (Estado/Provincia), PostalCode (Código postal) y Country (País).

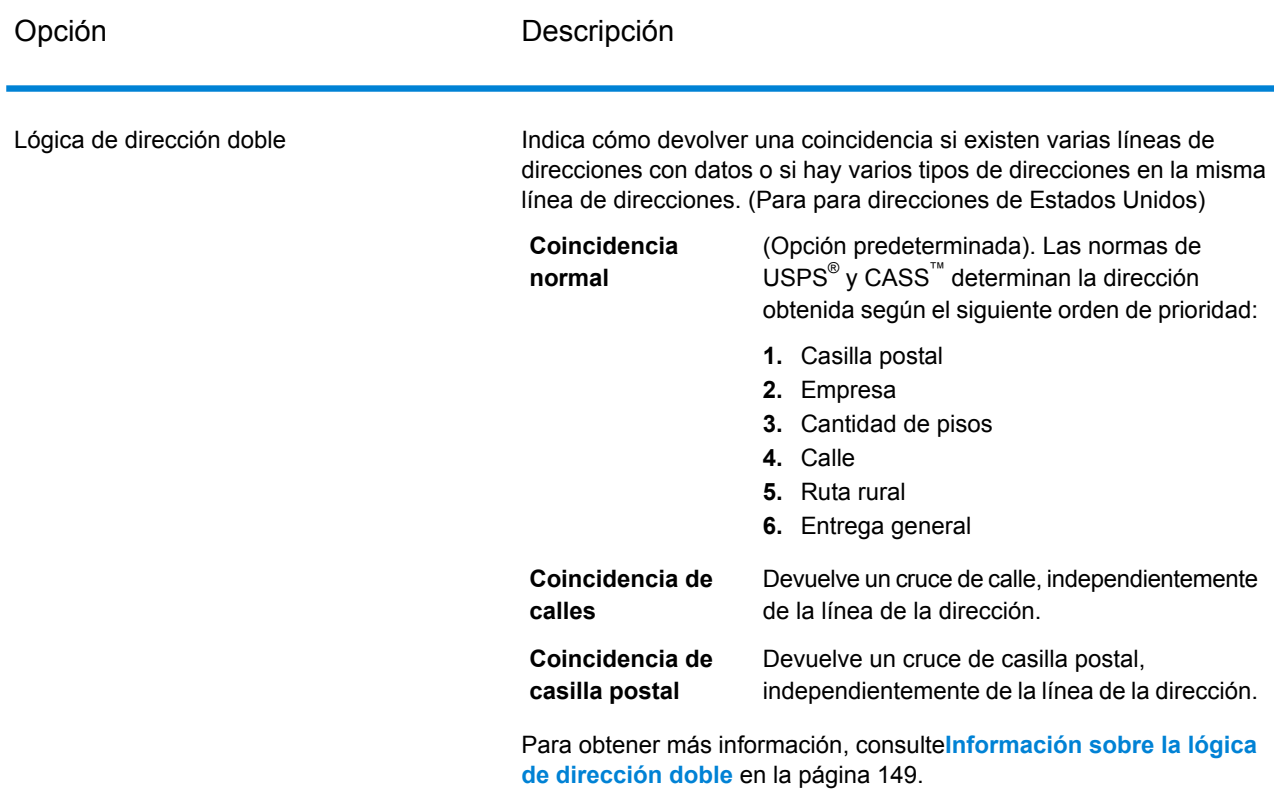

#### <span id="page-148-0"></span>*Información sobre la lógica de dirección doble*

Para para direcciones de EE. UU., la opción **Lógica de dirección doble** controla si Validate Address debe devolver una coincidencia de calle, o de casilla postal/ruta rural/ruta de contratista en caso de que la dirección contenga información de calle y de casilla postal/ruta rural/ruta de contratista en la misma línea de dirección.

**Nota:** La opción **Lógica de dirección doble** no tiene efecto si la información de calle aparece en un campo de entrada de una línea de dirección y la información de casilla postal/ruta rural/ruta de contratista aparece en otra línea.

Por ejemplo, en la siguiente dirección de entrada:

401 N Main St Apt 1 POB 1City City: Kemp StateProvince: TX PostalCode: 75143

Validate Address devuelve uno de los siguientes:

• Si **Lógica de dirección doble** se define en Coincidencia normal o en Coincidencia de código postal:

AddressLine1: PO Box 1 City: Kemp StateProvince: TX PostalCode: 75143-0001

• Si Option.DualAddressLogic se define en S:Si **Lógica de dirección doble** se define en Coincidencia de calle:

401 N Main St Apt 1AddressLine2 (Línea de dirección 2): City: Kemp StateProvince: TX PostalCode: 75143-4806

Los datos de dirección que no se usan para estandarizar la dirección pueden devolverse en uno de dos lugares:

• **AddressLine2**:La información de dirección que no se utiliza para estandarizar la dirección se devuelve en el campo **AddressLine2** si selecciona Separación de dirección doble en el campo **Ubicación de dirección secundaria**. Para obtener más información, consulte**[Opciones](#page-143-0) [predeterminadas](#page-143-0)** en la página 144. Por ejemplo, si se opta por obtener un cruce de comparación de calles para direcciones dobles,

401 N Main St Apt 1AddressLine2 (Línea de dirección 2): AddressLine2: PO Box 1 City: Kemp StateProvince: TX PostalCode: 75143-0001

• **AdditionalInputData**:Si no especifica Option.StandardAddressFormat=D entonces la información de dirección que no se usa para estandarizar la dirección se devuelve en el campo **AdditionalInputData**.Si no selecciona Separación de dirección doble en el campo **Secondary address placement**entonces la información de dirección que no se usa para estandarizar la dirección se devuelve en el campo **AdditionalInputData**. Para obtener más información sobre esta opción, consulte **Opciones [predeterminadas](#page-143-0)** en la página 144. Por ejemplo, si se opta por obtener un cruce de comparación de calles para direcciones dobles,

401 N Main St Apt 1AddressLine2 (Línea de dirección 2): City: Kemp StateProvince: TX PostalCode: 75143-0001 AdditionalInputData: PO Box 1

La información de dirección descartada se puede recuperar mediante la configuración del campo **Ubicación de dirección secundaria** en Separación de dirección doble. Para obtener más información, consulte **Opciones [predeterminadas](#page-143-0)** en la página 144 .

### <span id="page-150-0"></span>*Obtención de cruces múltiples*

Si ValidateAddress encuentra varias direcciones en la base de datos postales que pueden ser coincidencias respecto de la dirección de entrada, es posible hacer que ValidateAddress arroje las posibles coincidencias. Por ejemplo, la siguiente dirección coincide con múltiples direcciones de la base de datos postales de Estados Unidos:

PO BOX 1 Nueva York, NY

#### *Opciones*

Para obtener múltiples cruces, utilice las opciones que se describen en la siguiente tabla.

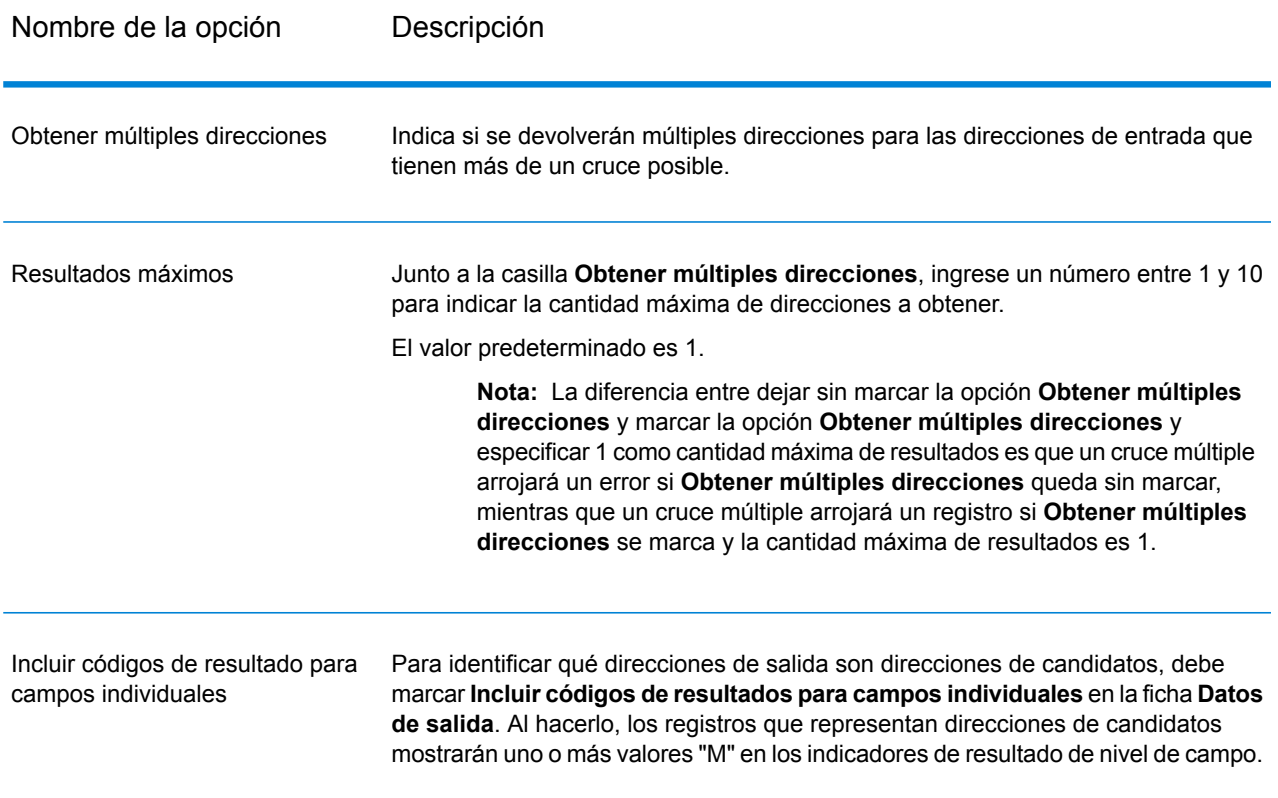

#### **Tabla 61: Opciones de cruces múltiples**

#### *Salida*

Cuando se opta por obtener múltiples cruces, las direcciones se devuelven en el formato que se especifica. Para obtener información sobre cómo especificar el formato de la dirección, consulte **[Opciones](#page-137-0) de datos de salida** en la página 138. Para identificar los registros que representan direcciones de candidatos, busque los indicadores de resultado de nivel de campo con múltiples valores "M". Para obtener más información, consulte**[Indicadores](#page-193-0) de resultado de nivel de campo** en la página 194.

# *Bases de datos Opciones de dirección*

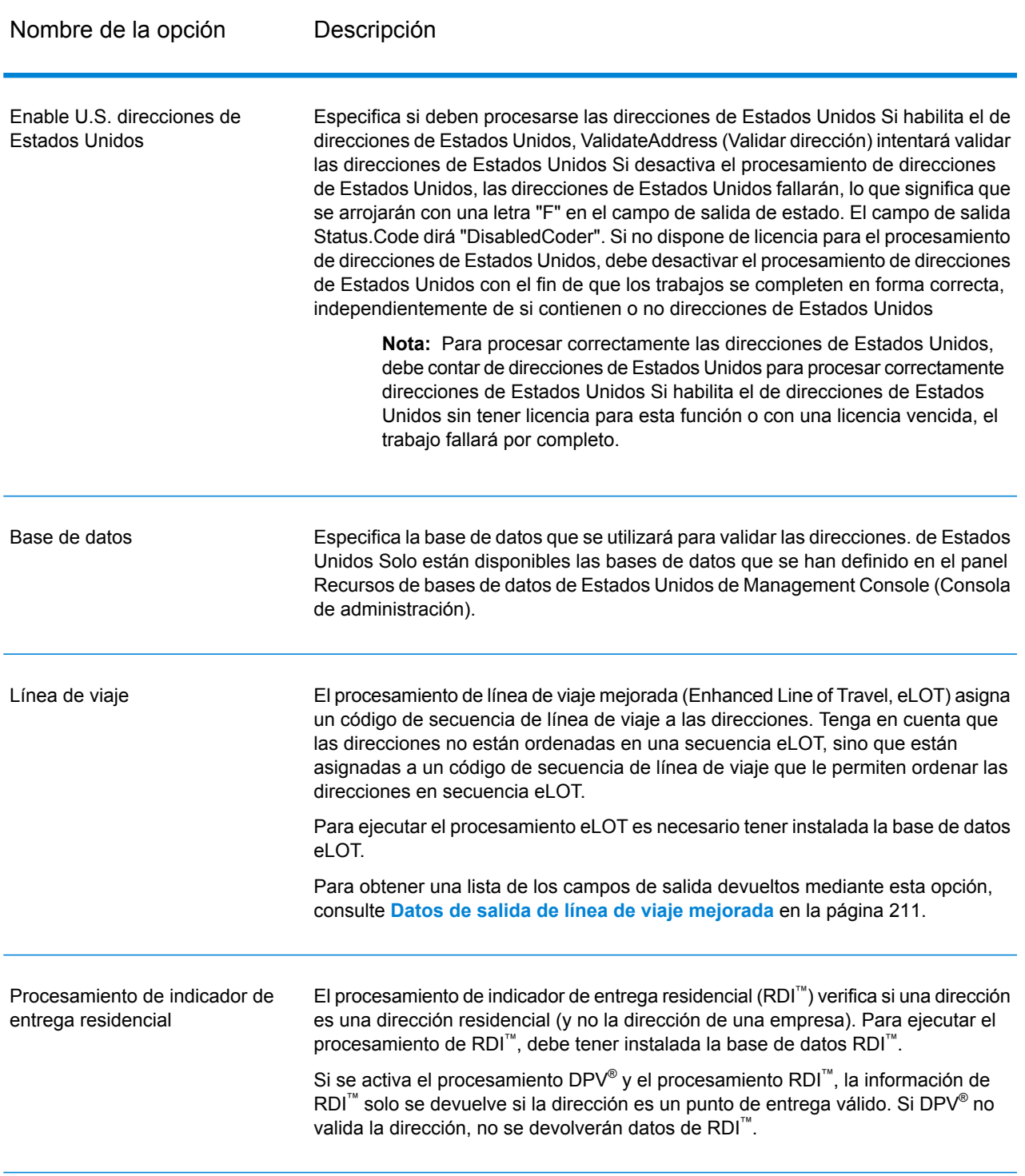

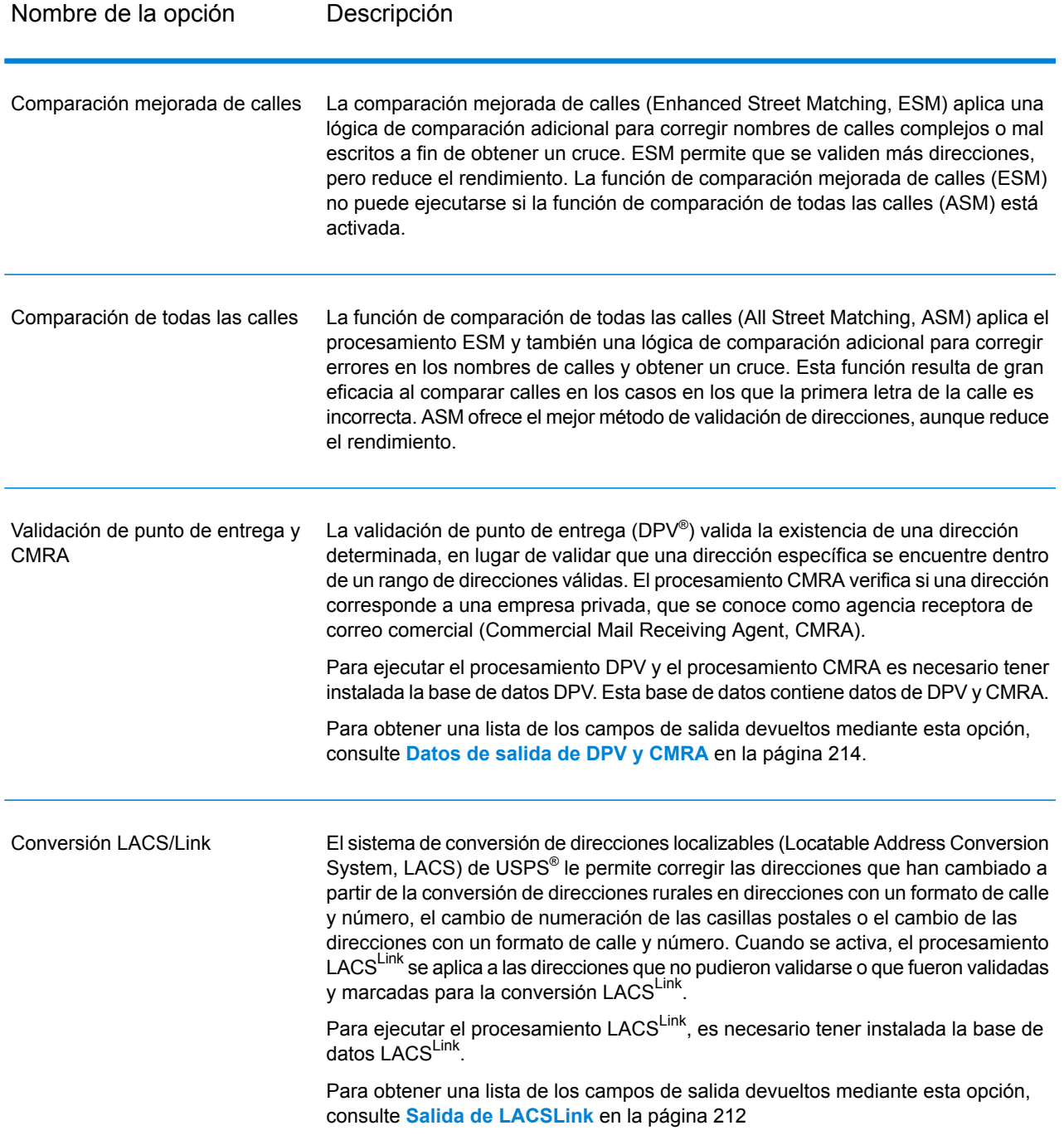

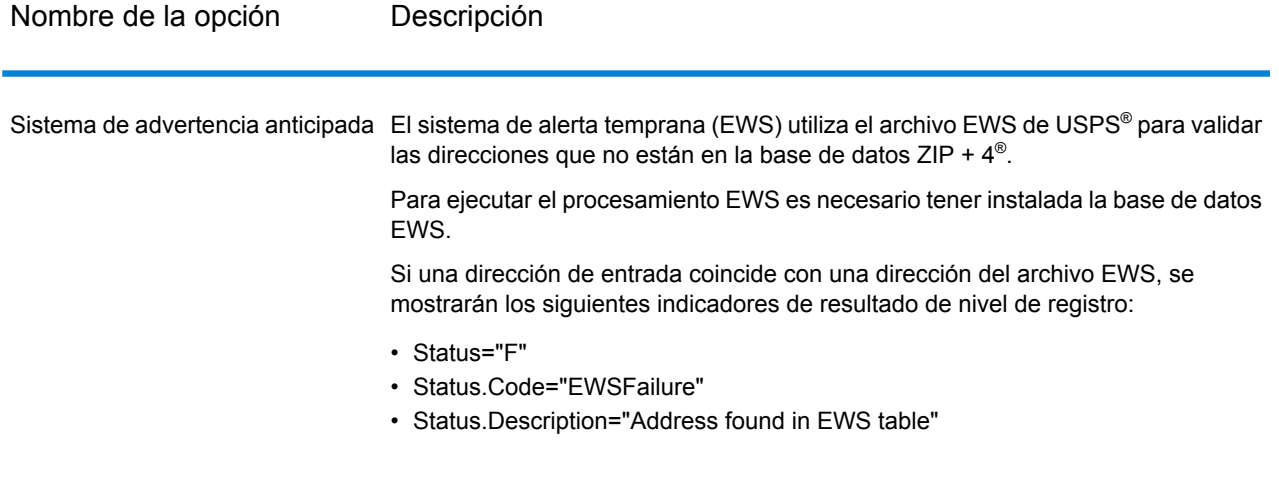

Nombre de la opción Descripción

Extracción de nombre de firma

#### Nombre de la opción Descripción

Especifica si debe extraerse el nombre de la firma de los campos AddressLine1 a AddressLine4 para colocarlo en el campo de salida FirmName. Esta opción funciona en los casos en los que el campo FirmName del registro de entrada está en blanco y hay más de una línea de dirección.

Para identificar los nombres de firmas en las líneas de dirección, las líneas de dirección se escanean en busca de palabras clave y patrones que permitan reconocer los campos que corresponden a líneas de dirección y los que corresponden a nombres de firmas. Debido a que este procedimiento se ejecuta en base a patrones, existe la posibilidad de que algunos campos no se identifiquen correctamente. Las siguientes sugerencias pueden ayudar a garantizar un óptimo nivel de extracción:

• De ser posible, coloque los elementos principales de la dirección en el campo AddressLine1, los elementos secundarios en el campo AddressLine2, los datos de urbanización en AddressLine3 y el nombre de la firma en AddressLine4. Si la dirección no incluye el código de urbanización, coloque el nombre de la firma en el campo AddressLine3 y deje en blanco el campo AddressLine4. Por ejemplo:

**AddressLine1**: 4200 Parliament Place **AddressLine2**: Suite 600 **AddressLine3:**Pitney Bowes **AddressLine4:** <blank>

- Si se definen solo dos líneas de dirección, en la mayor parte de los casos el campo AddressLine2 se asigna a la información de dirección secundaria. Si desea aumentar las probabilidades de que AddressLine2 se considere como nombre de firma, coloque el nombre de la firma en el campo AddressLine3 y deje en blanco el campo AddressLine2.
- Los números del nombre de firma (como "1" en "1 Stop Software") aumentarán las probabilidades de que se considere al campo como una línea de dirección.
- A continuación se ofrecen algunos ejemplos de extracción del nombre de firma:
- En este ejemplo, el contenido del campo AddressLine2 se extrae y pasa al campo de salida FirmName.

**FirmName:** <br/>blank> **AddressLine1:** 4200 Parliament Place Suite 600 **AddressLine2:** International Goose Feathers inc.

• En este ejemplo, el contenido del campo AddressLine3 se extrae y pasa al campo de salida FirmName.

**FirmName:** <br/> **chank> AddressLine1**: 4200 Parliament Place **AddressLine2**: Suite 600 **AddressLine3:** Pitney Bowes

• En este ejemplo, el contenido del campo AddressLine3 se coloca en el campo de salida AdditionalInputData. El nombre de la firma no se extrae porque el campo de entrada FirmName no está en blanco.

**FirmName:** International Goose Feathers Inc.

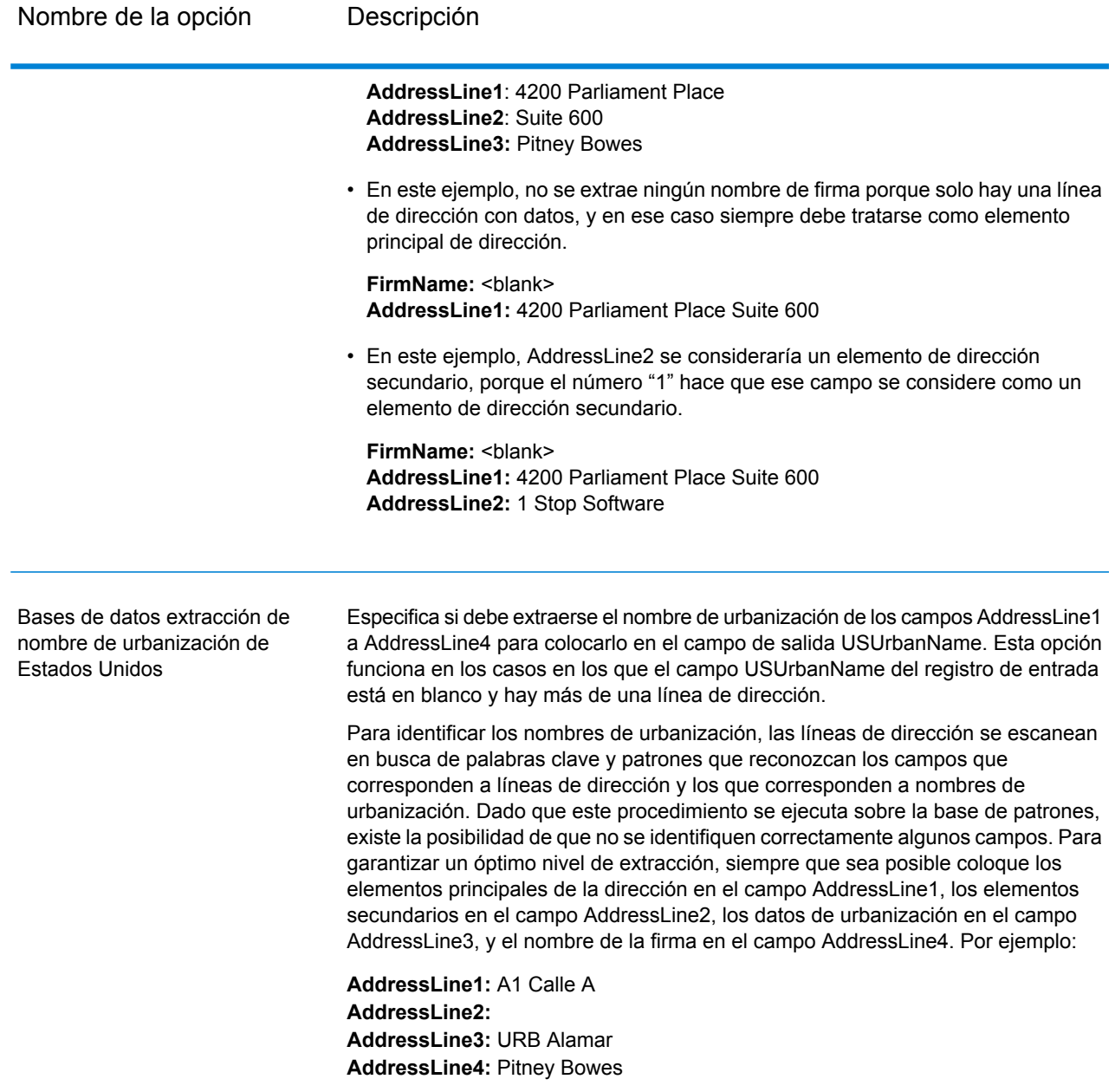

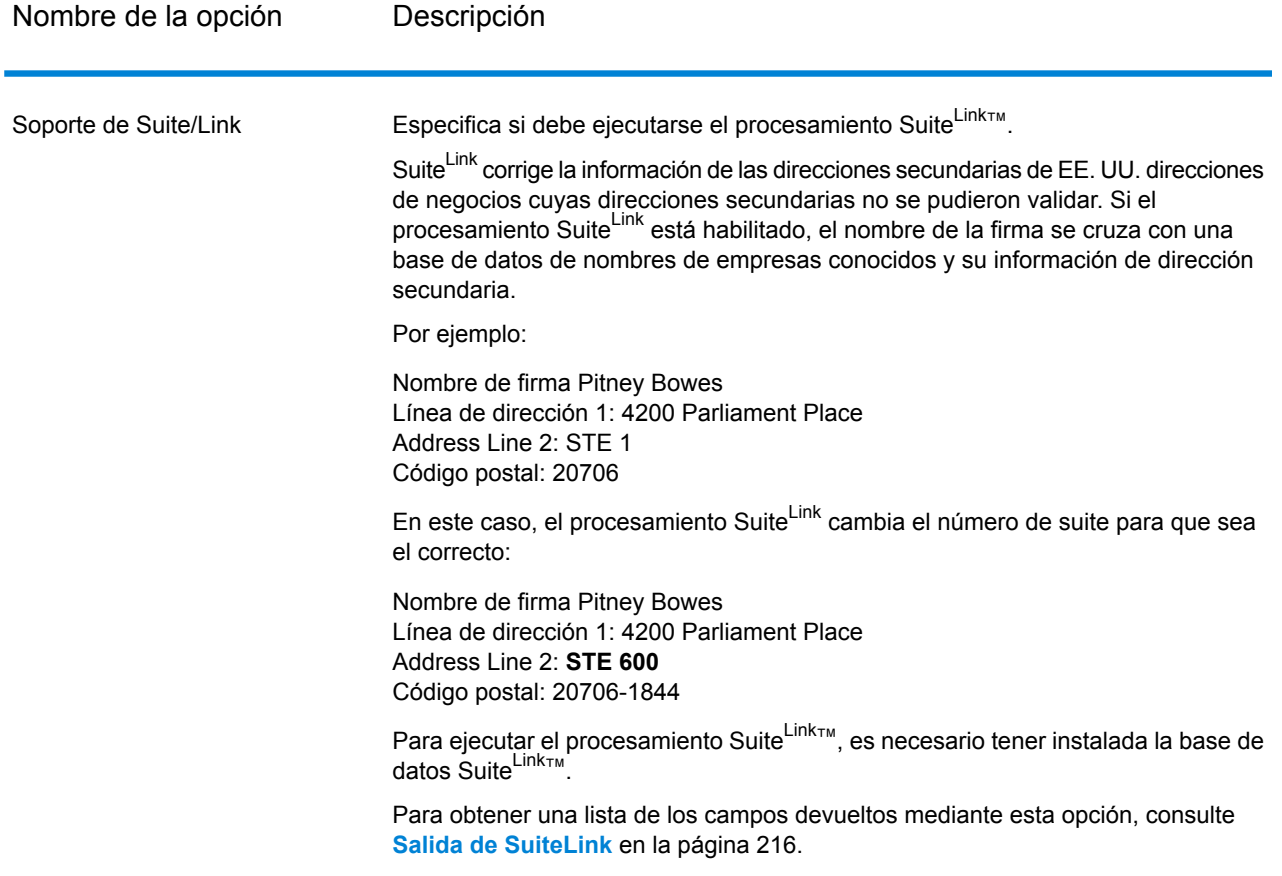

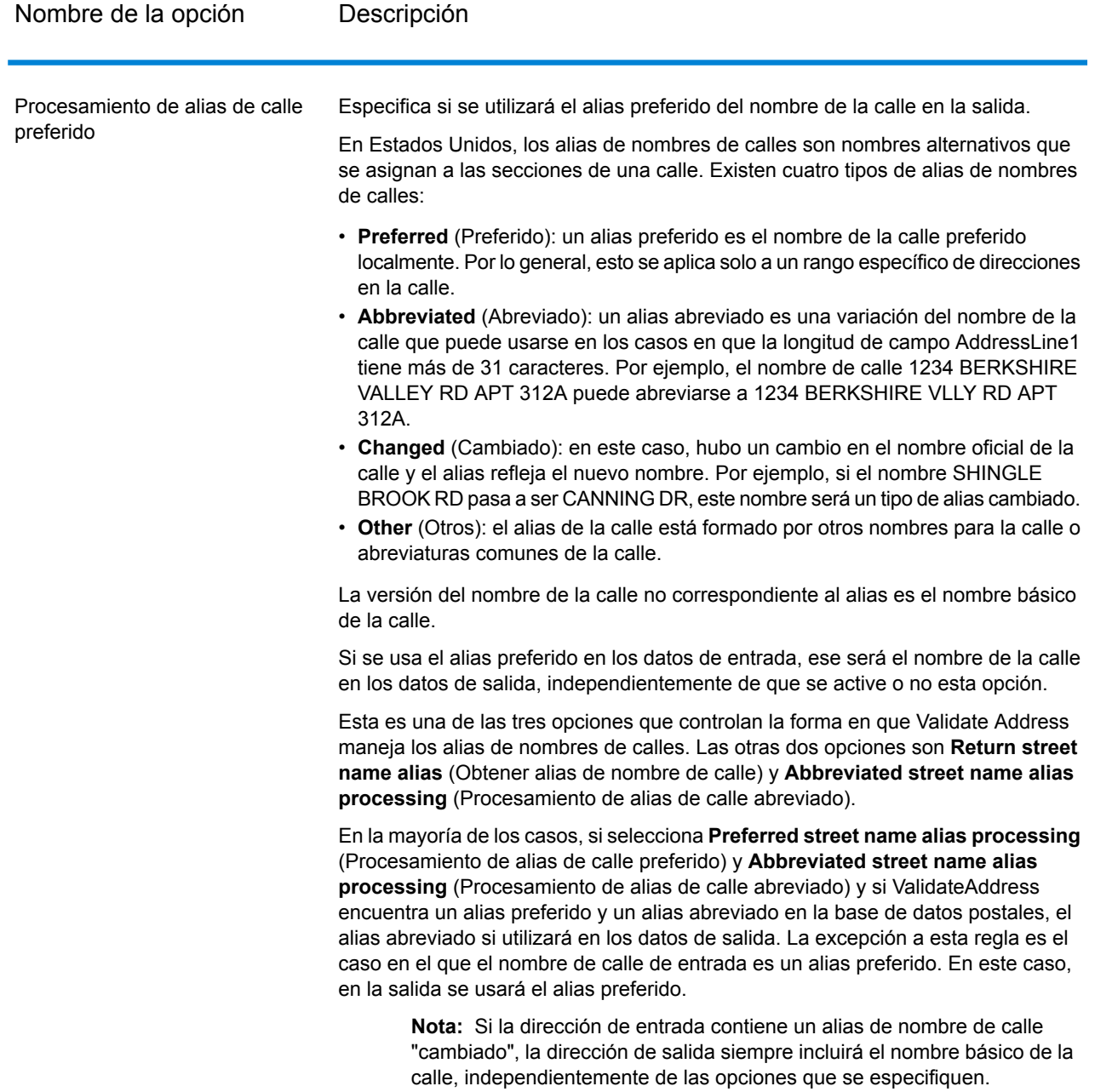

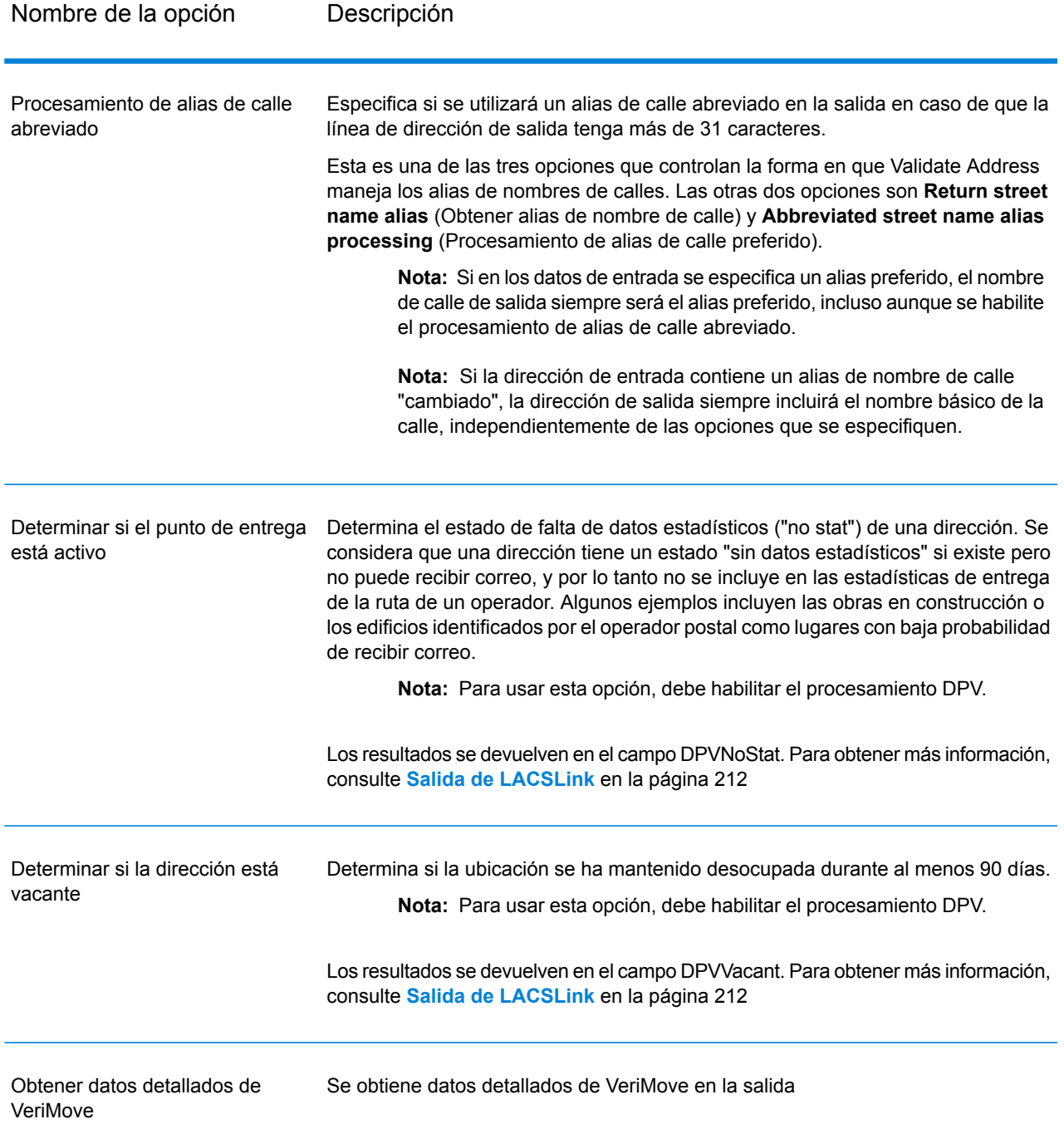

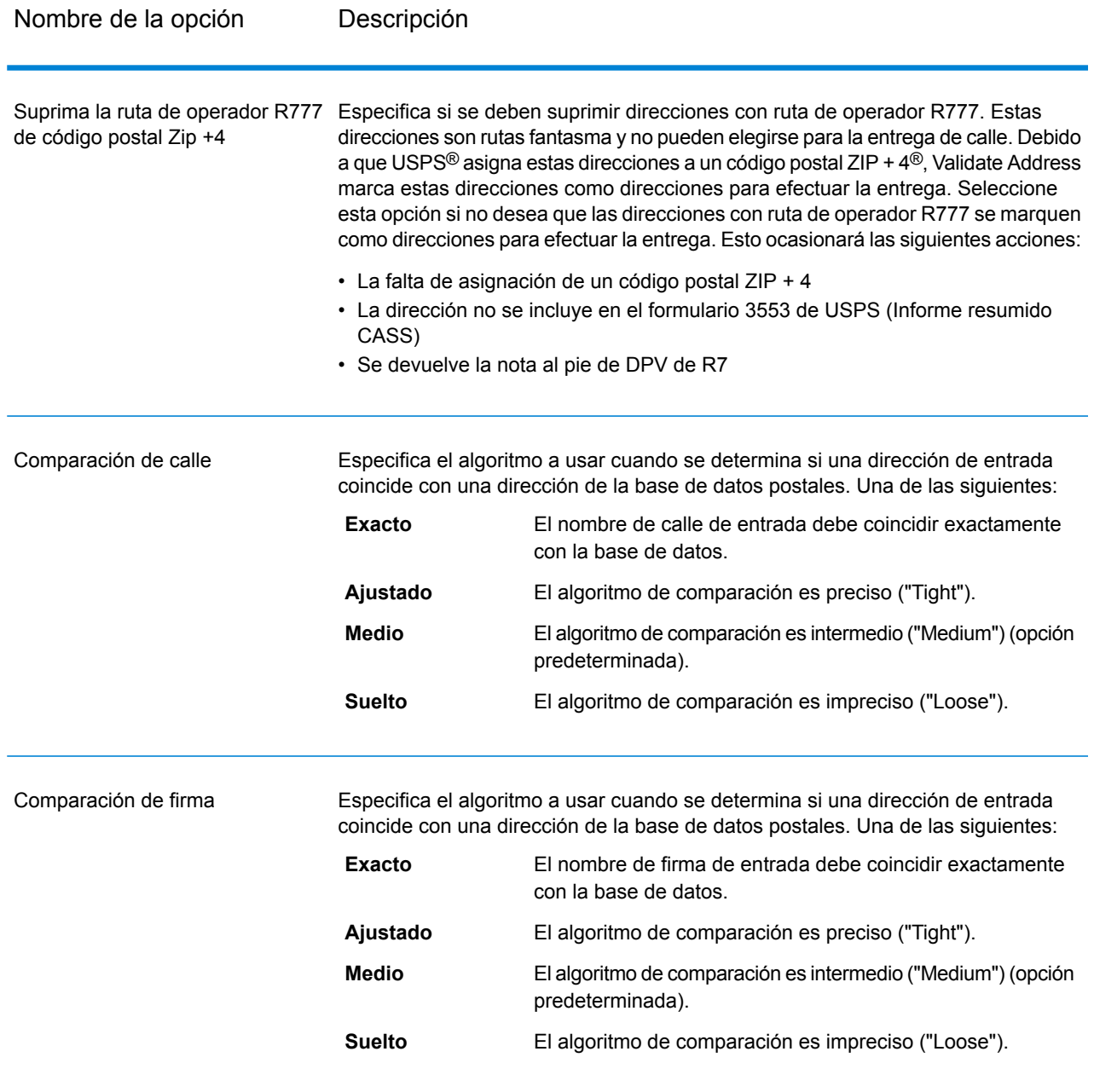

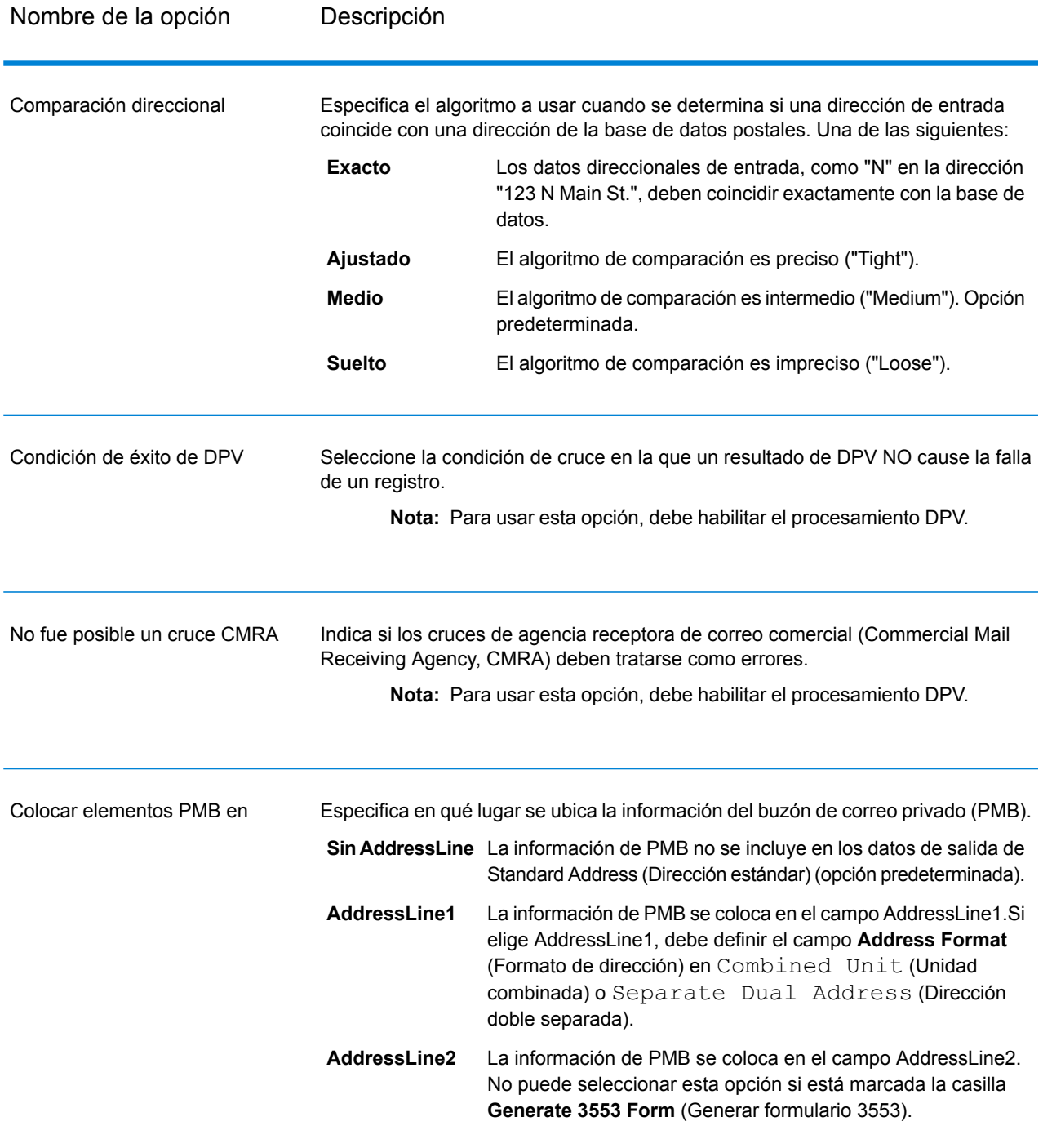

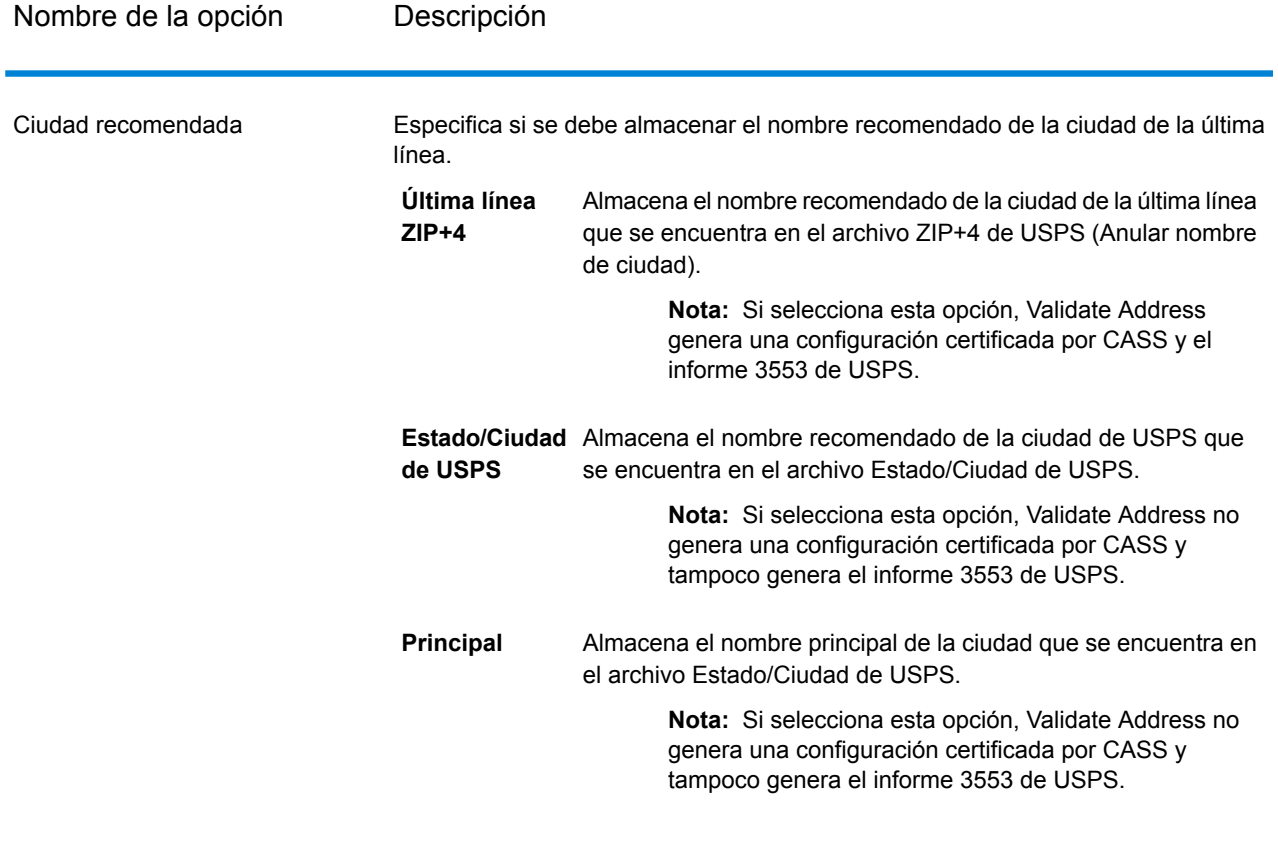

### *Procesamiento CASS Certified*

ValidateAddress puede funcionar en el modo CASS Certified™ si se activa una combinación específica de opciones. El procesamiento CASS Certified™ permite reunir los requisitos necesarios para acceder a descuentos postales de USPS®.

Cuando se utiliza el procesamiento CASS Certified™ Validate Address genera el formulario 3553 de USPS (USPS CASS Form 3553). Este formulario debe entregarse a USPS junto con la pieza de correo a fin de reunir los requisitos necesarios para determinados descuentos. El formulario contiene información sobre el software utilizado para el procesamiento CASS, la lista de nombres y direcciones, el archivo de salida, el proveedor de servicios de correo y otras estadísticas acerca del envío de correo. Para obtener información detallada sobre el formulario 3553 de USPS, consulte **[www.usps.com](http://www.usps.com)**.

El procesamiento CASS Certified™ también genera el informe detallado CASS de USPS (USPS CASS Detailed Report), que contiene parte de la misma información que el informe 3553, pero proporciona información mucho más detallada acerca de las estadísticas DPV, LACS, y SuiteLink. El el informe detallado CASS de USPS no es obligatorio para acceder a descuentos postales y no se requiere su envío en el correo.

**Nota:** El formulario 3553 CASS y el informe detallado CASS de USPS están disponibles solo para procesamiento por lotes.

Para ejecutar Validate Address en el modo CASS Certified™ siga los pasos que se indican a continuación:

- **1.** Validate Address debe estar en el modo CASS Certified™. Si en la parte superior de la pantalla aparece el mensaje **(Sin certificación CASS)**, haga clic en el botón **Activar CASS**. Aparecerá la casilla **Exigir reglas CASS**.
- **2.** Haga clic en **Configurar CASS 3553**. Aparecerá el cuadro de diálogo **Campos de reportes CASS**.
- **3.** Escriba los datos de **Proceso de lista** de nombre de empresa, **Nombre o número de ID de lista**, y **Cantidad de listas** que se procesan para este trabajo.
- **4.** Escriba los datos de **Nombre de proveedor de servicios de correo, Dirección**, y **Ciudad, Estado, Código postal**.
- **5.** Haga clic en **Aceptar**.

La información de lista aparecerá en la sección B y la información de proveedor de servicios de correo aparecerá en la sección D del formulario generado USPS® CASS Form 3553.

**6.** En Enterprise Designer, arrastre el informe **CASS3553** desde la paleta Reportes al lienzo.

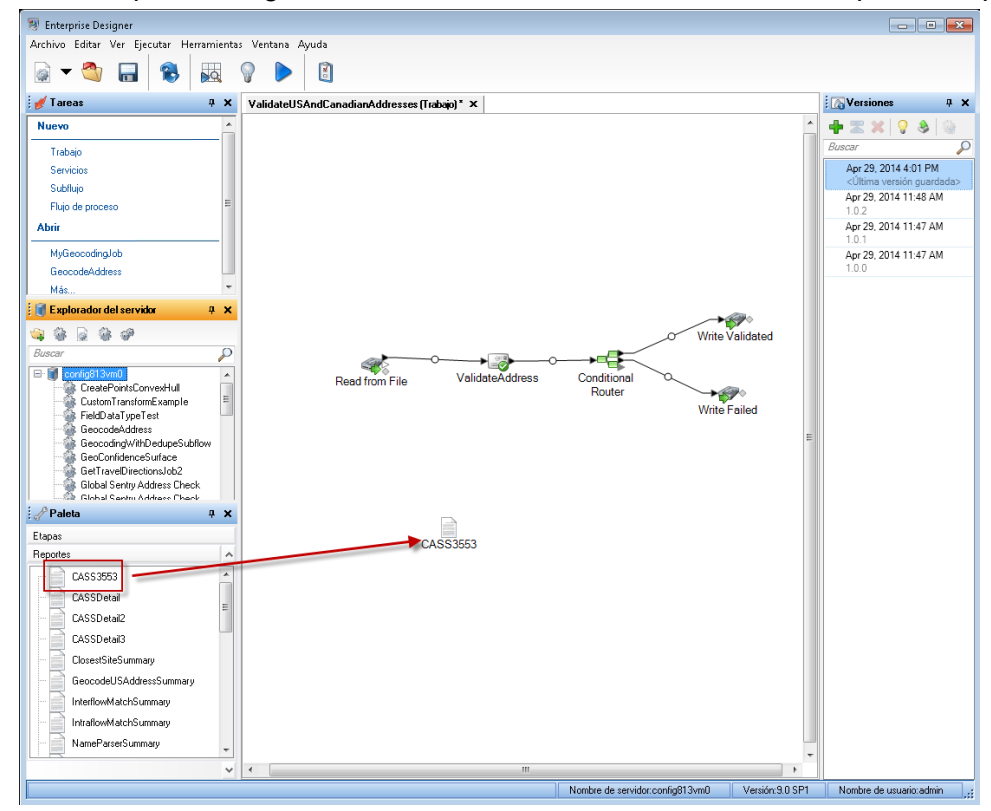

- **7.** Haga doble clic en el icono **CASS3553** en el lienzo.
- **8.** En la ficha **Etapas** marque la casilla **Validate Address**. Si cambió el nombre de la etapa Validate Address por otro, debe marcar la casilla que muestra el nombre asignado a la etapa de validación de direcciones.
- **9.** En la ficha **Parámetros**, seleccione el formato del informe. Puede crear el informe en formato PDF, HTML o texto simple.
- **10.** Haga clic en **Aceptar**.
- **11.** Repita los pasos 6 a 10 para **CASSDetail** si desea generar el informe detallado CASS.

**Nota:** No es necesario crear un conector entre la etapa Validate Address y los informes.

#### *Opciones de dirección de Canadá*

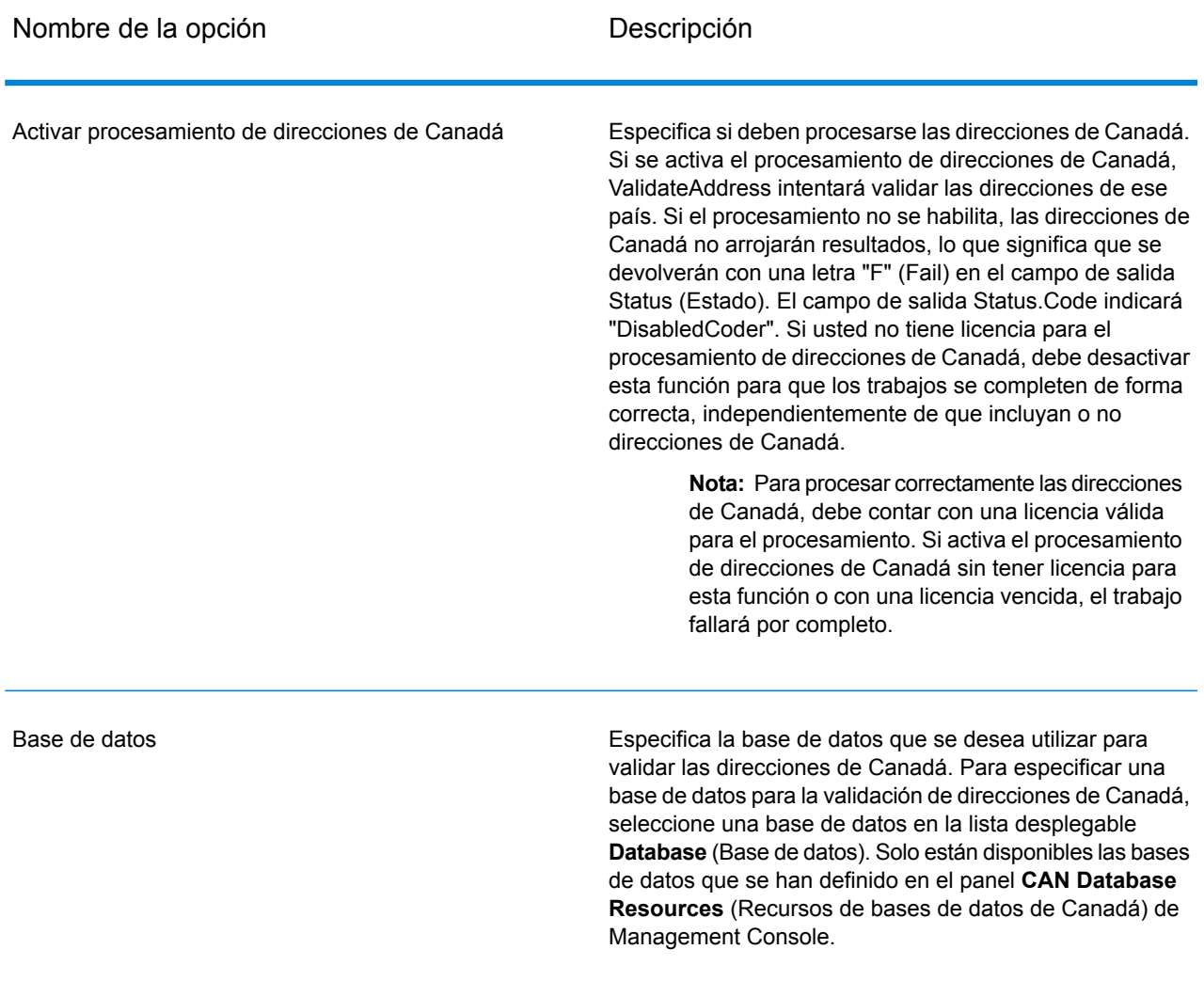

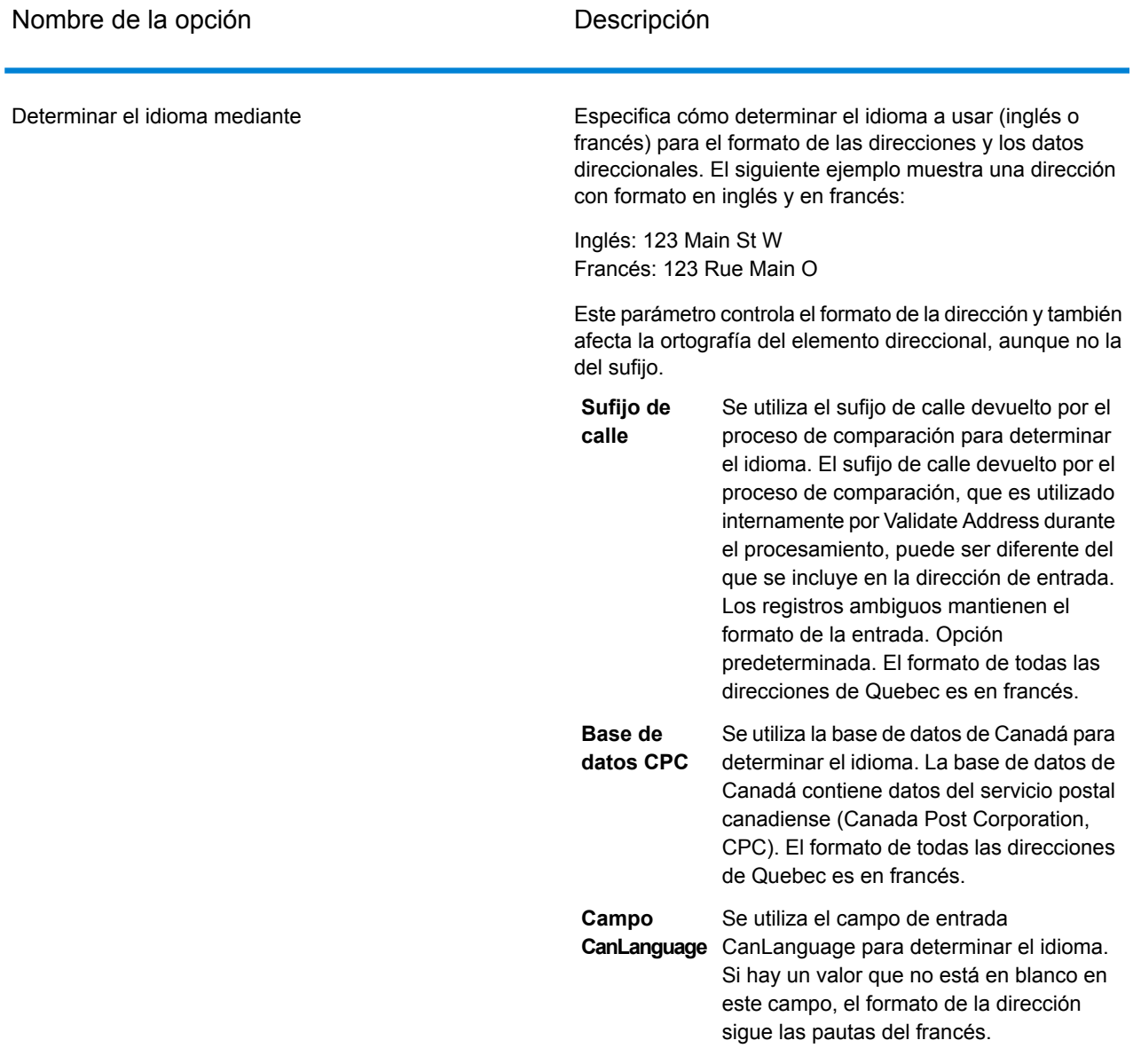

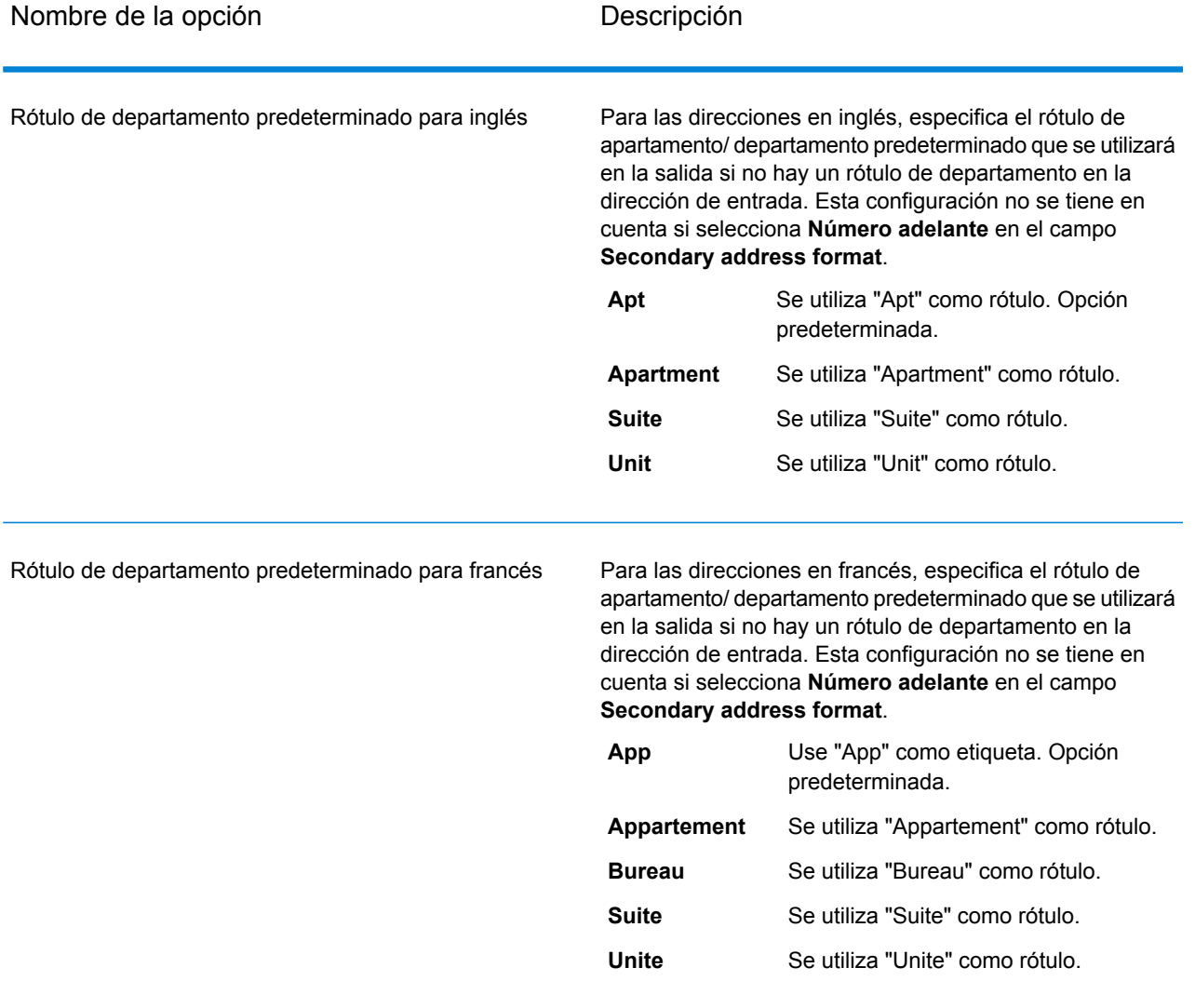

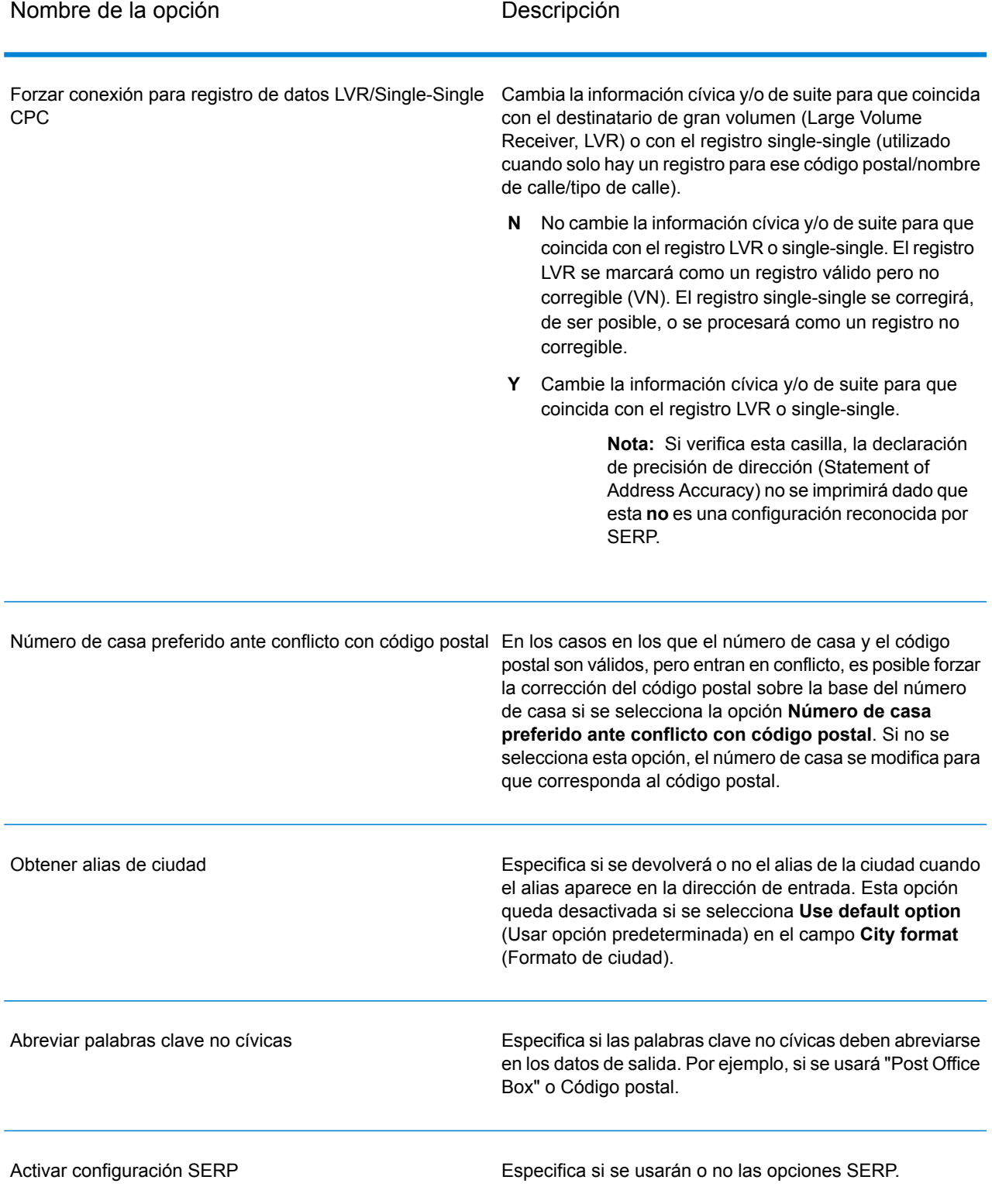

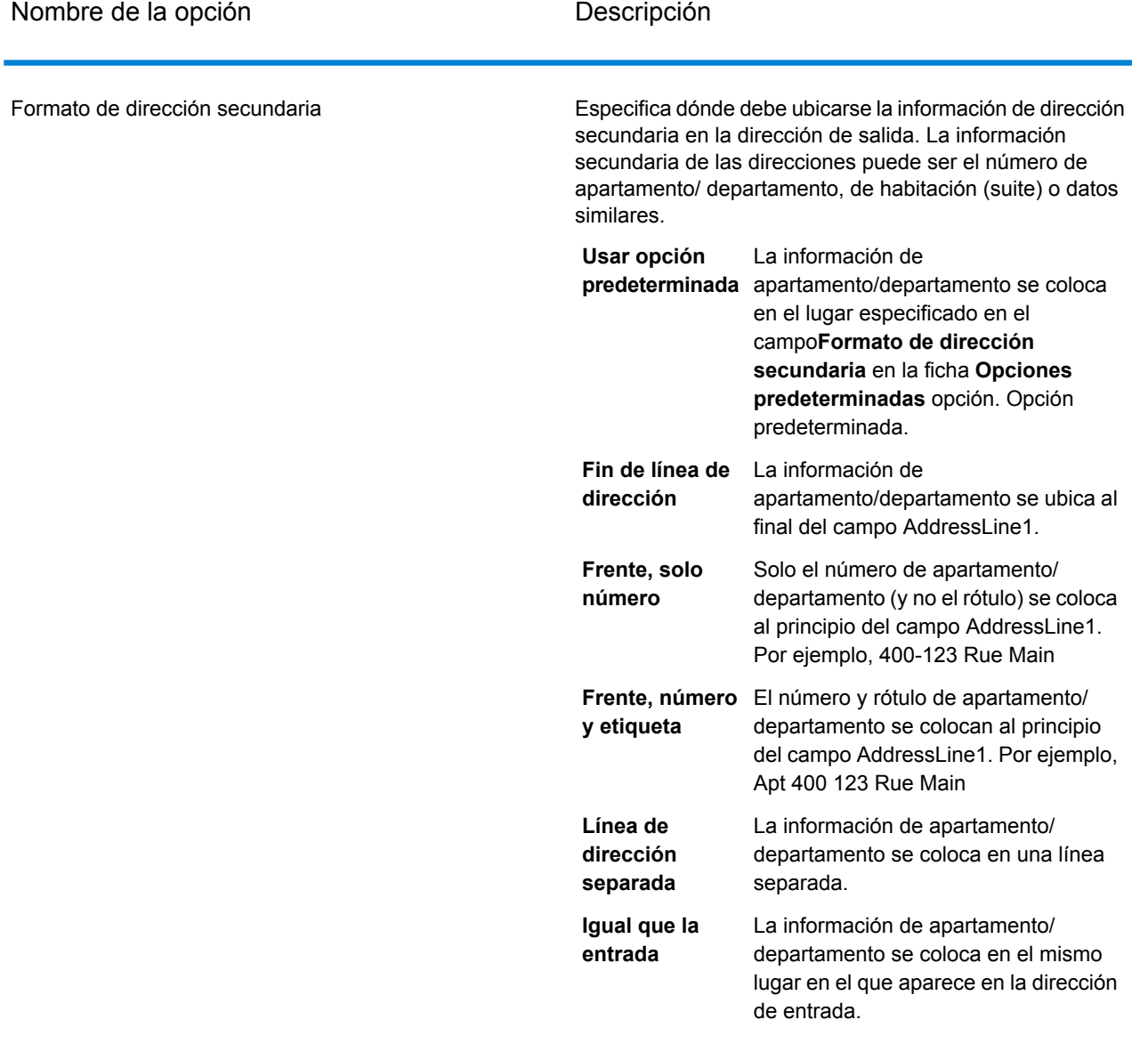

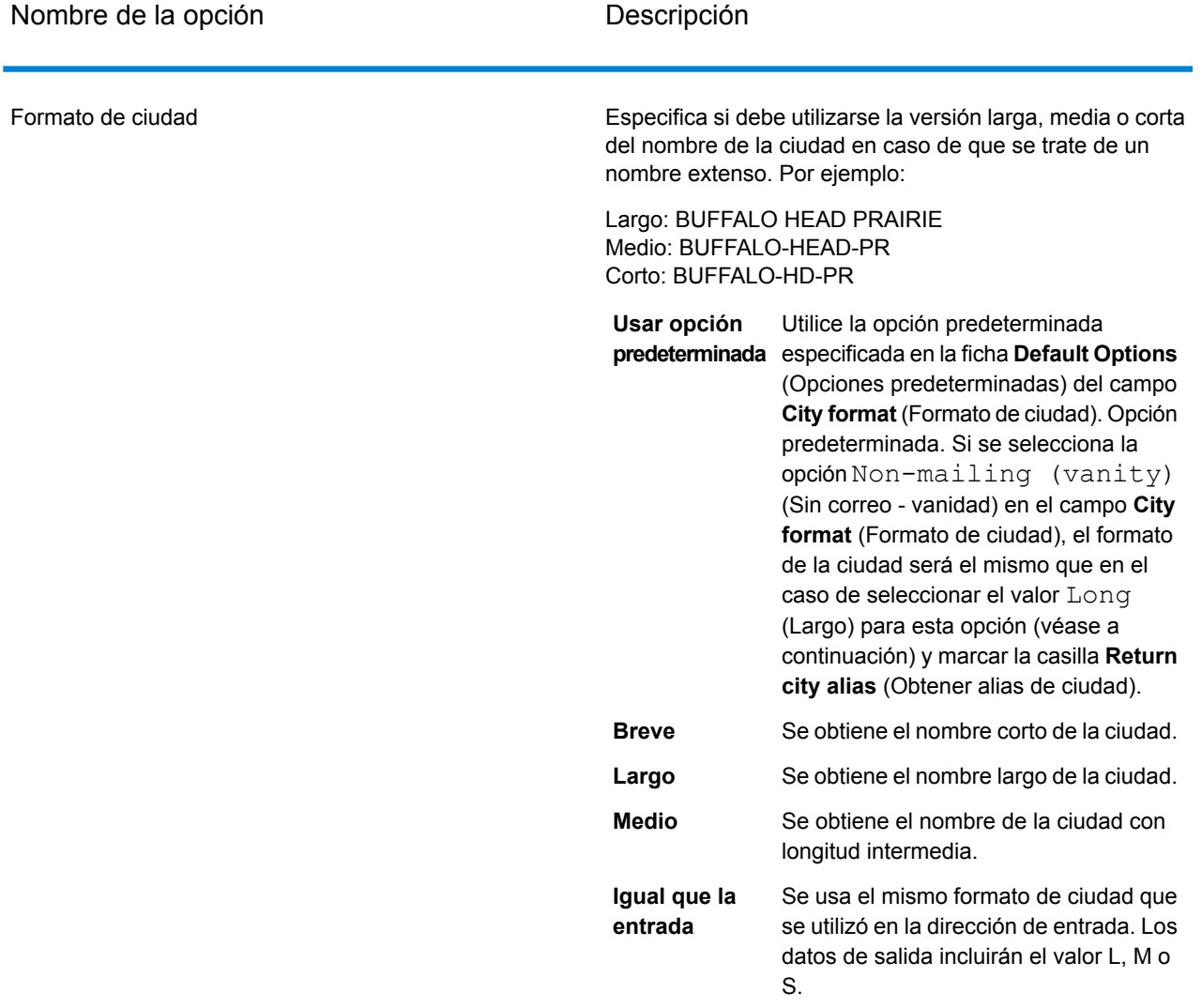

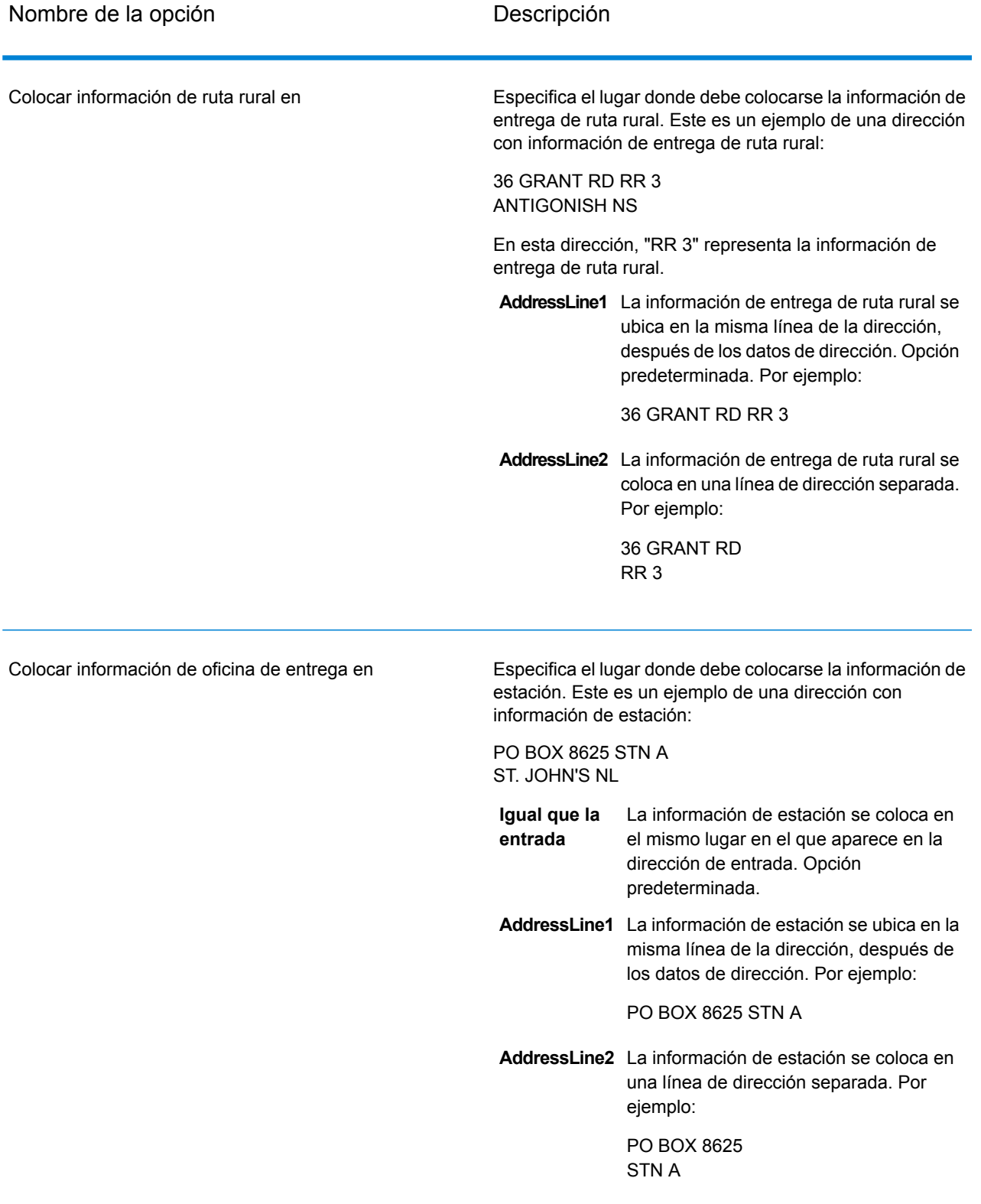

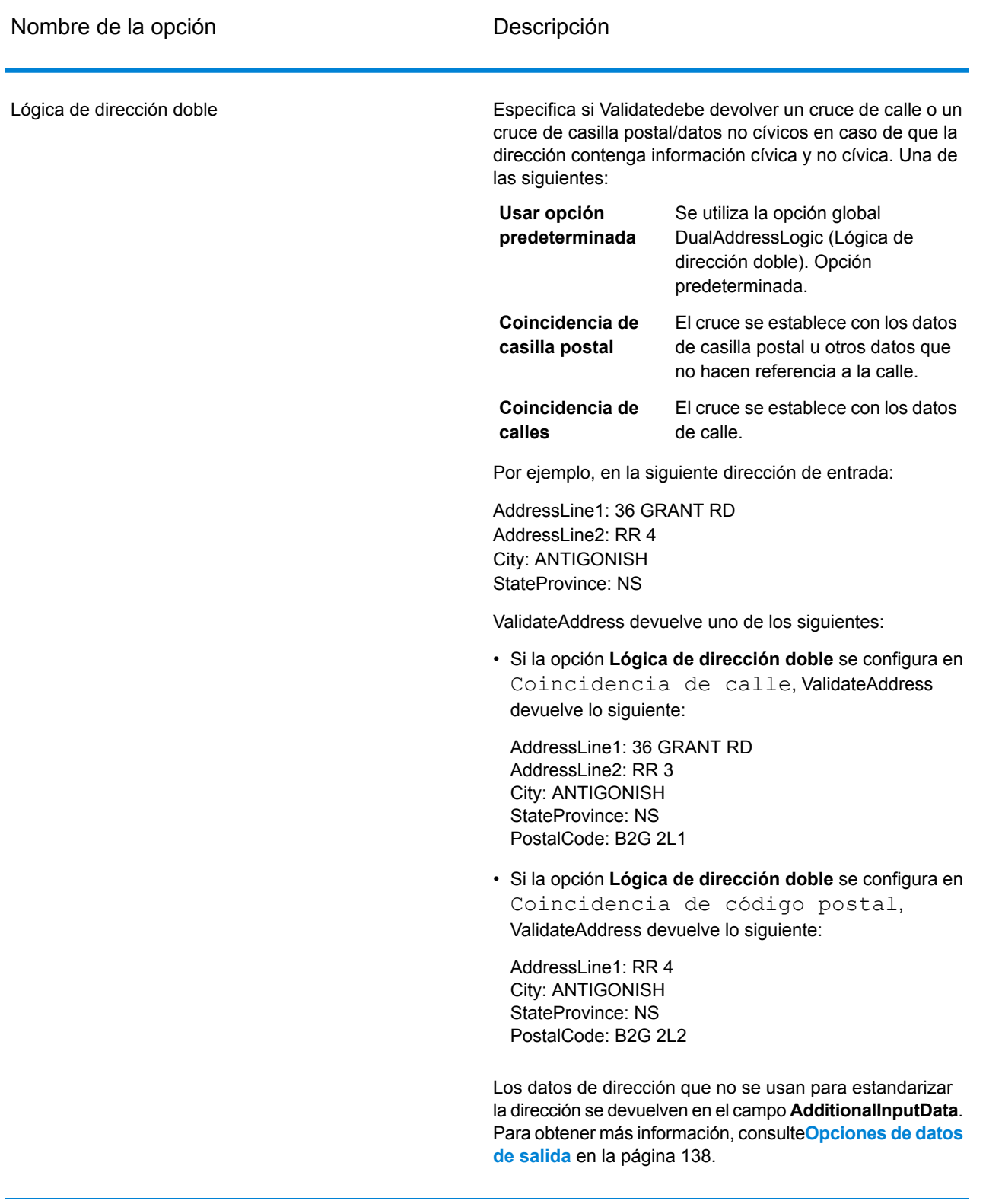

### *Procesamiento SERP*

Validate Address admite el procesamiento SERP (procesamiento de evaluación y reconocimiento de software). El procesamiento SERP permite reunir los requisitos necesarios para acceder a descuentos por parte del servicio postal Canada Post® . Validate Address arrojará datos PoCAD, que mejoran la precisión respecto del número de casa y los datos de apartamento/ departamento.

**Nota:** Los datos PoCAD solo se devuelven en el modo de lote. Si se intenta obtener datos PoCAD en tiempo real, Validate Address arrojará un mensaje de error.

Al utilizar el procesamiento SERP Certified™, Validate Address genera una declaración de precisión de los datos (Canada Post SERP Statement of Accuracy). Este formulario debe entregarse al servicio postal canadiense junto con la pieza de correo a fin de reunir los requisitos necesarios para determinados descuentos. El formulario contiene información sobre el software utilizado para el procesamiento SERP, la lista de nombres y direcciones, el archivo de salida, el proveedor de servicios de correo y otras estadísticas acerca del envío de correo. Para obtener información detallada acerca de la declaración de exactitud de datos denominada Canada Post Address Accuracy Statement, consulte

**<http://www.canadapost.ca/cpo/mc/business/productsservices/atoz/addressaccuracy.jsf>**.

Para ejecutar Validate Address en el modo SERP Certified™ siga los pasos que se indican a continuación:

- **1.** Validate Address debe estar en el modo CASS Certified™. Si en la parte superior de la pantalla aparece el mensaje **(Sin certificación SERP)**, haga clic en el botón **Activar configuración SERP**. Aparecerá la casilla **Configure SERP**.
- **2.** Haga clic en **Configurar SERP**. Aparecerá el cuadro de diálogo **Campos de reportes SERP**.
- **3.** Escriba su **número CPC** de comerciante.
- **4.** Escriba los datos **Nombre, Dirección** y **Ciudad, Estado, ZIP** del remitente.
- **5.** Haga clic en **Aceptar**.

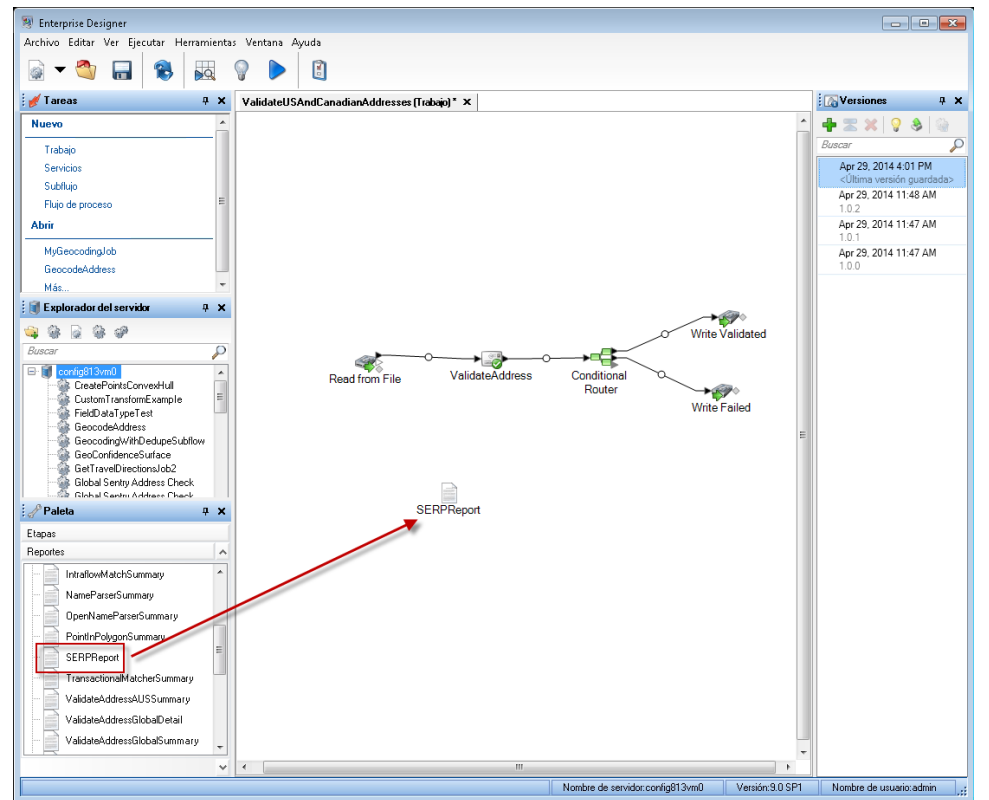

**6.** En Enterprise Designer, arrastre el icono SERPReport desde la paleta Reportes al lienzo.

**Nota:** No es necesario crear un conector entre la etapa Validate Address y el informe CASS3553.

- **7.** Haga doble clic en el icono **SERPReport** en el lienzo.
- **8.** En la ficha **Etapas**, asegúrese de que esté marcada la casilla **Validate Address**. Si cambió el nombre de la etapa Validate Address por otro, debe marcar la casilla que muestra el nombre asignado a la etapa de validación de direcciones.
- **9.** En la ficha **Parámetros**, seleccione el formato del informe. Puede crear el informe en formato PDF, HTML o texto simple. El formato PDF es la opción predeterminada.

# **10.** Haga clic en **Aceptar**.

# *Obtención de códigos de retorno SERP*

Los códigos de retorno SERP indican la calidad de la dirección de entrada según las normas del programa de evaluación y reconocimiento de software (Software Evaluation and Recognition Program, SERP) del servicio postal canadiense.

Para obtener los códigos de retorno SERP, en la ficha **Datos de salida** seleccione la casilla **Incluir información postal**. De esta forma obtendrá una variedad de datos acerca de la dirección, lo que los códigos de retorno SERP. Para obtener información sobre los datos específicos que permite obtener esta opción, consulte **Salida de datos [postales](#page-184-0)** en la página 185.

Los códigos de retorno SERP se devuelven en el siguiente campo de salida.

## **Tabla 62: Datos de salida de códigos de retorno SERP**

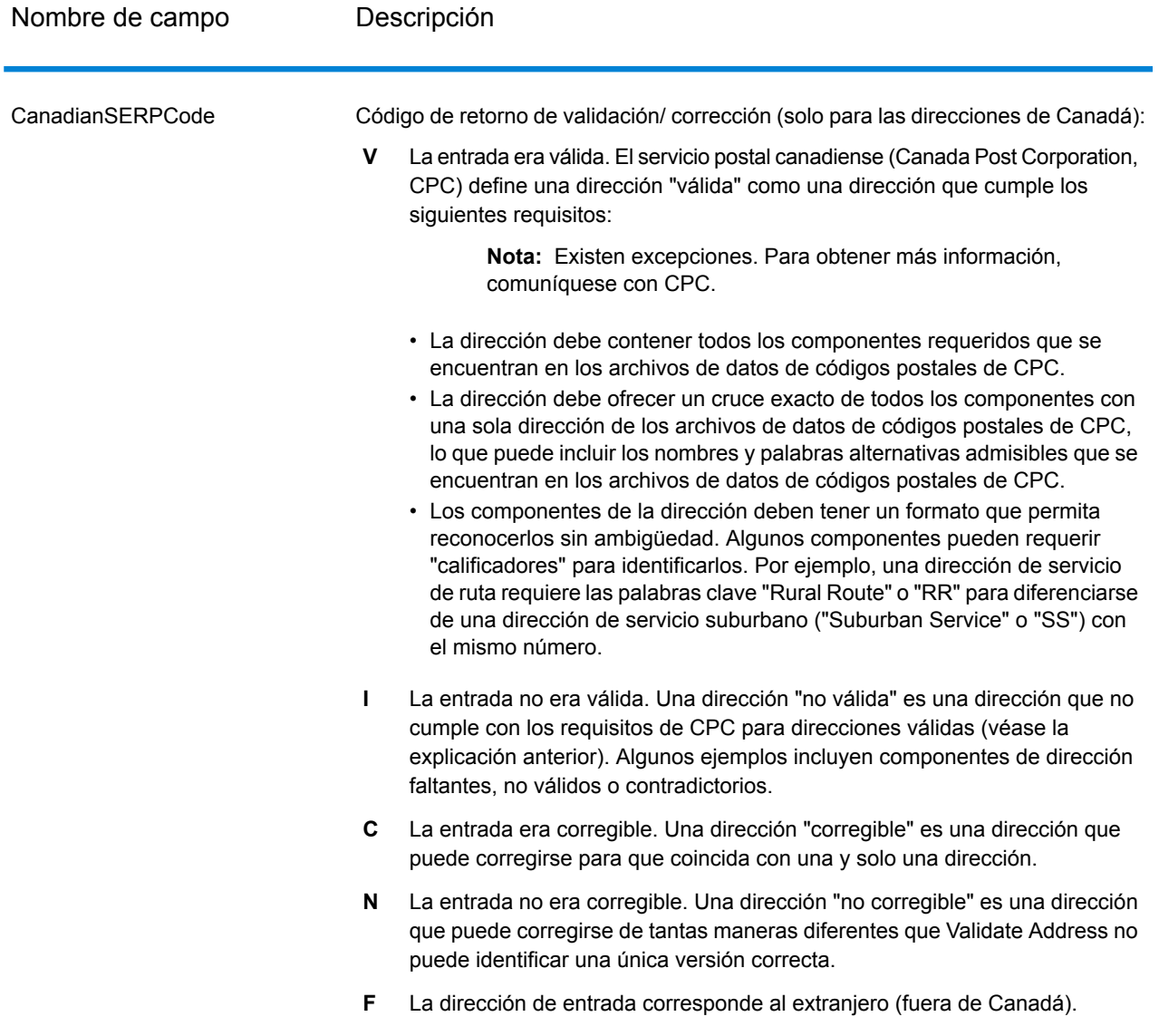

## *Opciones de direcciones internacionales*

Las direcciones fuera de los EE. UU. y Canadá se conocen como direcciones "internacionales". Las siguientes opciones controlan el procesamiento de direcciones internacionales:

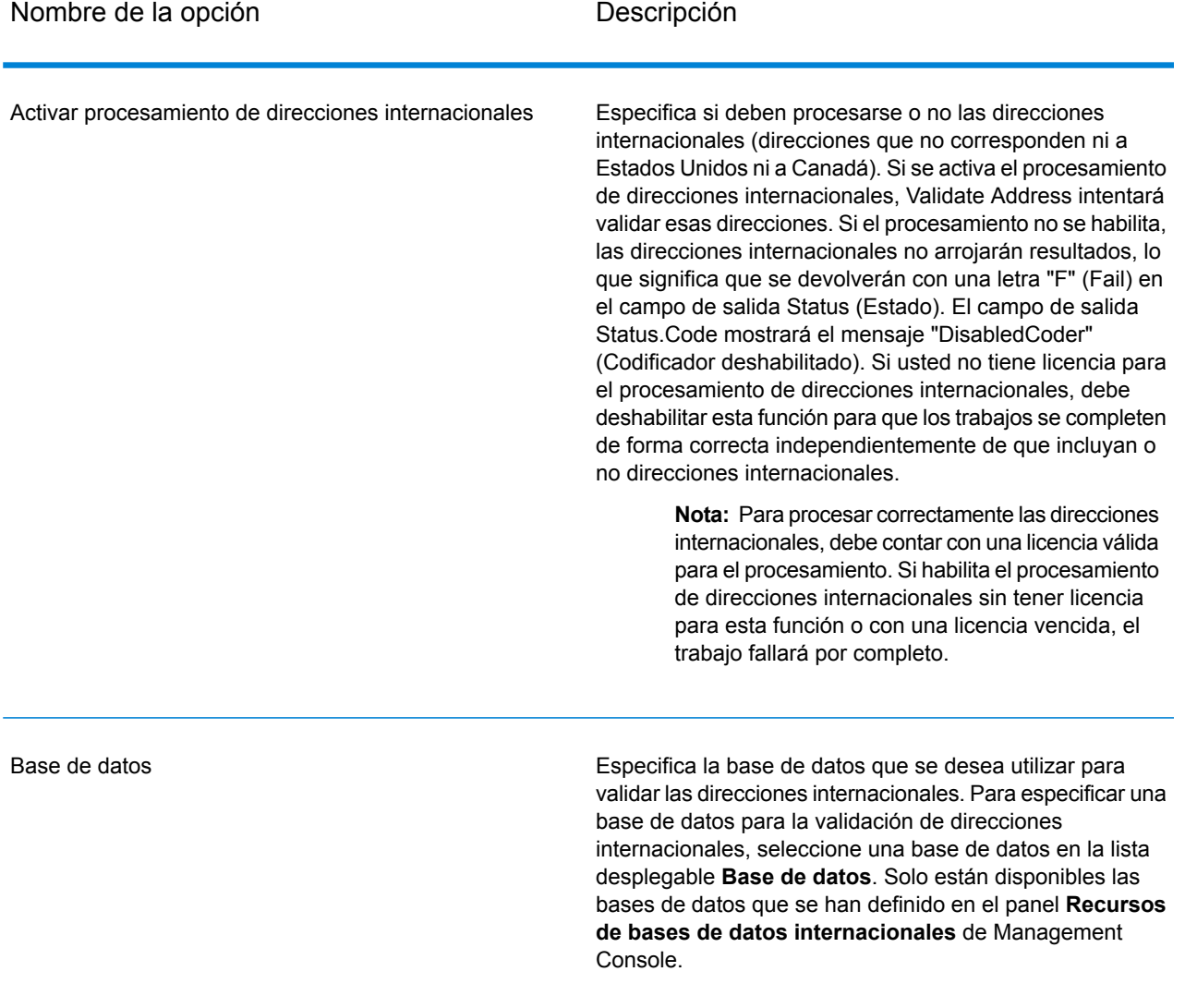

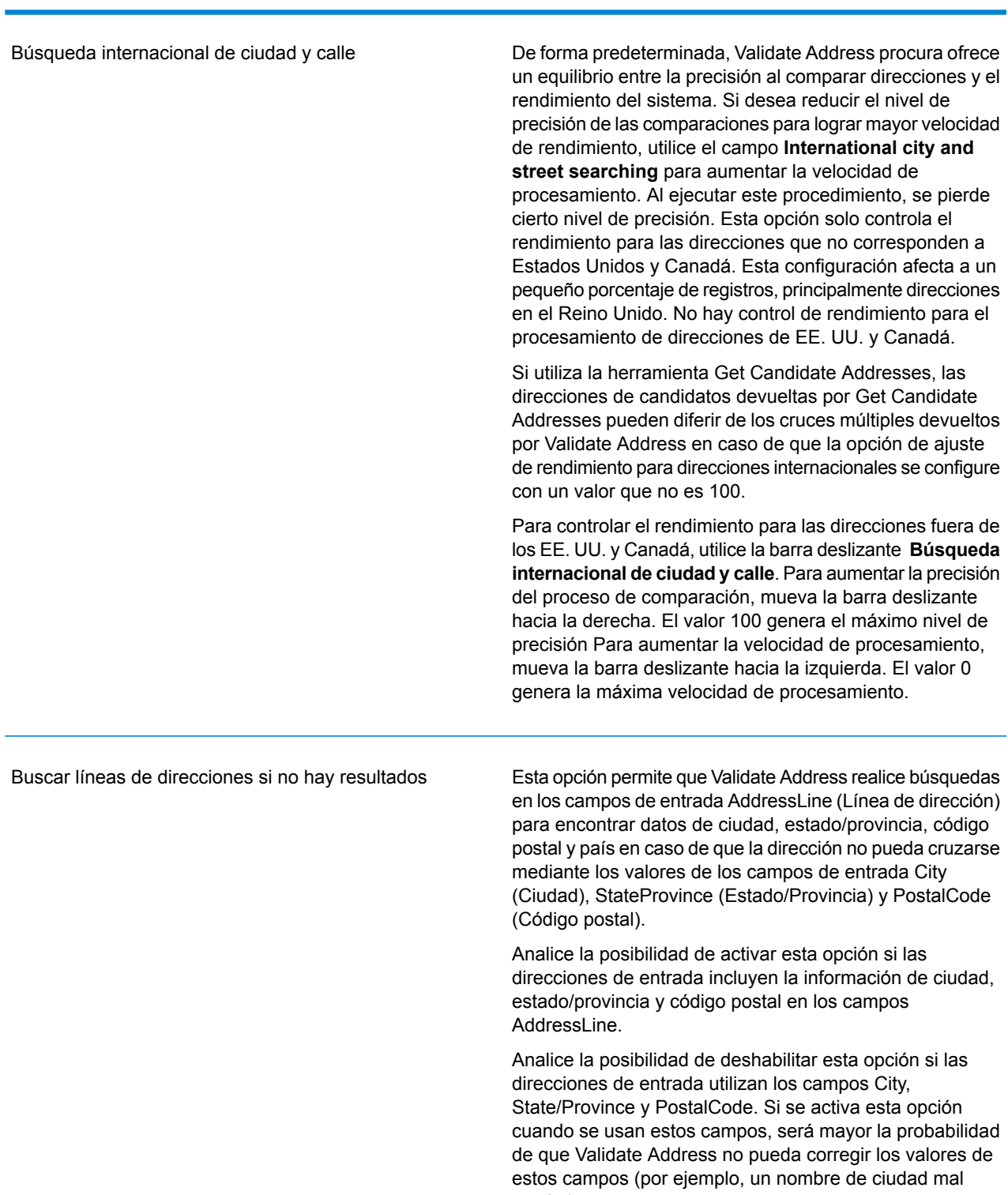

escrito).

Nombre de la opción **Descripción** 

L.

#### **Output**

Los datos de salida de Validate Address contienen diferentes tipos de información, según las categorías de salida seleccionadas.

#### *Datos de salida de dirección estándar*

La salida de dirección estándar consta de cuatro líneas de dirección que corresponden a la forma en que aparecerá la dirección en una etiqueta de dirección. Los datos de ciudad, estado/ provincia, código postal y otros datos también se incluyen en los datos de salida de dirección estándar.Se devuelve la salida de dirección estándar para las direcciones validadas si selecciona la casilla de verificación **Incluir una dirección estándar**. Siempre se devuelven los campos de dirección estándar para las direcciones que no se pueda validar. Para las direcciones sin validar, los campos de salida de dirección estándar contienen la dirección tal como aparece en la entrada (datos que "atraviesan" la etapa). Si desea estandarizar las direcciones de acuerdo con las normas de la autoridad postal cuando falle la validación, marque la casilla de verificación **Incluir datos normalizados cuando no se encuentre coincidencia**.

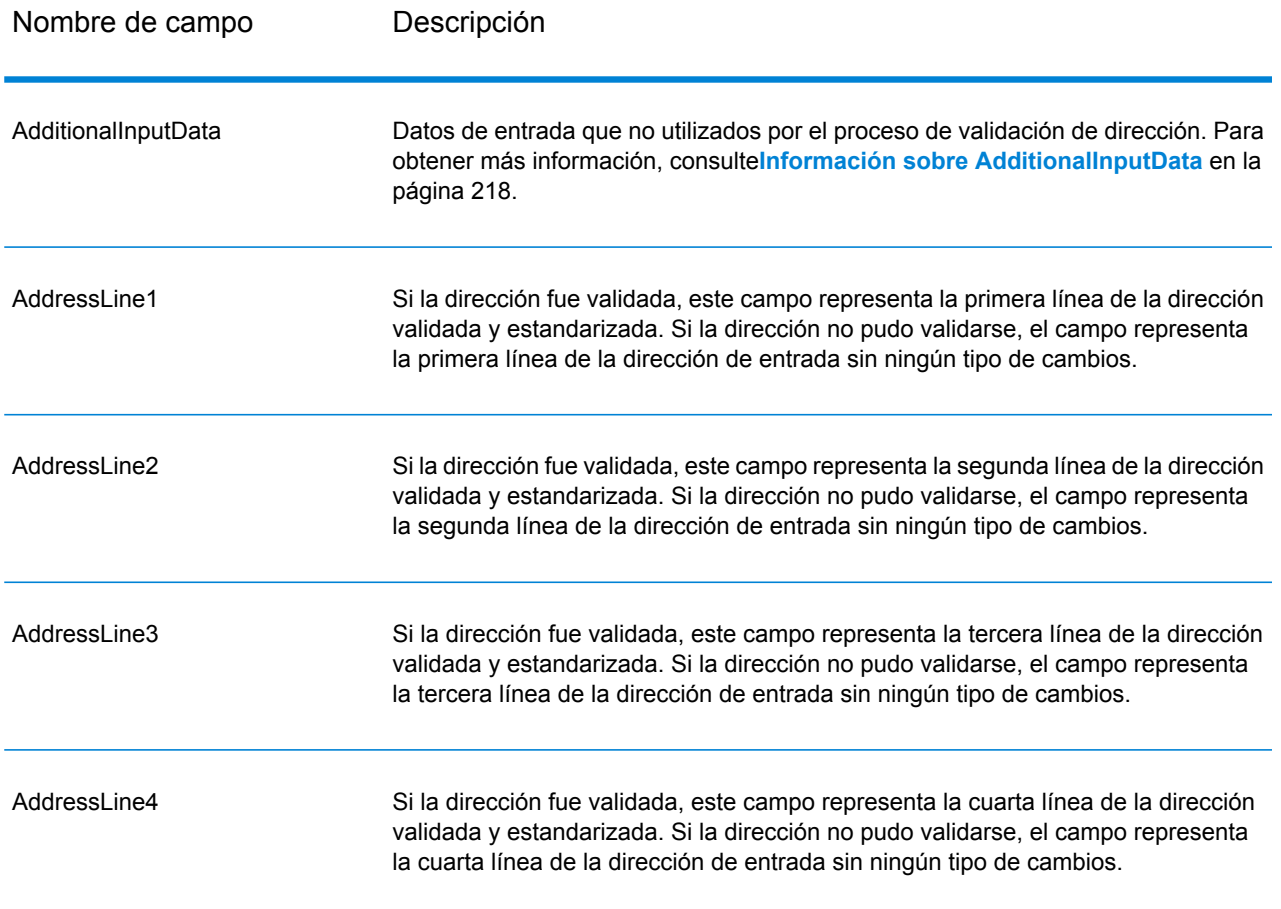

### **Tabla 63: Datos de salida de dirección estándar**

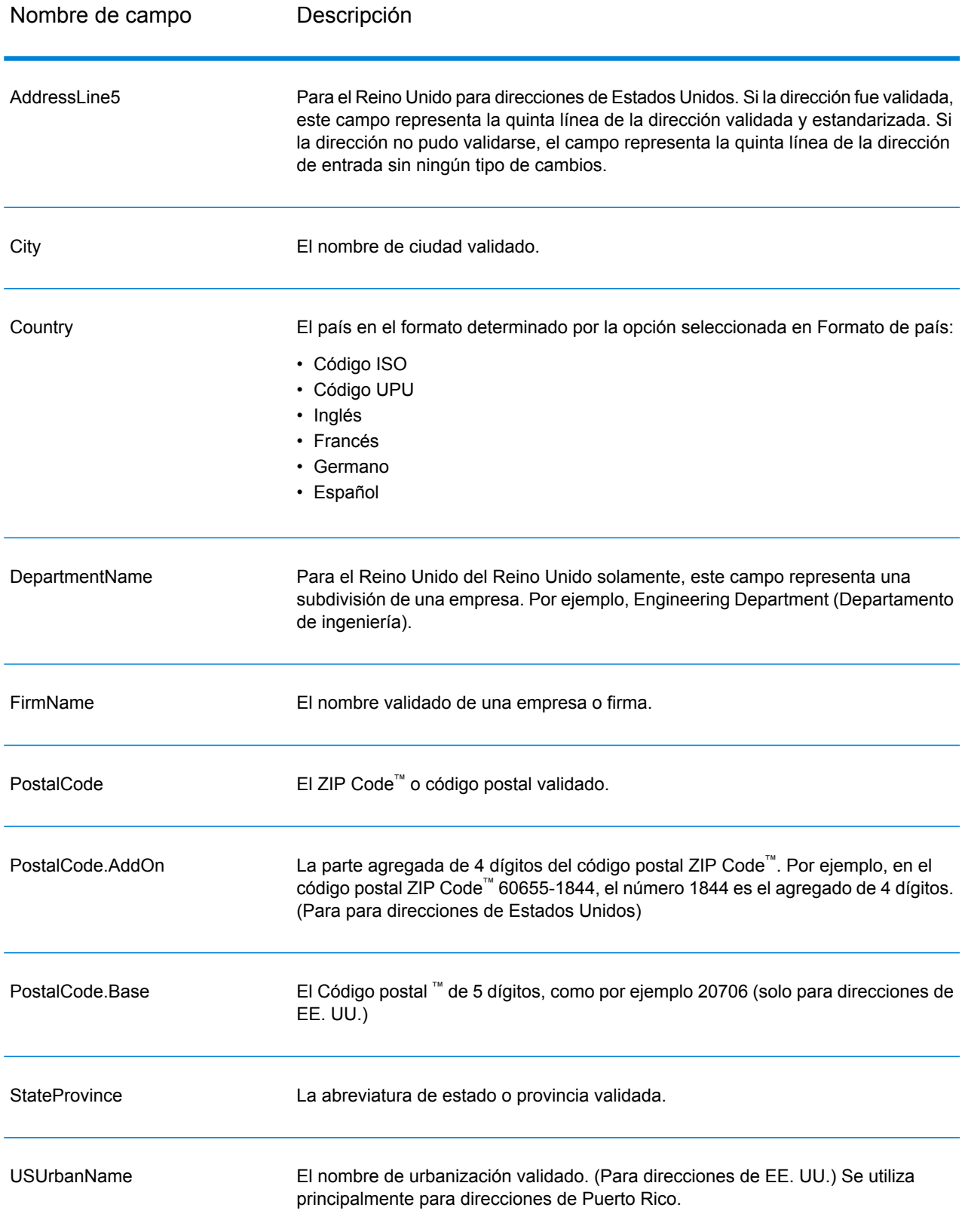

#### *Salida de elementos de dirección analizados*

Las direcciones de salida tendrán el formato de dirección analizada si se selecciona la casilla **Incluir elementos de dirección cruzados**. Si desea que Validate Address devuelva los datos con el formato de dirección analizada si falla la validación (es decir, una dirección normalizada), seleccione la casilla **Obtener datos normalizados si no se encuentra un cruce**.

**Nota:** Si desea que los datos de entrada analizados siempre se devuelvan, independiente de si la validación es exitosa o no, seleccione **Incluir elementos de dirección de entrada estandarizados**. Para obtener más información, consulte**Entrada [analizada](#page-182-0)** en la página 183.

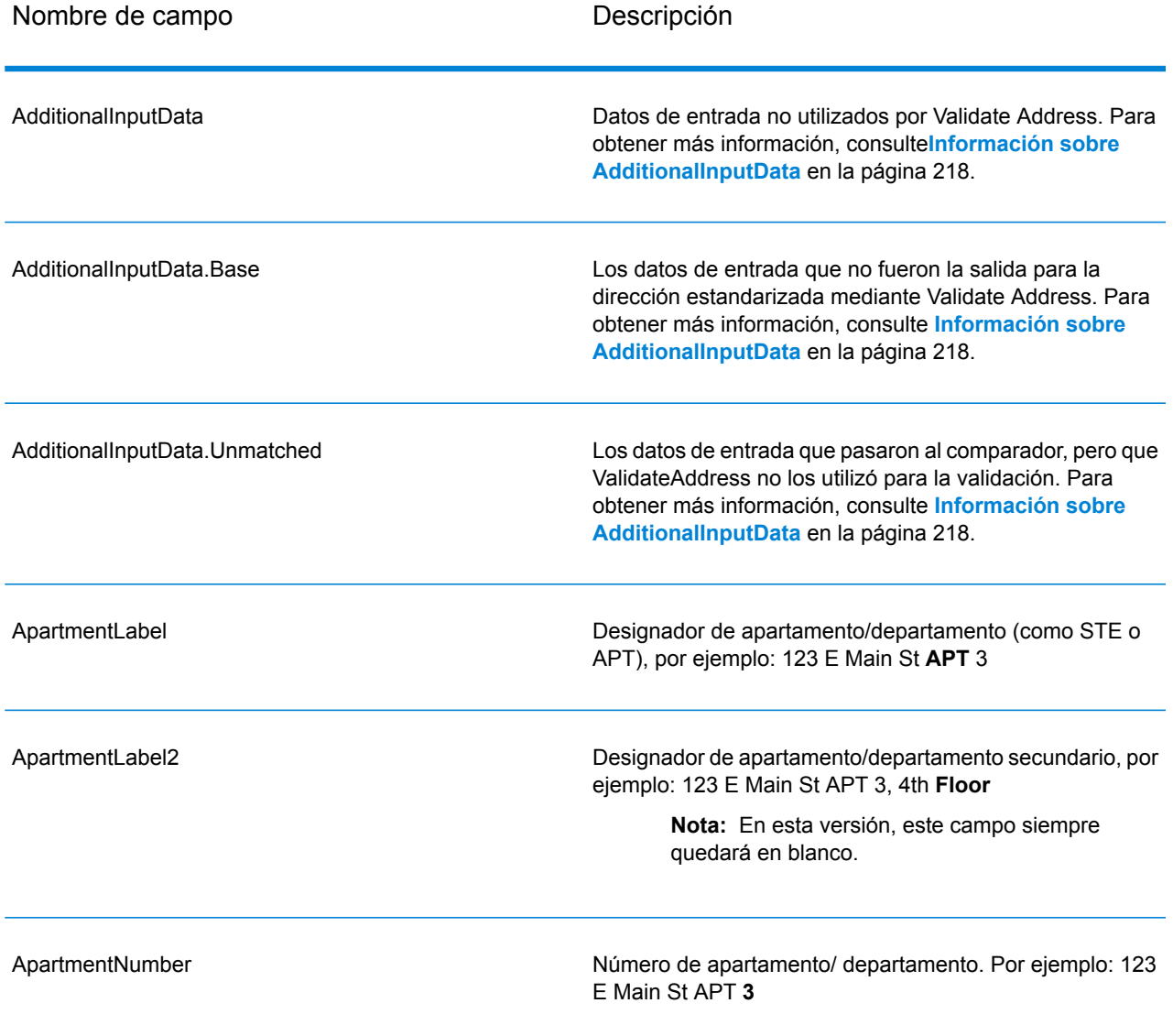

### **Tabla 64: Datos de salida de direcciones analizadas**
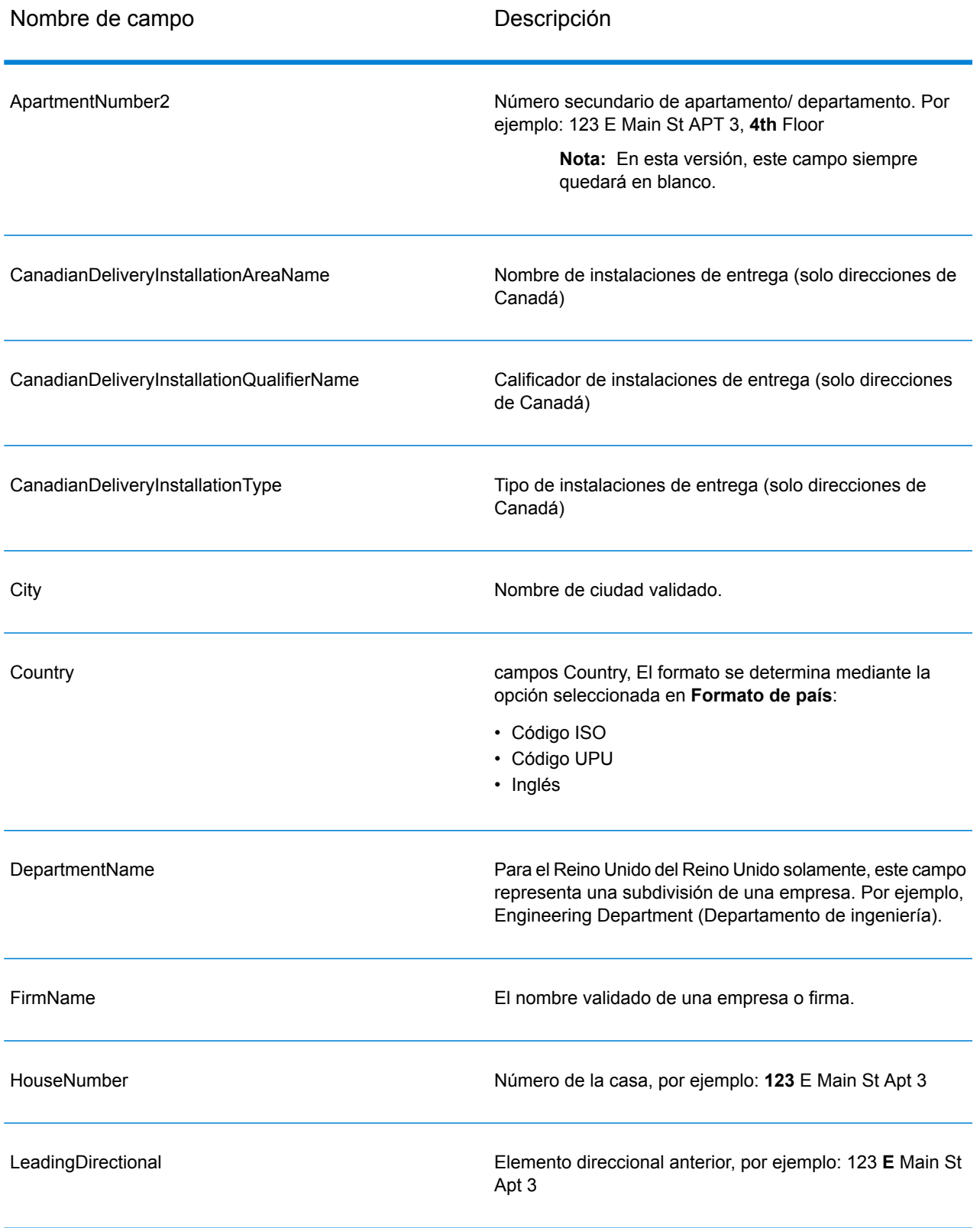

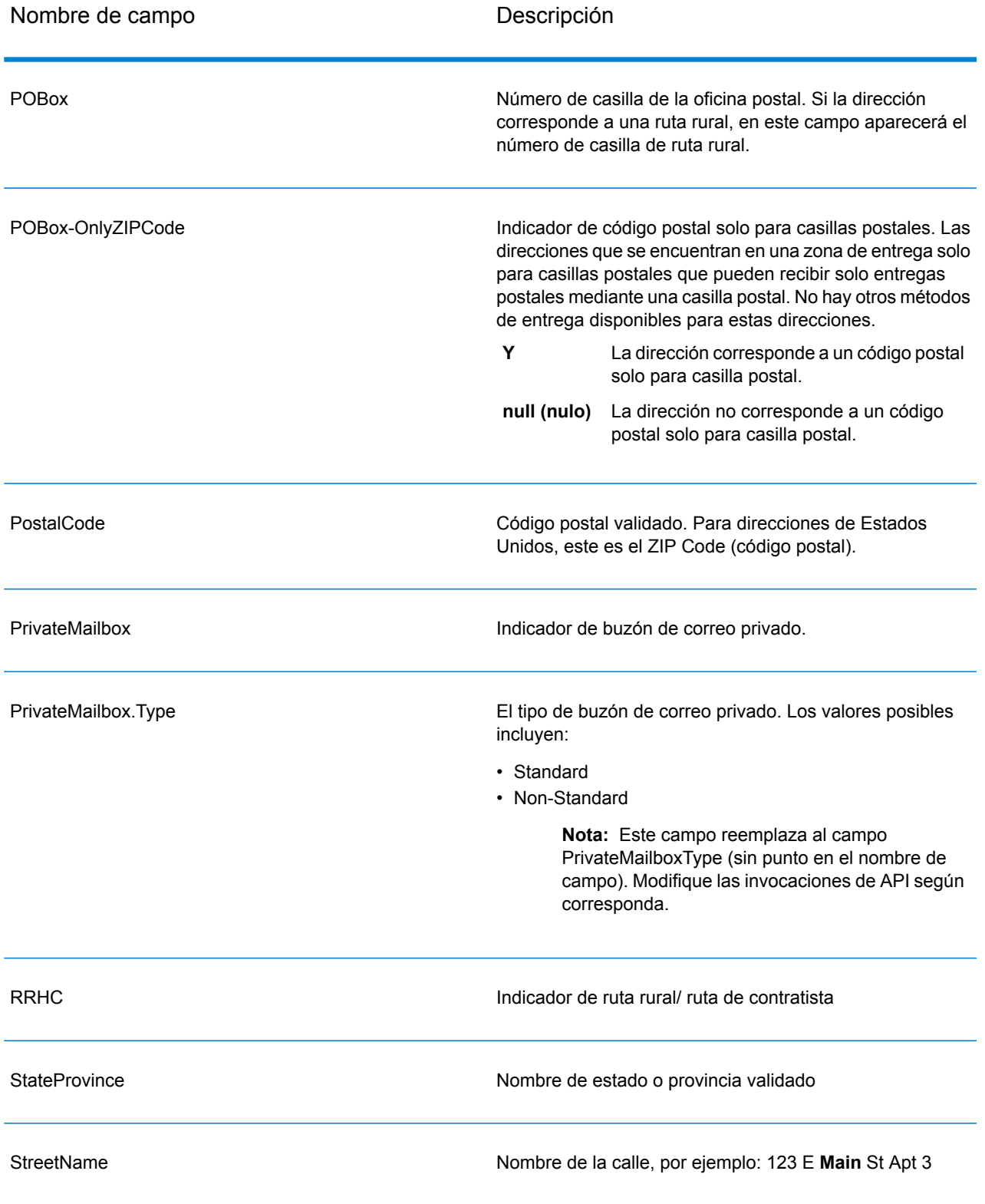

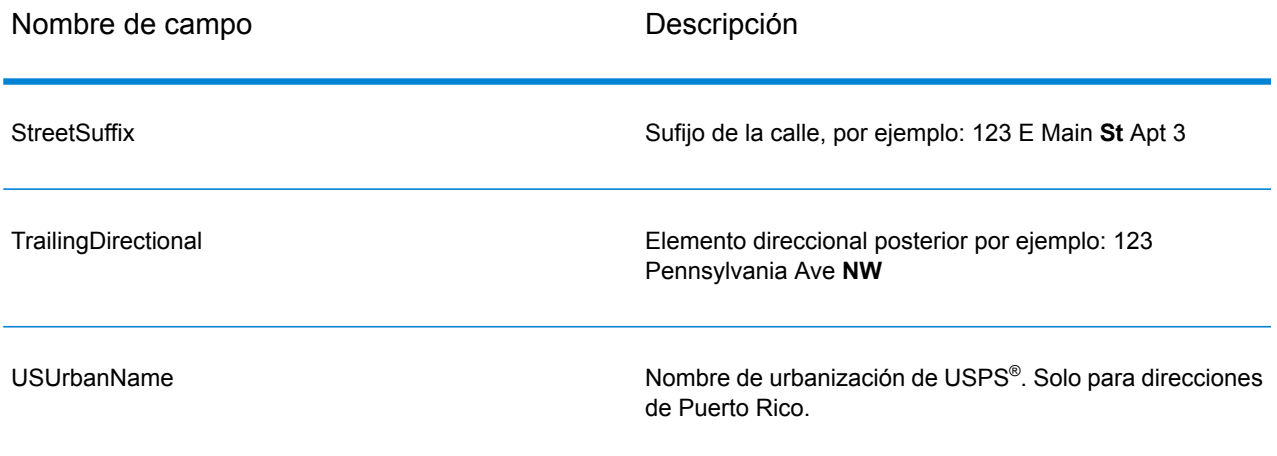

#### *Entrada analizada*

Los datos de salida pueden incluir la dirección de entrada en formato analizado. Este tipo de salida se conoce como "entrada analizada". Los campos de la entrada analizada contienen los datos de dirección que se usaron como entrada, independientemente de que ValidateAddress haya validado o no la dirección. La diferencia entre la entrada analizada y la salida con "elementos de dirección analizados" es que los elementos de dirección analizados contienen la dirección validada si fue posible validar la dirección y, de forma opcional, la dirección de entrada si no fue posible validar la dirección. La entrada analizada siempre contiene la dirección de entrada, independientemente de que ValidateAddress haya validado o no la dirección.

Para incluir campos de entrada analizada en la salida, seleccione la casilla de verificación **Obtener datos de entrada analizados**.

### **Tabla 65: Entrada analizada**

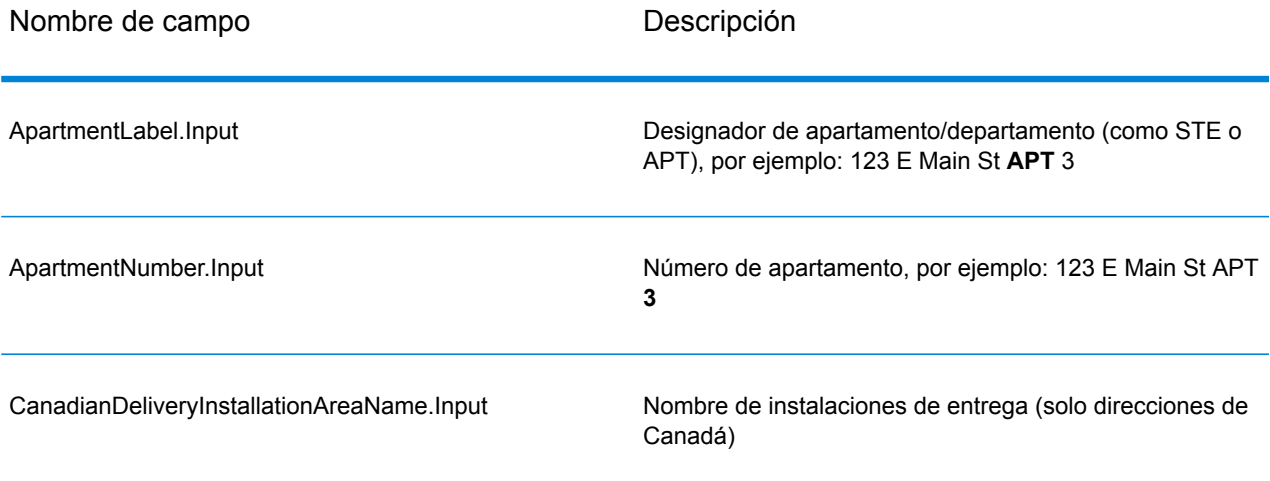

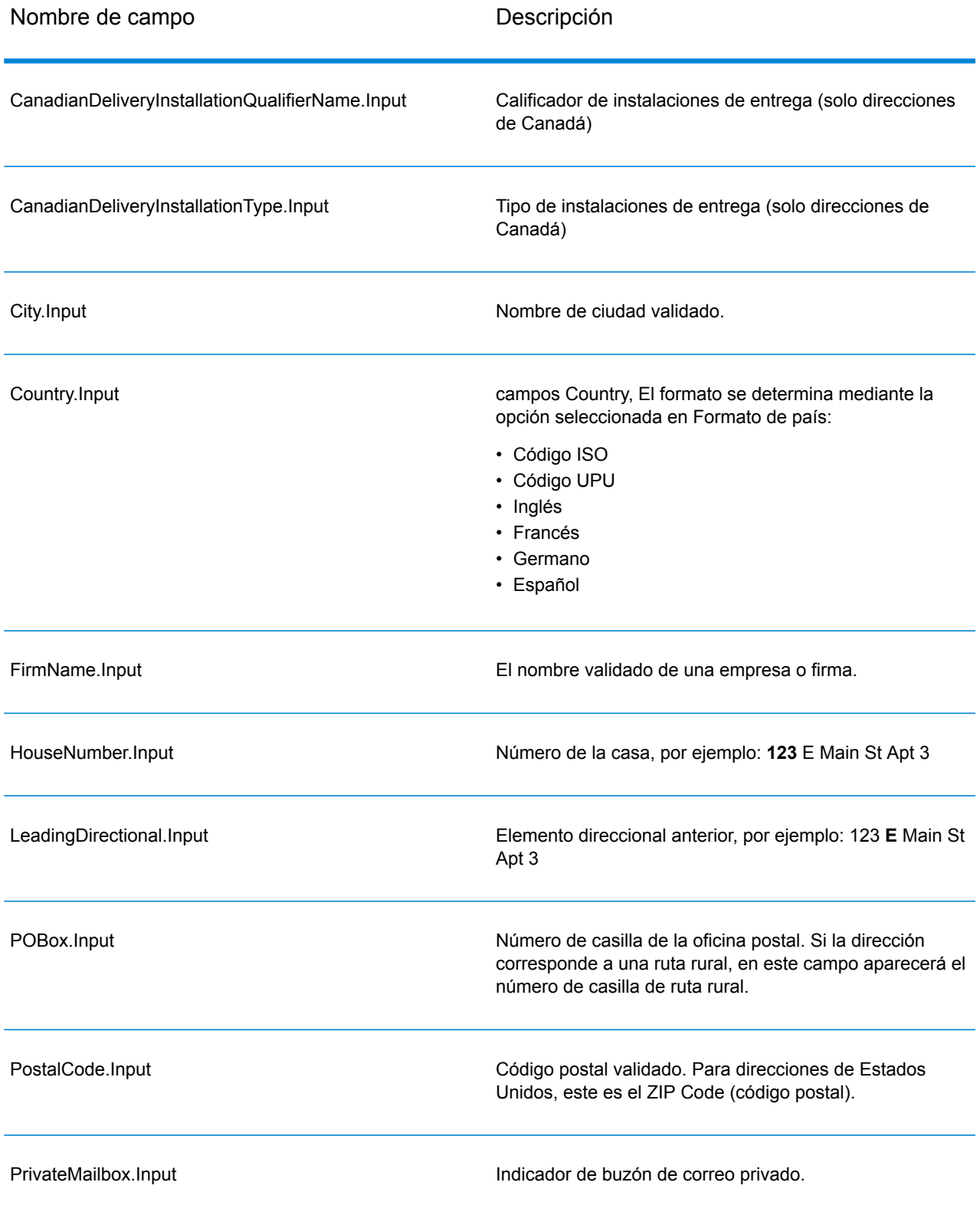

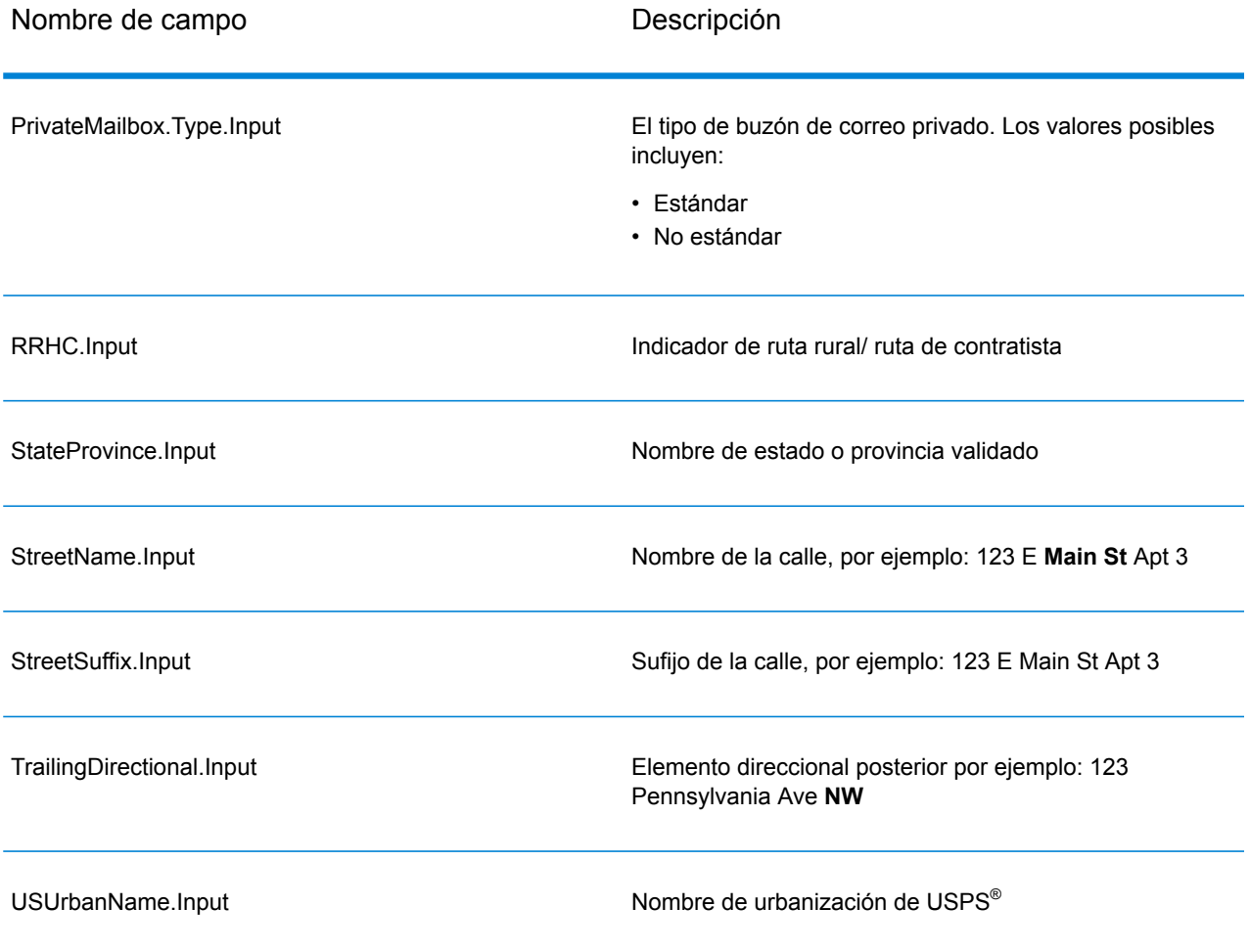

## *Salida de datos postales*

Si se selecciona la opción **Incluir información postal** entonces los siguientes campos se devuelven en la salida.

## **Tabla 66: Salida de datos postales**

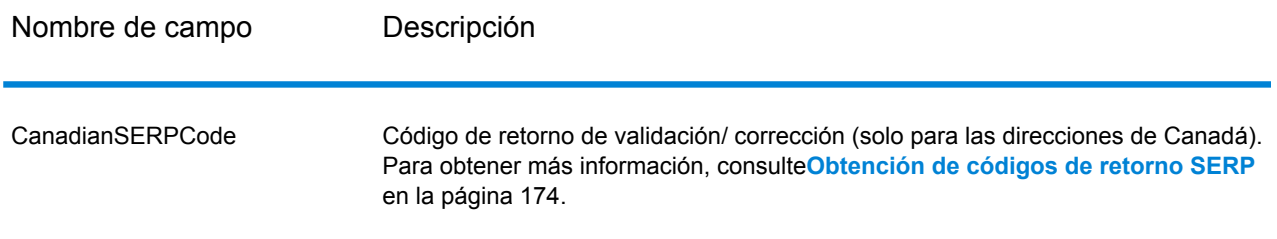

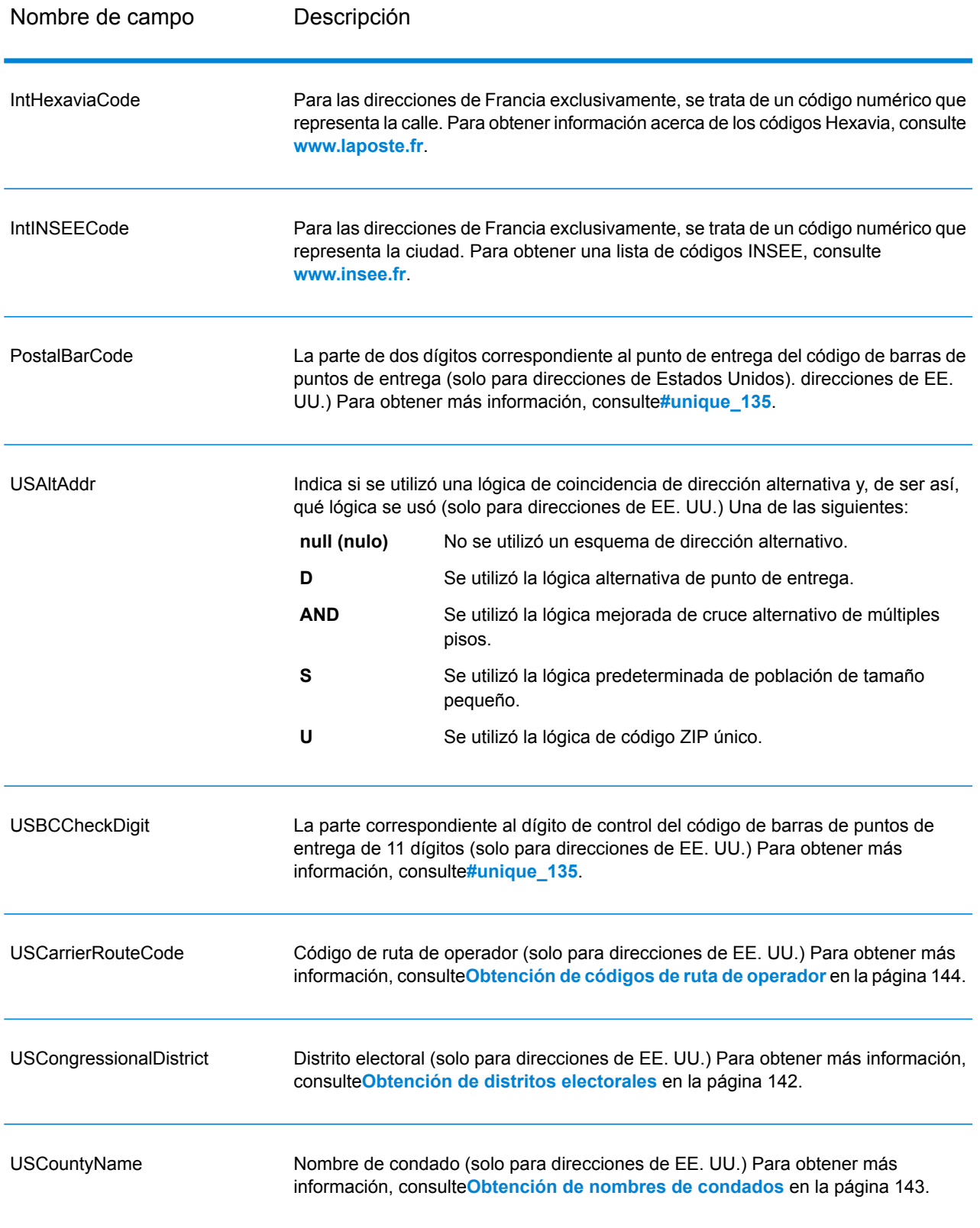

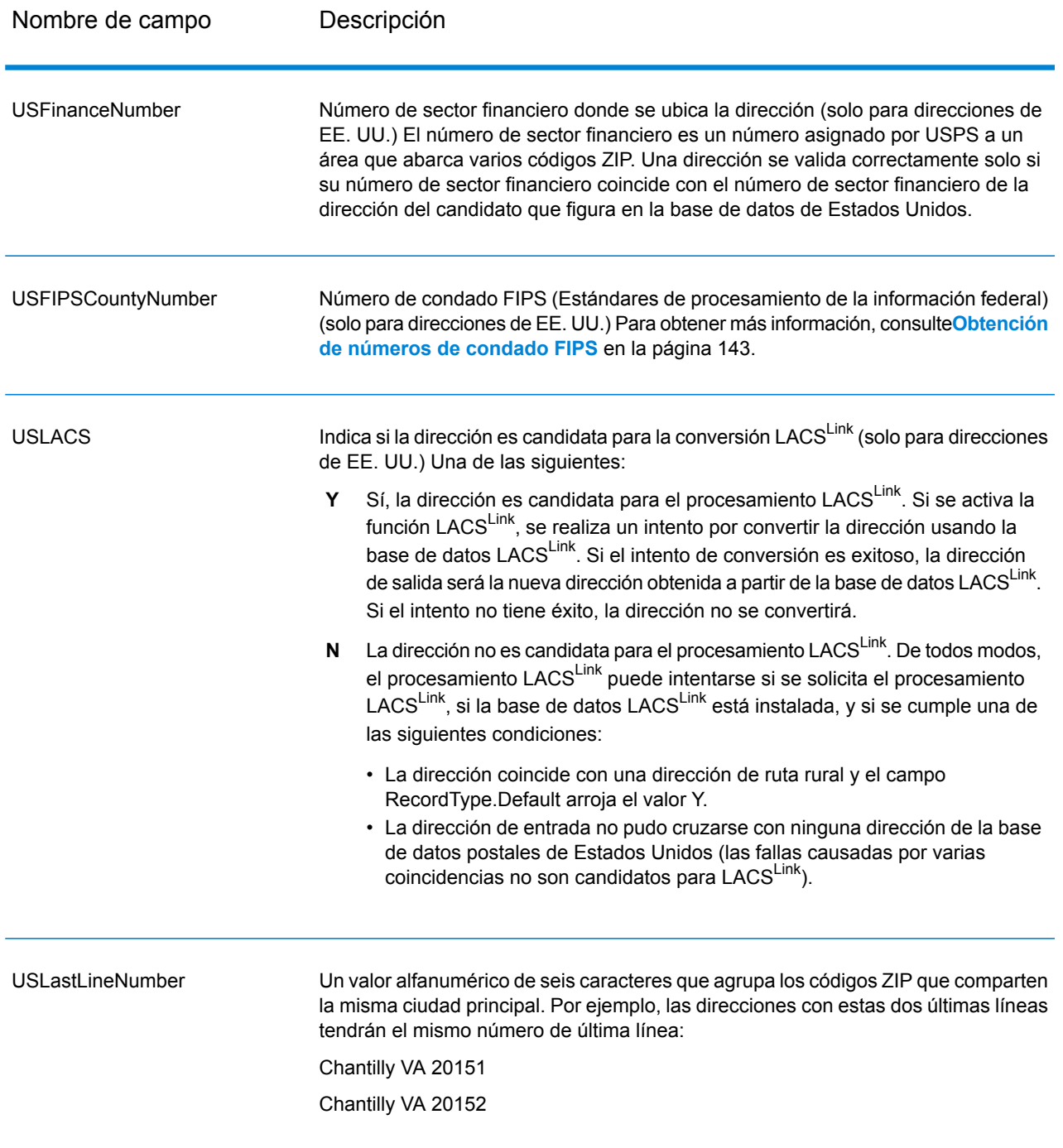

## *Indicadores de resultado*

Los indicadores de resultado brindan información sobre la clase de procesamiento que se ejecuta para una dirección. Existen dos tipos de indicadores de resultado:

### *Indicadores de resultado de nivel de registro*

Los indicadores de resultado de nivel de registro brindan datos acerca de los resultados del procesamiento de ValidateAddress Loqate para cada registro, como por ejemplo sobre el resultado exitoso o no del intento de cruce, el codificador que procesó la dirección y otros detalles. La siguiente tabla muestra los indicadores de resultado de nivel de registro devueltos por ValidateAddress.

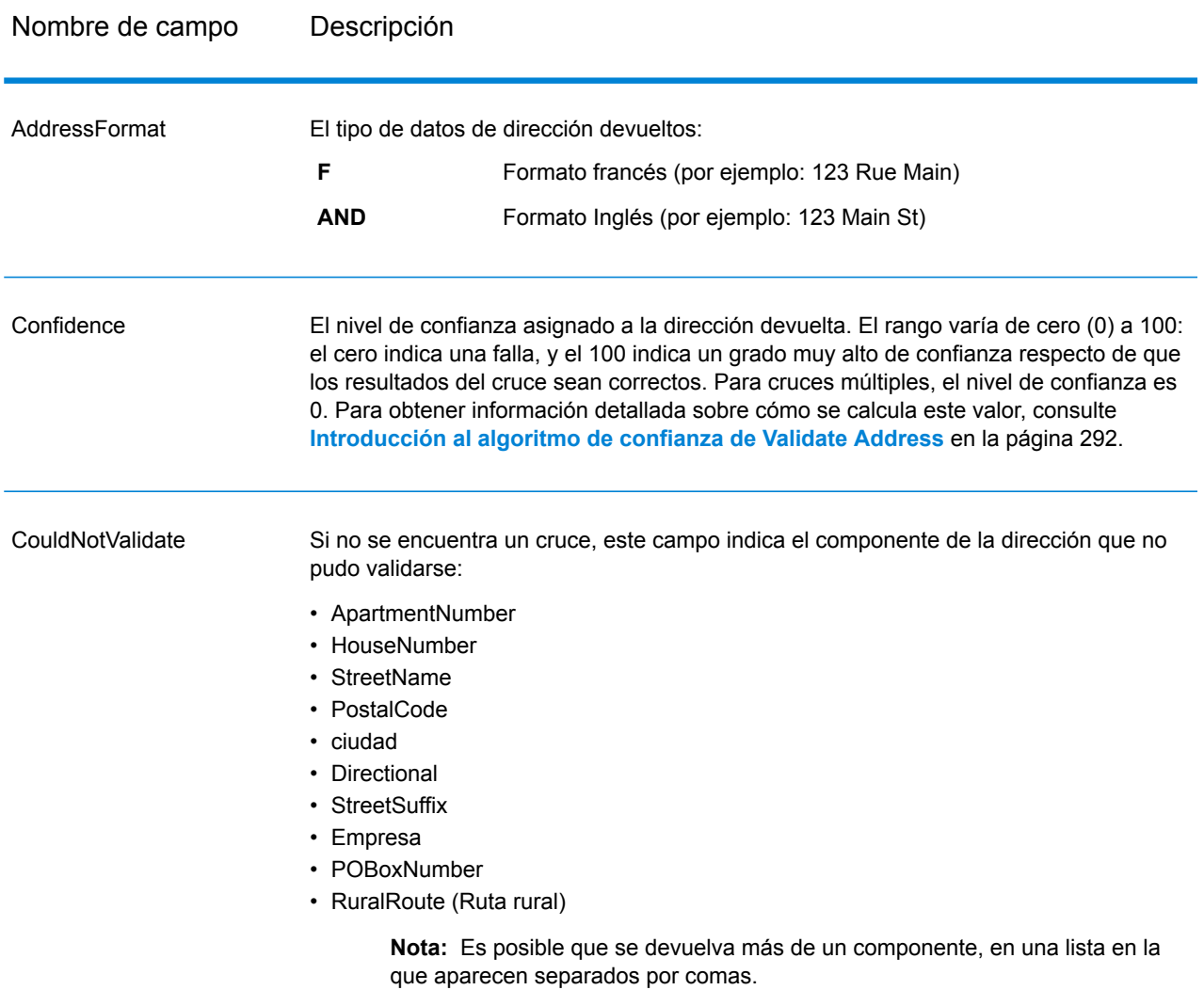

### **Tabla 67: Indicadores de nivel de registro**

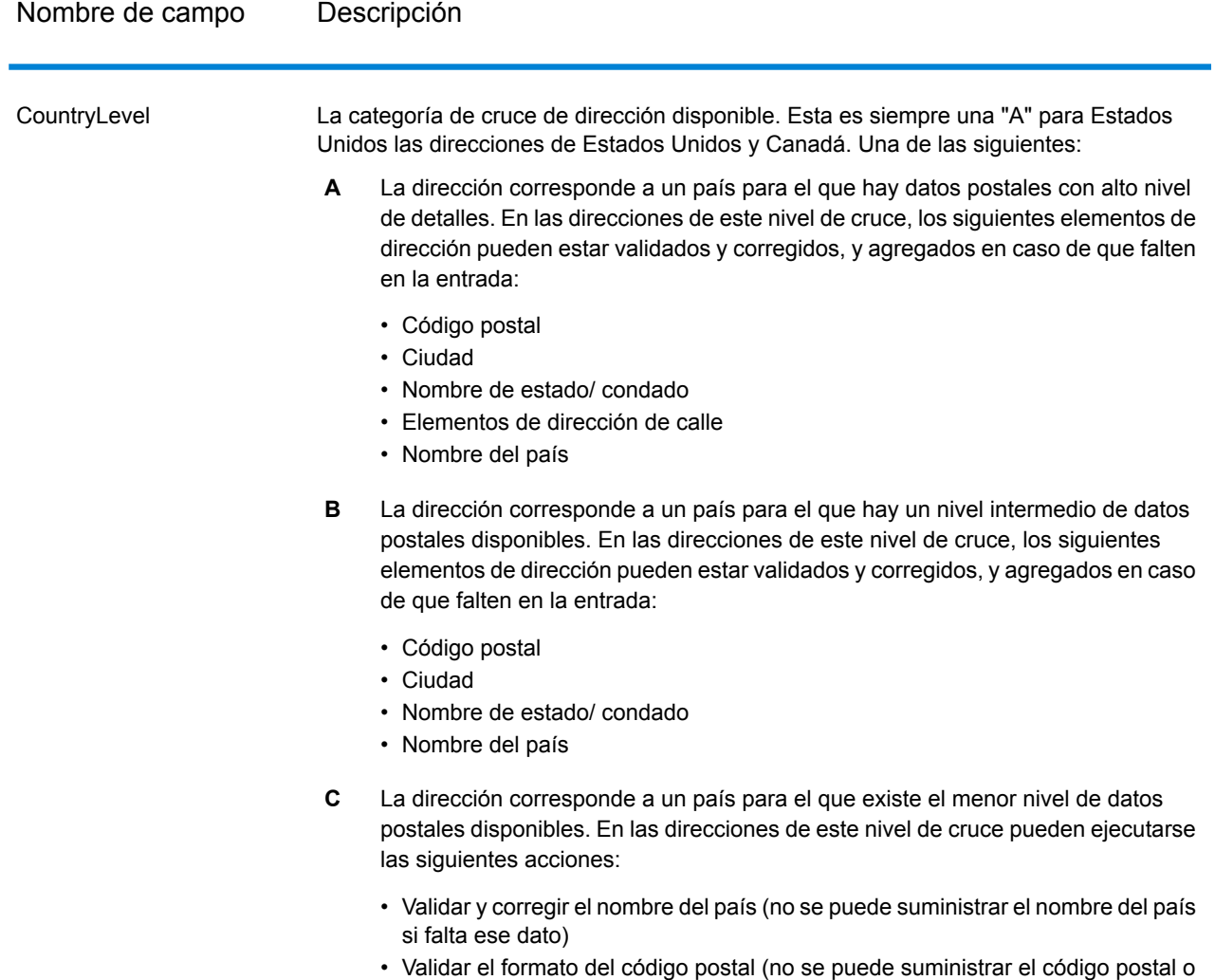

validar el código)

## Nombre de campo Descripción

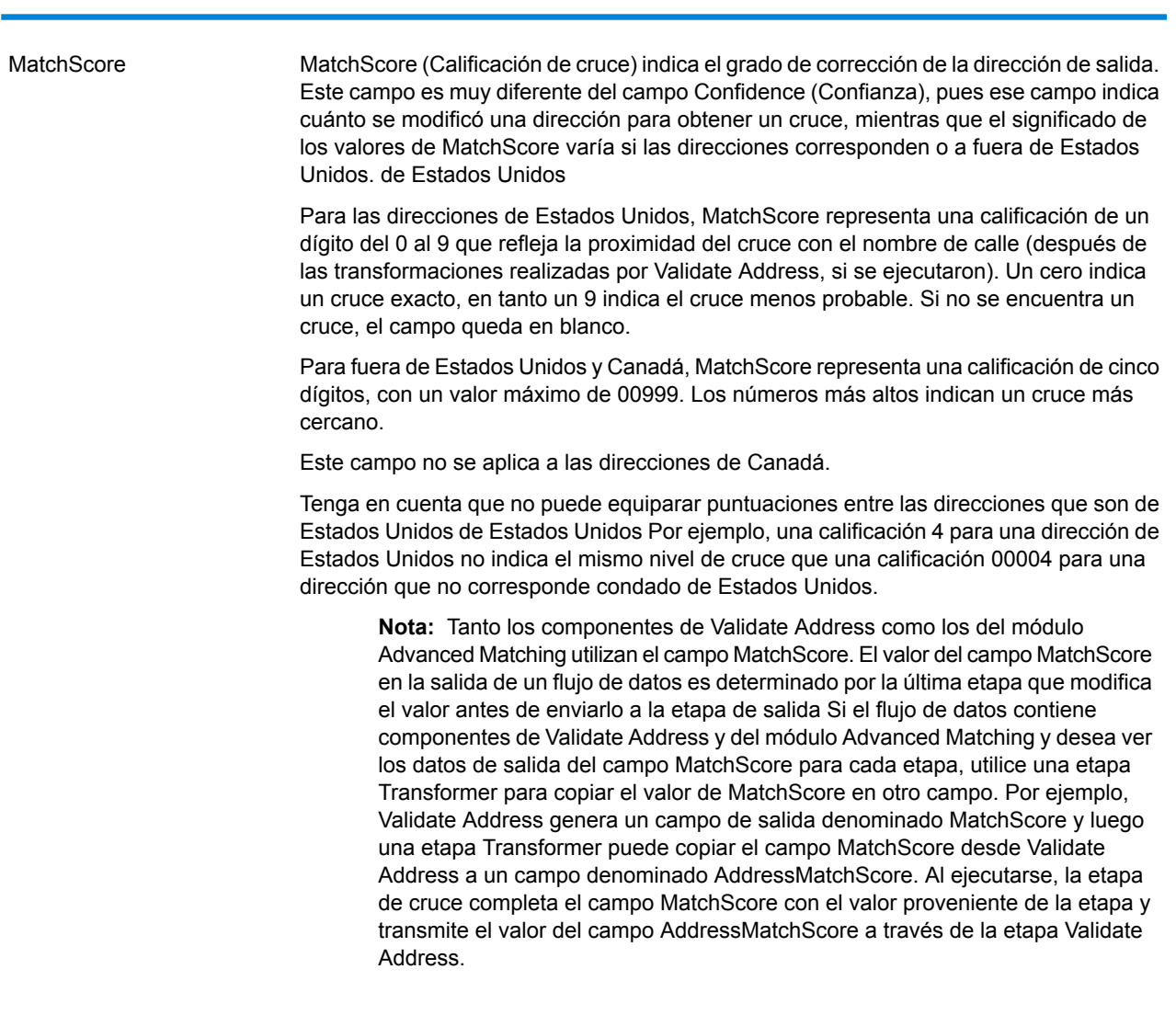

#### **MultimatchCount**

Si se encuentran múltiples cruces, este campo indica la cantidad de registros que pueden ser posibles cruces.

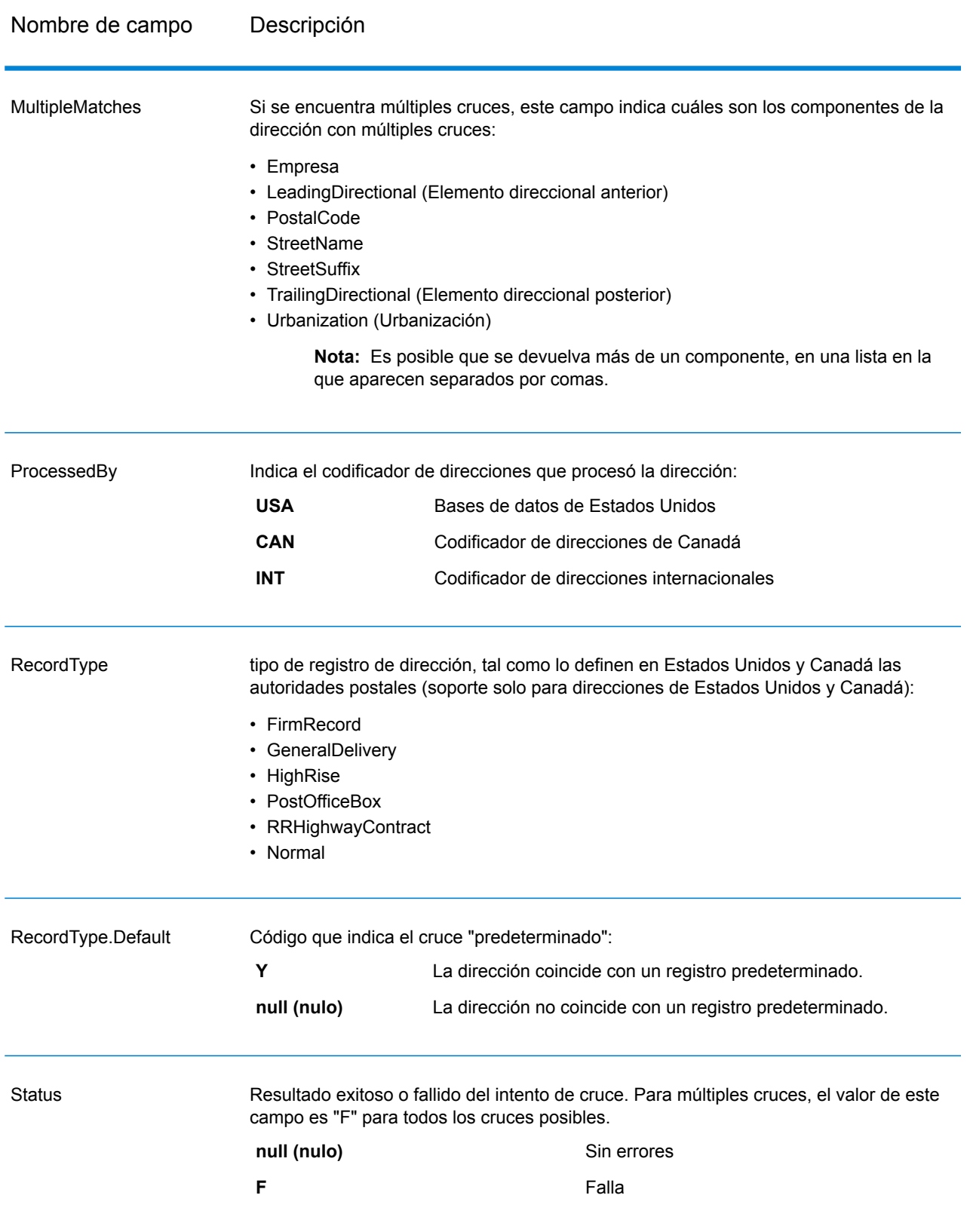

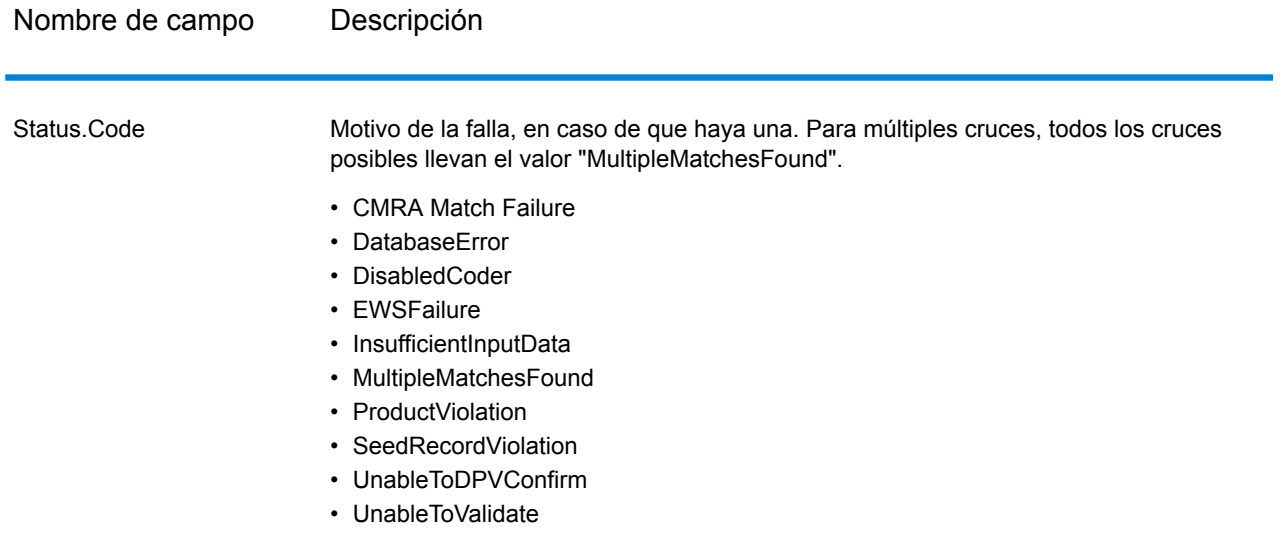

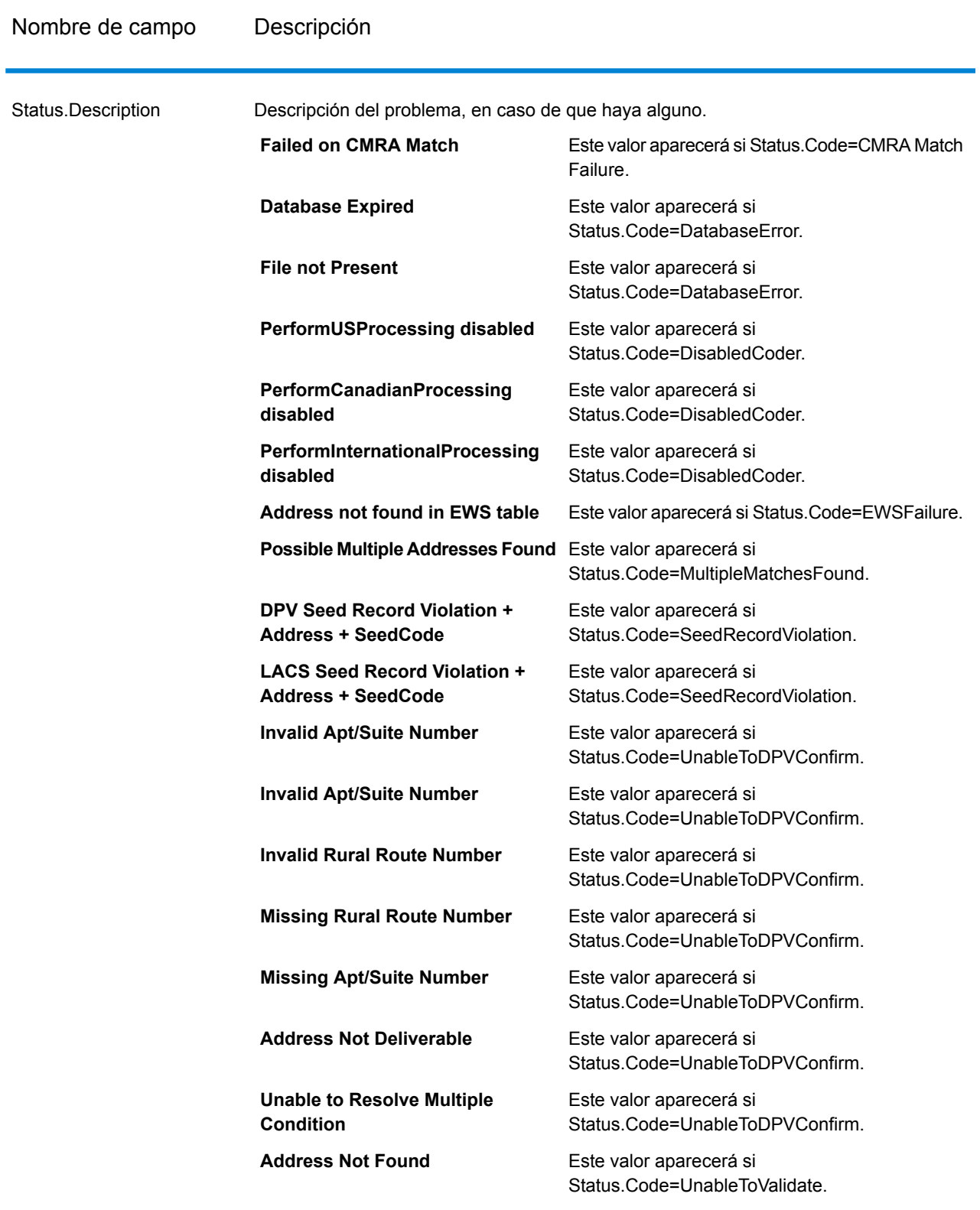

### *Indicadores de resultado de nivel de campo*

Los indicadores de resultados de nivel de campo muestran la forma en que ValidateAddress manejó cada elemento de dirección. Estos indicadores se devuelven con el calificador "Result". Por ejemplo, el indicador de resultados del campo HouseNumber se encuentra en **HouseNumber.Result**.

Para activar los indicadores de resultado de nivel de campo, marque la casilla de verificación **Incluir códigos de resultado para campos individuales**. Para obtener más información, consulte**[Opciones](#page-137-0) de datos de [salida](#page-137-0)** en la página 138.

La siguiente tabla muestra los indicadores de resultado de nivel de campo. Si un campo determinado no se aplica a una dirección, el indicador de resultado puede aparecer en blanco.

### **Tabla 68: Indicadores de resultado de nivel de campo**

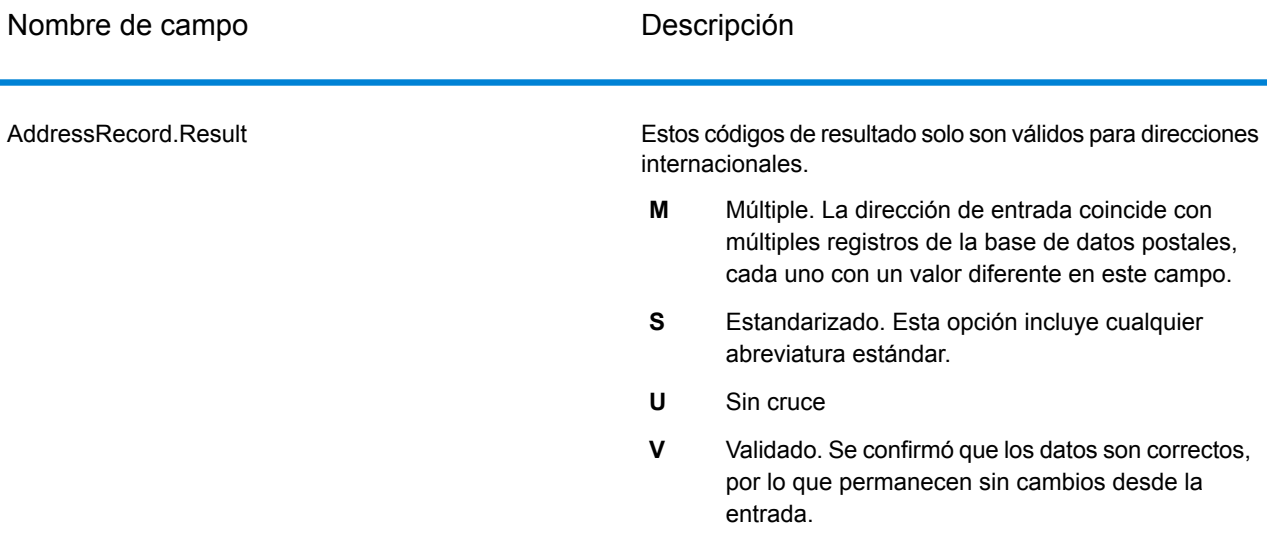

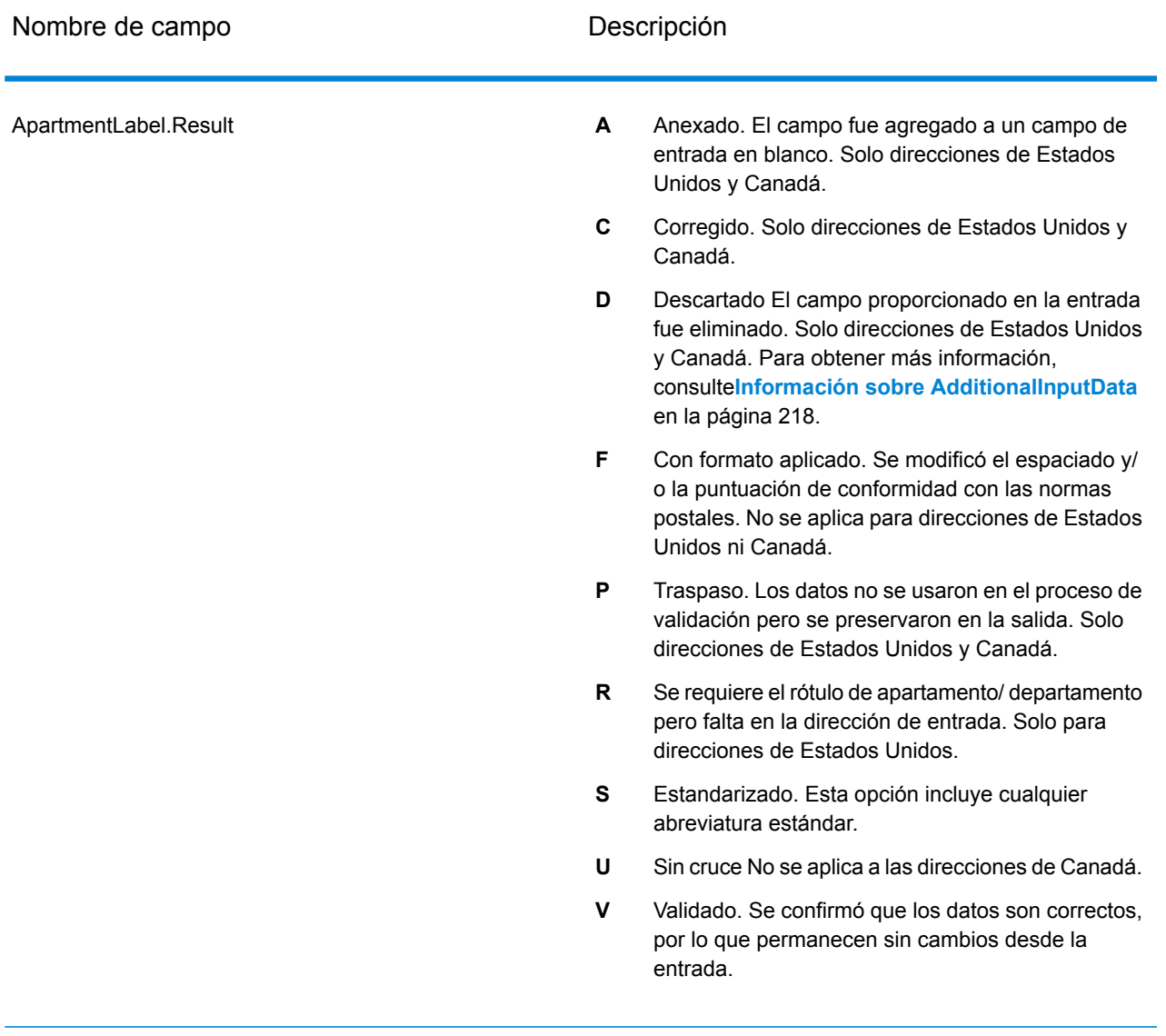

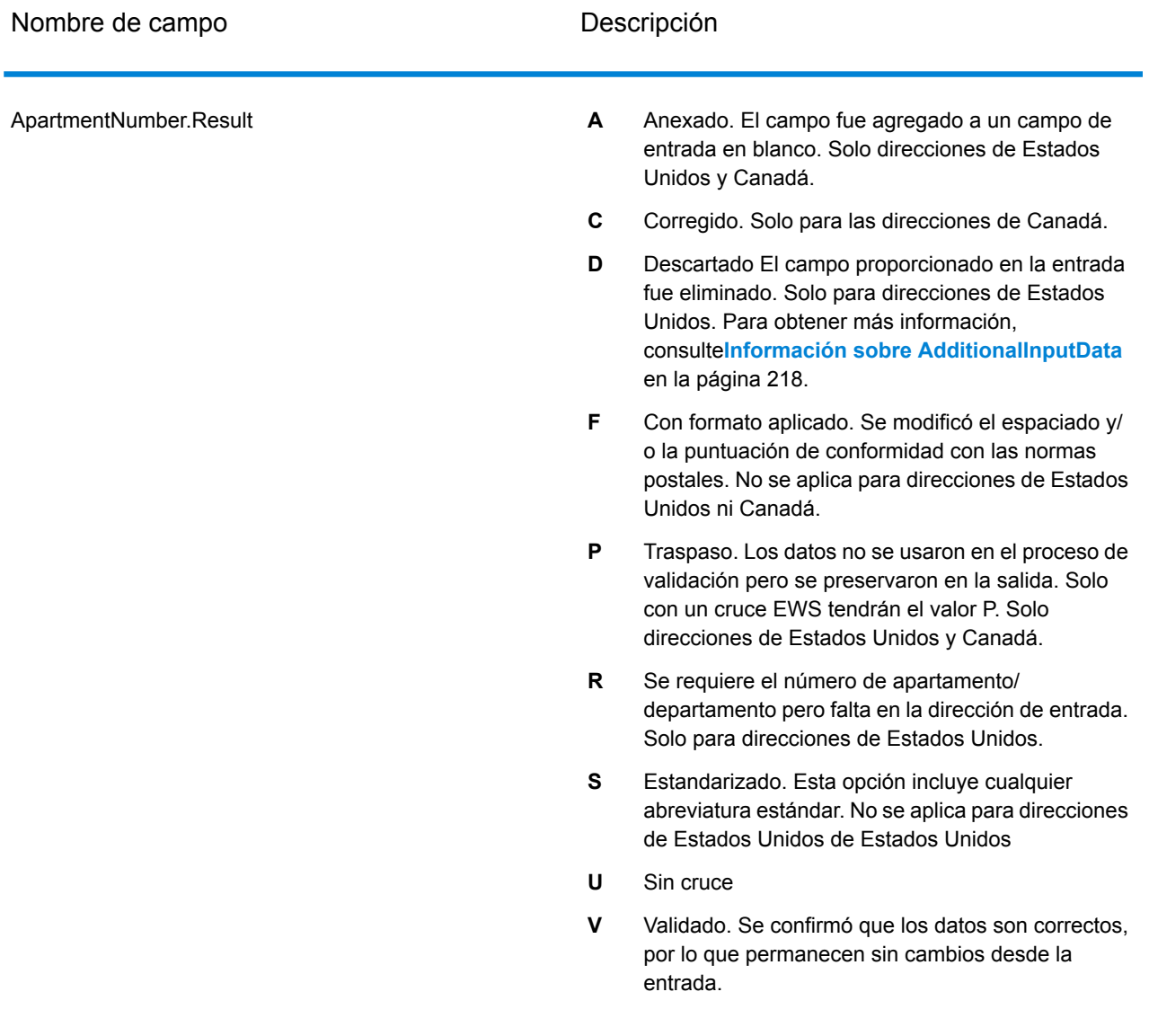

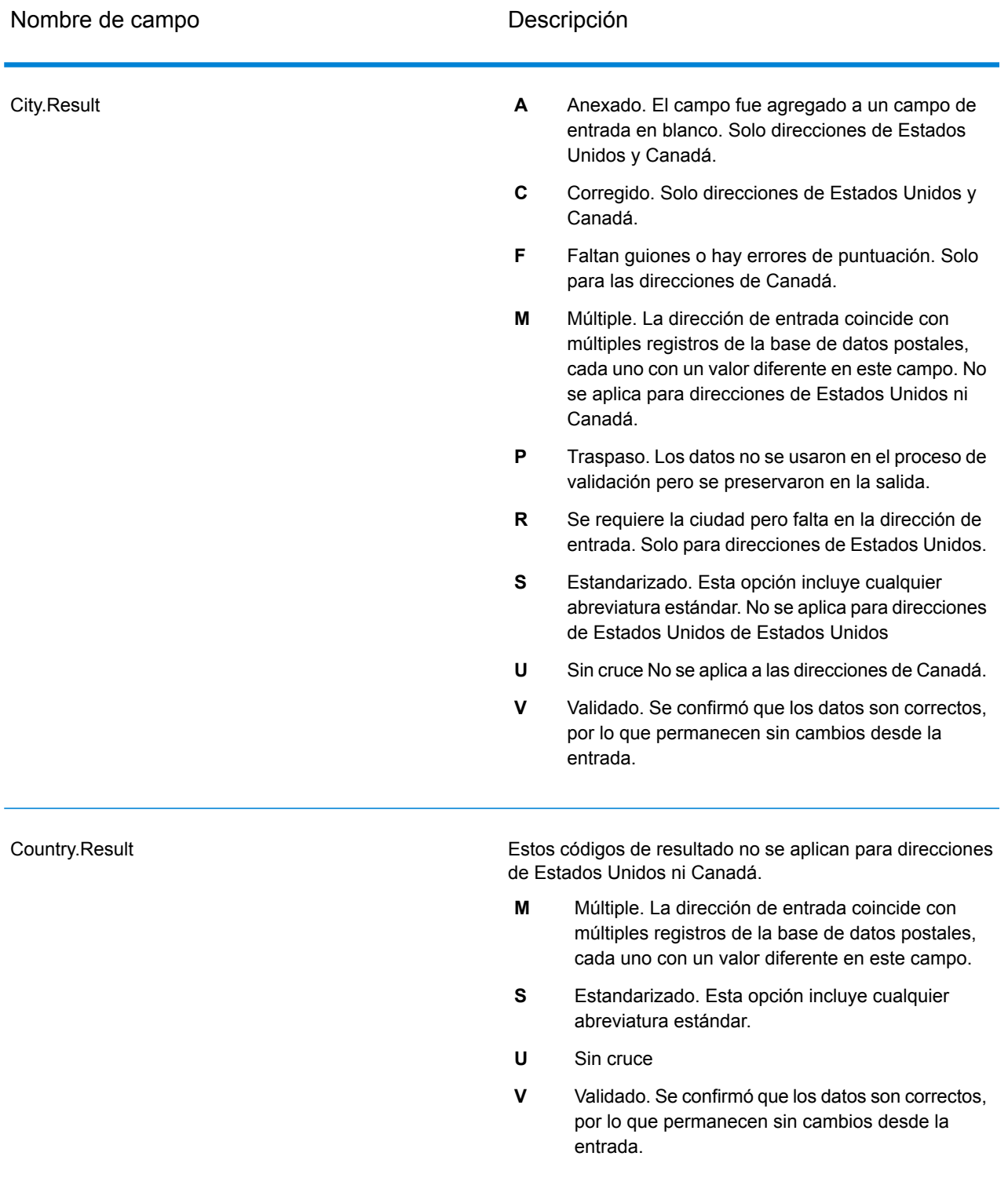

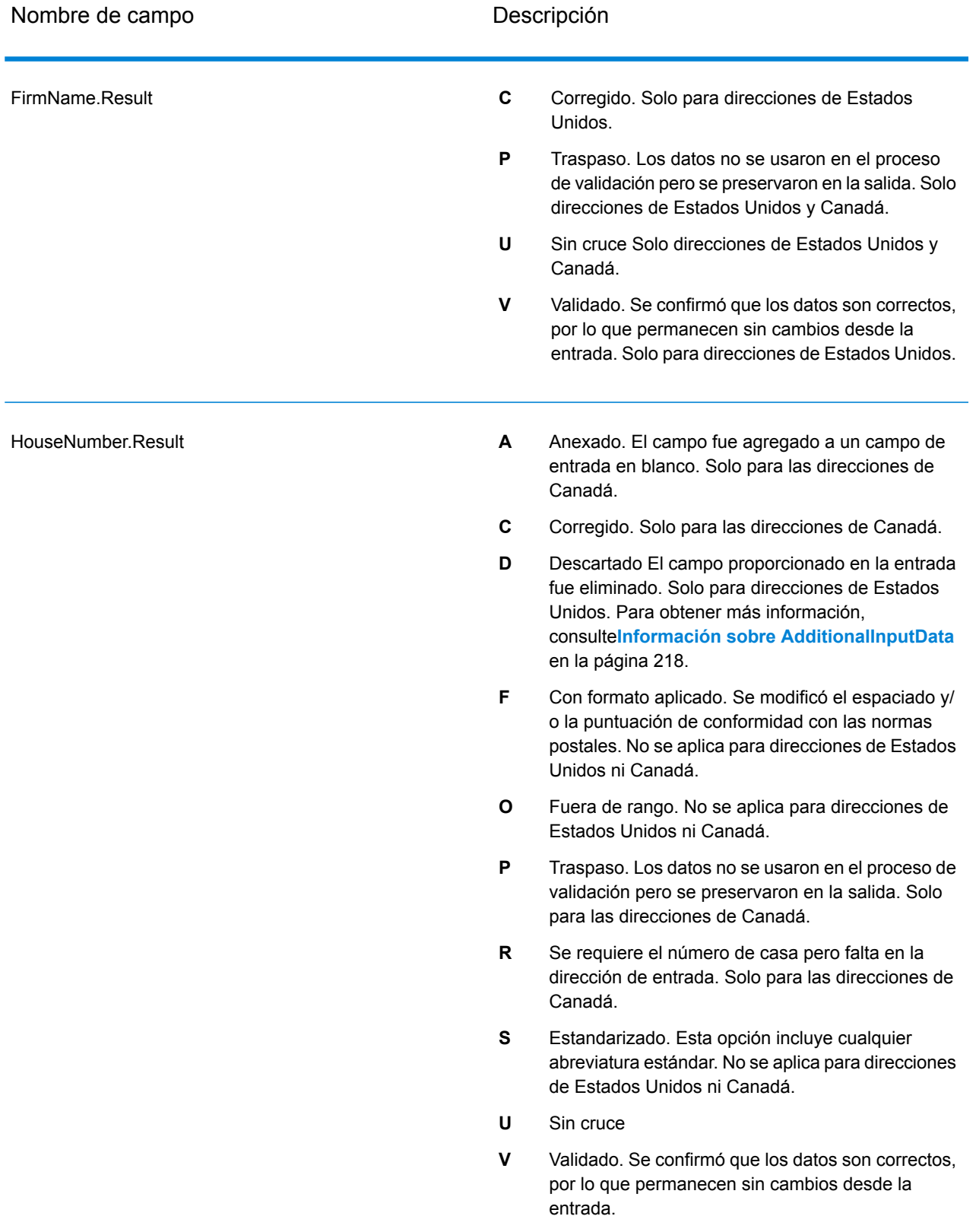

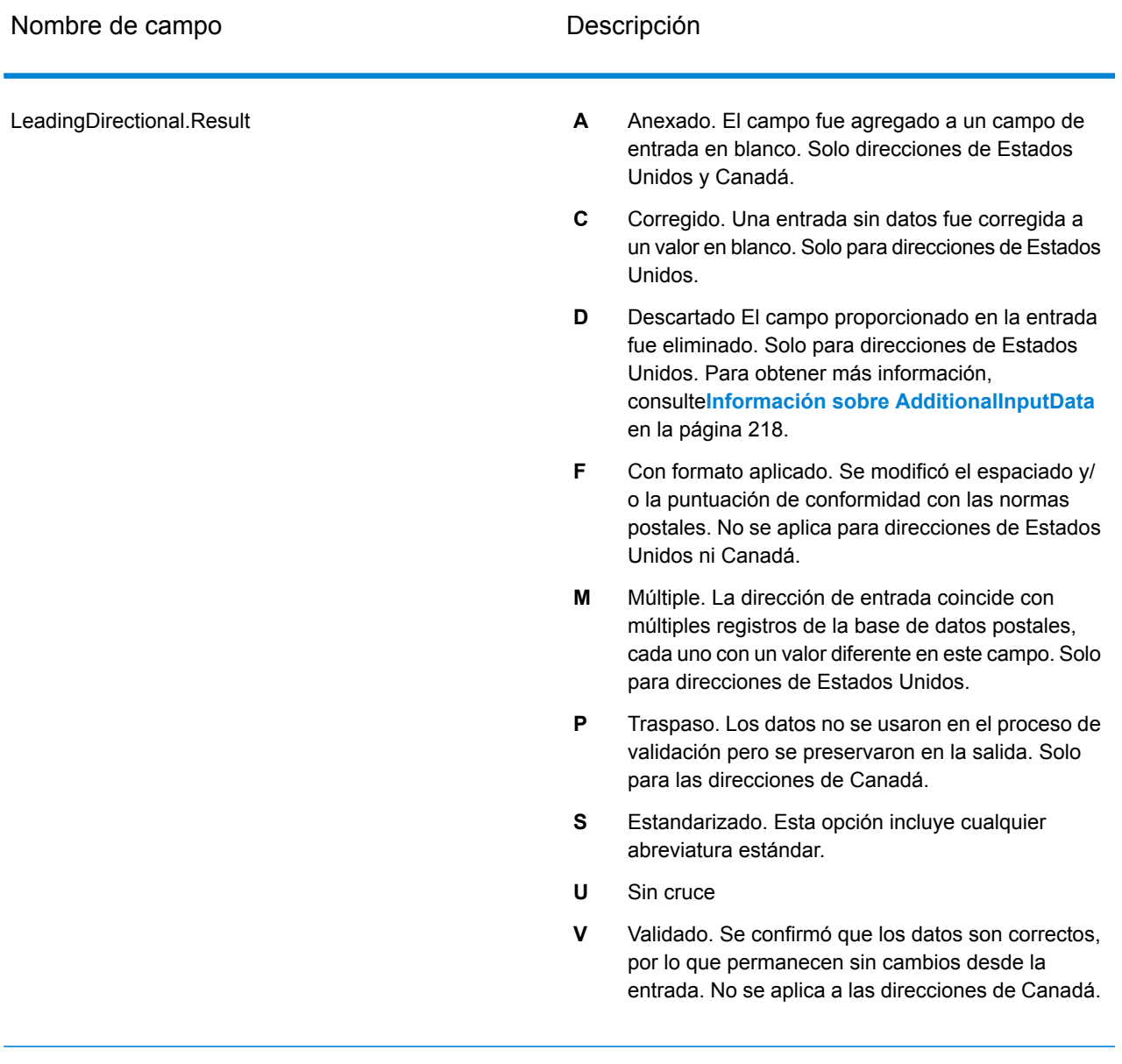

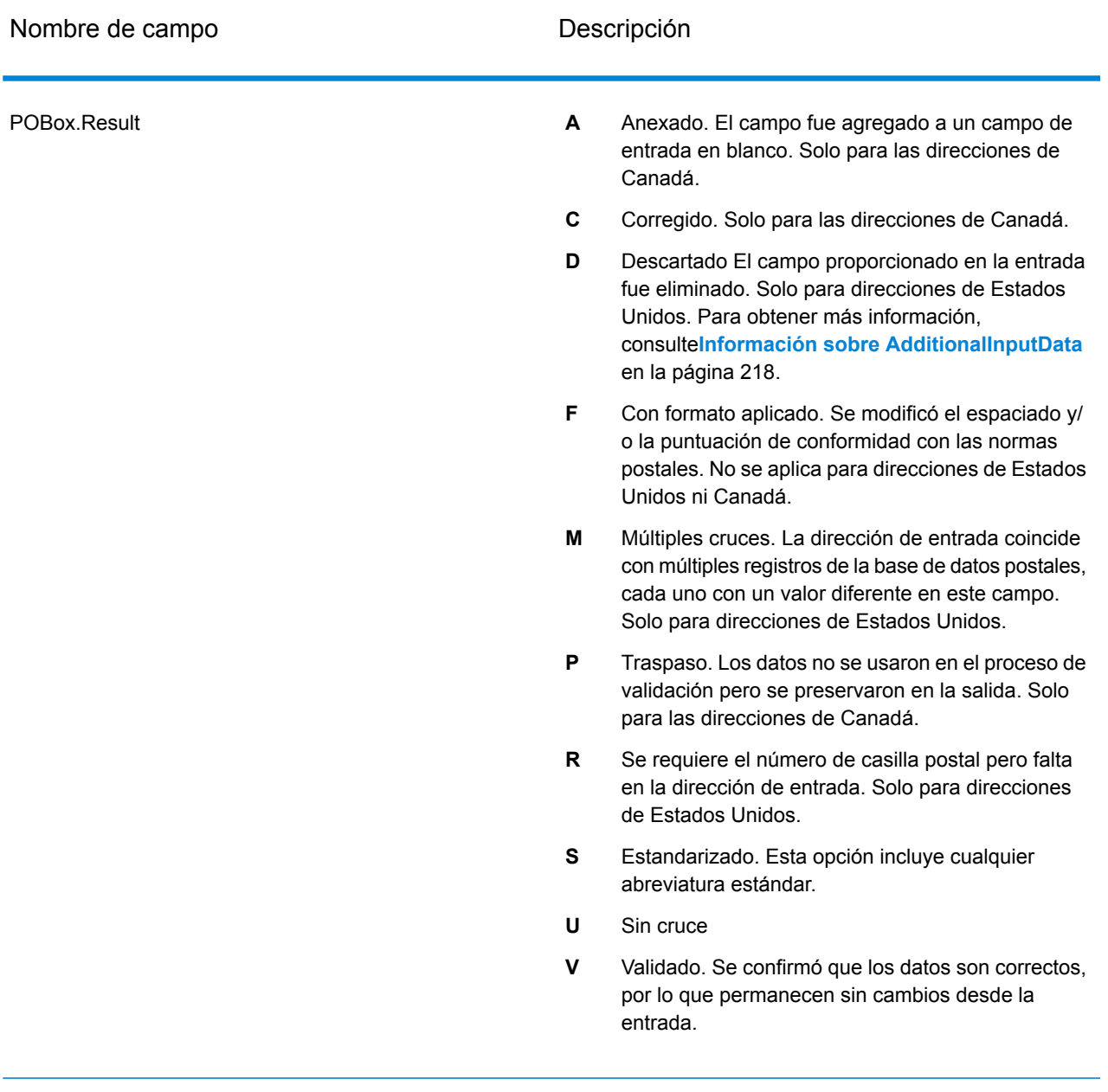

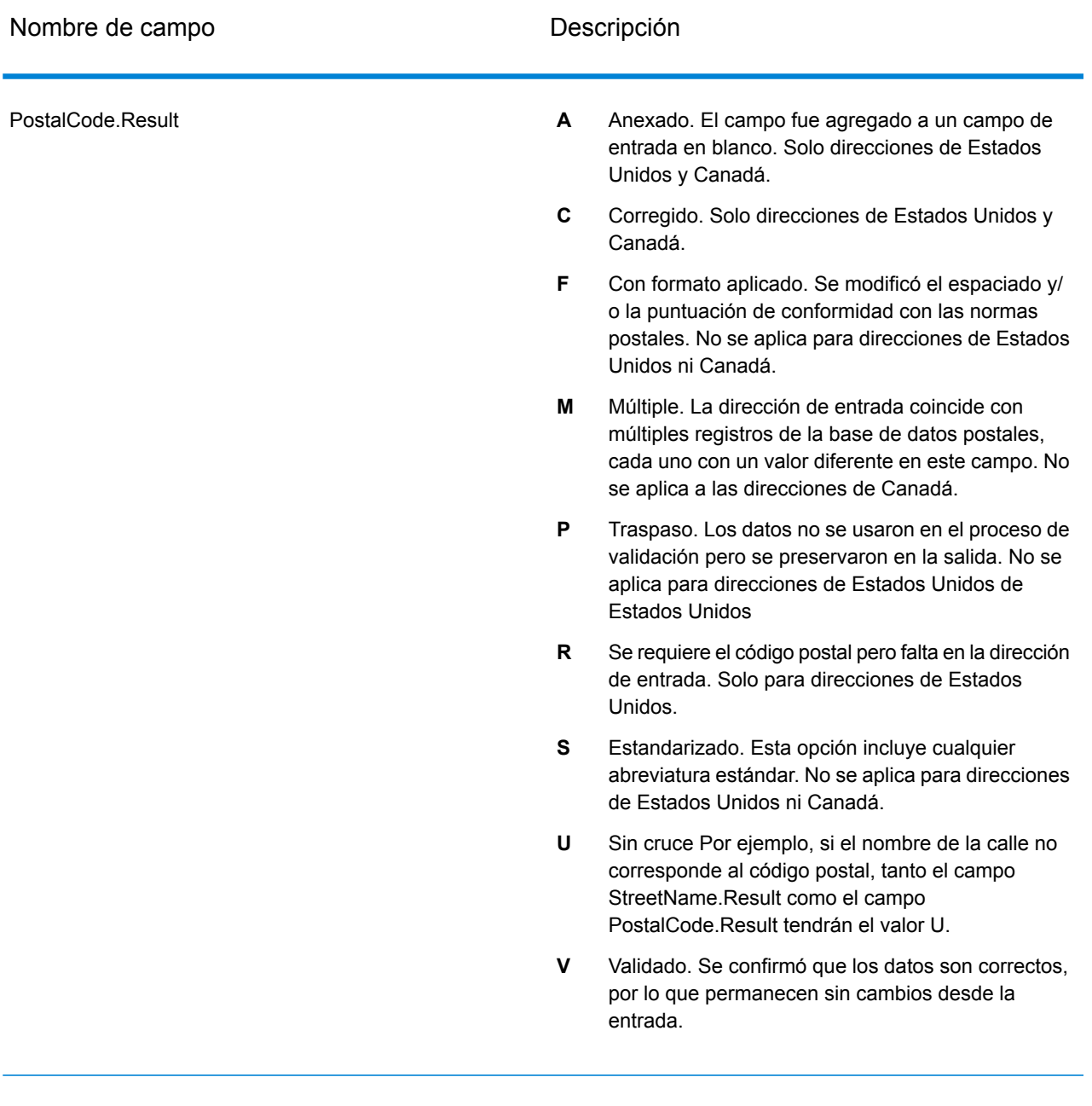

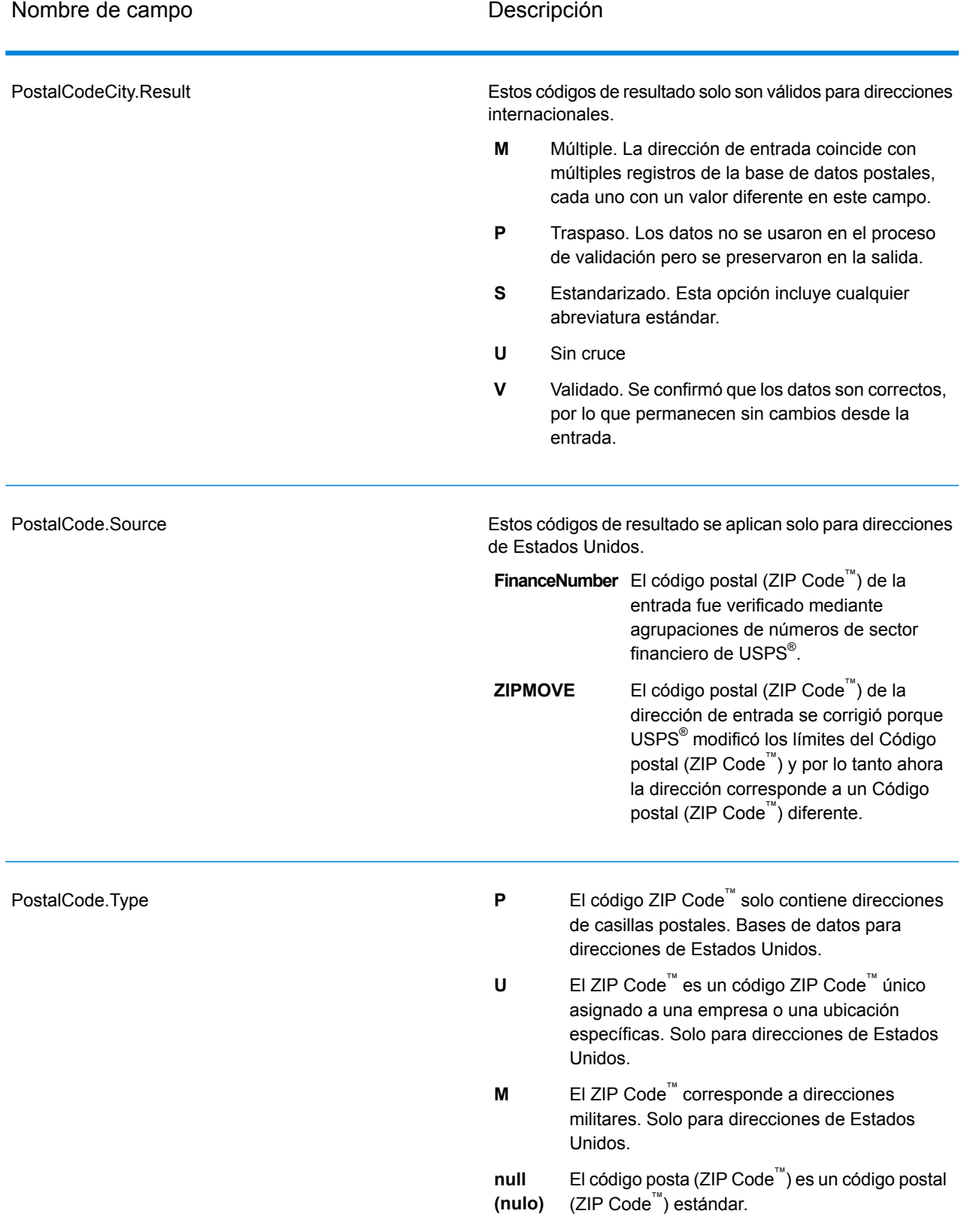

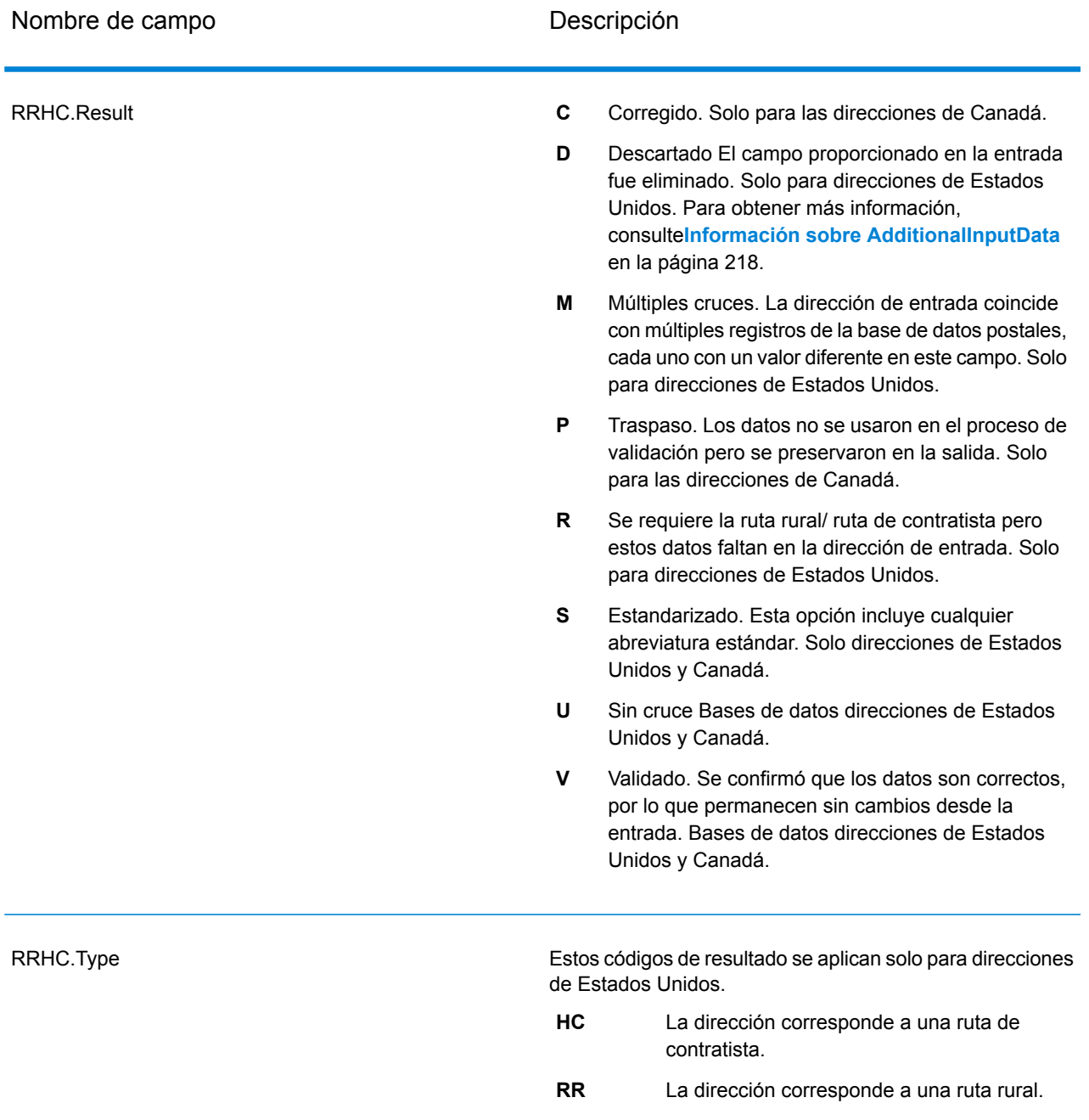

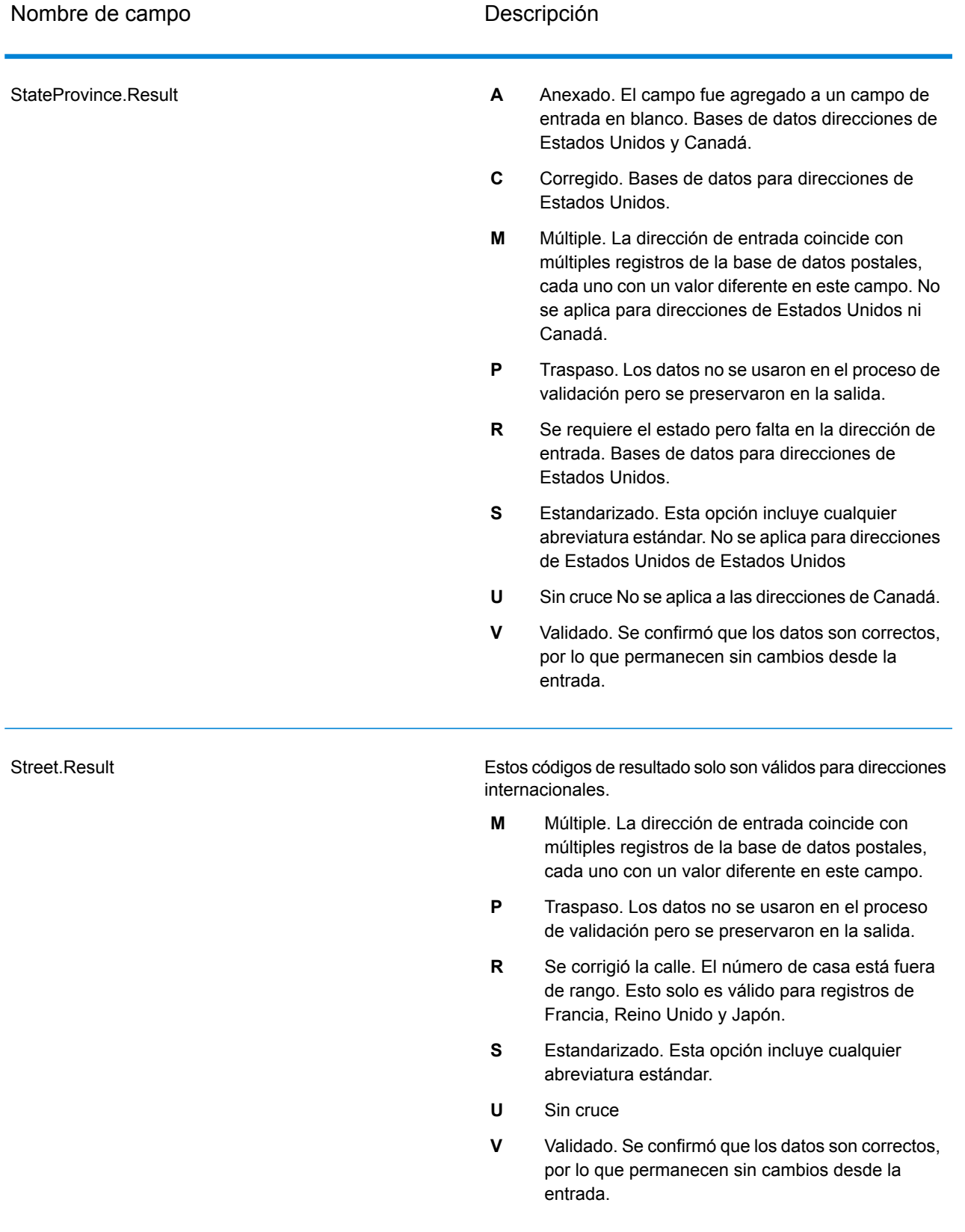

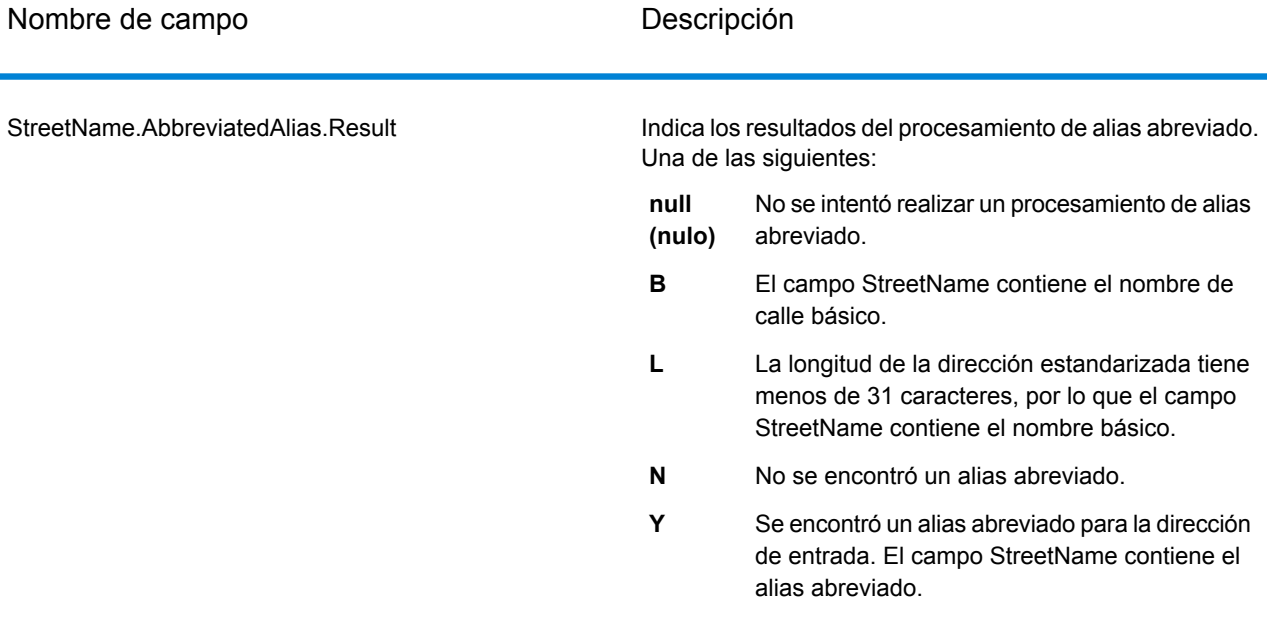

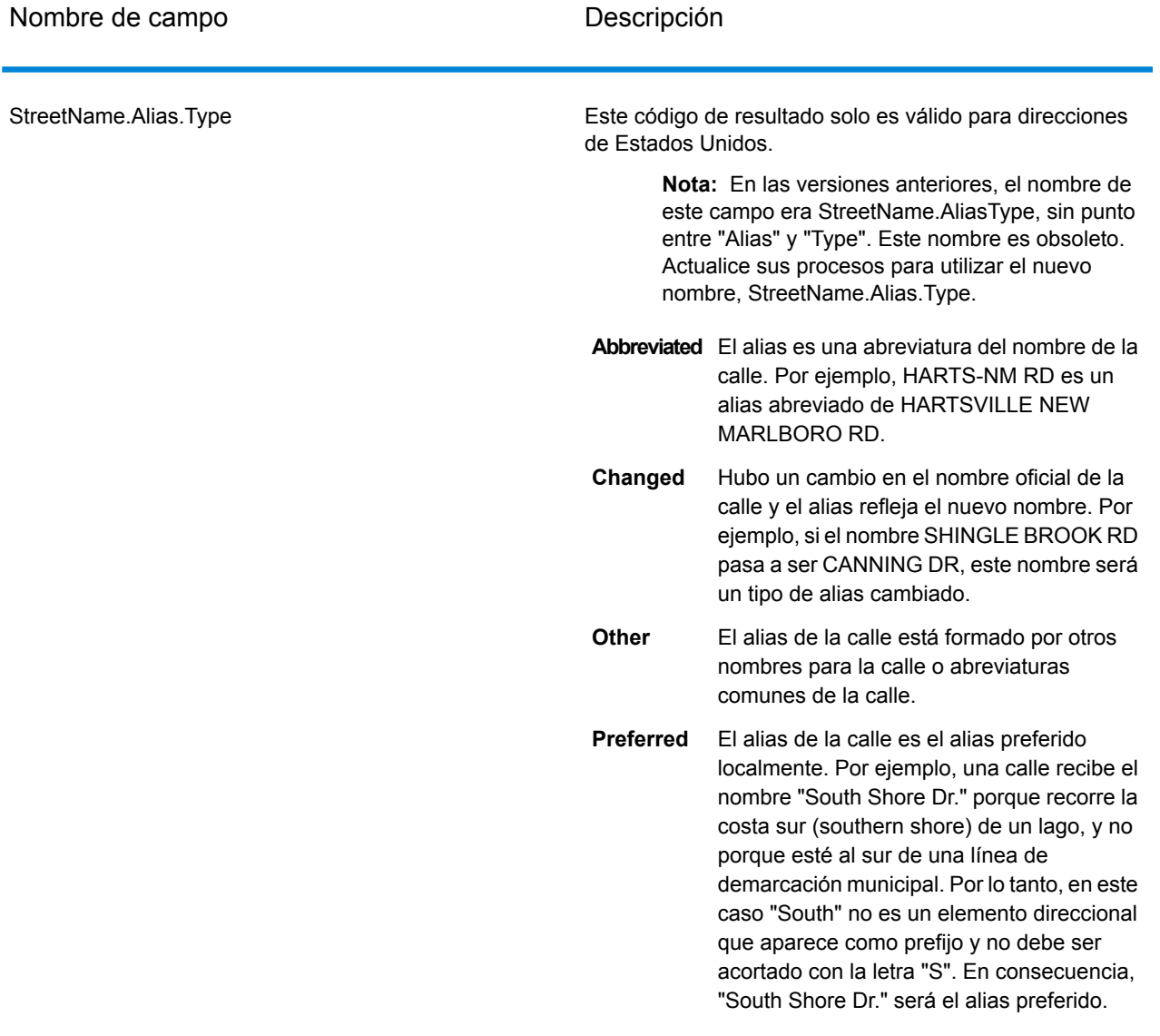

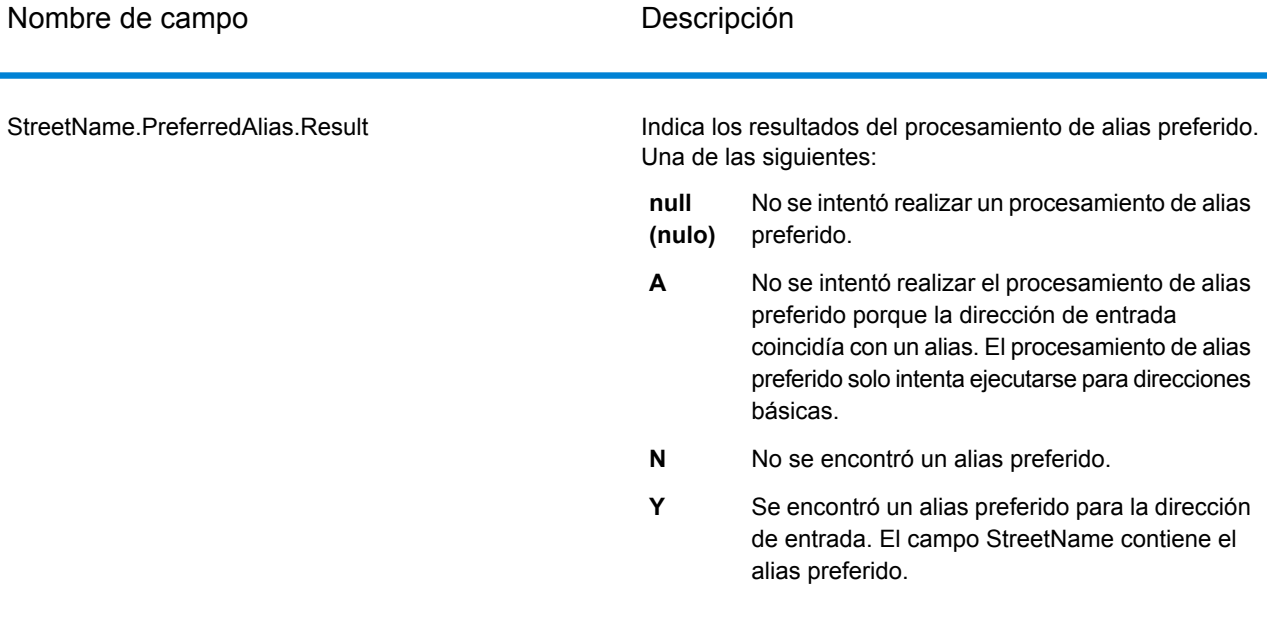

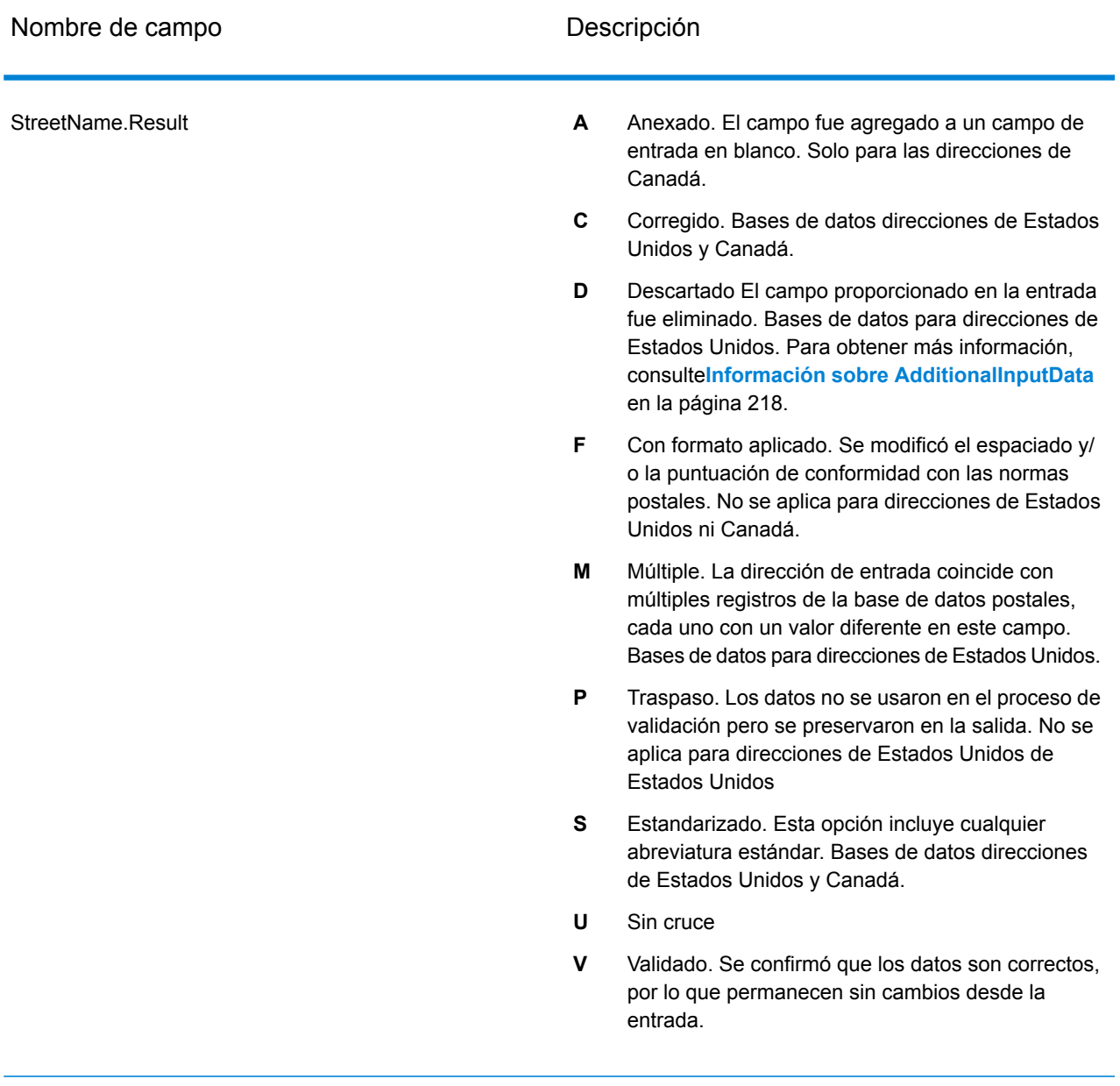

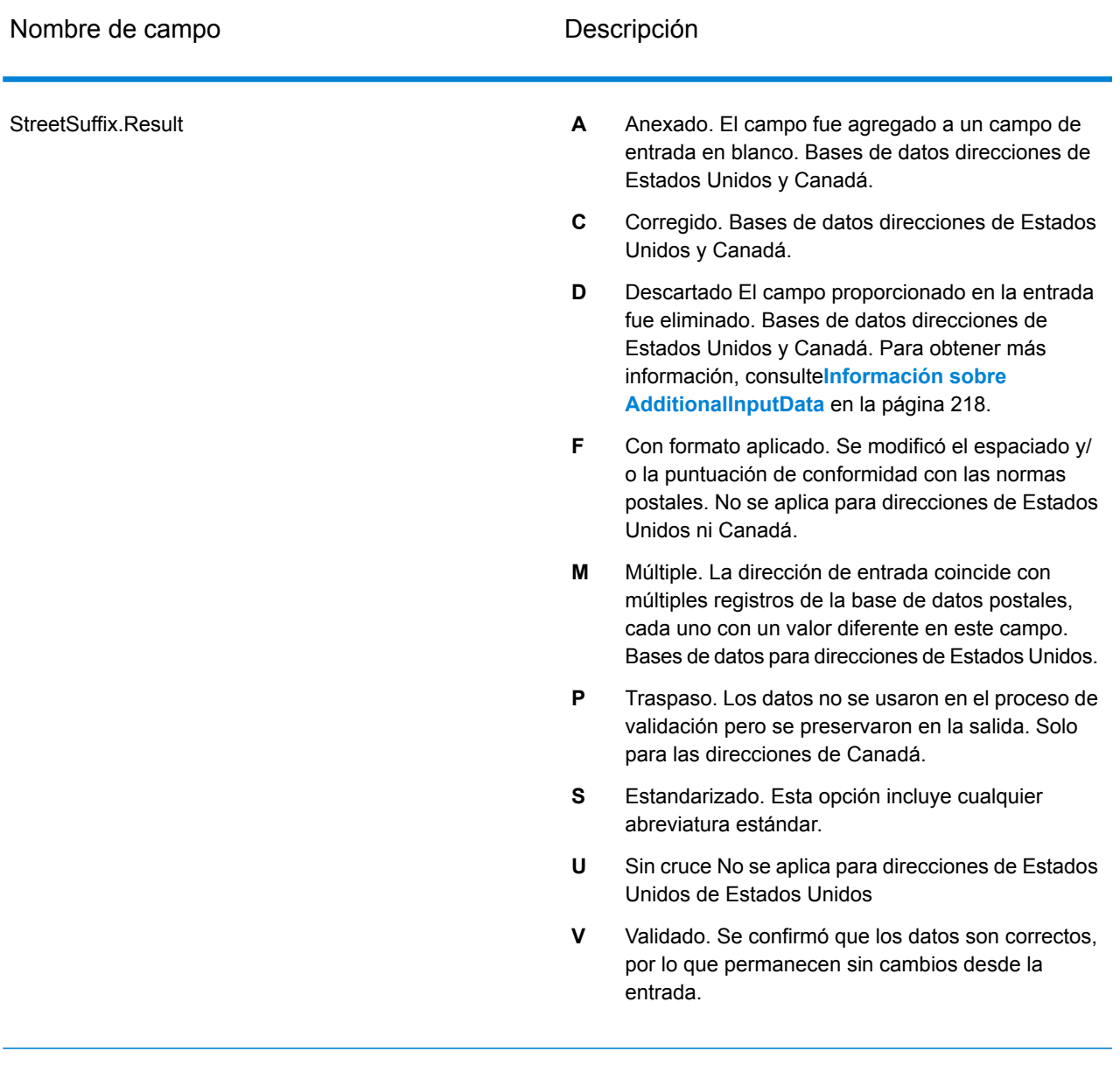

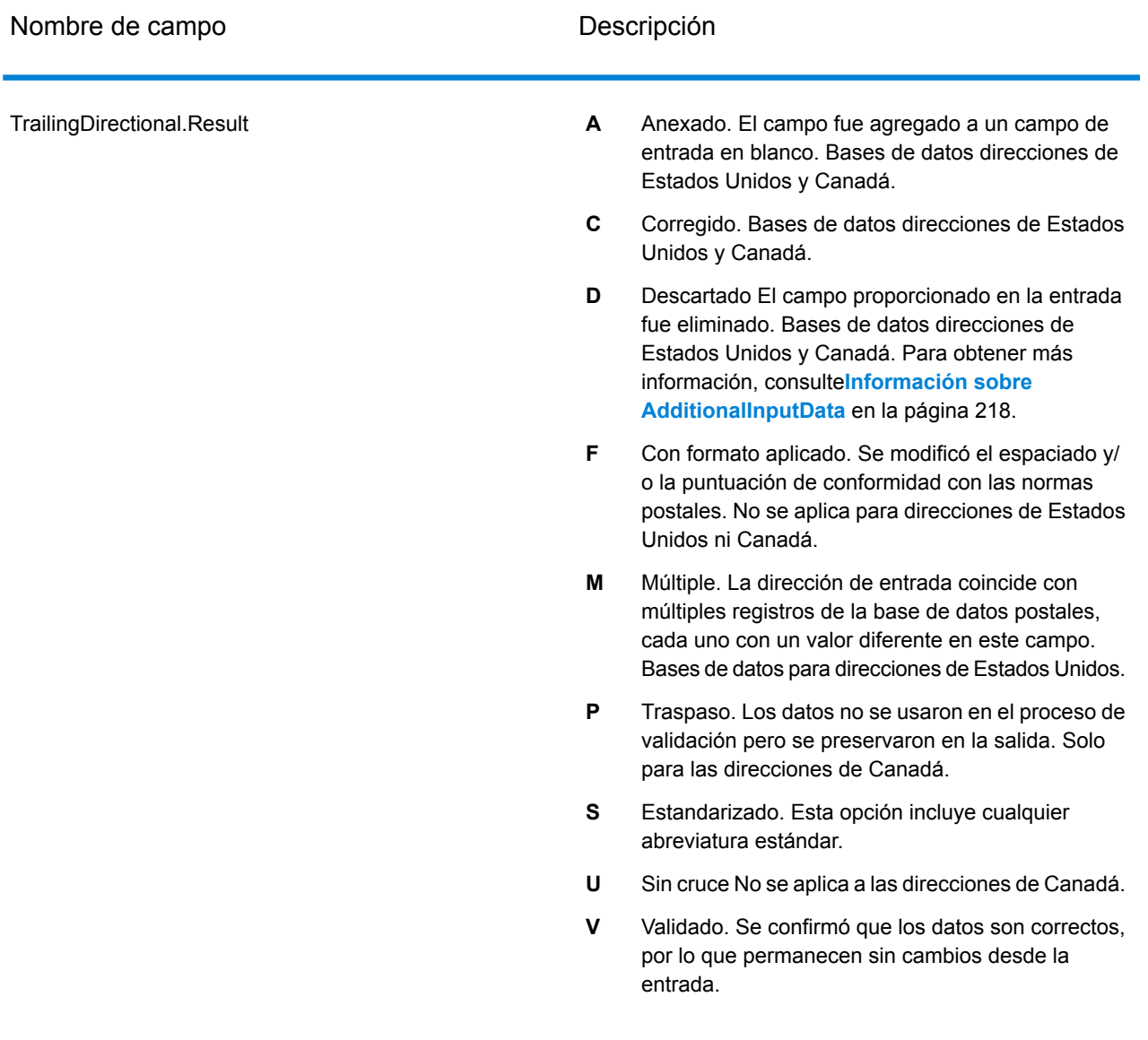

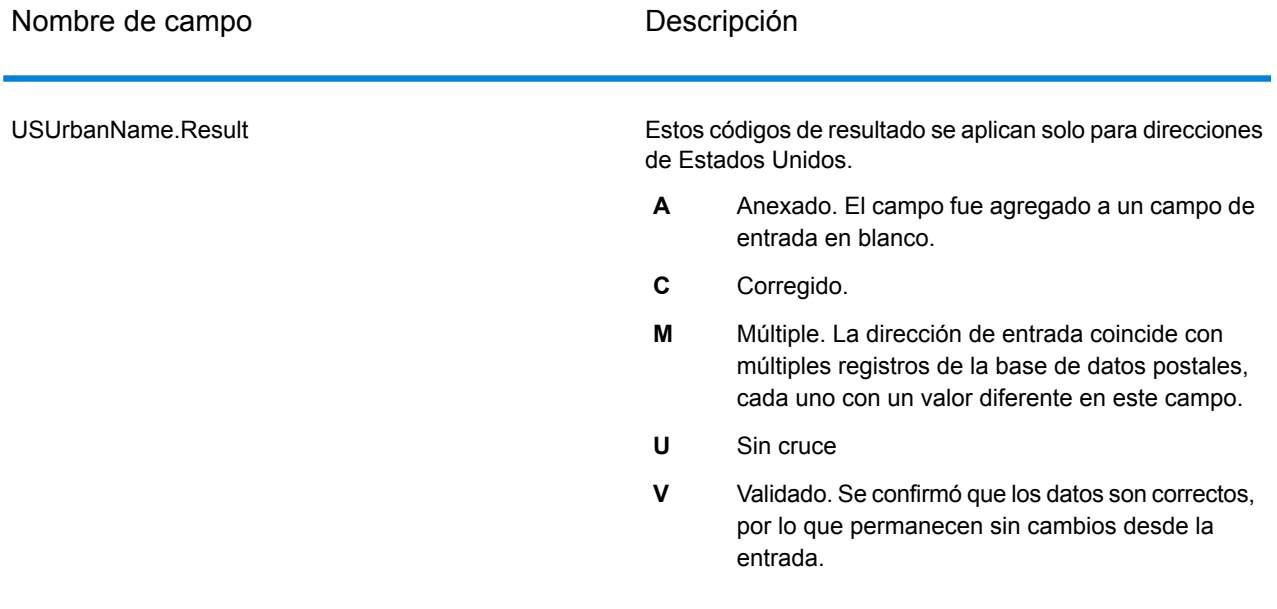

#### *Datos de salida a partir de opciones*

ValidateAddress arroja datos adicionales según las opciones seleccionadas. Para obtener información sobre los datos de salida generados por cada opción, consulte las opciones enumeradas en las siguientes secciones:

## *Datos de salida de línea de viaje mejorada*

El procesamiento de línea de viaje mejorada (Enhanced Line of Travel) genera los siguientes datos de salida.

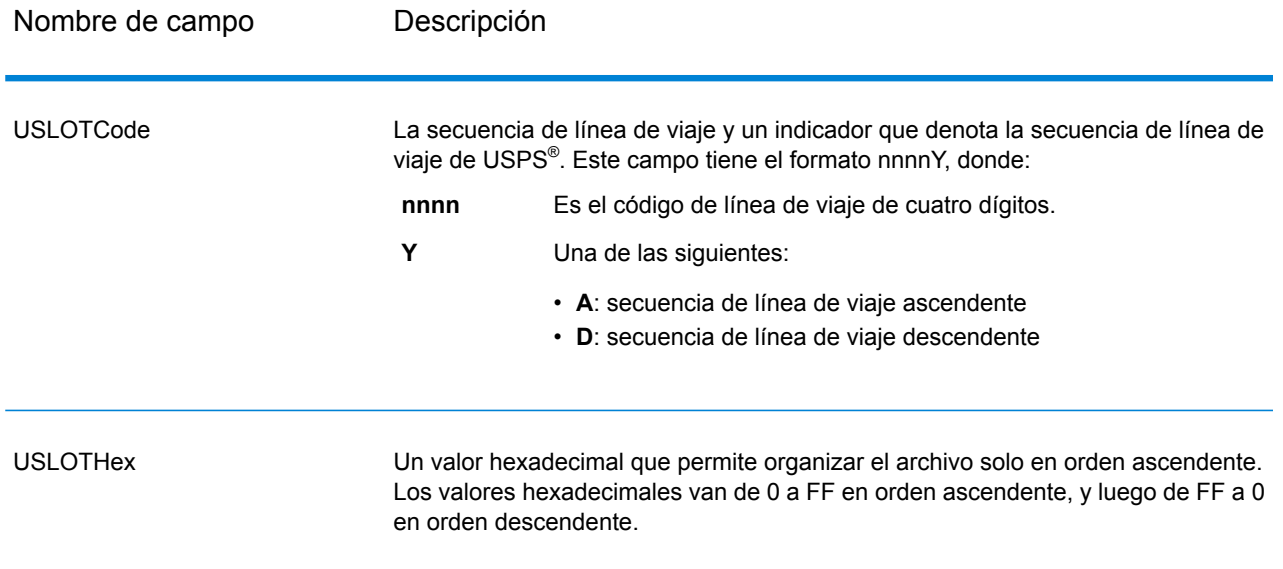

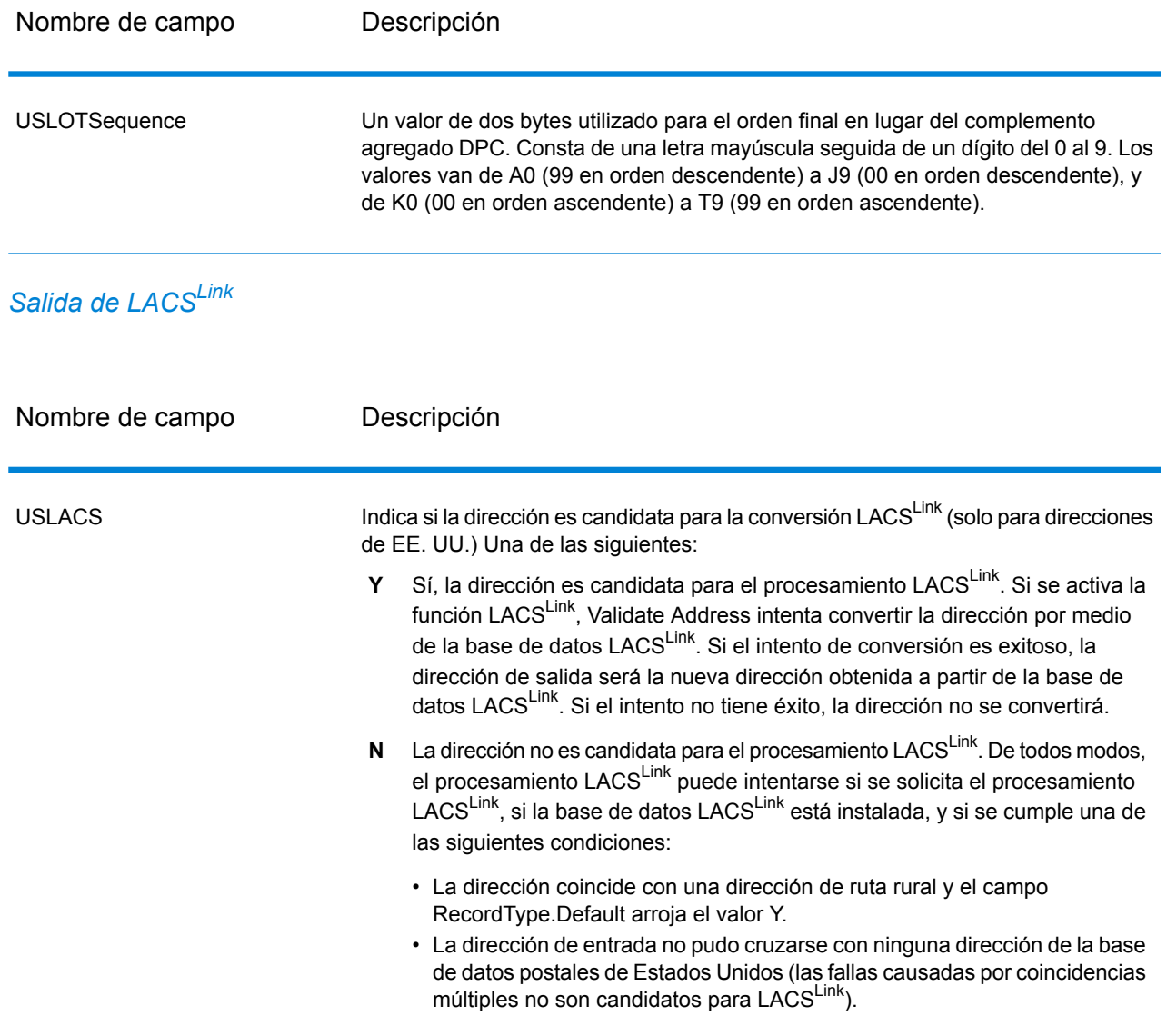

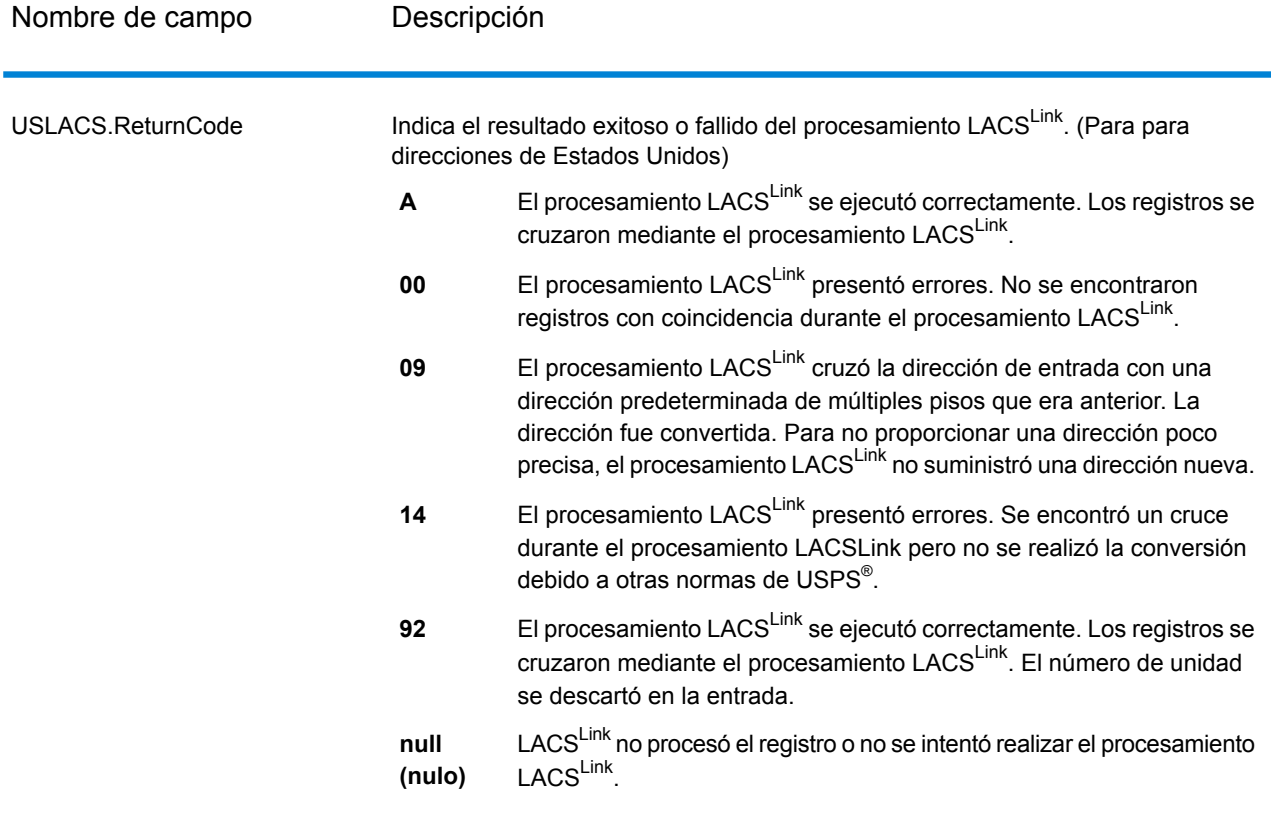

# *Datos de salida de RDI*

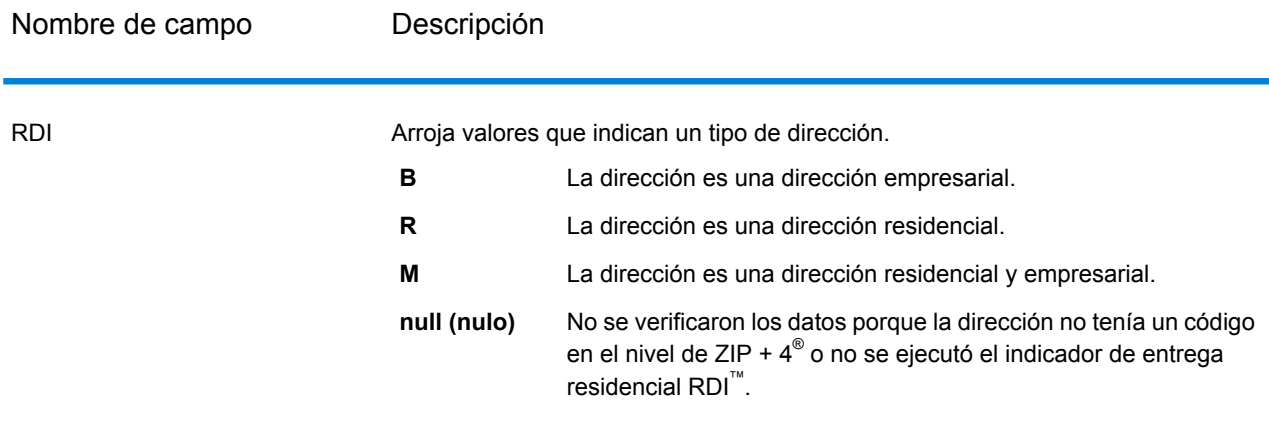

# *Datos de salida de DPV y CMRA*

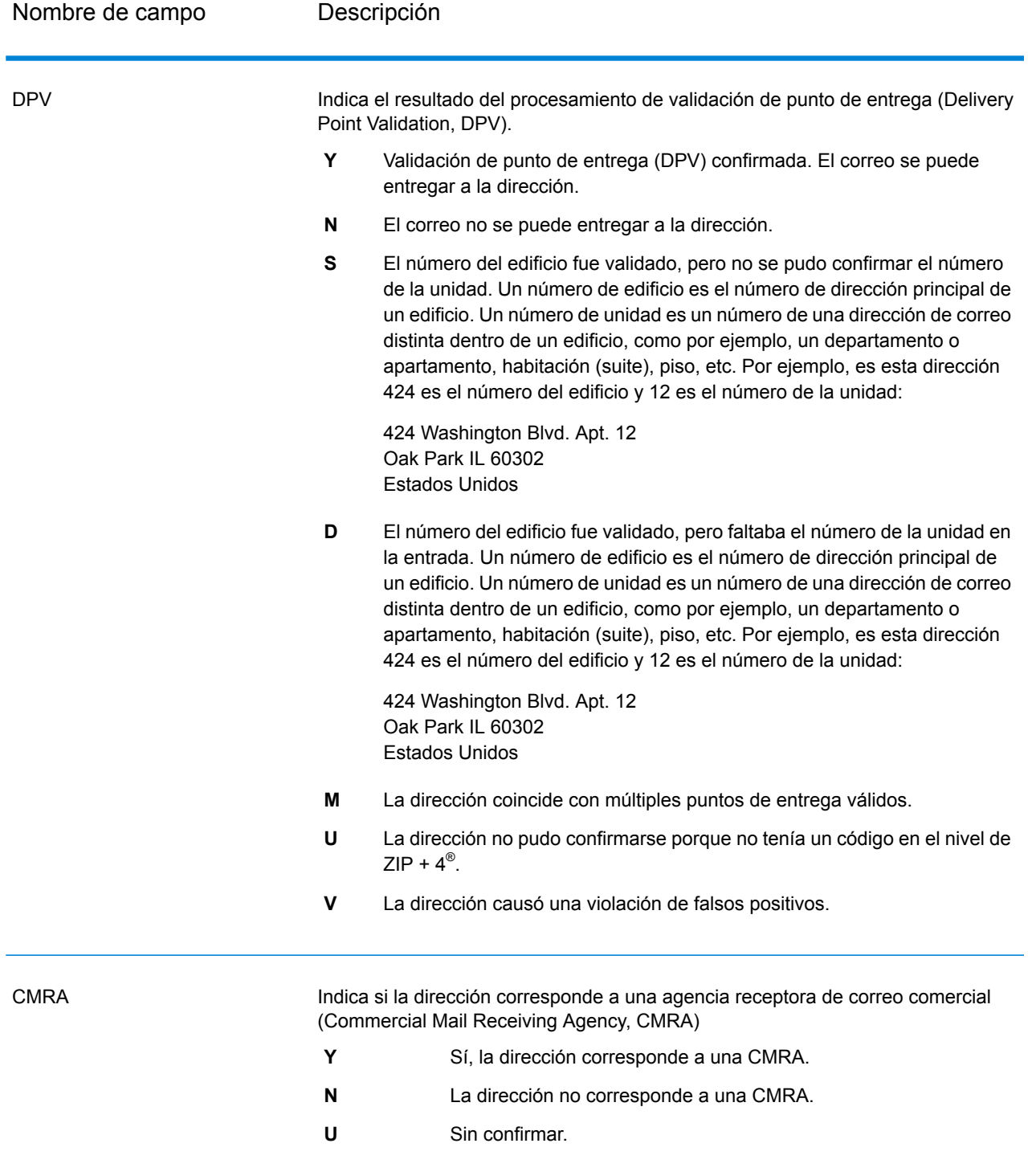

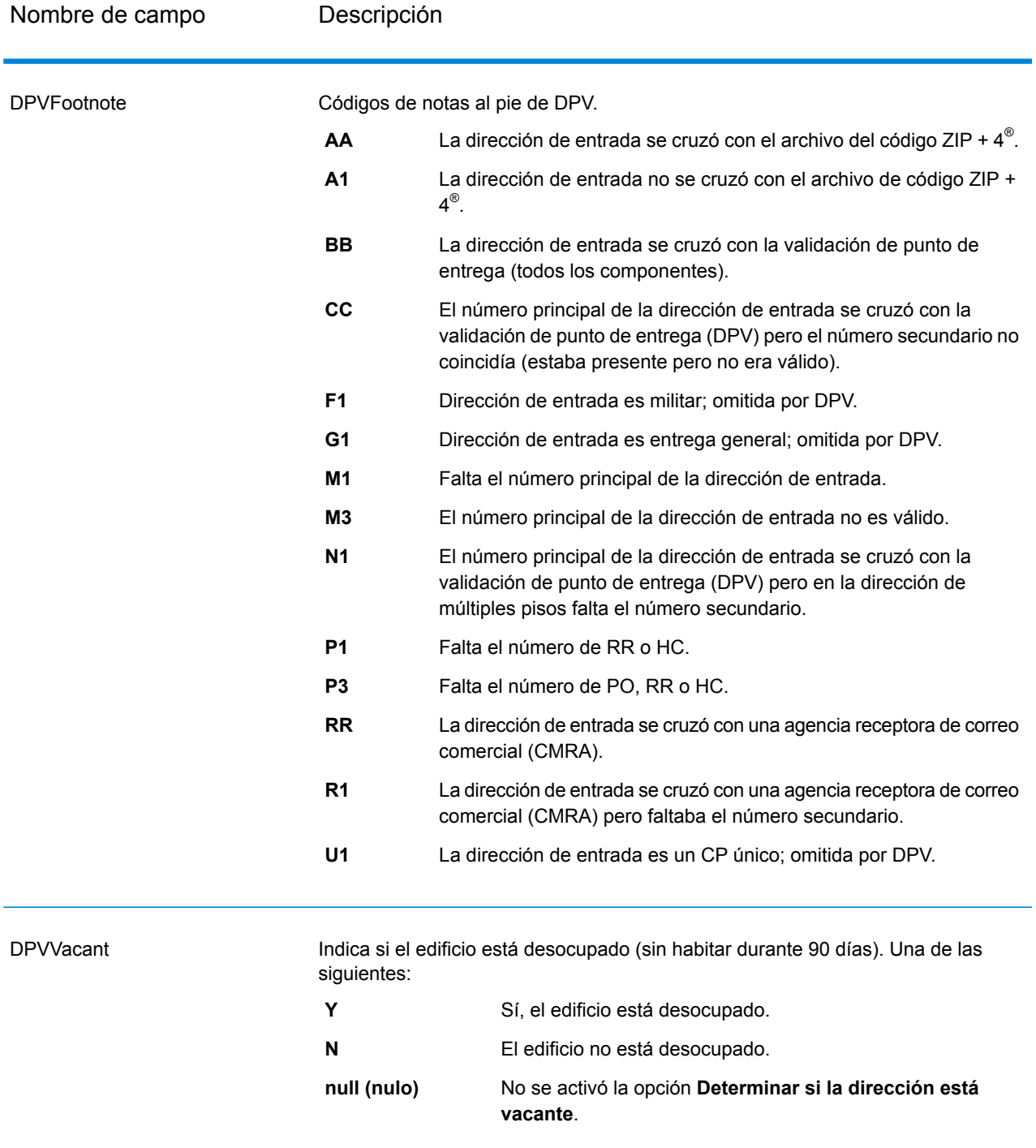

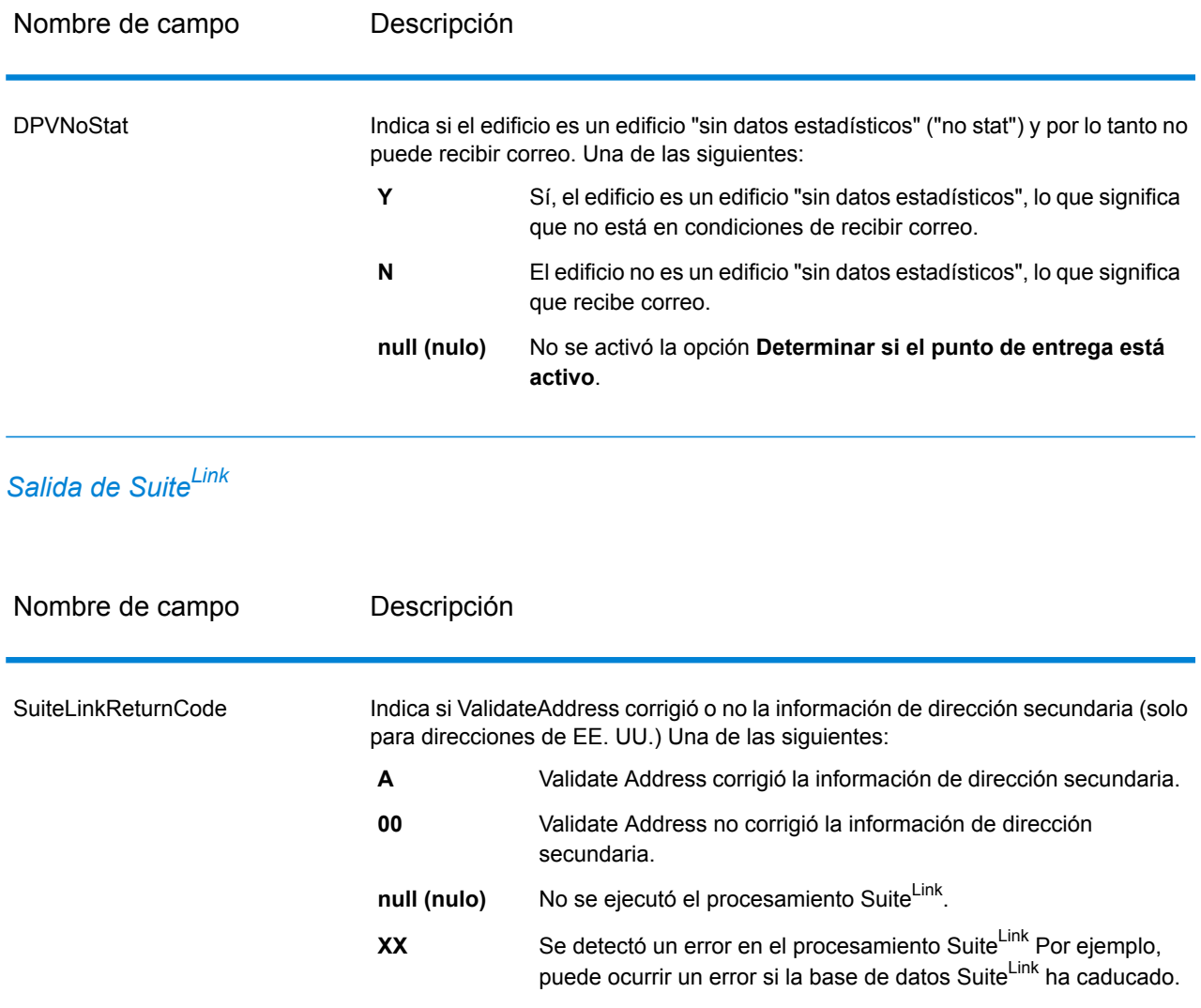
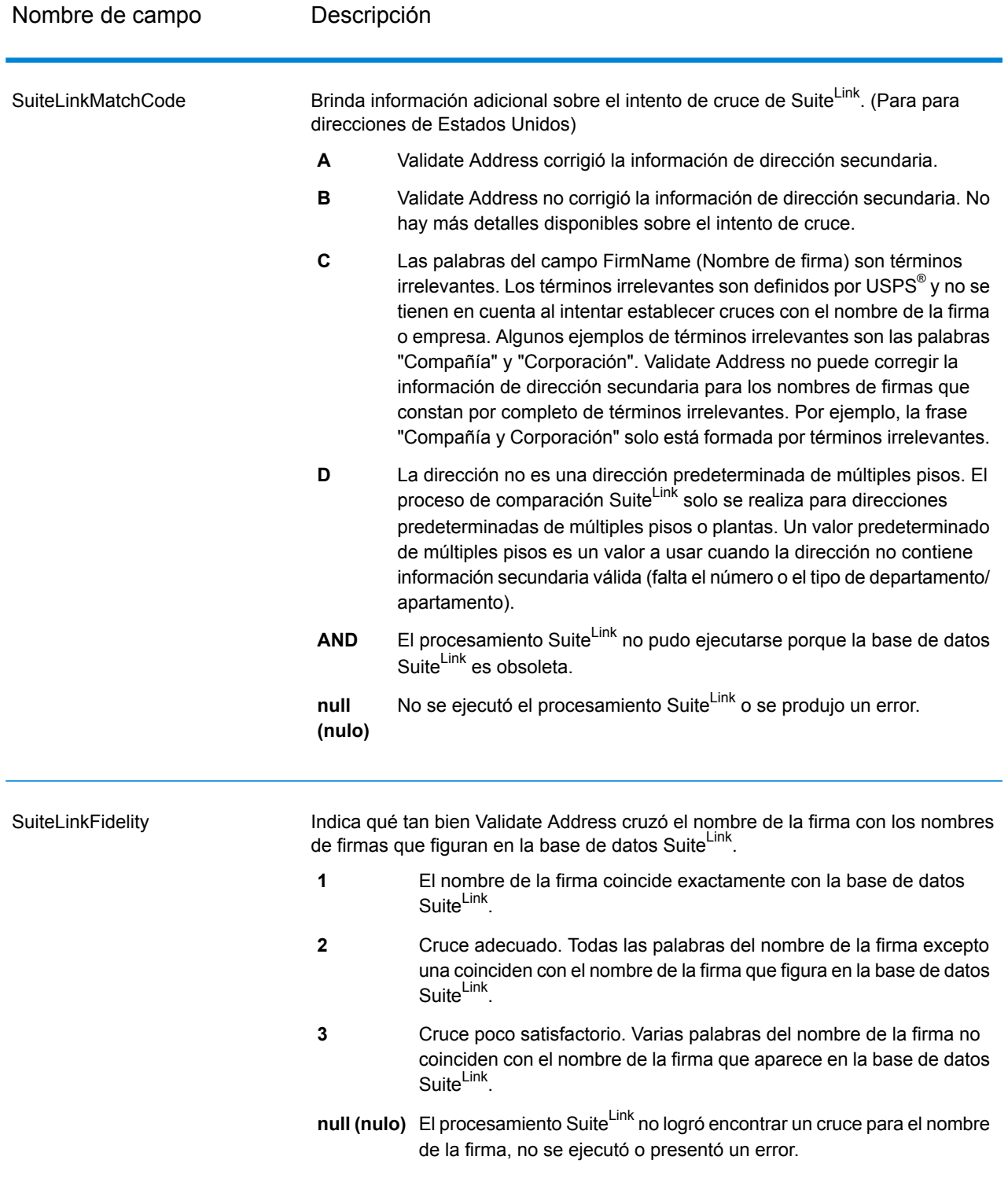

### *Datos de salida de VeriMove*

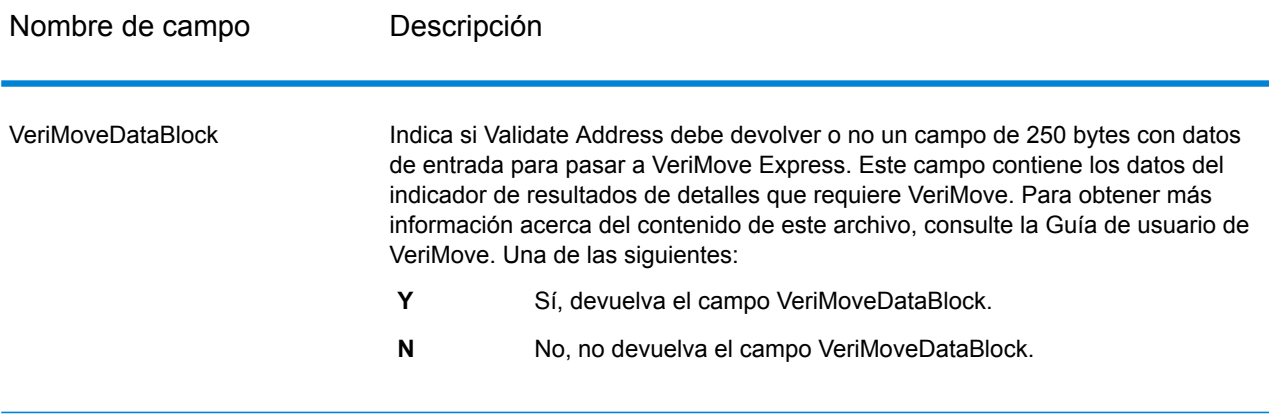

#### *Información sobre AdditionalInputData*

ValidateAddress omite algunos datos de entrada durante el proceso de estandarización de direcciones. Estos datos ajenos (que en ocasiones se conocen como datos "descartados") se devuelven en el campo AdditionalInputData. Algunos ejemplos de datos descartados incluyen:

- Instrucciones de entrega (por ejemplo, "Entregar en la puerta trasera")
- Números de teléfono (por ejemplo, "555-135-8792")
- Líneas de atención (por ejemplo, "Attn: John Smith")

Por lo general, este tipo de datos no se incorporan a la dirección. Si aparecen incorporados a la dirección, ValidateAddress generalmente puede identificar estos datos ajenos y devolverlos en campoAdditionalInputData.

**Nota:** Validate Address no devuelve datos descartados de direcciones de sellos postales divididos. Una dirección de sello postal dividido es una en la que la dirección principal se divide en varias líneas. Por ejemplo, si la dirección principal es "1 Green River Valley Rd", la siguiente dirección será su versión dividida:

1 Green River Valley Rd 01230

Si hay más de una porción de datos descartados en una dirección, cada porción de datos se separa mediante punto y coma y un espacio ("; ") para las direcciones de Estados Unidos y mediante un espacio para las direcciones de otros países. El orden de los datos descartados en el campo AdditionalInputData es el siguiente:

- **1.** Intermediario, parada de correo (solo para direcciones de Estados Unidos)
- **2.** Otros datos ajenos encontrados en líneas de dirección
- **3.** Líneas enteras de datos sin usar

Por ejemplo, si esta es la dirección de entrada:

123 Main St C/O John Smith Apt 5 Drop at back dock (entregar en la puerta trasera) jsmith@example.com 555-123-4567 05674

El campo AdditionalInputData incluirá los siguientes datos:

C/O John Smith; Apt 5 (entregar en la puerta trasera); 555-123-4567; Jsmith@example.com; 555-123-4567

ValidateAddress puede procesar los siguientes tipos de datos ajenos:

## *Datos de intermediario*

Para las direcciones de Estados Unidos, los datos "de intermediario" se devuelven en el campo AdditionalInputData. Las siguientes direcciones contienen ejemplos de datos de intermediario:

123 Main St C/O John Smith Apt 5 05674

123 Main St Apt 5 ATTN John Smith 05674

123 Main St Apt 5 MailStop 2 05674

*Datos ajenos en su propia línea de dirección*

ValidateAddress devuelve los datos ajenos en su propia línea de dirección para las direcciones de Estados Unidos y Canadá.

Para direcciones de Estados Unidos, ValidateAddress utiliza las dos primeras líneas de dirección que no están en blanco para realizar la estandarización de la dirección, a menos que estén activadas las opciones de extracción de nombre de firma o extracción de código de urbanización (consulte **[Procesamiento](#page-136-0) de líneas de dirección para direcciones Direcciones** en la página 137 para obtener más información).. Los datos que aparecen en otras líneas de dirección se devuelven en el campo AdditionalInputData. En la siguiente dirección, el nombre "John Smith" se devuelve en el campo AdditionalInputData porque aparece en la tercera línea de dirección que no está en blanco, y ValidateAddress solo usa las dos primeras líneas con datos para las direcciones de Estados Unidos

123 Main St Apt 5 John Smith 05674

Si alguna de las dos primeras líneas de dirección con datos contiene datos ajenos, esos datos también se devuelven en el campo AdditionalInputData. Por ejemplo, en las siguientes direcciones el nombre "John Smith" se devolverá en el campo AdditionalAddressData.

123 Main St John Smith 05674

John Smith 123 Main St 05674

En la siguiente dirección, tanto "John Smith" como "Apt 5" se devuelven en el campo AdditionalInputData. "John Smith" se devuelve de ese modo porque es un dato ajeno en una de las dos primeras líneas de dirección, y "Apt 5" se devuelve de ese modo porque los datos de las direcciones de Estados Unidos deben aparecer en las primeras dos líneas que no están en blanco..

John Smith 123 Main St Apt 5 05674

## *Datos ajenos adentro de una línea de dirección*

Los datos ajenos que aparecen adentro de una línea de dirección se devuelven en el campo AdditionalInputData. Por ejemplo, en las siguientes direcciones el nombre "John Smith" se devolverá en el campo AdditionalInputData.

123 Main St John Smith 05674 123 Main St Apt 5 John Smith 05674

123 Main St John Smith Apt 5 05674

123 Main St Apt 5 John Smith 05674

Para las direcciones de Estados Unidos, solo los datos ajenos situados al final de la línea de dirección se devuelven en el campo AdditionalInputData. Los datos ajenos que no están al final de la línea de dirección no se devuelven para las direcciones de Estados Unidos Por ejemplo, en las siguientes direcciones el nombre "John Smith" no se devuelve.

John Smith 123 Main St 05674

123 Main John Smith St 05674

El campo AdditionalInputData en ocasiones contiene el nombre de calle o sufijo original si el nombre de la calle se modificó para obtener un cruce y el nombre de calle o sufijo aparecían al final de una línea. Por ejemplo, para esta dirección:

Pitney Bowes 4200 Parlament Lanham MD

ValidateAddress corregirá la escritura del nombre de la calle y agregará el sufijo, lo que arroja el resultado "4200 Parliament Pl" como dirección de calle corregida y hace que "Parlament" aparezca en el campo AdditionalInputData.

### *Direcciones dobles*

Una dirección doble es una dirección que contiene tanto información de una calle como información sobre una casilla de correo, un camino rural o una ruta asignada a un contratista. Según las opciones de procesamiento que se elijan, la parte de la dirección doble que no se usa para la estandarización de la dirección puede devolverse en el campo AdditionalInputData. Para obtener más información, consulte**[Información](#page-148-0) sobre la lógica de dirección doble** en la página 149.

### **Informes**

### *Informe USPS CASS 3553*

El informe USPS CASS 3553 debe entregarse a USPS junto con la pieza de correo a fin de reunir los requisitos necesarios para determinados descuentos. El informe contiene información sobre el software utilizado para el procesamiento CASS, la lista de nombres y direcciones, el archivo de salida, el proveedor de servicios de correo y otras estadísticas acerca del envío de correo. Para obtener información detallada sobre el formulario 3553 de USPS, consulte **[www.usps.com](http://www.usps.com)**.

Para obtener más información sobre la configuración de CASS, consulte **[Procesamiento](#page-162-0) CASS [Certified](#page-162-0)** en la página 163. Para obtener instrucciones sobre cómo usar los informes, consulte *Guía de Dataflow DesignerSpectrum™ Technology Platform*.

#### *Informe detallado de USPS CASS*

No es necesario entregar el Informe detallado de USPS CASS al USPS para optar a ciertos descuentos. Este informe contiene información que se incluye en el informe 3553, pero proporciona mayor detalle acerca de estadísticas de DPV, LACS y SuiteLink.

Para obtener más información sobre la configuración de CASS, consulte **[Procesamiento](#page-162-0) CASS [Certified](#page-162-0)** en la página 163. Para obtener instrucciones sobre cómo usar los informes, consulte *Guía de Dataflow DesignerSpectrum™ Technology Platform*.

### *Informe resumido Validate Address*

El informe resumido Validate Address muestra estadísticas acerca del trabajo, como la cantidad total de registros procesados, la cantidad de direcciones validadas, y otros datos.

Para obtener instrucciones sobre cómo usar los informes, consulte *Guía de Dataflow DesignerSpectrum™ Technology Platform*.

# Validate Address AUS

ValidateAddressAUS estandariza y valida direcciones de Australia mediante los datos de direcciones del servicio postal australiano. También puede agregar la información postal que falta, como códigos postales, nombres de ciudades, estados o territorios, y otros datos.

ValidateAddressAUS también arroja indicadores de resultados referidos a los intentos de validación, como por ejemplo para señalar si ValidateAddressAUS validó la dirección y el motivo del error si la dirección no pudo validarse.

Durante el proceso de comparación y estandarización de direcciones, ValidateAddressAUS separa las líneas de dirección en componentes y los compara con el contenido de una base de datos del módulo Universal Addressing. Si se encuentra una coincidencia, la dirección de entrada se *estandariza* de acuerdo con la información de la base de datos.

Validate Address AUS forma parte del módulo Universal Addressing.

## **Input**

ValidateAddressAUS toma una dirección estándar como entrada. Todas las direcciones utilizan este formato.

### **Tabla 69: Formato de entrada**

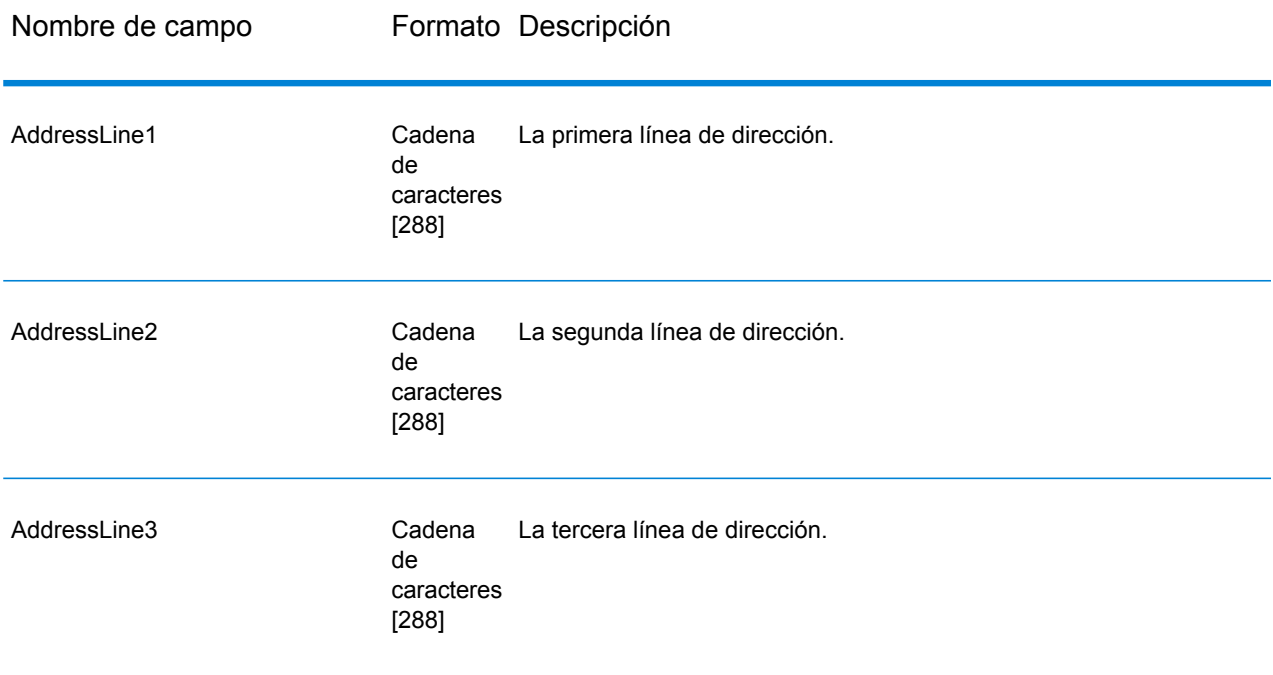

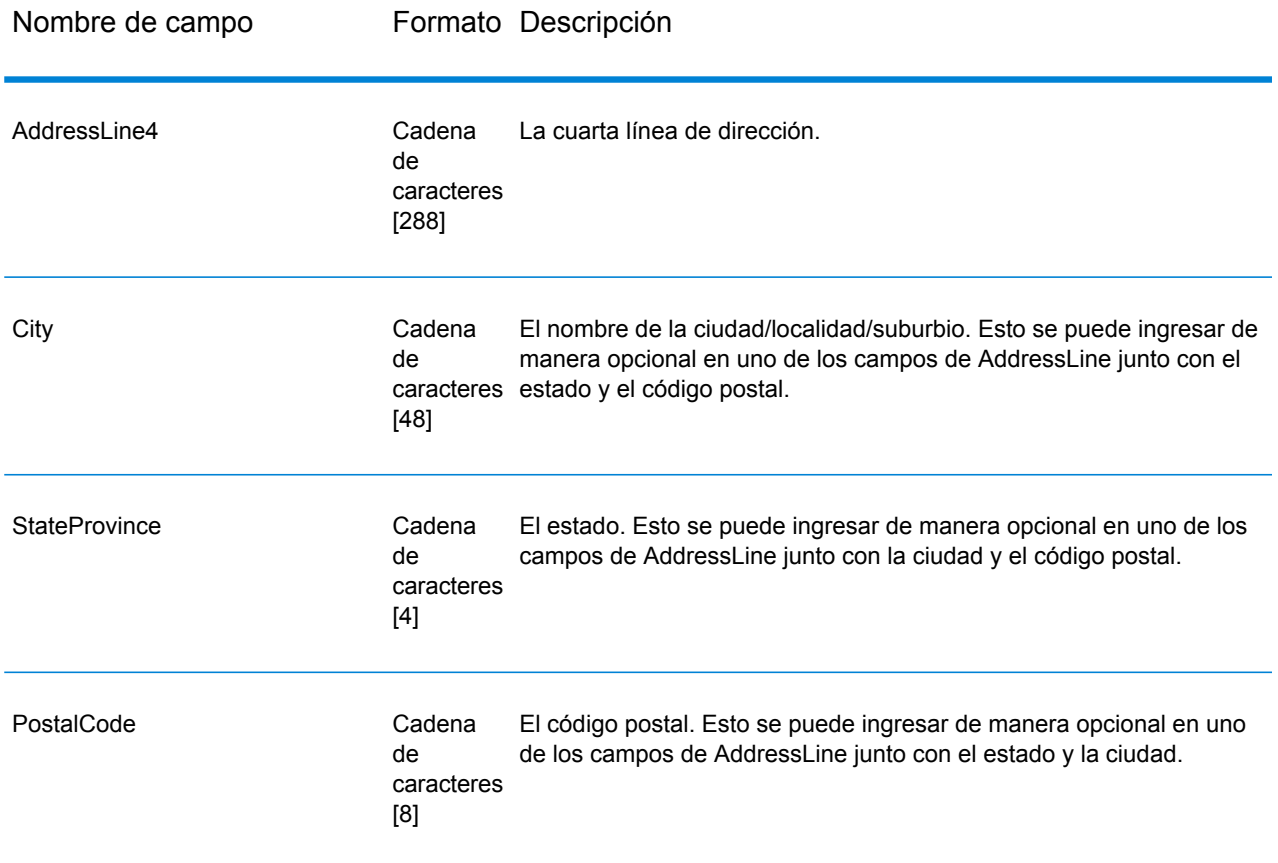

## **Opciones**

ValidateAddressAUS ofrece varias opciones que le permiten controlar cómo se procesan las direcciones y el tipo de información que se devuelve.

# **Tabla 70: Opciones**

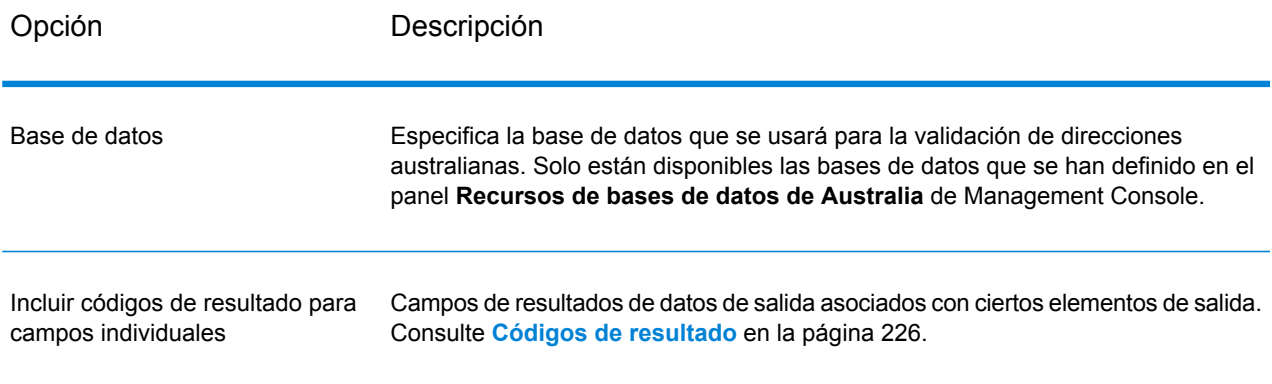

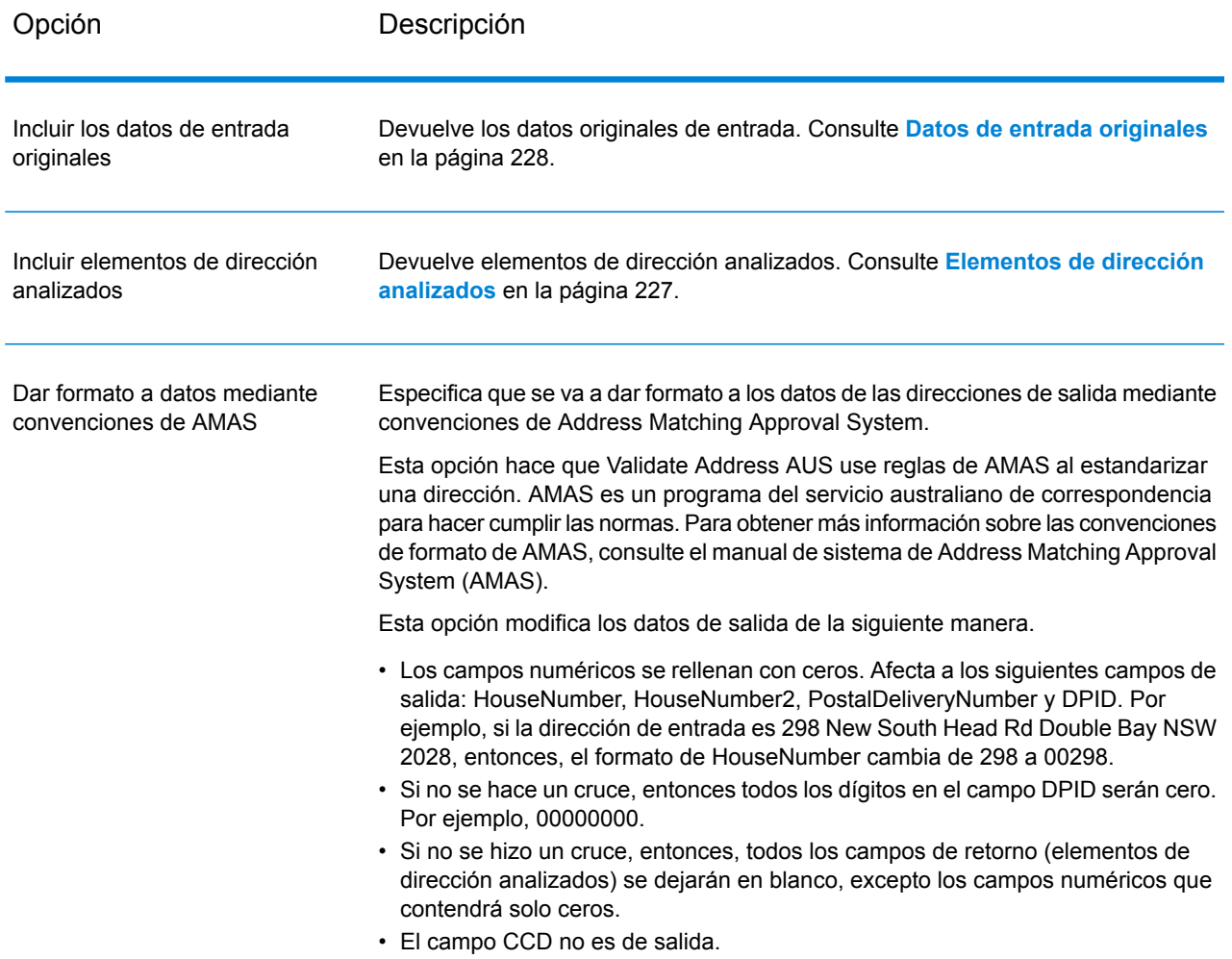

### **Salida**

<span id="page-223-0"></span>Como mínimo, la salida de Validate Address AUS consiste en los campos de salida estándar que se muestran en **Campos de salida [estándar](#page-223-0)** en la página 224. Además de estos campos estándar, la salida también puede incluir otros datos, según las opciones de salida que seleccione. Para obtener más información sobre los campos de salida opcional, consulte **Códigos de [resultado](#page-225-0)** en la página 226, **[Elementos](#page-226-0) de dirección analizados** en la página 227 y **Datos de entrada [originales](#page-227-0)** en la página 228.

### *Campos de salida estándar*

La siguiente tabla enumera los campos estándar que son el resultado de ValidateAddressAUS.

# **Tabla 71: Campos de salida**

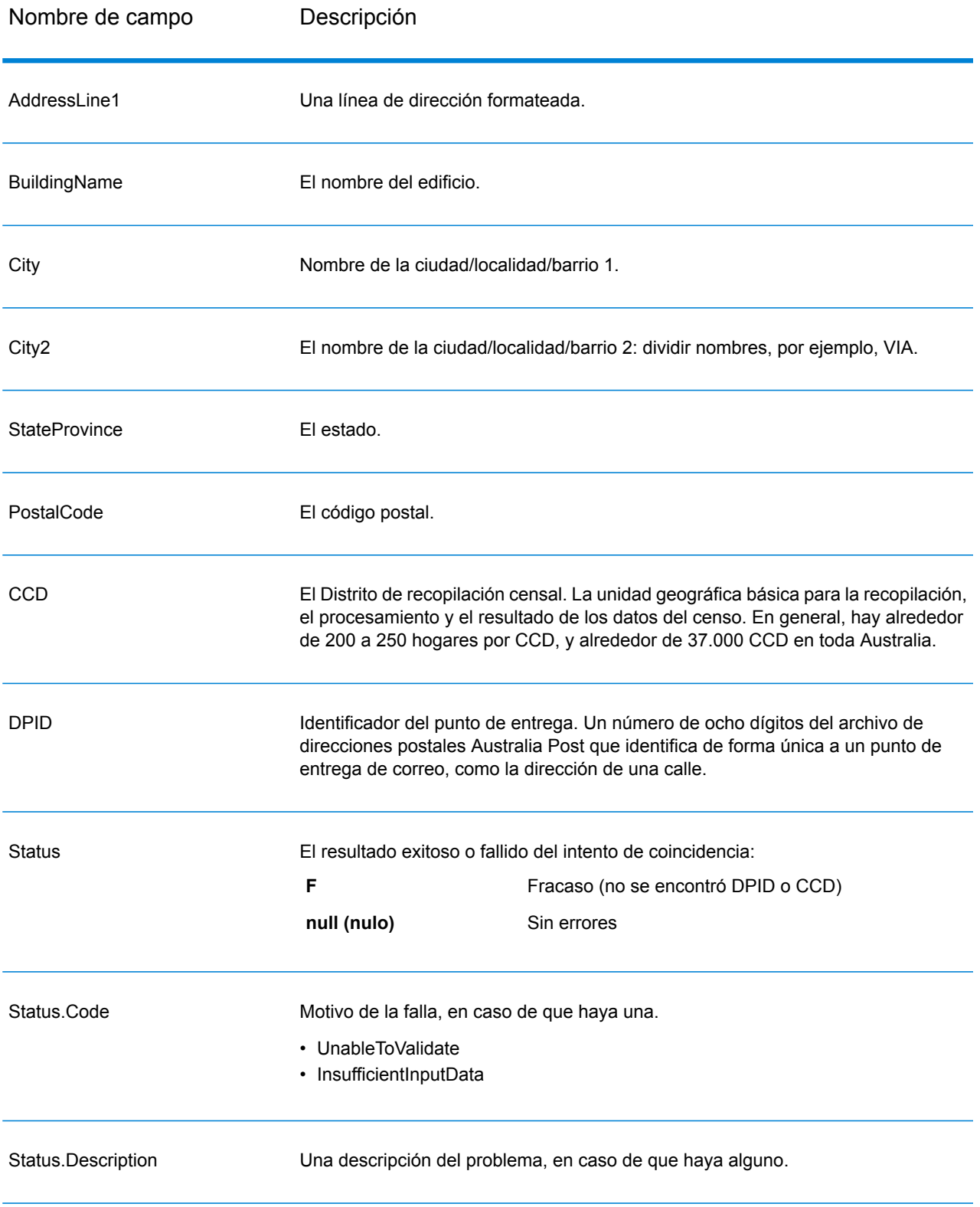

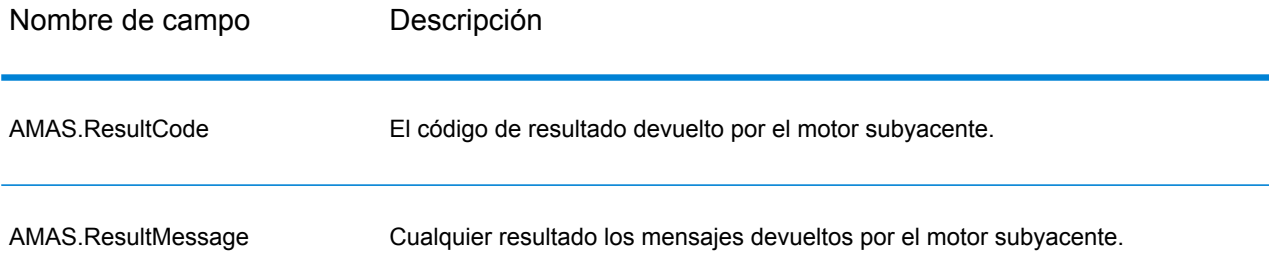

## <span id="page-225-0"></span>*Códigos de resultado*

Esta opción obtiene campos de resultados asociados con ciertos elementos de salida, así como un código de resultado para cada campo de resultado, si está disponible. Si un campo de resultado no tiene un código de resultado correspondiente, podría indicar una de las siguientes opciones:

- No se han realizado modificaciones en el elemento analizado
- El elemento analizado se estandarizó (p. ej., "calle" cambia a "Ca")
- No se analizaron datos en un elemento de dirección analizada

## **Tabla 72: Códigos de resultado**

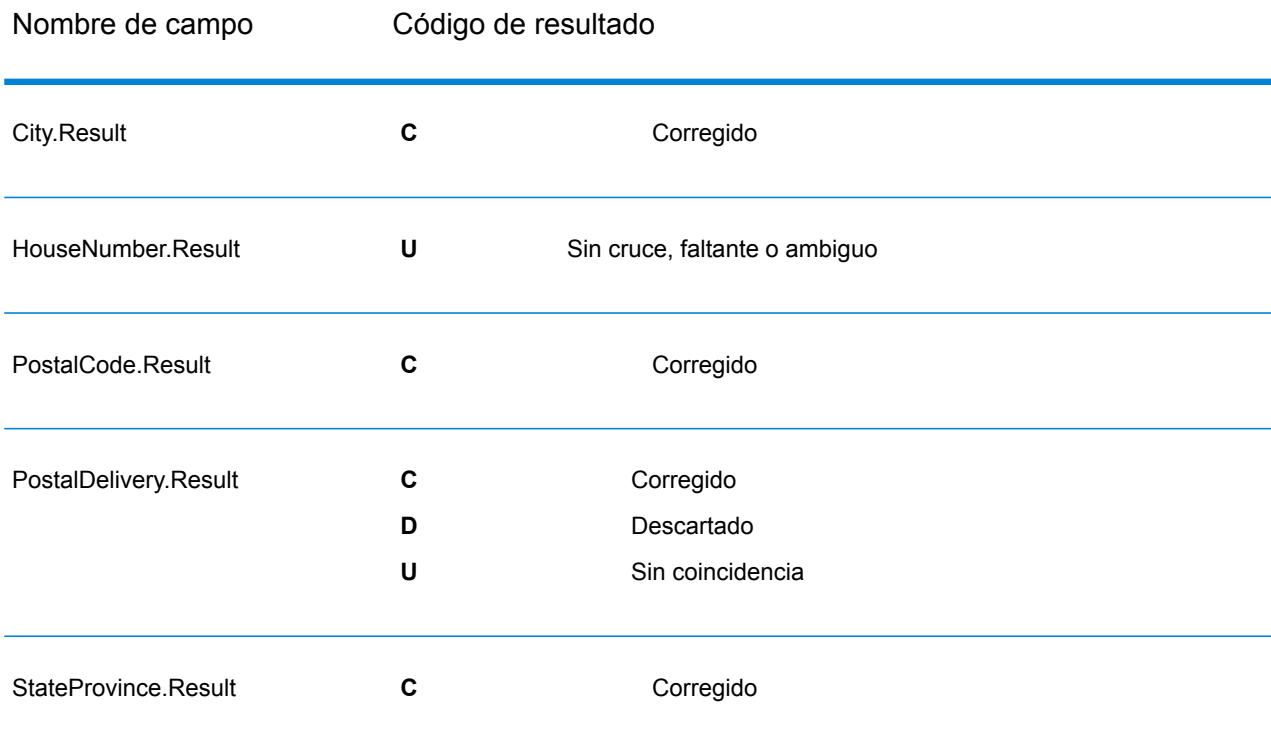

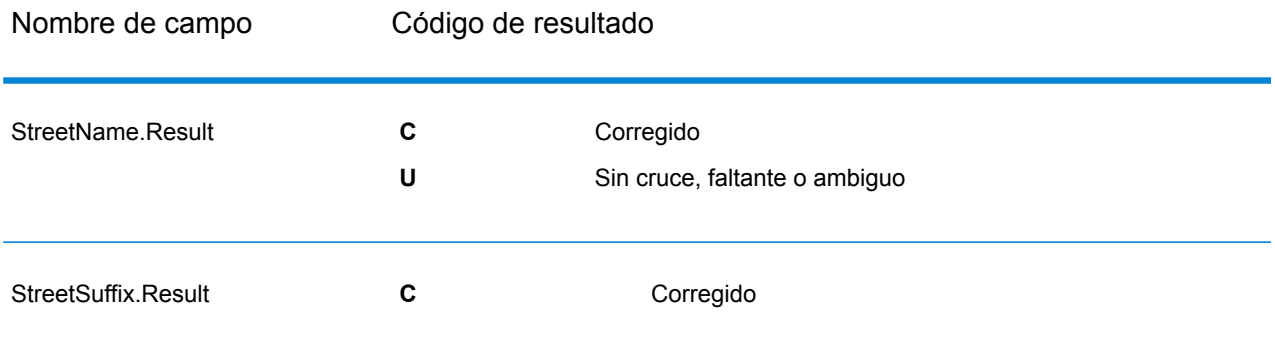

### <span id="page-226-0"></span>*Elementos de dirección analizados*

Esta opción produce elementos de dirección analizados.

## **Tabla 73: Elementos de dirección analizados**

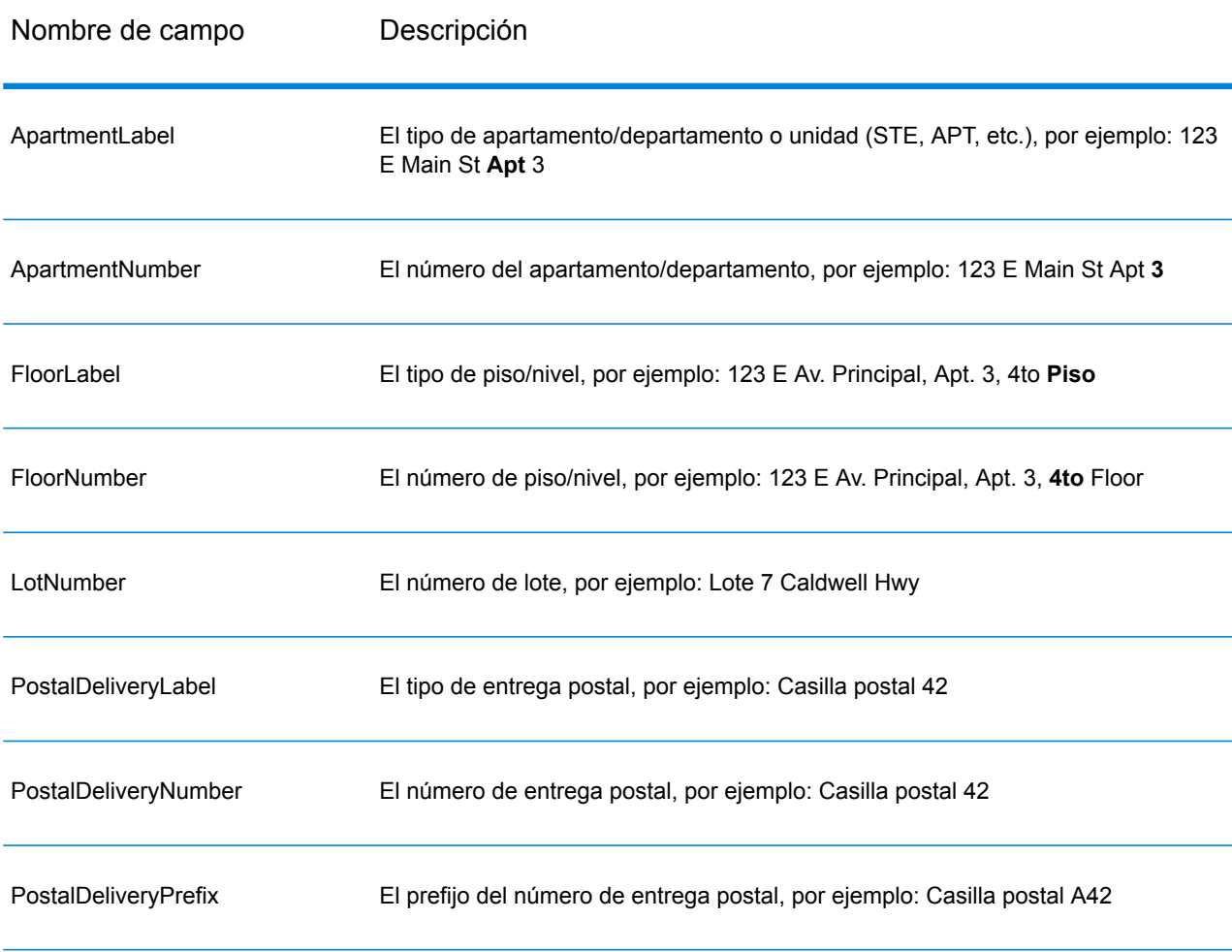

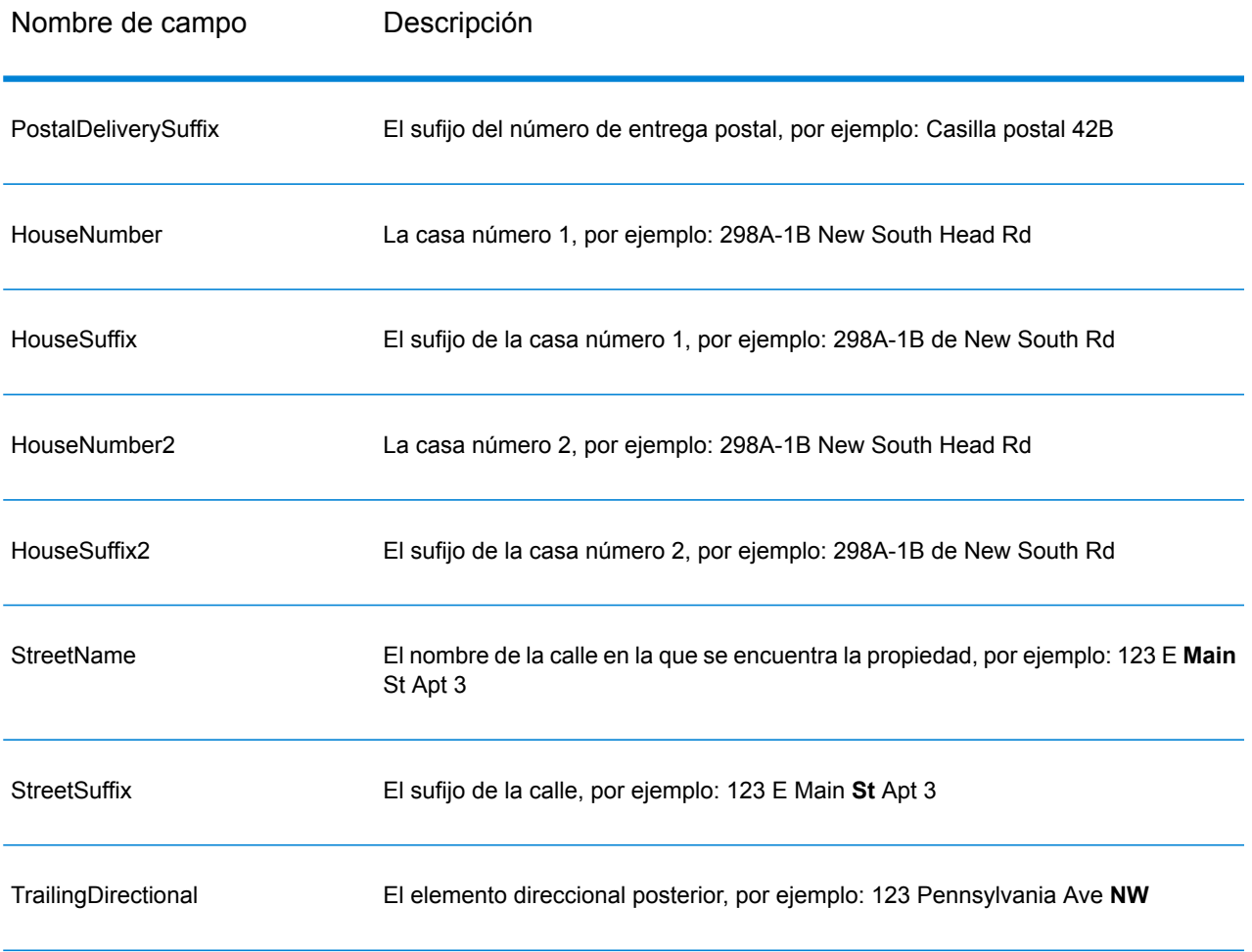

# <span id="page-227-0"></span>*Datos de entrada originales*

Esta opción permite que los datos de entrada originales se incluyan en la salida, en campos con el formato <FieldName>.Input.

## **Tabla 74: Datos de entrada**

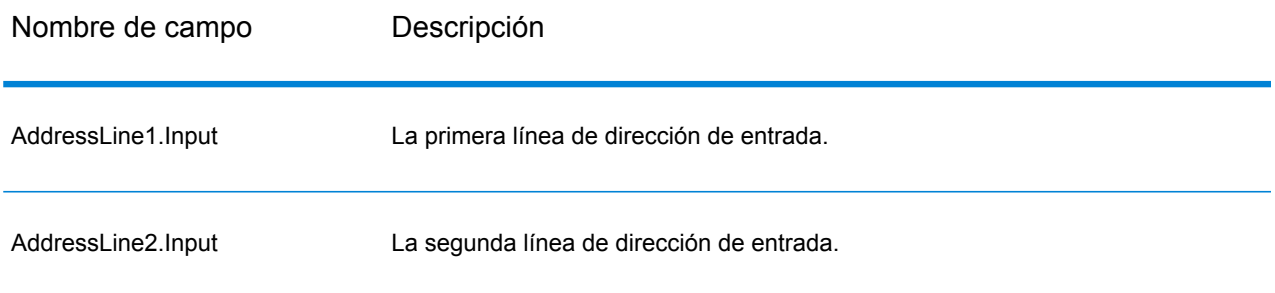

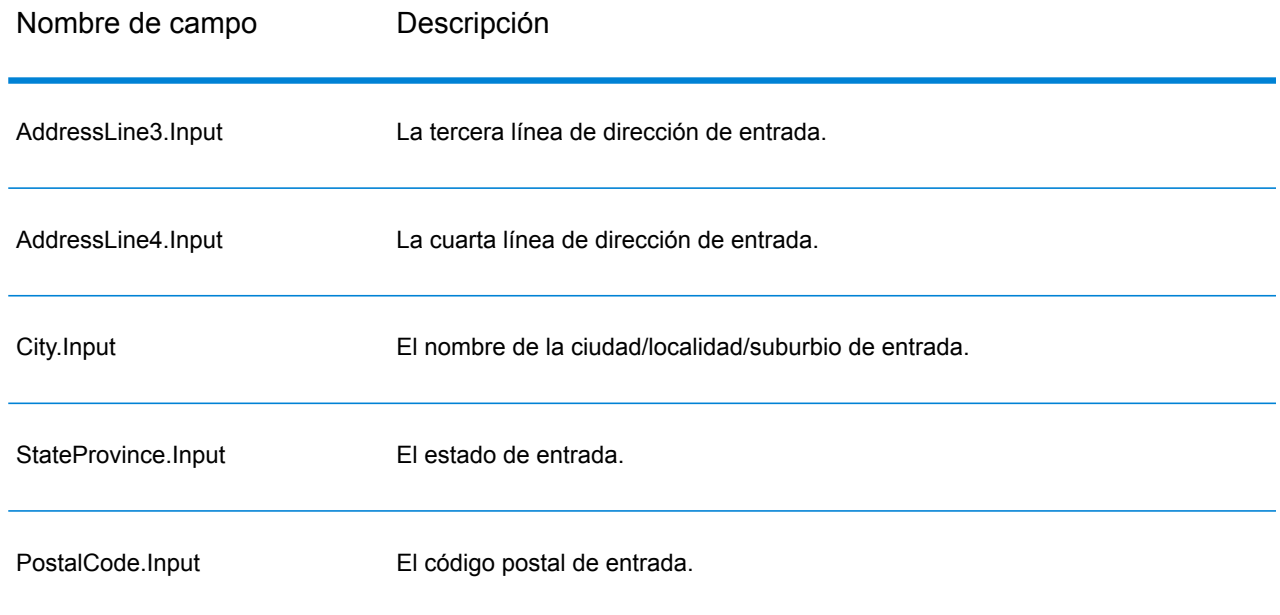

# Validate Address Global

Validate Address Global ofrece funciones mejoradas de estandarización y validación para direcciones que no corresponden a Estados Unidos y Canadá. Validate Address Global también puede validar direcciones en Estados Unidos y Canadá, pero su punto fuerte es la validación de direcciones en otros países. Si procesa un número significativo de direcciones fuera de los EE. UU. y Canadá, analice la posibilidad de usar Validate Address Global.

Validate Address Global forma parte del módulo Universal Addressing.

ValidateAddressGlobal ejecuta diversos pasos para obtener una dirección de calidad, lo que incluye los procesos de transcripción, análisis, validación y aplicación de formato.

## *Transcripción y asignación de conjuntos de caracteres*

ValidateAddressGlobal maneja cadenas de caracteres internacionales con todas sus complejidades inherentes. La herramienta utiliza un procesamiento de cadenas de caracteres totalmente compatible con Unicode, lo que permite transcribir caracteres que no pertenecen al alfabeto latino al conjunto de caracteres latinos y establecer correspondencias entre diferentes conjuntos de caracteres.

Las funciones de transcripción y asignación de conjuntos de caracteres incluyen:

- Compatibilidad para más de 30 conjuntos de caracteres diferentes, lo que incluye UTF-8, ISO 8859-1, GBK, BIG5, JIS y EBCDIC
- Correcta "eliminación" de diacríticos de acuerdo con las reglas del idioma
- Transcripción (transliteración) de diversos alfabetos al alfabeto latino
- Griego (BGN/PCGN 1962, ISO 843 1997)
- Cirílico (BGN/PCGN 1947, ISO 9 1995)
- Hebreo
- Japonés Katakana, Hiragana y Kanji
- Chino Pinyin (mandarín, cantonés)
- Hangul (Corea)

## *Análisis, formato y estandarización de direcciones*

La reestructuración de datos de direcciones asignados a campos incorrectos es una tarea compleja y dificultosa, especialmente cuando se trata de direcciones internacionales. Las personas introducen muchos datos ambiguos al ingresar direcciones en los sistemas informáticos. Los problemas incluyen elementos colocados en lugares incorrectos (como nombres personales o de empresas que aparecen en campos de direcciones de calles) o diferentes abreviaturas que no solo son específicas del idioma, sino de un país. ValidateAddressGlobal identifica las elementos de dirección en las líneas de dirección y los asigna a los campos correctos. Este es un importante paso previo a la validación real. Sin esta reestructuración, pueden generarse situaciones en las que no se generan cruces.

Los elementos de dirección correctamente identificados también son importantes en los casos en los que las direcciones deben recortarse o acortarse para cumplir con los requisitos de longitud de un campo. Si existe la información correcta en los campos adecuados, pueden aplicarse las reglas para truncar datos.

- Se analizan las líneas de dirección y se identifican los elementos de dirección individuales
- Se procesan más de 30 conjuntos de caracteres diferentes
- Se aplica el formato correspondiente a las direcciones de acuerdo con las reglas postales del país de destino
- Se estandarizan los elementos de dirección (como por ejemplo, el cambio de AVENUE a AVE)

## *Validación global de direcciones*

La validación de direcciones es un proceso de corrección en el que los datos de dirección analizados de forma adecuada se comparan con las bases de datos de referencia suministradas por las organizaciones postales u otros proveedores de datos. Validate AddressGlobal valida los elementos de dirección individuales para verificar si son correctos por medio de sofisticadas tecnologías de comparación, y genera resultados estandarizados y con formato aplicado sobre la base de las normas postales y las preferencias del usuario. El tipo de validación FastCompletion (Finalización rápida) puede usarse en aplicaciones de ingreso rápido de direcciones. Esta función permite ingresar datos truncados en diferentes campos de dirección y genera sugerencias sobre la base de esos datos ingresados.

En algunos casos, no es posible validar por completo una dirección. En esos casos, ValidateAddressGlobal ofrece una exclusiva función de evaluación de capacidad de entrega que clasifica las direcciones de acuerdo con la mayor o menor probabilidad de entrega.

## **Parámetros d**

Validate Address Global toma una dirección estándar como entrada. Todas las direcciones utilizan este formato, independientemente del país correspondiente a la dirección.

## **Tabla 75: Entrada de Validate Address Global**

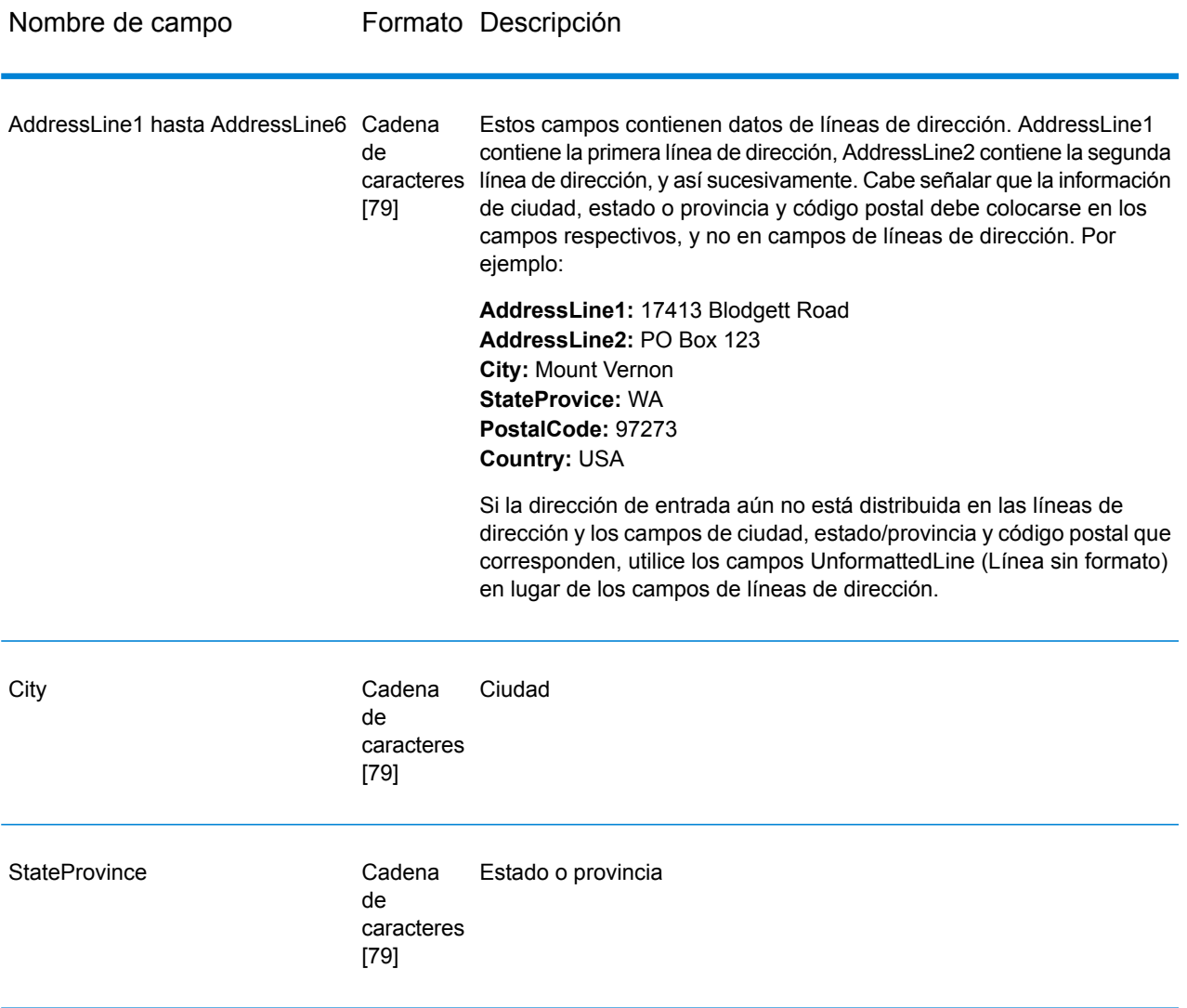

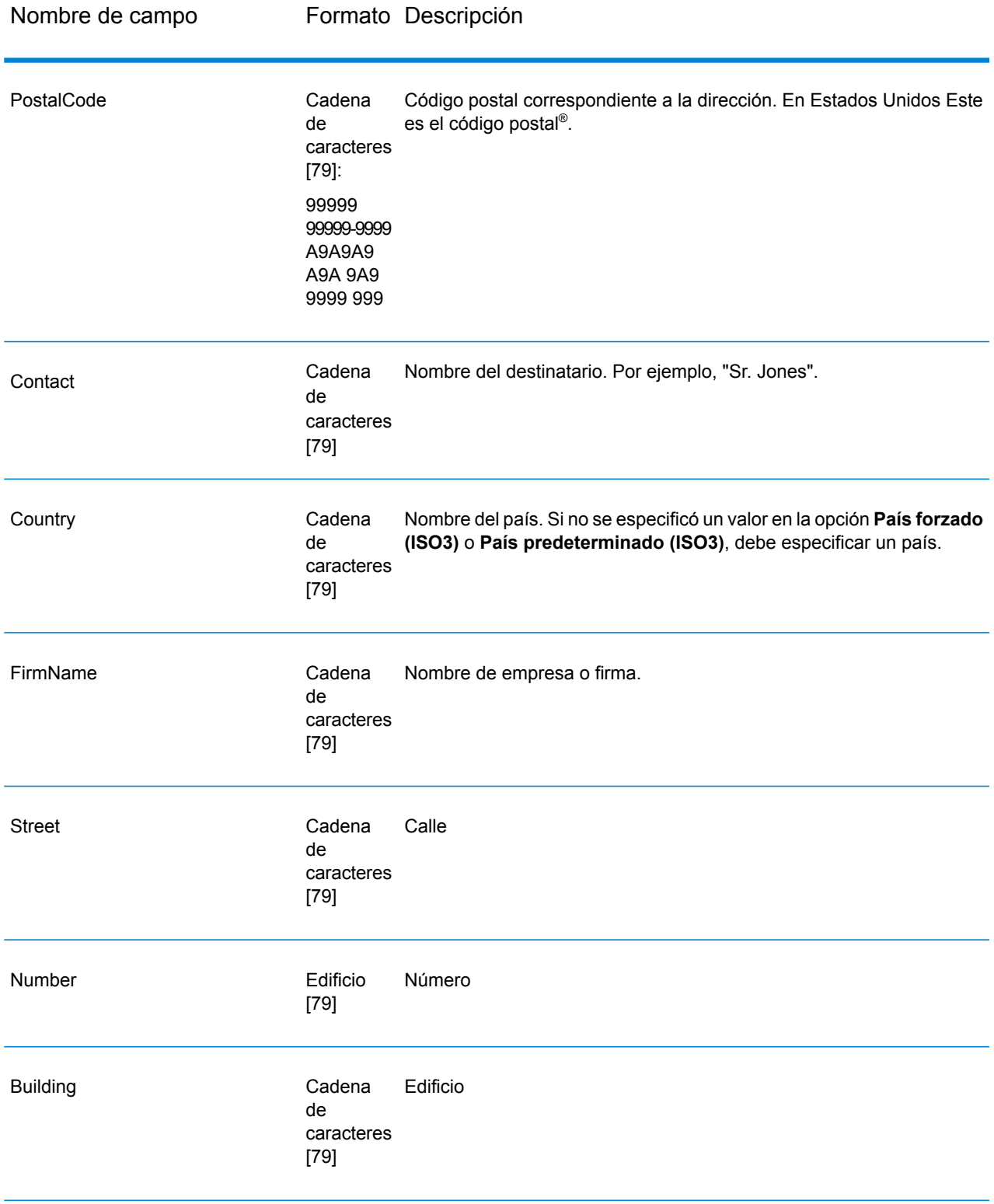

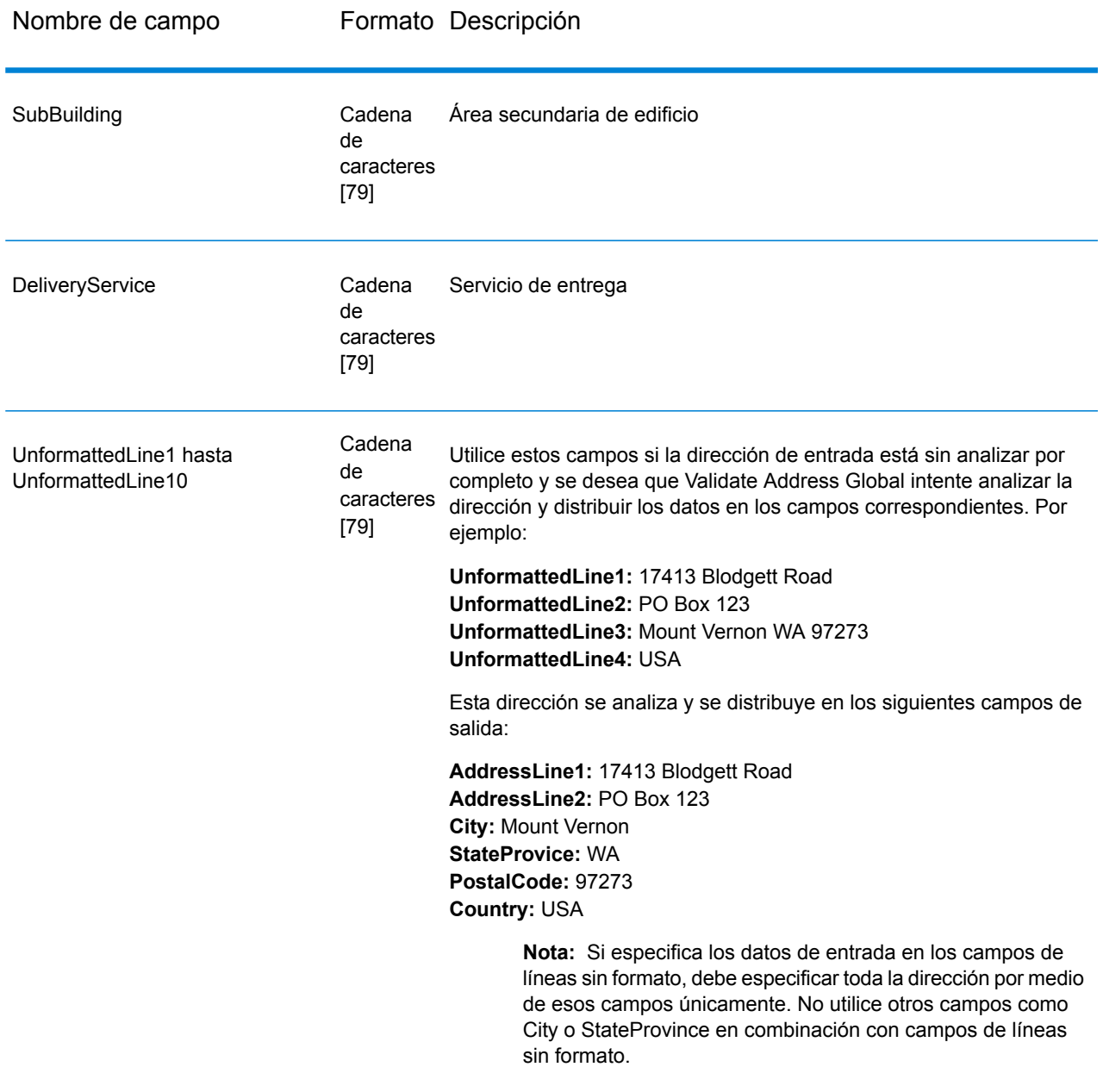

# **Opciones**

*Opciones de entrada*

# **Tabla 76: Opciones de entrada de Validate Address Global**

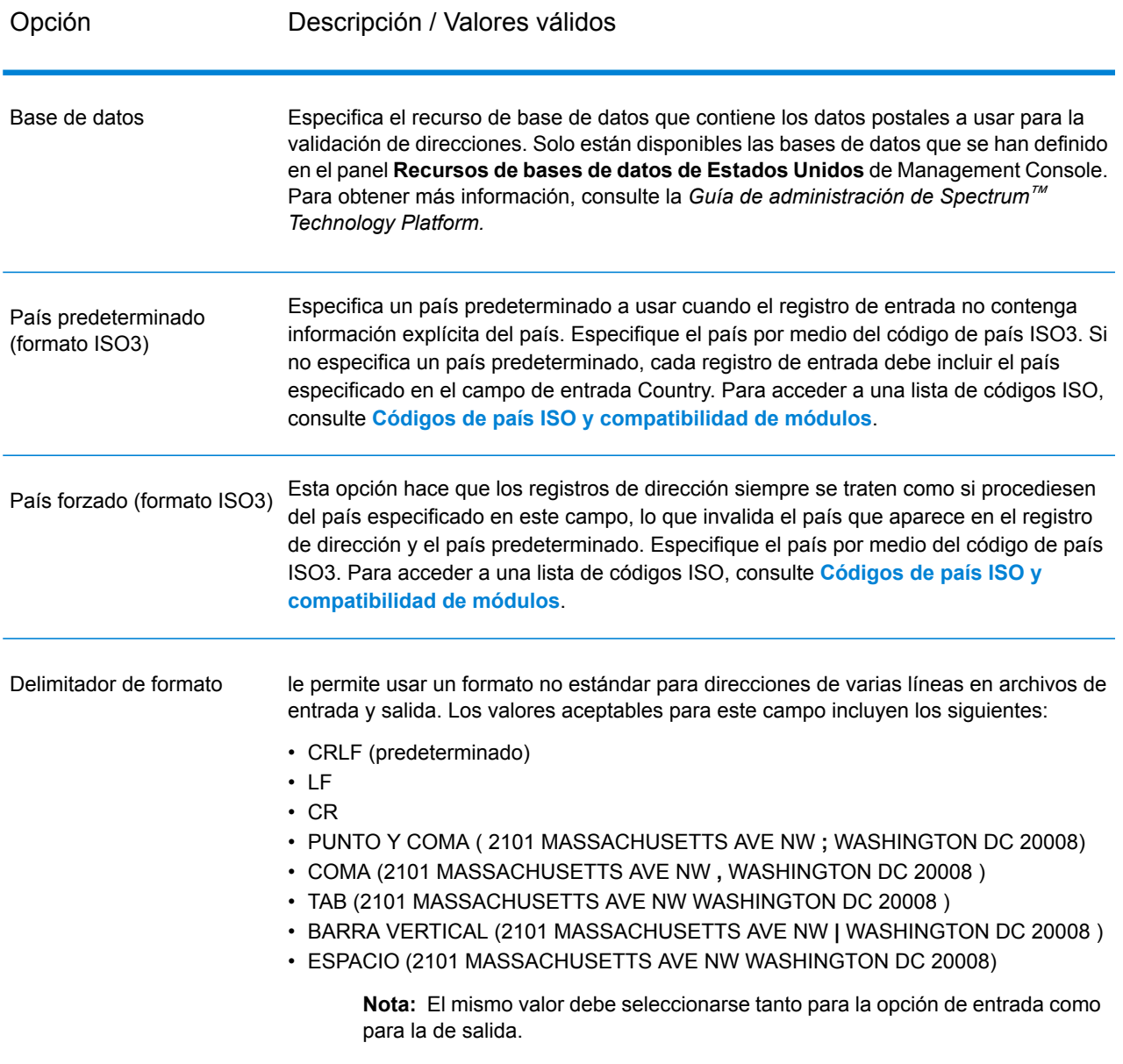

# *Opciones de salida*

# **Tabla 77: Opciones de salida de Validate Address Global**

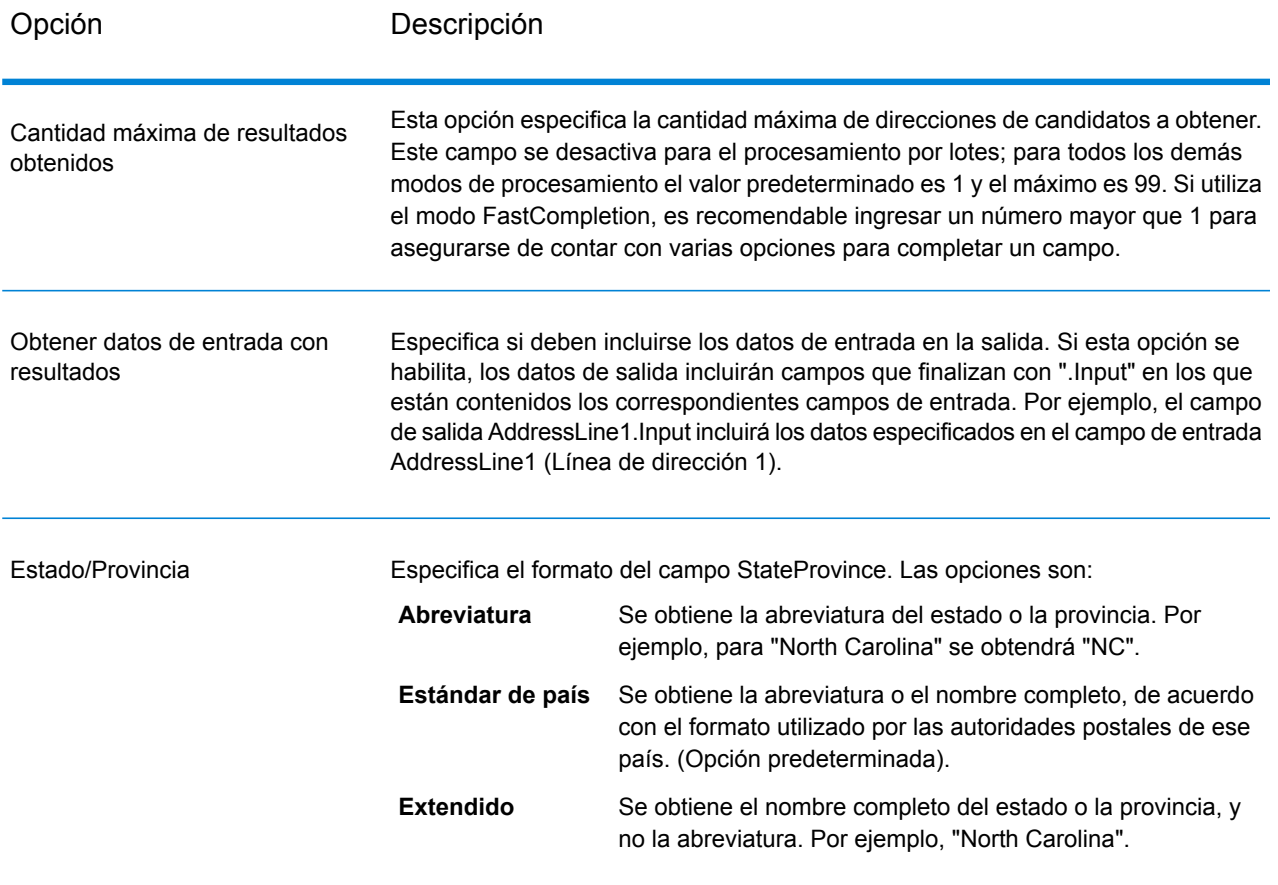

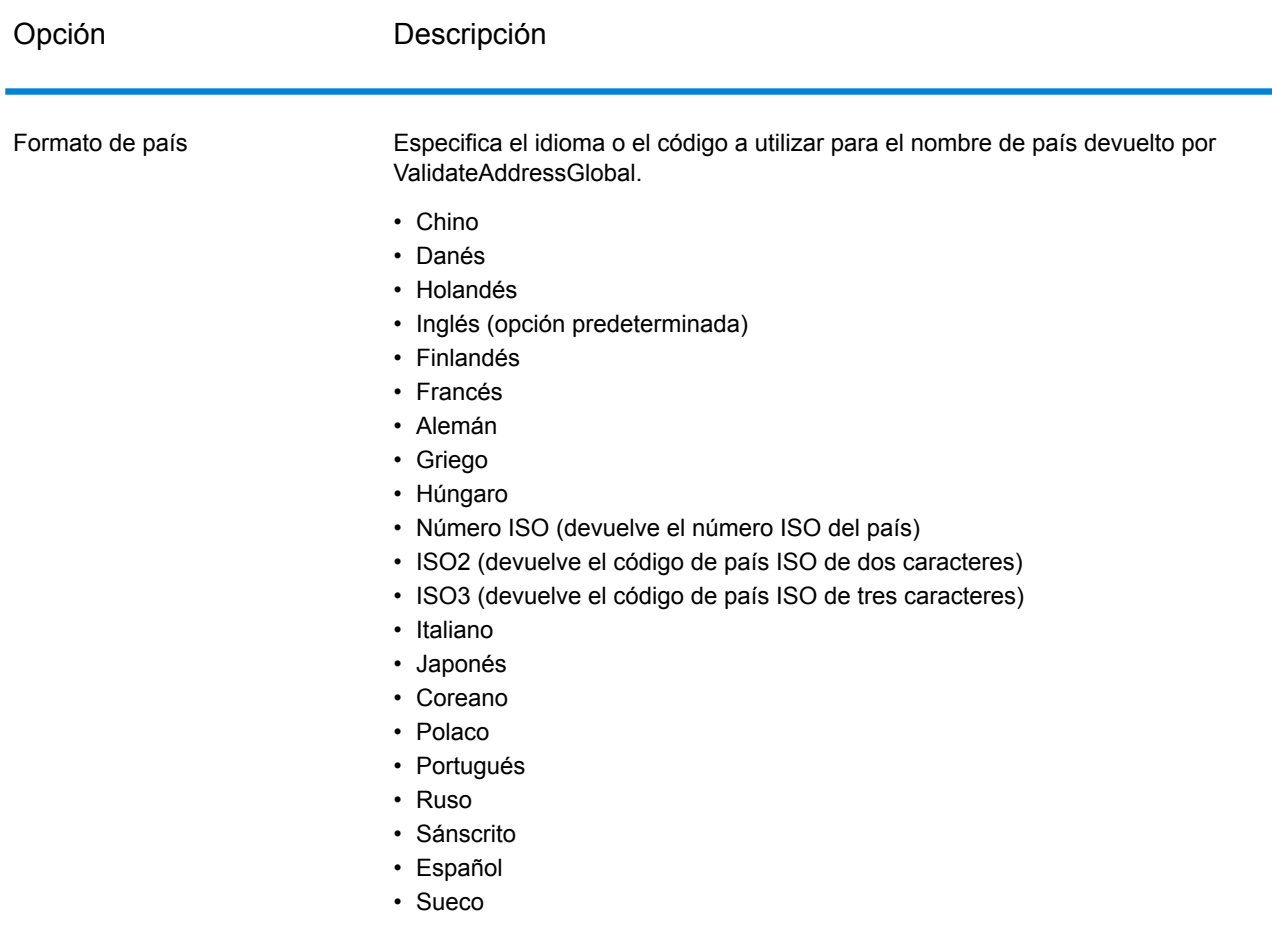

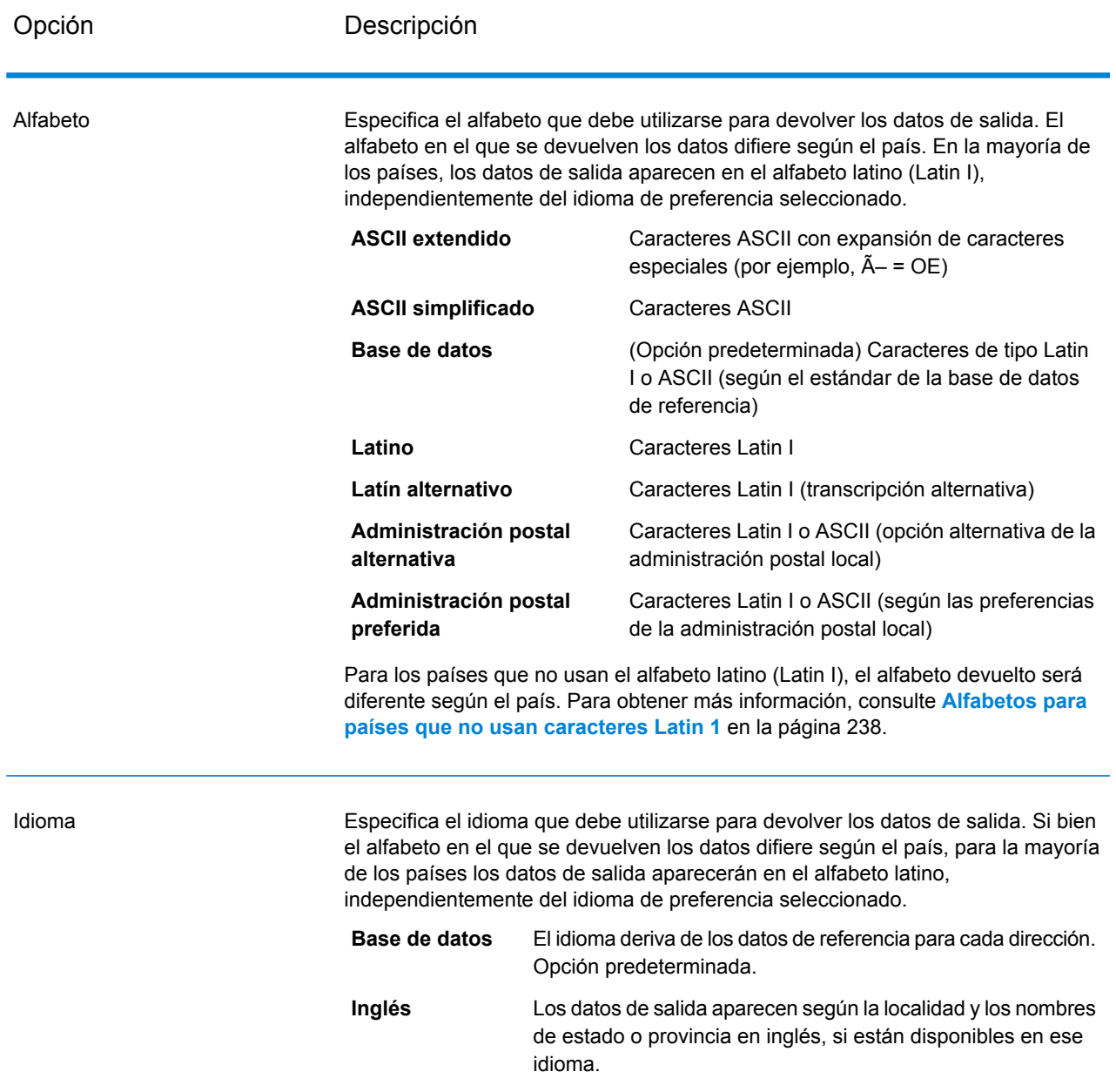

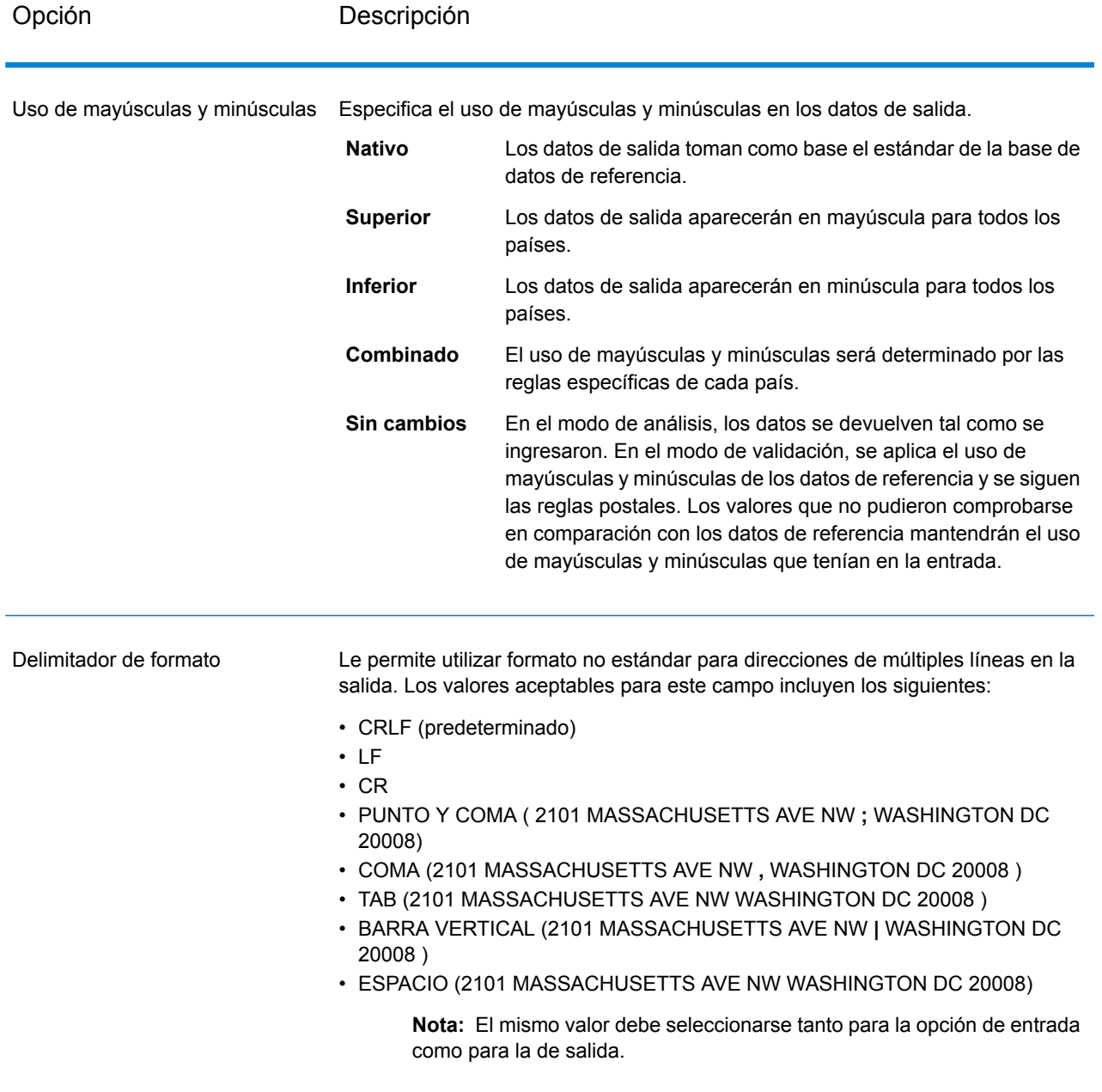

### <span id="page-237-0"></span>*Alfabetos para países que no usan caracteres Latin 1*

Para los países que no usan el alfabeto latino (Latin I), el alfabeto devuelto será diferente según el país. La siguiente tabla muestra la forma en que se devuelven los datos de salida para determinados países. Todos los países que no aparecen en la lista utilizan el valor especificado en la opción del campo Script/Alphabet (Alfabeto).

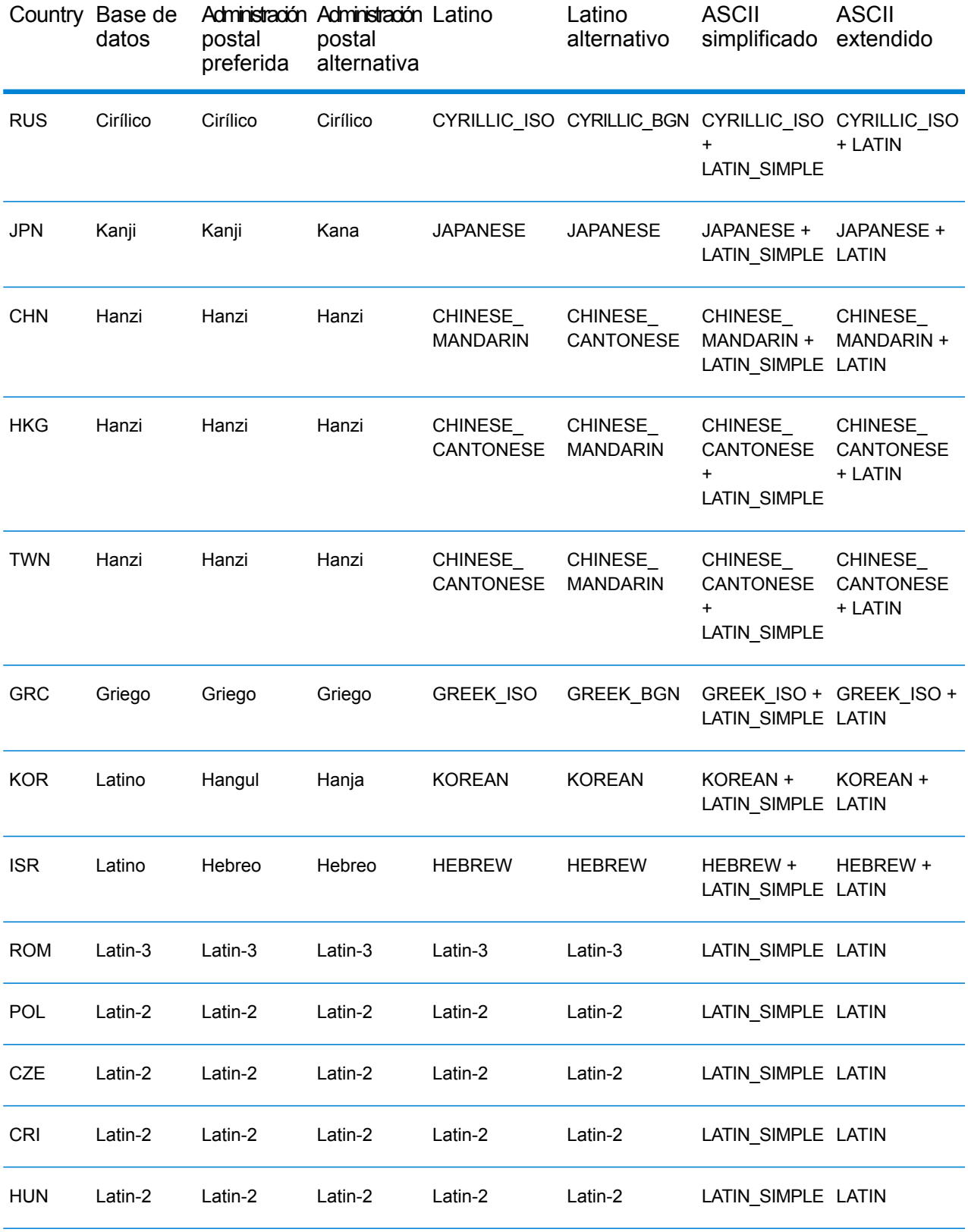

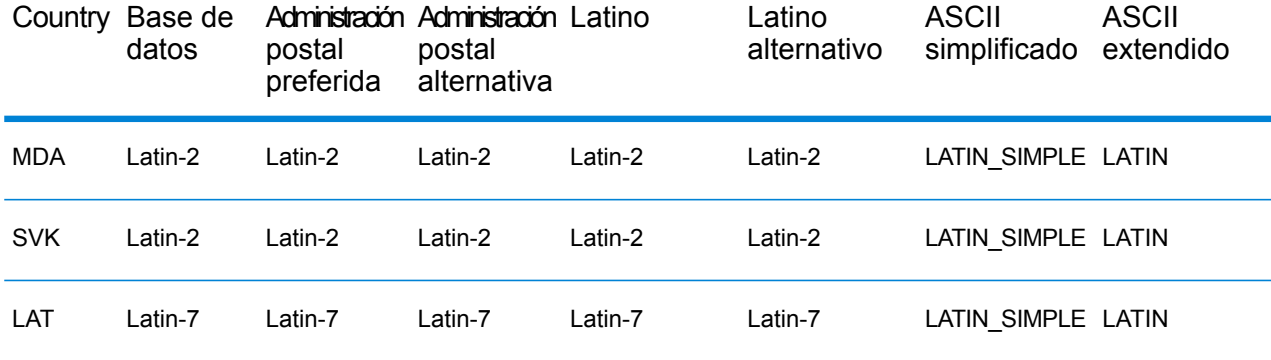

# <span id="page-240-0"></span>*Opciones de proceso*

# **Tabla 78: Opciones de proceso de Validate Address Global**

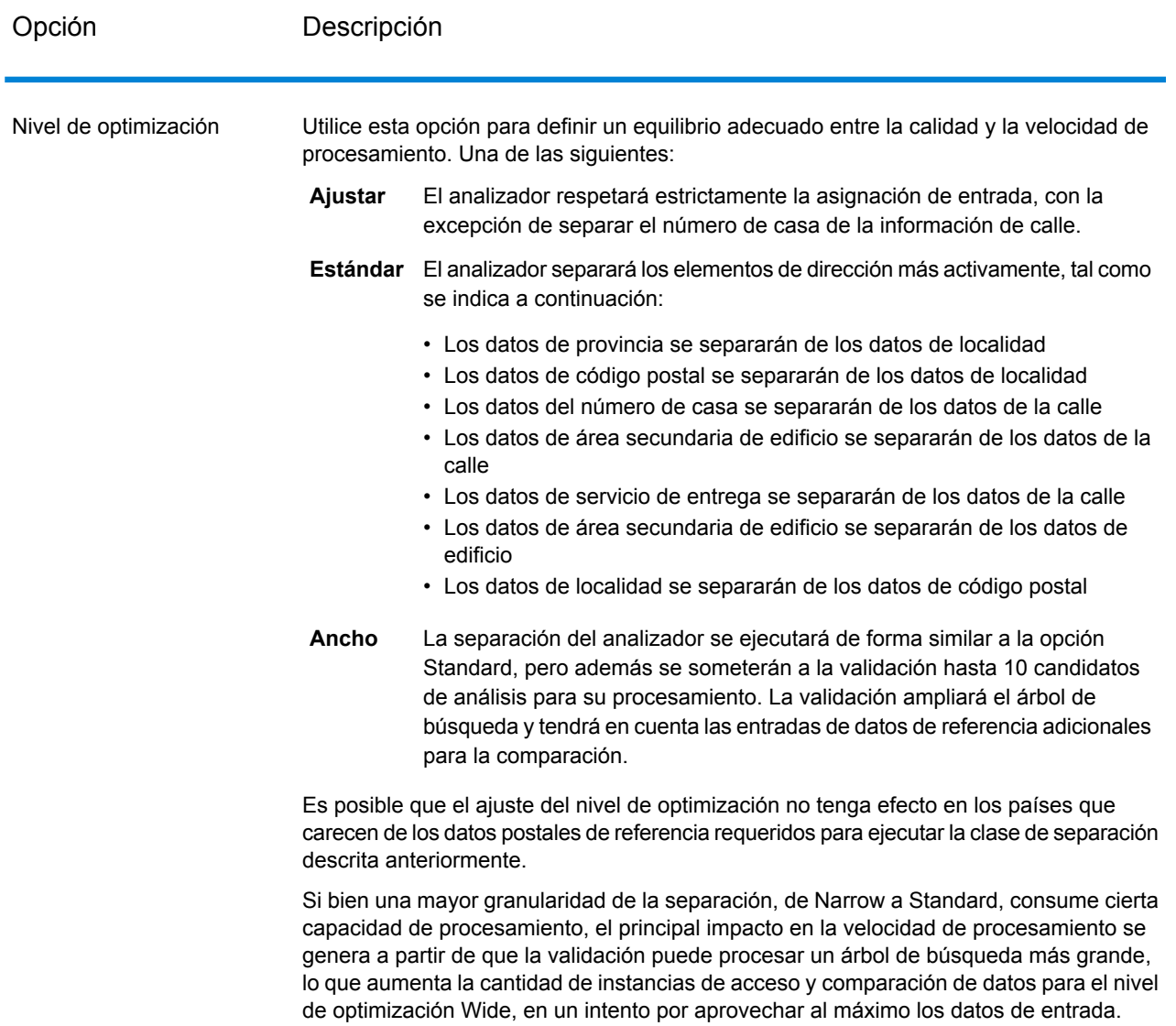

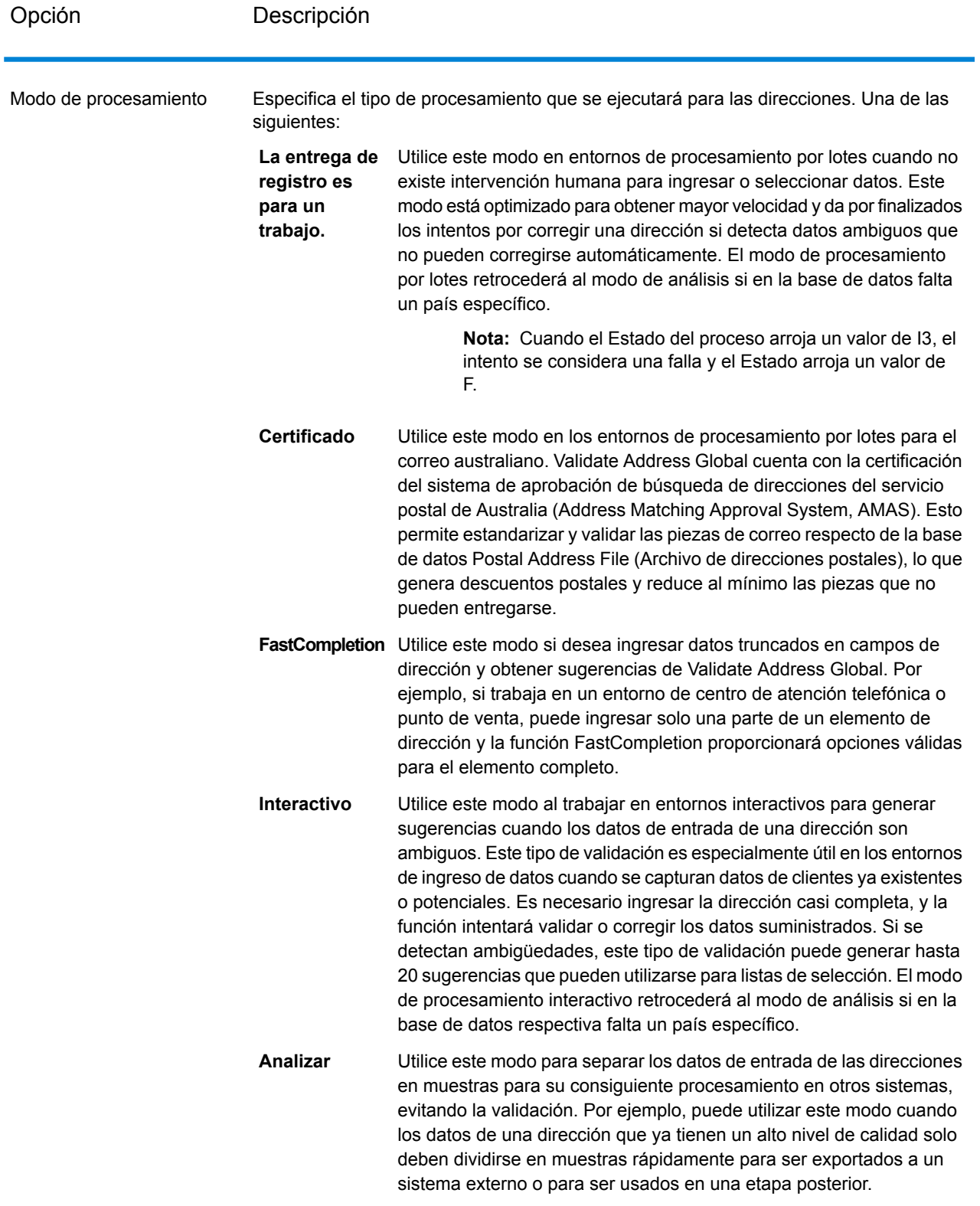

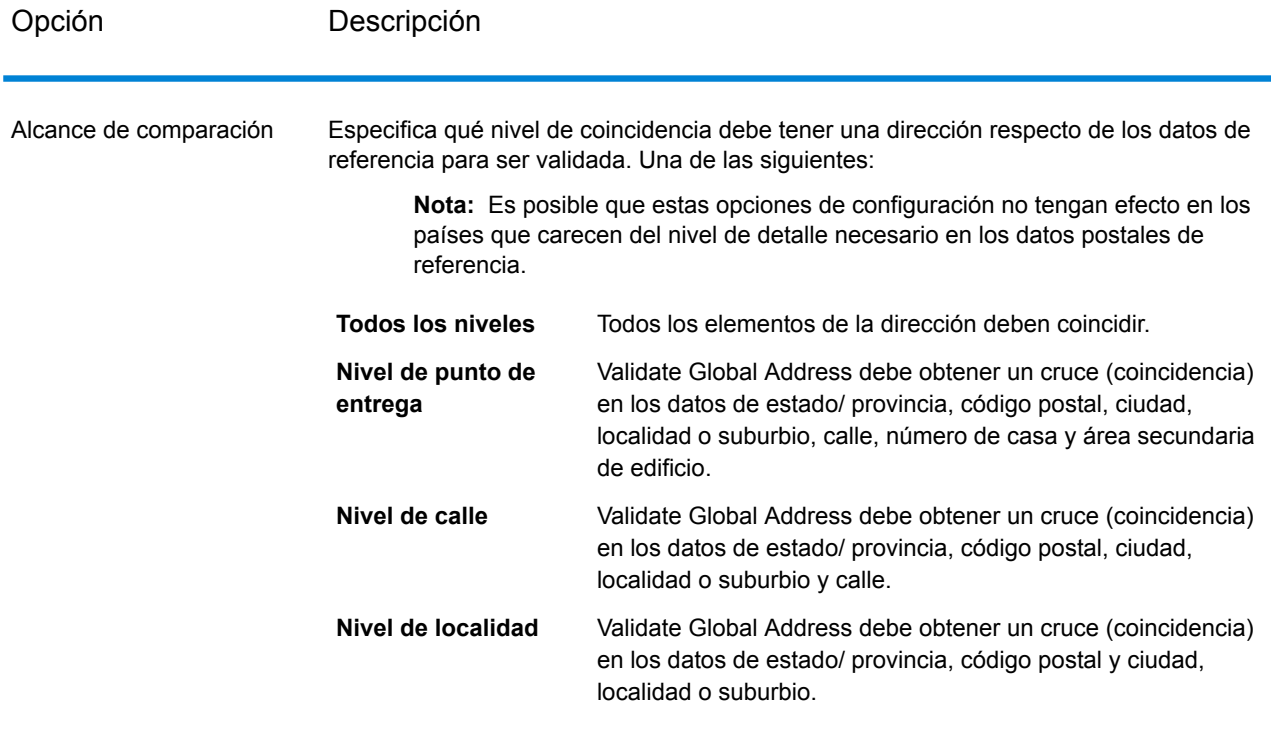

## **Salida**

*Datos de dirección*

# **Tabla 79: Elementos de dirección analizados**

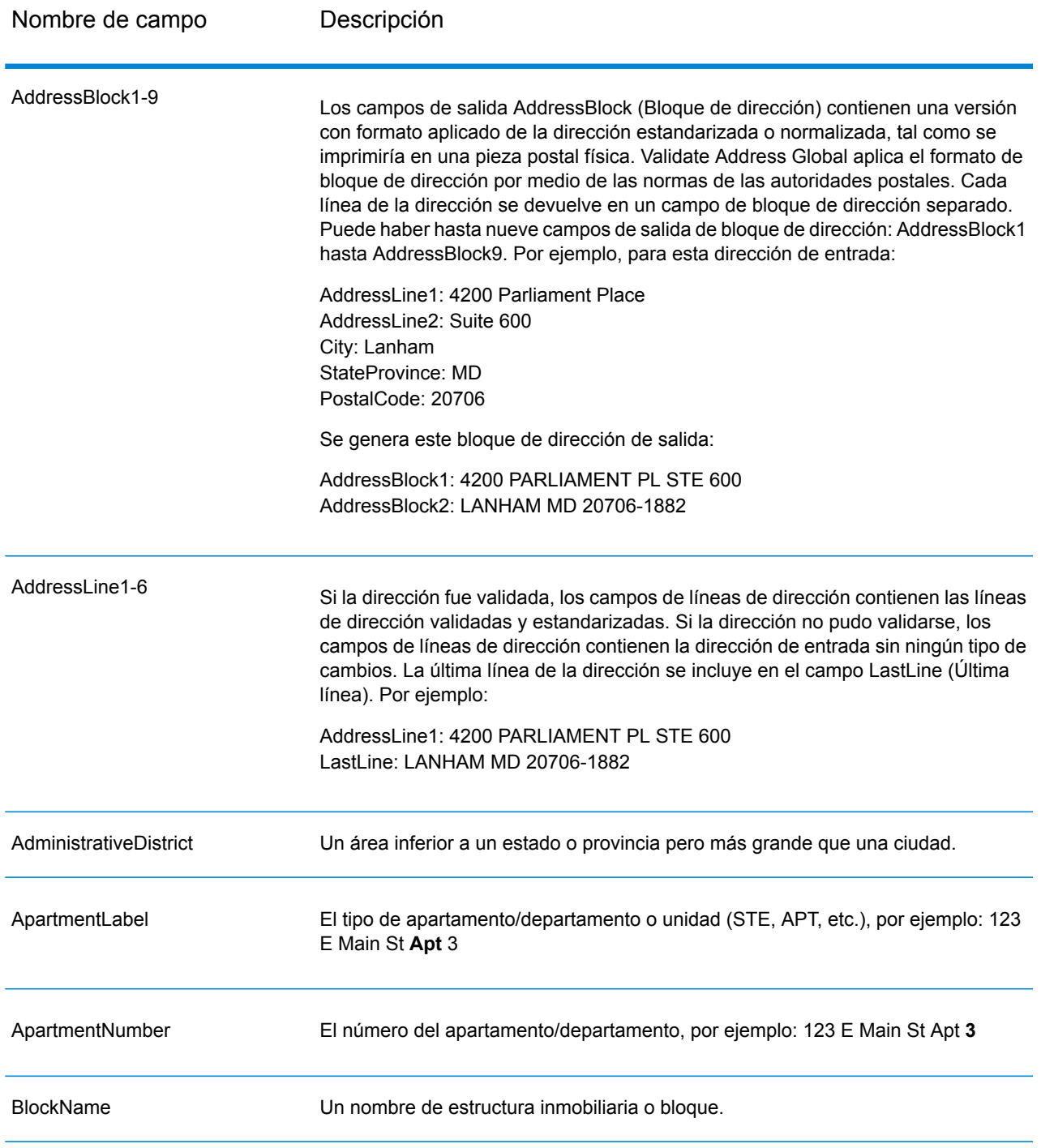

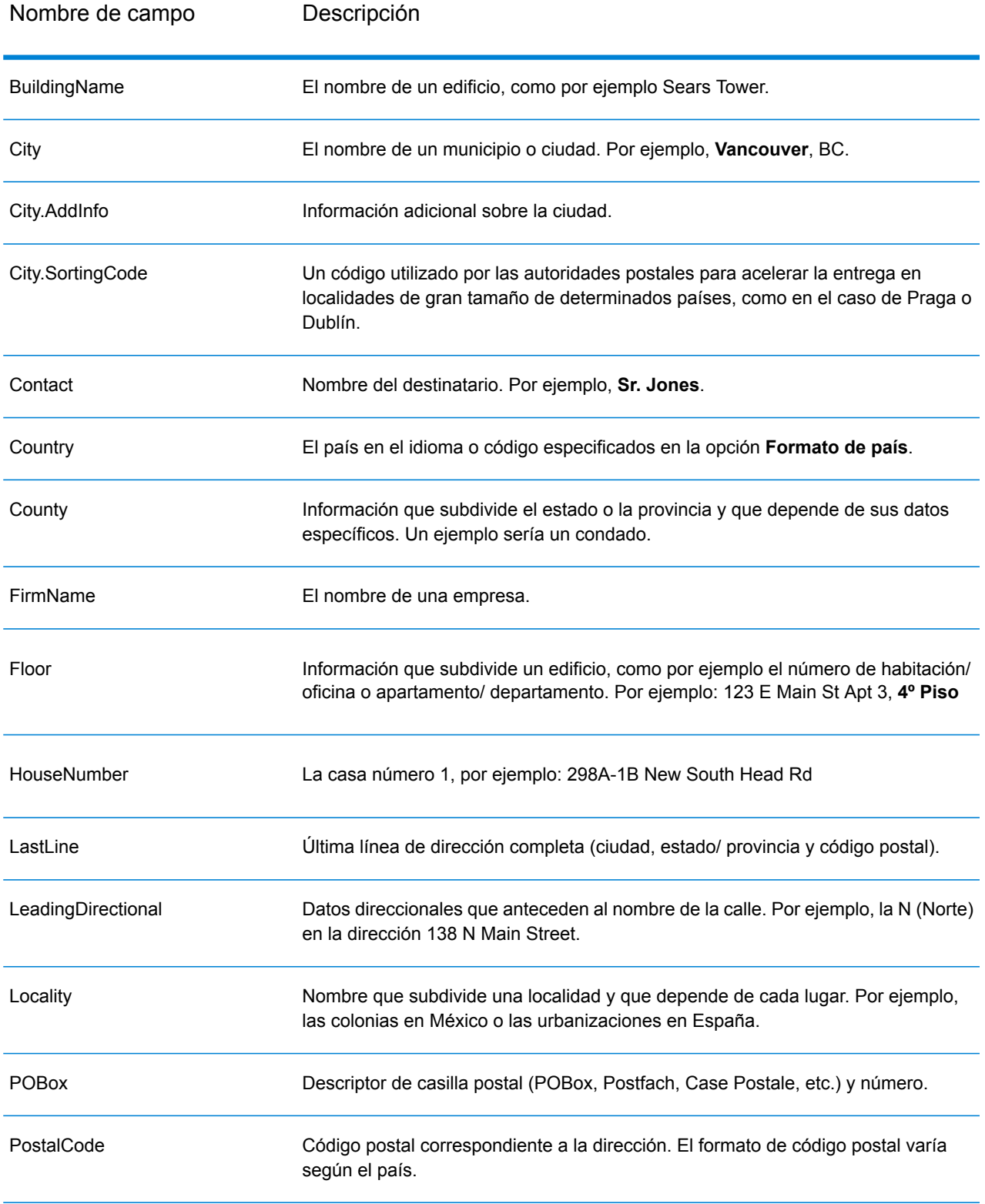

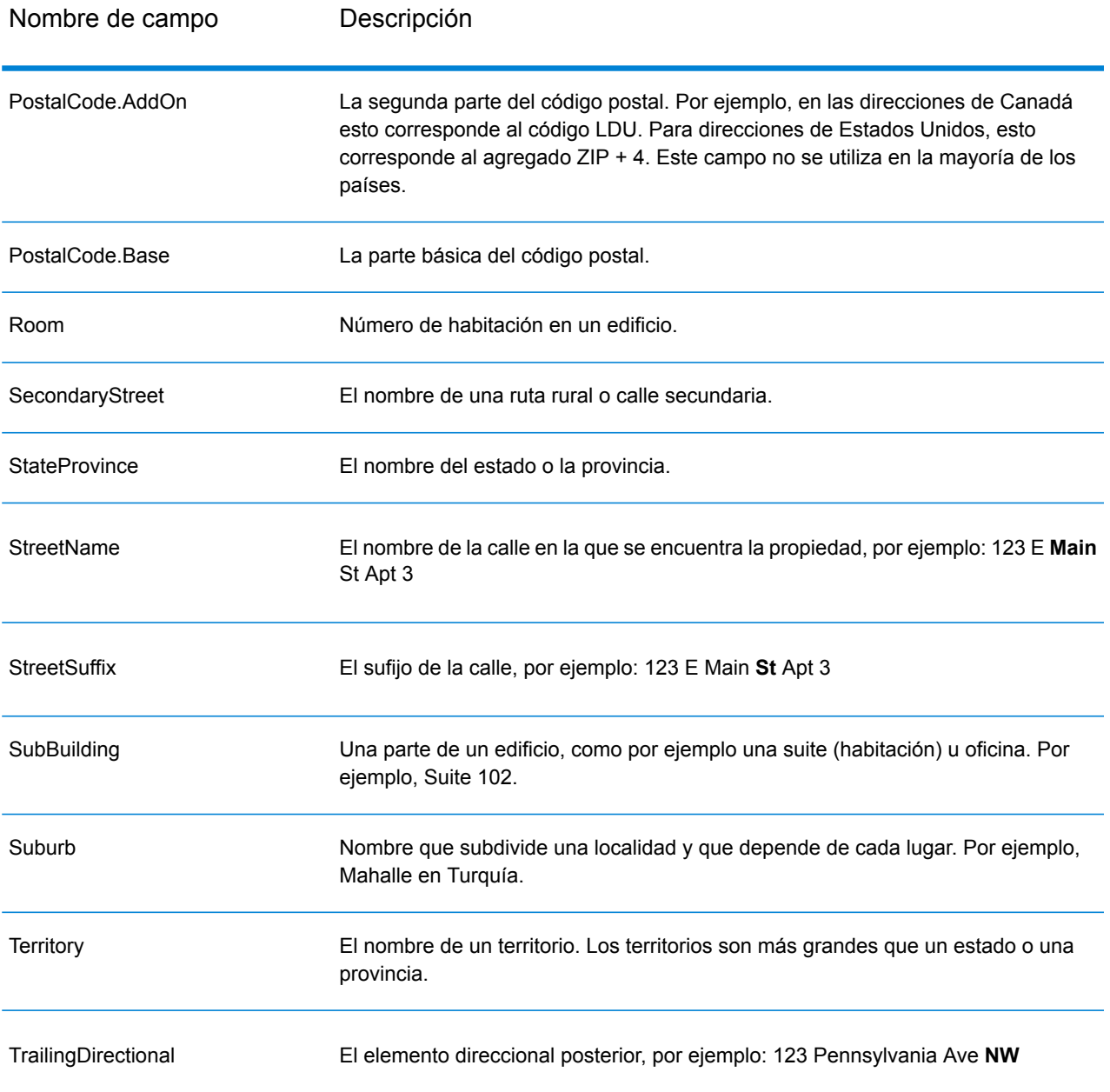

## *Datos de entrada originales*

Esta opción permite que los datos de entrada originales se incluyan en la salida, en campos con el formato <FieldName>.Input.

# **Tabla 80: Datos de entrada originales**

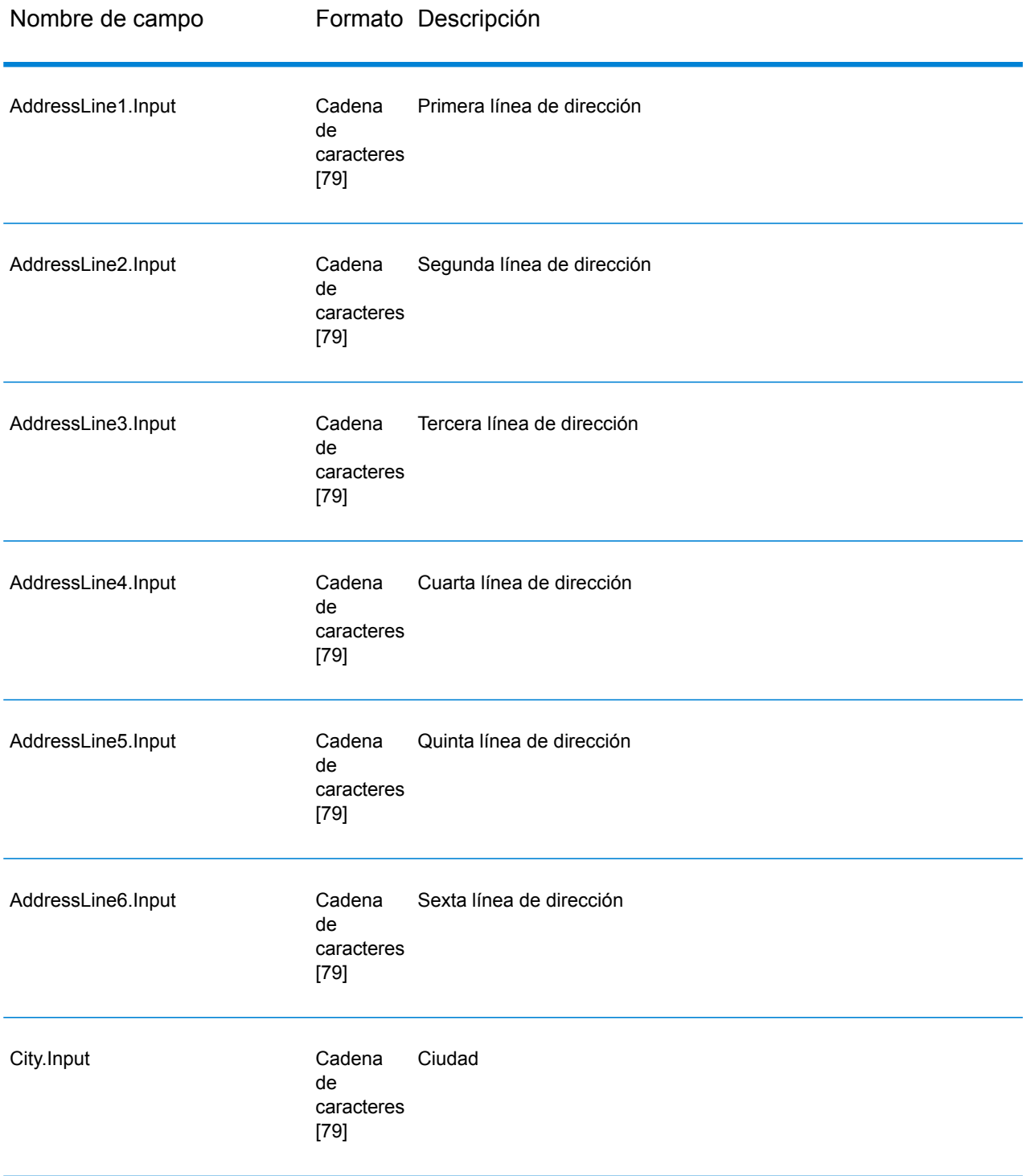

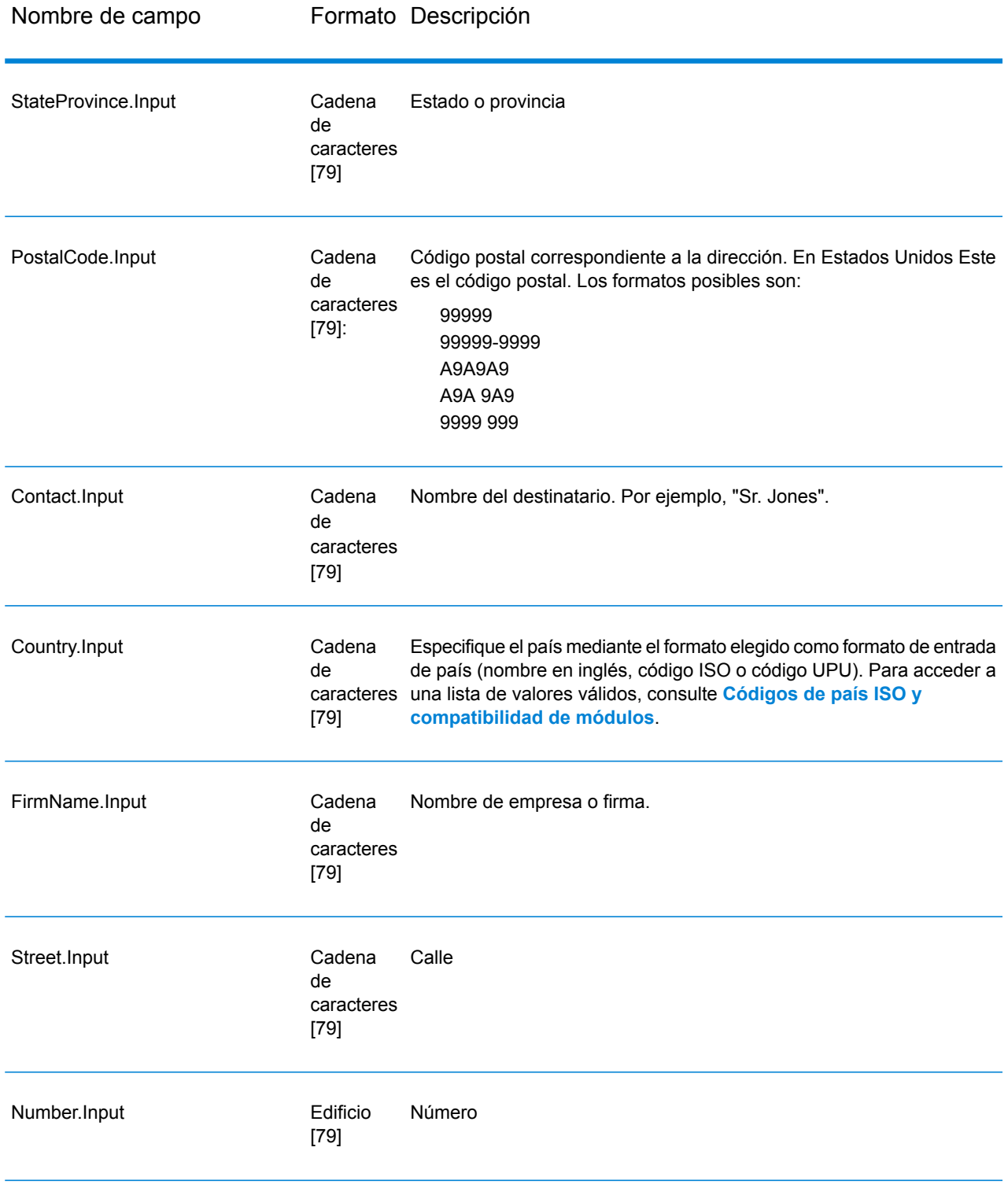

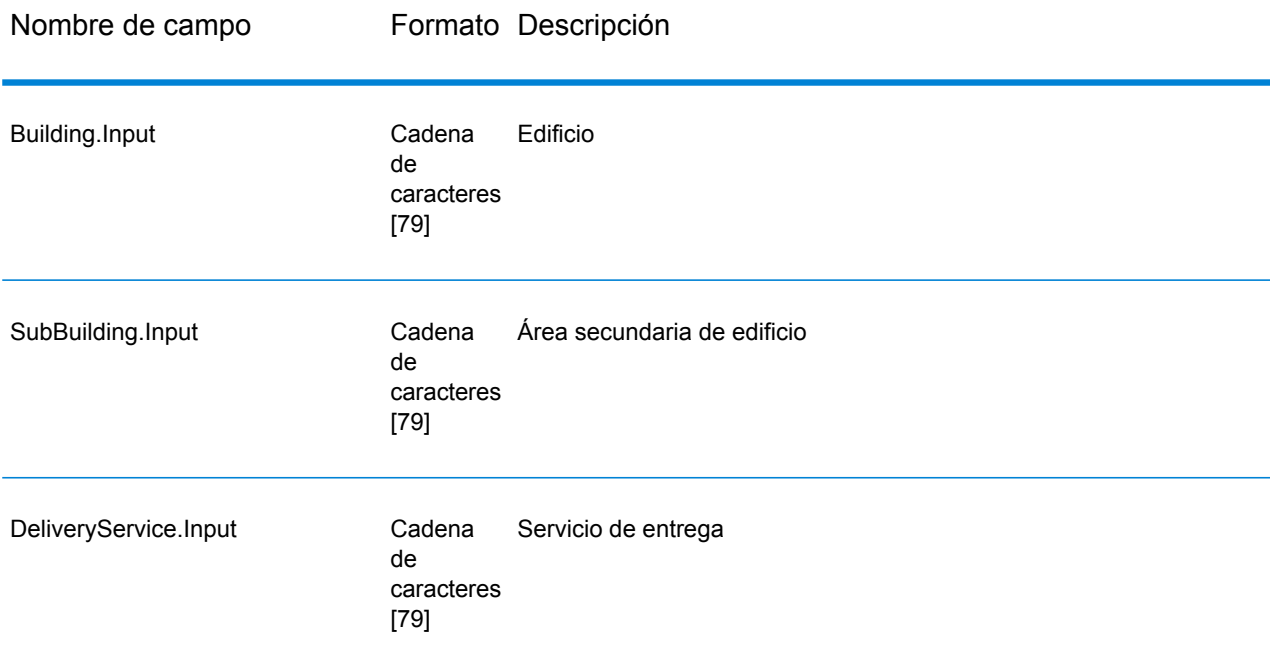

# *Códigos de resultado*

Estos campos de salida contienen información referida al resultado del proceso de validación.

# **Tabla 81: Códigos de resultado**

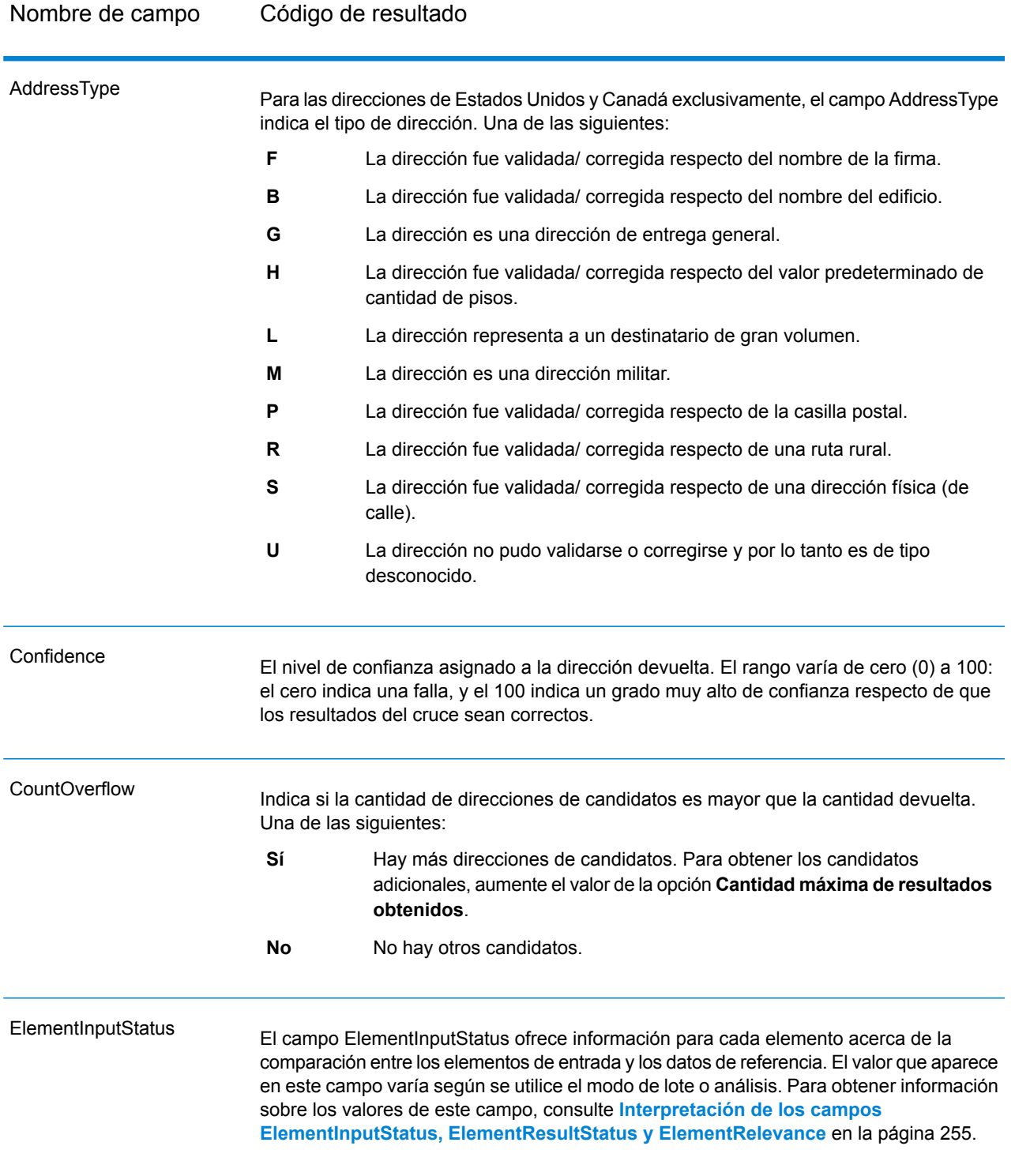

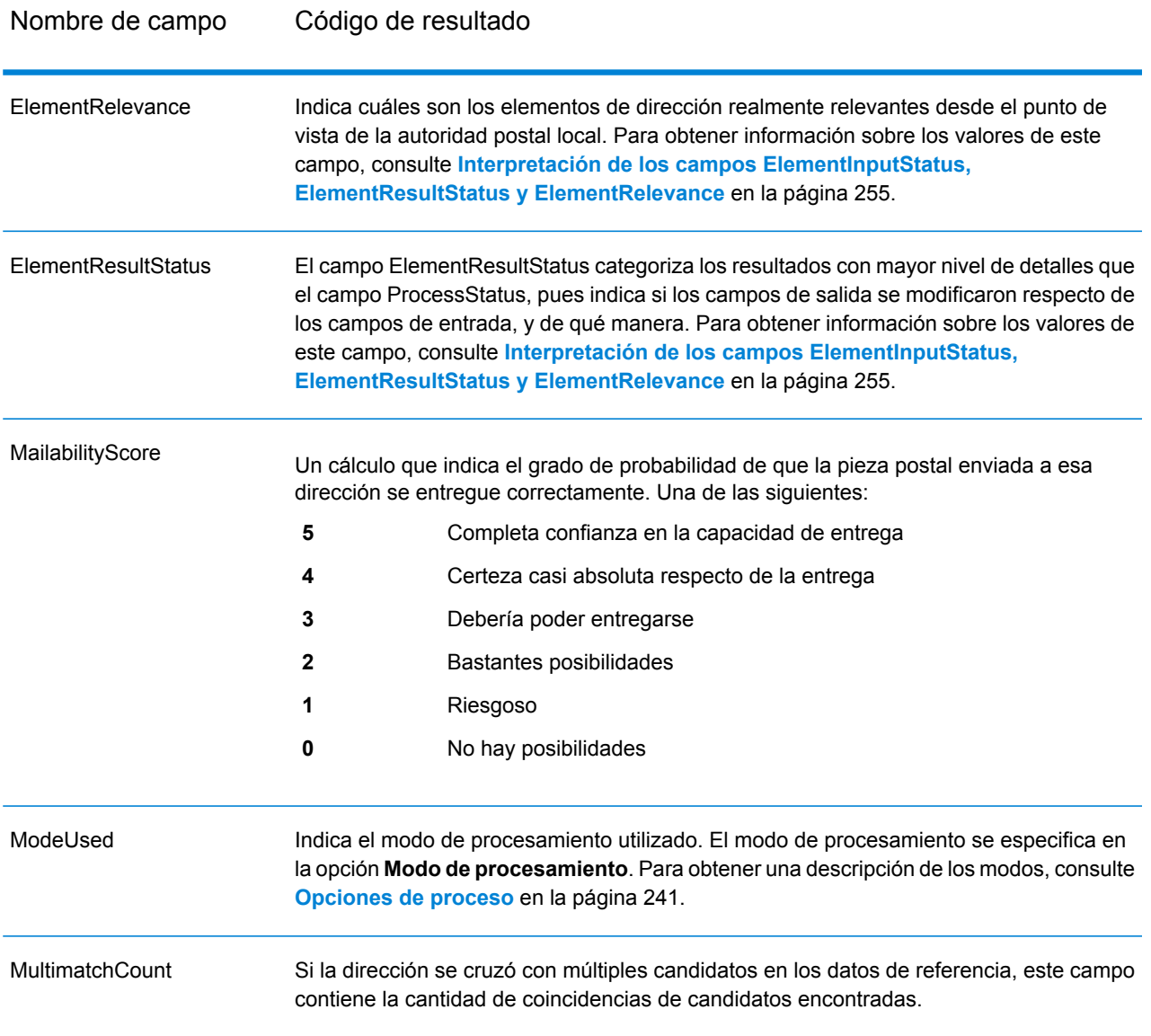

Nombre de campo Código de resultado

ProcessStatus
# Nombre de campo Código de resultado

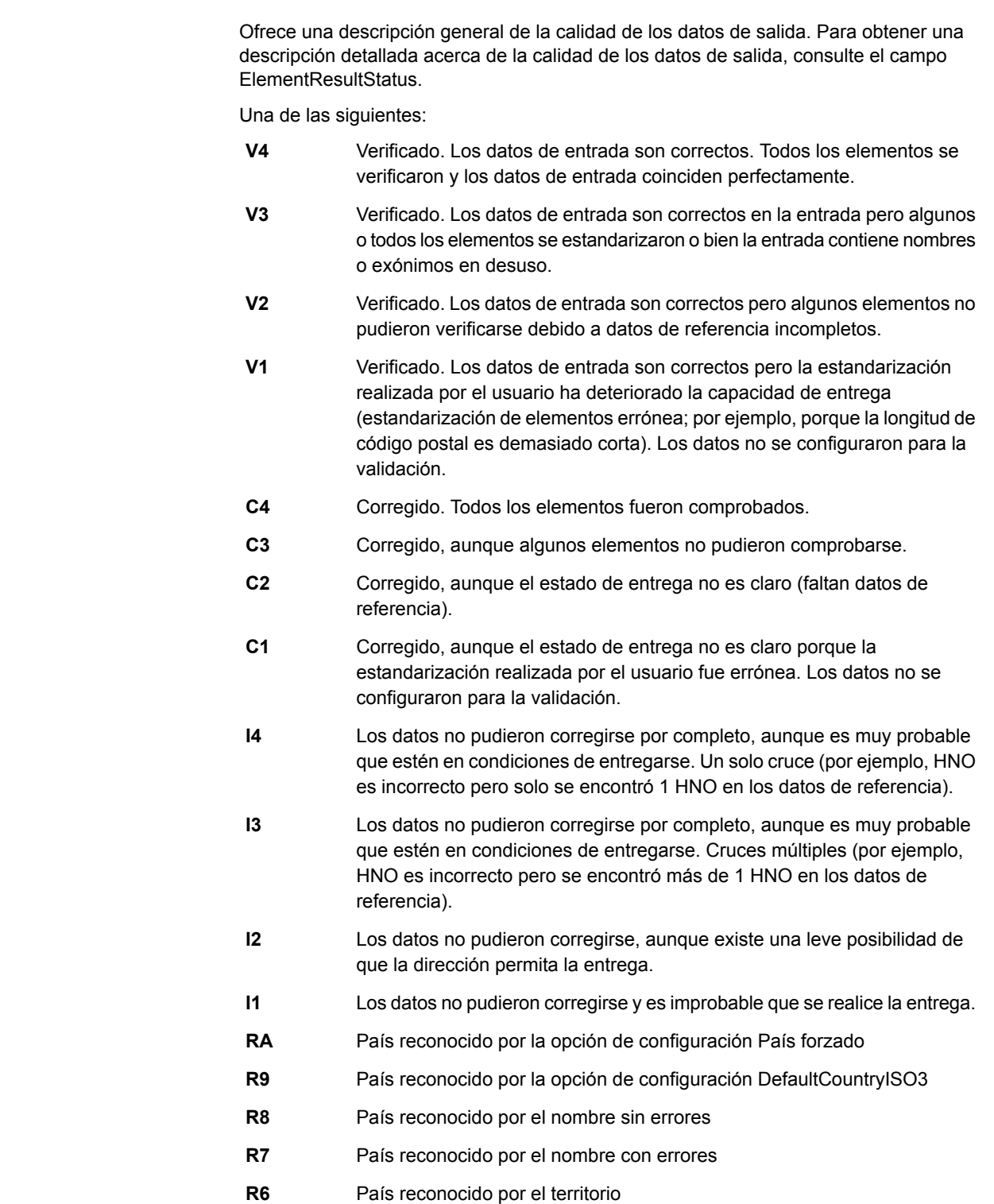

# Nombre de campo Código de resultado

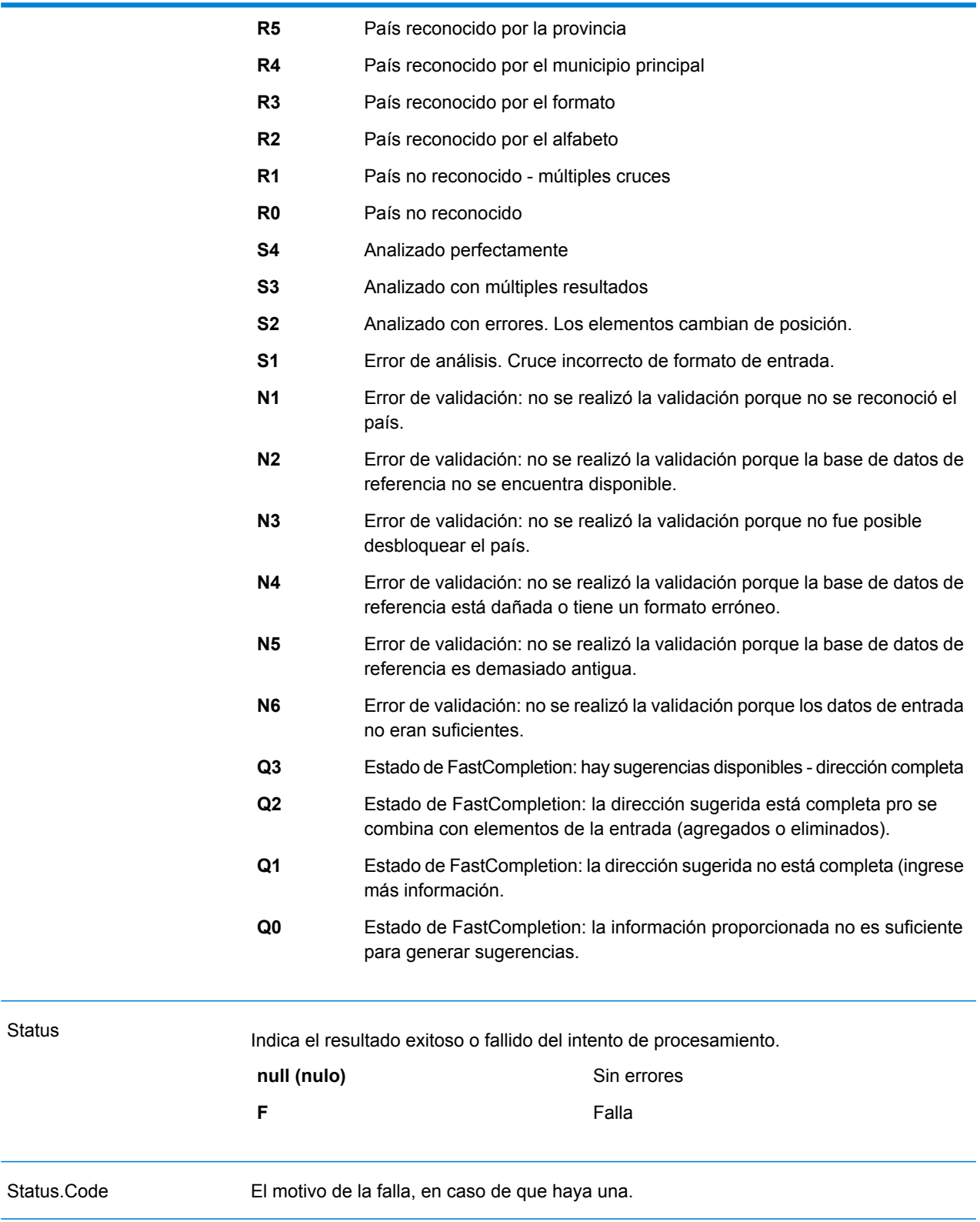

### Nombre de campo Código de resultado

Status.Description La descripción de la falla, en caso de que haya una.

### *Interpretación de los campos ElementInputStatus, ElementResultStatus y ElementRelevance*

Los campos de salida ElementInputStatus (Estado de entrada de elementos), ElementResultStatus (Estado de resultados de elementos) y ElementRelevance (Relevancia de elementos) contienen una serie de dígitos que describen detalladamente el resultado de la operación de validación. El campo ElementInputStatus contiene información sobre las operaciones de análisis.

Un valor en el campo ElementInputStatus se presenta de esta forma:

#### 44606040600000000060

Un valor en el campo ElementResultStatus se presenta de esta forma:

#### 88F0F870F00000000040

Un valor en el campo ElementRelevance se presenta de esta forma:

#### 11101010100000000000

Para comprender los valores que aparecen en estos campos, es necesario saber cuáles son los elementos representado por cada posición, y el significado de los valores en cada posición. Por ejemplo, el primer dígito indica el resultado del campo de salida PostalCode.Base. A continuación se enumeran los significados de cada posición.

- Posición 1: PostalCode.Base
- Posición 2: PostalCode.AddOn
- Posición 3: City
- Posición 4: Locality y Suburb
- Posición 5: StateProvice
- Posición 6: County
- Posición 7: StreetName
- Posición 8: SecondaryStreet
- Posición 9: HouseNumber
- Posición 10: Nivel de número (Number) 1
- Posición 11: POBox
- Posición 12: Nivel de servicio de entrega (DeliveryService) 1
- Posición 13: Nivel de edificio (Building) 0
- Posición 14: BuildingName
- Posición 15: Nivel de área secundaria de edificio (Sub Building) 0
- Posición 16: Floor y Room
- Posición 17: FirmName
- Posición 18: Nivel de organización (Organization) 1
- Posición 19: Country
- Posición 20: Territory

Para el campo ElementInputStatus, los valores posibles para la validación son los siguientes:

- 0: Vacío
- 1: No se encontró
- 2: No se verificó (no hay datos de referencia)
- 3: Incorrecto Definido solo por validación: la base de datos de referencia sugiere que el valor del campo Number o del campo DeliveryService está fuera del rango de números válidos. Los datos de entrada se copiaron, no se corrigieron para el modo en lote, y se proporcionan sugerencias para los modos interactivo y de finalización rápida (FastCompletion).
- 4: Cruce con errores en este elemento
- 5: Cruce con cambios (inserciones y eliminaciones). Por ejemplo:
	- Análisis: división del número de casa en "MainSt 1"
	- Validación: reemplazo de los datos de entrada que representan exónimos o descarte de los datos de entrada superfluos asignados a campos que no son válidos de acuerdo con la base de datos de referencia del país
- 6: Cruce con errores

Para el campo ElementInputStatus, los valores posibles para el análisis son los siguientes:

- 0: Vacío
- 1: El elemento debió ser reubicado
- 2: Cruce, pero se requiere la normalización
- 3: Cruce

Para el campo ElementRelevance, los valores posibles para el análisis son los siguientes:

- 0: Vacío
- 1: El elemento debió ser reubicado
- 2: Cruce, pero se requiere la normalización
- 3: Cruce

Para el campo ElementResultStatus, los valores posibles son los siguientes (para todos los elementos de dirección excepto el país):

- 0: Vacío
- 1: Los datos no se validaron ni se cambiaron. Se copiaron los datos originales.
- 2: Los datos no se validaron pero se estandarizaron.
- 3: Los datos se validaron pero no se modificaron debido a datos de entrada no válidos; la base de datos sugiere que el número está fuera de los rangos válidos. Los datos de entrada se copiaron y no se corrigieron (este valor de estado solo se define en el modo de lote).
- 4: Los datos se validaron pero no se modificaron debido a la falta de datos de referencia.
- 5: Los datos se validaron pero no se modificaron debido a la existencia de múltiples cruces. Solo se define en el modo de lote; de lo contrario, las múltiples sugerencias que reemplazan los datos de entrada se marcan como corregidas (valor de estado 7).
- 6: Los datos se validaron y se modificaron mediante la eliminación del valor de entrada.
- 7: Los datos se validaron y se modificaron debido a una corrección sobre la base de los datos de referencia.
- 8: Los datos se validaron y se modificaron mediante el agregado de un valor sobre la base de los datos de referencia.
- 9: Los datos se validaron y no se modificaron, aunque el estado de la entrega no es claro (por ejemplo, el valor de DPV es incorrecto; se obtuvieron rangos de números que solo coinciden parcialmente con los datos de referencia).
- C: Los datos se validaron y se verificaron pero se modificaron debido a un nombre en desuso.
- D: Los datos se validaron y se verificaron pero se modificaron para cambiar un exónimo a un nombre oficial.
- E: Los datos se validaron y se verificaron pero se modificaron debido a la estandarización ejecutada sobre la base del uso de mayúsculas y minúsculas o el idioma. La validación solo define este estado si los datos de entrada coinciden por completo con una alternativa de idioma.
- F: Los datos se validaron, se verificaron y no se modificaron porque el cruce es perfecto.

Para el campo Country (posiciones 19 y 20), son posibles los siguientes valores:

- 0: Vacío
- 1: No se reconoció el país
- 4: País reconocido por la opción de configuración DefaultCountryISO3
- 5: País no reconocido múltiples cruces
- 6: País reconocido por el alfabeto
- 7: País reconocido por el formato
- 8: País reconocido por el municipio principal
- 9: País reconocido por la provincia
- C: País reconocido por el territorio
- D: País reconocido por el nombre con errores
- E: País reconocido por el nombre sin errores
- F: País reconocido por la opción de configuración ForceCountryISO3

### **Informes**

### *Informe resumido Validate Address Global*

El informe resumido Validate Address Global muestra estadísticas resumidas acerca del trabajo, como la cantidad total de registros procesados, la cantidad de direcciones validadas, y otros datos. Para obtener instrucciones sobre cómo usar los informes, consulte la *Guía de Dataflow Designer de Spectrum™ Technology Platform*.

# *Resumen de trabajo*

Esta sección contiene información resumida acerca del trabajo.

- **Started (Iniciado)**: la fecha y hora en que comenzó el trabajo.
- **Finished (Finalizado)**: la fecha y hora en que finalizó el trabajo.
- **Processing time (Tiempo de procesamiento)**: la duración del trabajo.
- **Total Records (Total de registros)**: la cantidad total de registros presentados en Validate Address Global para el procesamiento. Esta cifra puede diferir de la cantidad de registros de entrada para el trabajo, de acuerdo con la forma en que esté diseñado el trabajo.
- **Processed Records (Registros procesados)**: la cantidad de direcciones que fueron procesadas correctamente por Validate Address Global. Esta es la cantidad total de registros menos los registros no procesados.
- **Default country (País predeterminado)**: el país predeterminado que se especificó en la opción **País predeterminado (formato ISO3)**.
- **Casing (Uso de mayúsculas y minúsculas)**: el uso de mayúsculas y minúsculas seleccionado en la opción **Uso de mayúsculas y minúsculas**.
- **Script/Alphabet (Alfabeto)**: el alfabeto especificado en la opción **Alfabeto**.
- **Countries (Países)**: la cantidad de países representados en las direcciones de entrada.

## *Resumen de estado*

En esta sección se enumeran los resultados de los procesos de validación y corrección.

- **Validated (Validado)**: las direcciones que eran correctas en la entrada.
- **Corrected (Corregido)**: las direcciones que fueron corregidas por Validate Address Global.
- **Good deliverability (Capacidad de entrega correcta)**: las direcciones que no pudieron corregirse pero que muy probablemente puedan entregarse.
- **Fair deliverability (Capacidad de entrega regular)**: las direcciones que no pudieron corregirse pero que tienen bastantes posibilidades de entregarse.
- **Poor deliverability (Capacidad de entrega deficiente)**: las direcciones que no pudieron corregirse y que probablemente no puedan entregarse.
- **Parsed (Analizado)**: las direcciones que se analizaron correctamente.
- **Failed (Con error)**: las direcciones que no pudieron verificarse, corregirse o analizarse.

### *Informe detallado Validate Address Global*

El Informe detallado Validate Address Global muestra los resultados de la validación, la corrección o el análisis para cada país. Para obtener instrucciones sobre cómo usar los informes, consulte la *Guía de Dataflow Designer de Spectrum™ Technology Platform*.

## *Detalles de estado*

En esta sección se enumeran los resultados de los procesos de validación y corrección para cada país.

• **V (Validated) (Validado)**: las direcciones que eran correctas en la entrada.

- **C (Corrected) (Corregido)**: las direcciones que fueron corregidas por Validate Address Global.
- **I4 (Good deliverability) (Capacidad de entrega correcta)**: las direcciones que no pudieron corregirse pero que muy probablemente puedan entregarse.
- **I3 (Fair deliverability)(Capacidad de entrega regular)**: las direcciones que no pudieron corregirse pero que tienen bastantes posibilidades de entregarse.
- **I2 (Poor deliverability) (Capacidad de entrega deficiente)**: las direcciones que no pudieron corregirse y que probablemente no puedan entregarse.
- **S (Parsed)(Analizado)**: las direcciones que se analizaron correctamente.
- **F (Failed)(Con error)**: las direcciones que no pudieron verificarse, corregirse o analizarse.

# Validate Address Loqate

Validate Address Loqate estandariza y valida direcciones por medio de los datos de dirección de las autoridades postales. Validate Address Loqate puede corregir la información y dar formato a la dirección aplicando el formato de preferencia de la autoridad postal correspondiente. También puede agregar la información postal que falta, como códigos postales, nombres de ciudades, estados o provincias, entre otros datos.

Validate Address Loqate también arroja indicadores de resultados referidos a los intentos de validación, como por ejemplo para señalar si Validate Address Loqate validó la dirección, cuál es el nivel de confianza respecto de la dirección devuelta, el motivo del error si la dirección no pudo validarse, etc.

Durante el proceso de comparación y estandarización de direcciones, Validate Address Loqate separa las líneas de dirección en componentes y los compara con el contenido de las bases de datos del módulo Universal Addressing. Si se encuentra una coincidencia, la dirección de entrada se *estandariza* de acuerdo con la información de la base de datos. Si no se encuentra una coincidencia con la base de datos, Validate Address Loqate de forma opcional *asigna formato* a las direcciones de entrada. El proceso de asignación de formato intenta estructurar las líneas de dirección de acuerdo con las convenciones de la autoridad postal correspondiente.

Validate Address Loqate forma parte del módulo Universal Addressing.

### **Parámetros d**

Validate Address Loqate toma una dirección como dato de entrada. Todas las direcciones utilizan este formato, independientemente del país correspondiente a la dirección.

# **Tabla 82: Formato de entrada**

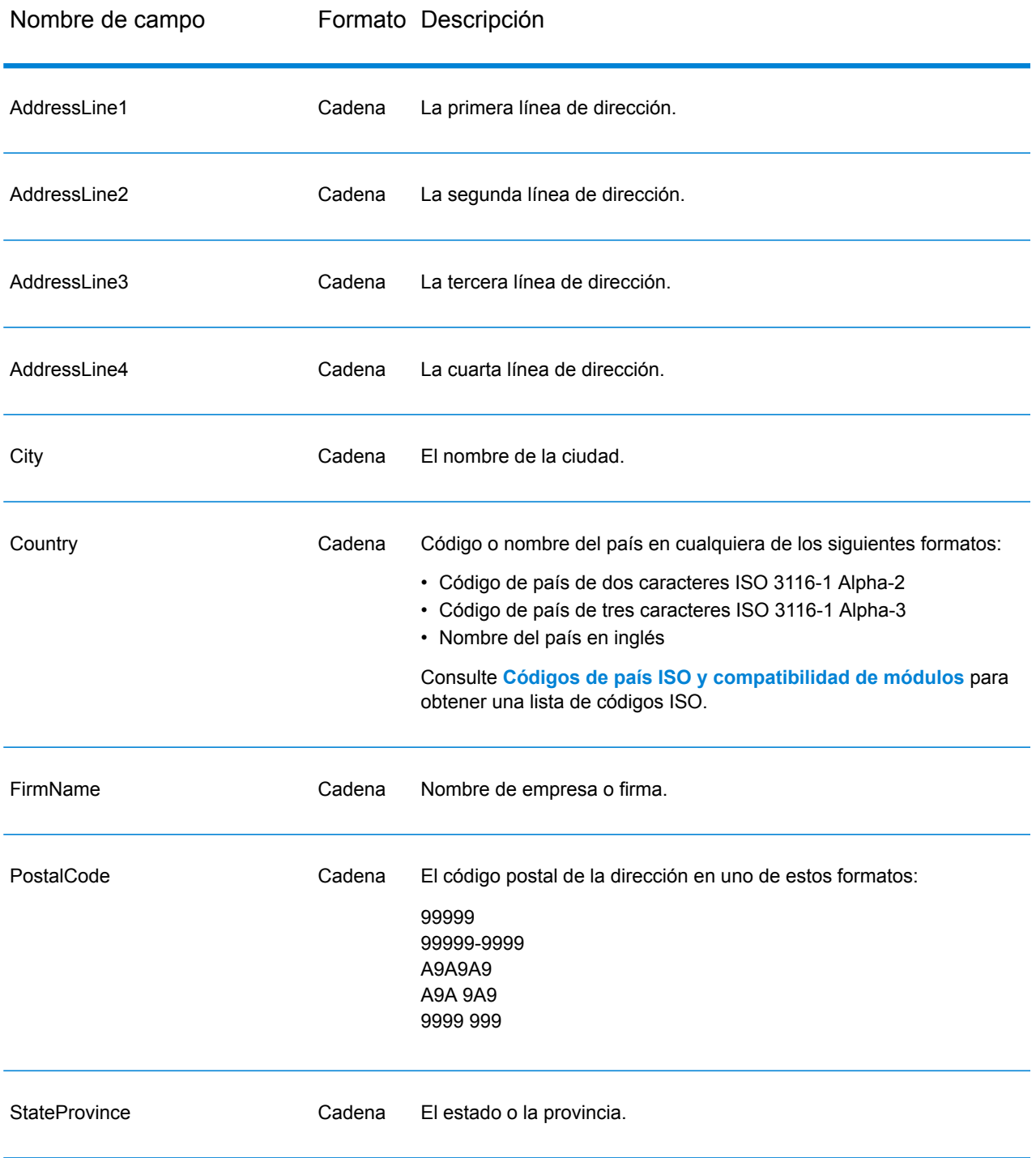

# **Opciones**

La tabla a continuación muestra las opciones que controlan el tipo de información devuelta por Validate Address Loqate.

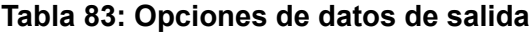

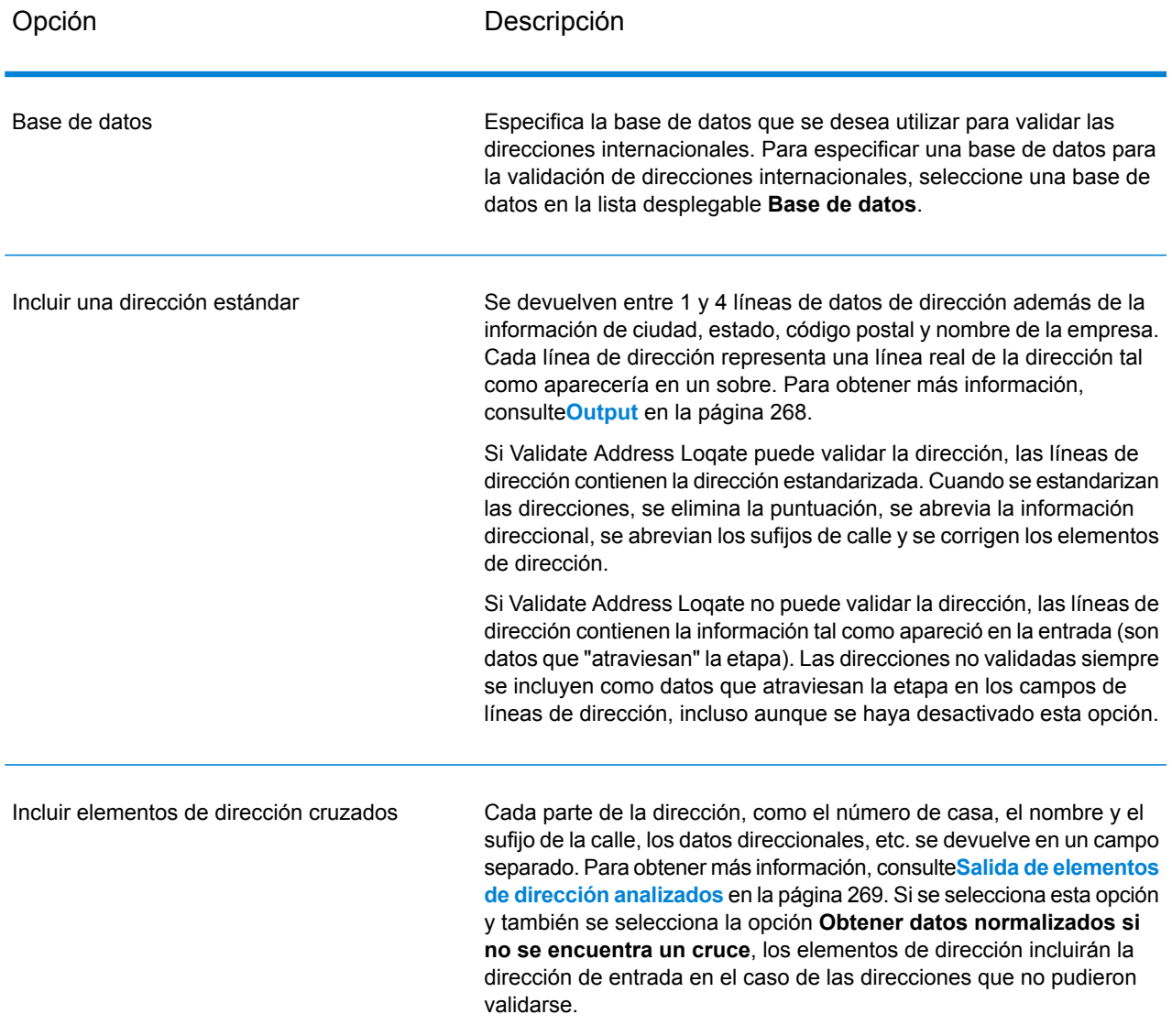

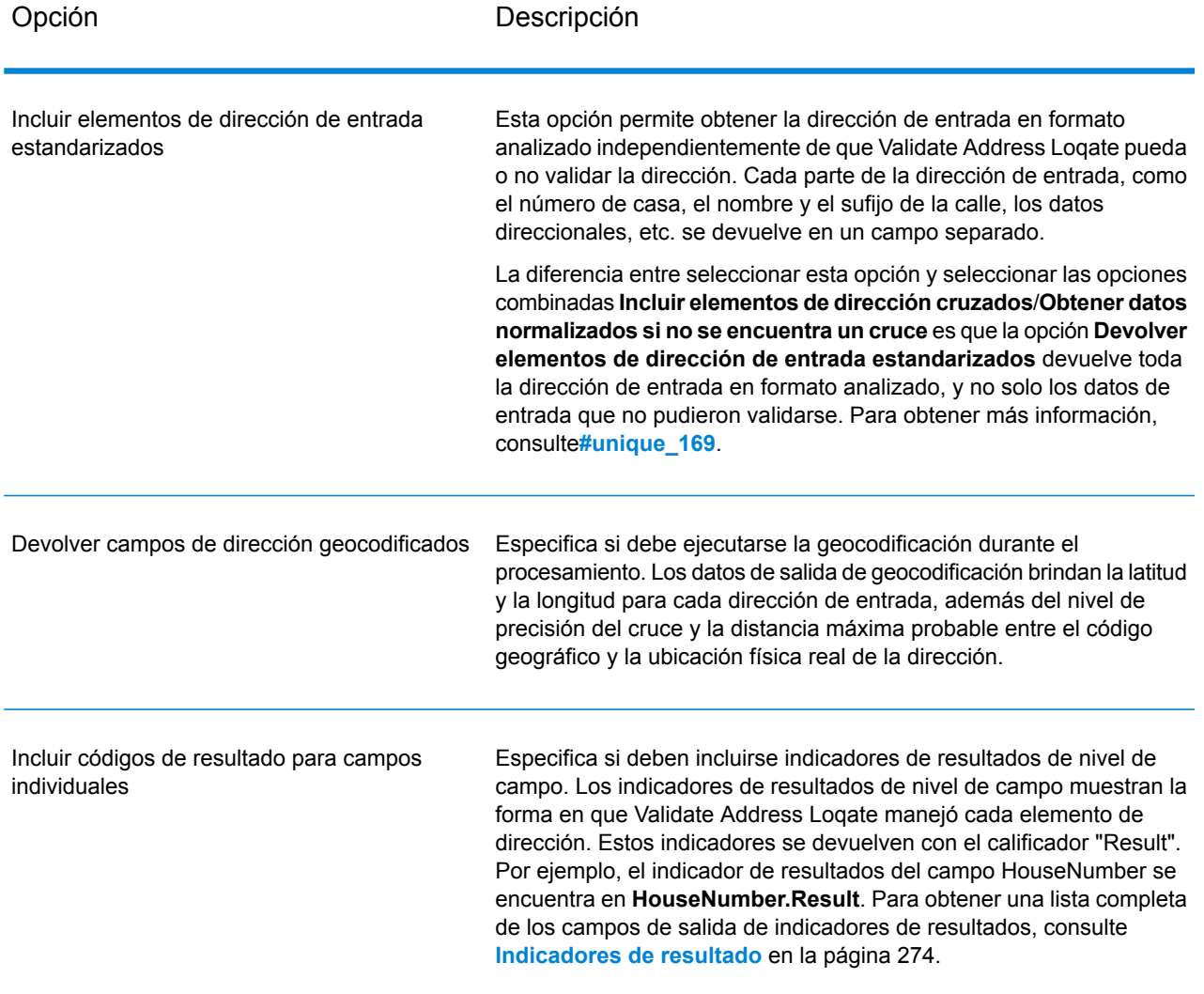

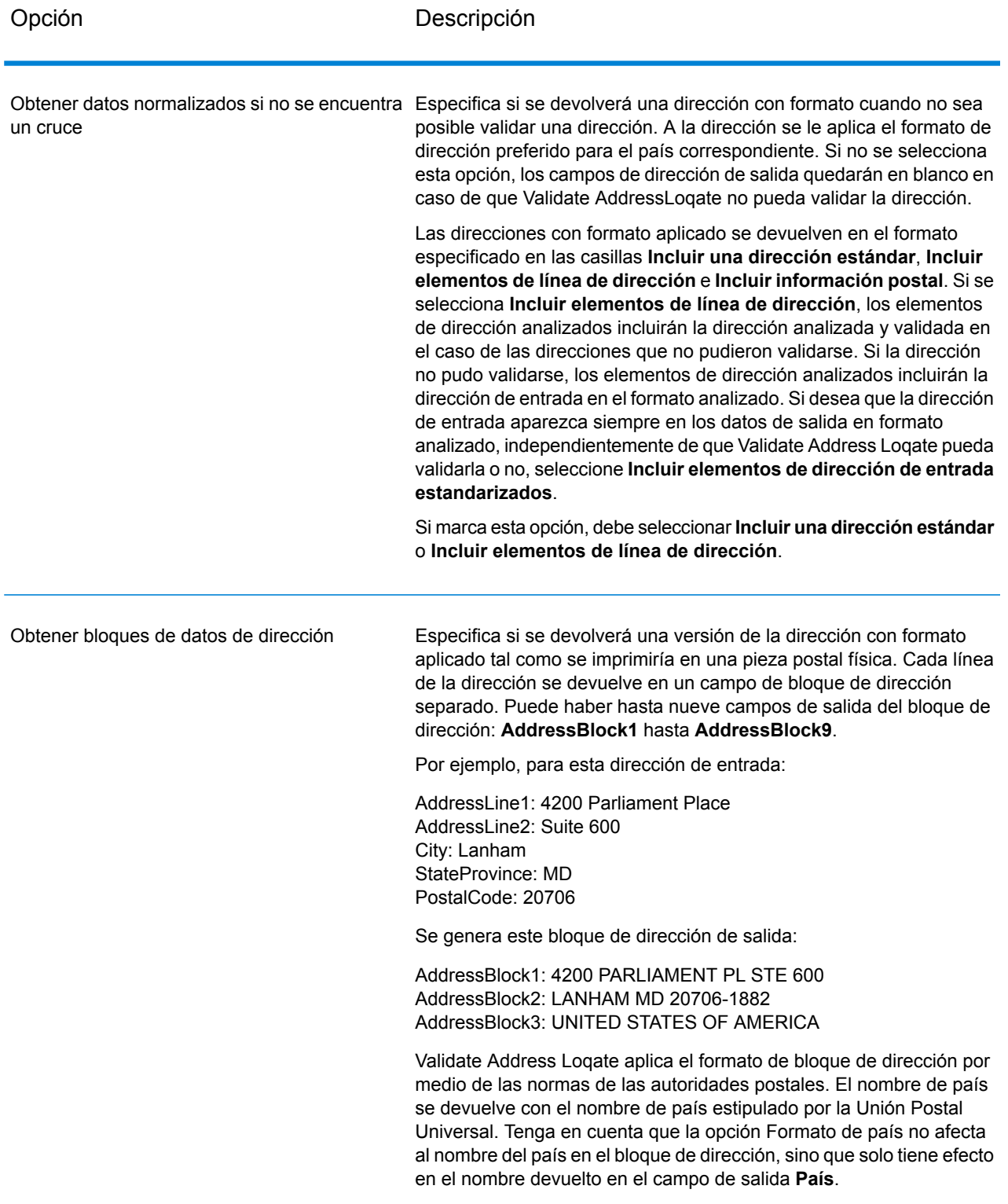

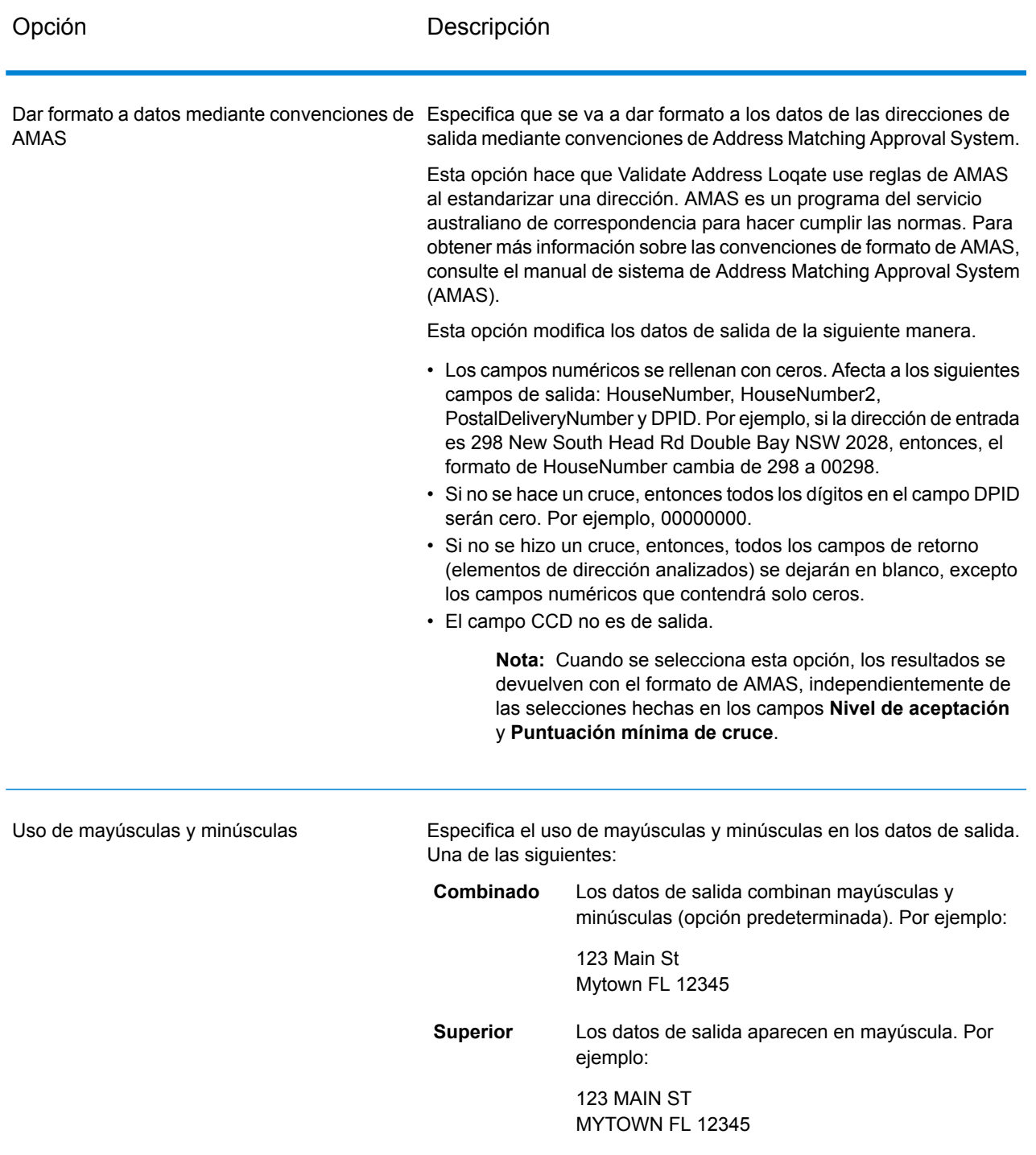

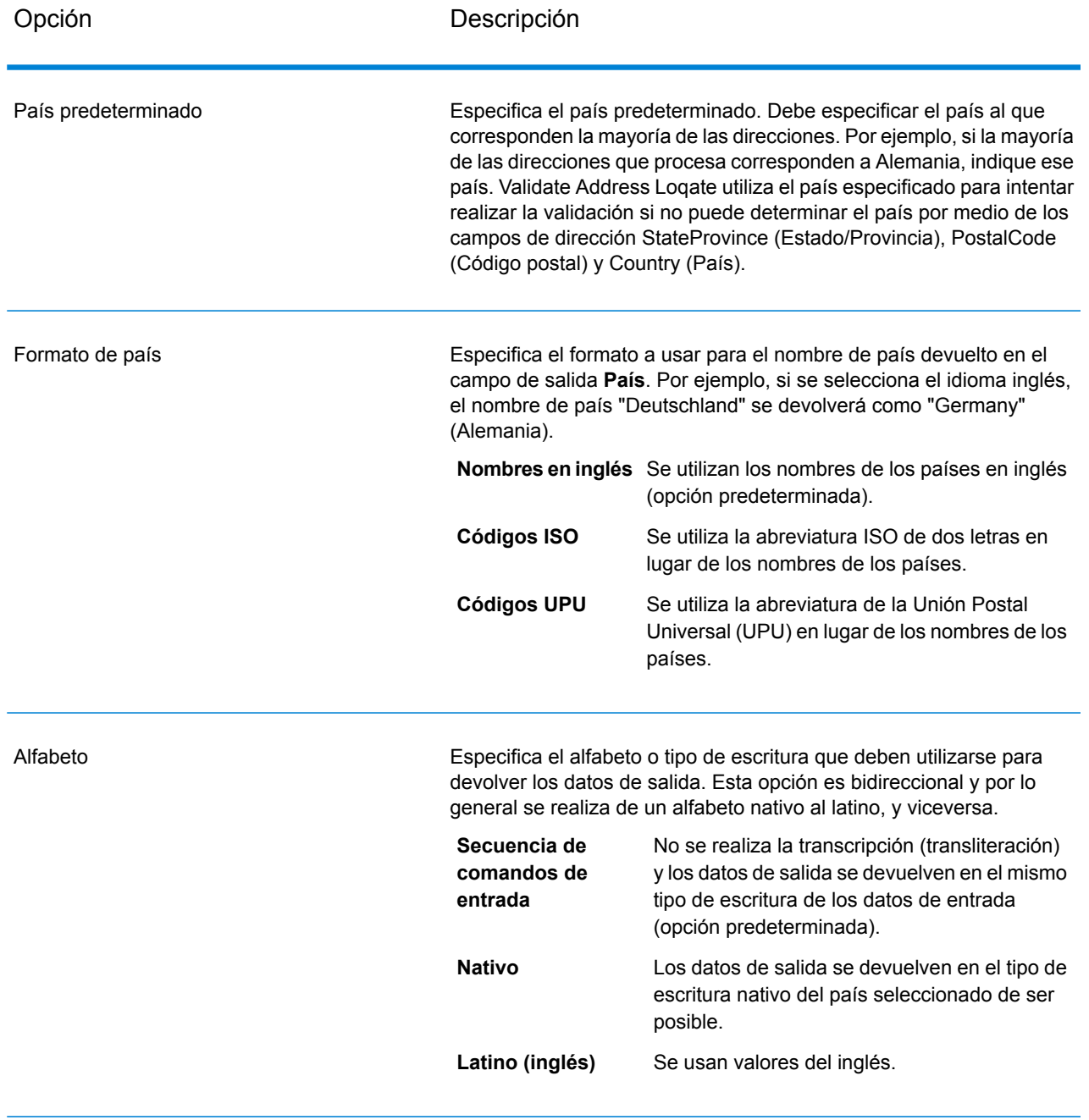

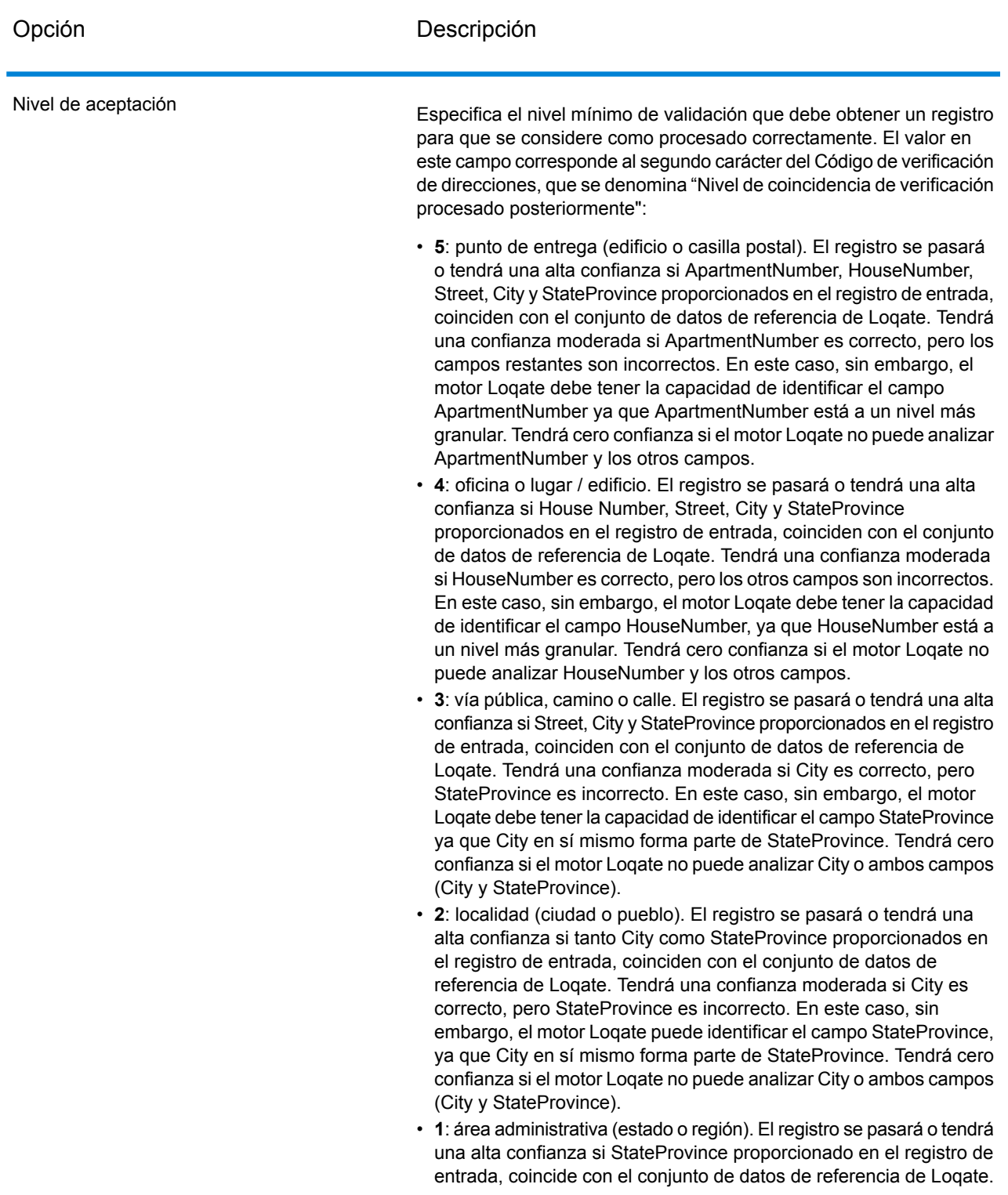

• **0**: ninguno. Esto equivale a la opción de coincidencia más imprecisa.

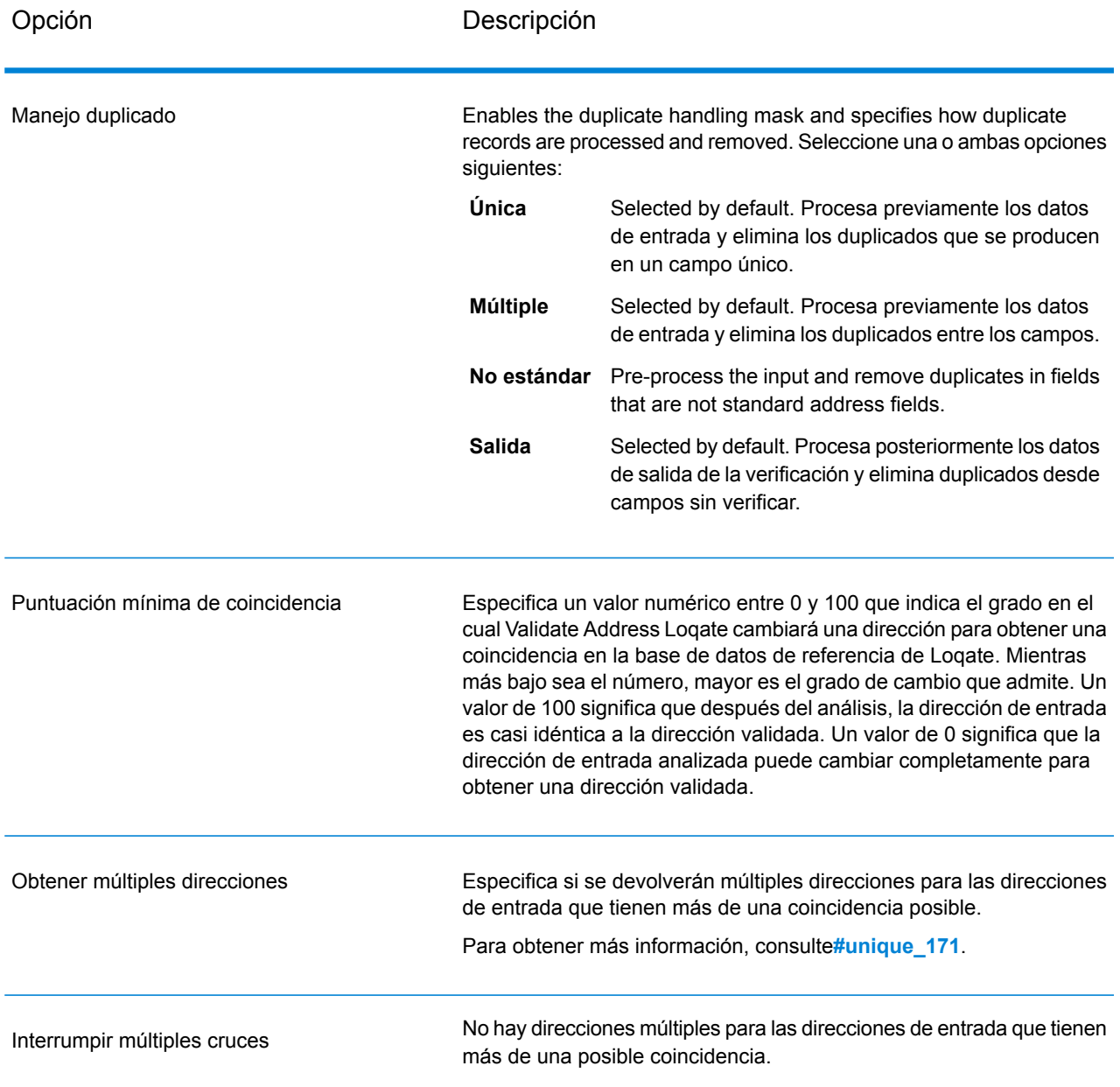

### *Opciones del umbral de calificación de cruce*

Existen dos opciones para ajustar los umbrales de calificación de cruce.

**Nota:** Estas opciones no están disponibles en la interfaz de usuario Validate Address Loqate; se ubican en el siguiente archivo:

*SpectrumDirectory*/server/modules/loqate/env.properties

La opción **MatchScoreAbsoluteThreshold** se utiliza para especificar la puntuación de cruce mínima que debe alcanzar un registro para ser considerado como candidato para la comparación. El valor predeterminado es 60 y el valor máximo es 100.

El **MatchScoreThresholdFactor** es un valor que representa un factor del resultado de comparación más alto. Este valor se utiliza como un límite para considerar los candidatos de resultado. Cuanto más alto es el valor del factor, mayor es la posibilidad de obtener un buen resultado de verificación. El valor predeterminado es 95 y el valor máximo es 100.

# <span id="page-267-0"></span>**Output**

Los datos de salida de Validate Address Loqate contienen diversos tipos de información, según las categorías de salida seleccionadas.

### *Datos de salida de dirección estándar*

La salida de dirección estándar consta de cuatro líneas de dirección que corresponden a la forma en que aparecerá la dirección en una etiqueta de dirección. Los datos de ciudad, estado/ provincia, código postal y otros datos también se incluyen en los datos de salida de dirección estándar. Validate Address Loqate devuelve datos de salida de dirección estándar para las direcciones validadas si se selecciona la casilla de verificación **Incluir una dirección estándar**definida en . Siempre se devuelven campos de dirección estándar para las direcciones que no pudieron validarse, independientemente de que se seleccione la casilla **Incluir una dirección estándar** . Para las direcciones sin validar, los campos de salida de dirección estándar contienen la dirección tal como aparece en la entrada (datos que "atraviesan" la etapa). Si desea que Validate Address Loqate normalice las direcciones según las normas de la autoridad postal en caso de que falle la validación, seleccione la casilla **Obtener datos normalizados si no se encuentra un cruce**.

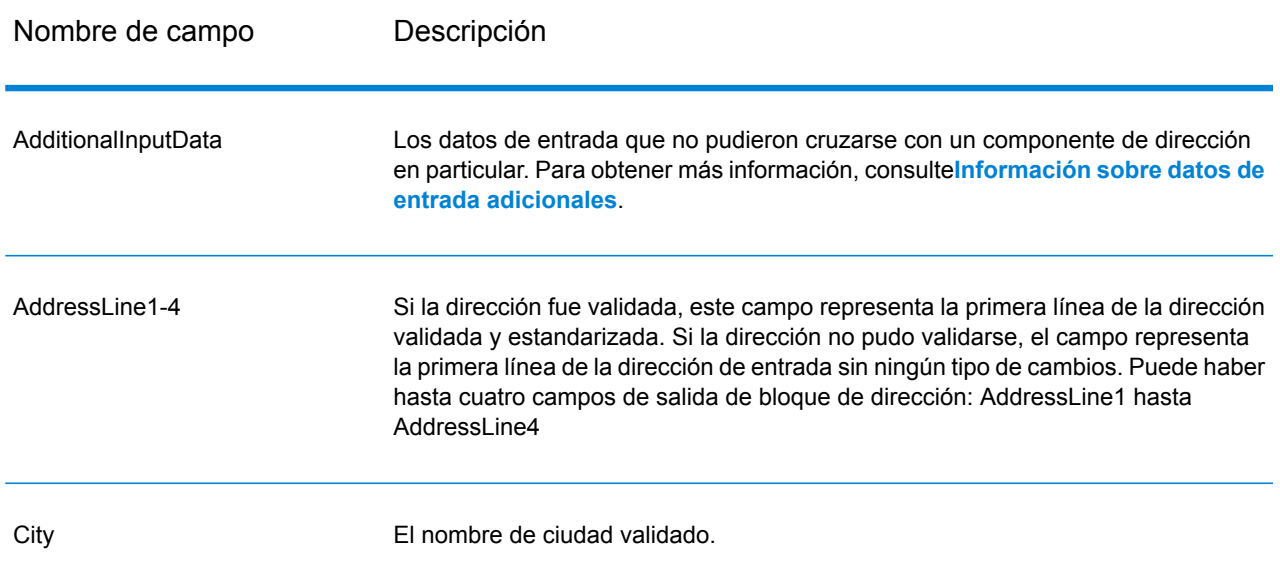

# **Tabla 84: Datos de salida de dirección estándar**

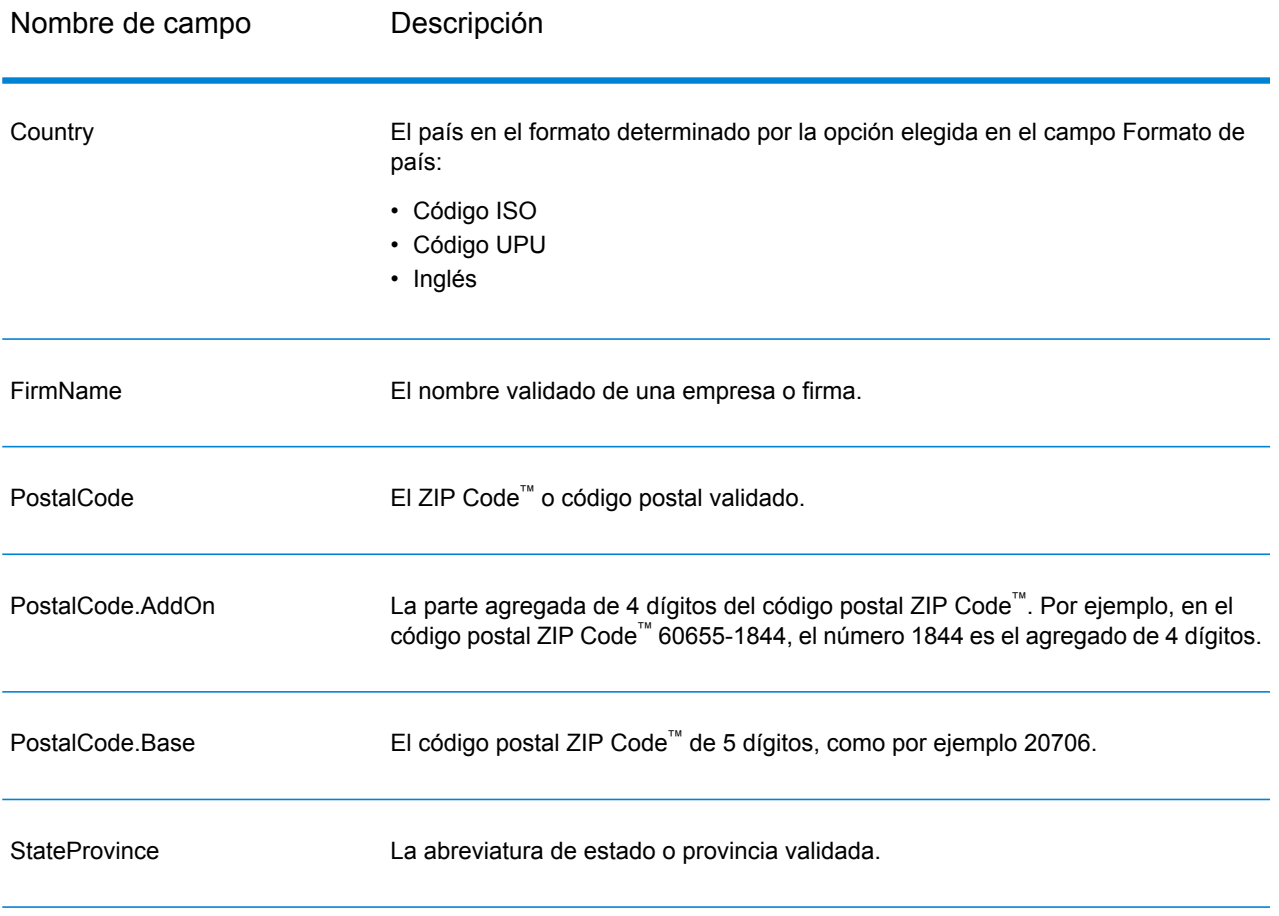

### <span id="page-268-0"></span>*Salida de elementos de dirección analizados*

Las direcciones de salida tendrán el formato de dirección analizada si se selecciona la casilla **Incluir elementos de dirección cruzados**. Si desea que ValidateAddress Loqate devuelva los datos con el formato de dirección analizada si falla la validación (es decir, una dirección normalizada), seleccione la casilla **Obtener datos normalizados si no se encuentra un cruce** .

**Nota:** Si desea que ValidateAddress Loqate siempre devuelva datos de entrada analizados, independientemente de que la validación se realice o no con éxito, seleccione **Incluir elementos de dirección de entrada estandarizados**. Para obtener más información, consulte**#unique\_169**.

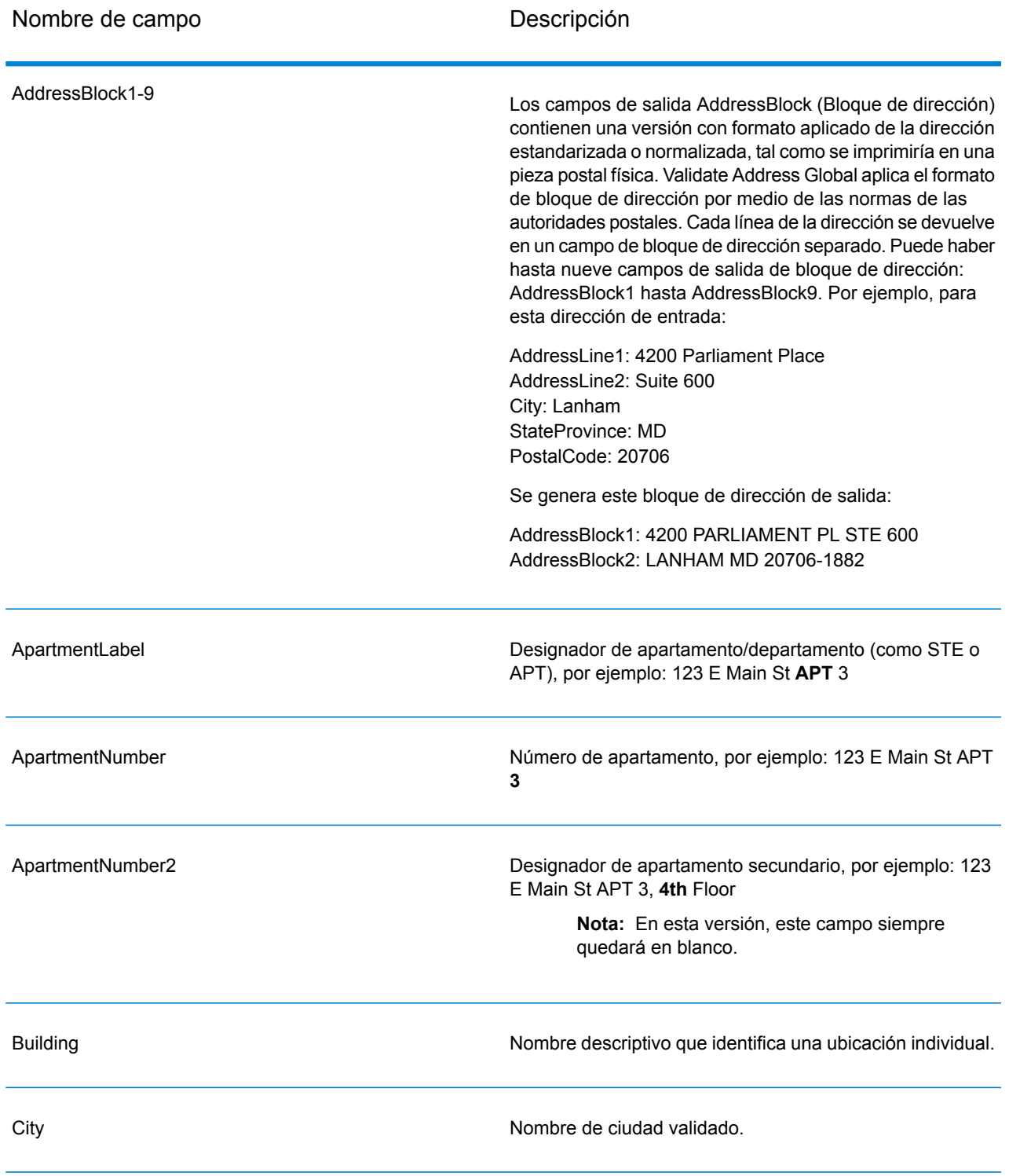

# **Tabla 85: Datos de salida de direcciones analizadas**

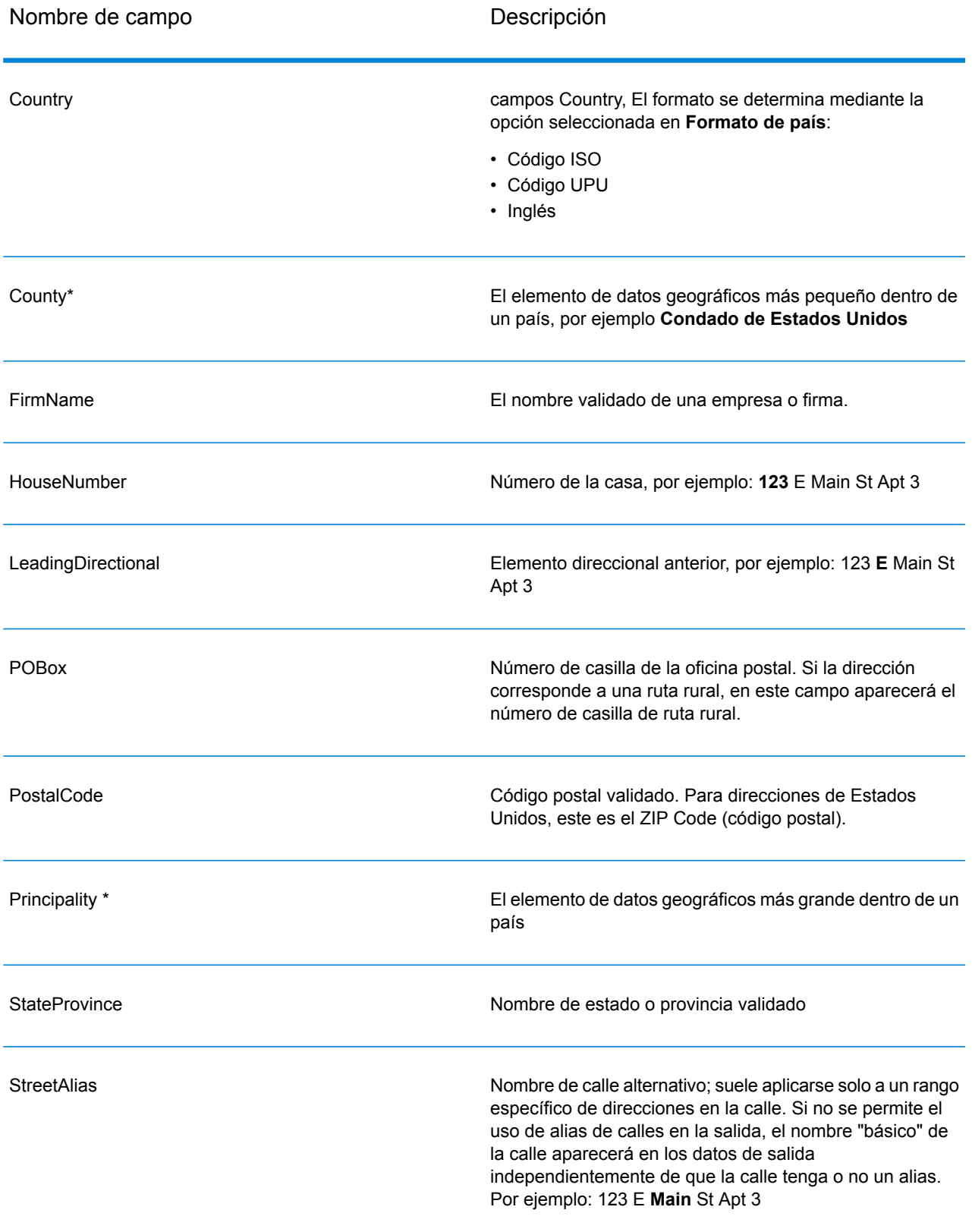

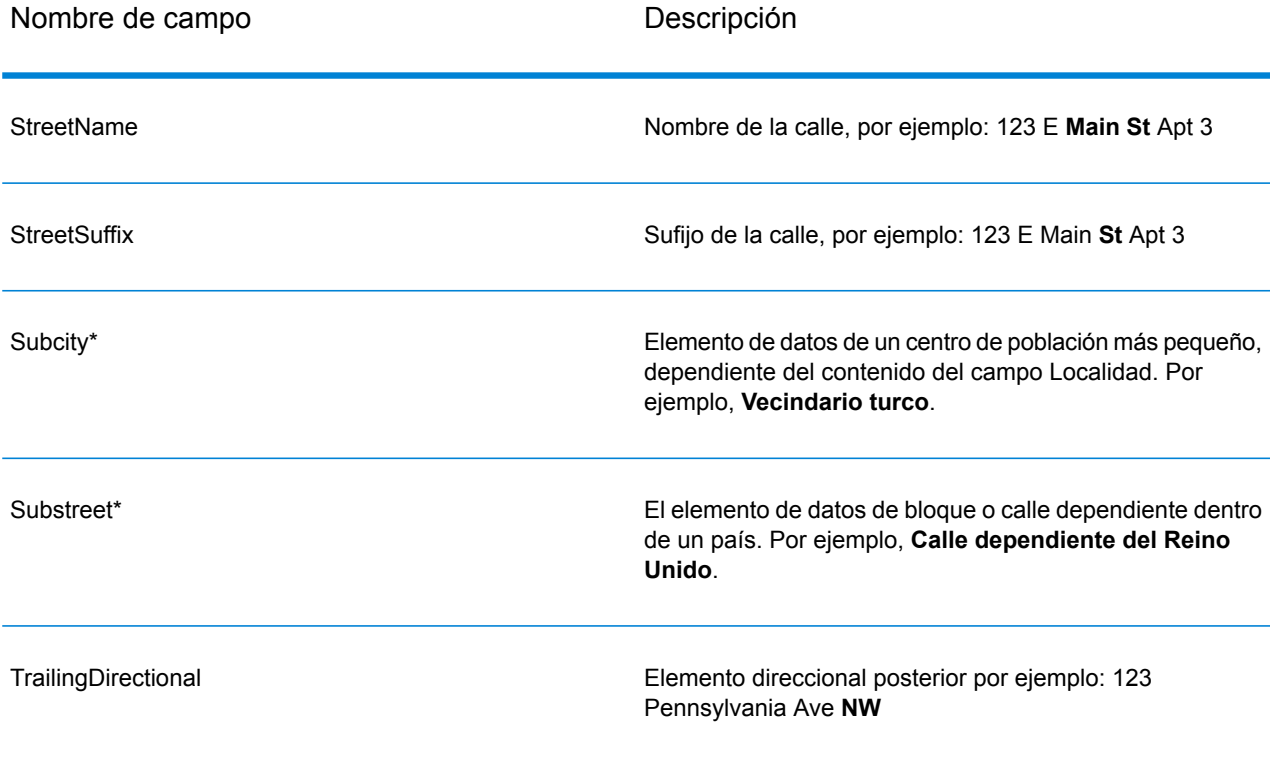

\*Este es un subcampo y puede que no contenga datos.

## *Datos de salida de código geográfico*

Validate Address Loqate devuelve como datos de salida la latitud/ longitud, el código de cruce de geocodificación, localidades con dependencia y doble dependencia, vías públicas dependientes, áreas administrativas secundarias y súper administrativas, y la distancia de búsqueda. Los códigos de cruce describen la eficacia con la que el geocodificador cruzó la dirección de entrada con una dirección conocida, además de describir el estado general de un intento de cruce. Los códigos de distancia de búsqueda representan el grado de cercanía del código geográfico respeto de la ubicación física real de una dirección.

# **Tabla 86: Datos de salida de Geocode Address**

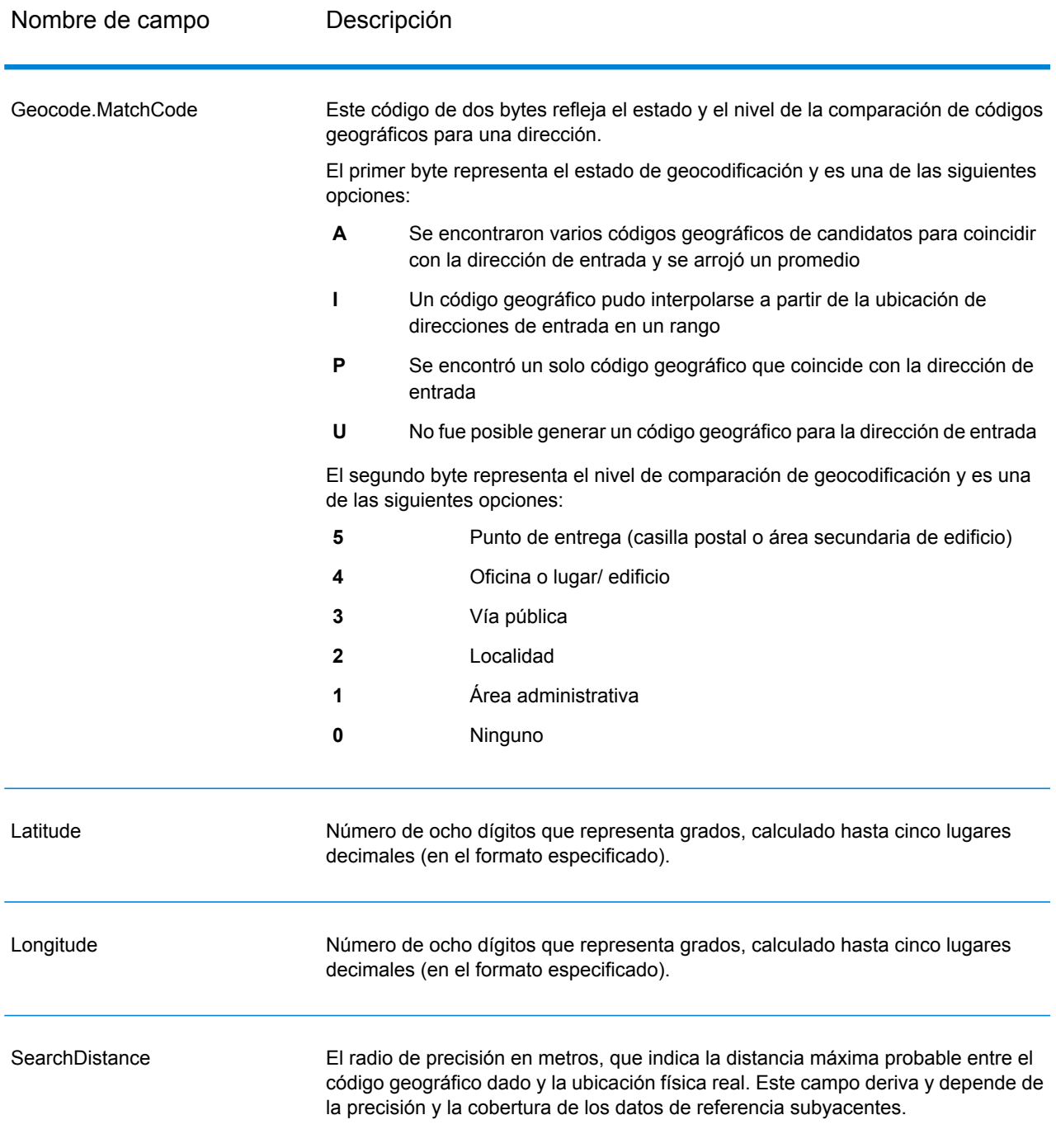

# **Tabla 87: Códigos de cruce de centroide de código de ciudad/calle/postal**

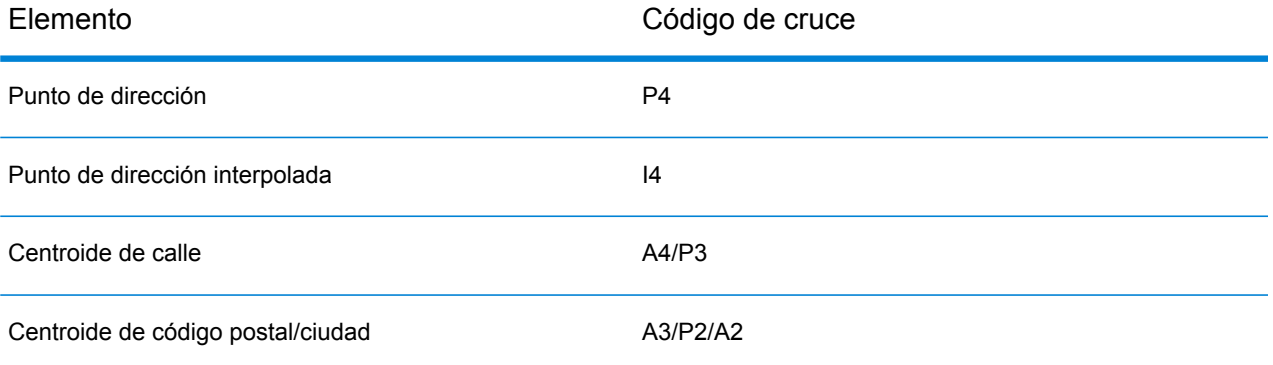

**Nota:** Geocode.Match.Code no arroja dos coordenadas para un segmento de calle (como en el comienzo y final de una parte de una calle). En lugar de eso, cuando la entrada resulta en códigos de retorno de I3 (interpolado nivel de vías públicas o calles, donde no se entrega número de lugar de entrada), se utiliza la calle completa en el cálculo.

### <span id="page-273-0"></span>*Indicadores de resultado*

Los indicadores de resultado brindan información sobre la clase de procesamiento que se ejecuta para una dirección. Existen dos tipos de indicadores de resultado:

### *Indicadores de resultado de nivel de registro*

Los indicadores de resultado de nivel de registro brindan datos acerca de los resultados del procesamiento de Validate Address Loqate para cada registro, como por ejemplo sobre el resultado exitoso o no del intento de cruce, el codificador que procesó la dirección y otros detalles. La siguiente tabla muestra los indicadores de resultado de nivel de registro devueltos por Validate Address Loqate.

### **Tabla 88: Indicadores de nivel de registro**

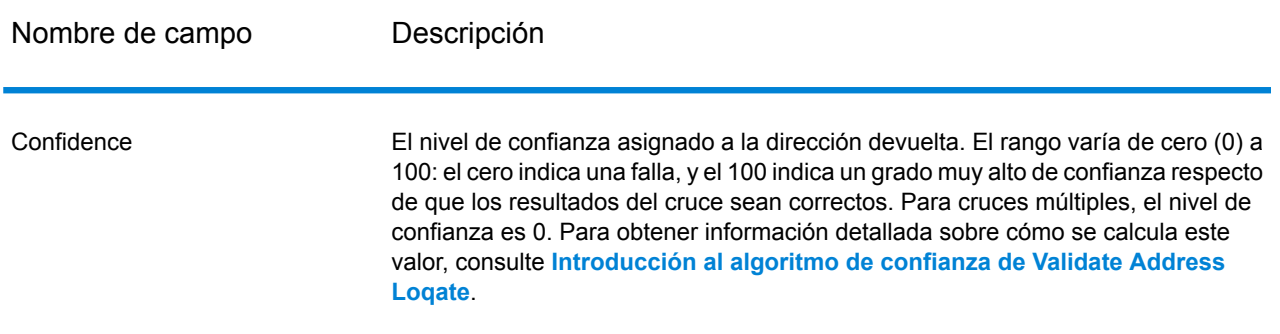

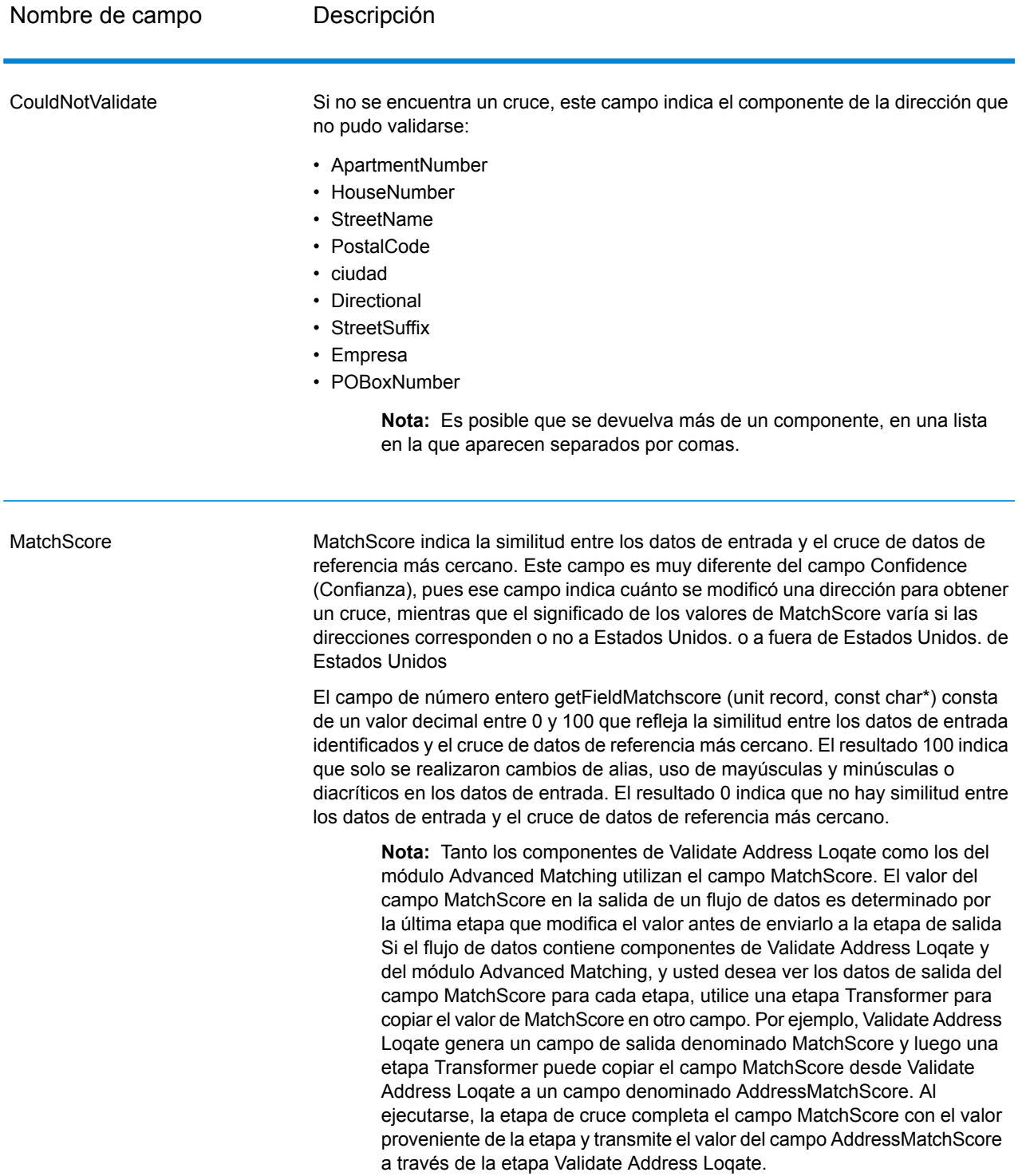

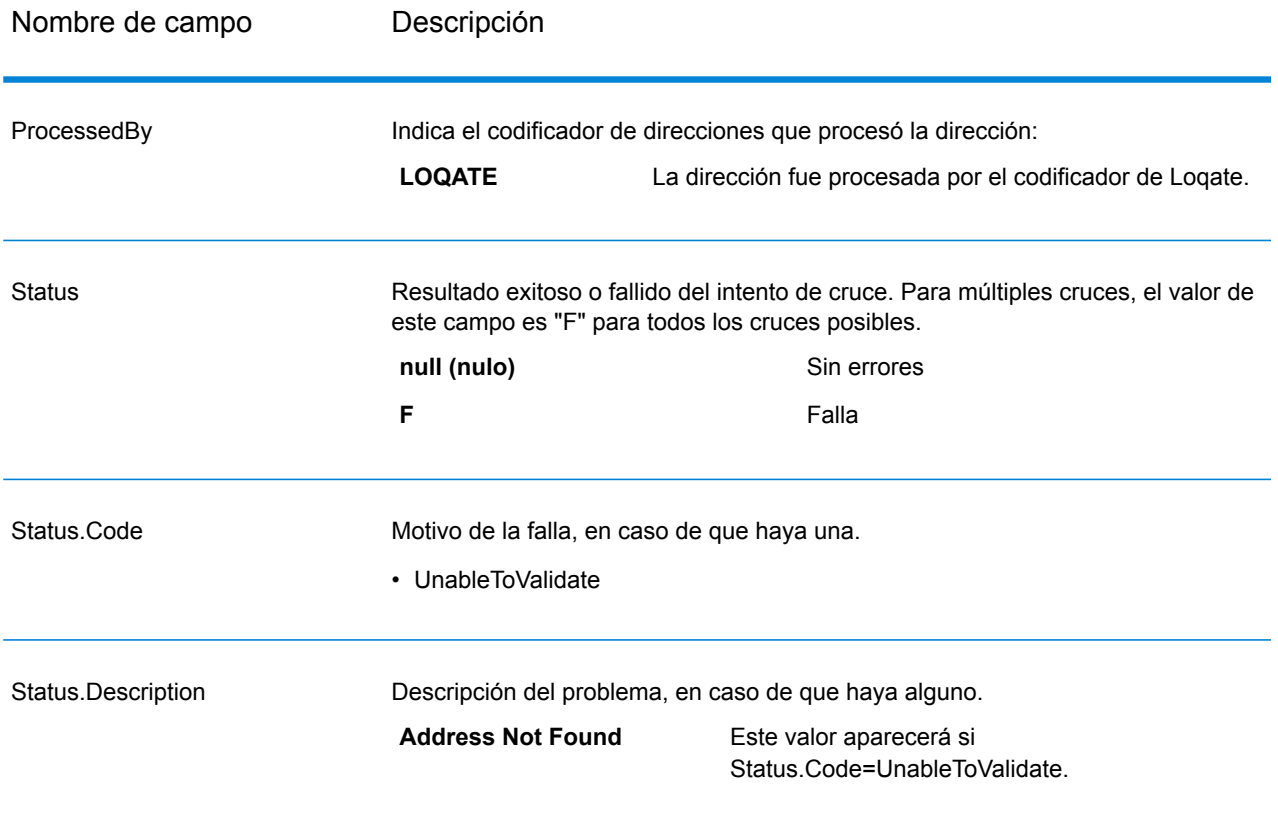

### *Indicadores de resultado de nivel de campo*

Los indicadores de resultados de nivel de campo muestran la forma en que Validate Address Loqate manejó cada elemento de dirección. Estos indicadores se devuelven con el calificador "Result". Por ejemplo, el indicador de resultados del campo HouseNumber se encuentra en **HouseNumber.Result**.

Para activar los indicadores de resultado de nivel de campo, marque la casilla **Incluir códigos de resultado para campos individuales**, .

La siguiente tabla muestra los indicadores de resultado de nivel de campo. Si un campo determinado no se aplica a una dirección, el indicador de resultado puede aparecer en blanco.

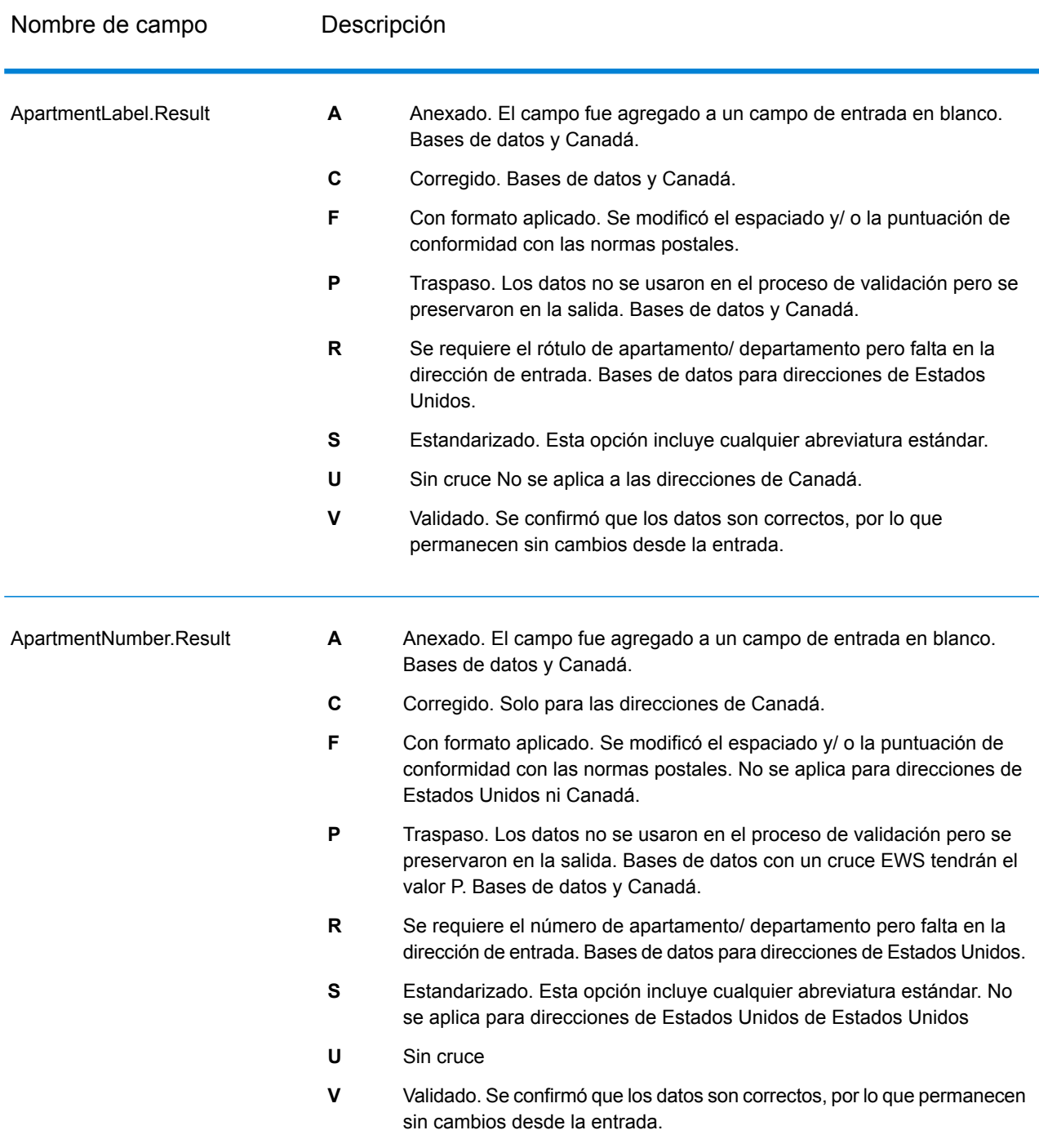

# **Tabla 89: Indicadores de resultado de nivel de campo**

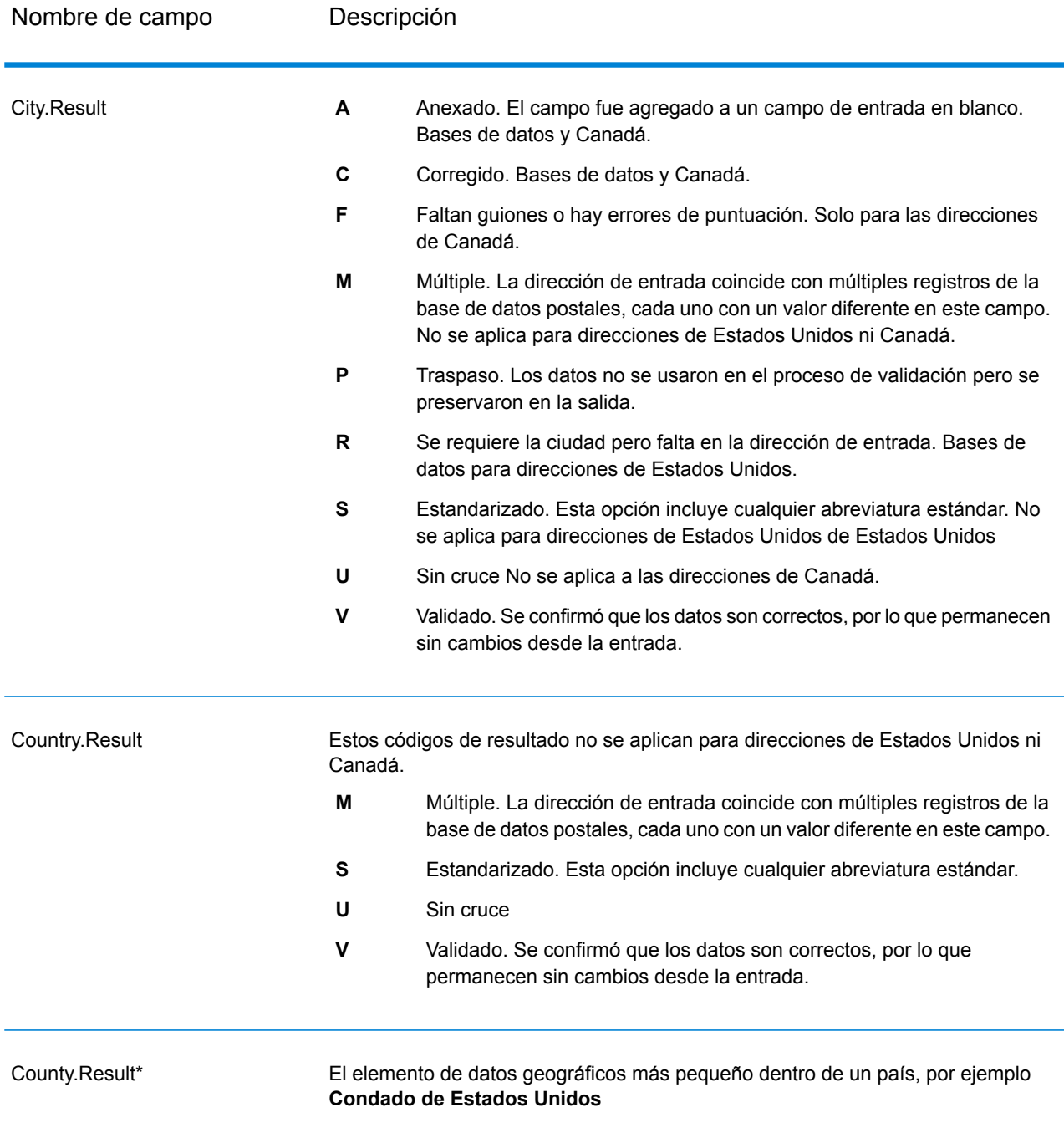

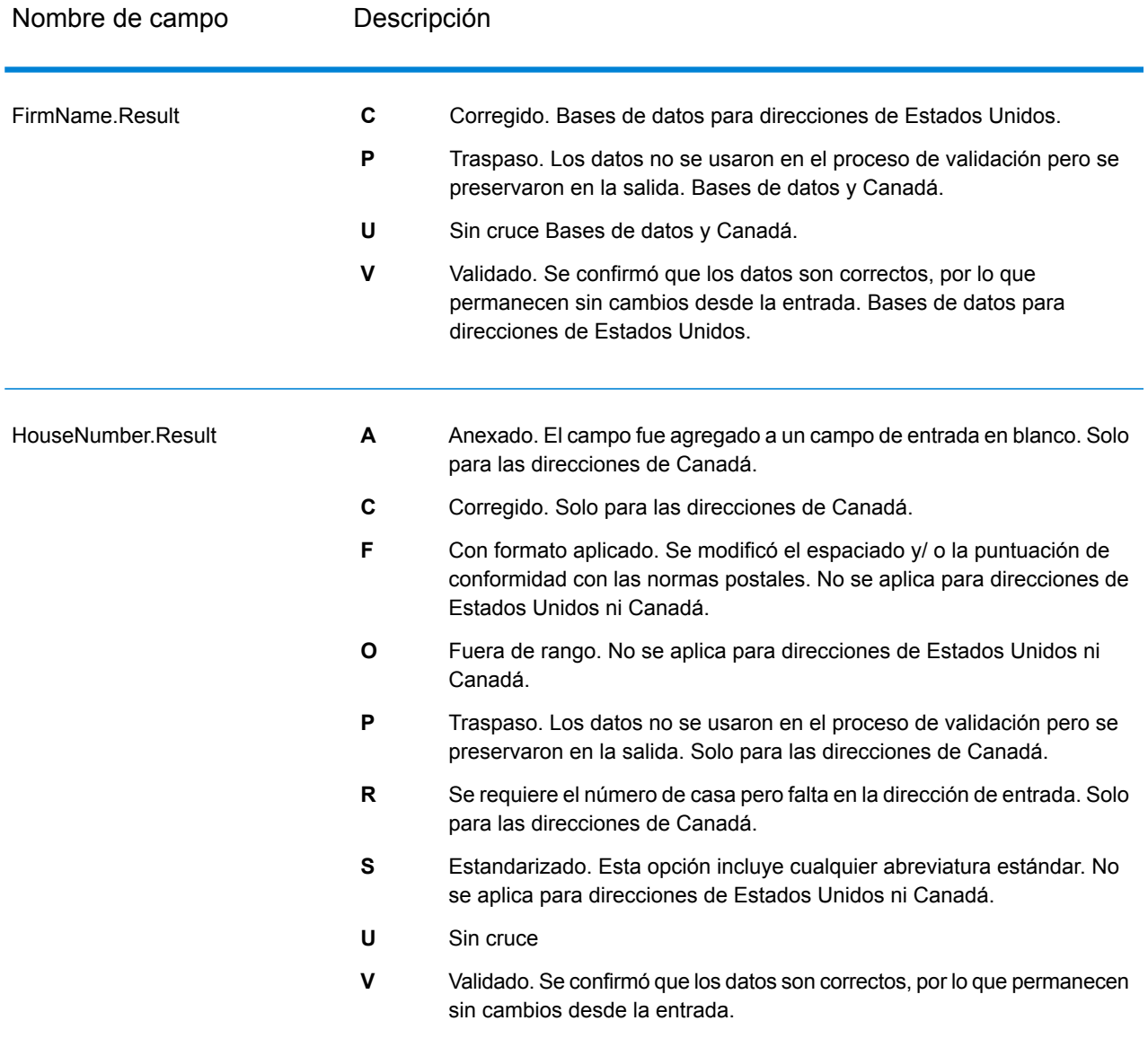

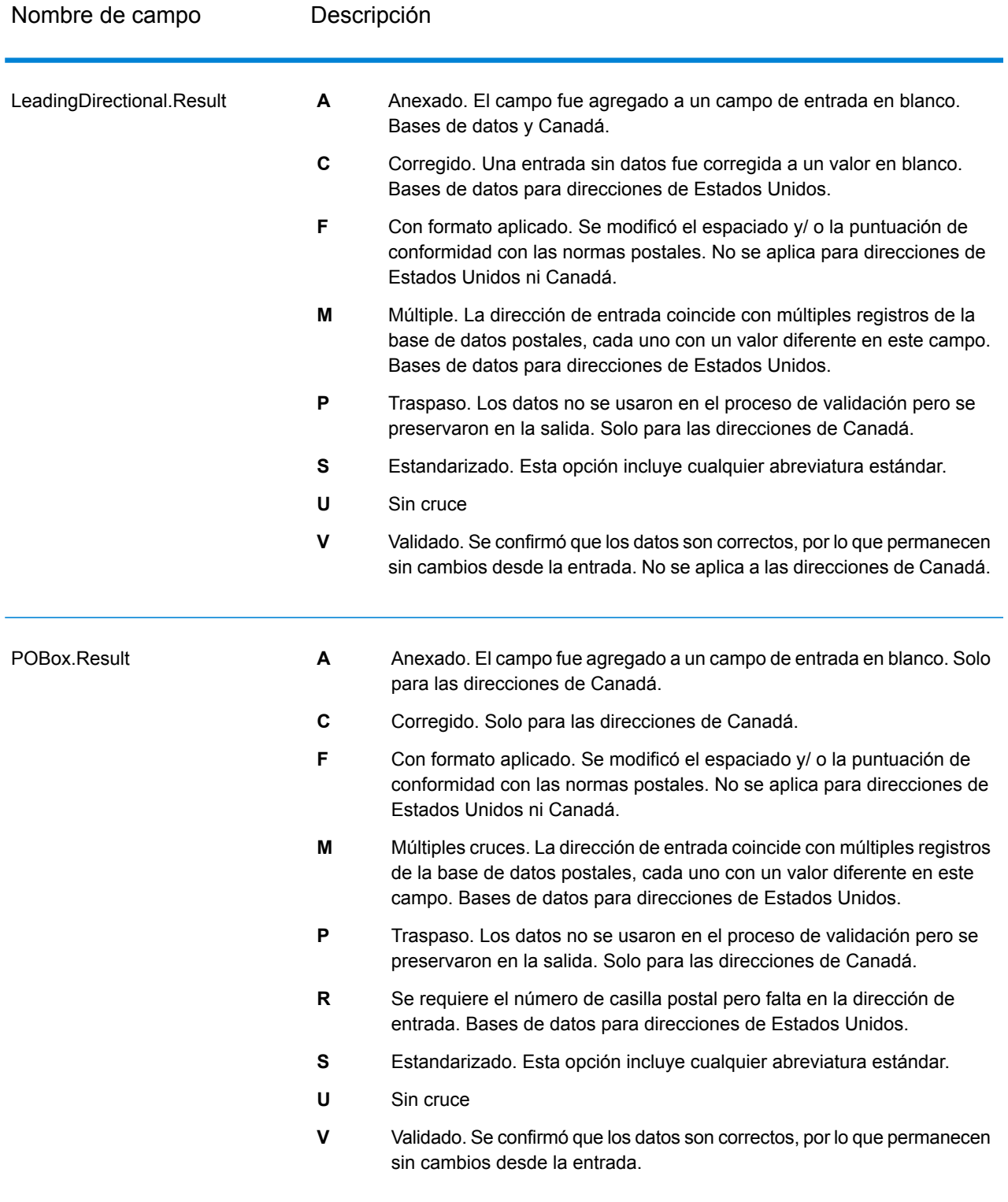

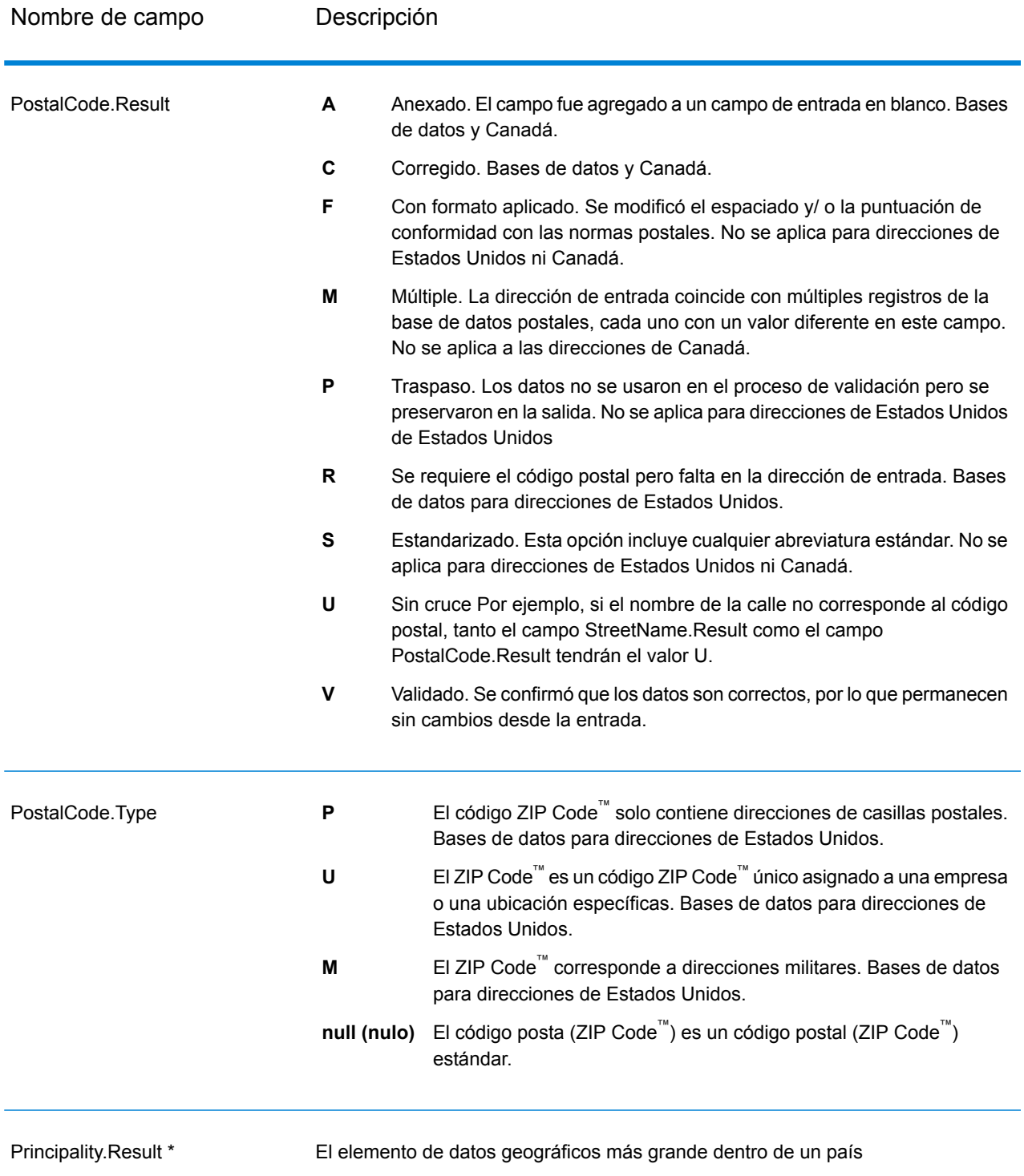

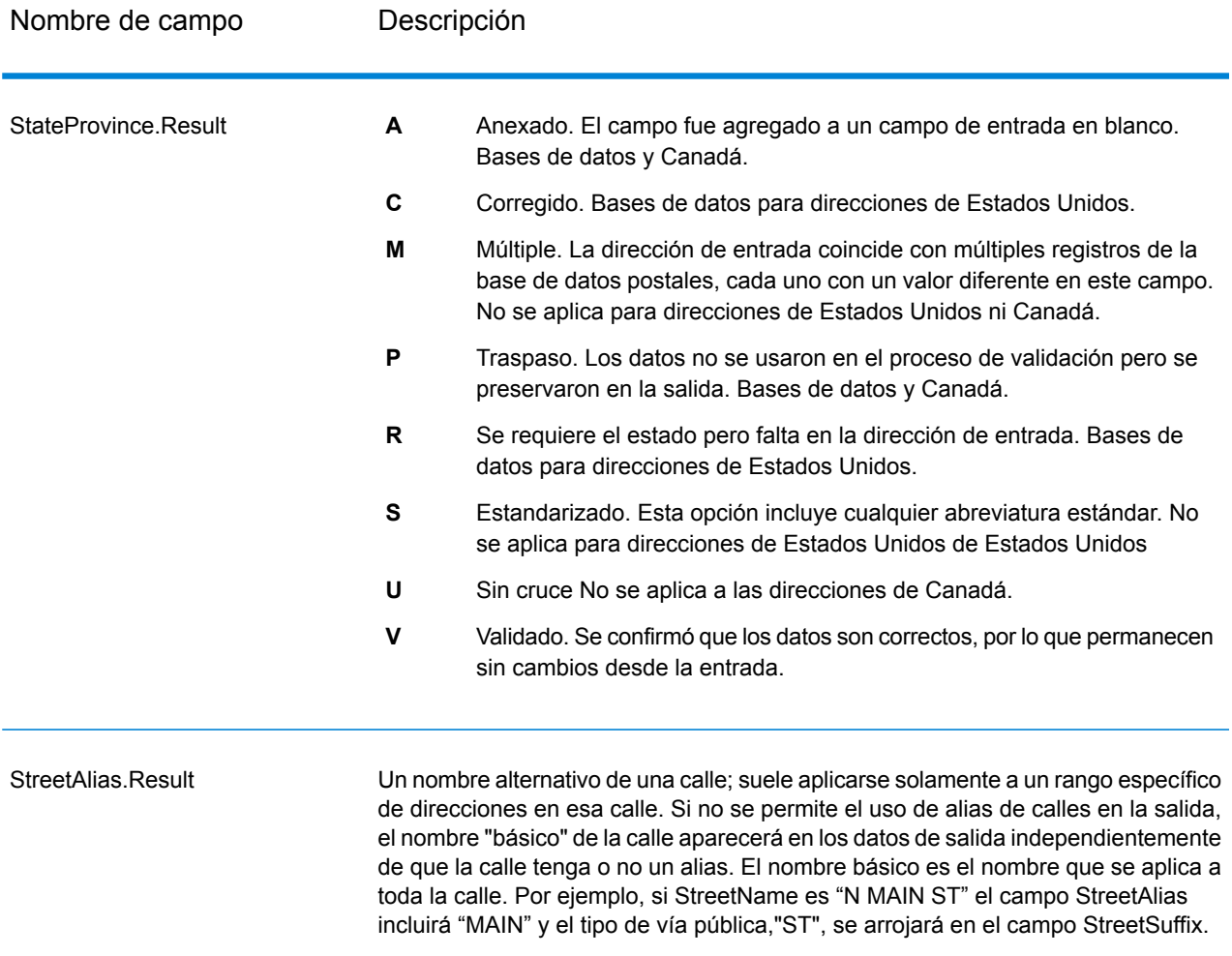

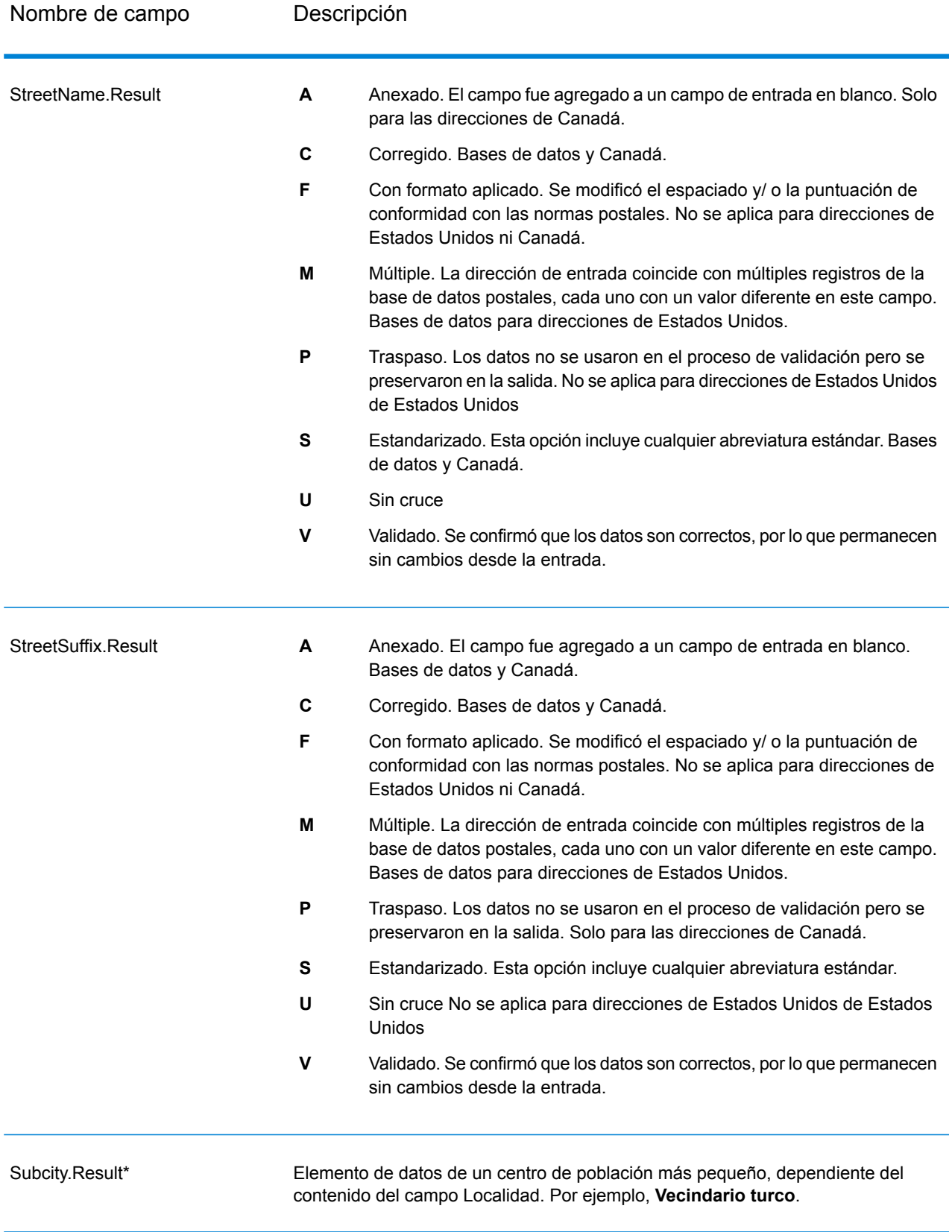

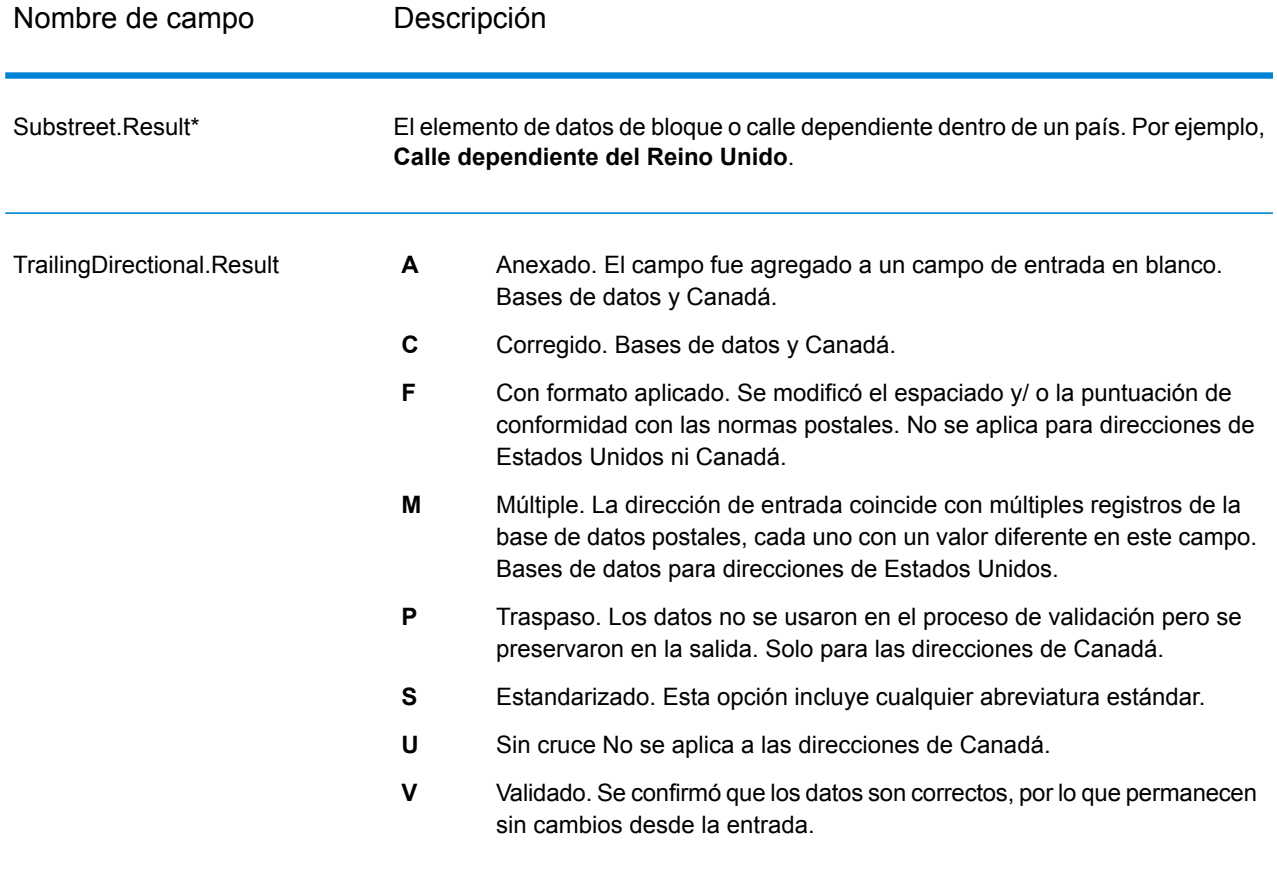

\*Este es un subcampo y puede que no contenga datos.

## *El código AVC*

El Código de verificación de direcciones (Address Verification Code, AVC) es un código de 11 bytes que se compone de indicadores precisos de direcciones; los códigos le indican la calidad de los resultados del proceso y le proporcionan pautas acerca de cómo corregir los datos de entrada en caso de que sea necesario. Cada dirección individual recibe su propio código. Este código se devuelve automáticamente dentro de la salida de su flujo de datos. Un ejemplo de AVC es:

V44-I44-P6-100

Los códigos AVC constan de ocho partes:

- Estado de verificación
- Nivel de coincidencia de verificación procesado posteriormente
- Nivel de coincidencia de verificación procesado anteriormente
- Estado de análisis
- Nivel de coincidencia de identificación léxica
- Nivel de coincidencia de identificación contextual
- Estado del código postal

• MatchScore

### *Estado de verificación*

El nivel en el que una dirección fue verificada.

- **V**: verificado. Se realizó un cruce completo entre los datos de entrada y el registro único desde los datos de referencia disponibles. Se considera que este es el mejor código de devolución para una validación de dirección simple.
- **P**: parcialmente verificado. Se realizó un cruce parcial entre los datos de entrada y el registro único desde los datos de referencia disponibles. Esto puede significar que hay datos granulares para la información de la dirección proporcionada pero se necesita información adicional para devolver una validación completa.
- **A**: ambiguo. Hay varias direcciones que podrían coincidir con la entrada.
- **U**: no es posible verificar. Esto se obtiene cuando no hay demasiada información para verificar un dirección o cuando la consulta de entrada no se puede leer. Los campos de salida contendrán los datos de entrada.
- **R**: revertido. El registro no se pudo verificar al nivel mínimo específico aceptable. Esto ocurre cuando las opciones avanzadas, como los niveles de reversión mínimos, se establecen en un proceso. Los campos de salida contendrán los datos de entrada.
- **C**: conflicto. Hay más de un cruce de datos de referencia más cercano con valores conflictivos.

### *Nivel de coincidencia de verificación procesado posteriormente*

El nivel en el que los datos de entrada coinciden con los datos de referencia disponibles luego del procesamiento.

- **5**: punto de entrega (edificio o casilla postal). El registro se pasará o tendrá una alta confianza si ApartmentNumber, HouseNumber, Street, City y StateProvince proporcionados en el registro de entrada, coinciden con el conjunto de datos de referencia de Loqate. Tendrá una confianza moderada si ApartmentNumber es correcto, pero los campos restantes son incorrectos. En este caso, sin embargo, el motor Loqate debe tener la capacidad de identificar el campo ApartmentNumber ya que ApartmentNumber está a un nivel más granular. Tendrá cero confianza si el motor Loqate no puede analizar ApartmentNumber y los otros campos.
- **4**: oficina o lugar / edificio. El registro se pasará o tendrá una alta confianza si House Number, Street, City y StateProvince proporcionados en el registro de entrada, coinciden con el conjunto de datos de referencia de Loqate. Tendrá una confianza moderada si HouseNumber es correcto, pero los otros campos son incorrectos. En este caso, sin embargo, el motor Loqate debe tener la capacidad de identificar el campo HouseNumber, ya que HouseNumber está a un nivel más granular. Tendrá cero confianza si el motor Loqate no puede analizar HouseNumber y los otros campos.
- **3**: vía pública, camino o calle. El registro se pasará o tendrá una alta confianza si Street, City y StateProvince proporcionados en el registro de entrada, coinciden con el conjunto de datos de referencia de Loqate. Tendrá una confianza moderada si City es correcto, pero StateProvince es incorrecto. En este caso, sin embargo, el motor Loqate debe tener la capacidad de identificar el campo StateProvince ya que City en sí mismo forma parte de StateProvince. Tendrá cero confianza si el motor Loqate no puede analizar City o ambos campos (City y StateProvince).
- **2**: localidad (ciudad o pueblo). El registro se pasará o tendrá una alta confianza si tanto City como StateProvince proporcionados en el registro de entrada, coinciden con el conjunto de datos de referencia de Loqate. Tendrá una confianza moderada si City es correcto, pero StateProvince es incorrecto. En este caso, sin embargo, el motor Loqate puede identificar el campo StateProvince, ya que City en sí mismo forma parte de StateProvince. Tendrá cero confianza si el motor Loqate no puede analizar City o ambos campos (City y StateProvince).
- **1**: área administrativa (estado o región). El registro se pasará o tendrá una alta confianza si StateProvince proporcionado en el registro de entrada, coincide con el conjunto de datos de referencia de Loqate.
- **0**: ninguno. Esto equivale a la opción de coincidencia más imprecisa.

### *Nivel de coincidencia de verificación procesado anteriormente*

El nivel en el que los datos de entrada coinciden con los datos de referencia disponibles antes del procesamiento.

- **5**: punto de entrega (edificio o casilla postal)
- **4**: oficina o lugar / edificio.
- **3**: vía pública, camino o calle.
- **2**: localidad (ciudad o pueblo).
- **1**: área administrativa (estado o región).
- **0**: ninguno.

## *Estado de análisis*

El nivel en el que una dirección fue analizada.

- **I**: identificado y analizado. Los datos de entrada se analizaron y se colocaron en componentes. Por ejemplo, con "123 Kingston Av", Validate Address Loqate sería capaz de determinar que "123" es un número de lugar, "Kingston" es el nombre de la vía pública y "Av" o "Avenue" es el tipo de vía pública.
- **U**: no es posible analizar. Validate Address Loqate no pudo identificar y analizar los datos de entrada. Al igual que con el estado de verificación "Sin verificar", los datos de entrada estaban incompletos o eran vagos.

### *Nivel de coincidencia de identificación léxica*

El nivel al que los datos de entrada tienen alguna forma reconocida a través del uso de la coincidencia de patrones (por ejemplo, un valor numérico podría ser un número de lugar) y una coincidencia léxica (por ejemplo, "rd" podría ser el tipo de vía pública "road", "Londres "podría ser una localidad, y así sucesivamente).

- **5**: punto de entrega (edificio o casilla postal)
- **4**: oficina o lugar / edificio.
- **3**: vía pública, camino o calle.
- **2**: localidad (ciudad o pueblo).
- **1**: área administrativa (estado o región).

• **0**: ninguno.

### *Nivel de coincidencia de identificación contextual*

El nivel al que los datos de entrada se pueden reconocer en base al contexto en el que aparecen. Esta es la forma de coincidencia menos precisa y se basa en la identificación de una palabra como un elemento de dirección particular. Por ejemplo, la entrada podría ser determinada como una vía pública ya que fue precedida por algo que podría ser una premisa y seguida por algo que podría ser una localidad, los últimos elementos se identifican a través de un cruce contra los datos de referencia o el léxico.

- **5**: punto de entrega (edificio o casilla postal)
- **4**: oficina o lugar / edificio.
- **3**: vía pública, camino o calle.
- **2**: localidad (ciudad o pueblo).
- **1**: área administrativa (estado o región).
- **0**: ninguno.

## *Estado del código postal*

El nivel en el que un código postal fue verificado.

- **P8**: PostalCodePrimary y PostalCodeSecondary verificados.
- **P7**: PostalCodePrimary verificado, PostalCodeSecondary agregado o cambiado.
- **P6**: PostalCodePrimary verificado.
- **P5**: PostalCodePrimary verificado con un pequeño cambio.
- **P4**: PostalCodePrimary verificado con un gran cambio.
- **P3**: PostalCodePrimary agregado.
- **P2**: PostalCodePrimary identificado por el léxico.
- **P1**: PostalCodePrimary identificado por el contexto.
- **P0**: PostalCodePrimary vacío.

#### *Calificación de cruce*

Un valor numérico entre 0 y 100 que representa la similitud entre los datos de entrada identificados y los datos de salida para el registro. El resultado 100 significa que solo se realizaron cambios de agregados, alias, uso de mayúsculas y minúsculas o diacríticos en los datos de entrada. El resultado 0 significa que no hay similitud entre el elemento de datos de entrada y los datos de salida proporcionados.

### *Salida del AMAS*

La siguiente tabla enumera los campos estándar que son el resultado de ValidateAddressAUS.

# **Tabla 90: Campos de salida**

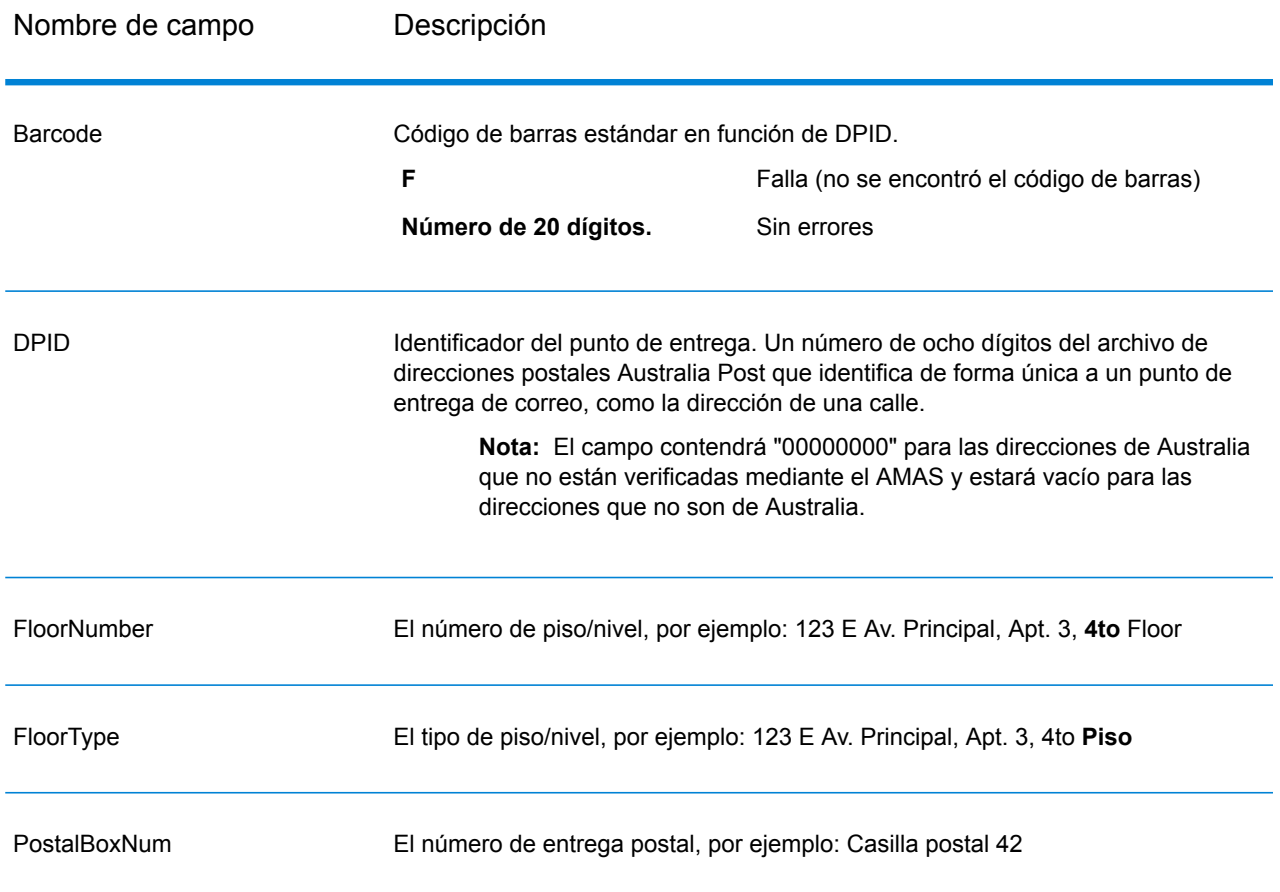

# Detección de falsos positivos

## **¿Qué es un falso positivo?**

Para evitar la generación de listas de direcciones, las bases de datos DPV y LACS<sup>Link</sup> incluyen registros falsos positivos. Los registros falsos positivos son direcciones construidas artificialmente y ubicadas en una tabla de falsos positivos. Por cada respuesta negativa que se genera en una .<br>consulta de DPV o LACS<sup>Link</sup>, se realiza una consulta en la tabla de falsos positivos. Un cruce con esta tabla (lo que se denomina un cruce falso positivo) deshabilitará la clave de DPV o LACS<sup>Link</sup>. En el procesamiento por lotes, el trabajo que incluye la violación se completará correctamente pero no podrán ejecutarse los trabajos siguientes que utilicen DPV o LACS<sup>Link</sup> hasta que se notifique la violación y se obtenga una clave para volver a activar DPV o LACS<sup>Link</sup>.

**Nota:** Para hacer referencia a la detección de registros falsos positivos también se usa el término "violación de registro semilla". Los dos términos significan lo mismo.
## **Notificación de violaciones de falsos positivos de DPV**

Spectrum™ Technology Platform indica la existencia de un cruce falso positivo por medio de mensajes que aparecen en el registro del servidor.

Durante el procesamiento por lotes, si se detecta un registro falso positivo el trabajo no se interrumpirá. Una vez que el trabajo finalice, no podrán ejecutarse otros trabajos por medio de DPV porque la clave de DPV estará deshabilitada. Si se produce una violación de registro falso positivo de DPV, aparece el siguiente texto en el historial de ejecución:

DPV Seed Record Violation. Seed Code S<ZIP, ZIP+4, Address, Unit>

Puede notificar la violación y obtener una clave de reinicio si ejecuta los siguientes pasos.

- **1.** En el navegador, acceda a http://<su servidor>:<puerto>/<código de producto>/dpv.jsp. Por ejemplo, deberá acceder a http://localhost:8080/unc/dpv.jsp para el módulo Universal Addressing y a http://localhost:8080/geostan/dpv.jsp para el módulo Enterprise Geocoding.
- **2.** Ingrese la información de envío de correo en cada campo. El número que aparece entre paréntesis después del nombre de cada campo indica la longitud máxima del campo.
- **3.** Haga clic en **Enviar** cuando haya finalizado. Se mostrará el cuadro de diálogo **Descargar archivo**.
- **4.** Haga clic en **Guardar** para guardar el archivo en la computadora. Se mostrará el cuadro de diálogo **Guardar como**.
- **5.** Especifique un nombre de archivo y una ubicación en el disco duro local (por ejemplo, c:\DPVSeedFile.txt) y haga clic en **Guardar**.
- **6.** Ingrese a **[www.g1.com/support](http://www.g1.com/support)** e inicie sesión.
- **7.** Haga clic en **Falso positivo** de DPV <sup>y</sup> LACS**Link**.
- **8.** Siga las instrucciones en pantalla para adjuntar el archivo semilla y obtener una clave de reinicio.

#### *Diseño del archivo de encabezado de falsos positivos de DPV*

El Servicio Postal de los Estados Unidos (USPS)<sup>®</sup> ha determinado el diseño requerido del archivo de encabezado de falsos positivos de DPV, que actualmente se define como un archivo de longitud fija que contiene dos o más registros de 180 bytes. El primer registro debe ser siempre el registro de cabecera, cuyo diseño se muestra a continuación.

### **Tabla 91: Diseño de registro de encabezado de falsos positivos de DPV**

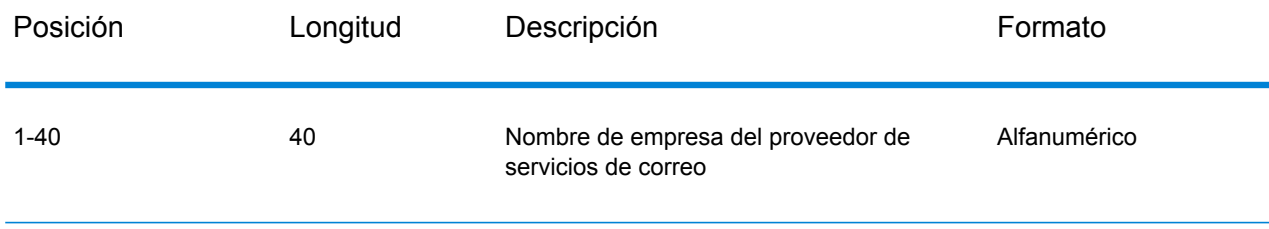

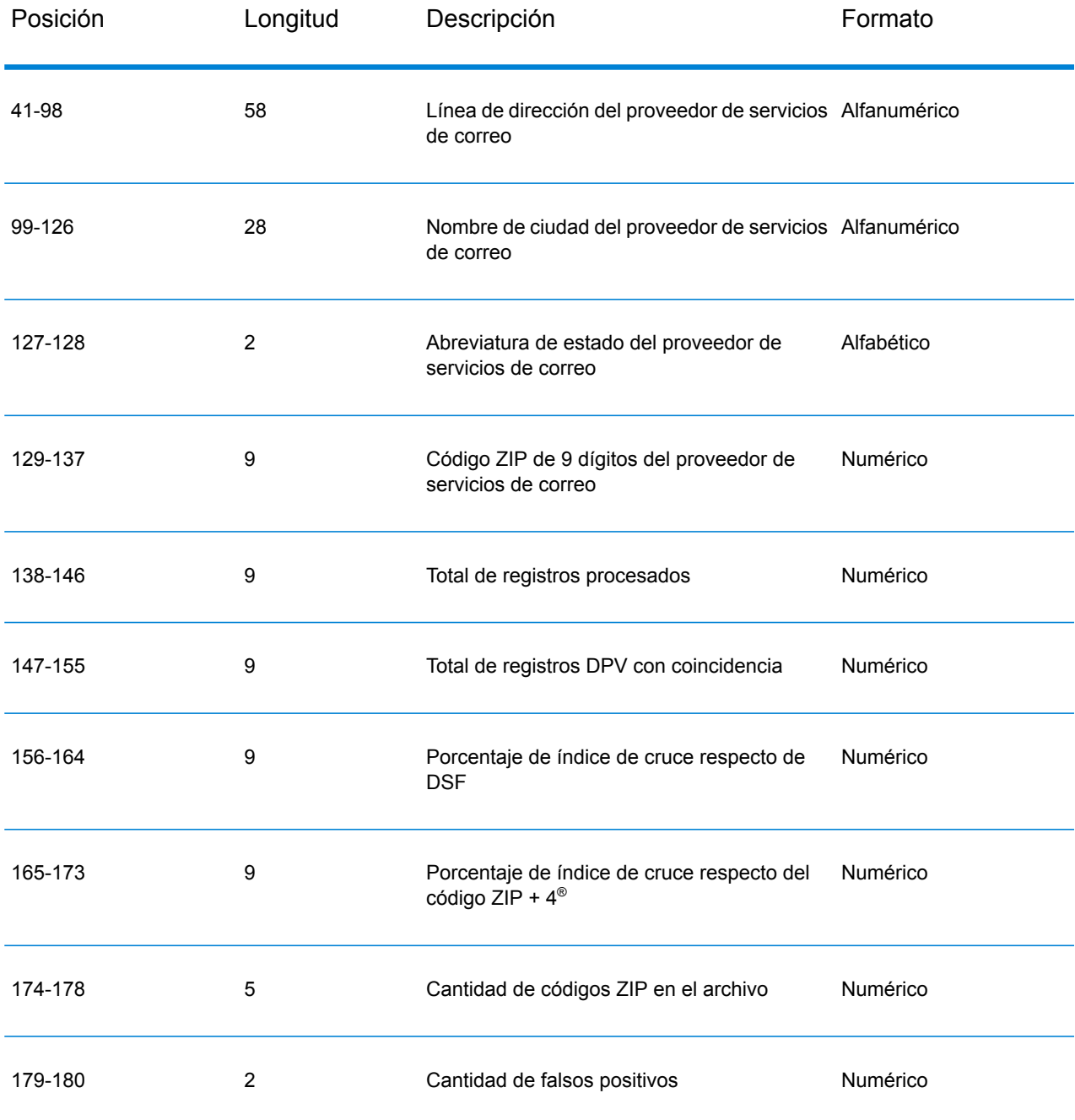

El registro de sección final contiene información acerca del cruce falso positivo de DPV. Debe haber un registro de sección final agregado al archivo de falsos positivos por cada cruce falso positivo de DPV. El diseño se muestra a continuación.

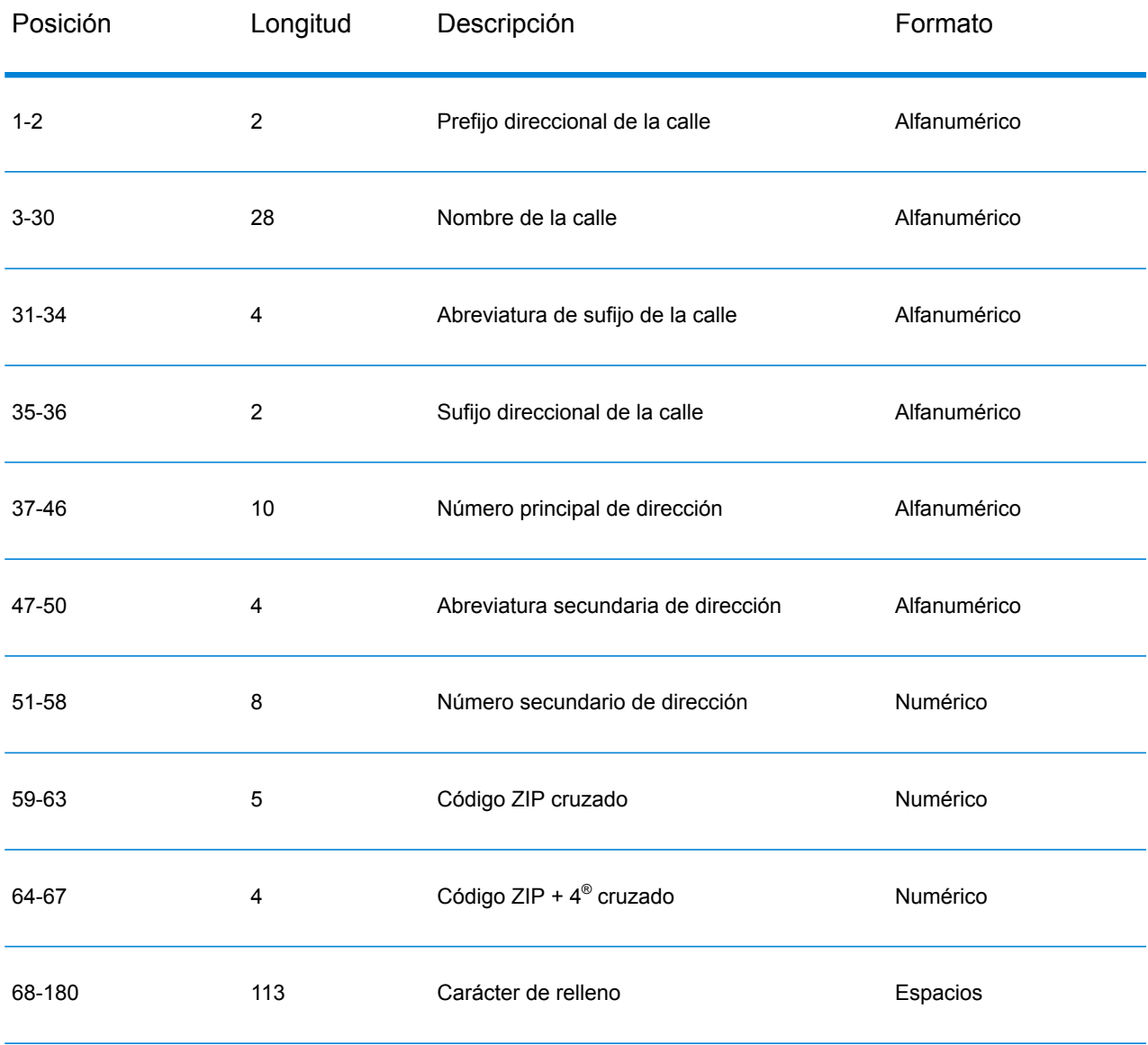

### **Tabla 92: Diseño de registro de sección final de falsos positivos de DPV**

## **Notificación de violaciones de falsos positivos de LACS/Link**

Spectrum™ Technology Platform indica la existencia de un cruce falso positivo por medio de mensajes que aparecen en el registro del servidor. Los trabajos por lote presentarán errores si se produce un cruce falso positivo y las llamadas cliente/ servidor arrojan una excepción.

**Nota:** Para hacer referencia a la detección de registros falsos positivos también se usa el término "violación de registro semilla". Los dos términos significan lo mismo.

Cuando se detecta un registro falso positivo, el registro cronológico del servidor muestra el siguiente texto:

```
2005-05-19 09:40:10,758 WARN [com.g1.dcg.component.Log] Seed record
violation for RR 1 R74039 2924
2005-05-19 09:40:10,774 ERROR [com.g1.dcg.component.Log] Feature
Disabled: LLB: LACS Seed Record Violation. Seed Code: R74039 2924
2005-05-19 09:40:10,867 ERROR
[com.g1.dcg.job.server.stages.JobRunnerStages] Error executing job
com.g1.dcg.stage.StageException: com.g1.dcg.component.ComponentException:
 Feature Disabled: LLB
```
- **1.** En el navegador, acceda a http://<Nombre del servidor>:<puerto>/<código de producto>/lacslink.jsp. Por ejemplo, deberá acceder a http://localhost:8080/unc/lacslink.jsp para el módulo Universal Addressing y a http://localhost:8080/geostan/lacslink.jsp para el módulo Enterprise Geocoding.
- **2.** Ingrese la información de envío de correo en cada campo. El número que aparece entre paréntesis después del nombre del campo indica la longitud máxima del campo. Haga clic en **Enviar** cuando haya finalizado. Se mostrará el cuadro de diálogo **Descargar archivo**.
- **3.** Haga clic en **Guardar** para guardar el archivo en la computadora. Se mostrará el cuadro de diálogo **Guardar como**.
- **4.** Especifique un nombre de archivo y una ubicación en el disco duro local (por ejemplo, c:\lacslink.txt) y haga clic en **Guardar**.
- **5.** Ingrese a **[www.g1.com/support](http://www.g1.com/support)** e inicie sesión.
- **6.** Haga clic en **Falso positivo** de DPV <sup>y</sup> LACS**Link**.
- **7.** Siga las instrucciones en pantalla para adjuntar el archivo semilla y obtener una clave de reinicio.

## Algoritmo de confianza de Validate Address

#### **Introducción al algoritmo de confianza de Validate Address**

ValidateAddress calcula un puntaje de confianza para cada dirección validada. Esta calificación indica el grado de probabilidad de que la dirección validada sea correcta. Los valores de código de confianza van de 0 a 100: el nivel de confianza cero indica falta de confianza, y el valor 100 indica un nivel muy alto de confianza en que los resultados del cruce sean correctos. Los códigos de confianza se calculan sobre la base de un algoritmo que tiene en cuenta los resultados de cruce de cada campo de salida. Los campos de salida que se incluyen en el cálculo son:

- Country
- ciudad
- Estado
- PostalCode
- StreetName
- HouseNumber
- LeadingDirectional (Elemento direccional anterior)
- TrailingDirectional (Elemento direccional posterior)
- StreetSuffix
- ApartmentNumber

Cada campo tiene su propio peso en el algoritmo. Además, para cada campo el resultado del cruce puede etiquetarse como "sin errores" (Success), "con fallas" (Failure) o "cambiado" (Changed) (esta última opción hace referencia a los casos en los que el contenido del campo se corrigió para obtener un cruce). El resultado del cruce (sin errores, con fallas o cambiado) determina el factor que corresponde a ese campo. Por lo tanto, el cálculo del código de confianza es el producto resultante de la multiplicación de peso x factor:

```
Confidence = (Weight * Factor) for City
 + (Weight * Factor) for Country
 + (Weight * Factor) for State
 + (Weight * Factor) for PostalCode
 + (Weight * Factor) for StreetName
 + (Weight * Factor) for HouseNumber
 + (Weight * Factor) for Directionals
 + (Weight * Factor) for Street Suffix
 + (Weight * Factor) for ApartmentNumber
```
## **Algoritmo de confianza para direcciones de Estados Unidos y Canadá**

La siguiente tabla describe la lógica y los procedimientos de calificación en los que se basa el algoritmo de confianza de ValidateAddress para las direcciones las direcciones de Estados Unidos y Canadá.

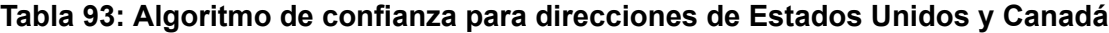

| Campo   | Calificación de cruce/ Factor en caso de Factor en caso de<br>peso | cambio <sup>1</sup> | relleno <sup>2</sup> |
|---------|--------------------------------------------------------------------|---------------------|----------------------|
| Country | 10                                                                 | 100%                | 0%                   |
| ciudad  | 10                                                                 | 50%                 | 75%                  |

<sup>2</sup> Esto hace referencia a las instancias en las que los datos de entrada de este campo no están presentes pero se completan para lograr un cruce.

<sup>1</sup> Esto hace referencia a las instancias en las que los datos de entrada de este campo se modifican para lograr un cruce.

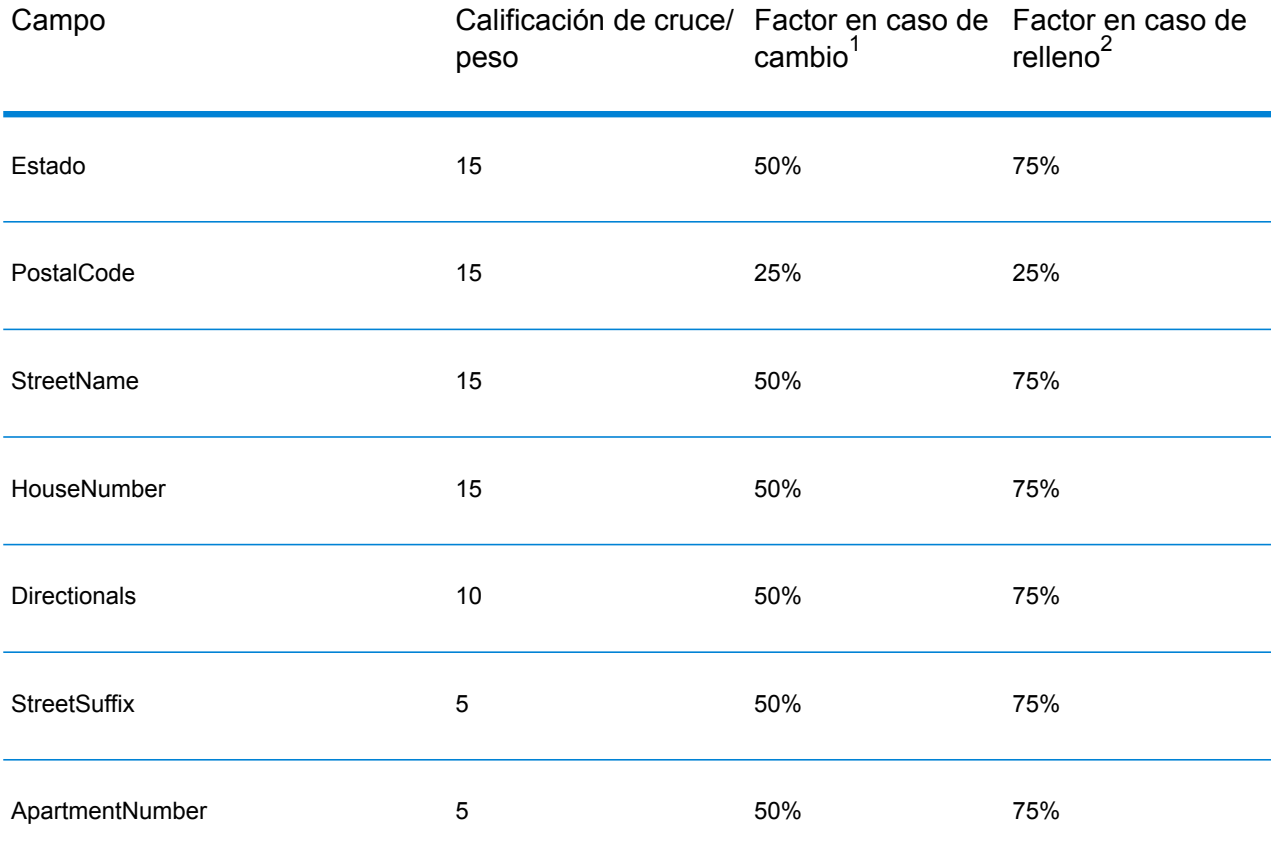

## **Algoritmo de confianza para direcciones internacionales**

Existen dos algoritmos de confianza para las direcciones que no corresponden a Estados Unidos ni Canadá: uno para las direcciones de países que utilizan códigos postales, y otro para las direcciones de países que no utilizan códigos postales.

La siguiente tabla muestra el algoritmo de confianza para las direcciones que no pertenecen a Estados Unidos ni Canadá y que corresponden a países que utilizan códigos postales.

<sup>2</sup> Esto hace referencia a las instancias en las que los datos de entrada de este campo no están presentes pero se completan para lograr un cruce.

<sup>1</sup> Esto hace referencia a las instancias en las que los datos de entrada de este campo se modifican para lograr un cruce.

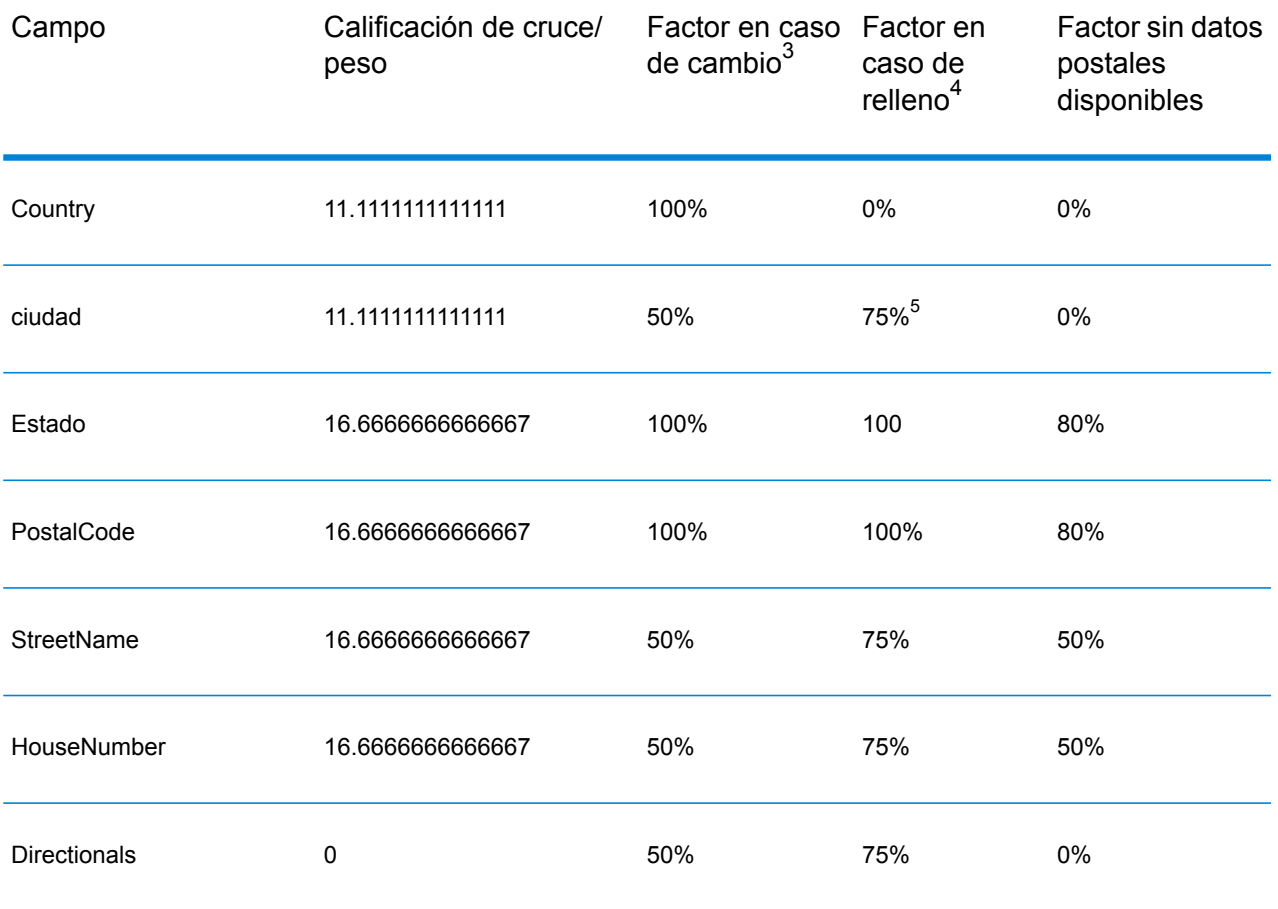

## **Tabla 94: Algoritmo de confianza para países con códigos postales**

4 Esto hace referencia a las instancias en las que los datos de entrada de este campo no están presentes pero se completan para lograr un cruce.

3 Esto hace referencia a las instancias en las que los datos de entrada de este campo se modifican para lograr un cruce.

- 5 Si el país corresponde a la categoría C, el valor será 50%. Los países entran en una de estas categorías:<ul conref="../Introduction/uam\_databases.dita#uam\_databases/categories" id="ul\_ekc\_mcl\_hl"></ul><ul conref="../Introduction/uam\_databases.dita#uam\_databases/categories" id="ul\_ekc\_mcl\_hl"></ul><ul conref="../Introduction/uam\_databases.dita#uam\_databases/categories" id="ul\_svw\_3cl\_hl"></ul><ul conref="../Introduction/uam\_databases.dita#uam\_databases/categories" id="ul\_svw\_3cl\_hl"></ul>
	- **Categoría A**: posibilita la validación y la corrección del código postal, el nombre de la ciudad, el estado/ condado, los elementos de dirección de calle y el nombre de país para una dirección.
	- **Categoría B**: posibilita la validación y la corrección del código postal, el nombre de la ciudad, el estado/ condado y el nombre de país para una dirección. Esta categoría no admite la validación o corrección de elementos de dirección de calle.
	- **Categoría C**: posibilita la validación y la corrección del nombre del país y la validación del formato del código postal.

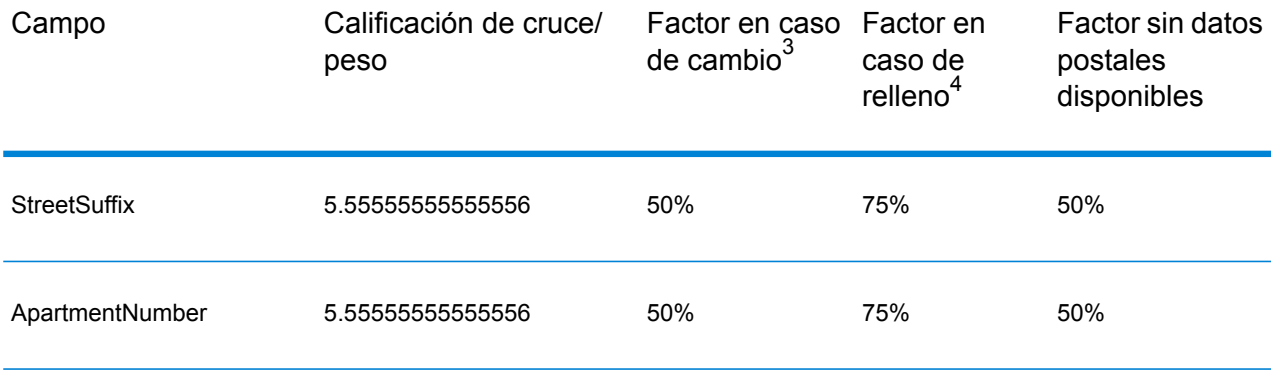

La siguiente tabla muestra el algoritmo de confianza de los países que no utilizan códigos postales.

## **Tabla 95: Algoritmo de confianza para países sin códigos postales**

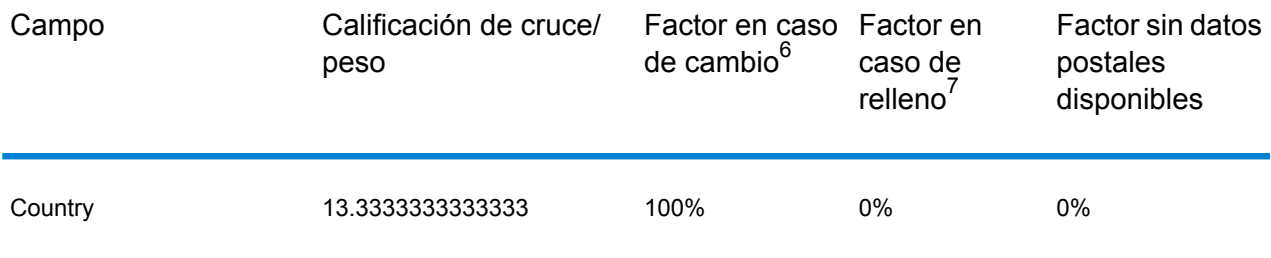

<sup>4</sup> Esto hace referencia a las instancias en las que los datos de entrada de este campo no están presentes pero se completan para lograr un cruce. 3

Esto hace referencia a las instancias en las que los datos de entrada de este campo se modifican para lograr un cruce. 7

Esto hace referencia a las instancias en las que los datos de entrada de este campo no están presentes pero se completan para lograr un cruce.

<sup>6</sup> Esto hace referencia a las instancias en las que los datos de entrada de este campo se modifican para lograr un cruce.

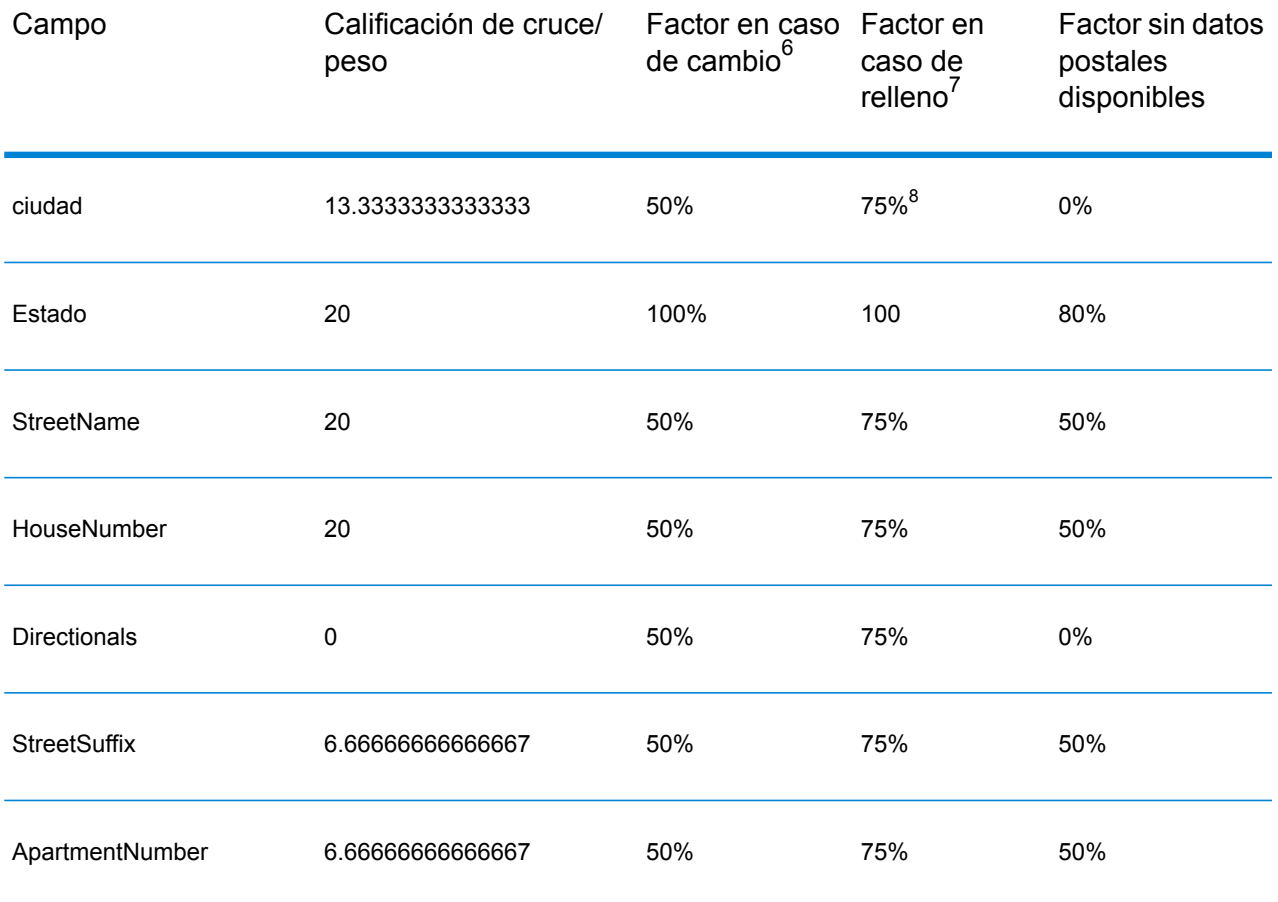

7 Esto hace referencia a las instancias en las que los datos de entrada de este campo no están presentes pero se completan para lograr un cruce.

- 8 Si el país corresponde a la categoría C, el valor será 50%. Los países entran en una de estas categorías:<ul conref="../Introduction/uam\_databases.dita#uam\_databases/categories" id="ul\_ekc\_mcl\_hl"></ul><ul conref="../Introduction/uam\_databases.dita#uam\_databases/categories" id="ul\_ekc\_mcl\_hl"></ul><ul conref="../Introduction/uam\_databases.dita#uam\_databases/categories" id="ul\_svw\_3cl\_hl"></ul><ul conref="../Introduction/uam\_databases.dita#uam\_databases/categories" id="ul\_svw\_3cl\_hl"></ul>
	- **Categoría A**: posibilita la validación y la corrección del código postal, el nombre de la ciudad, el estado/ condado, los elementos de dirección de calle y el nombre de país para una dirección.
	- **Categoría B**: posibilita la validación y la corrección del código postal, el nombre de la ciudad, el estado/ condado y el nombre de país para una dirección. Esta categoría no admite la validación o corrección de elementos de dirección de calle.
	- **Categoría C**: posibilita la validación y la corrección del nombre del país y la validación del formato del código postal.

<sup>6</sup> Esto hace referencia a las instancias en las que los datos de entrada de este campo se modifican para lograr un cruce.

La siguiente tabla muestra los países sin códigos postales.

## **Tabla 96: Países sin códigos postales**

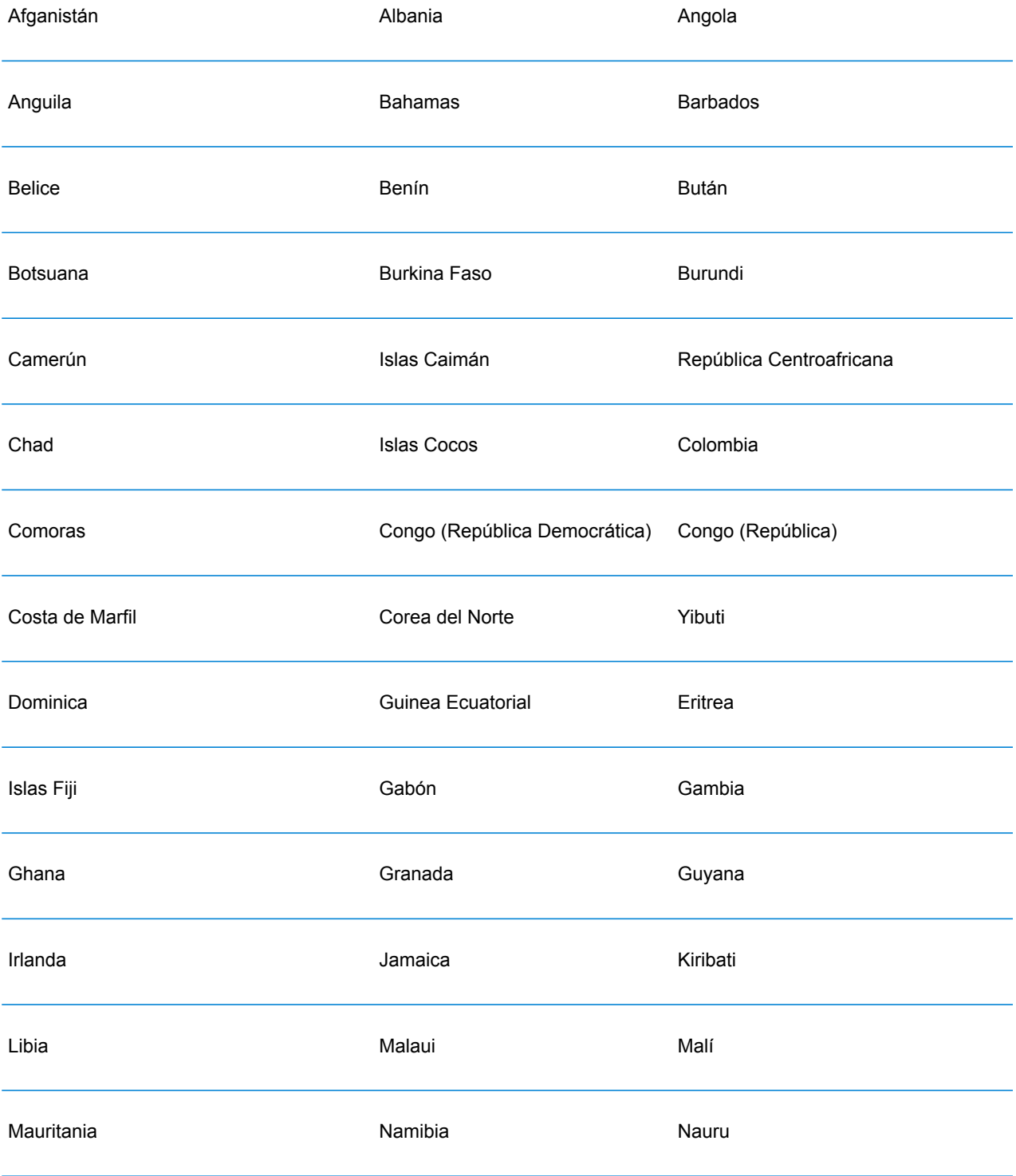

## Referencia de etapas

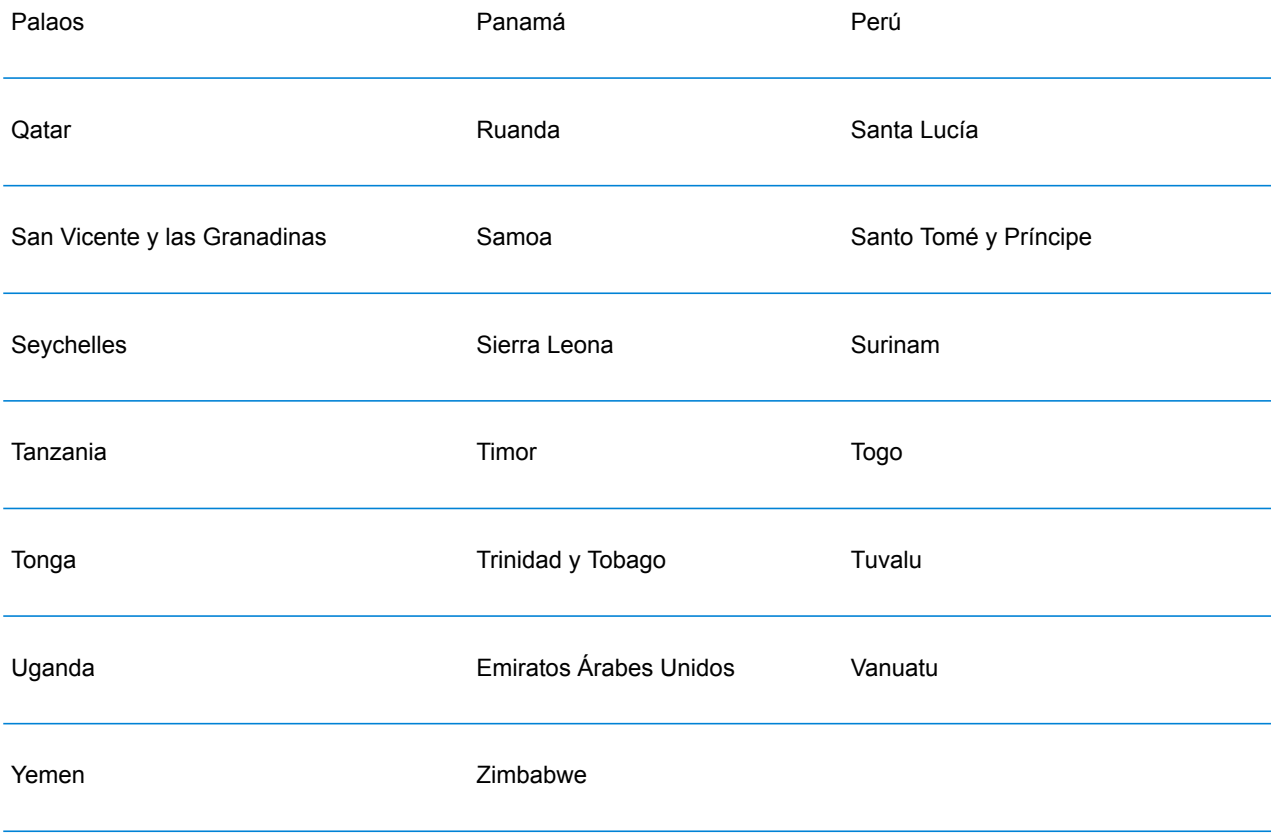

# Appendix

## In this section

Códigos de país ISO y [compatibilidad](#page-300-0) de módulos 301

# <span id="page-300-0"></span>A - Códigos de país ISO y compatibilidad de módulos

In this section

Códigos de país ISO y [compatibilidad](#page-301-0) de módulos 302

## <span id="page-301-0"></span>Códigos de país ISO y compatibilidad de módulos

La tabla enumera los códigos ISO de dos y tres dígitos para cada país.

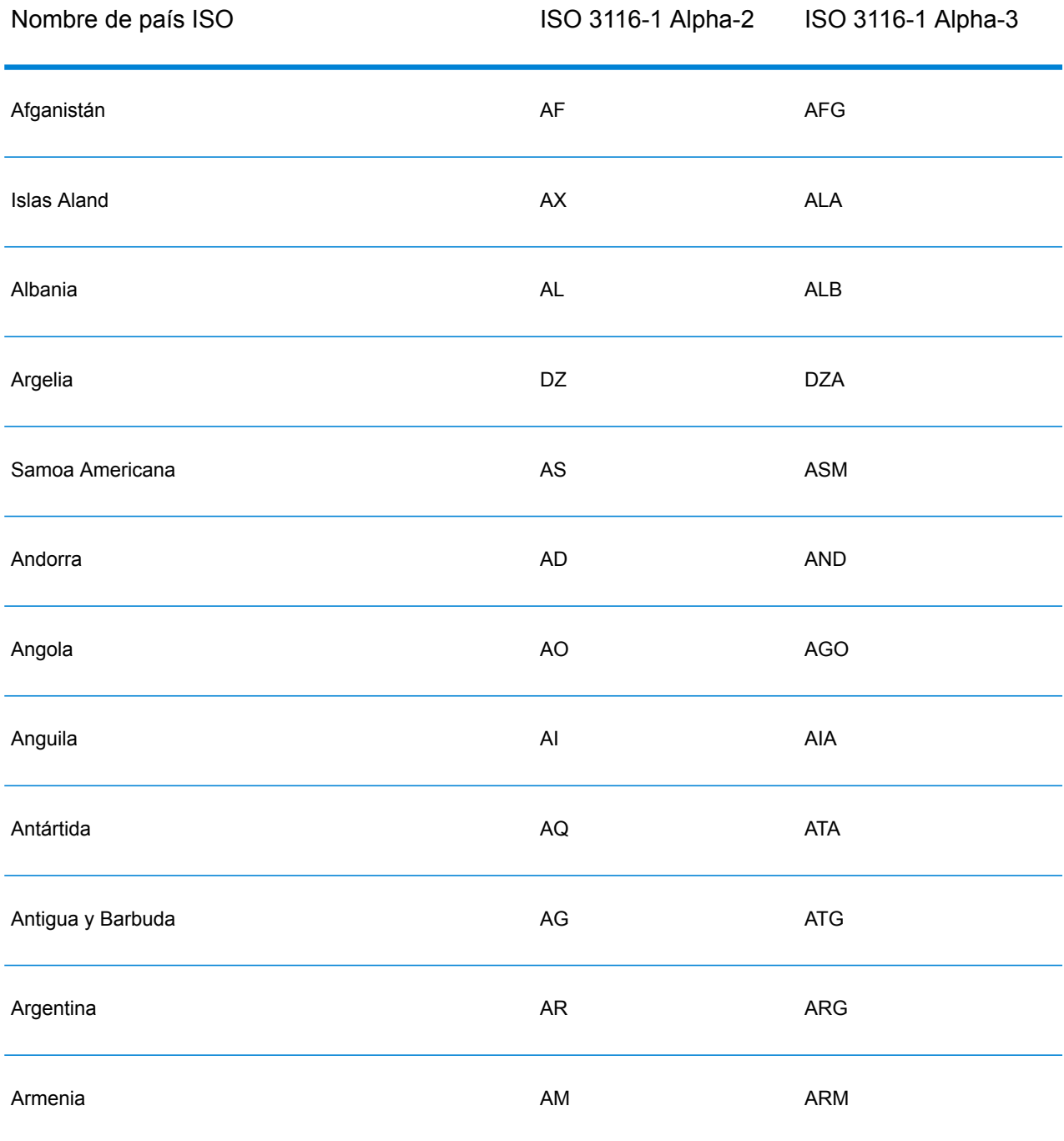

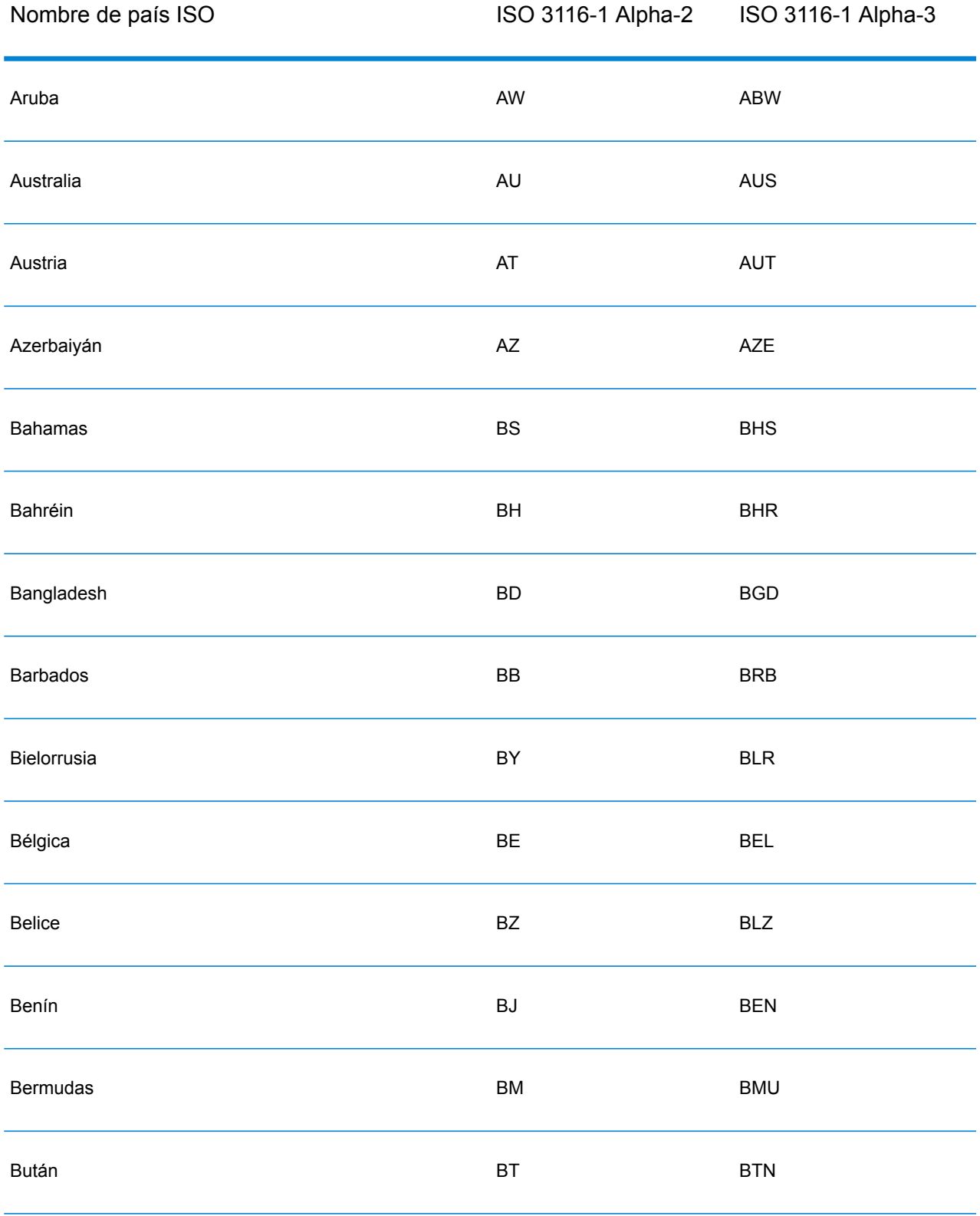

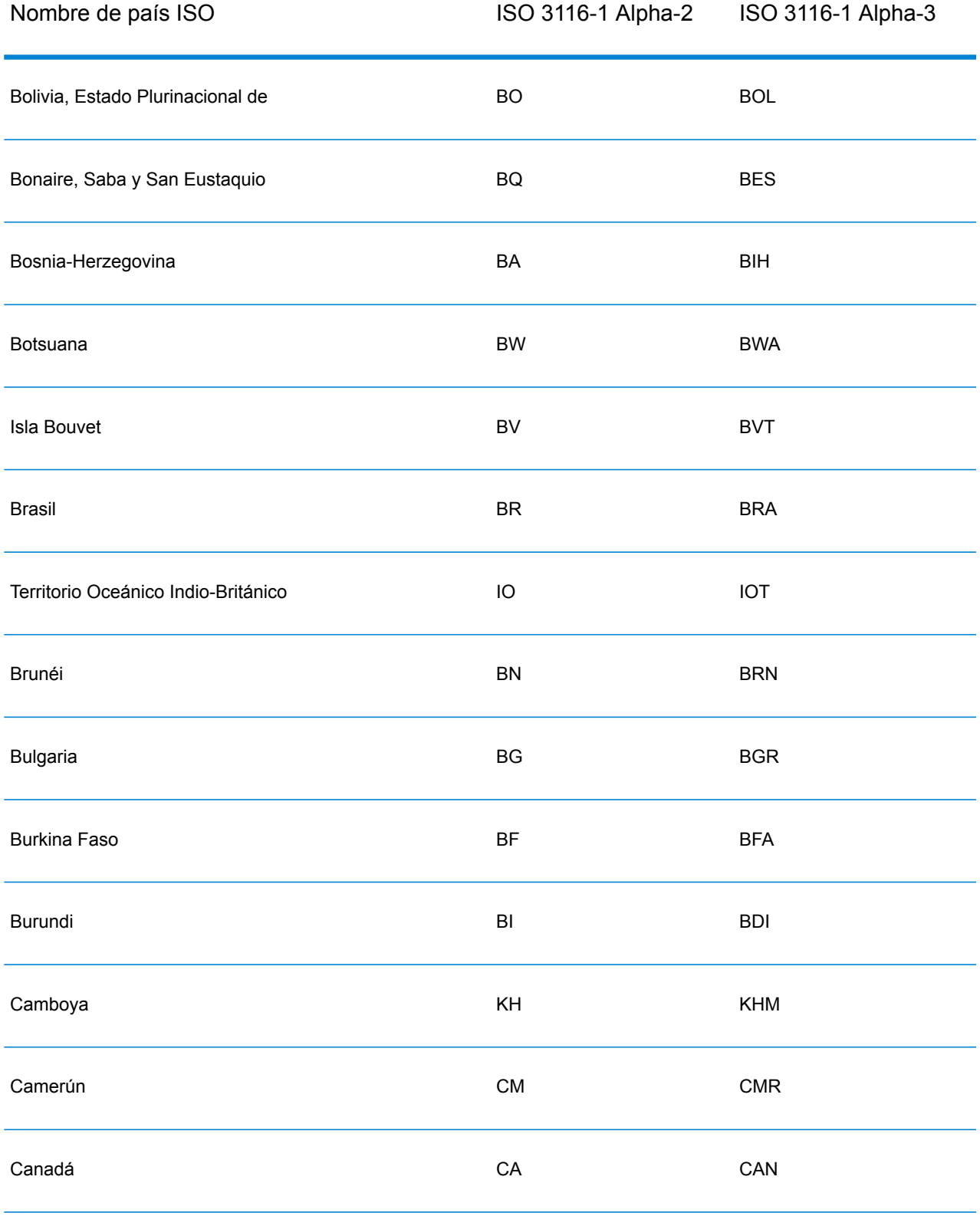

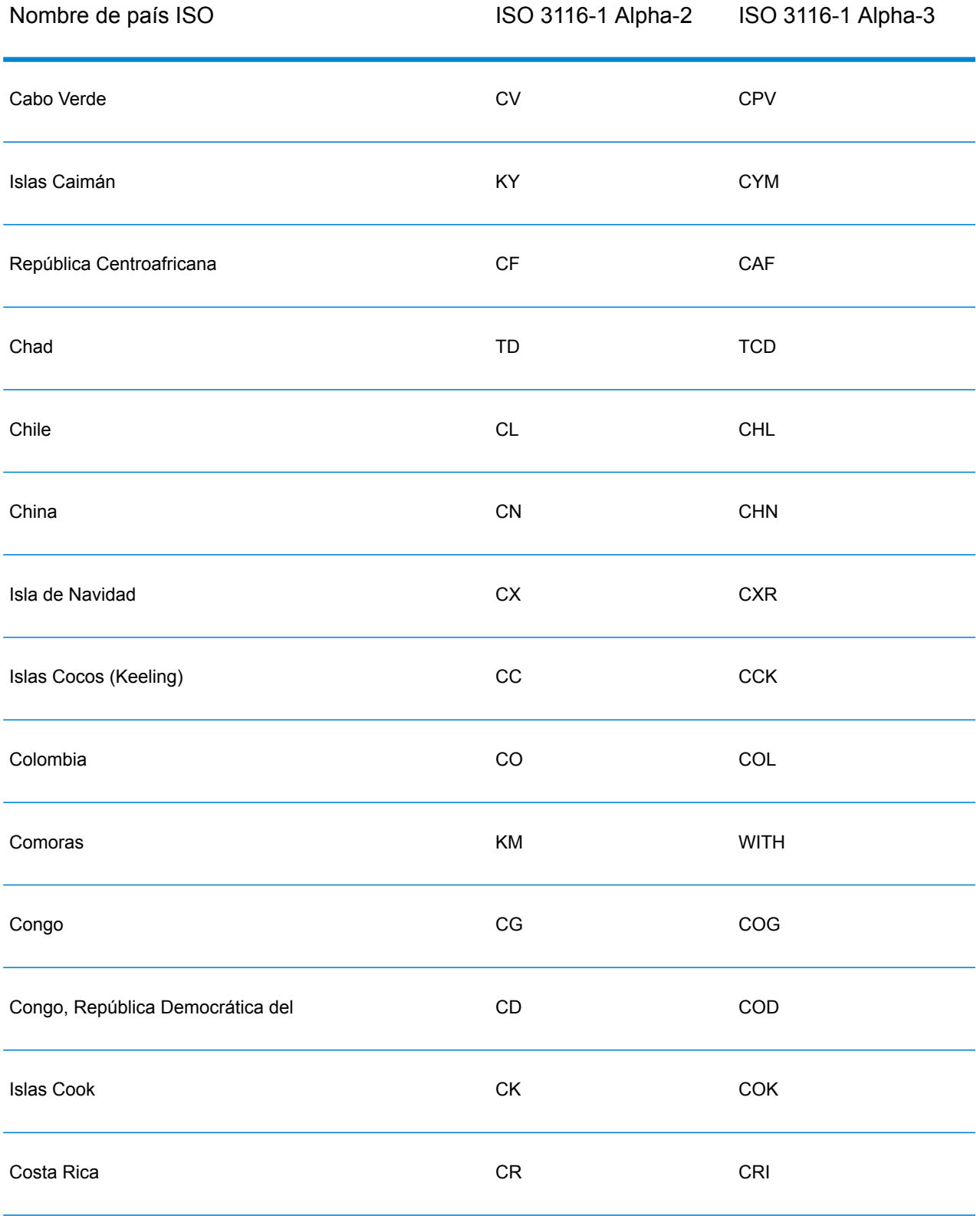

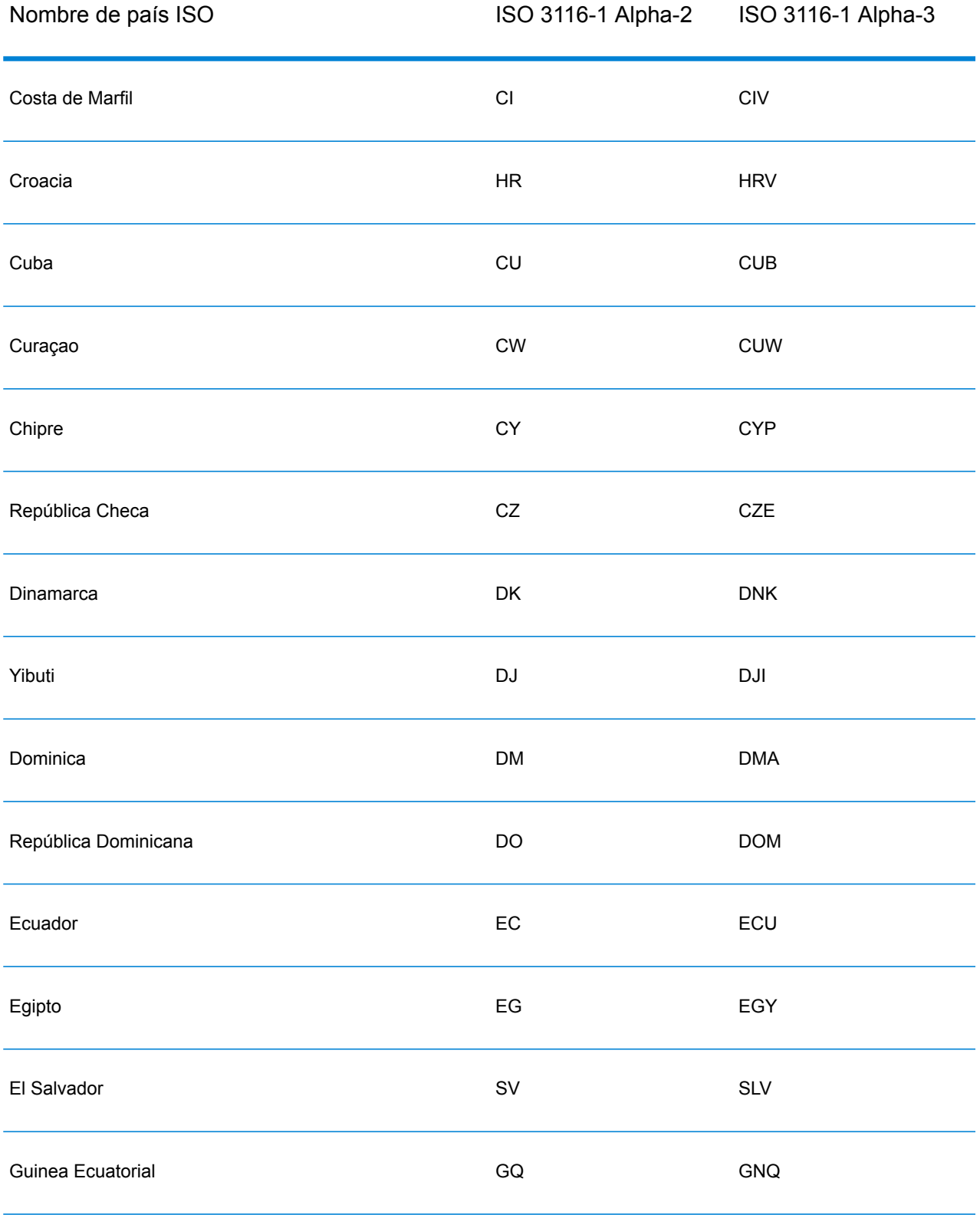

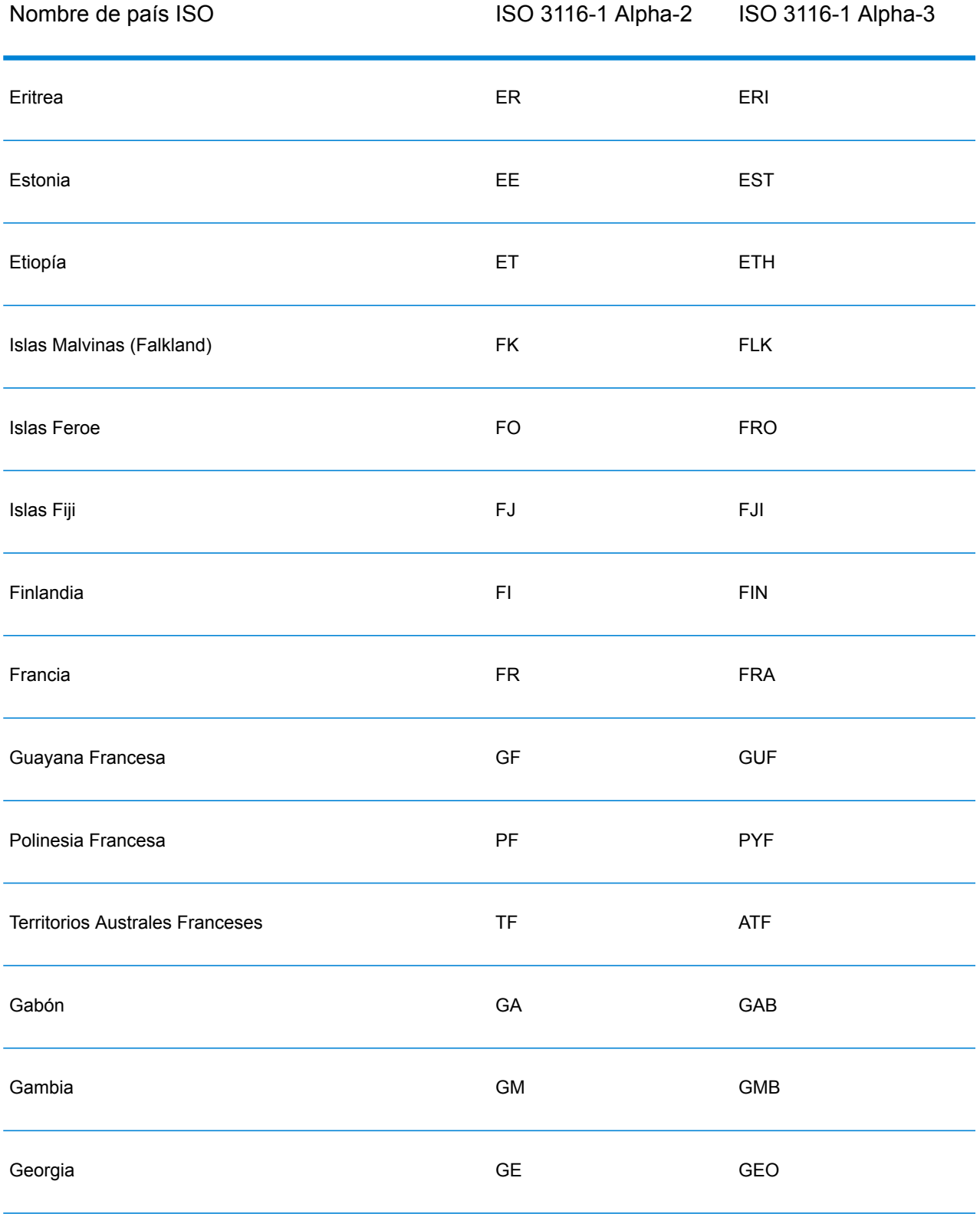

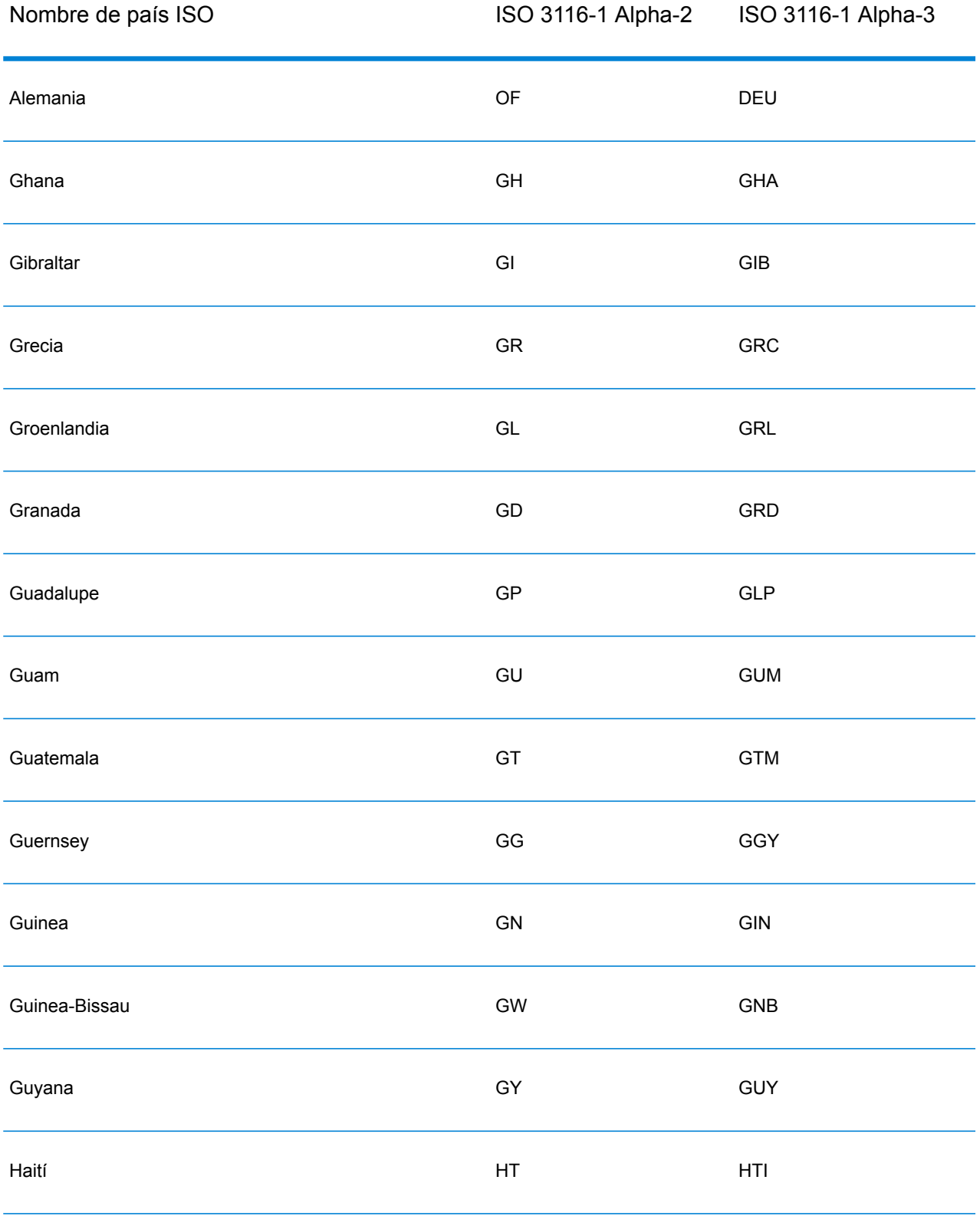

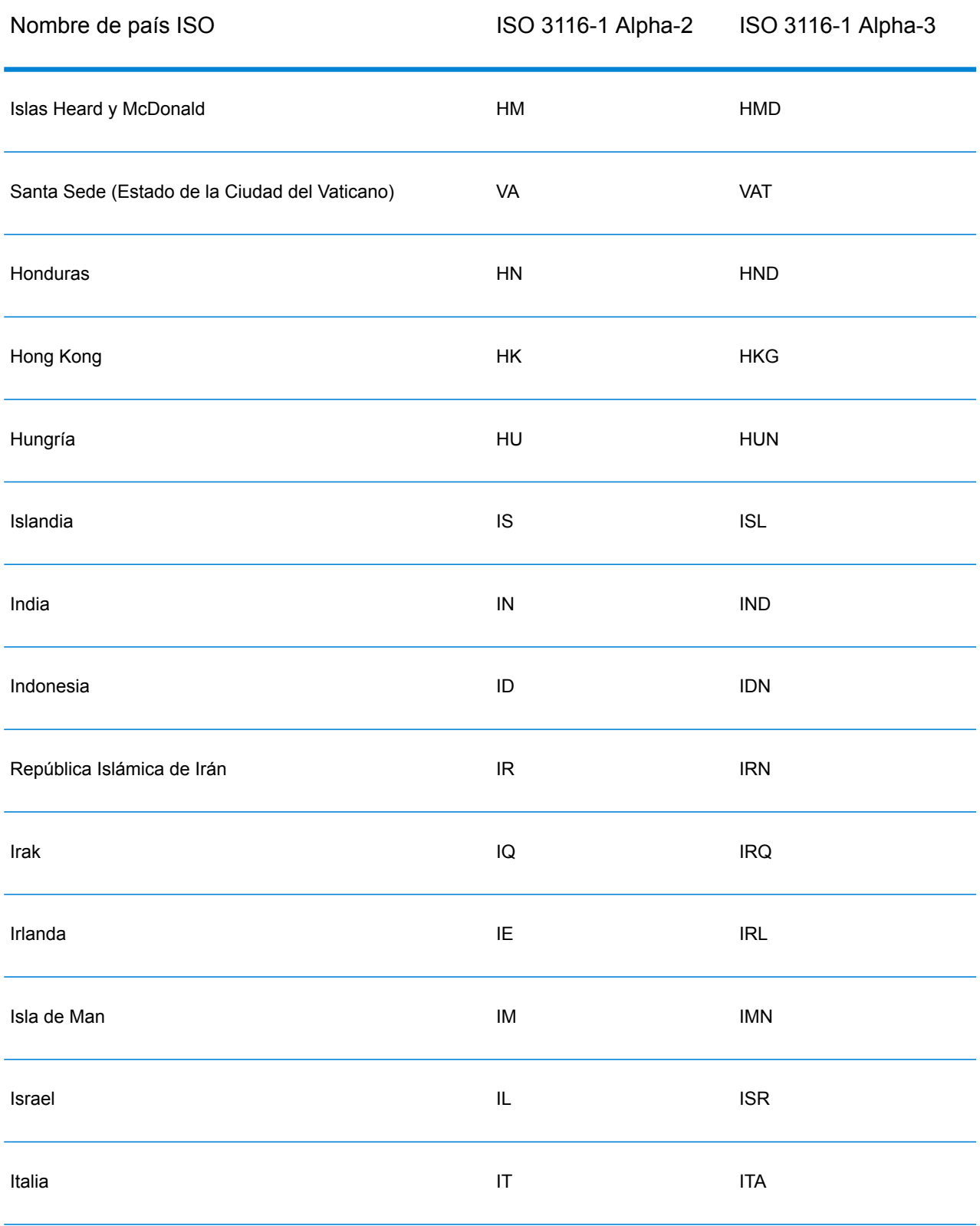

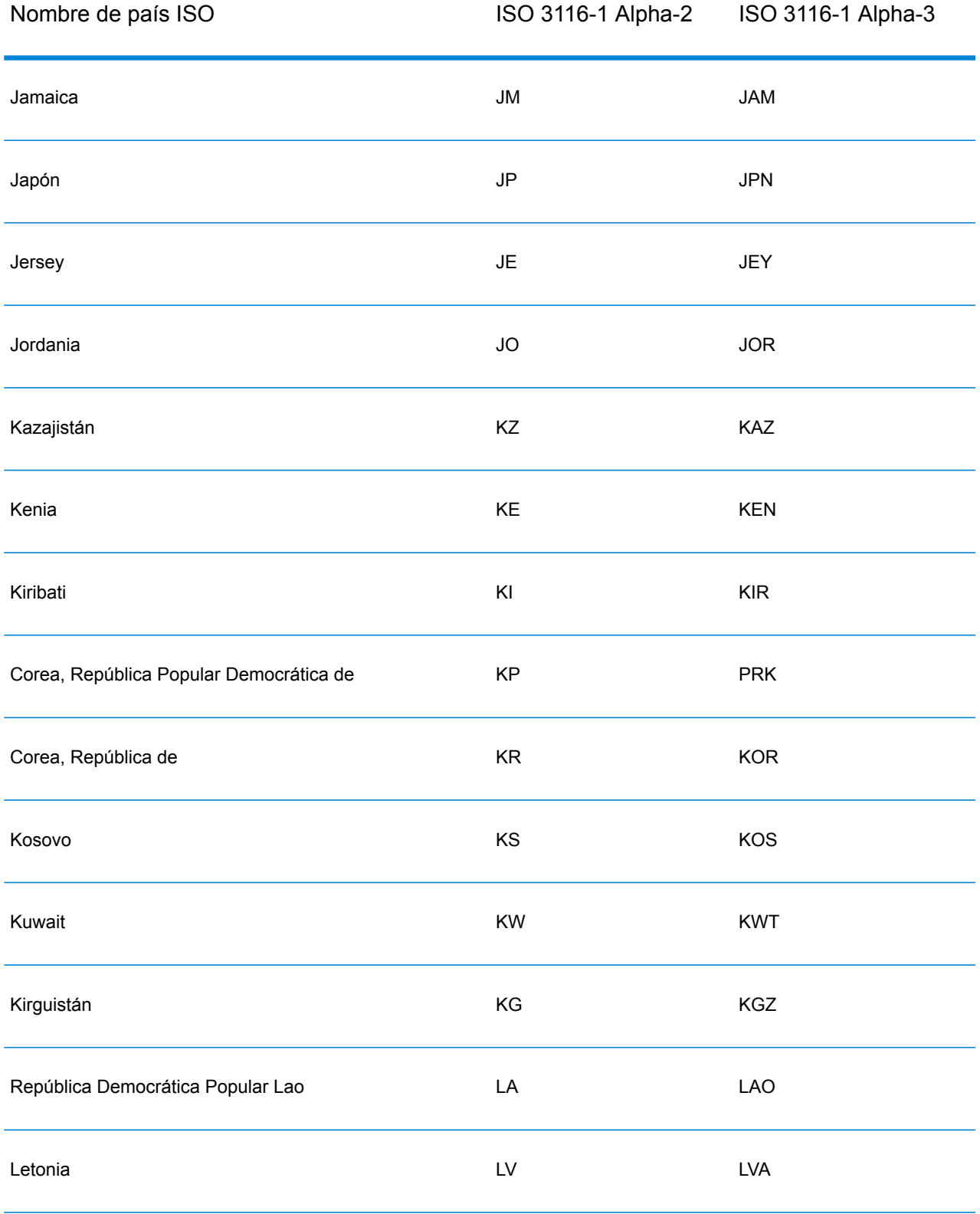

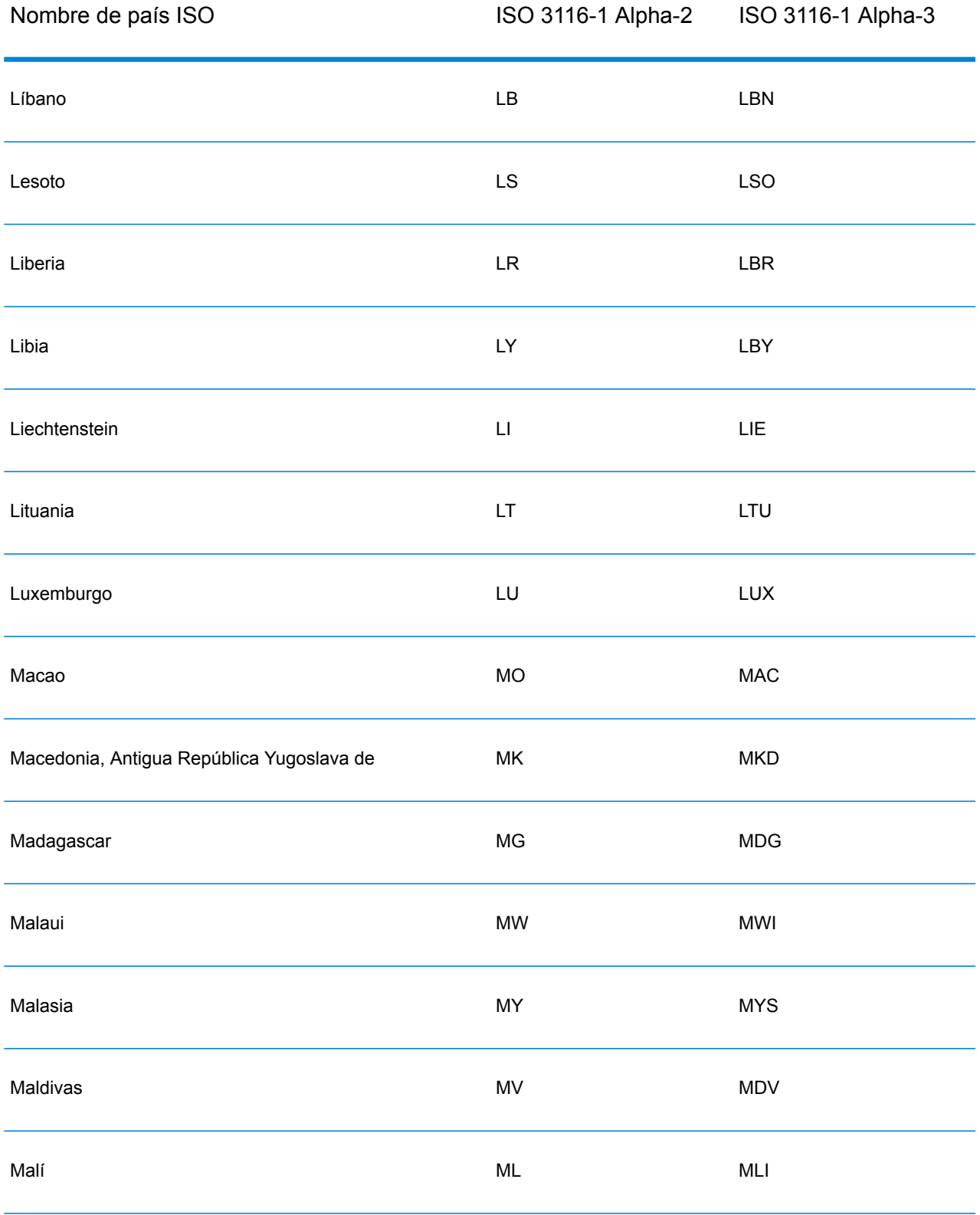

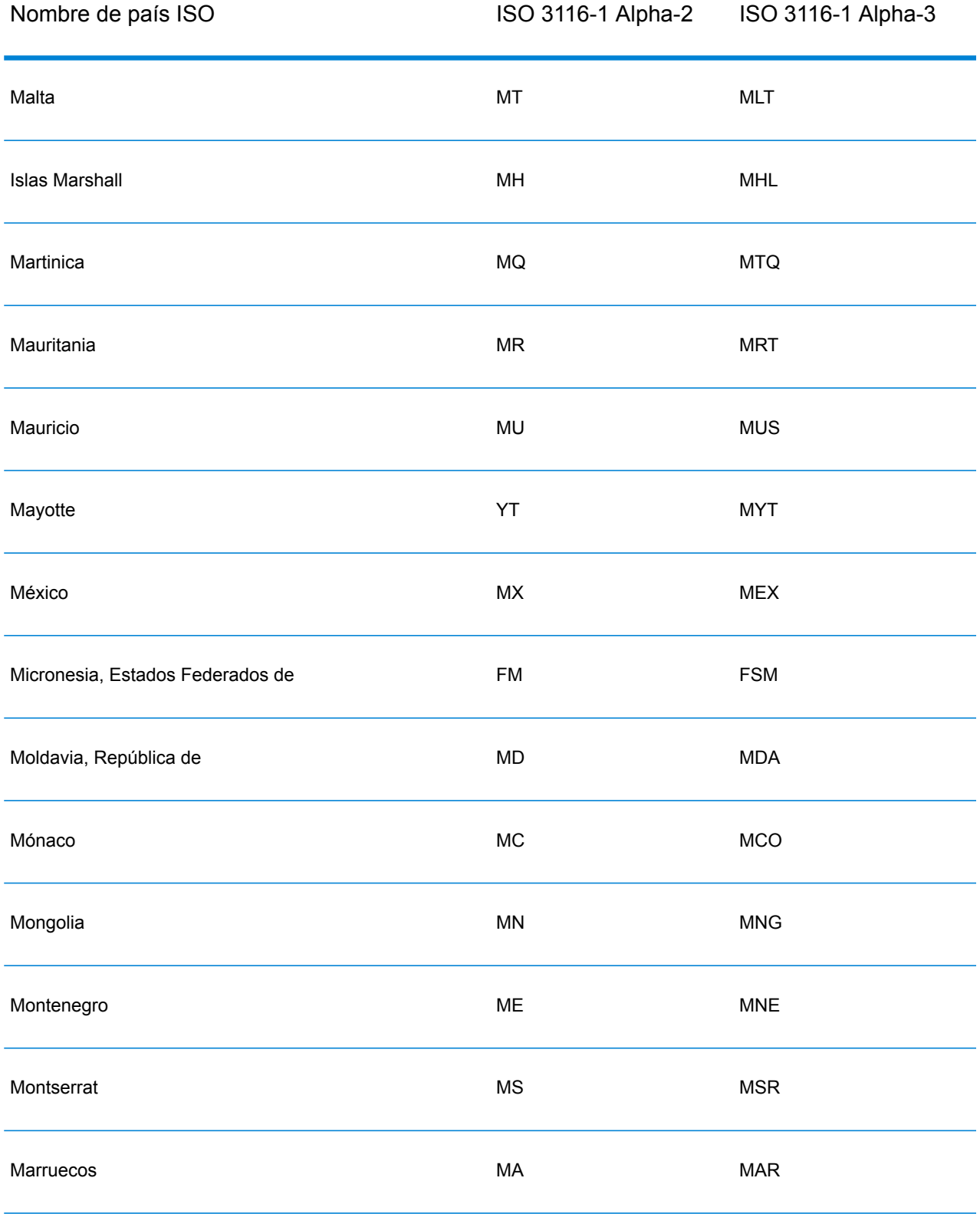

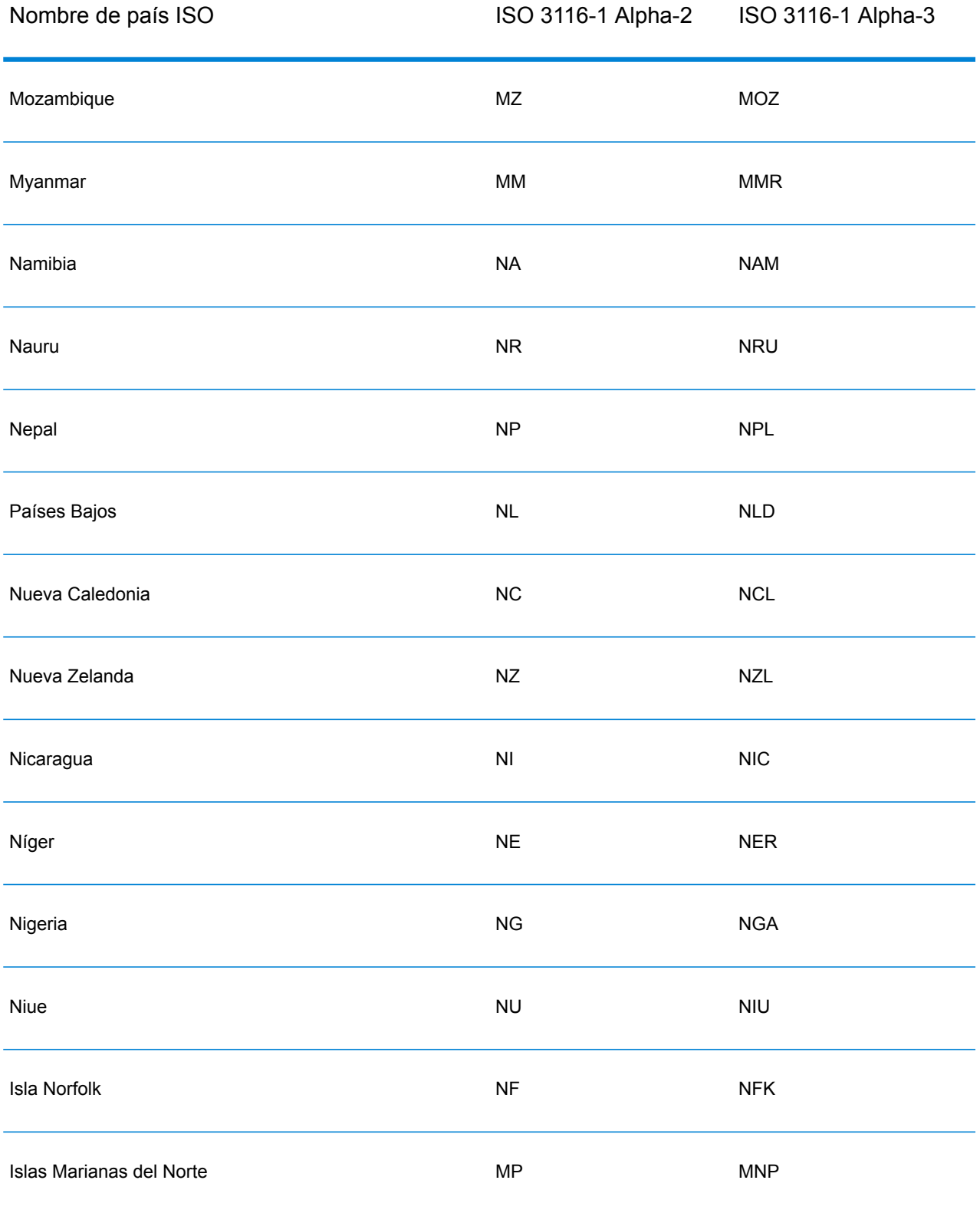

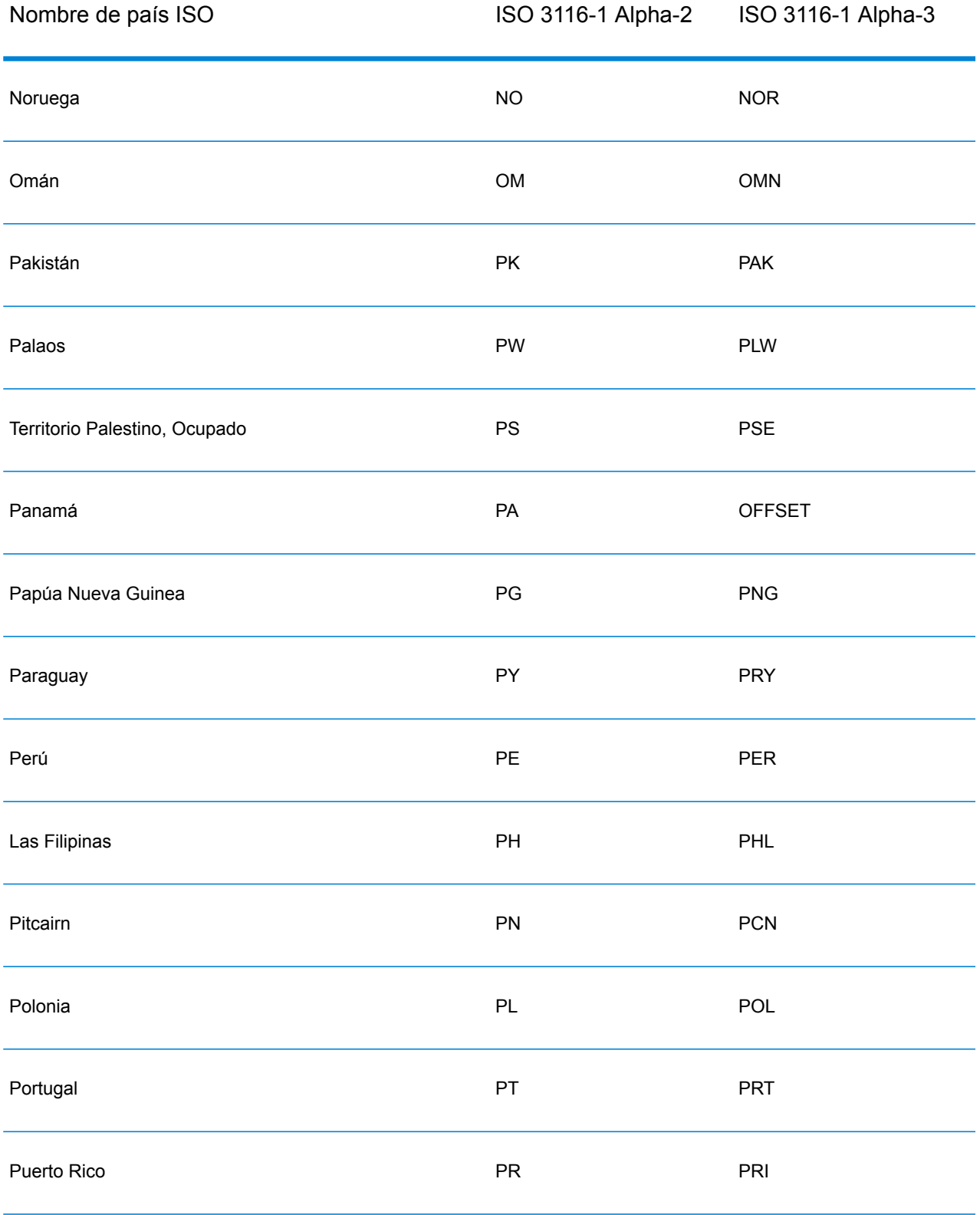

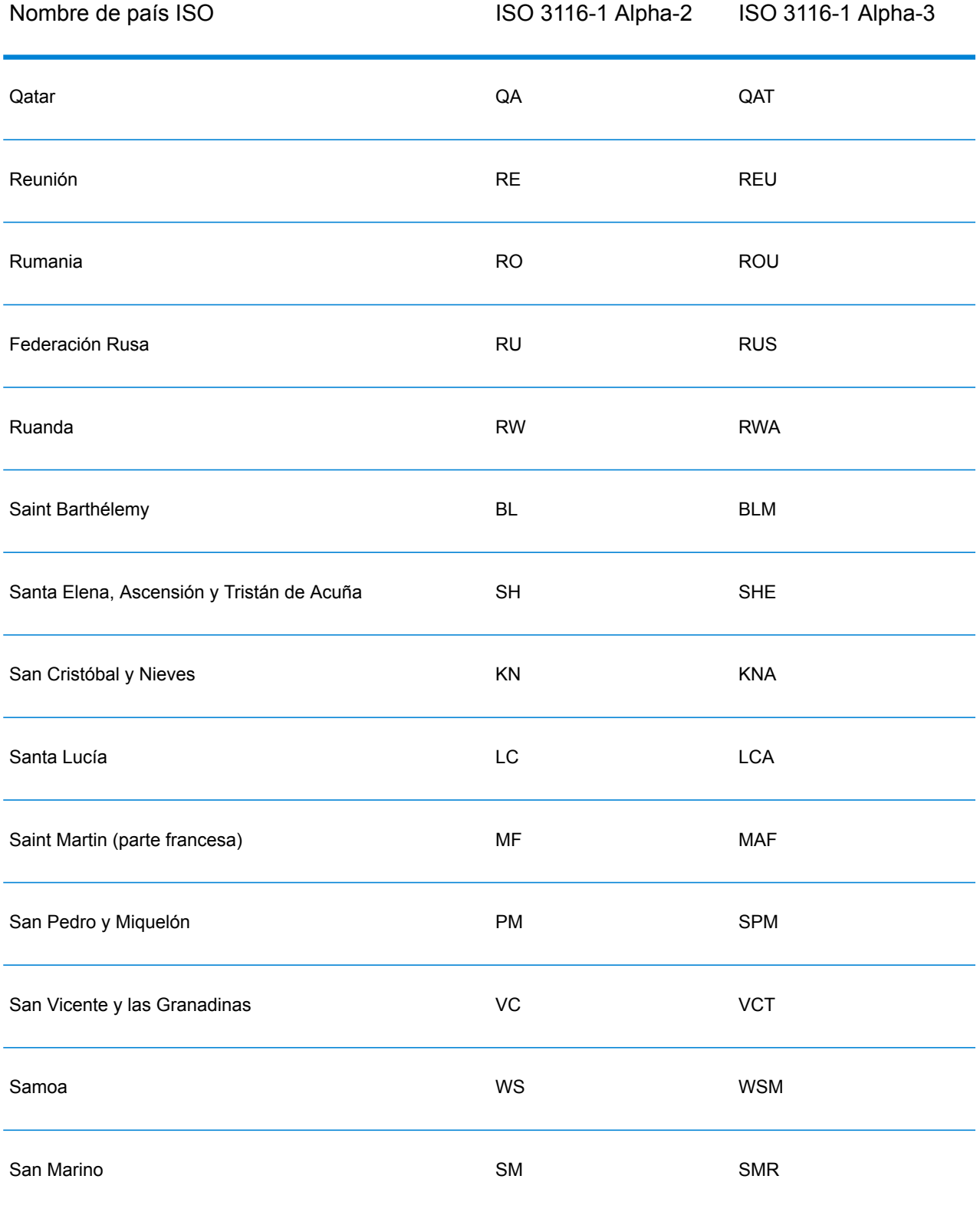

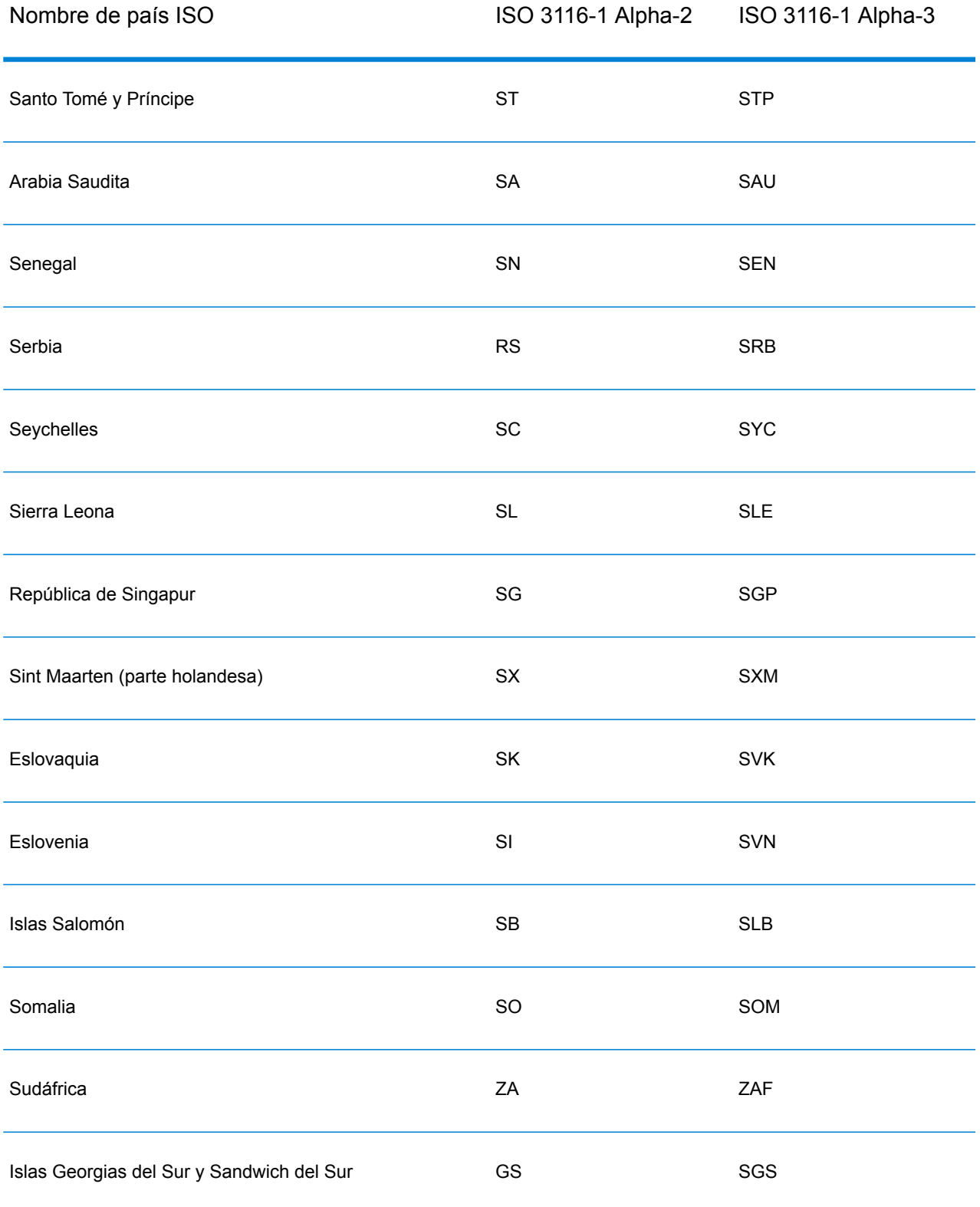

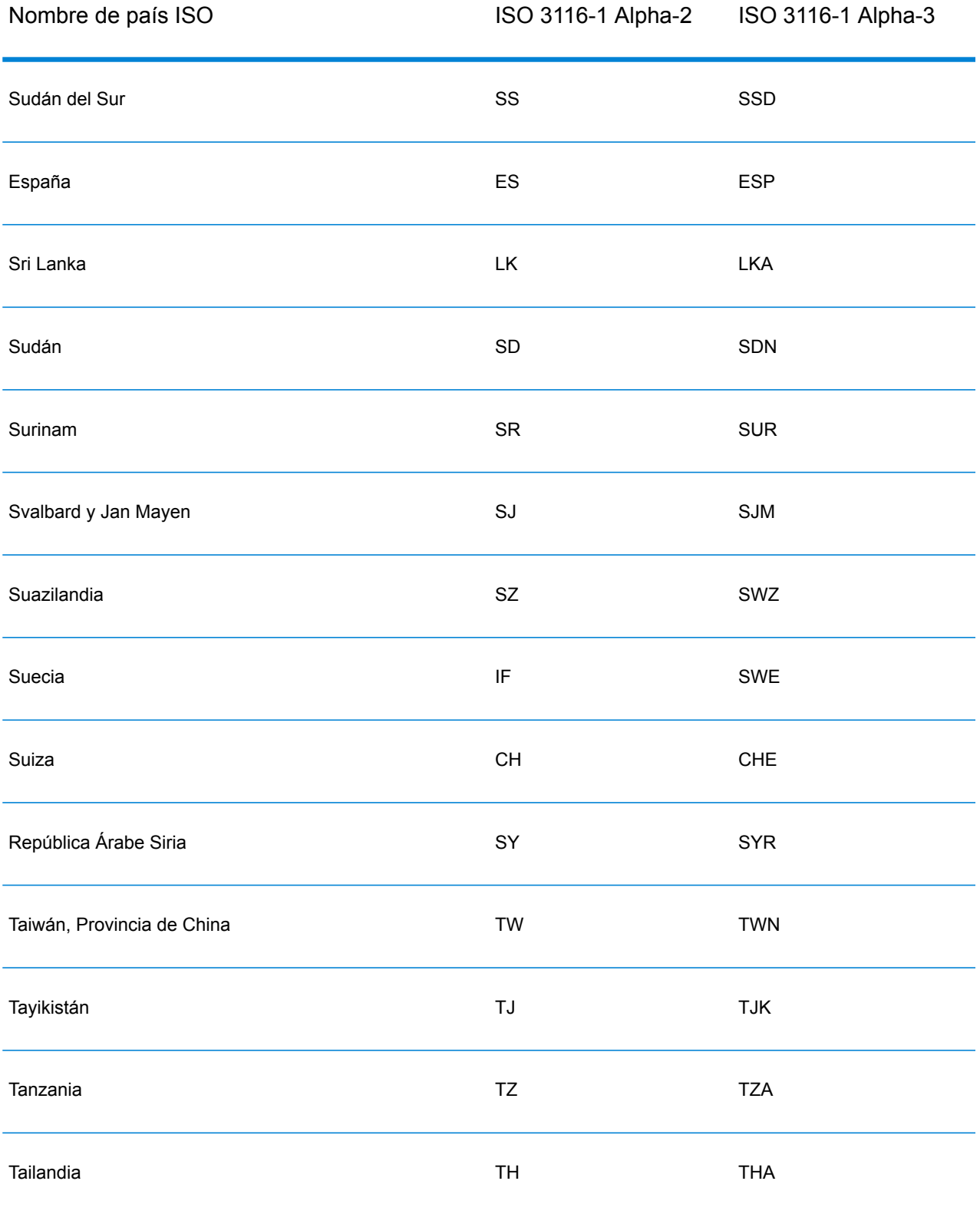

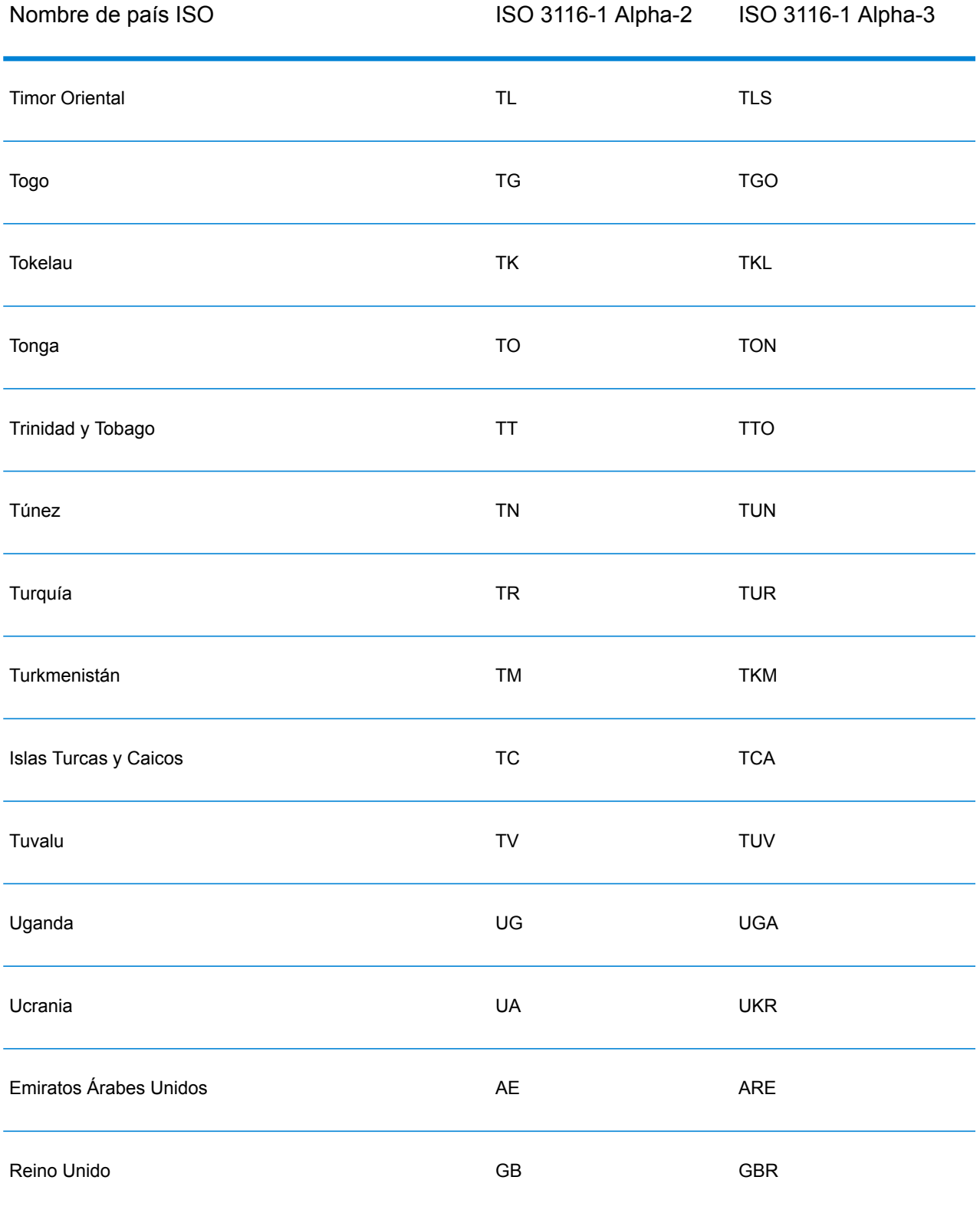

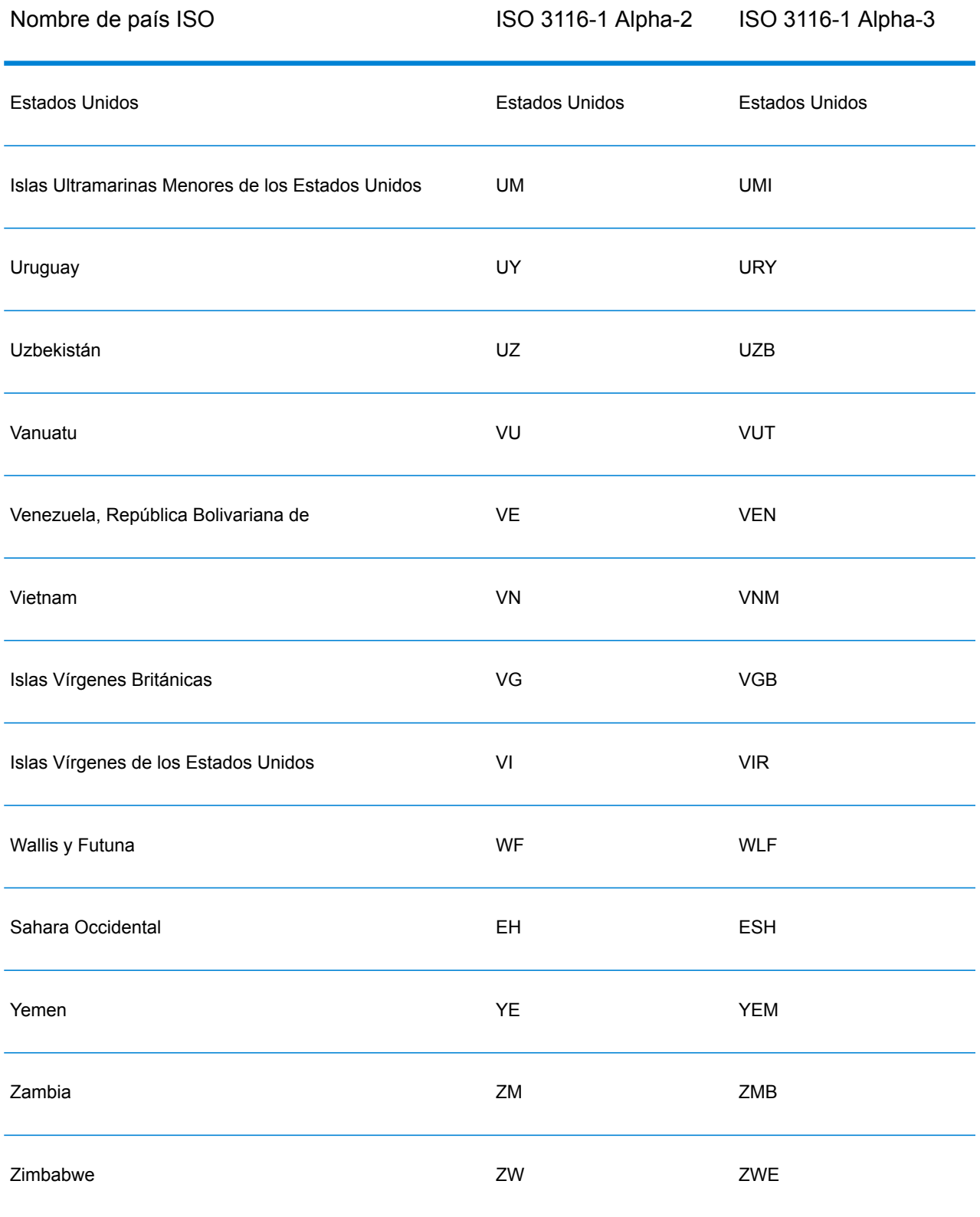

# **Notices**

© 2017 Pitney Bowes Software Inc. Todos los derechos reservados. MapInfo y Group 1 Software son marcas comerciales de Pitney Bowes Software Inc. El resto de marcas comerciales son propiedad de sus respectivos propietarios.

## *Avisos de USPS®*

Pitney Bowes Inc. posee una licencia no exclusiva para publicar y vender bases de datos ZIP +  $4^\circ$ en medios magnéticos y ópticos. Las siguientes marcas comerciales son propiedad del Servicio Postal de los Estados Unidos: CASS, CASS Certified, DPV, eLOT, FASTforward, First-Class Mail, Intelligent Mail, LACS<sup>Link</sup>, NCOA<sup>Link</sup>, PAVE, PLANET Code, Postal Service, POSTNET, Post Office, RDI, Suite<sup>Link</sup>, United States Postal Service, Standard Mail, United States Post Office, USPS, ZIP Code, y ZIP + 4. Esta lista no es exhaustiva de todas las marcas comerciales que pertenecen al servicio postal.

Pitney Bowes Inc. es titular de una licencia no exclusiva de USPS® para el procesamiento NCOA $^\mathsf{Link}$ ®.

Los precios de los productos, las opciones y los servicios del software de Pitney Bowes no los establece, controla ni aprueba USPS® o el gobierno de Estados Unidos. Al utilizar los datos RDI<sup>™</sup> para determinar los costos del envío de paquetes, la decisión comercial sobre qué empresa de entrega de paquetes se va a usar, no la toma USPS® ni el gobierno de Estados Unidos.

## *Proveedor de datos y avisos relacionados*

Los productos de datos que se incluyen en este medio y que se usan en las aplicaciones del software de Pitney Bowes Software, están protegidas mediante distintas marcas comerciales, además de un o más de los siguientes derechos de autor:

© Derechos de autor, Servicio Postal de los Estados Unidos. Todos los derechos reservados.

© 2014 TomTom. Todos los derechos reservados. TomTom y el logotipo de TomTom son marcas comerciales registradas de TomTom N.V.

### $@$  2016 HFRF

Fuente: INEGI (Instituto Nacional de Estadística y Geografía)

Basado en los datos electrónicos de © National Land Survey Sweden.

© Derechos de autor Oficina del Censo de los Estados Unidos

© Derechos de autor Nova Marketing Group, Inc.

Algunas partes de este programa tienen © Derechos de autor 1993-2007 de Nova Marketing Group Inc. Todos los derechos reservados

© Copyright Second Decimal, LLC

© Derechos de autor Servicio de correo de Canadá

Este CD-ROM contiene datos de una compilación cuyos derechos de autor son propiedad del servicio de correo de Canadá.

© 2007 Claritas, Inc.

El conjunto de datos Geocode Address World contiene datos con licencia de GeoNames Project (**[www.geonames.org](http://www.geonames.org)**) suministrados en virtud de la licencia de atribución de Creative Commons (la "Licencia de atribución") que se encuentra en

**<http://creativecommons.org/licenses/by/3.0/legalcode>**. El uso de los datos de GeoNames (según se describe en el manual de usuario de Spectrum™ Technology Platform) se rige por los términos de la Licencia de atribución. Todo conflicto entre el acuerdo establecido con Pitney Bowes Software, Inc. y la Licencia de atribución se resolverá a favor de la Licencia de atribución exclusivamente en cuanto a lo relacionado con el uso de los datos de GeoNames.

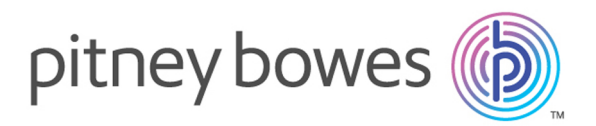

3001 Summer Street Stamford CT 06926-0700 USA

www.pitneybowes.com

© 2017 Pitney Bowes Software Inc. All rights reserved